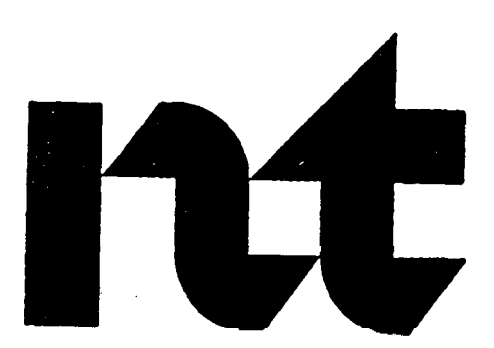

## PO748300 Bk 3 of 3

:.::. . . . . . .

## **SL-1 Software conversion procedures**

Publication number: 553-2001-320 Product release: X1 1 release 19 Product release: 11 .O Document status: Standard Date: April 1, 1994

0 1989 Northern Telecom All rights reserved.

Software conversion procedures 553-2001-320

# **Revision history**

**ii**

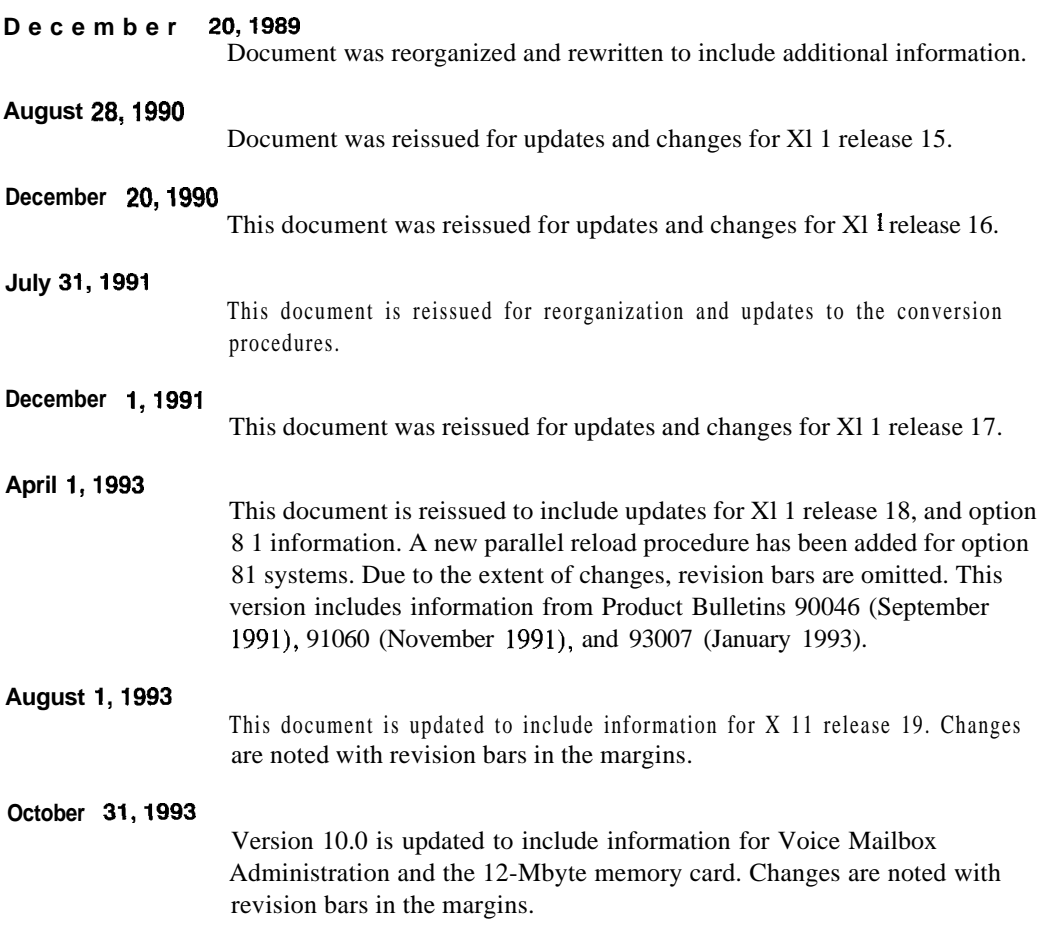

Software conversion procedures 553-2001-320

,

April 1, 1994

Version 11.0 is issued to include changes for option 61C, and to include information from Product Bulletin 93054 (May 1993). Revisions are noted with change bars in the margin.

## **Contents**

 $\mathcal{L}$ 

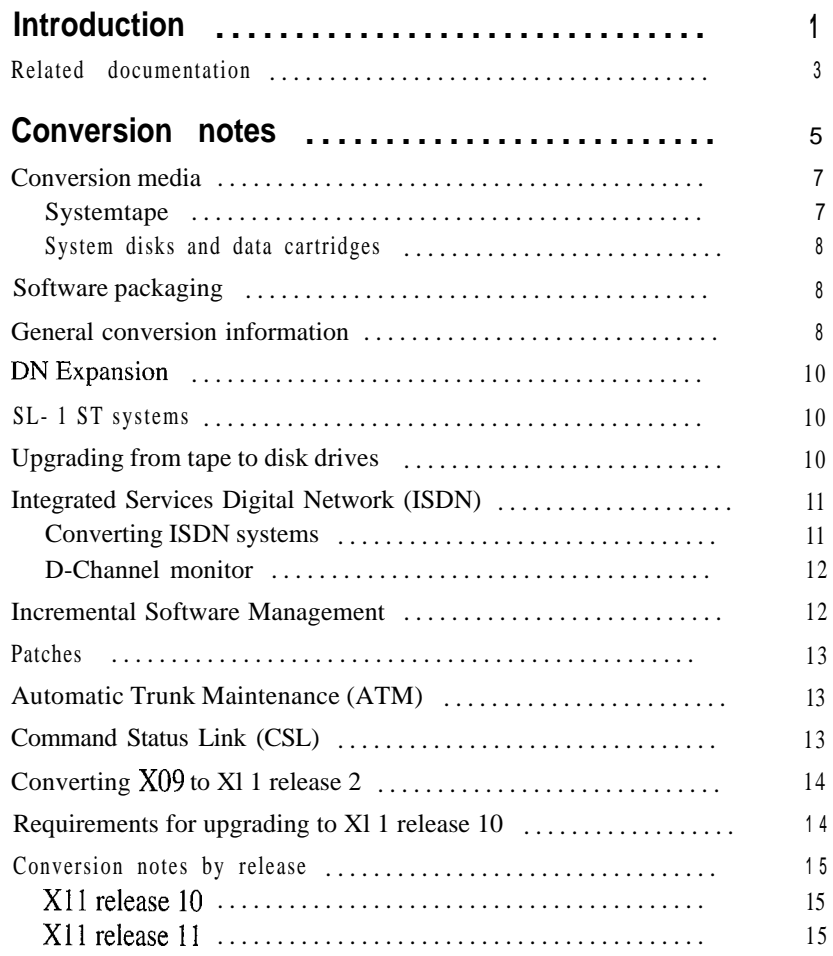

Software conversion procedures 553-2001-320

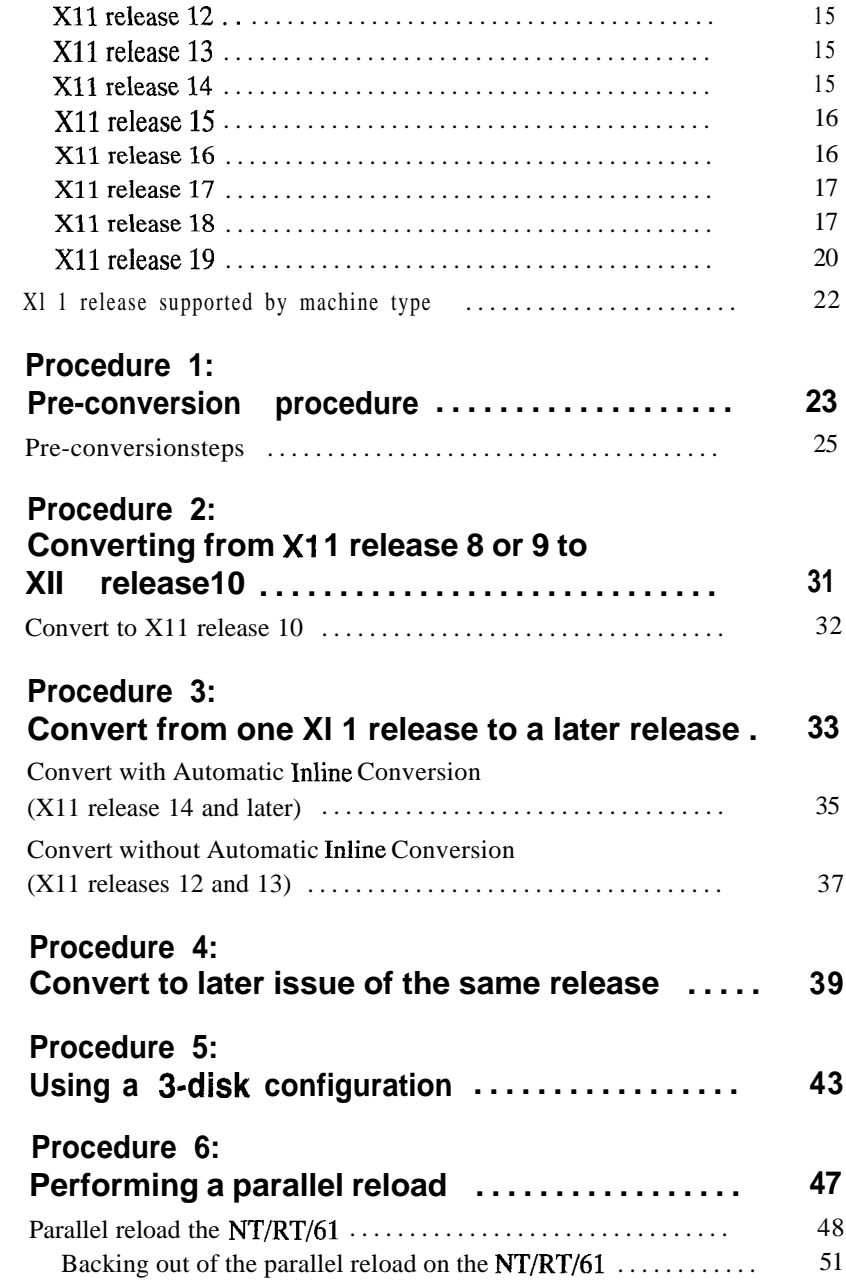

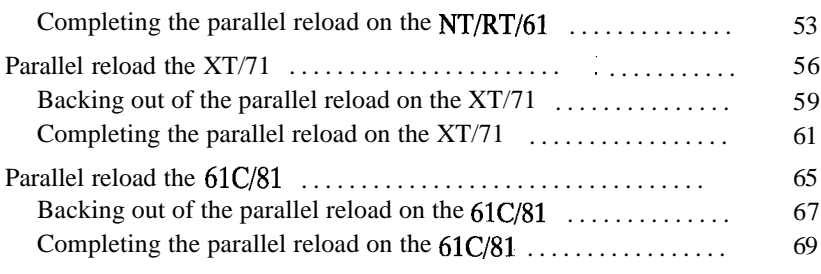

#### **Procedure 7: Converting Xl 1 release 15 through 17 to**

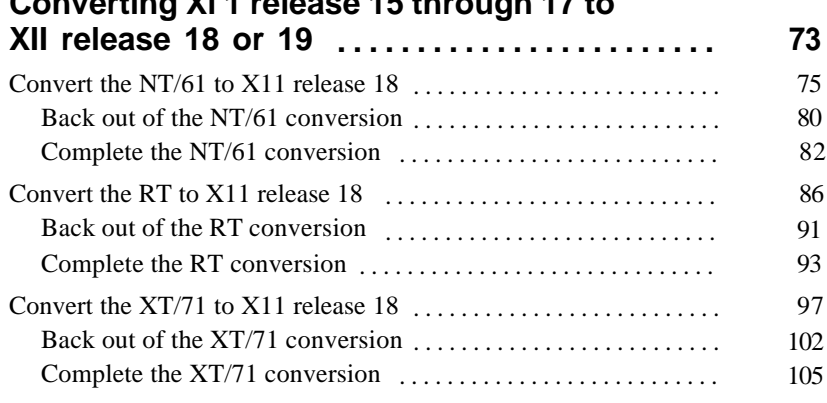

## **Procedure 8:**

ja 1

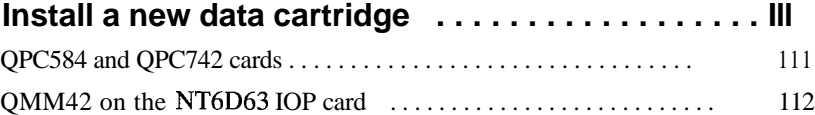

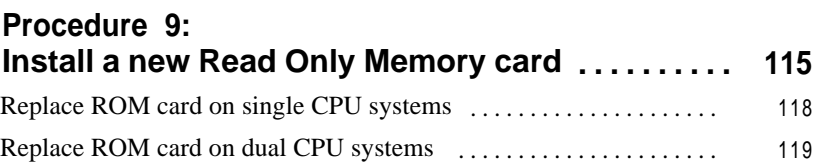

 $\langle \cdot, \neg \cdot \rangle$ 

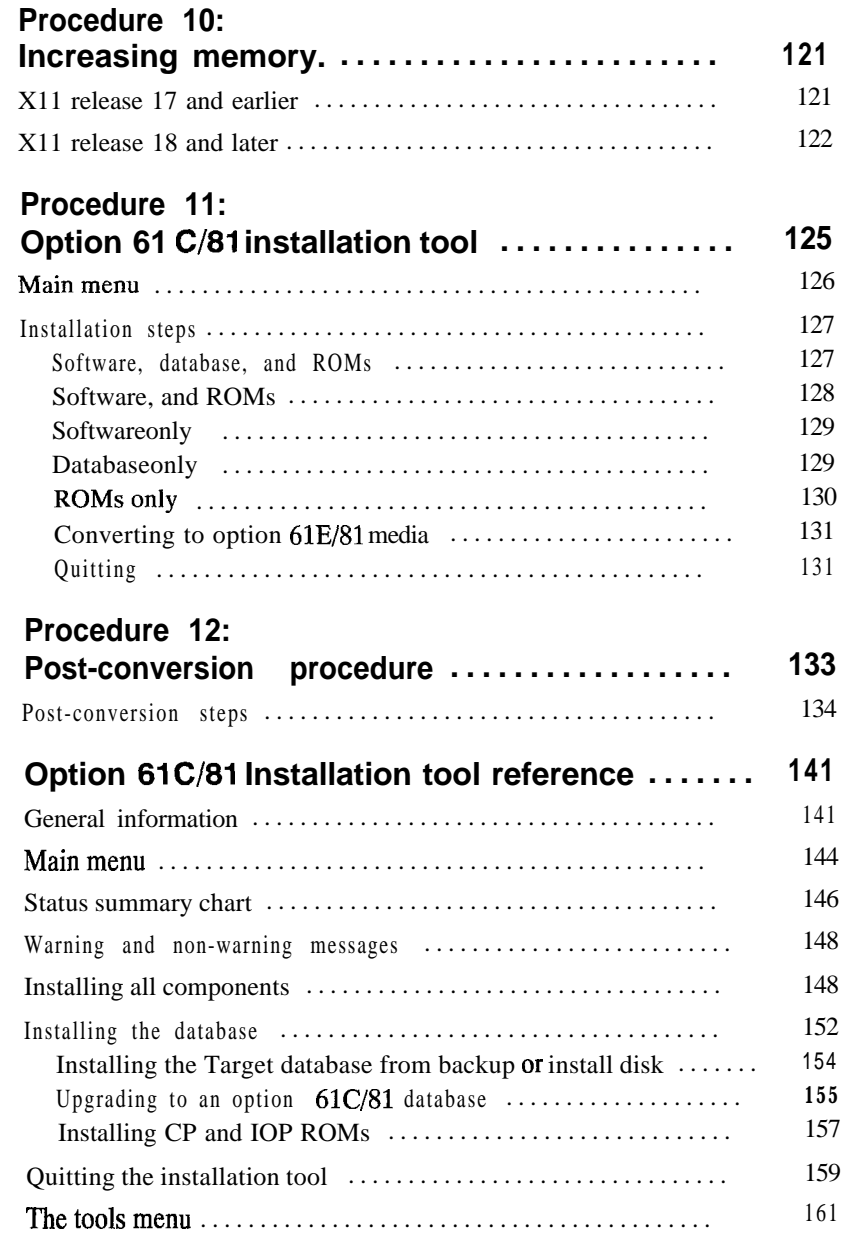

## **List of tables**

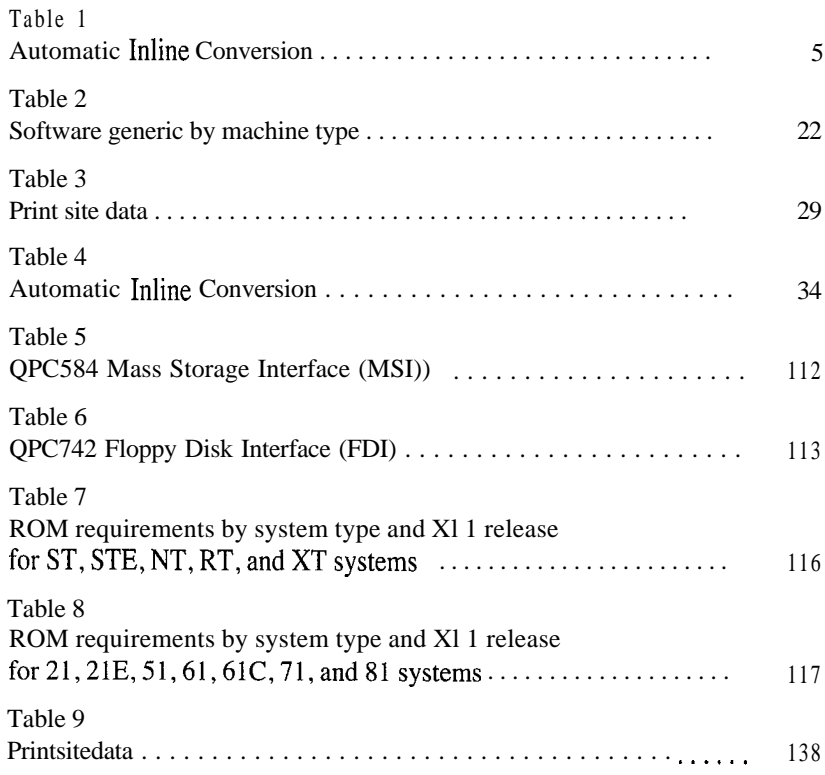

Software conversion procedures 553-2001-320

.

## **Introduction**

This document explains how to upgrade X 11 release 8 or 9 to  $X11$  release 10, and Xl 1 release 10 or above to a higher release. It also explains software conversions within a single release. Additionally, parallel reloads for NT, RT,  $XT$ , and system options  $61,61C,71$ , and 81 are shown.

THIS DOCUMENT IS FOR CONVERSION AND UPGRADES ONLY. The procedures in this document are not for any other purpose.

Specific machine types, as they are supported by Xl 1 software releases, are shown in Table 2.

#### **CAUTION**

Do not upgrade or convert a system unless you are thoroughly familiar with it and with conversion procedures. You must read through the procedure before starting.

Note: Upgrading software on single CPU systems disrupts call processing and allows service only to those telephones connected to Power Failure Transfer Units (PFTUs). Established calls may not be affected.

To upgrade software on dual CPU systems with minimum disruption to call processing, use the parallel reload method in "Procedure 6: Performing a parallel reload" on page 47. If upgrading to X 11 release 18, use "Procedure 7: Converting Xl 1 release 15 through 17 to Xl 1 release 18 or 19" on page 73. The following procedures describe the various conversions. Follow Pre-conversion and Post-conversion procedures for every system conversion.

Procedure 1: Pre-conversion procedure on page 23

Procedure 2: Converting from X11 release 8 or 9 to X11 release 10 on page 31

- Procedure 3: Convert from one X11 release to a later release on page 33
- Procedure 4: Convert to later issue of the same release on page 39
- Procedure 5: Using a 3-disk configuration on page 43
- Procedure 6: Performing a parallel reload on page 47
- Procedure 7: Converting X11 release 15 through 17 to X11 release 18 or 19onpage73
- Procedure 8: Install a new data cartridge on page 111
- Procedure 9: Install a new Read Only Memory card on page 115
- Procedure 10: Increasing memory on page 121
- Procedure 12: Post-conversion procedure on page 133

Throughout this document the term **media** refers to either tape or disk, whichever applies to your system.

The term **Source** refers to the software that you are **currently** running. **Target** refers to the new software that you are converting to.

#### **CAUTION**

#### **Read the Conversion notes section in this document before** performing any operations.

It contains information crucial to the conversion process.

,

## **Related documentation**

The following documents may be required when performing upgrades.

- *Product compatibility* (553-3001-156)
- *- Upgrade system installation (553-3001-250)*
- *- Disk drive upgrade procedures (553-3001-251)*
- *- Xl 1 features and services (553-3001-305)*
- *- Xl I input/output guide* (553-3001-400)
- *General Release Bulletins* provide hardware requirements and advisory notes for a given software release.

. . :

## **Conversion notes**

Conversion procedures vary with the system type and **Source** release of software. Note that, unlike previous releases, Xl 1 release 10 offers Automatic Inline Conversion to release 14 or 15. It is no longer necessary to step up through each release.

Table 1 shows the Xl 1 releases supported by Automatic Inline Conversion. To convert to XI 1 release 12 or 13 from Xl 1 release 10, you must go through Xl 1 release 11. Xl 1 release 11 is used to support Automatic Inline Conversion from X 11 release 10 only. It is not a serviceable software release

| From (minimum)<br><b>Source</b><br>release/issue | Directly to<br>Target release |  |
|--------------------------------------------------|-------------------------------|--|
| 10.09                                            | 14, 15                        |  |
| 11.20                                            | 12, 13, 14, 15                |  |
| 12.32                                            | 13, 14, 15                    |  |
| 13.34                                            | 14, 15                        |  |
| 14.41                                            | 15                            |  |
| 15.55                                            | 16, 17, 18                    |  |
| 16.36                                            | 17, 18                        |  |
| 17.58                                            | 18, 19                        |  |
| 18.20                                            | 19                            |  |

Table **1 Automatic lnline Conversion**

To convert to a release higher than X11 release 15, you must convert to Xl1 release 15 first. You cannot, for example, go directly from X11 release 10 to Xl 1 release 16. You must be operating on Xl 1 release 17 before converting to X11 release 19 or higher. For example, you cannot go directly from X11 release 16 to X11 release 19.

- $x \rightarrow$ Conversions may require any of the following hardware changes:
	- upgrade from tape drive to disk drive  $(X11)$  release 10 and higher)
	- 3.5-inch, 2 MB, High Density (HD) floppy disks (Xl1 release 15 through X11 release 17)
	- 3.5-inch, 4 MB, Extra High Density (ED) floppy disks (X11 release 18 and later)
	- replacement of security data cartridge for systems equipped with disks (A different cartridge is required for each intermediate release.)
	- replacement of ROM daughter board for intermediate or Target release (See the ROM chart in "Procedure 9: Install a new Read Only Memory card" on page 115.)
	- installation of new memory cards

It may be more time and cost effective to simply load new software and reenter system data, rather than going through all the procedures that a conversion requires. To determine the best option and how to take advantage of Target software features and services, consult your Northern Telecom representative.

#### **CAUTION**

I I

Always load LD43 from the **Source** (current) media. That is, the media containing the software currently running your system.

## **Conversion media**

Northern Telecom supplies tapes or disks, depending on system requirements, for conversion to a higher software release. If required, software for intermediate releases is also included. You do not need both tape and disk, except when upgrading from tape drive to disk drive.

If Auto Inline is supported for your conversion, the conversion software is included in the **Target** software. Additional conversion media are not required.

The media received contains the conversion program (LD66) for converting your current data to the format required for the next release. Check the labels on the media for accuracy. The conversion label contains the following information:

X mmm Z nnn where

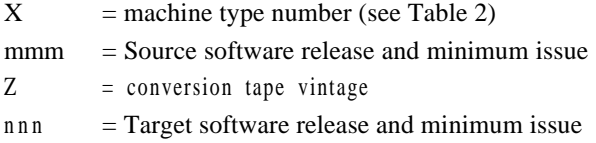

#### **System tape**

Xl 1 release 7 and earlier use tape drives as their media. Xl 1 releases 8 and 9 use both tape and disk. The system tapes contain data for all features and services requested by the customer for the new software generic. The tape (as shipped from the factory) does not contain any customer data (for example, line, trunk, or set assignments). Three identical X11 system tapes are supplied to the conversion site.

YD

#### **System disks and data cartridges**

For X11 release 10 and later, disk drives are required. Northern Telecom supplies three sets of floppy disks for each system, and one QMM42 data cartridge for each CPU. Option 61C and 81 systems include 2 sets of disks.The disks and data cartridge work for the system specified on the label only, and must match your system ID. These disks and data cartridges cannot be used to upgrade any other system. Each QMM42 data cartridge is installed on a QPC584 Mass Storage Interface (MSI), QPC742 Floppy Drive Interface (FDI) card, or the NT6D63 I/O processor (IOP) card61C(see "Procedure 8: Install a new data cartridge" on page 111). System option 81 data cartridge is installed on the NT6D63 I/O Processor (IOP).

The data cartridge contains Xl 1 release and software packaging information. If desired, a new option package on the same release may be added by installing a new data cartridge and loading floppy disks that contain the new package. However, the cartridge ID must match the disks installed in the system. A sysload is required to enable new packages.

## **Software packaging**

Remember to check your system packages prior to conversion. Be sure **Target** software contains all the packages required to support system operation.

#### **General conversion information**

This document supports conversions for ST, STE, NT, RT, XT, 21,21E, 51, 61,61C, 71, and 81 systems only.

Note: STE, 21E, and 81 systems are only supported with X11 release 18 and later. Option 61C systems are supported with X11 release 19 and later only.

Conversion from X37 to Xl 1 is not supported.

Be sure your system has enough memory to complete the conversion. If not, go to "Procedure 10: Increasing memory" on page 121 **before you begin.** Refer to *Meridian I capacity engineering* (553-3001-149) for details concerning system capacity requirements.

Software conversion procedures 553-2001-320

To monitor the CPUs during parallel reload procedures, install a temporary Serial Data Interface (SDI) card, and connect a local TTY (or modem for remote TTY access). Refer to the parallel reload procedures for more information.

In systems equipped with superloops, calls will drop during initialization when Peripheral Software Download (PSDL) occurs. The Superloop Network (NT8D04) and Controller (NT8DOl) cards download peripheral software prior to initialization completion. This may extend the duration of the system initialization when completing a conversion.

When a software upgrade is done to add new feature packages, a sysload or parallel reload is required to enable the new software.

If a Force Download occurs during a parallel reload, Initialization can take up to 15 minutes. Calls in process will be interrupted.

When **OPC742D** FDI Cards are used, install disks in both disk drives before powering up the system. This is not required with later vintages of the FDI card.

If you have Auxiliary processors working with your system, be sure they are powered up after you complete your conversion.

#### **CAUTION**

 $\overline{\phantom{a}}$  is a set of the set of the set of the set of the set of the set of the set of the set of the set of the set of the set of the set of the set of the set of the set of the set of the set of the set of the set of

Do not attempt backward datadumping between software versions, upissues, or releases. It will corrupt your data.

I

:

## **DN Expansion**

X11 release 12 to X11 release 13 or higher conversion is designed to convert data blocks with the smaller DN fields on the **Source** disk to data blocks with expanded DN fields, irrespective of the DN Expansion package on the **Target** disk/system.

 $\leftrightarrow$ 

CDR Expansion is **not** required to enable DN expansion. However, in order for Call Detail Records to accurately reflect system activity, CDR Expansion must be enabled as well as DN Expansion. If DN Expansion is equipped and CDR Expansion is not, system operation is not affected, but CDR records will be inaccurate.

### **SL-1 ST systems**

SL-1 ST machines requiring the Memory Expansion capability or ISDN software options must upgrade to the QPC937A or QPC717D ROM card, and QPC709D card when loading X11 release 12 or later software. X11 releases 15 through 17 use the QPC940 ROM. The ST machine is supported up to X11 release 17 only.

*Note:* The ST and 21 must be upgraded to STE and 21E (respectively) to support X11 release 18 and later.

## **Upgrading from tape to disk drives**

X11 release 10 requires disk drives. Convert your system from tape drive to disk drive media prior to upgrading to X11 release 10 software.

To convert from X11 release 5 to X11 release 8, you must go through X11 release 7.12 (for MS systems only) and 7.17. From X11 release 5 convert to X11 release 7.12 (on the MS). From 7.12, convert to 7.17. You can then convert to X11 release 8. All other systems, can convert from X11 release 5 to X11 release 7.17, then to X11 release 8.

.-

## **Integrated Services Digital Network (ISDN)**

Any ISDN site upgrading to X11 release 15 or higher must be configured with the QPC757 vintage C, D-Channel Handler (DCHI) card.

When performing a parallel reload, ISDN Primary Rate Interface (PRI) calls are dropped during initialization of **Target** software.

X11 release 18 and later support the NT6D80 Multi-purpose Serial Data Link (MSDL) card for D-channel interfaces.

Xl 1 release 18 and later do not support even numbered port assignments on the NT6D11 International ISDN D-Channel card. The even port assignments must be updated to odd port assignments in LD17 prior to converting. If not done, the D-channel will not be reestablished after service change. Only QPC757 D-Channel mode is supported.

System option 61C and 81 machines require clock controller QPC471 vintage H or later, or QPC775 vintage C or later.

### **Converting ISDN systems**

لأستراب

New software may contain changes to the ISDN D-Channel parameters that are downloaded to the DCHI or MSDL card. The system software automatically downloads the new parameters upon SYSLOAD if a parallel reload is not performed.

When performing a parallel reload, and switching to the second CPU, software and hardware disable and reenable all DCHI cards to ensure parameter downloading with X11 release 16 and earlier.

Ensure that the Release ID in the D-channel parameters (LD17) at the far end is changed.

When a DCHI port is configured as a TTY port, IN1 messages may be truncated when printed after sysload. System performance is not affected, but you should view your history file for the entire message.

### **D-Channel monitor**

When the D-channel monitor is software enabled and deactivated with a maintenance telephone, datadump and sysload reactivates the monitor. To avoid this situation, software disable the D-channel monitor prior to datadump and sysload.

## **Incremental Software Management**

Incremental Software Management (ISM) defines the maximum number of Terminal Numbers, Automatic Call Distribution (ACD) Directory Numbers, ACD positions (agents and supervisors), and AST sets allowed in a system. Before upgrading to X11 release 15.55 or higher read the ISM section in *Xl 1 features and services (553-3001-305).*

With X11 release 17, ACD AST sets are configured individually in LD10 and **LD11.** When you are upgrading to  $X11$  release 17, you must reenter your AST sets manually into the database in LD10 and LD11 because they will be lost during conversion.

X11 release 18 and later include D-channels (DCH), Application Module Links (AML), Digital Subscriber Loops (DSL), and Logical Terminal Identifier (LTID).

X11 release 19 and later include Meridian Packet Handlers (MPH) as part of ISM tracking.

Note: DSL, LTID, and MPH are part of ISDN Basic Rate Interface (BRI). Refer to *lSDNBasic Rate Interface description (553-3901-100)* for more details.

#### **CAUTION**

System information will be lost. With Incremental Software Management (ISM) in X11 release 15.55 and higher, if SYS message 4327,4328,4329, or 4330 appears at sysload. Reload **Source** system disks. Order ISM disks with sufficient system parameters configured.

## **Patches**

**CON** 

With X11 release 16.65 and later, patches do not need to be removed prior to conversion. When performing a data dump (EDD), an EHMSOO message prints out, rather than patch numbers, indicating existing patches will not be saved on **Target** media.

If converting from 15.53, 14.41, or earlier, you must have the patches removed prior to converting. Data corruption may occur if you do not remove the patches prior to conversion.

If a patch is included in your software, a plus sign  $(+)$  will appear next to the software issue number in LD22.

## **Automatic Trunk Maintenance (ATM)**

When converting Xl 1 release 7 (prior to issue 7.09) to Xl 1 release 8, ATM data must be removed prior to conversion, then restored after conversion.

## **Command Status Link (CSL)**

When converting Xl 1 release 8 (prior to issue 8.25) to Xl 1 release 9, the Data Service DNs (DSDN) must be removed prior to conversion, then restored after conversion. Contact your Technical Support personnel to remove the DSDNs. To determine whether or not you have DSDNs, check in LD22.

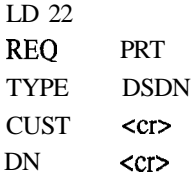

## **Converting X09 to Xl 1 release 2**

Automatic Route Selection (ARS) on X09, is replaced by BARS or NARS in X11. Due to the differences between the ARS and BARS data structures, complete data conversion is not supported. You can either convert the ARS data to BARS data and modify the resulting BARS data structure, or not  $\sqrt{a}$  convert ARS data at all and input completely new BARS data.

To deny conversion of ARS data to BARS data, input the command CDD BLD in LD66.

An upgrade from  $X09$  to  $X11$  release 2 requires the X9662205 conversion tape.

## **Requirements for upgrading to Xl 1 release 10**

The following conversion software is required when upgrading to X11 release 10. Check your conversion media to be sure it is correct. YOU must have all the conversion software between your current release and X11 release 10 as well as the system software required for each release. For example, if you are running on  $X11$  release 7, you must have conversion packages and the system media for X11 releases 8, 9, and 10.

- Xl1 release 2 to X11 release 3 conversion: X205B301 Must be 2.05 or later
- X11 release 3 to X11 release 4 conversion: X306A401 Must be 3.06 or later
- $\sim$  X11 release 4 to X11 release 5 conversion: X416C502 Must be 4.16 or later
- X<sub>11</sub> release 5 to X<sub>11</sub> release 7 conversion: X<sub>516</sub>CR7 Must be 5.16 or later
- X11 release 7 to X11 release 8 conversion: X709B810 Must be 7.09 or later For system type 711, use 7.12 to 7.17 to X11 release 8.
- X11 release 8 to X11 release 9 conversion: X826A901 Must be 8.26 or later
- X11 release 9 to X11 release 10 conversion: X903B1009 Must be 9.03 or later

ı

## **Conversion notes by release**

## **Xl 1 release 10**

X11 release 10 requires disk drives. Convert your system from tape drive to disk drive media prior to upgrading to Xl 1 release 10 software. Refer to "Requirements for upgrading to X11 release 10" on page 14 for the list of conversion packages and supported releases.

Refer to *Disk drive upgrade procedures* (553-3001-251) for complete instructions concerning tape to disk drive upgrades.

## **X11 release 11**

This is not a serviceable release. The media for X11 release 11 is required for upgrading from Xl 1 release 10 to release 12 or 13.

## **Xl 1 release 12**

Conversion to X11 release 12 requires the following software conversion media and site transition media:

- X11 release 10 to X11 release 11 conversion disk X1009A1120
- X11 release 11.20 site transition disk

SL-1 ST machines requiring the Memory Expansion or ISDN must upgrade to the new ROM card, QPC717D and QPC709D, when loading X11 release 12 through 14 software.

## **Xl 1 release 13**

Once a system has been converted to either Xl 1 release 11 or 12, Automatic Inline Conversion takes place during conversion sysload.

## **Xl 1 release 14**

X11 release 14 supports Automatic Inline Conversion from  $X11$  release 10, 12, and 13. Automatic Inline Conversion takes place during conversion sysload.

### **Xl 1 release 15**

X11 release 15 is a hardware breakpoint. It requires a new ROM card, and 3.5inch 2 Meg, High Density (HD) disks. It also introduces Meridian 1 system options 21,51,61, and 71. Refer to *System overview* (553-3001-100) for complete information. It is imperative that ALL software and hardware requirements are met.

## **Xl 1 release 16**

You *must* be running X11 release 15 before upgrading to X11 release 16.

XT and 71 machines require a hard disk drive and QPC584 version F4, K, or higher, for the 3-disk configuration on X11 release 16 and later.

System option 71, and XT machine types require three floppy disks to perform upgrades and conversions. QPC584 version F4, K, or higher, is required to support the procedure. See "Procedure 5: Using a 3-disk configuration" on page 43 for a complete description for upgrading your system using this method.

Be sure to check memory utilization on the XT and system option 71 machines before converting to Xl 1 release 16. Note the memory stamp issued when any service change program between LD10 and LD19 is loaded. If the AVAIL field shows 100,000 or less, add a second memory board *before* conversion. G<sup>O</sup> to "Procedure 10: Increasing memory" on page 121 for steps to increase your memory.

Option 21 systems must have NTBD18 Release 11 or later to support X11 release 16 software.

## **Xl 1 release 17**

X11 release 17 requires the 3-disk configuration for XT and 71 systems.

System option 71, and XT machine types require three floppy disks to perform upgrades and conversions. QPC584 version F4, K, or higher, is required to support the procedure. See "Procedure 5: Using a 3-disk configuration" on page 43 for a complete description for upgrading your system using this method.

As of X11 release 17, each ACD AST set is defined individually by using LD10 and LD11. As a consequence, you must reconfigure ACD AST sets manually through LD10 and LD11 after upgrading to X11 release 17. See *Xl1 inputloutput guide (553-3001-400).*

## **Xl 1 release 18**

X11 release 18 introduces the system option 81. Refer to system documentation for complete information and hardware requirements.

System option and 81 machines require clock controller QPC471 vintage H or later, or QPC775 vintage C or later.

X11 release 18 is a hardware breakpoint. The ST and 21 systems must be upgraded to ST Enhanced (STE) or 21 Enhanced (21E) machines to support X11 release 18. Refer to *Upgrade system installation (553-3001-250)* for the STF and 21E upgrade procedures. The following hardware is required.

- NTNDOl Integrated CPU and Memory (ICM)
- NTND02 Miscellaneous SD1 Peripheral Signaling (MSPS)
- NTND31 Read Only Memory card
- **QPC742F** Floppy Disk Interface (FDI)
- NTND15 Floppy Disk Unit (FDU)

 $2.5 \times 10^{11}$ 

X11 release 18 requires the following hardware changes for the NT, RT, XT, 51,61, and 71. See "Procedure 7: Converting X11 release 15 through 17 to X11 release 18 or 19" on page 73 for hardware installation steps during the parallel reload.

- NTND08 Read Only Memory (ROM) card
- NTND09Bx 6-Mbyte memory card NTND09Cx 12-Mbyte memory card
- NTND10 Changeover and Memory Arbitrator (CMA) card
- QPC584L Mass Storage Interface (MSI) card
- QPC742F Floppy Disk Interface (FDI) card
- NTND15 Floppy Disk Unit (FDU)
- NTND16 Multi Disk Unit (MDU)

*Note* I: With X11 release 18 and later, only STE, 21E, and RT systems support optional FDI/FDU: (QPC742F FDI, NTND15 FDU). All other systems require the MSI/MDU.

*Note 2:* If you are replacing an NTND09Bx B-Mbyte card with the NTNDO9Cx 12-Mbyte memory card, use "Procedure 6: Performing a parallel reload" on page 47 to enter parallel mode before changing the card. **You must** sysload for the changes to take affect. Refer to *Hardware replacement* (553-3001-520) for complete instructions.

The X11 release 18 feature Multiple Appearance DN Redirection Prime automatically assigns a MADN Redirection Prime (MARP) TN when you convert your system to X11 release 18. When converting to X11 release 18, MARP is not activated until done so in LD17. Refer to *XII features and* services (553-3001-305) and *Xl1 input/output guide* (553-3001-400) for a complete description.

:'

 $e^{\alpha \tau}$ 

Overlay Cache Memory allocates memory buffers for quicker overlay storage and retrieval. When converting from a previous release, this feature is not enabled until you do so in LD 17. However, when converting to a higher issue of Xl 1 release 18, some memory allocation changes may take place. This does affect the amount of memory used and available when converting your system. Refer to *Xl1 features and services* (553-3001-305) and *Xl1 input/output guide* (553-3001-400) for a complete description.

Existing AML (CSL) and DCH ports keep their device number and are given an equivalent logical number and a card type (CTYP) of ESDI or DCHI. For example: CSL 9 becomes AML 9 with device number of 9 and CTYP of ESDI; and DCH 13 becomes DCH 13 with device number of 13 and CTYP of DCHI.

Asynchronous ESDI TTY ports on QPC513 ESDI cards are removed from the database.

Normal **SDI** ports are assumed to be on an **SDI2** card type. The card type will have to be updated manually for other **SDI** card types. This can only be done by using the ADAN prompt with the OUT and NEW commands in LD17.

Asynchronous ESDI TTY ports on QPC757 DCHI cards convert to TTY ports with CTYP of DCHI.

..: :

~.,

## **Xl 1 release 19**

X11 release 19 introduces system management changes. Refer.to XII *software management* (553-3001-300), *Xl 1 software management* (553-3001-300), and *X11 input/output guide* (553-3001-400) for details regarding the enhancements. Below lists some of the system features available with Xl 1 release 19 and later.

- Linked overlay programs (LD10, LD11, LD20,LD32)
- Program restructuring
- Fault management
- Feature improvements
	- . CPND, LAPW, and BARS
	- . Speed Call, and Steering Codes
	- . History file, Log file, and session file
	- . I/O port lockout recovery
- System message lookup tool (option 81)
- Multi-user login
- Single Terminal Access
- Voice Mailbox Administration

With Voice Mailbox Administration (VMBA), the Meridian 1 system administrator uses Meridian 1 telephone administration overlays 10 and 11 to administer and maintain voice mailboxes (VMBs).

X11 release 19 introduces the system option 61C. Refer to system documentation for complete information and hardware requirements.

X11 release 19 requires the 3-disk configuration for XT and 71 systems.

If any patches reside in Xl 1 release 19 software, the following information will be printed at sysload.

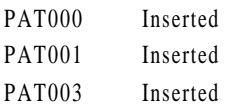

Use  $LD22$  (TYPE = ISSP) to view the following printout of system patch information.

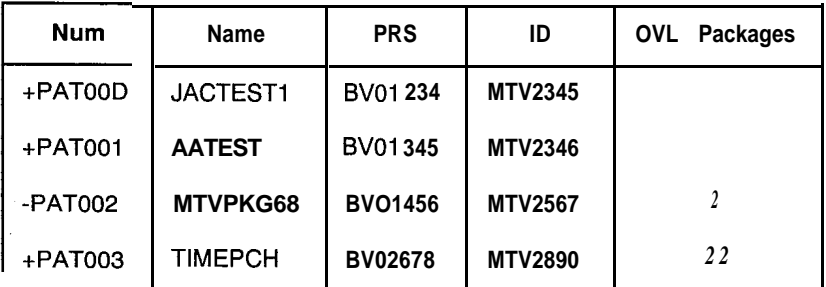

The plus (+) sign indicates that the patch will be installed. The minus (-) sign indicates that the patch will not be installed. Patches will not be installed when the code that is being patched is not propagated on the system. Refer to *Xl1 input/output guide* (553-3001-400) should any other messages appear.

## **Xl 1 release supported by machine type**

Table 2 shows the X11 release associated with each system and its available release levels. The last two digits in the number column indicate the software generic (X11); the first one or two digits indicate the system type. For example, the system type for system option 71 is 12.

| <b>System</b><br>type | x11<br>system<br>number | Lowest<br>supported X11<br>release | Highest supported<br>XI 1 release |
|-----------------------|-------------------------|------------------------------------|-----------------------------------|
| ST                    | 1011                    | 9                                  | 17                                |
| <b>STE</b>            | 1511                    | 18                                 | 19                                |
| NT                    | 1111                    | 8                                  | 19                                |
| XT                    | 1211                    | 8                                  | 19                                |
| RT                    | 1311                    | 12                                 | 19                                |
| 21                    | 1011                    | 15                                 | 17                                |
| 21E                   | 1511                    | 18                                 | 19                                |
| 51                    | 1111                    | 15                                 | 19                                |
| 61                    | 1111                    | 15                                 | 19                                |
| <b>61C</b>            | 1811                    | 19                                 | 19                                |
| 71                    | 1211                    | 15                                 | 19                                |
| 81                    | 1611                    | 18                                 | 19                                |

**Table 2 Software generic by machine type**

**Note:** X11 release 15 and X11 release 18 require new hardware. Read the conversion notes for more information.

## Procedure 1: **Pre-conversion procedure**

Read the Conversion notes section in this document before beginning your conversion procedures. The conversion procedure used depends on the release of the **Source** and **Target** software. Make sure you have all the necessary hardware and software. Save a copy of your data dumped **Source** software until you are sure that all site data converted successfully.

Use this procedure to begin all software conversions. After you have completed your conversion, as described in Procedures 2 through 10, perform the Post-conversion steps in "Procedure 12: Post-conversion procedure" on page 133.  $\qquad \qquad$  The following items should be available before proceeding.

- the Controlled Release Bulletin for the new software
- the appropriate software and conversion media
- the disk or tape drive (as required)
- a 2 MB MDU is required for system option 71 and XT machines with X11 releases 16 and 17
- 3.5-inch 2 MB High Density (HD) floppy disks for X11 release 15 through 17
- 3.5-inch 4 MB Extra High Density (ED) floppy disks for X11 release 18
- $-$  a 4 MB MDU is required for NT, XT, 51, 61, 71 with X11 release 18
- QPC584 F4, K, or higher, for the 3-disk configuration with X11 release 16 and 17
- $\sim$  QPC584L is required for NT, XT, 51, 61, and 71 systems with X11 release 18 and later
- the security data cartridges required for each release if the system is equipped with disks (see "Procedure 8: Install a new data cartridge" on page 111)
- a new ROM daughterboard if required for an intermediate release or the **Target** release (see "Procedure 9: Install a new Read Only Memory card" on page 115)

. . .:

- a temporary SDI card, and a local TTY or remote TTY modem are required to perform parallel reload in dual CPU systems
- new memory cards and CMAs, if required

### **Pre-conversion steps**

- Perform an overall system check. Make sure the system is performing  $\mathbf{1}$ normal call processing.
- $\overline{2}$ Get software information from LD22.

```
LD 22
REO ISS
**** to exit overlay
```
With X11 release 16.65 and later, patches do not need to be removed prior to conversion. When datadumping (EDD), an EHM500 message is printed, rather than a list of patch numbers.

If converting from 15.53, 14.41, or earlier, you must have the patches removed prior to converting. Data corruption may occur if you do not remove the patches prior to conversion.

If a patch is included in your software, a plus sign (+) will appear next to the software issue number in LD22.

- $\overline{3}$ Load configuration record (LD17) to find the storage currently available in the Protected and Unprotected Data Store (PDATA and UDATA). Check the General Release Bulletin to see if additional memory cards are required for the new software or any option packages being added.
- $\blacktriangleleft$ Print system data listed in Table 3. Verify all information is correct. Make corrections if necessary.
- If additional memory is required for the conversion, change the MSPT, 5. MEM, or MTYP prompts in the configuration record (LD17). See "Procedure 10: Increasing memory" on page 121.
6 With X11 release 14 and later, perform a template audit. The template audit reviews the templates in your system and cleans up any duplicate or corrupted templates. The following is an example of the information generated by the system during the audit. THIS MAY TARE AN EXTENDED PERIOD OF TIME ON LARGE SYSTEMS. It is recommended that this be run during a low traffic period.

### **WARNING**

DO NOT ABORT THIS OVERLAY UNTIL THE AUDIT IS COMPLETE. IF THE OVERLAY IS INTERRUPTED, DATA WILL BE CORRUPTED.

LD 01 The audit begins as soon as LD01 is entered. **TEMPLATE AUDIT STARTING PBX TEMPLATE SCAN TEMPLATE 0001 USER COUNT LOW CHECKSUM OK TEMPLATE 0002 USER COUNT HIGH CHECKSUM OK TEMPLATE 0003 NO USERS FOUND**

**STARTING SLl TEMPLATE SCAN TEMPLATE 0001 USER COUNT OK . . TEMPLATE 0120 USER COUNT OK TEMPLATE AUDIT COMPLETE CHECKSUM OK CHECKSUM OK**

I

7 To ensure backup, data dump to the **Source** system media currently in the drive. If the data dump is not successful, do not proceed with the conversion. The data dump problem must be corrected. Contact your NT technical support. If an MDU is equipped, disable and remove the QPC584 MS1 card. Turn switch 3 position 4 (SW 3-4) ON. Reinsert and enable the card.

### **LD 43**

- **EDD** DATADUMP COMPLETE (or DATABASE BACKUP COMPLETE) is printed when the data dump has been successfully completed. Investigate any EDD messages. Refer to XII *input/output guide* (553-3001-400).
- 8 If parallel reload is to be used during the conversion, go to "Procedure 6: Performing a parallel reload" on page 47. If you are converting to X11 release 18, go to "Procedure 7: Converting X11 release 15 through 17 to X11 release 18 or 19" on page 73. Be sure to perform the correct parallel reload procedure for your system.

Note: To monitor the CPUs during parallel reload procedures, install a temporary Serial Data Interface (SDI) card, and connect a local TTY (or modem for remote TTY access). Refer to the parallel reload procedures for more information.

9 When parallel reloading option  $61C/81$  systems, be sure the hard disks are synchronized.

### **LD 137**

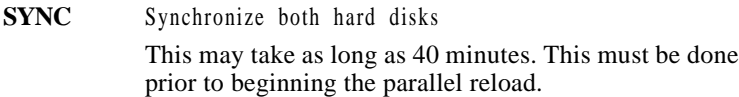

If parallel reload is not required (single CPU system) then perform one or more of the following conversion procedures. Remember to perform the Post-conversion steps ("Procedure 12: Post-conversion procedure" on page 133) to complete the conversion.

- Procedure 2: Converting from X11 release 8 or 9 to X11 release 10 on page 31
- Procedure 3: Convert from one  $X1$  1 release to a later release on page 33
- Procedure 4: Convert to later issue of the same release on page 39
- Procedure 5: Using a 3-disk configuration on page 43
- Procedure 8: Install a new data cartridge on page 111
- Procedure 9: Install a new Read Only Memory card on page 115
- Procedure 10: Increasing memory on page 121

Items marked with asterisks (\*) are required printout for conversion. Other items are recommended for a total system status.

### **Table 3 Print site data (Part 1 of 2)**

: : :

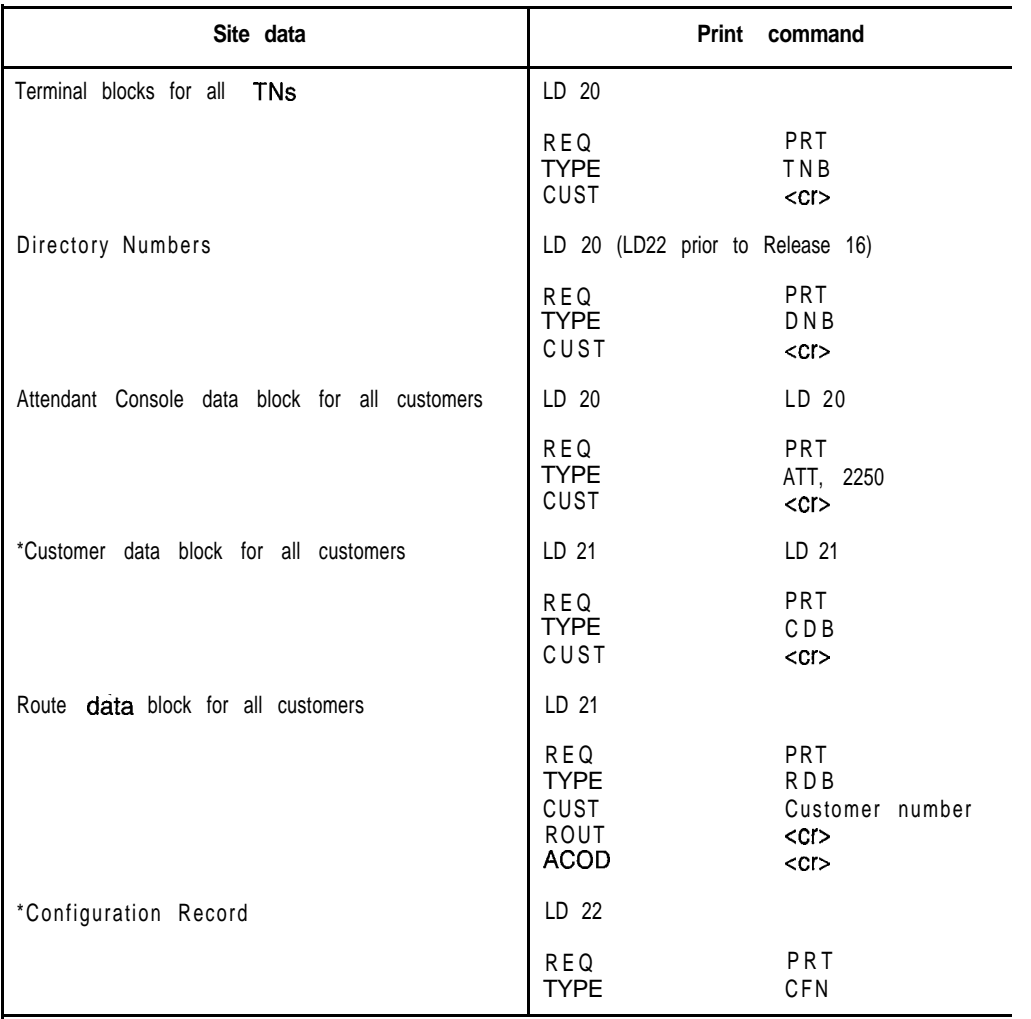

## **Table 3 Print site data (Part 2 of 2)**

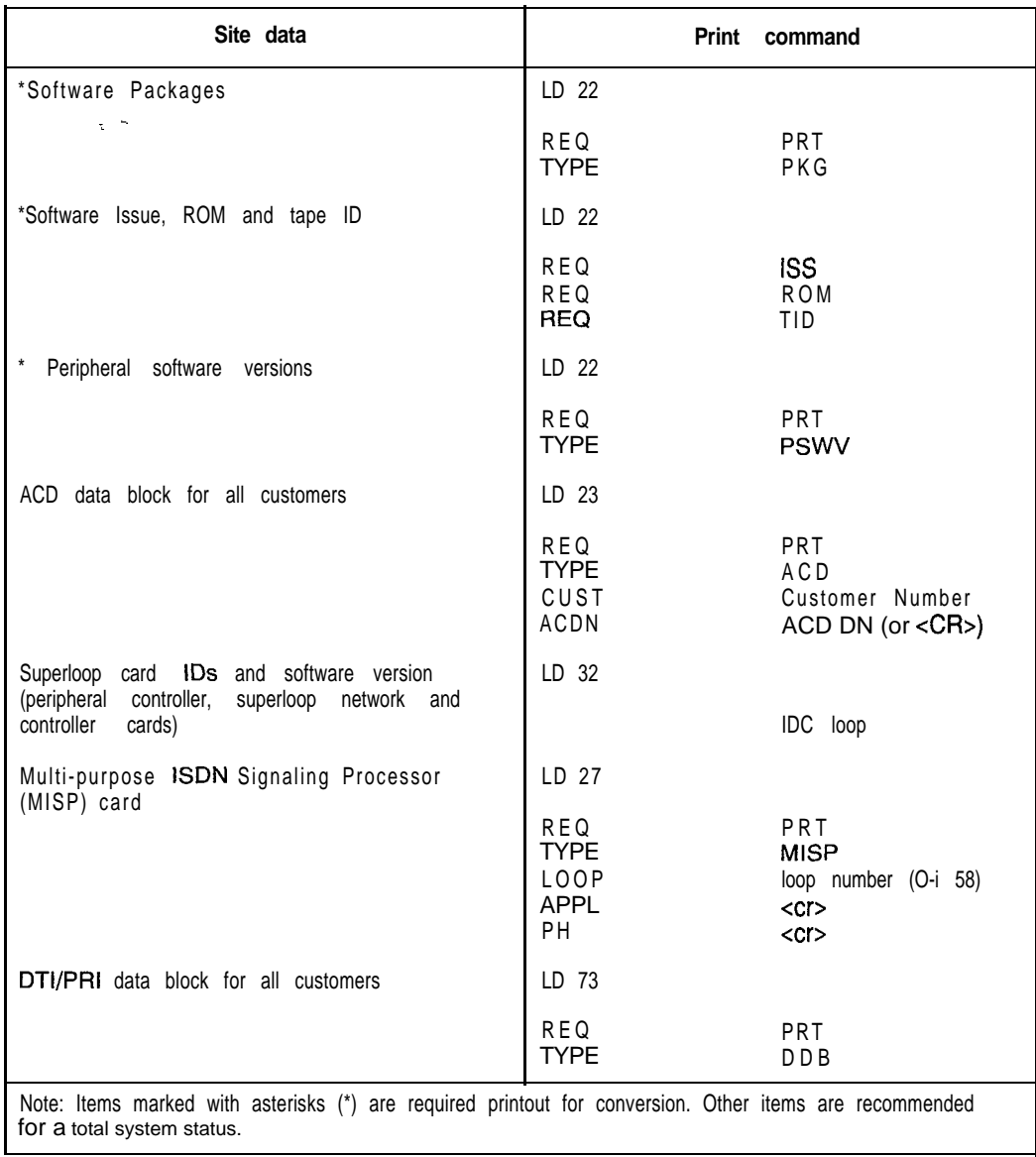

Software conversion procedures 553-2001-320

# Procedure 2: **Converting from XII release 8 or 9 to XII release 10**

This procedure assumes that the **Source** software is X1 1 release 8 or 9, and you are currently using disk drives. For systems with earlier software releases, use the appropriate Controlled Release Bulletin.

Refer to *Upgrade system installation* (553-3001-250) to determine if the following hardware is required.

- ROM cards for intermediate and Target releases
- data cartridges for intermediate and Target releases when equipped with disk drives
- additional memory cards
- Floppy and/or hard disk drive assemblies required for Xl 1 release 10.

### **CAUTION**

**If the sysload is not successful, do not proceed with the conversion.**

Reinstall your **Source** media, replace any changed hardware, and reload the system. Contact your technical support.

I

## **Convert to Xl 1 release 10**

**i-:**

- **1** Perform the steps in the Pre-conversion procedure ("Procedure 1: Pre-conversion procedure" on page 23) if not already done.
- **2** If an MDU is equipped, disable and remove the QPC584 MSI card. Set switch 3 position 4 (SW3-4) OFF (if not already done).
- **3** Reinsert the card, and set the ENB/DIS faceplate switch to ENB.
- **4** Insert the conversion disk into drive "A," and load the conversion program (LD66). LD 66
- **5** When the "CDD000" prompt is given, be sure the messages output to the TI'Y indicate the desired release, and remove the conversion disk.
- **6** Insert the **Target** disks. Be sure the **Target** disk labels match the Conversion disk labels. System disks goes into drives "A," and "B." **Both Target disks must be inserted.**
- **7** Set the QPC584/QPC742 card ENB/DIS faceplate switch to DIS.
- **8** Remove the QPC584/QPC742 card and install the new data cartridge.
- **9** Reinsert the QPC584/QPC742 and set the ENB/DIS switch to ENB.
- **10** Start conversion data dump with the command **CDD.**
- 11 When the conversion is complete, **DONE** is printed on your TTY. Replace the ROM card if necessary. See "Procedure 9: Install a new Read Only Memory card" on page 115.
- 12 Do a sysload by pressing the CPU RLD button. When performing a parallel reload, sysload in CPU 1 only (see "Procedure 6: Performing a parallel reload" on page 47).
- 13 When the sysload and initialization are complete, data dump to the disks inserted in step 6.
- 14 Repeat steps 4 through 13 for each intermediate software release, if necessary.

After you have converted to X11 release 10, use "Procedure 3: Convert from one X11 release to a later release" on page 33 to convert to X11 release 12 or later

# Procedure 3: **Convert from one Xl 1 release to a later release**

,

This procedure applies for software conversions between individual releases. Your **Source** software must be Xl 1 release 10 or later. Refer to Table 2 for the highest Xl 1 release available for each system type.

There are two different procedures in this section: converting with Automatic Inline Conversion, and converting without Automatic Inline Conversion. Automatic Inline Conversion from Xl 1 release 10 is supported to Xl 1 release 14 or 1.5 only. To go to X 11 release 12 or 13, you must go through X 11 release 11 first, using the second procedure in this section. You can use Automatic Inline from X1 1 release 11 to 12 or later.

Table 4 shows the Xl 1 releases supported.

**Table 4 Automatic Inline Conversion** 

| From (minimum)<br><b>Source</b><br>release/issue | Directly to<br>Target release |
|--------------------------------------------------|-------------------------------|
| 10.09                                            | 14, 15                        |
| 11.20                                            | 12, 13, 14, 15                |
| 12.32                                            | 13, 14, 15                    |
| 13.34                                            | 14, 15                        |
| 14.41                                            | 15                            |
| 15.55                                            | 16, 17, 18                    |
| 16.36                                            | 17, 18                        |
| 17.58                                            | 18, 19                        |
| 18.20                                            | 19                            |

# **Convert with Automatic Mine Conversion (Xl 1 release 14 and later)**

- $\mathbf{1}$ Perform the steps in the Pre-conversion procedure ("Procedure 1: Pre-conversion procedure" on page 23) if not already done.
- $\overline{2}$ Manually load overlay 43 from the **Source** disk. When you see EDDOOO, disable the faceplate switch on the QPC584/QPC742.
- 3 Remove the QPC584/QPC742 card. If an MDU is equipped, turn switch 3 position 4 (SW3-4) on the QPC584 card to OFF.
- $\overline{\mathbf{4}}$ Install the new data cartridge on the QPC584/QPC742 card in the active CPU, and reinsert the card.
- 5. Set the QPC584/QPC742 card ENB/DIS faceplate switch to ENB.
- 6 Remove both **Source** disks and insert **both Target** disks. Dump **to** the **Target** disks.

**DATADUMP COMPLETE** output when data dump is successful. **BACKING UP DISK B1** output when hard drive is equipped **EDD034**

**BACKUP** FAILED This appears when the OPC584 card has **SW3-4** OFF. This is not an error. signifies completion of data dump

If the data dump is not successful, do not proceed with the conversion. Contact your technical support.

- $7<sup>7</sup>$ Replace the ROM card if necessary. See "Procedure 9: Install a new Read Only Memory card" on page 115.
- Perform a sysload by pressing the RLD button. The data is automatically 8 converted.

9 The following sysload and initialization messages are output on the TTY: If the sysload or initialization is not successful, do not proceed with the conversion. Contact your technical support personnel. If you need to return to the original software, reinstall your source disks.

SYSOOO SYS092 SYSO93 SYS511 SYSO91 SYSO90

DONE

IN1000

## **CAUTION System information will be lost.**

With Incremental Software Management (ISM) in X11 release 15.55 and higher, if SYS message 4327,4328,4329, or 4330 appears at sysload, reload **Source** system disks and restore any changed hardware. Order ISM disks with sufficient system parameters configured.

- **10** Data dump to two backup disk sets. Login and load the Data dump program (LD43). Insert the backup disks and dump **to** the disks.
	- EDD DATADUMP COMPLETE is output when the data dump has been successfully completed

If you are doing parallel reload, go to "Completing the parallel reload on the NT/RT/61" on page 53 for your system in **Procedure 6: Performing a parallel reload** on page 47.

If you are on a single CPU system, go to **Procedure 12: Post-conversion procedure on** page 133.

.,

## **Convert without Automatic Mine Conversion (Xl 1 releases 12 and 13)**

- **1** Perform the steps in the Pre-conversion procedure ("Procedure 1: Pre-conversion procedure" on page 23) if not already done.
- **2** If an MDU is equipped, remove the QPC584 card and turn switch 3 position 4 (SW3-4) to OFF (if not already done).
- **3** Reinsert the card, and set the QPC584 card ENB/DIS faceplate switch to ENB.
- **4** Insert the conversion disk in drive "A."
- **5** Load the Conversion program (LD66). LD 66

: . .. :.

- **6** When the "CDD000" prompt is given, be sure the messages output to the TTY indicate the desired release, and remove the conversion disk.
- **7** Insert the **Target** disks. Be sure the **Target** disk labels match the Conversion disk labels. System disks goes into drives "A," and "B." **Both Target disks must be inserted.**
- **8** Set the QPC584/QPC742 ENB/DIS faceplate switch to DIS.
- **9** Remove the QPC584/QPC742 card and install the new data cartridge.
- **10** Reinsert the card and set the ENB/DIS faceplate switch to ENB.
- 11 Start conversion data dump with the command **CDD.**
- **12** When the conversion data dump is complete, **DONE** is printed on the TTY. Replace the ROM card if necessary. See "Procedure 9: Install a new Read Only Memory card" on page 115.
- **1 3** Perform a sysload by pressing the CPU RLD button. When performing a parallel reload, sysload in CPU 1 only (see "Procedure 6: Performing a parallel reload" on page 47).

14 When the sysload and initialization are complete, data dump to the **Target** disks inserted in step 7.

### **CAUTION**

**If the sysload is not successful, do not proceed with the conversion.**

Reinstall your **Source** media, replace any changed hardware, and reload the system. Contact your technical support.

If you are doing parallel reload, go to "Completing the parallel reload on the NT/RT/61" on page **53** for your system in **Procedure 6: Performing a parallel reload** on page 47.

If you are on a single CPU system, **go** to **Procedure 12: Post-conversion procedure** on page 133.

 $\mathcal{L} = \mathcal{L} \mathcal{L} = \mathcal{L} \mathcal{L} = \mathcal{L} \mathcal{L} = \mathcal{L} \mathcal{L} = \mathcal{L} \mathcal{L}$ 

# Procedure **4: Convert to later issue of the same release**

When upgrading from one issue to another within the same release, no additional conversion media is needed.

With X11 release 16.65 and later, patches do not need to be removed prior to conversion. When datadumping (EDD), an EHM500 message is printed, rather than a list of patch numbers.

If converting from 15 53, 14.4 1, or earlier: you must have the patches removed prior to converting. Data corruption may occur if you do not remove the patches prior to conversion.

If a patch is included in your software, a plus sign (+) will appear next to the software issue number in LD22.

Be sure you insert the A disk into drive A, and the B disk in drive B.

- **<sup>1</sup>** Perform the steps in the Pre-conversion procedure ("Procedure 1: Pre-conversion procedure" on page 23) if operating a single CPU system. Perform the parallel reload procedure ("Procedure 6: Performing a parallel reload" on page 47) if operating a dual CPU system.
- 2 Load overlay 43 from the **Source** disk.

 $\mathcal{L}$ 

**LD 43 EDDOOO** indicates overlay 43 is loaded

3 When you see EDDOOO, disable the QPC584/QPC742 card in CPU 1 by setting the ENB/DIS faceplate switch to DIS.

 $\blacktriangle$ If an MDU is equipped, remove the QPC584 card and set switch 3 position 4 (SW 3-4) OFF (if not already done).

If a QPC742 is equipped, remove it.

- $5<sup>1</sup>$ Remove the **Source** data cartridge from the QPC584/QPC742 card. Replace it with the **Target** data cartridge.
- 6 Reinsert the QPC584/QPC742 card and set the ENB/DIS faceplate switch to ENB.
- Remove both **Source** disks, and insert **both Target** disks (Al and Bl).  $\mathbf{7}$ Dump **to** the **Target** disks.

**EDD DATADUMP COMPLETE** output when data dump is successful. **BACKING UP DISK B1** output when hard drive is equipped **EDD034 BACKUP** FAILED This appears when the QPC584 card has SW3-4 OFF. This is not an error.

## [.] signifies completion of data dump

If the data dump is not successful, do not proceed with the conversion. Contact your technical support personnel.

8 On a single CPU system, perform a sysload by pressing the RLD button. The data is automatically converted. Conversion is complete when you see the DONE message.

On a dual CPU system, sysload CPU 1 by pressing the RLD button on CMA 1 only.

:

:.

9 The following sysload and initialization messages are output on the TTY connected to CPU 1.

> SYSOOO **SYS092 SYSO93 SYS511 SYSO91 SYSO90**

DONE

**IN1000**

## **CAUTION**

**System information will be lost.**

With Incremental Software Management (ISM) in X11 release 15.55 and higher, if SYS message 4327, 4328,4329, or 4330 appears at sysload, sysload **Source** system disks. Order ISM disks with sufficient system parameters configured. Contact your Northern Telecom representative.

If you are doing parallel reload, go to "Completing the parallel reload on the NT/RT/61" on page **53** for your system in **Procedure 6: Performing a parallel reload** on page 47.

If you are on a single CPU system, go to **Procedure 12: Post-conversion procedure** on page 133 for post-conversion procedures.

 $\stackrel{\textstyle\sim}{\sim}$ 

 $\bar{r}$ 

# Procedure 5: **Using a 3-disk configuration**

,

X 11 releases 17 and 19 require a 3-disk configuration for XT and 7 1 systems. This method takes place with three floppy disks labeled A 1, A2, and B 1. A2 is a continuation of Al.

To support this procedure, QPC584 vintage F4, K or later is required. Other vintages cause the system to Initialize when attempting to load an overlay not located on the Al disk.

The following overlays can be accessed from the Al disk. In the event of hard drive failure, these overlays can be accessed from the floppy. Other LDs may also be available, depending on the disk space available, but only these listed are guaranteed to be accessible.

LDs 17,22,32,34,37,43,44,45,47,48,60,96 with Xl 1 release 17 LDs 17,22,32,34,37,43,44,60,96 with X11 release 19 and later

- $\mathbf{1}$ Load LD43 from the **Source** release disk.
- $\overline{2}$ Remove the QPC584 card and set switch 3 position 4 (SW 3-4) OFF (if not already done).
- 3 Replace the data cartridge. Remove the **Source** data cartridge from the QPC584 card. Replace it with the **Target** data cartridge.
- 4 Reinsert the QPC584 card and set the ENB/DIS faceplate switch to ENB.
- Put **Target** disks A 1 and B 1 into the floppy disk drives. 5.

6 Enter EDD to initiate a data dump to disks Al and Bl.

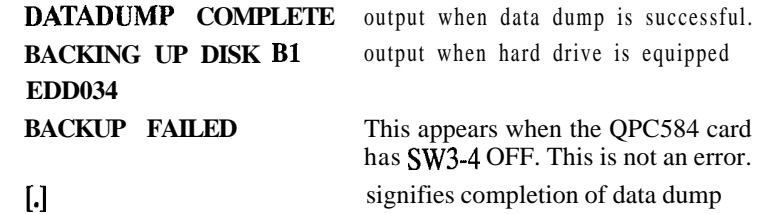

If the data dump is not successful, do not proceed with the conversion. Contact your technical support personnel.

- 7 Replace the ROM card if necessary. See "Procedure 9: Install a new Read Only Memory card" on page 11.5.
- 8 Sysload from the **Target** disks. The system does not prompt you to insert the A2 disk, because it is not needed for sysload.

9 This step is required for new hard drives only. If you are reconfiguring an existing hard drive, go on to step 11. Refer to XI *1 inputloutput guide* (553-3001-400) for complete details concerning these prompts.

X11 release 17 and earlier

```
LD 17
REO CHG
TYPE CFN
IOTB YES
ADAN CHG HDK 0
NUMD 1, (2)
FTYP (3), 3s
X11 release 18 later
LD 17
REQ CHG
TYPE CFN
ADAN CHG HDK 0
NUMD 1, (2)
FTYP 3s
```
You can now restore the hard disk from the floppies with the following steps. Data dump to 2 sets of the backup disks only. Leave one set of the **Target** disks unconverted, with no database, until you are sure the system converted successfully.

- **10** If you are performing a parallel reload, go to "Completing the parallel reload on the NT/RT/61" on page 53 for your system in "Procedure 6: Performing a parallel reload" on page 47.
- **1 1** Load LD43 from the **Source** disk.
- 12 Type RES to initiate the floppy to hard disk restore.
- 13 After completing the Al restore, the system prompts you to insert A2. The Bl disk restore is performed automatically after the A2 restore is complete. After completing the restore, reinsert Al into the A disk drive.
- **14** If an MDU is equipped, set the QPC584 ENB/DIS faceplate switch to DIS, and remove the card.
- **15** Turn switch 3-4 to ON, reinsert the card, and set the ENB/DIS switch to ENB.
- 16 Enter EDD to datadump for backups.

The upgrade is now complete. From this point on, further data dumps will affect both hard drive and floppies.

**Now go** to **Procedure 12: Post-conversion procedure** on page 133.

and the contract of the contract of the

# Procedure 6: **Performing a parallel reload**

These parallel reload procedures are for software conversions only. Do not use this procedure for any other purpose.

This section shows parallel reload procedures for specific machine types. Be sure to use the correct procedure for your machine type.

These procedures must only be performed by someone with knowledge of the system and these procedures. Follow these procedures exactly.

Parallel reloads can be done from either CPU. For the purposes of this document, we begin with CPU 0.

To better understand the process, read through the entire procedure before you begin.

### **CAUTION Check your CPU labels**

Be sure you are working with CPU 0, or CPU 1 as designated throughout the parallel reload procedures.

Software conversion procedures 553-2001-320

## **Parallel reload the NT/RT/Gl**

وأسراع

- **1** Perform the Pre-conversion steps as shown in "Procedure -1: Pre-conversion procedure" on page 23.
- 2 Load overlay 35 and get the status of the CPU, CMA, extenders, and memory. Ensure all common equipment is enabled.

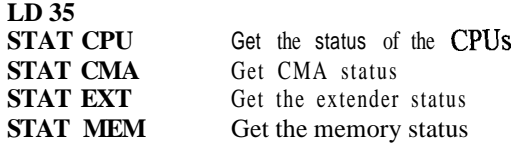

3 Test and switch CPUs.

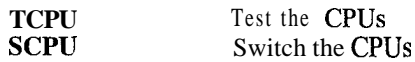

4 Get the status of the other CPU, CMA, extenders, and memory. Ensure all common equipment is enabled.

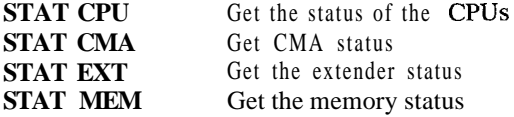

- 5 Ensure CPU 0 is enabled (CPU 1 is idle).
- 6 If equipped, set the QPC84 Power Monitor card ENL/DIS faceplate switch to DIS. Do not remove the card.
- 7 Place CPU 0 into Maintenance by setting the MAINT/NORM faceplate switch to MAINT.
- 8 List the enabled memory. Disable the memory and CMA in CPU 1.

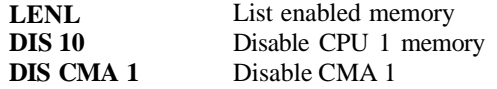

- 9 Type \*\*\*\* to exit overlay.
- **10** Type **DIST.** This software disables the QPC584/QPC742 in CPU 0.
- **1 1** Set the QPC584/QPC742 ENB/DIS faceplate switch to DIS in CPU 0.
- 12 Get a temporary Serial Data Interface card. For option 61 systems, a Serial Data Interface paddle board may be used. Use a spare. Verify the baud rate. If it does not match the TTY, output characters may be garbled. Be sure the card is configured exactly as the existing maintenance TTY device.
- 13 Place the temporary SDI card in a vacant slot in CPU 1. If using the SDI paddle board, place it in slot 12 in the rear of CPU 1.
- 14 Set the temporary SD1 card ENB/DIS faceplate switch to ENB. Connect a local TTY, or a modem for a remote TTY, to the temporary SD1 card.
- **1 5** If an MDU is equipped, set the QPC584 card ENB/DIS faceplate switch to DIS in CPU 1. Remove the card and set switch 3 position 4 (SW3-4) OFF. Reinsert the card and reenable the ENB/DIS faceplate switch.
- 16 Place CPU 1 into Maintenance by setting the MAINT/NORM switch to MAINT. This will cause a sysload. If the sysload does not begin, press the RLD button on CMA 1 **only.**

The following messages will print out on your TTY. The CMA and SDI lights will go out, and the disk drives will run. The following SYS messages will appear (may differ slightly depending on the Xl 1 release). Check for dial tone following the DONE and IN1000 messages.

SYSOOO *SYS092 SYSO93* **SYSSll SYSO91** *SYSO90* **SYSLOAD RLS: xx ISSUE: x**

DONE

#### **IN1000**

*Note:* When sysload is complete, midnight (daily) routines will begin. Logging in to the system temporarily interrupts the midnight routines.

 $\mathcal{L}^{\bullet}$ 

At this time you can begin your software conversion. See "Procedure 2: Converting from X11 release 8 or 9 to  $X11$  release  $10"$  on page 31 through "Procedure 5: Using a 3-disk configuration" on page 43.

To complete the parallel reload process, **go** to **Completing the parallel reload on the NT/RT/61** on page 53.

If the system fails to load, or SYSxxxx messages indicate data corruption, back out of the parallel reload process by performing the following steps.

. .

## **Backing out of the parallel reload on the NT/RT/Gl**

- **1** Place CPU 1 into Normal by setting the MAINT/NORM faceplate switch to NORM.
- 2 Reconnect the CRT or TTY cable to the original port. Disable and unseat the temporary SD1 card from CPU 1.

If an MDU is equipped, return the QPC584 in CPU 1 to its original state: disable, remove, and set SW3-4 to ON. Reinsert the card.

- 3 Set the QPC584/QPC742 card ENB/DIS faceplate switch to ENB in CPU 0.
- 4 Log in and type **ENLT.** This software enables the QPC584/QPC742 card.
- 5 List disabled memories. Enable the CMA, and memory in CPU 1. Enabling the memories may take several minutes.

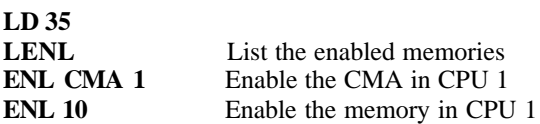

6 Get the status of the CPU, CMA, extenders, and memory. Ensure all common equipment is enabled. Clear the displays and minor alarm.

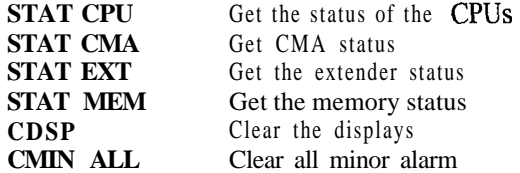

- 7 Place CPU 0 into Normal by setting the MAINT/NORM switch to NORM.
- 8 Test twice and switch CPUs.

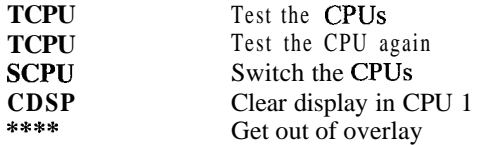

- **9** Type **ENLT.** This software enables the QPC584/QPC742 card.
- **10** Load overlay 35. Test and switch CPUs.

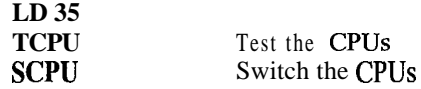

- 11 Type \*\*\*\* to exit overlay.
- 12 Set the QPC84 Power Monitor card ENB/DIS faceplate switch to ENB (if equipped).

You are now out of the parallel reload process. Verify system operation. Refer to **Procedure 12: Post-conversion procedure** on page 133.

,

## **Completing the parallel reload on the NT/RT/Gl**

When you have finished converting the software according to Procedures 2 through 5, use these steps to complete the parallel reload process.

- **1** Log in to the system on CPU 1.
- 2 Set the time and date in LD02. Note that if Call Detail Recording (CDR) is used system message ERR225 will appear. This is normal.

Note: The system stops time when coming out of parallel reload. Up to 90 seconds may be lost. Verify the time when this procedure is complete.

```
LD 02
STAD dd mm yyyy hh mm ss Set Time and Date
        dd = day (for example, 05 for the fifth)
        mm= month (for example, 09 for September)
        yyy = year (last 2 digits or all four, for example 92 or 1992)
        hh hour (in 24-hour time, for example, 13:00 for 1:00 pm)
        mm= minute (for example, 25)
        ss seconds (for example, 00)
```
3 Load overlay 22 and print **Target** peripheral software version. The **Source** peripheral software version was printed in the Pre-conversion procedure. If there is a difference between the **Source** and **Target** peripheral software version, a forced download will occur during initialization when coming out of parallel reload. The system initialization will take longer and established calls on IPE will be dropped.

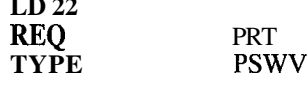

**LD 22**

4 Disable and unseat the temporary SD1 card from CPU 1. Reconnect the CRT or TTY cable to the original port.

## **CAUTION Call processing will be interrupted**

Perform these next steps carefully. This is the point at which your service is interrupted. Calls in process will be interrupted, especially if Peripheral Software Download takes place.

### **Perform the next 2 steps in succession.**

**This is when call processing is interrupted; some calls may be dropped.**

- 5 Place CPU 0 into Normal by setting the MAINT/NORM faceplate switch to NORM.
- 6 Initialize CPU 1 by pressing the MAN INT button.

If the system does not initialize within 20 seconds, press the MAN INT button one more time.

Some cards require peripheral software download after initialization. When these cards are present and the peripheral software versions have changed, wait for PSDL completion messages before continuing.

7 Test call processing. This includes, but is not limited to, the following.

Make internal, external, and network calls. Check attendant console activity. Check DID trunks.

8 Log back in and verify time and date. Update the time and date if necessary.

**LD 02 TTAD** Verify time and date **STAD dd mm yyyy hh mm ss** Set Time and Date **TTAD** Verify time and date

9 List disabled memory. Enable CMA, and memory in CPU 0. Enabling the memory may take several minutes.

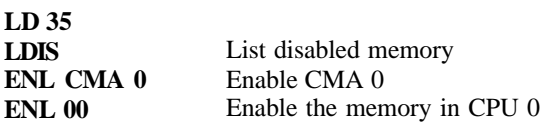

**10** Clear the display, and minor alarm.

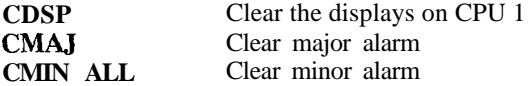

**11** Place CPU 1 into Normal by setting the MAINT/NORM faceplate switch to NORM.

**12** Get the status of the CPU, CMA, extenders, and memory. Ensure all common equipment is enabled.

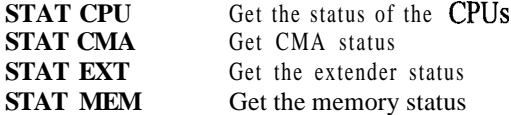

**13** Test and switch CPUs. Clear the display and test again.

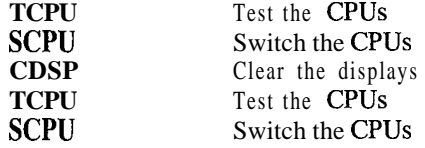

**14** Get the status of the CPU, CMA, extenders, and memory. Ensure all common equipment is enabled.

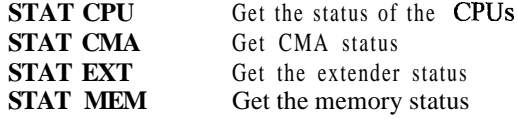

- **15** Type \*\*\*\* to exit overlay.
- **16** Remove the QPC584/QPC742 card. Replace the **Source** data cartridge with the **Target** cartridge. Reinsert the card.
- **17** Set the QPC584/QPC742 card ENB/DIS faceplate switch to ENB in CPU 0.
- **1 8** Type **ENLT.** This software enables the QPC584/QPC742 card.
- **19** Load an overlay to verify data cartridge operation.
- **20** Set the QPC84 Power Monitor card ENB/DIS faceplate switch to ENB, if equipped.

You are now done with your parallel reload.

**Now go** to **Procedure 12: Post-conversion procedure** on page 133. <sup>I</sup>

## **Parallel reload the XT/71**

vDv

- **1** Perform the Pre-conversion steps as shown in "Procedure 1: Pre-conversion procedure" on page 23.
- **2** Load overlay 35 and get the status of the CPU, CMA, extenders, and memory. Ensure all common equipment is enabled.

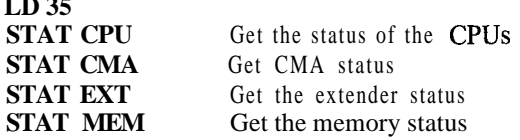

**3** Test and switch CPUs.

**LD 35**

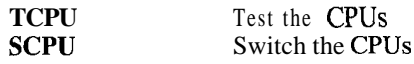

4 Get the status of the other CPU, CMA, extenders, and memory. Ensure all common equipment is enabled.

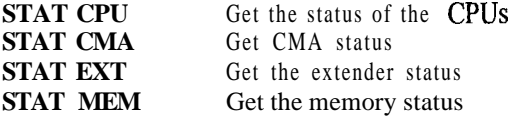

- 5 Ensure CPU 0 is enabled (CPU 1 is idle).
- 6 If equipped, set the QPC84/QPC173 Power Monitor card (in the CPU cabinet) ENL/DIS faceplate switch to DIS. Do not remove the card.
- Place CPU 0 into Maintenance by setting the MAINT/NORM faceplate 7 switch to MAINT.
- List the enabled memories. Then disable the memories and CMA in 8 CPU 1.

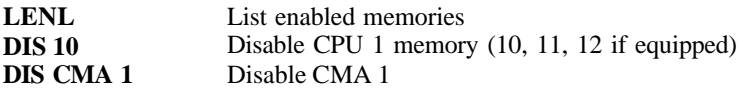

**9** Set the QPC215 Segmented Bus Extenders (SBE) ENB/DIS faceplate switch to DIS in CPU 1.

**10** If using the QPC775 Clock Controller card, load overlay 60 and software disable clock 1. Then hardware disable clock controller 1.

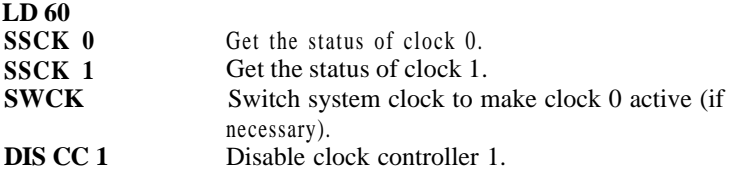

#### **Set the QPC775 ENB/DIS faceplate switch to DIS** in **CPU 1.**

- **11** Type \*\*\*\* to exit overlay.
- **12** Type **DIST.** This software disables the QPC584/QPC742 in CPU 0.
- 13 Set the QPC584/QPC742 ENB/DIS faceplate switch to DIS in CPU 0.
- 14 Get a temporary Serial Data Interface card. Use a spare. Verify the baud rate. If it does not match the TTY, output characters may be garbled. Be sure the card is configured exactly as the existing maintenance TN device.
- 15 Place the temporary SD1 card in any vacant **non-memory** slot in CPU 1.
- 16 Set the temporary SD1 card ENB/DIS faceplate switch to ENB. Connect a local TTY, or a modem for a remote TTY, to the temporary SD1 card.
- 17 If an MDU is equipped, set the QPC584 card ENB/DIS faceplate switch to DIS in CPU 1. Remove the card and set switch 3 position 4 (SW3-4) OFF. Reinsert the card and reenable the ENB/DIS faceplate switch.

.\_. . .'.

**18** Set the MAINT/NORM switch to MAINT in CPU 1. This will cause a sysload. If the sysload does not begin, press the RLD button on CMA 1 **only.**

The following messages will print out on your TTY. The CMA and SD1 lights will go out, and the disk drives will run. The following SYS messages will appear (may differ slightly depending on the X1 1 release). Check for dial tone following the DONE and IN1000 messages.

```
SYSOOO
SYS092
SY so93
SYS511
SY so91
SYSO90
SYSLOAD RLS: xx
ISSUE: x
```
#### **DONE**

#### **IN1000**

*Note:* When sysload is complete, midnight (daily) routines will begin. Logging in to the system temporarily interrupts the midnight routines.

At this time you can begin your software conversion. See Procedures 2 through 5 in this document.

To complete the parallel reload process, go to **Completing the parallel reload on the XT/71** on page 61.

If the system fails to load, or SYSxxxx messages indicate data corruption, back out of the parallel reload process by performing the following steps.

## **Backing out of the parallel reload on the XT/71**

- **1** Place CPU 1 into normal with the MAINT/NORM faceplate switch.
- 2 Reconnect the CRT or TTY cable to the original port. Disable and unseat the temporary SD1 card from CPU 1.

If an MDU is equipped, return the QPC584 in CPU 1 to its original state: disable, remove, and set SW3-4 to ON. Reinsert and enable the card.

- 3 Set the QPC584/QPC742 card ENB/DIS faceplate switch to ENB in CPU 0.
- 4 Log in and type **ENLT.** This software enables the QPC584/QPC742 card.
- 5 List disabled memories. Enable the CMA, and memories in CPU 1. Enabling the memories may take several minutes.

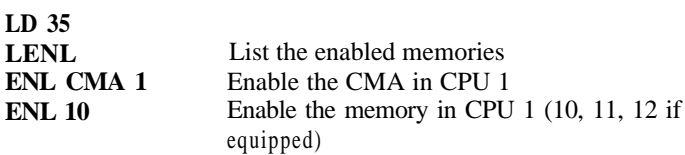

6 Get the status of the CPU, CMA, extenders; and memory. Ensure all common equipment is enabled. Clear the displays and minor alarm.

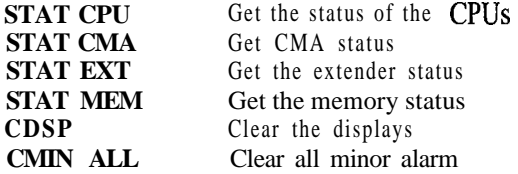

- 7 Set the QPC215 SBE ENB/DIS faceplate switch to ENB in CPU 1.
- 8 Place CPU 0 into Normal by setting the MAINT/NORM faceplate switch to NORM.
- 9 Test twice and switch CPUs.

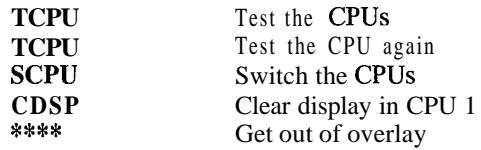

- **10** Type **ENLT.** This software enables the QPC584/QPC742 card.
- 11 Load overlay 35. Test and switch CPUs.

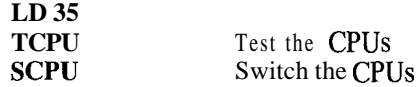

- 12 Type \*\*\*\* to exit overlay.
- 13 If using the QPC775 Clock Controller card, hardware enable clock controller 1. Load overlay 60 and enable clock 1 in the software.

### **Set the QPC775 ENB/DIS faceplate switch to ENB in CPU 1.**

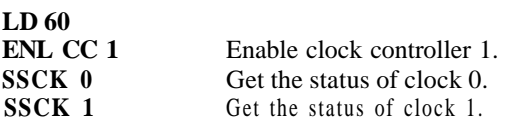

If using the QPC471, Clock Controller card, and PRI/DTI is equipped, load overlay 60. Check clock tracking status. If necessary, force the clock to track on primary reference.

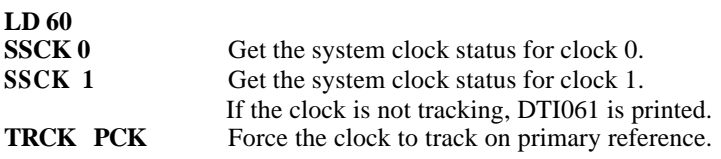

14 If equipped, set the QPC84/QPC173 Power Monitor card (in the CPU cabinet) ENB/DIS faceplate switch to ENB.

You are now out of the parallel reload process. Verify system operation. Refer to **Procedure 12: Post-conversion procedure** on page 133.

. .

## **Completing the parallel reload on the XT/71**

When you have finished converting the software according to Procedures 2 through 5, use these steps to complete the parallel reload process.

- **1** Log in to the system on CPU 1.
- 2 Set the time and date in LD02. Note that if Call Detail Recording (CDR) is used system message ERR225 will appear. This is normal.

Note: The system stops time when coming out of parallel reload. Up to 90 seconds may be lost. Verify the time when this procedure is complete.

```
LD 02
STAD dd mm yyyy hh mm ss Set Time and Date
       dd = day (for example, 05 for the fifth)
       mm = month (for example, 09 for September)
       yyyy = year (complete, for example, 1991)
       hh = hour (in 24-hour time, for example, 13:00 for 1:00 pm)
       mm = minute (for example, 25)
       ss = seconds (for example, 00)
```
3 Load overlay 22 and print **Target** peripheral software version. The **Source** peripheral software version was printed in the Pre-conversion procedure. If there is a difference between the **Source** and **Target** peripheral software version, a forced download will occur during initialization when coming out of parallel reload. The system initialization will take longer and established calls on IPE will be dropped.

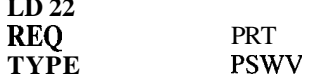

**LD 22**

4 If using the QPC775 Clock Controller card, hardware enable clock controller 1. Load overlay 60 and enable clock 1 in the software.

**Set the QPC775 ENB/DIS faceplate switch to ENB in CPU 1.**

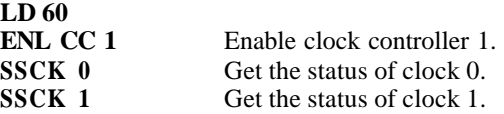
- 5 Disable and unseat the temporary SD1 card from CPU 1. Reconnect the CRT or TTY cable to the original port.
- 6 Set the QPC215 SBEs ENB/DIS faceplate switches to ENB in CPU 1.

#### **CAUTION Call processing will be interrupted**

Perform the next steps carefully. This is the point at which your service is interrupted. Calls in process will be interrupted, especially if Peripheral Software Download takes place.

#### **Perform the next 2 steps in succession.**

**This is when call processing is interrupted; some calls may be dropped.**

- 7 Set the QPC215 SBE ENB/DIS faceplate switch to DIS in CPU 0.
- 8 Initialize CPU 1 by pressing the MAN INT button.

If the system does not initialize within 20 seconds, press the MAN INT button again.

Some cards require peripheral software download after initialization. When these cards are present and the peripheral software versions have changed, wait for PSDL completion messages before continuing.

9 Test call processing. This includes, but is not limited to, the following.

Make internal, external, and network calls. Check attendant console activity. Check DID trunks.

- **10** Set the QPC215 SBE ENB/DIS faceplate switch to ENB in CPU 0.
- **11** Place CPU 0 into Normal by setting the **MAINT/NORM** faceplate switch to NORM.
- 12 Log back in and verify time and date. Update the time and date if necessary.

**LD 02 TTAD** Verify time and date **STAD dd mm** yyyy **hh mm** ss Set Time and Date **TTAD** Verify time and date

Software conversion procedures 553-2001-320

. . . . ,

ž

 $(38)$ 

13 List disabled memories. Enable CMA, and memories in CPU 0. Enabling the memories may take several minutes.

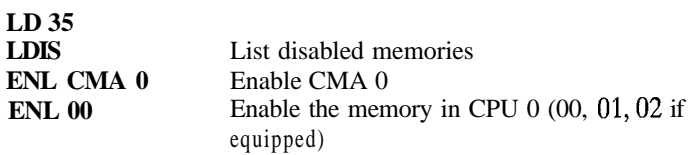

14 Clear the display, and minor alarm.

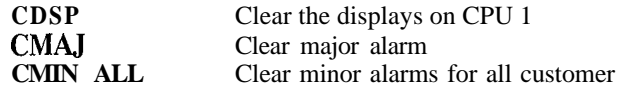

- 15 Place CPU 1 into Normal by setting the MAINT/NORM faceplate switch to NORM.
- 16 Get the status of the CPU, CMA, extenders, and memory. Ensure all common equipment is enabled.

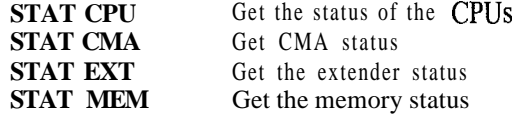

17 Test and switch CPUs. Clear the display and test again.

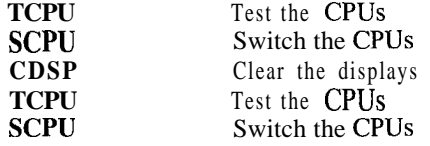

**1 8** Get the status of the CPU, CMA, extenders, and memory. Ensure all common equipment is enabled.

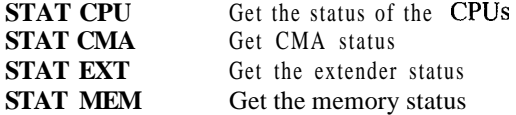

19 Type \*\*\*\* to exit overlay.

- 20 Remove the QPC584/QPC742 card. Replace the **Source** data cartridge with the **Target** cartridge. Reinsert the card.
- 21 Set the QPC584/QPC742 card ENB/DIS faceplate switch to ENB in CPU 0.
- **22** Type **ENLT.** This software enables the QPC584/QPC742 card.
- 23 If using the QPC471 Clock Controller card and PRI/DTI is equipped, load overlay 60. Check clock tracking status. If necessary, force the clock to track on primary reference.

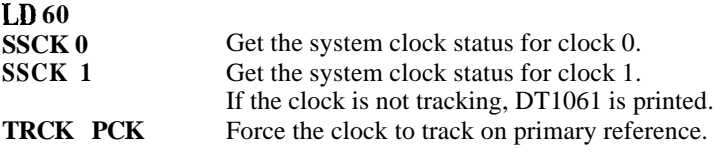

24 Set the QPC84/QPC173 Power Monitor card (in CPU cabinet) ENB/DIS faceplate switch to ENB, if equipped.

You are now done with your parallel reload. **Go** to **Procedure 12: Post-conversion procedure** on page 133.

 $4.65.7 - 1.$ 

ı

ł

# **Parallel reload the 61C/81**

The option 81 is available with X11 release 18 and later. The option  $61C$  is available with Xl 1 release 19 and later.

This procedure is for software conversions and upissues only. It is not an installation, upgrade, or maintenance procedure. Refer to system documentation for complete details regarding the option 61C/81.

Before beginning this procedure, the CMDUs must be synchronized. Refer to *Xl1 input/output guide* (553-3001-400) for synchronization information.

- 1 Perform the Pre-conversion steps as shown in "Procedure 1: Pre-conversion procedure" on page 23.
- $\overline{2}$ Load overlay 137 and get the status of the hard disks to be sure they are synchronized. If not, synchronize them before proceeding.

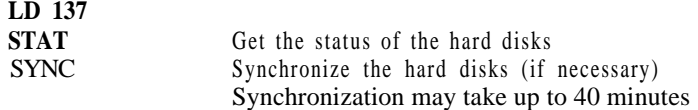

3 Load overlay 135 and get the status of the CPs, CNIs, and memories.

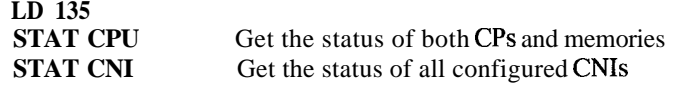

 $\boldsymbol{4}$ Test the standby (inactive) CP. Then switch CPs, and test again.

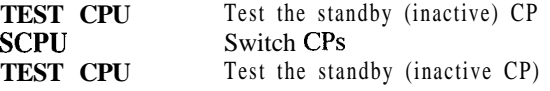

Note: Testing the CPs can take up to 90 seconds for each test. When the test is complete, the memories are automatically synchronized.

 $\mathbf{5}$ Be sure CP 0 is active and CP1 is standby. You may need to switch CPs again.

STAT CPU

 $\omega \rightarrow \omega$  .

- 6 Verify that CMDU 0 is active. You may need to switch CMDU. **LD 137 STAT** Get the status of CMDU and IOP **SWAP** Switch CMDU (if necessary)
- $\overline{\tau}$ Connect a terminal to the CPIO port in Core 1 to J25 of the I/O panel at the back of the core. Be sure it is configured as follows. The recommended baud rate is 9600, to be the same as the CPIO port.
	- . 7 bit even parity
	- . 1 stop bit
	- . full duplex
	- . XON
	- *8* Place CP 0 in Maintenance by setting the **Maint/Norm** switch to **Maint.**
	- *9* In Core 1, disable the NT6D65 Core to Network Interface (CNI) cards by setting the **Enb/Dis** faceplate switches to **Dis.**
	- **1 0** In Core 1, disable the NT6D63 I/O Processor (IOP) card by setting the **Enb/Dis** faceplate switch to **Dis.** Remove the IOP card in core 1 and replace the QMM42 data cartridge with the **Target** cartridge.
	- 11 In Core 1, reseat the IOP card, and set the faceplate switch to **Enb.**
	- **1 2** Install **Target** installation disk 1 (labeled Al) into CMDU 1 (NT6D64).
	- **13** In Core 1, hold the **Man Rst** button in. Place Core 1 in Maintenance by setting the **Maint/Norm** switch to **Maint.** Let **go** of the **Man Rst** button. A sysload will begin (cold start).

At this time the Installation tool begins operating. The Installation screens guide you through the process. Choose option A from the Main Menu to upgrade software and CP and IOP ROMs.

*Note:* If you need more complete information, refer to "Procedure 11: Option 61C/81 installation tool" on page 125.

If the system fails to load, or system messages indicate data corruption, back out of the parallel reload process by performing the steps in "Backing out of the parallel reload on the 81."

# **Backing out of the parallel reload on the 61C/81 <sup>I</sup>**

- $\blacksquare$ Place the original **Source** installation disk 1 in CMDU 1 (NT6D64).
- $\overline{2}$ In Core 1, set the NT6D63 IOP card **Enb/Dis** faceplate switch to **Dis.** Remove the card and replace the data cartridge with the **Source** cartridge.
- 3 In Core 1, reseat the IOP card and set the faceplate switch to **ENB.**
- $\overline{\mathbf{4}}$ In Core 1, press the Man **Rst** button.
- 5 Using the Installation tool, restore the CP and IOP ROMs to the **Source** ROM version. From the Main Menu select the following.

For CP ROM:

<e> to install CP ROM only <yes> to start installation <b> to install CP ROM from floppy disk

Follow screen directions until main menu returns.

### For IOP ROM

<f> to install IOP ROM only <yes> to start installation < b> to install IOP ROM from floppy

Follow screen directions until main menu returns.

Note: Refer to "Procedure 11: Option 61C/81 installation tool" on page 125 if necessary.

- 6 Remove disk 4 from CMDU 1 (NT6D64).
- $\overline{7}$ Quit and reload the system. From the main menu, select:

 $Q$  to quit eyes> to confirm quit <a> to reboot the system

In Core 1, enable the NT6D65 CNI cards by setting the **Enb/Dis** 8 faceplate switches to **Enb.**

**LD 135**

9 On CP 1, press and release the **Man Rst** button. When SYS700 messages appear on the CP 1 LCD display, set CP 1 **Maint/Norm** switch to **Norm.** Within 60 seconds, the LCD will display the following messages, confirming the process.

> RUNNING ROM OS ENTERING CP VOTE

An HW1533 message on Core0 CPIO or SDI TTY indicates the memory synchronization is complete.

- 10 In Core 0, enable the NT6D65 CNI cards by setting the **Enb/Dis** faceplate switch to **Enb.**
- **1 1** Place CP 1 into Normal by setting the **Maint/Norm** switch to **Norm,** and perform a redundancy sanity test.

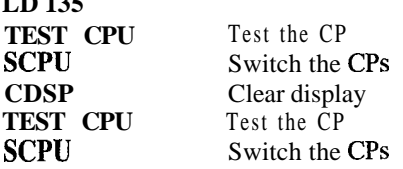

*Note:* Testing the CPs can take up to 90 seconds for each test. When the test is complete, the memories are automatically synchronized.

12 Load overlay 137 and synchronize hard disks. Synchronization may take up to 40 minutes. To be sure the contents of CMDU 0 are copied to CMDU 1, use the STAT command to verify that CMDU 1 is disabled

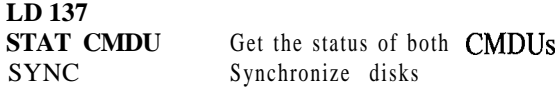

You are now out of the parallel reload process, and have returned to the **Source** software. **Go** to **Procedure 12: Post-conversion procedure** on page 133.

# **Completing the parallel reload on the SIC/81 <sup>I</sup>**

- **1** If necessary, replace system patches. Contact your technical support.
- 2 Load overlay 22 and print **Target** peripheral software version. The **Source** peripheral software version was printed in the Pre-conversion procedure. If there is a difference between the **Source** and **Target** peripheral software version, a forced download will occur during initialization when coming out of parallel reload. The system initialization will take longer and established calls on IPE will be dropped.

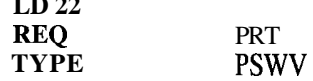

**LD 22**

3 In Core 1, enable the NT6D65 CNI cards by setting the **Enb/Dis** faceplate to **Enb.**

**Perform the next 2 steps in succession. Call processing will be switched. from Core 0 to Core 1.**

# **CAUTION**

#### **Call processing will be interrupted**

Perform the next steps carefully. This is the point at which your service is interrupted. Calls in process will be interrupted, especially if Peripheral Software Download takes place.

- 4 In Core 0, disable the NT6D65 CNI cards by setting the **Enb/Dis** faceplate switches to **Dis.**
- **5** In Core **1,** press the **Man Int** button.
- 6 Test call processing. This includes, but is not limited to, the following.

Check for dial tone Make internal, external, and network calls. Check attendant console activity. Check DID trunks. Check any auxiliary processors

-\_

*Note:* From this point forward you will be updating Core 0 with **Target** software.

- 7 Move the CPIO port cable from J25 on Core 1 to J25 on Core 0.
- 8 In Core 0, disable the NT6D63 IOP card by setting the **Enb/Dis** faceplate switch to **Dis.** Remove the card and replace the **Source** data cartridge with the **Target** cartridge.
- 9 Reseat the IOP card and set the faceplate switch to **Enb.**

*Note:* This initiates a Warmstart on Core 0.

- **10** Insert **Target** installation disk 1 (labeled Al) into CMDU 0 (NT6D64).
- **1 1** On CP 0, press and release the **Man Rst** button.
- 12 Using the Installation tool, restore the CP and IOP ROMs to the **Target** ROM version. From the Main Menu select the following.

For CP ROM:

ce> to install CP ROM only.

<yes> to start installation.

cb> to install CP ROM from floppy disk.

Following screen directions until main menu returns.

For IOP ROM

<f> to install IOP ROM only. <yes> to start installation.  **to install IOP ROM from floppy.** 

Follow screen directions until main menu returns.

*Note:* Refer to "Procedure 11: Option 61C/81 installation tool" on page 125 if necessary.

- 13 Remove disk 4 from CMDUO (NT6D64).
- 14 Quit and reload the system. From the main menu, select:

. .

 $Q$  to quit. <yes> to confirm quit. <a> to reboot the system.

15 In Core 0, enable the NT6D65 CNI cards by setting the **Enb/Dis** faceplate switches to **Enb.**

Software conversion procedures 553-2001-320

16 In Core 0, press and release the **Man Rst** button on CP 0. When SYS700 messages appear on CP 0 LCD display, set CP **0 Maint/Norm** switch to **Norm.** Within 60 seconds, the LCD will display the following messages, confirming the process.

> RUNNING ROM OS ENTERING CP VOTE

An HW1533 message on Core1 CPSI or SD1 TTY indicates the memory synchronization is complete

17 Place CP 1 into normal with the **Maint/Norm** switch and perform a redundancy sanity test.

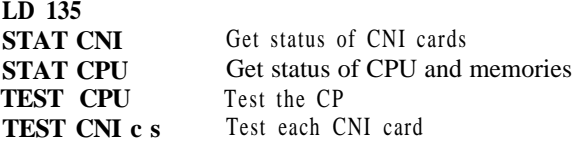

*Note:* Testing the CPs and CNI cards can take up to 90 seconds for each test. When the CP test is complete, the memories are automatically synchronized.

**18** Test the standby (inactive) Core. Then switch Cores, and test the other side.

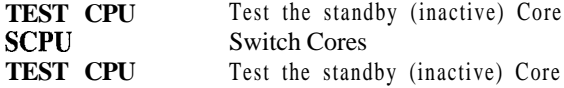

*Note:* Testing the Cores can take up to 90 seconds for each test. When the test is complete, the memories are automatically synchronized.

19 Clear the display, and minor alarms on both Cores.

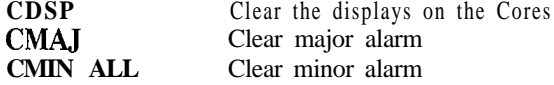

20 Get the status of the Cores, CNIs, and memories

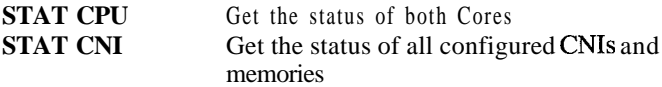

s fy

21 Load overlay 137 and synchronize hard disks. Synchronization may take up to 40 minutes. To be sure the contents of CMDU 1 are copied to CMDU 0, verify that CMDU 0 is disabled.

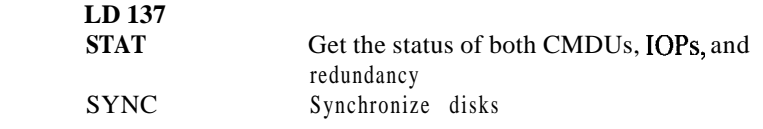

22 Get the status of the CMDUs and be sure CMDU 0 is active. Switch if necessary.

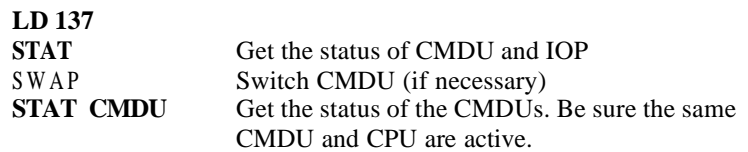

23 Insert the Bl disk into the active CMDU for backup. Load overlay 43 and datadump to the backup disks. This command creates backups for both CMDUs when redundancy is in effect, and both CMDUs have disks inserted.

**LD 43**

#### **EDD** DATA DUMP COMPLETE (or DATABASE BACKUP COMPLETE)

 $\mathbf{r}$ 

is printed when the data dump has been successfully completed. Investigate any EDD messages. Refer to *XII input/output guide* (553-3001-400).

You are now done with your parallel reload. **Go** to **Procedure 12: Post-conversion procedure** on page 133.

, .

 $\lambda$ 

# Procedure **7: Converting Xl 1 release 15 through 17 to Xl <sup>1</sup> release 18 or 19**

These conversion procedures require hardware upgrades as well as software conversion. Be sure to follow the procedure for your system carefully to ensure complete system conversion.

X 11 release 15, 16, or 17 must be the Source software release before converting to Xl 1 release 18. To convert to Xl 1 release 19 your **Source** software must be X 11 release 17. For conversion from X 11 release 18 to 19. refer to "Procedure 6: Performing a parallel reload" on page 47.

This procedure *does not* include upgrade procedures to the option 8 1 (X 11 release 18) or the option 61C (Xl 1 release 19). Refer to *Upgrade system instullation* (553-3001-250) for complete upgrade information.

These conversions require upgraded memory for the NT, RT, XT, 61, and 7 1. The following hardware changes are required.

- $-$  NTND08 ROM
- QPC584L Mass Storage Interface (MSI)
- QPC742F Floppy Disk Interface (FDI)
- NTND09Bx 6-Mbyte memory card NTND09Cx 12-Mbyte memory card
- $-$  NTND10 CMA

- NTND16 Multi Disk Unit (MDU)

- NTND15 Floppy Disk Unit (FDU)

-1

Note I: Two NTND80 cables are required for the NTND16 MDU. Be sure this cable is available before beginning your conversion.

Note 2: With X11 release 18 and later, only STE, 21E, and RT systems support optional FDI/FDU (QPC742F FDI, NTND15 FDU). All others require the MSI/MDU.

When performing these procedures you will install the **Source** software to verify system data, then convert to the **Target** X11 release 18 hardware and software.

#### **CAUTION** Hardware changes must be performed

To return to the previous release, you must reseat the original hardware.

*Note:* The option 61C is available with X11 release 19 and later only. Refer to system documentation for information regarding the option 61C and 81.

# **Convert the NT/61 to Xl 1 release 18**

**LD 35**

- **1** Perform the Pre-conversion steps as shown in "Procedure 1: Pre-conversion procedure" on page 23.
- 2 Load overlay 3.5 and get the status of the CPU, CMA, extenders, and memory. Ensure all common equipment is enabled.

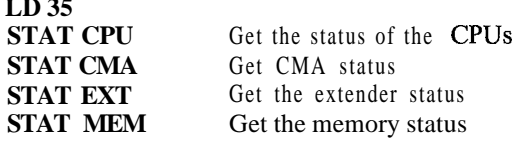

3 Test and switch CPUs.

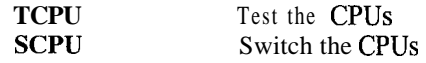

4 Get the status of the other CPU, CMA, extenders, and memory. Ensure all common equipment is enabled.

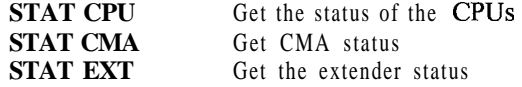

- 5 Ensure CPU 0 is enabled (CPU 1 is idle).
- 6 If equipped, set the QPC84 Power Monitor card (in CPU cabinet) ENL/DIS faceplate switch to DIS. Do not remove the card.
- 7 Place CPU 0 into Maintenance by setting the MAINT/NORM faceplate switch to MAINT.
- 8 List the enabled memories. Then disable the memory and CMA in CPU 1.

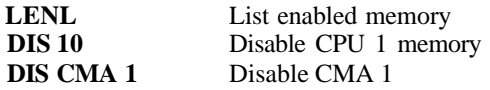

- 9 Type \*\*\*\* to exit overlay.
- **10** Type **DIST.** This software disables the QPC584/QPC742 in CPU 0.
- 11 On CPU 0, set the QPC584/QPC742 ENB/DIS faceplate switch to DIS.
- 12 Get a temporary Serial Data Interface card. For option 61 systems, a Serial Data Interface paddle board may be used. Use a spare. Verify the baud rate. If it does not match the TTY, output characters may be garbled. Be sure the card is configured exactly as the existing maintenance TTY device.
- $7.$  13 Place the temporary SDI card in vacant slot in CPU 1. If using the SDI paddle board, place it in slot 12 in the rear of CPU 1.
	- 14 Set the temporary SD1 card ENB/DIS faceplate switch to ENB. Connect a local TTY, or a modem for a remote TTY, to the temporary SD1 card.
	- **15** If an MDU is equipped, remove the QPC584 card from CPU 1 and set switch 3 position 4 (SW3-4) OFF.
	- 16 Set the MAINT/NORM switch to MAINT in CPU 1. This will cause a sysload. If the sysload does not begin, press the RLD button on CMA 1 only.

The following messages will print out on your TTY. The CMA and SDI lights will go out, and the disk drives will run. The following SYS messages will appear (may differ slightly depending on the X11 release). Check for dial tone following the DONE and IN1000 messages.

SYSOOO **SYS092 SYSO93 SYSSll SYSO91 SYSO90 SYSLOAD RLS: xx ISSUE: x DONE**

**IN1000**

*Note:* When sysload is complete, midnight (daily) routines will begin. Logging in to the system temporarily interrupts the midnight routines.

17 Load overlay 43 from the **Source** disk.

LD 43 EDDOOO indicates overlay 43 is loaded

- **18** When EDDOOO appears, remove the QPC584/QPC742 card from CPU 1.
- **1 9** Install the Release 18 data cartridge on the QPC584L. SET SWITCHES 1,5, AND 7 ON. Insert the QPC584L MS1 in the same slot on CPU 1.
- **20** Remove the original MDU/FDU.
- **21** Insert the NTND16 MDU. DO NOT place the MDU next to a power converter.

Note: The MDU requires power and 3 adjacent card slots. Refer to  $Disk$ *drive upgrade procedures* (553-3001-251).

- 22 Attach the cables between the MDU and the MSI on CPU 1. Set the QPC584L ENB/DIS faceplate switch to ENB.
- **23** Insert **Target** Al and Bl disks. Enter EDD to initiate datadump. **EDD**<CR>Be sure the datadump is successful before moving on.
- **24** Set the CMA 1 ENB/DIS faceplate switch to DIS. Disconnect the CMA cables from the faceplate. **Disconnect the top cable first.** Remove CMA from CPU 1.
- **25** Set the NTNDlO CMA card ENB/DIS faceplate switch to DIS. Verify that pins 1 and 2 are set on jumper 53 on the NTNDlO CMA.
- **26** Insert the NTNDlO CMA card into CPU 1 Connect the cables to the CMA card. **Connect the bottom cable first.**
- **27** Remove the Memory card from CPU 1.
- **28** Insert NTND09 Memory card in the same slot.

. . \_. :.

- **29** Replace the original ROM on CPU 1 with the NTND08 ROM. Refer to "Procedure 9: Install a new Read Only Memory card" on page 115 for ROM replacement instructions.
- **30** Set the NTNDlO CMA 1 ENB/DIS faceplate switch to ENB.

31 An automatic reload may occur at this point. If it does not, press the Reload button on CPU 1. The following messages print out on your TTY. Verify any other messages.

```
sYsooo
SYSO092
SYSO093 INHIBITS 000012A
SYSO511
SYSOO91
SYSOO90
CONV RLS x ISSUE xx TO RLS x ISSUE xx
```
**CONVERSION PROCESS COMPLETED DONE IN1000**

*Note:* When sysload is complete, midnight routines will begin. Log in to the system to stop the procedures. You cannot interrupt LD43.

32 Set the time and date in LD02. Note that if Call Detail Recording (CDR) is used system message ERR225 will appear. This is normal.

#### **LD 02**

'.

**STAD dd mm yyyy hh mm ss** Set Time and Date  $dd = day$  (for example, 05 for the fifth) mm = month (for example, 09 for September) yyyy = year (last 2 digits or all four, for example 92 or 1992) hh = hour (in 24-hour time, for example,  $13:00$  for  $1:00$  pm)  $mm = minute$  (for example, 25)  $ss =$  seconds (for example, 00)

33 Update the database to reflect the release 18 features. Refer to  $X11$ *input/output guide* (553-3001-400) and *Xl1 features and services* (553-3001-305) for complete explanations. Be sure to update your memory and floppy disk types, and hard disk.

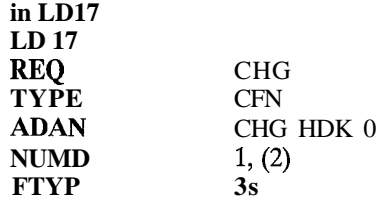

34 Print system data listed in Table 3. Verify all information is correct. Make corrections if necessary.

To complete the parallel reload process, go to **Complete the NT/61 conversion** on page 82.

If the system fails to load, or SYSxxxx messages indicate data corruption, back out of the parallel reload process by performing the following steps.

# **Back out of the NT/61 conversion**

**.-:**

- **1** Place CPU 1 into normal with the MAINT/NORM switch.
- **2** Disable and unseat the temporary SDI card from CPU 1. Reconnect the CRT or TTY cable to the original port.
- **3** Disable and remove the QPC584L MS1 card from CPU 1. Remove the Release 18 data cartridge from the card.
- **4** Insert the **Source** QPC742/QPC584 card and data cartridge. Be sure the **Source** data cartridge is installed. Set the ENB/DIS faceplate switch to ENB.
- **5** Remove the NTND16 MDU.
- **6** Insert the **Source** MDUFDU. Connect the original cable between the MSI/FDI and the MDU/FDU.
- **7** Insert the **Source** Al and Bl disks in the MDU/FDU.
- **8** Set the NTNDlO CMA ENB/DIS faceplate switch to DIS. Disconnect the CMA cables. **Disconnect the top cable first.** Remove the NTND10 CMA.
- **9** Insert the **Source** CMA card. Be sure it is faceplate disabled. Connect the original CMA cables. **Connect the bottom cable first.**
- **10** Remove the NTND09 Memory card.
- 11 Insert the **Source** memory card.
- **12** Replace the NTND08 ROM card with the **Source** ROM card. Refer to "Procedure 9: Install a new Read Only Memory card" on page 115 for instructions.
- 13 Set the CMA 1 ENB/DIS faceplate switch to ENB.
- **14** Set the QPC584/QPC742 card ENB/DIS faceplate switch to ENB.
- 15 Log in and type **ENLT.** This software enables the QPC584/QPC74 card.

Software conversion procedures 553-2001-320

16 Load overlay 35. Enable the CMA, and memory in CPU 1. Enabling memory may take a few minutes.

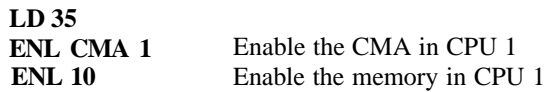

17 Get the status of the CPU, CMA, extenders, and memory. Ensure all common equipment is enabled.

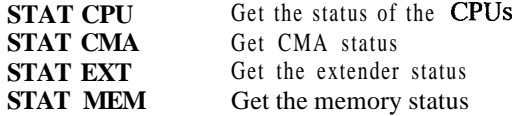

**18** Clear the display, major, and minor alarm in CPU 0.

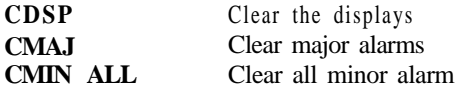

- 19 Place CPU 0 into Normal by setting the MAINT/NORM faceplate switch to NORM.
- 20 Test twice and switch CPUs.

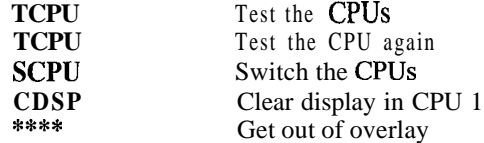

- **21** Type **ENLT.** This software enables the QPC584/QPC742 card.
- 22 Load overlay 35. Test and switch CPUs.

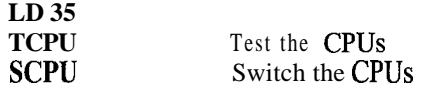

- 23 Type \*\*\*\* to exit overlay.
- 24 Set the QPC84 Power Monitor card ENL/DIS faceplate switch to ENB (if equipped).

You are now out of the parallel reload process. Verify system operation. Go to **Procedure 12: Post-conversion procedure** on page 133.

Software conversion procedures 553-2001-320

I

### **Complete the NT/61 conversion**

- **1** Log in to the system on CPU 1.
- 2 Set the time and date in LD02. Note that if Call Detail Recording (CDR) is used system message ERR225 will appear. This is normal.

Note: The system stops time when coming out of parallel reload. Up to 90 seconds may be lost. Verify the time when this procedure is complete.

#### **LD 02**

**LD 22**

**STAD dd mm** yyyy **hh mm** ss Set Time and Date  $dd = day$  (for example, 05 for the fifth) mm = month (for example, 09 for September) yyyy = year (last 2 digits or all four, for example 92 or 1992) hh = hour (in 24-hour time, for example,  $13:OO$  for  $1:00$  pm)  $mm = minute$  (for example, 25)  $ss =$  seconds (for example, 00)

3 Load overlay 22 and print **Target** peripheral software version. The **Source** peripheral software version was printed in the Pre-conversion procedure. If there is a difference between the **Source** and **Target** peripheral software version, a forced download will occur during initialization when coming out of parallel reload. The system initialization will take longer and established calls on IPE will be dropped.

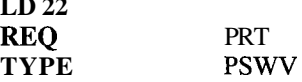

4 Disable and unseat the temporary SD1 card from CPU 1. Reconnect the CRT or TTY cable to the original port.

#### **CAUTION Call processing will be interrupted**

Perform these next steps carefully. This is the point at which your service is interrupted. Calls in process will be interrupted, especially if Peripheral Software Download takes place.

...'

#### **Perform the next 2 steps in succession. This is when call processing is interrupted; some calls may he dropped.**

- 5 Place CPU 0 into normal by setting the MAINT/NORM faceplate switch to NORM.
- 6 Initialize CPU 1 by pressing the MAN INT button.

If the system does not initialize within 20 seconds, press the MAN INT button again.

The MSDL and MISP cards available with X11 release 18 and later download peripheral software after initialization. When these cards are present and the peripheral software versions have changed, wait for PSDL completion messages before continuing.

7 Test call processing. This includes, but is not limited to, the following.

Make internal, external and network calls. Check attendant console activity. Check DID trunks.

- 8 Set the QPC584/QPC742 card ENB/DIS faceplate switch to DIS in CPU 0. Remove the MSI/PDI from CPU 0.
- 9 Install the Release 18 data cartridge on the **QPC584L**. SET SWITCHES 1,5, AND 7 ON. Insert the QPC584L MS1 in the same slot in CPU 0.
- **10** Attach the NTNDBO cable between the NTNDl6 MDU and the QPC584L MS1 on CPU 0.
- 11 Set the QPC584L MSI ENB/DIS faceplate switch to ENB on CPU 0.
- 12 Set the CMA 0 ENB/DIS faceplate switch to DIS. Disconnect the CMA cables from the faceplate. **Disconnect the top cable first.** Remove the CMA from CPU 0.
- 13 Set the ENB/DIS switch to DIS on the NTNDlO CMA card. Verify pins 1 and 2 are set on jumper at J3 on the NTNDIO CMA card.
- 14 Insert the NTNDlO CMA card in CPU 0 Connect the cables to the CMA card. **Connect the bottom cable first.**
- **15** Remove the Memory card from CPU 0.
- 16 Insert NTNDO9 Memory card in the same slot on CPU 0.
- 17 Replace the ROM in CPU 0 with the NTND08 ROM. Refer to "Procedure 9: Install a new Read Only Memory card" on page 115 for ROM replacement instructions.
- 18 Set the NTNDlO CMA 0 ENB/DIS faceplate switch to ENB.
- 19 Log back in and verify time and date. Update the time and date, if necessary.

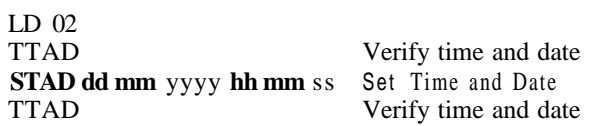

20 Enable the CMA, and memory in CPU 0. Enabling memory may take a few minutes.

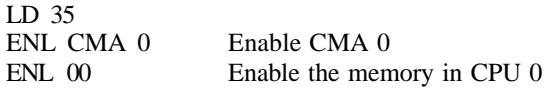

21 Clear the display, major and minor alarms on CPU 1.

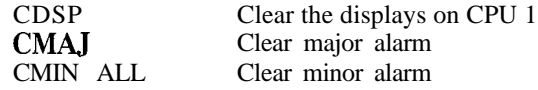

- 22 Place CPU 1 into normal by setting the MAINT/NORM faceplate switch to NORM
- 23 Get the status of the CPU, CMA, extenders, and memory. Ensure all common equipment is enabled.

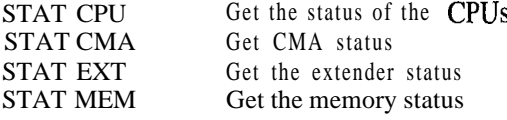

24 Test twice and switch CPUs. Clear the display and test CPUs again.

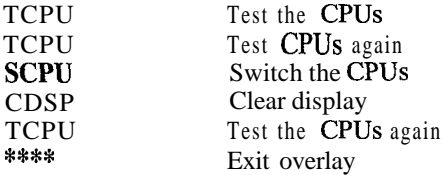

Software conversion procedures 553-2001-320

- **25** Type **ENLT.** This software enables the QPC584/QPC742 card.
- 26 Load overlay 35 and switch CPU.

### **LD 35 SCPU**

27 Get the status of the CPU, CMA, extenders, and memory. Ensure all common equipment is enabled.

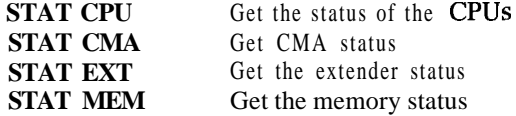

- 28 Load an overlay to verify data cartridge operation.
- 29 Set the QPC84 Power Monitor card ENB/DIS faceplate switch to ENB (if equipped).

You have now completed the conversion to X11 release **18. Go** to **Procedure 12: Post-conversion procedure** on page 133.

# **Convert the RT to X11 release 18**

**LD 35**

- 1. Perform the Pre-conversion steps as shown in "Procedure 1: Pre-conversion procedure" on page 23.
- $\mathbf{2}$ Load overlay 35 and get the status of the CPU, CMA, extenders, and memory. Ensure all common equipment is enabled.

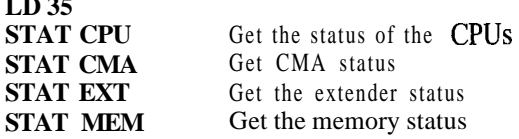

 $3<sup>1</sup>$ Test and switch CPUs.

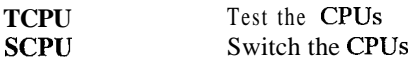

Get the status of the other CPU, CMA, extenders, and memory. Ensure  $\blacktriangleleft$ all common equipment is enabled.

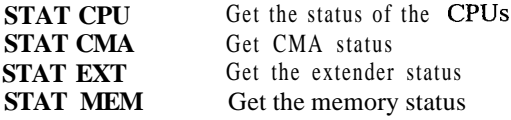

- Ensure CPU 0 is enabled (CPU 1 is idle).  $\mathbf{5}$
- 6 If equipped, set the QPC84 Power Monitor card (in CPU cabinet) ENL/DIS faceplate switch to DIS. Do not remove the card.
- 7 Place CPU 0 into Maintenance by setting the MAINT/NORM faceplate switch to MAINT.
- 8 List the enabled memory. Disable the memory and CMA in CPU 1.

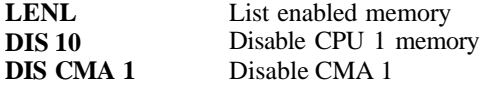

- 9 Type \*\*\*\* to exit overlay.
- **1 0** Type **DIST.** This software disables the QPC584/QPC742 in CPU 0.
- 11 On CPU 0, set the QPC584/QPC742 ENB/DIS faceplate switch to DIS.
- 12 Get a temporary Serial Data Interface card. Use a spare. Verify the baud rate. If it does not match the TTY, output characters may be garbled. Be sure the card is configured exactly as the existing maintenance TTY device.
- 13 Place the temporary SD1 card in vacant slot in CPU 1. If using the SD1 paddle board, place it in slot 12 in the rear of CPU 1.
- 14 Set the temporary SD1 card ENB/DIS faceplate switch to ENB. Connect a local TTY, or a modem for a remote TTY, to the temporary SD1 card.
- **15** If an MDU is equipped, remove the QPC584 card from CPU 1 and set switch 3 position 4 (SW3-4) OFF.
- 16 Set the MAINT/NORM switch to MAINT in CPU 1. This will cause a sysload. If the sysload does not begin, press the RLD button on CMA 1 **only.**

The following messages will print out on your TTY. The CMA and SDI lights will go out, and the disk drives will run. The following SYS messages will appear (may differ slightly depending on the X11 release). Check for dial tone following the DONE and IN1000 messages.

```
SYSOOO
SYS092
SYSO93
SYSSll
SYSO91
SYSO90
SYSLOAD RLS: xx
ISSUE: x
```
#### **DONE**

#### **IN1000**

*Note:* When sysload is complete, midnight (daily) routines will begin. Logging in to the system temporarily interrupts the midnight routines.

17 Load overlay 43 from the **Source** disk.

# **LD 43 EDDOOO** indicates overlay 43 is loaded

**18** When EDDOOO appears, remove the QPC584/QPC742 card from CPU 1.

:

: 1995

- **19** Install the Release 18 data cartridge on the QPC584L MS1 or QPC742F FDI. If using the QPC584L, SET SWITCHES 1, 5, AND 7 ON. Insert the card in the same slot on CPU 1.
- **20** Remove the original MDU/FDU.
- **21** Insert the NTND16 MDU or NTND15 FDU. DO NOT place the MDU next to a power converter.

*Note:* The MDU requires power and 3 adjacent card slots. Refer to *Disk drive upgradeprocedures* (553-3001-251).

- 22 If using **MDU/MSI**, attach the NTND80 cable between the MDU and MSI on CPU 1. If using FDU/FDI, attach the cable between the FDU and FDI on CPUl. Set the ENB/DIS faceplate switch to ENB.
- **23** Insert **Target** Al and Bl disks. Enter EDD to initiate datadump. **EDD <CR>Be** sure the datadump is successful before moving on.
- **24** Set the CMA 1 ENB/DIS faceplate switch to DIS. Disconnect the CMA cables from the faceplate. **Disconnect the top cable first.** Remove CMA from CPU 1.
- **25** Set the NTNDlO CMA ENB/DIS switch to DIS. Verify that pins 1 and 2 are set on jumper J3 on the NTNDlO CMA.
- **26** Insert the NTNDlO CMA card into CPU 1. Connect the cables to the CMA card. **Connect the bottom cable first.**
- **27** Remove the Memory card from CPU 1.
- **28** Insert NTND09 Memory card in the same slot.
- **29** Replace the original ROM on CPU 1 with the NTND08 ROM. Refer to "Procedure 9: Install a new Read Only Memory card" on page 115 for ROM replacement instructions.
- **30** Set the NTNDlO CMA 1 ENB/DIS faceplate switch to ENB.

31 An automatic reload may occur at this point. If it does not, press the Reload button on CPU 1. The following messages print out on your TTY. Verify any other messages.

> SYSOOO **SYSO092 SYSO093 INHIBITS 000012A SYSO511 SYSOO91 SYSOO90 CONV RLS x ISSUE xx TO RLS x ISSUE xx**

**CONVERSION PROCESS COMPLETED**

**DONE**

**IN1000**

Note: When sysload is complete, midnight routines will begin. Log in to the system to stop the procedures. You cannot interrupt LD43.

32 Set the time and date in LD02. Note that if Call Detail Recording (CDR) is used system message ERR225 will appear. This is normal.

 $: \mathbb{R}^+ \times \mathbb{R}^+$ 

#### **LD 02**

.,

#### **STAD dd mm yyyy hh mm ss** Set Time and Date

 $dd = day$  (for example, 05 for the fifth) mm = month (for example, 09 for September) yyyy = year (last 2 digits or all four, for example 92 or 1992) hh = hour (in 24-hour time, for example,  $13:00$  for  $1:00$  pm)  $mm = minute$  (for example, 25)  $ss =$  seconds (for example, 00)

33 Update the database to reflect the release 18 features. Refer to *X11 input/output guide (553-3001-400),* and *Xl 1 features and services* (553-3001-305) for complete explanations. Be sure to update your memory and floppy disk types, and hard disk.

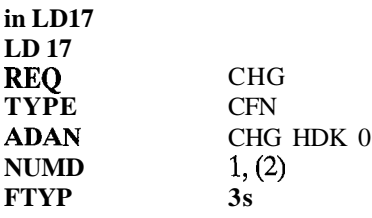

34 Print system data listed in Table 3. Verify all information is correct. Make corrections if necessary.

To complete the parallel reload process, go to **Complete the RT conversion** on page 93.

If the system fails to load, or SYSxxxx messages indicate data corruption, back out of the parallel reload process by performing the following steps.

### **Back out of the RT conversion**

- **1** Place CPU 1 into normal with the MAINT/NORM switch.
- **2** Disable and unseat the temporary SD1 card from CPU 1. Reconnect the CRT or TTY cable to the original port.
- **3** Disable and remove the QPC584L MS1 or QPC742F FDI card from CPU 1. Remove the Release 18 data cartridge from the card.
- **4** Insert the **Source** QPC742/QPC584 card and data cartridge. Be sure the **Source** data cartridge is installed. Set the ENB/DIS faceplate switch to ENB.
- **5** Remove the NTND16 MDU or NTND15 FDU.
- **6** Insert the **Source** MDU/FDU. Connect the original cable between the MSI/FDI and the MDU/FDU.
- **7** Insert the **Source** Al and Bl disks in the MDU/FDU.
- **8** Set the NTNDlO CMA ENB/DIS faceplate switch to DIS. Disconnect the CMA cables. **Disconnect the top cable first.** Remove the NTNDlO CMA.
- **9** Insert the **Source** CMA card. Be sure it is faceplate disabled. Connect the original CMA cables. **Connect the bottom cable first.**
- 10 Remove the NTND09 Memory card.
- **1 1** Insert the **Source** memory card.
- **1 2** Replace the NTND08 ROM card with the **Source** ROM card. Refer to "Procedure 9: Install a new Read Only Memory card" on page 115 for instructions.
- 13 Set the CMA 1 ENB/DIS faceplate switch to ENB.
- **1 4** Set the QPC584/QPC742 card ENB/DIS faceplate switch to ENB.
- 15 Log in and type **ENLT.** This software enables the QPC584/QPC74 card.

,:

ł

16 Load overlay 35. Enable the CMA, and memory in CPU 1. Enabling memory may take a few minutes.

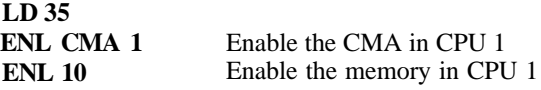

17 Get the status of the CPU, CMA, extenders, and memory. Ensure all common equipment is enabled.

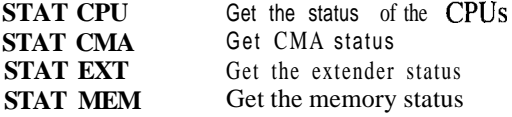

**18** Clear the display, major, and minor alarm in CPU 0.

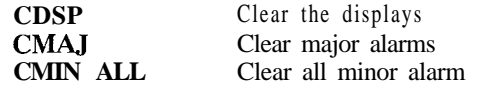

- 19 Place CPU 0 into Normal by setting the MAINT/NORM faceplate switch to NORM.
- 20 Test twice and switch CPUs.

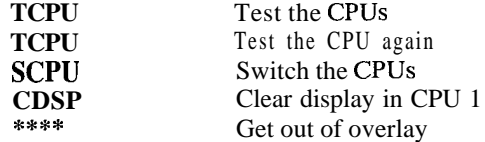

- **21** Type **ENLT.** This software enables the QPC584/QPC742 card.
- 22 Load overlay 35. Test and switch CPUs.

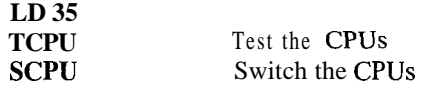

- 23 Type \*\*\*\* to exit overlay.
- 24 Set the QPC84 Power Monitor card ENL/DIS faceplate switch to ENB (if equipped).

You are now out of the parallel reload process. Verify system operation. Go to **Procedure 12: Post-conversion procedure** on page 133.

Software conversion procedures 553-2001-320

# **Complete the RT conversion**

- <sup>1</sup> Log in to the system on CPU 1.
- 2 Set the time and date in LD02. Note that if Call Detail Recording (CDR) is used system message ERR225 will appear. This is normal.

Note: The system stops time when coming out of parallel reload. Up to 90 seconds may be lost. Check the time again when this procedure is complete.

#### **LD 02**

```
STAD dd mm yyyy hh mm ss Set Time and Date
       dd day (for example, 05 for the fifth)
       mm= month (for example, 09 for September)
       yy = year (last 2 digits or all four, for example 92 or 1992)
       hh = hour (in 24-hour time, for example, 13:OO for 1:00 pm)
       mm = minute (for example, 2.5)
       ss = seconds (for example, 00)
```
3 Load overlay 22 and print **Target** peripheral software version. The **Source** peripheral software version was printed in the Pre-conversion procedure. If there is a difference between the **Source** and **Target** peripheral software version, a forced download will occur during initialization when coming out of parallel reload. The system initialization will take longer and established calls on IPE will be dropped.

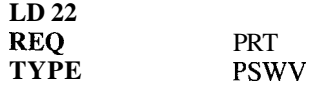

4 Disable and unseat the temporary SD1 card from CPU 1. Reconnect the CRT or TTY cable to the original port.

#### **CAUTION**

#### **Call processing will be interrupted**

Perform these next steps carefully. This is the point at which your service is interrupted. Calls in process will be interrupted, especially if Peripheral Software Download takes place.

**.-.**

**Perform the next 2 steps in succession.**

#### **This is when call processing is interrupted; some calls may. be dropped.**

- **5** Place CPU 0 into normal by setting the MAINT/NORM faceplate switch to NORM.
- **6** Initialize CPU 1 by pressing the MAN INT button.

If the system does not initialize within 20 seconds, press the MAN INT button again.

The MSDL and MISP cards available with  $X11$  release 18 and later download peripheral software after initialization. When these cards are present and the peripheral software versions have changed, wait for PSDL completion messages before continuing.

**7** Test call processing. This includes, but is not limited to, the following.

> Make internal, external and network calls. Check attendant console activity. Check DID trunks.

- **8** Set the QPC584/QPC742 card ENB/DIS faceplate switch to DIS in CPU 0. Remove the MSI/FDI from CPU 0.
- **9** Install the Release 18 data cartridge on the QPC584L MS1 or QPC742F FDI. If using the QPC584L, SET SWITCHES 1, 5, AND 7 ON. Insert the card in the same slot on CPU 1.
- **1 0** If using MDU/MSI, attach the NTND80 cable between the MDU and MSI on CPU 0.

If using FDU/FDI, attach the cable between the FDU and FDI on CPU 0. Set the ENB/DIS faceplate switch to ENB.

- **1 1** Set the CMA 0 ENB/DIS faceplate switch to DIS. Disconnect the CMA cables from the faceplate. **Disconnect the top cable first.** Remove the CMA from CPU 0.
- 12 Set the ENB/DIS switch to DIS on the NTNDIO CMA card. Verify pins 1 and 2 are set on jumper at J3 on the NTNDlO CMA card.
- 13 Insert the NTNDIO CMA card in CPU 0 Connect the cables to the CMA card. **Connect the bottom cable first.**
- **14** Remove the Memory card from CPU 0.

Software conversion procedures 553-2001-320

,.

- **1 5** Insert NTND09 Memory card in the same slot on CPU 0.
	- 16 Replace the ROM in CPU 0 with the NTND08 ROM. Refer to "Procedure 9: Install a new Read Only Memory card" on page 115 for ROM replacement instructions.
	- 17 Set the NTND10 CMA 0 ENB/DIS faceplate switch to ENB.
	- 18 Log back in and verify time and date. Update the time and date, if necessary.

**LD 02 TTAD** Verify time and date **STAD dd mm** yyyy **hh mm** ss Set Time and Date **TTAD** Verify time and date

19 Enable the CMA, and memory in CPU 0. Enabling memory may take a few minutes.

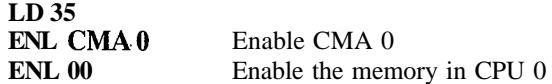

20 Clear the display, major and minor alarms on CPU 1.

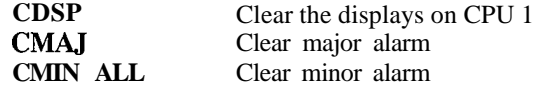

- 21 Place CPU 1 into normal by setting the MAINT/NORM faceplate switch to NORM.
- 22 Get the status of the CPU, CMA, extenders, and memory. Ensure all common equipment is enabled.

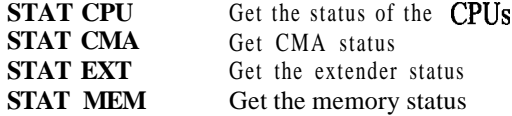

23 Test twice and switch CPUs. Clear the display and test CPUs again.

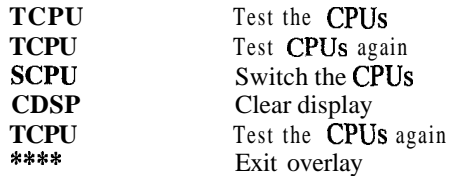

- **24** Type **ENLT.** This software enables the QPC584/QPC742 card.
- 25 Load overlay 35 and switch CPU.

LD 35 **SCPU** 

2 6 Get the status of the CPU, CMA, extenders, and memory. Ensure all common equipment is enabled.

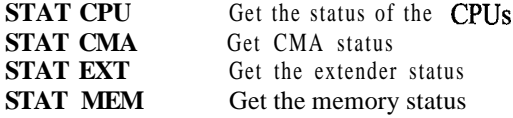

- 27 Load an overlay to verify data cartridge operation.
- 28 Set the QPC84 Power Monitor card ENB/DIS faceplate switch to ENB (if equipped).

You have now completed the conversion to X11 release **18. Go** to **Procedure 12: Post-conversion procedure** on page 133.

# **Convert the XT/71 to Xl 1 release 18**

engs

- $\mathbf{1}$ Perform the Pre-conversion steps as shown in "Procedure 1: Pre-conversion procedure" on page 23.
- $\overline{2}$ Load overlay 35 and get the status of the CPU, CMA, extenders, and memory. Ensure all common equipment is enabled.

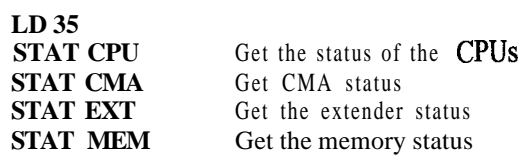

**3** Test and switch CPUs.

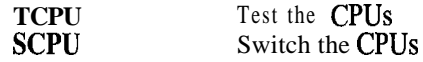

4 Get the status of the other CPU, CMA, extenders, and memory. Ensure all common equipment is enabled.

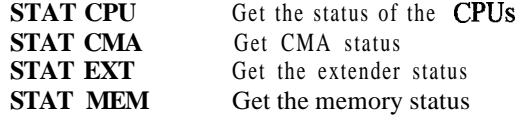

- 5 Ensure CPU 0 is enabled (CPU 1 is idle).
- If equipped, set the QPC84/QPC173 Power Monitor card (in CPU 6 cabinet) ENL/DIS faceplate switch to DIS. Do not remove the card.
- $7<sup>7</sup>$ Place CPU 0 into Maintenance by setting the **MAINT/NORM** faceplate switch to MAINT.
- 8 List the enabled memories. Disable the memories and CMA in CPU 1.

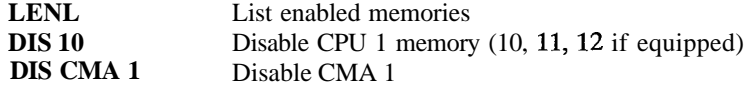

**9** Set the QPC215 Segmented Bus Extender ENB/DIS faceplate switch to DIS in CPU 1 only.
**10** If using the QPC775 Clock Controller card, load overlay 60 and software disable clock 1. Then hardware disable clock controller 1.

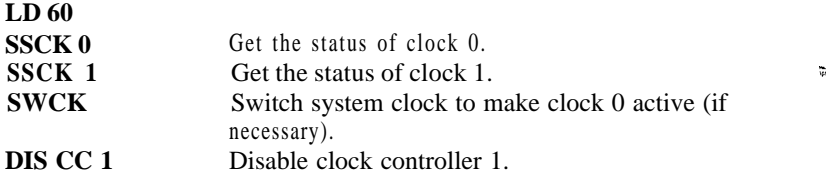

#### **Set the QPC775 ENB/DIS faceplate switch to DIS in CPU 1.**

- **1 1** Type \*\*\*\* to exit overlay.
- **12** Type **DIST.** This software disables the QPC584/QPC742 in CPU 0.
- 13 Set the QPC584/QPC742 ENB/DIS faceplate switch to DIS in CPU 0.
- **14** Get a temporary Serial Data Interface card. Use a spare. Verify the baud rate. If it does not match the TN, output characters may be garbled. Be sure the card is configured exactly as the existing maintenance TTY device.
- 15 Place the temporary SDI card in a vacant slot in CPU 1.
- **16** Set the temporary SD1 card ENB/DIS faceplate switch to ENB. Connect a local TTY, or a modem for a remote TTY, to the temporary SD1 card.
- **17** If an MDU is equipped, remove the QPC584 card from CPU 1 and set switch 3 position 4 (SW3-4) OFF.

**18** Set the MAINT/NORM switch to MAINT in CPU 1. This will cause a sysload. If the sysload does not begin, press the RLD button on CMA 1 **only.**

The following messages will print out on your TTY. The CMA and SDI light will go out, and the disk drives will run. The following SYS messages will appear (may differ slightly depending on the Xl 1 release). Check for dial tone following the DONE and IN1000 messages.

SYSOOO **SYS092 SYSO93 SYS511 SYSO91 SYSO90 SYSLOAD RLS: xx ISSUE: x**

#### **DONE**

#### **IN1000**

*Note:* When sysload is complete, midnight (daily) routines will begin. Logging in to the system temporarily interrupts the midnight routines.

19 Load overlay 43 from the **Source** disk.

#### **LD 43 EDDOOO** indicates overlay 43 is loaded

- 20 When EDDOOO appears, remove the QPC584/QPC742 card from CPU 1.
- 21 Install the Release 18 data cartridge on the QPC584L. SET SWITCHES 1, 5, AND 7 ON. Insert the QPC584L MSI in the same slot in CPU 1.
- 22 Remove the original MDU/FDU.

I

23 Insert the NTND16 MDU. DO NOT place the MDU next to a power converter.

*Note:* The MDU requires power and 3 adjacent card slots. Refer to *Disk drive upgradeprocedures* (553-3001-251).

:

- **24** Attach the cables between the MDU and the MS1 on CPU 1. Set the QPC584L ENB/DIS faceplate switch to ENB.
- **25** Insert **Target** Al and Bl disks. Enter EDD to initiate datadump. **EDD <CR>Be** sure the data dump is successful before moving on.
- **26** Set the CMA 1 ENB/DIS faceplate switch to DIS. Disconnect the CMA cables from the faceplate. **Disconnect the top cable first.** Remove CMA from CPU 1.
- **27** Set the NTNDlO CMA ENB/DIS switch to DIS. Verify that pins 1 and 2 are set on jumper J3 on the NTNDIO CMA.
- **28** Insert the NTNDlO CMA card into CPU 1. Connect the cables to the CMA card. **Connect the bottom cable first.**
- **29** Remove Memory cards from CPU 1.
- **30** Insert NTND09 Memory cards in the same slots in CPU 1.
- **31** Replace the original ROM in CPU 1 with the NTNDOS ROM. Refer to "Procedure 9: Install a new Read Only Memory card" on page 11.5 for ROM replacement instructions.
- **32** Set the NTNDlO CMA 1 ENB/DIS faceplate switch to ENB.
- **33** An automatic reload may occur at this point. If it does not, press the Reload button on CPU 1. The following messages appear.

SYso00 **SYSO092 SYSO093 INHIBITS 000012A sYs0511 SYSOO91 SYSOO90 CONV RLS x ISSUE xx TO RLS x ISSUE xx**

#### **CONVERSION PROCESS COMPLETED DONE**

#### **IN1000**

*Note:* When sysload is complete, midnight routines will begin. Log in to the system to stop the procedures. You cannot interrupt LD43.

- 34 Set the time and date in LD02. Note that if Call Detail Recording (CDR) is used system message ERR225 will appear. This is normal.
	- **LD 02 STAD dd mm yyyy hh mm ss** Set Time and Date  $dd = day$  (for example, 05 for the fifth) mm = month (for example, 09 for September) yyyy = year (last 2 digits or all four, for example 92 or 1992) hh = hour (in 24-hour time, for example,  $13:00$  for  $1:00$  pm)  $mm = minute$  (for example, 25)  $ss =$  seconds (for example, 00)
- 35 Update the database to reflect the X11 release 18 features. Refer to  $X11$ *input/output guide* (553-3001-400) and *Xl1 features and services* (553-3001-305) for complete explanations. Be sure to update your memory and floppy disk types, and hard disk.

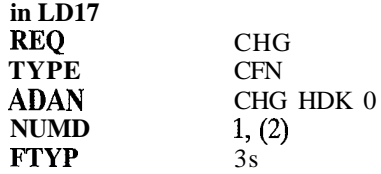

36 Print system data listed in Table 3. Verify all information is correct. Make corrections if necessary.

**Go** to **Complete the XT/71 conversion** on page 105 to finish this process.

If the system fails to load, or SYSxxxx messages indicate data corruption, back out of the parallel reload process by performing the following steps.

#### **Back out of the XT/71 conversion**

- **1** Place CPU 1 into normal with the MAINT/NORM switch.
- **2** Disable and unseat the temporary SD1 card from CPU 1. Reconnect the CRT or TTY cable to the original port.
- **3** Disable and remove the QPC584L MS1 card from CPU 1. Remove the Release 18 data cartridge from the card.
- **4** Insert the **Source** QPC742/QPC584 card and data cartridge. Be sure the **Source** data cartridge is installed. Set the ENB/DIS faceplate switch to ENB.
- **5** Remove the NTND16 MDU.
- **6** Insert the **Source** MDU/FDU. Connect the original cable between the MSI/FDI and the MDU/FDU.
- **7** Insert the **Source** Al and Bl disks in the MDU/FDU.
- **8** Set the NTNDlO CMA ENB/DIS faceplate switch to DIS. Disconnect the CMA cables. **Disconnect the top cable first.** Remove the NTND10 CMA.
- **9** Insert the **Source** CMA card. Be sure it is faceplate disabled. Connect the original CMA cables. **Connect the bottom cable first.**
- **10** Remove the NTND09 Memory cards.
- **11** Insert the **Source** memory cards.
- **12** Replace the NTND08 ROM card with the **Source** ROM card. Refer to "Procedure 9: Install a new Read Only Memory card" on page 115 for instructions.
- 13 Set the CMA 1 ENB/DIS faceplate switch to ENB.
- **14** Set the QPC584/QPC742 card ENB/DIS faceplate switch to ENB.
- 15 Log in and type **ENLT.** This software enables the QPC584/QPC74 card.

,

16 Load overlay 35. Enable the CMA, and memories in CPU 1. Enabling memory may take a few minutes.

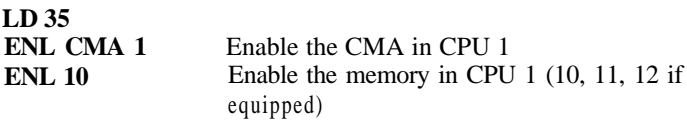

- 17 Set the QPC215 SBEs faceplate switch to ENB.
- **1 8** Get the status of the CPU, CMA, extenders, and memory. Ensure all common equipment is enabled.

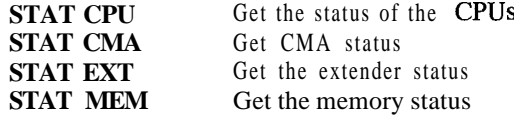

19 Clear the display, major, and minor alarm in CPU 0.

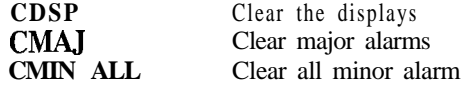

- 20 Place CPU 0 into Normal by setting the MAINT/NORM faceplate switch to NORM.
- 21 Test twice and switch CPUs.

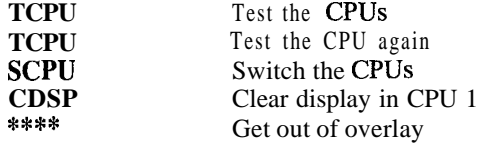

- **22** Type **ENLT.** This software enables the QPC584/QPC742 card.
- 23 Load overlay 35. Test and switch CPUs.

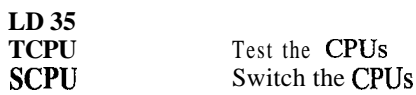

24 Type \*\*\*\* to exit overlay.

25 If using the QPC775 Clock Controller card, hardware enable clock controller 1. Load overlay 60 and enable clock 1 in the software.

Set the QPC775 ENB/DIS faceplate switch to ENB in CPU 1. **LD 60 Enable clock controller 1. SSCK 0** Get the status of clock 0. **SSCK 1** Get the status of clock 1.

26 If using the QPC471 Clock Controller card, and PRI/DTI is equipped, load overlay 60. Check clock tracking status. If necessary, force the clock to track on primary reference.

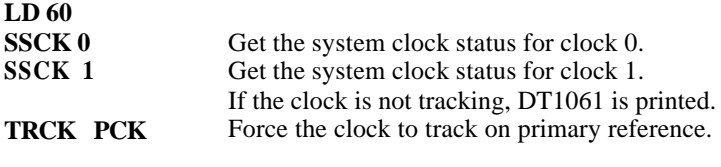

27 Set the QPC84/QPC173 Power Monitor card (in the CPU cabinet) ENB/DIS faceplate switch to ENB (if equipped).

You are now out of the parallel reload process. Verify system operation. G<sup>O</sup> to **Procedure 12: Post-conversiqn procedure** on page 133.

### **Complete the XT/71 conversion**

- **<sup>1</sup> Log** in to the system on CPU 1.
- 2 Set the time and date in LD02. Note that if Call Detail Recording (CDR) is used system message ERR225 will appear. This is normal.

Note: The system stops time when coming out of parallel reload. Up to 90 seconds may be lost. Check the time again when this procedure is complete.

#### **LD**

#### **02**

**STAD dd mm yyyy hh mm ss** Set Time and Date  $dd = day$  (for example, 05 for the fifth)  $mm = month$  (for example, 09 for September) yyyy = year (complete, for example, 1991) hh = hour (in 24-hour time, for example,  $13:00$  for  $1:00$  pm)  $mm = minute$  (for example, 25)  $ss =$  seconds (for example, 00)

3 Load overlay 22 and print **Target** peripheral software version. The **Source** peripheral software version was printed in the Pre-conversion procedure. If there is a difference between the **Source** and **Target** peripheral software version, a forced download will occur during initialization when coming out of parallel reload. The system initialization will take longer and established calls on IPE will be dropped.

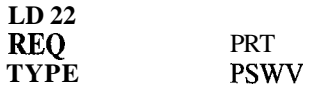

4 If using the QPC775 Clock Controller card, hardware enable clock controller 1. Load overlay 60 and enable clock 1 in the software.

Set the QPC775 ENB/DIS faceplate switch to ENB in CPU 1. **LD 60 ENL CC 1** Enable clock controller 1. **SSCK 0** Get the status of clock 0. **SSCK 1** Get the status of clock 1.

5 Disable and unseat the temporary SDI card from CPU 1. Reconnect the CRT or TTY cable to the original port.

6 Set the QPC215 SBE ENB/DIS faceplate switch to ENB in CPU 1.

#### **CAUTION Call processing will be interrupted**

Perform the next steps carefully. This is the point at which your service is interrupted. Calls in process will be interrupted, especially if Peripheral Software Download takes place.

#### **Perform the next 2 steps in succession.**

**This is when call processing is interrupted; some calls may be dropped.**

- 7 Set the QPC215 SBE ENB/DIS faceplate switch to DIS in CPU 0.
- 8 Initialize CPU 1 by pressing the MAN INT button.

If the system does not initialize within 20 seconds, press the MAN INT button again.

The MSDL and MISP cards available with X11 release 18 and later download peripheral software after initialization. When these cards are present and the peripheral software versions have changed, wait for PSDL completion messages before continuing.

9 Test call processing. This includes, but is not limited to, the following.

Make internal, external, and network calls. Check attendant console activity. Check DID trunks.

- **10** Place CPU 0 into normal by setting the MAINT/NORM faceplate switch to NORM
- **1 1** Set the QPC584/QPC742 card ENB/DIS faceplate switch to DIS in CPU 0. Remove the MSI/FDI from CPU 0.
- 12 Install the Release 18 data cartridge on the QPC584L. SET SWITCHES 1, 5, AND 7 ON. Insert the QPC584L MSI in the same slot in CPU 0.
- 13 Attach the NTND80 cable between the NTND16 MDU and the QPC584L MS1 on CPU 0.
- 14 Set the QPC584L MS1 ENB/DIS faceplate switch to ENB on CPU 0.

Software conversion procedures 553-2001-320

- 15 Set the CMA 0 ENB/DIS faceplate switch to DIS. Disconnect the CMA cables from the faceplate. **Disconnect the top cable first.** Remove the CMA from CPU 0.
- 16 Set the ENB/DIS switch to DIS on the NTNDlO CMA card. Verify pins 1 and 2 are set on jumper at J3 on the NTNDIO CMA card.
- 17 Insert the NTNDlO CMA card in CPU 0. Connect the cables to the CMA card. **Connect the bottom cable first.**
- **18** Remove the Memory cards from CPU 0.
- 19 Insert NTND09 Memory cards in memory slots beginning with 0 (immediately to the left of the CMA card).
- 20 Replace the ROM in CPU 0 with the NTND08 ROM. Refer to "Procedure 9: Install a new Read Only Memory card" on page 11.5 for <sup>1</sup> ROM replacement instructions.
- 21 Set the NTNDlO CMA 0 ENB/DIS faceplate switch to ENB.
- 22 Set the QPC215 SBE ENB/DIS faceplate switch to ENB in CPU 0.
- 23 Log back in and verify time and date. Update the time and date, if necessary.

**LD 02 TTAD** Verify time and date **STAD dd mm** yyyy **hh mm** ss Set Time and Date **TTAD** Verify time and date

24 Enable the CMA, and memories in CPU 0. Enabling memory may take a few minutes.

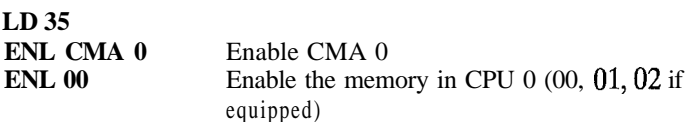

25 Clear the display, major and minor alarms on CPU 1.

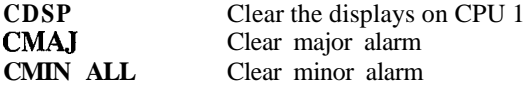

-

:.

- 26 Place CPU 1 into normal by setting the MAINT/NORM faceplate switch to NORM.
- 27 Get the status of the CPU, CMA, extenders, and memory. Ensure all common equipment is enabled.

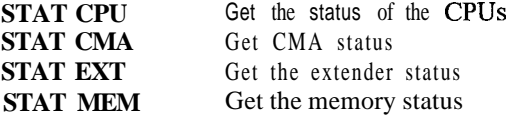

28 Test twice and switch CPUs. Clear the display and test CPUs again.

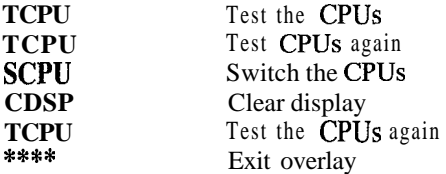

- **29** Type **ENLT.** This software enables the QPC584/QPC742 card.
- 30 Load overlay 35 and switch CPU.

**LD 35 SCPU**

**31** Get the status of the CPU, CMA, extenders, and memory. Ensure all common equipment is enabled.

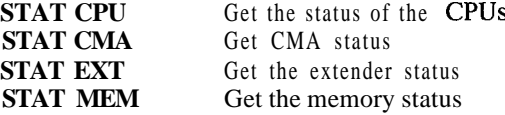

32 If using the QPC471 Clock Controller card and PRI/DTI is equipped, load overlay 60. Check clock tracking status. If necessary, force the clock to track on primary reference.

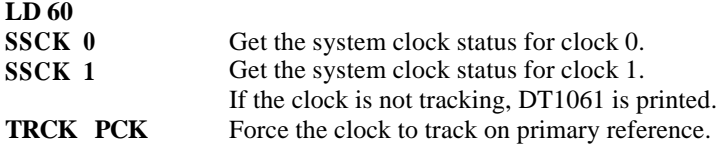

33 Set the QPC84/QPC173 Power Monitor card (in the CPU cabinet) ENB/DIS faceplate switch to ENB (if equipped).

You have now completed the conversion to X11 release 18. Go to Procedure 12: Post-conversion procedure on page 133.

Software conversion procedures 553-2001-320

Software conversion procedures 553-2001-320

# Procedure 8: **Install a new data cartridge**

The QMM42 Data Cartridge contains the system ID number and equipped software options. The software will not load without the correct data cartridge. The data cartridge is installed on the QPC584 Mass Storage Interface (MSI) card or QPC742 Floppy Disk Interface (FDI) card. The system option 6  $1C/8$  1 data cartridge is installed on the NT6D63 I/O Processor (IOP) card.

Be sure to observe anti-static precautions.

Before you begin, check Tables 5 and 6 to ensure switch settings are correct. Also check that your label matches your **Target** release.

# **QPC584 and QPC742 cards**

- $\mathbf{1}$ Set the QPC584/QPC742 card ENB/DIS faceplate switch to DIS.
- $\overline{2}$ Disconnect the cable to the card you are removing.
- $3<sup>1</sup>$ Unhook the locking devices on the card; pull it out of the card cage.
- $\blacktriangleleft$ Remove the data cartridge anchor screw and unplug from the connectors on the component side of the QPC584/QPC742 card.
- 5. Plug the replacement data cartridge into the connectors on the component side of the QPC584/QPC742 card. Slightly tighten the anchor screw.
- 6 Reinsert the card and hook the locking devices.
- 7 Reconnect the cable to the card.
- 8 Set the QPC584/QPC742 card ENB/DIS faceplate switch to ENB

## **QMM42 on the NT6D63 IOP card**

- 1 Set the QPC584/QPC742 card ENB/DIS faceplate switch to DIS.
- 2 Unhook the locking devices on the card; pull it out of the card cage.
- 3 Remove the data cartridge anchor screw and unplug from the connectors on the component side of the QPC584/QPC742 card.
- 4 Plug the replacement data cartridge into the connectors on the component side of the QPC584/QPC742 card. Slightly tighten the anchor screw.
- 5 Reinsert the card and hook the locking devices.
- 6 Set the QPC584/QPC742 card ENB/DIS faceplate switch to ENB.

I

#### **Table 5 QPC584 Mass Storage Interface (MSI))**

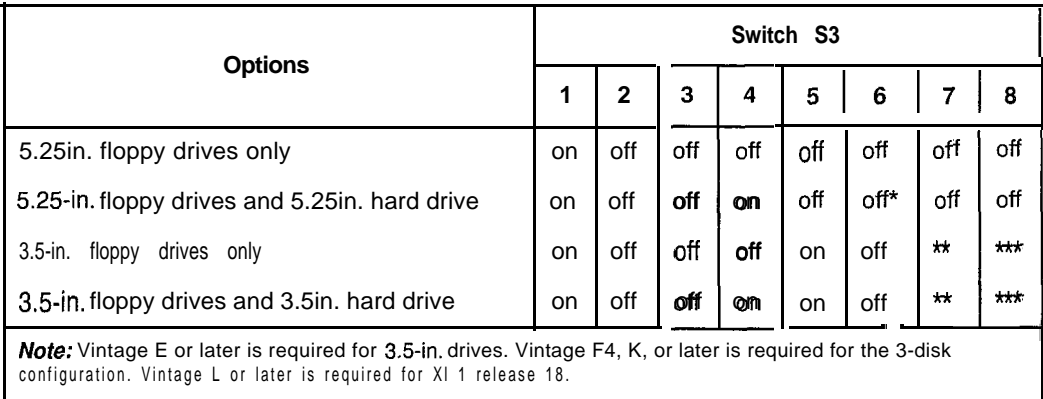

Note: Vintage E or later is required for 3.5-in. drives. Vintage F4, K, or later is required for the 3-disk configuration. Vintage L or later is required for Xl 1 release 18.

When a QMM38 MSU is replaced, set switch 6 to on before the faulty QMM38 is powered down, so the disk head will retract (shipping mode). After the replacement MSU is installed, set switch 6 to off.

\*\* For 4 Mbyte (ED) disks set to on. For 2 Mbyte (HD) disks set to off.

\*\*\* For STE, or 21 E, set to on when the NTND01 Integrated CPU/Memory (ICM) Card is installed For all other systems, set to off.

:<br>: :

#### **Table 6 QPC742 Floppy Disk Interface (FDI)**

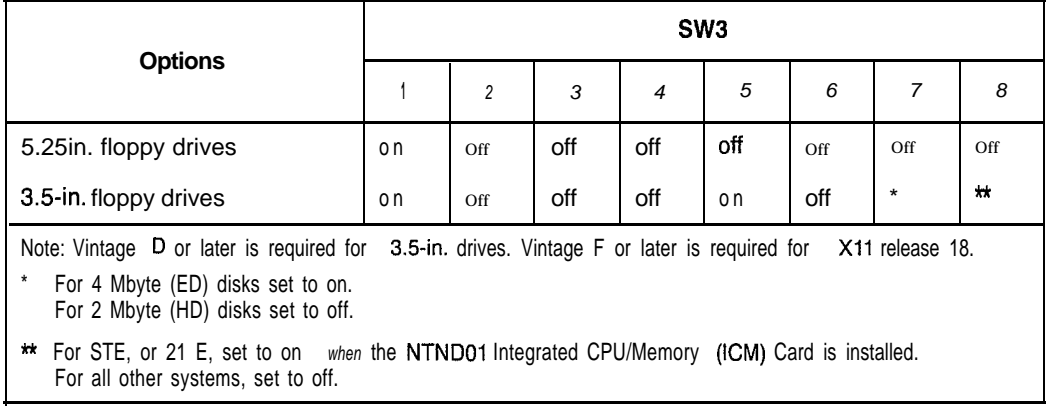

Software conversion procedures 553-2001-320

一个女人

 $\mathcal{L}$ 

 $\mathcal{A} \in \mathcal{A}$  , and

 $\sim 1000$  km  $^{-1}$ 

fill<br>M

÷

# Procedure 9: **Install a new Read Only Memory card**

The Read Only Memory (ROM) card is attached to the component side of the CPU, CPU Function, or ICM card. In option 81 systems, ROM capability is provided by the CP card. See the list below for the cards pertaining to your system.

- Xl 1 release 17 and earlier
	- ST/21 QPC687 CPU card
	- NT/RT/XT QPC579 CPU Function (FN) card 51/61/71
- Xl 1 release 18 and later
	- STE/21E NTND01 ICM card
	- NT/RT/XT OPC579 CPU Function (FN) card 51/61/71
	- . 61C/81 NT6D66 Call Processor (CP) card

Note: The option 6 1 C is available with Xl 1 release 19 and later. THe option 8 1 is available with Xl 1 release 18 and later.

Tables 7 and 8, on the following pages, lists the ROM cards required for each system, for each Xl 1 release.

Be sure to observe antistatic precautions.

I

#### **Table 7**

 $\sqrt{\gamma}$ 

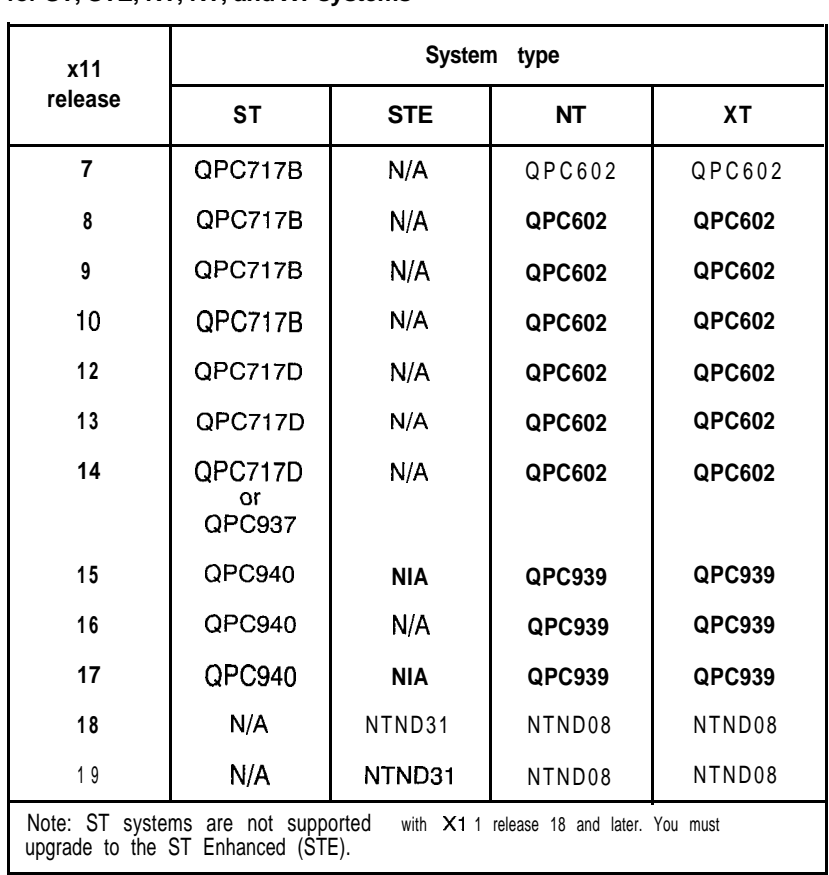

 $\frac{1}{2}$ 

**ROM requirements by system type and X11 release for ST, STE, NT, RT, and XT systems**

I

I

I I I I I I I I I I I I

#### **Table 8 ROM requirements by system type and XII release for 21,21E, 51,61,61C, 71, and 81 systems**

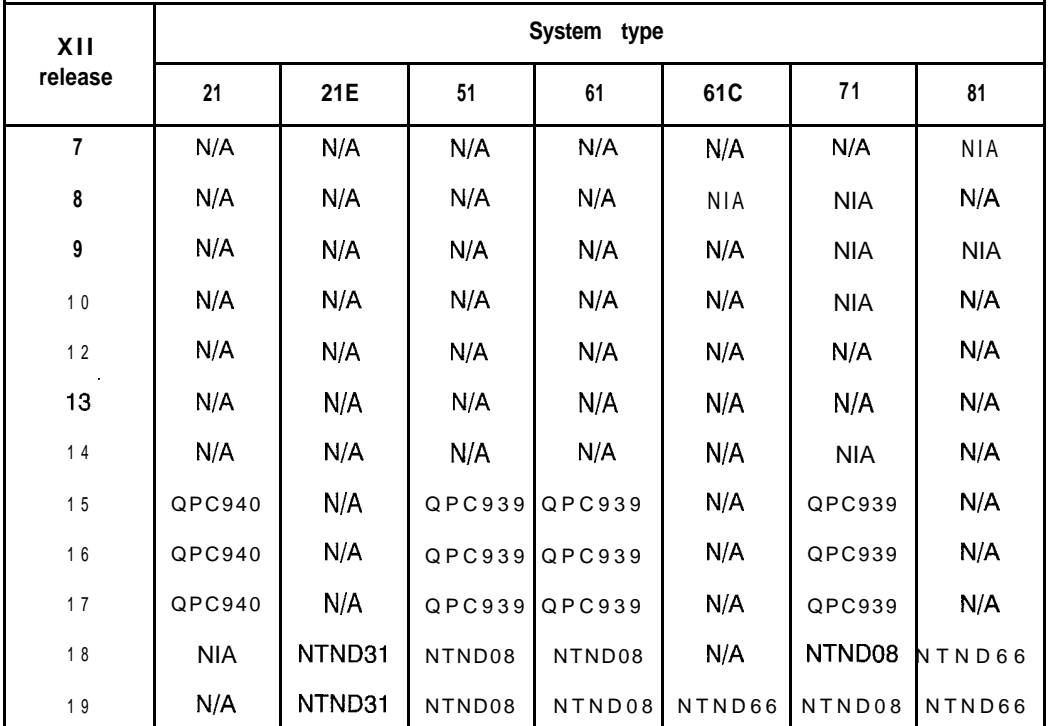

Note 1: System options 21, 51, 61, and 71 are available for XI1 release 15 and later only.

Note 2: System option 81 is available with Xl 1 release 18 and later only.

Note 3: System option 21 is not supported with Xl 1 release 18 and later. You must upgrade to 21 Enhanced (21 E).

Note 4: System option 61 E is available with Xl 1 release 19 and later only.

Note 5: ROM and memory requirements for option 6lC/81 fulfilled by the NT6D66 Call Processor (CP) card.

## **Replace ROM card on single CPU systems**

#### **CAUTION**

Call processing will stop when you remove the ICM, CPU, or CPU FN card.

- <sup>1</sup> To replace the ROM card, you must remove the card.
	- . If the SD1 port is configured on the QPC687 card, software disable it, and disconnect the cable to the SDI port.
- 2 Unhook the locking devices on the card. Pull it out of the card cage.
- 3 Gently unplug the ROM card from the connectors on the component side of the card.

#### **CAUTION**

When you remove the ROM card, do not touch other components on the card.

- 4 Plug the replacement ROM card into the connectors on the component side of the card.
	- . For the NTND31 ROM, install the screw and washer at each corner.
- 5 Reinsert the card and hook the locking devices.
- 6 Set the ENB/DIS switch to ENB on the card.
- 7 A system reload is required. Press the RLD button.

## **Replace ROM card on dual CPU systems**

,

#### **CAUTION**

This procedure must take place on the inactive CPU.

- <sup>1</sup> Disable the Function card by setting the associated QPC580 CPU Interface (IF) card ENB/DIS faceplate switch. Disconnect the cable between the Function and Interface cards in the inactive CPU.
- 2 Unhook the locking devices on the QPC579 Function card; pull it out of the card cage.
- 3 Gently unplug the ROM card from the connectors on the component side of the Function card.

#### **CAUTION**

When you remove the ROM card, do not touch other components on the Function card.

- 4 Plug the replacement ROM card into the connectors on the component side of the QPC579 Function card.
- 5 Reinsert the QPC579 Function card and hook the locking devices. Enable the Function card by setting the QPC580 Interface card ENB/DIS faceplate switch to ENB.
- 6 Connect the cable between the Function and Interface cards.

,, .: : :

Software conversion procedures 553-2001-320

#### **121**

# Procedure 10: **Increasing memory**

# **Xl 1 release 17 and earlier**

With Xl 1 release 17 and earlier, if you find that you need to increase the memory in your system, perform the following procedure.

With Xl 1 release 12 through 14, an ST memory upgrade is supported. The only other systems supporting memory upgrades with X 11 release 17 or earlier are XT and 7 1 systems.

#### **CAUTION**

Perform this procedure from your Source media, prior to conversion.

Load LD 17 to perform a change

**LD 17**

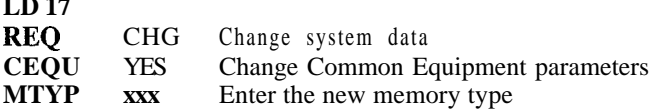

*See XII inputloutput guide* (553-3001-400) for a complete explanation of these prompts and allowed responses.

2 Perform a datadump to your **Source** media.

Install required memory boards and invoke system reload. Additional system memory is now provisioned and active.

3 You are now ready to perform your conversion, or parallel reload.

## **Xi 1 release 18 and later**

X11 release 18 requires significant hardware changes for all systems. These hardware changes must be made during the conversion process. Refer to "Procedure 7: Converting X11 release 15 through 17 to X11 release 18 or 19" on page 73 for the conversion and upgrade details. The hardware requirements for NT, RT, XT, 61, and 71 for X11 release 18 and later are listed below.

.  $\rightarrow$  .

- NTNDOS ROM
- NTND09Bx 6-Mbyte Memory Card NTND09Cx 12-Mbyte memory Card
- $-$  NTND10 CMA
- QPC584L Mass Storage Interface (MSI)
- NTND16 Multi Disk Unit (MDU)
- QPC742F Floppy Disk Interface (FDI)
- NTND15 Floppy Disk Unit (FDU)

*Note 1*: The FDI and FDU or the MSI and MDU are optional for RT systems. NT, XT, 51,61, and 71 systems require the MS1 and MDU.

*Note* 2: If you are replacing an NTND09Bx 6-Mbyte card with the NTND09Cx 12-Mbyte memory card, use "Procedure 6: Performing a parallel reload" on page 47 to enter parallel mode *before* changing the card. You **must** sysload for the changes to take affect. Refer to *Hardware replacement* (553-3001-520) for complete instructions.

The ST and 21 must be upgraded to ST Enhanced (STE) or 21 Enhanced (21E) machines to support X11 release 18. Refer to *Upgrade system installation* (553-3001-250) for the STE and 21E upgrade procedures. The following hardware is required.

- NTNDOl Integrated CPU and Memory (ICM)
- NTND02 Miscellaneous SDI Peripheral Signaling (MSPS)
- NTND31 ROM
- QPC742F Floppy Disk Interface (FDI)
- NTND15 Floppy Disk Unit (FDU)

I

Note I: Do not mix NTND09 memory cards with QPC583 memory cards.

*Note* 2: NTNDlO CMA cards are backward compatible with QPC583 memory cards and QPC581 CMA cards. Set pins 2 and 3 on jumper J3 to support backward compatibility.

Software conversion procedures 553-2001-320

 $\frac{1}{2}$ 

 $\mathbb{R}^{2}$  .  $\mathbb{R}^{2}$ 

**Andre**<br>Affilia

÷,

 $\sim 25$ isto p

ang P

List gra

t,

# Procedure **11: Option 61 C/81 installation tool**

Use this procedure to install only the specific items listed here. These are simple steps intended as a guide through the procedure. General reference information can be found in "Option 6 1 C/8 1 Installation tool reference" on page 141.

The Option 6  $1C/8$  1 Installation tool is used to convert software and system components to a later release, or to upissue within the same release (Xl 1 release 18 and later, option 61C is available with Xl 1 release 19 and later).

The Installation tool is comprised of eight 3.5-inch 4 MB Extra High Density (ED) disks. Disks 1 through 7 are labeled Al through A7. Disk 8 is labeled B 1. Be sure the correct disk is installed in the drive when performing this procedure.

There are several options to choose when using the Installation tool, as listed below. In addition, a tools menu is used to update the system time and date. Follow the steps in this procedure to install the specific items listed.

- upgrade the Xl 1 software, system database, and CP and IOP ROMs
- upgrade the  $X$  11 software, and CP and IOP ROMs
- upgrade the  $X$  11 software only
- upgrade the system database only
- upgrade the CP and/or IOP ROMs only

#### **Main menu**

Before the Installation tool is activated, verify that the system is in split mode and a terminal is connected to the CPIO port in the inactive Core.

If the Installation tool is not already activated, insert disk Al from the software package into the inactive CMDU. Press the Man Rst button on the NT6D66 CP Card in the same Core.

Throughout the installation, the option to stop and return to the main menu is always available. The main menu refers to all the options.

# NT Meridian - 1 Software/Database/PEROM INSTALL Tool (Version) always available. The main menu refers to all the options.<br>
NT Meridian - 1 Software/Database/PEROM INSTALL Tool (Version)<br>  $\frac{N}{2} = \frac{N}{2} = \frac{N}{2} = \frac{N}{2} = \frac{N}{2} = \frac{N}{2} = \frac{N}{2} = \frac{N}{2} = \frac{N}{2} = \frac{N}{2} = \frac{N}{2}$

#### MAIN MENU

This tool will install or upgrade your Meridian - 1 System Software, Database and PE-ROM (both CP-ROM and IOP-ROM). You will be prompted throughout the installation and given the opportunity to Quit at any time.

Please enter:

<CR>--> <a> -To install Software, CP-ROM, IOP-ROM. <b> -To install Software, Database, CP-ROM, IOP-ROM. cc> - To install Software only. <d> - To install Database only. <e> - To install CP-ROM only. <sup>&</sup>lt; f> - To install IOP-ROM only. <g> -To go to the Tools Menu. <q> Quit. Enter choice >

## **Bnstallation steps**

These are the exact steps used to perform the conversion required. All the steps begin with the main menu. If more information is needed refer to "Option 61C/81 Installation tool reference" on page 141.

#### **Software, database, and ROMs**

Enter the following commands to install the software, database and ROM requirements for your system.

From the main menu, select the following.

1 <br />b> to install all components <yes> to confirm that you want to install all the components <a> to start the upgrade

Follow the screen directions requiring disk insertion. Seven disks will be requested. When everything except the database has been installed, the database installation menu appears. The system database can be installed from the default disk (disk 8, labeled Bl), or from an existing backup disk. Remove disk 7 and insert the database disk now.

From the menu select the following.

2  $\lt$  2> to install the database from disk 8 (B1) OR cb> to install the database from an existing backup disk <yes> to begin the installation

Following the database installation, install the CP and IOP ROMs. From the menu select the following.

3 For CP ROM:

<e> to install CP ROM only <yes> to start installation <b> to install CP ROM from floppy disk Follow screen directions until main menu returns.

For IOP ROM:

cf> to install IOP ROM only

- <yes> to start installation
- c b> to install IOP ROM from floppy

Follow screen directions until main menu returns.

- 4 Remove the disk from the CMDU.
- 5 Quit and reload the system. From the main menu, select:

<q> to quit <yes> to confirm quit <a> to reboot the system

#### **Software, and ROMs**

Enter the following commands to install the software, and ROM requirements for your system.

From the main menu, select the following.

1 <a> to install software, CP and IOP ROMs <yes> to confirm that you want to install all the components <a> to start the upgrade

Follow the screen directions requiring disk insertion. Seven disks will be requested. Following the software installation, install the CP and IOP ROMs. From the menu select the following.

2 For CP ROM:

<e> to install CP ROM only <yes> to start installation <b> to install CP ROM from floppy disk

Follow screen directions until main menu returns.

For IOP ROM:

<f> to install IOP ROM only <yes> to start installation < b> to install IOP ROM from floppy

Follow screen directions until main menu returns.

- 3 Remove the disk from the CMDU.
- 4 Quit and reload the system. From the main menu, select:

<q> to quit <yes> to confirm quit <a> to reboot the system

Software conversion procedures 553-2001-320

#### **Software only**

Enter the following commands to install the software, and ROM requirements for your system.

Beginning with the main menu, select the following.

1 <a> to install software, CP and IOP ROMs <yes> to confirm that you want to install all the components <a> to start the upgrade

Follow the screen directions requiring disk insertion. Seven disks will be requested. Following the software installation quit and reboot the system.

- 2 Remove the disk from the CMDU.
- 3 Quit and reload the system. From the main menu, select:

 $\langle q \rangle$  to quit eyes> to confirm quit <a> to reboot the system

#### **Database only**

The system database can be installed from the default disk (disk 8, labeled Bl), or from an existing backup disk. Remove disk 7 and insert the database disk now.

Note: This is database installation only. Database conversion is discussed later in this chapter.

Enter the following commands to install the software, database and ROM requirements for your system.

From the main menu, select the following.

1 <d> to install the database  $\langle$  a> to install the database from disk 8 (B1) OR <b> to install the database from an existing backup disk <yes> to begin the installation

Follow the screen directions requiring disk insertion. Seven disks will be requested. Following the database installation, quit and reboot the system.

- 2 Remove the disk from the CMDU.
- 3 Quit and reload the system. From the main menu, select:

<q> to quit <yes> to confirm quit <a> to reboot the system

#### **ROMs only**

The CP and IOP ROMs are installed individually. To be sure you install the required ROM version, install it from the floppy disk.

From the main menu select the following.

**<sup>1</sup>** For CP ROM:

<e> to install CP ROM only <yes> to start installation cb> to install CP ROM from floppy disk

Follow screen directions until main menu returns.

For IOP ROM:

<f> to install IOP ROM only eyes> to start installation c b> to install IOP ROM from floppy

Follow screen directions until main menu returns

- 2 Remove the disk from CMDU 1 (NT6D64).
- 3 Quit and reload the system. From the main menu, select:

 $\langle$ O $\rangle$  to quit eyes> to confirm quit <a> to reboot the system

#### **Converting to option 61 E/81 media**

Whenever a database is installed, the option to convert a pre-option  $61E/81$ database is available. This conversion supports databases operating with X11 release 15 and later software. Disk **B1** (disk 8) must be in the CMDU at this time.

From the main menu, select the following.

- 1 <d> to install the database cc> to convert to option 81 media <a> to transfer the database from the floppy to the hard drive <a> to convert from a 2 Megabyte floppy disk OR <b> to convert from a 4 Megabyte floppy disk <y> to begin the installation <a> to confirm the database conversion
- 2 Remove the disk from CMDU 1 (NT6D64).
- 3 Quit and reload the system. From the main menu, select:

 $\langle$ Q> to quit eyes> to confirm quit <a> to reboot the system

#### **Quitting**

Throughout the installation process, the option to quit is always available. When you choose to quit, the system will reload. Be sure there are no disks in the floppy disk drive when quitting.

- 1 Remove the disk from CMDU 1 (NT6D64).
- 2 Quit and reload the system. From the main menu, select:

 $Q$  to quit <yes> to confirm quit <a> to reboot the system

Software conversion procedures 553-2001-320

# **-** Procedure **12: Post-conversion procedure**

This procedure verifies that the conversion process was successful, and system data converted completely. This is the last part of the total conversion procedure. Perform these steps AFTER you have completed all other procedures for your system.

The site data should be printed before and after conversion (see Table 9). If the data has changed, make the necessary updates on the **Target** release, **and** datadump to the new system media. You must print out the items marked with an asterisk  $(*)$  to be sure everything converted properly. All other items on Table 9 are provided if you want to print them.

Check the General Release Bulletin (GRB), and the Conversion notes (earlier in this document) to verify any database updates that need to be made as a result of conversion. Be sure to verify all SYSxxx messages that may appear during the conversion process. These message may indicate some database updates are required.

#### **CAUTION**

Test call processing thoroughly. This may include more testing than is described in this procedure, depending on system configuration. This procedure is intended to show some of the basic tests performed to complete the conversion process.

Note: When parallel reload is complete, the attendant consoles will be in Night mode. If you are performing these procedures during the day, contact the attendant. If these procedures are taking place during the evening, you may not want to perform these call processing steps.
### **Post-conversion steps**

- **1** Print system data listed in Table 9. Verify that all information matches the printouts created before conversions. Make changes if necessary.
- **2** From any unrestricted telephone, dial the access code for an outside line (usually 9), and dial the listed Directory Number (DN) for the customer. Verify that the correct Incoming Call Indicator (ICI) lights at the attendant console.
- **3** If the customer is equipped with more than one console, transfer the call to another console.
- $\overline{\mathbf{4}}$ Extend the call to a telephone, and release the call from the console.
- 5 From the called telephone, transfer the call back to the attendant.
- 6 Answer and release the call.
- 7 From any telephone dial the DN for the attendant. Verify that the correct ICI lights at the console, then release the call.
- **8** Busy out one trunk group using a trunk group busy key on the console.
- **9** From any telephone with TGAR O-7, dial the access code of the busied-out trunk group, to verify that the call is intercepted to the console, receives either overflow tone, or a recorded announcement.
- 10 Restore the trunk group to the in-service state using the trunk group busy key on the console.
- 11 During the conversion procedure the Central Office may have busied out the DID trunks. If DID trunks are equipped, from any unrestricted telephone, dial the access code for an outside line, and dial a DID number into the system.
- **1 2** If a private network is used, from any unrestricted telephone, dial the network access code and place a CDP, ESN, BARS/NARS, or ISDN call as applicable to your system.

13 If an MDU is present, the **Target** software and converted data must be restored to the hard drive. If you are using the 3-disk configuration, you will be prompted to insert the A2 disk. Refer to "Procedure 5: Using a 3-disk configuration" on page 43 for additional detail.

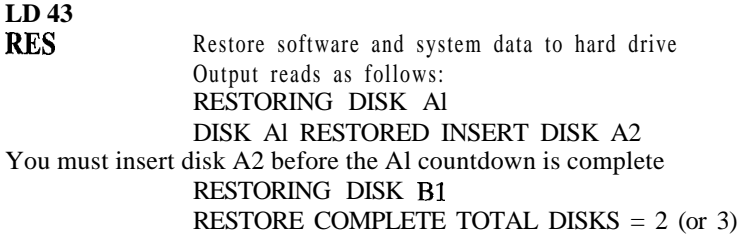

- 14 If Restore is successful, disable and remove the QPC584 MS1 card from CPU 1. Set switch 3 position 4 (SW 3-4) ON. Reinsert and enable the card. Repeat for CPU 0.
- 15 Enter \*\*\*\* to exit the overlay.
- **16** Type **ENLT.** This software enables the QPC584/QPC742 card.

#### *For system option 61ClS1, go to step 23. System options 21,51, 61, 71, ST, NT, RT, and XT, use steps 17 through 22.*

17 Load LD35 to test and switch CPUs.

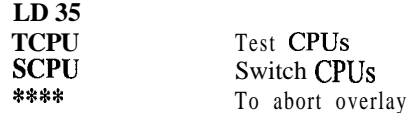

- **18** Type **ENLT.** This software enables the QPC584/QPC742 card.
- 19 Datadump to two additional copies of the **Target** system media. Put copy 2 of the Al and Bl disks into the drives, and load LD43. If an MDU is equipped, use the Backup command. If an MDU is not equipped, use the datadump command. Repeat for copy 3 of Al and Bl.

#### **LD43**

**BKO** Backup with an MDU

OR

**EDD** Backup with an FDU

20 If not done previously, set the time and date. Note that if Call Detail Recording (CDR) is used system message ERR225 will appear. This is normal.

#### **LD 02 STAD dd mm yyyy hh mm ss**  $dd = day$  (for example, 05 for the fifth)

 $mm = month$  (for example, 09 for September) yyyy = year (last 2 or all four digits, for example, 92 or 1992) hh = hour (in 24-hour time, for example,  $13:00$  for  $1:00$  pm)  $mm = minute$  (for example, 25)  $ss =$  seconds (for example, 00)

- 21 If you have auxiliary processors working with your system, be sure they are powered up. Be sure the Application Module Links (AML) are up. DCH and AML messages may indicate problems during the conversion. Investigate any of these messages.
- 22 Keep one copy of the **Source** software, as it was backed up in the Pre-conversion procedure, in case it becomes necessary to reconvert. After the **Target** software has been running well for a few weeks, return your original software to Northern Telecom through your distribution channel.
- *For option 61 C/81 systems only.*

**LD 135**

23 Load LD135 to test and switch CPUs.

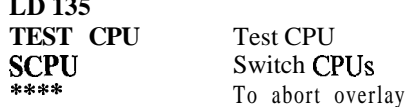

24 Load LD137 to get the status of the CMDUs and **IOPs**.

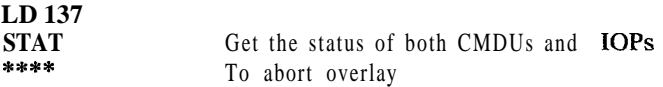

**25** Type **ENLT.** This software enables the QPC584/QPC742 card.

26 Load LD43 to backup the other set of Bl disks. Insert the Bl disk in the active CMDU.

#### **LD43**

**BKO** Backup to the backup disks and teh active CMDU.

27 If not done previously, set the time and date. Note that if Call Detail Recording (CDR) is used system message ERR225 will appear. This is normal.

#### **LD 02**

;:

#### **STAD dd mm yyyy hh mm ss**

- $dd = day$  (for example, 05 for the fifth) mm = month (for example, 09 for September) yyyy = year (last 2 or all four digits, for example, 92 or 1992) hh = hour (in 24-hour time, for example,  $13:00$  for  $1:00$  pm)  $mm = minute (for example, 25)$  $ss =$  seconds (for example, 00)
- 28 If you have auxiliary processors working with your system, be sure they are powered up. Be sure the Application Module Links (AML) are up. DCH and AML messages may indicate problems during the conversion. Investigate any of these messages.
- 29 Keep one copy of the **Source** software, as it was backed up in the Pre-conversion procedure, in case it becomes necessary to reconvert. After the **Target** software has been running well for a few weeks, return your original software to Northern Telecom through your distribution channel.

Items marked with asterisks (\*) are required printout for conversion. Other items are recommended for a total system status.

#### **Table 9 Print site data (Part 1 of 2)**

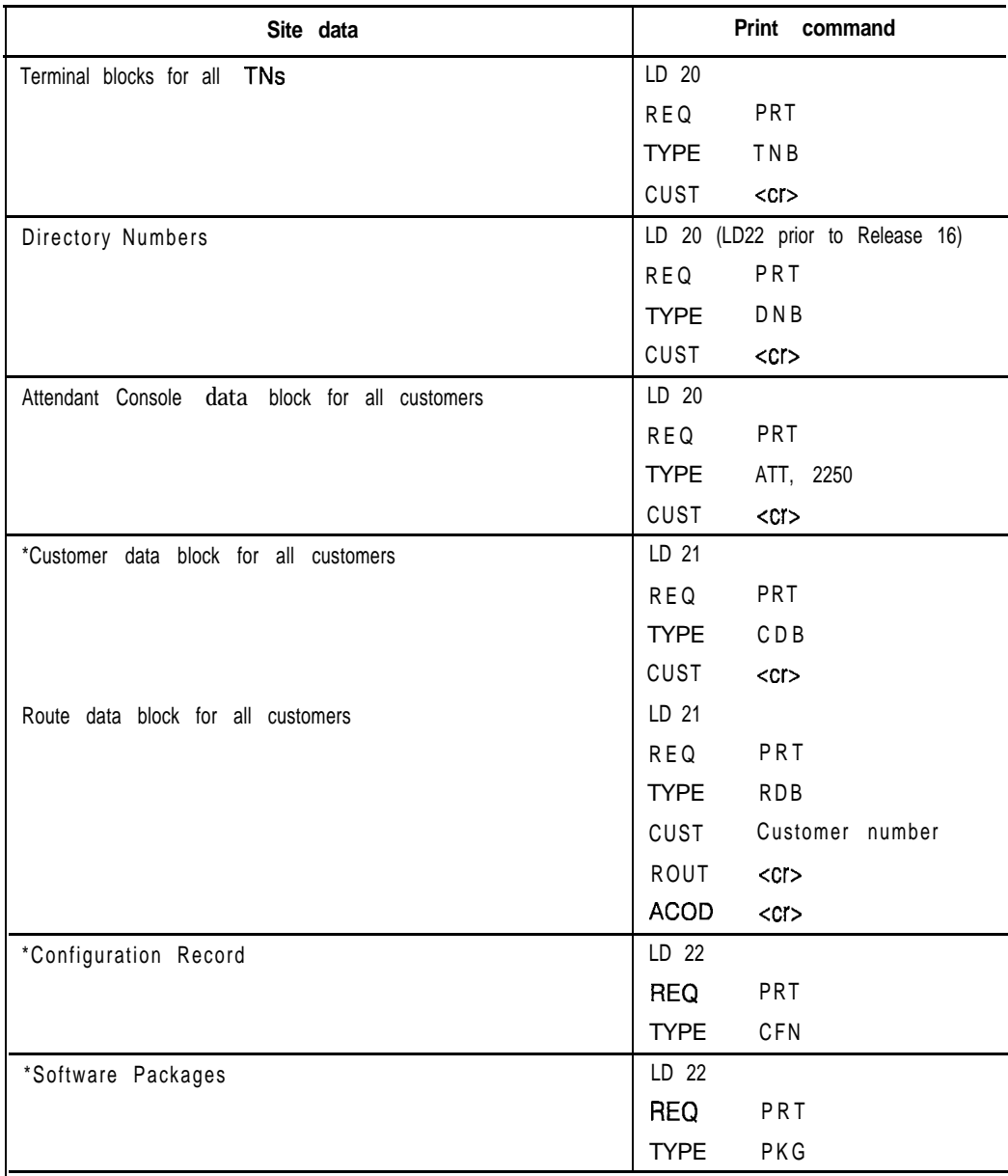

ł

Software conversion procedures 553-2001-320

#### **Table 9 Print site data (Part 2 of 2)**

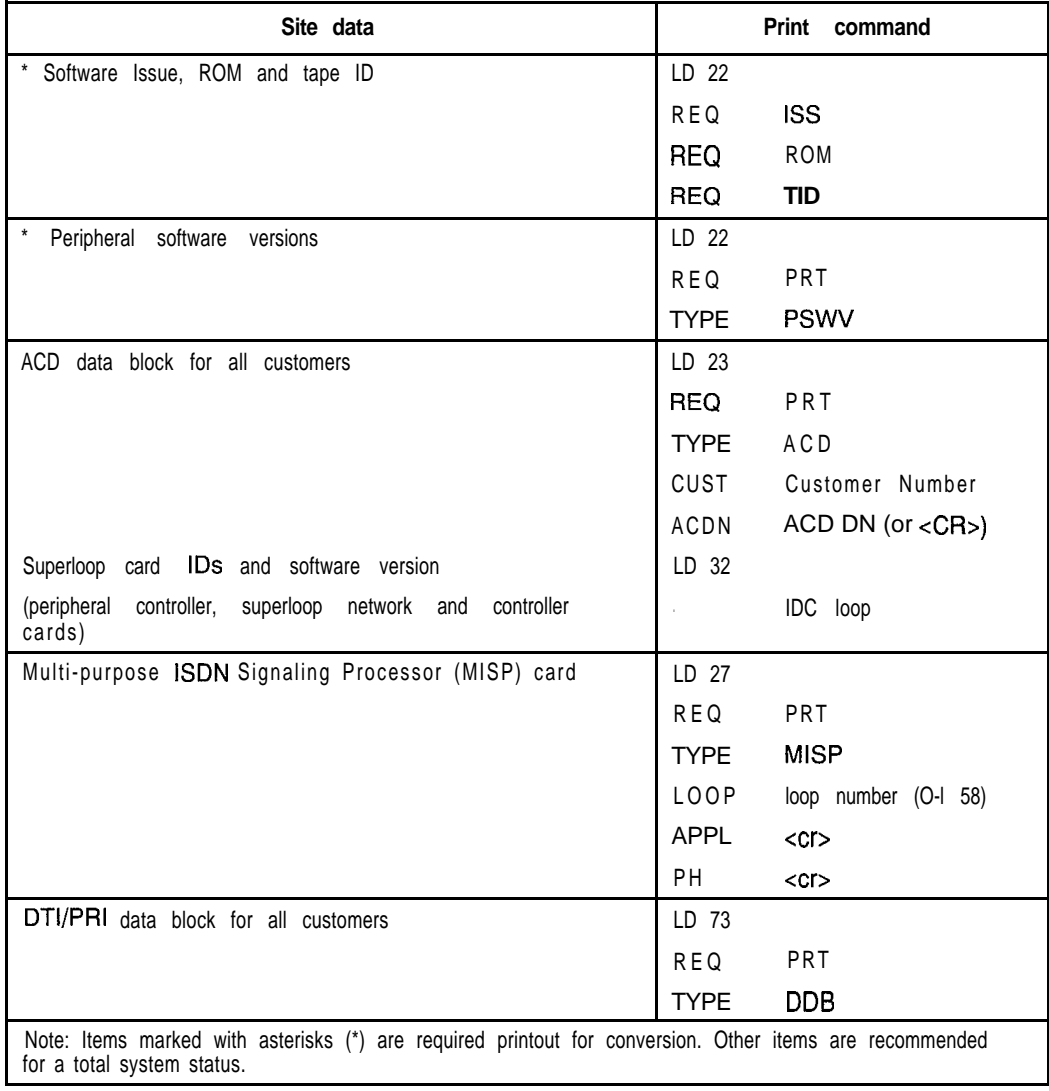

:

**I**

# **Option 61 C/81 Installation tool reference**

The Option  $61C/8$  1 Installation tool is used to convert software and system components to a greater release, or to upissue within the same release (Xl 1 release 18 and later).

Note: Option 61C is available with Xl 1 release 19 and later.

Follow the instruction given throughout the menus. They direct you concerning the proper disks to insert, and when to insert them.

Do not turn the system off during the installation process. If you need to quit the installation process, do so from within the tool.

After installing any component, quit and reboot the system. This will reload the system with the newly installed information.

### **General information**

The Installation tool is comprised of eight 3.5-inch 4 MB Extra High Density (ED) disks. Disks 1 through 7 are labeled Al through A7. Disk 8 is labeled B 1. Be sure the correct disk is installed in the drive when performing this procedure.

#### **CAUTION**

The screens shown in this procedure are examples. They are not intended to exactly represent the displays that will appear for your system. Be sure to watch the terminal display, and follow the instructions.

The options available with the Installation tool are listed below. Additionally, a tools menu is used to update the system time and date.

- upgrade the Xl 1 software, system database, and CP and IOP ROMs
- upgrade the X11 software, and CP and IOP ROMs
- upgrade the Xl 1 software only
- upgrade the system database only
- upgrade the CP and/or IOP ROMs only

#### Figure 1

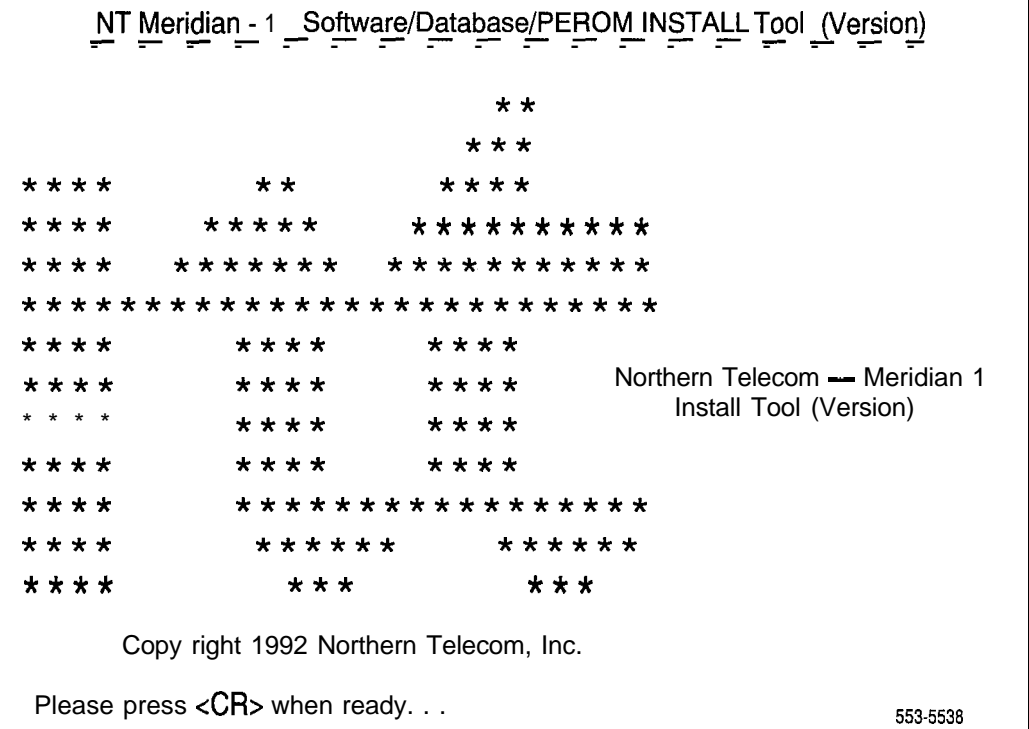

When you press  $\langle CR \rangle$ , the Installation tool performs system and disk checks to be sure the conversion can take place. If there is a problem, the Installation tool stops the process and prints a system message. The message indicates the problem found and any necessary action.

,

Throughout the process, status messages appear on the TTY display. Shown below is the status messages received after pressing <CR>.

> OBTAIN and CHECK SYSTEM CONFIGURATION. > Validate hard disk partitions. > Obtain database file names. > Process the Install Control file. > Installing for release [X11 release number]. > System Information obtained successfully. System Date and Time now is: Saturday 04-01-l 993, 15:37:04

If the system time and date is not set, a time and date shown is 00-00-0000, 0O:OO:OO. The Installation tool prompts for an update, and it can be entered at this time. Be sure the correct time and date is set before proceeding with the installation. This can be changed at any time with the Tools Menu.

#### **Main menu**

Throughout the installation, the option to stop and return to the main menu is always available. The main menu offers all the options.

NT Meridian - 1 \_ Software/Database/PEROM INSTALL Tool (Version)  $\frac{NT \text{ Meridian - 1}}{T} = \frac{Software/Database/PEROM \text{ INSTALL } \text{Tool } \text{IV}}{T}$ 

#### MAIN MENU

This tool will install or upgrade your Meridian - 1 System Software, Database and PE-ROM (both CP-ROM and IOP-ROM). You will be prompted throughout the installation and given the opportunity to Quit at any time.

Please enter:

<CR>--> <a> - To install Software, CP-ROM, IOP-ROM. <b> - To install Software, Database, CP-ROM, IOP-ROM. cc> - To install Software only. <d> - To install Database only. <e> - To install CP-ROM only. cf> - To install IOP-ROM only. <g> - To go to the Tools Menu. <q> - Quit.

Enter choice >

n ja sakon

The following are the recommended options to choose for certain situations.

- For a software upissue, or going to a later X11 release, choose the default option A.
- When upgrading to an option  $61C/81$  system, or for a new option  $61C/81$ installation, choose option B.
- When a specific component is required, choose options C, D, E, or F.

*Note:* When installing new software, it is recommended to always upgrade the ROMs as well.

When the procedure is complete, the Installation tool does not automatically restart. You will be prompted that the process is complete and you may choose another option if necessary. Quitting the process automatically restarts the system. Do not press the RST button on either side.

When upissuing software (choosing option A), install the software and ROMs on one side only. The second side requires ROM installation only. Synchronizing the disks places the new software on both sides. Refer to "Procedure 6: Performing a parallel reload" on page 47 for complete details.

:

#### **Status summary chart**

The summary chart appears for all the installation options. This example is shown when option B (all components) is chosen. The possible values and meanings for each column are defined below.

- Selection

- . yes indicates the item will be installed.
- . **no** indicates the item was not selected, and will not be updated.

#### $-$  Status

- **quit** indicates the quit option was used, and the process was exited.
- . **ok** indicates the selection was installed successfully.
- . **error** indicates the installation was not successful. A system message is given when the Installation tool encounters a problem. Follow the actions required by the message.
- . **ignore** applies to the CP ROM and IOP ROM upgrade only. This appears when the process was exited when asked to replace a release and issue with the same release and issue.
- **blank** indicates the status is not yet determined if Selection = Yes. If Selection  $=$  No, the field remains blank.
- Comment
	- **from rel <number>** to rel <number> gives the Source and Target release and issue numbers.

### INSTALLATION STATUS SUMMARY

Number of disks: 8 Site Identification: <customer ID number>

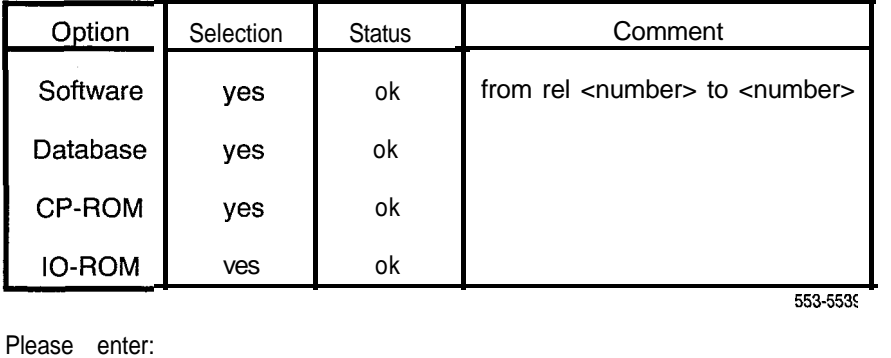

<CR> --> <y> - Yes, start Installation now. <n> - No, stop Installation. Go back to Main Menu

Enter choice >

: ..

.

.

#### **Warning and non-warning messages**

When the Installation tool encounters a problem, a system message appears on the terminal display. These messages fall into two categories: warning and non-warning.

Warning messages are not critical errors. The Installation tool proceeds with the conversion following the appearance of this message. Refer to *Xl1 input/output guide* (553-3001-400) for details regarding these messages.

Non-warning messages appear when a critical problem is encountered. The Installation tool stops the process, and an action is recommended. When the action is complete, the Installation tool can be restarted. In some cases, the tool allows you to restart by pressing the Carriage Return <CR>.

Installation messages (INST) are defined fully in *Xl1 input/output guide* (553-3001-400). Refer to that document for more details.

#### **Installing all components**

When option A or B is chosen, the Installation tool verifies system capacity to be sure there is enough room for the conversion to take place. When the installation begins, status messages appear to keep track of the installation progress.

The components are installed in the order they appear on the status summary chart: software, database, CP ROM, IOP ROM. After choosing to install all the components, the tool asks for a confirmation (twice). Pay close attention to the menus when they appear; they display the options available at any given stage.

When you have confirmed the installation, the following screen appears.

#### NT Meridian - 1 Software/Database/PEROM INSTALL Tool (Version) m - - - m - - - - - - - - - - - - -

You have chosen to UPGRADE your system from

Heiease: <number> to Release <number>.

This will erase all old system files. Database files will NOT be erased. You may Continue with Software installation or Quit now and leave your system unchanged.

Note: ERASED FILES CANNOT BE RECOVERED.

Please enter:

<CR> --> <a> <a> - Continue with Upgrade.

<b> - Quit.

Enter choice >

When option A is chosen, the Installation tool begins the upgrade. While the upgrade is taking place, the Installation tool presents progress messages to keep track of the tool's progress. When required, the tool prompts for the next required disk. For a sample, see the following figure.

```
Enter choice > a
> Starting Software Install
> Upgrading from release <number> to release <number>
> Initialize volume "/p"
> Create Directories
> Create directory "/p/etc"
> Create directory "/p/hidir
> Copy from "f0/p/os/diskos" to "/p/os/diskos"
> Copy from "f0/p/disk.sys" to "/p/disk.sys"
      NT Meridian - 1 - Software/Database/PEROM INSTALL Tool (Version)
Please insert disk [2] into the floppy drive.
Please enter:
<CR> --> <a> - Disk [2] is now in the floppy drive.
                        Continue with installation.
                  cqz - Quit.
Enter Choice >
```
The tool responds in the same manner throughout the procedure. If the incorrect disk is inserted, or the disk is not inserted completely, a system message appears. Insert (or reinsert) the correct disk and press <CR>. The upgrade continues.

Software conversion procedures 553-2001-320

I

**I**

**~1**

**I**

Disks 6 and 7 contain system patch information. When these disks are finished, all system patches will be erased. Contact your technical support for information regarding any patches that need to be reinserted. Patch reinsertion must be done manually.

When you have successfully installed the components, the following message appears.

# NT Meridian - 1 \_Software/Database/PEROM INSTALL Tool (Version appears.<br>
NT Meridian - 1 Software/Database/PEROM INSTALL Tool (Version)<br>  $\stackrel{.}{=}$   $\stackrel{.}{=}$   $\stackrel{.}{=}$   $\stackrel{.}{=}$   $\stackrel{.}{=}$   $\stackrel{.}{=}$   $\stackrel{.}{=}$   $\stackrel{.}{=}$   $\stackrel{.}{=}$   $\stackrel{.}{=}$   $\stackrel{.}{=}$   $\stackrel{.}{=}$   $\stackrel{.}{=}$   $\stackrel{.}{=}$   $\stackrel{.}{$

Success, the Meridian 1 Software release: <number> was installed successfully on side <number>.

Diskette 1 to 7 were read and All files were copied from floppy disk to the hard disk. If you chose to install Database, Install will ask you to insert disk8 later on.

Please press <CR> when ready. . .

Disk 8 contains the system database. If option A was chosen, disk 8 is not necessary. Returning to the Main menu will allow you to choose to install the new database.

Quitting automatically restarts the system and upgrades all the installed components.

#### **Installing the database**

Before upgrading the system database, be sure a backup of the Source database is on hand. Should any problems arise, it may be necessary to return to the previous database.

When option B is selected, the database is installed at the end of the procedure. When option D is chosen, only the database is installed. In either case, the following applies.

Database installation offers several choices. All these options are offered through a display screen

- The customer database can be installed from a backup floppy.
- The new database can be installed from Installation tool disk 8.
- $-$  A pre-option 61C/81 database can be converted to option 61C/81 database. This can be a transfer from a  $4 \text{ MB}$  or  $2 \text{ MB}$  3.5-inch disk.

,

- Check on the existing system database.

As always, the option to quit the process is available.

NT <u>Meridian - 1 Software/Database/PEROM INSTALL Tool (Version)</u> You have chosen to do a Database Installation. You may: - Install the CUSTOMER Database from a previous backup floppy. - Install the DEFAULT Database from the installation floppy (diskette number 8). - Transfer previous system Database from floppy to the hard disk. - Check the Database that currently exists on hard disk prior to the start of this installation. Note: If installing the Database from a floppy disk, please insert the correct disk now. Please enter: <CR> --> <a> - Install CUSTOMER Database. Customer Database backup floppy is now in the drive. <b> · Install DEFAULT Database. Installation floppy disk [8] is now in the drive. cc> - Transfer the previous system Database (DBMT). <d> - Check the Database that exists on the hard disk. <q> - Quit Enter choice <sup>&</sup>gt;

> All these options, except option D, will erase the **Source** database files and replace them with the **Target** contents of the disk.

Option D checks the system for existing database file. If a file is missing, a system message appears indicating the missing file. Refer toXll *input/output guide* (553-3001-400) for message details. <sup>I</sup>

#### **Installing the Target database from backup or install disk**

Choosing option A or B begins the database upgrade process. This will update the system database from either a backup or installation floppy. The following screen appears. Be sure to have the required floppy disk in the drive. Option A requires the backup floppy disk; option B requires the last installation disk.

#### NT Meridian - 1 Software/Database/PEROM INSTALL Tool (Version) ------------------

You have chosen to install Database from the floppy drive onto the hard disk from Release: <number> to Release: <number>. This will overwrite existing database files with new content. If the correct Database disk is not in the drive, please insert it now. You may Continue with the Database install or Quit and leave your Database unchanged. Note: ERASED DATABASE FILES CANNOT BE RECOVERED. Please enter:  $\langle CR \rangle$  -->  $\langle A \rangle$  - Continue with the Database Install.  **- Quit.** 

Enter Choice >

Again the system prompts for confirmation. This process overwrites the existing database files. There is no way to recover the old files once this process is complete. When the installation is confirmed, the upgrade begins. Status messages appear to keep track of the upgrade progress. If no system messages appear, the installation is successful.

#### **Upgrading to an option SIC/81 database**

Option C is the Database Media Transfer (DBMT). This converts a previous database to an option 61C/81 database. The database must be X11 release 15 or later to be converted to option  $61C/81$ . This does not change the content of the database, only the file format.

There are two options within the DBMT menu: verify the version and issue of the database on the disk, and convert the database on the disk. Choosing option B displays information concerning the disk in the floppy drive as shown below.

#### NT Meridian - 1 Software/Database/PEROM INSTALL Tool (Version)

You have chosen to display the version and issue of the Database on the floppy disk. please insert the source floppy disk (Al) in the floppy drive now. After you insert the disk in drive, please choose one of the following types:

WARNING: If you choose 2M floppy type, then do NOT insert a 4M floppy and vice versa. This may cause a problem in initializing the floppy driver. If this problem occurs you will have to reboot the system and re-invoke the Install tool.

Please enter:

<CR> --> <a> - The source floppy is a 2-Mbyte capacity type.

 **The source floppy is a 4-Mbyte capacity type.** 

<q> - Quit.

Enter Choice  $> a$ 

> Display Database's version and issue

\* MERIDIAN - 1 DATABASE \*

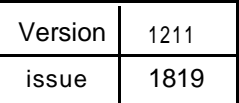

Press <CR> when ready. .

Choosing option A allows you to convert a previous database to an option 61C/81 database. Pre-option 61C/81 databases must be X11 release 15 or later, on a 3.5-inch disk. The disk can be either 2 MB or 4 MB capacity. When option A is chosen, the system prompts for disk type. Refer to the figure below for display examples.

#### **CAUTION**

CNI cards, and Network groups must be defined in LD17 prior to converting a pre-option  $61C/81$  database. If not, system information will be affected.

## NT Meridian - 1 Software/Database/PEROM INSTALL Tool (Version)  $\frac{NT \; Meridian - 1}{\frac{1}{\cdots}} \stackrel{\text{Software/Databases}/\text{PEROM} \;NSTALL \; \text{Tool}}{\equiv} \stackrel{\text{(Vc)}}{=} \stackrel{\text{After D}}{=} \stackrel{\text{(Vc)}}{=} \stackrel{\text{(Vc)}}{=} \stackrel{\text{(Vd)}}{=} \stackrel{\text{(Ve)}}{=} \stackrel{\text{(Ve)}}{=} \stackrel{\text{(Vf)}}{=} \stackrel{\text{(Vf)}}{=} \stackrel{\text{(Vf)}}{=} \stackrel{\text{(Vf)}}{=} \stackrel{\text{(Vf)}}{=} \stackrel{\text{(Vf)}}{=} \stackrel{\text{(Vf)}}{=} \stackrel{\text{(Vf)}}{=} \stack$

You have chosen to transfer the Database from floppy to hard disk. Please insert the source floppy disk (61) in the floppy drive now. After you insert the disk in the drive, please choose one of the following floppy types.

Please enter:

 $\langle CR \rangle \rightarrow \langle a \rangle$ . The source floppy is a P-Mbyte capacity type.

 **The source floppy is a 4-Mbyte capacity type.** 

. ..: ,. ,~. . :..: .: .- : \_ .,

<q> - Quit.

Enter Choice >

When the choice is made, the status summary window appears with information detailing the conversion process. Following the status summary, a window appears to confirm the conversion choice.

NT Meridian - 1 \_Software/Database/PEROM INSTALL Tool (Version)

You have chosen to transfer the Database from floppy onto the hard disk of side 0. This will erase the database on the hard disk. If you quit now, the database will be left unchanged. Please confirm before Install does the transferring.

If you would like to transfer the database, but the floppy disk  $B_1$  is not in the drive, please insert it now.

WARNING: If you choose 2M floppy type, then do NOT insert a 4M floppy and vice versa. This may cause a problem in initializing the floppy driver. If this problem occurs you will have to reboot the system and re-invoke the Install tool.

 $\mathbf{r} = \mathbf{r} \times \mathbf{r}$  . The set of the set of the set of the set of the set of the set of the set of the set of the set of the set of the set of the set of the set of the set of the set of the set of the set of the set

Please enter:

 $\langle CR \rangle$   $\rightarrow$   $\langle AR \rangle$   $\rightarrow$  Yes, transfer the database.

<q> - Quit.

Enter Choice >

#### **Installing CP and IOP ROMs**

It is possible to upgrade CP and IOP ROM information only. It is recommended that the ROM information be upgraded whenever the software is upgraded. ROM information must also be installed whenever new ROMs are installed.

ROM information must be installed on both sides. When the system disks are synchronized, the upgraded software will be installed on both sides. Refer to "Procedure 6: Performing a parallel reload" on page 47 for more information. The menus and status summaries are similar to all the other menus. The CP ROM menu is shown here. It applies to both the CP and IOP installation process.

NT Meridian - 1 \_Software/Database/PEROM INSTALL Tool\_(Version You have chosen to install CP-ROM. However, there are 2 sources the CP-ROM can be installed from: - Hard disk. Rom image file from the hard disk will be installed - Floppy disk. Rom image file from the floppy disk will be installed Please make a selection of which source of the ROM image file you would like to install. Please enter: <l> - Install CP-ROM from the hard disk (Current rel. iss: xx.xx). <2> - Install CP-ROM from the floppy disk. <Q> - Quit. Enter Choice >

> Install the ROM information from the hard disk if you have installed the Software portion previously. The software installation includes the necessary ROM information.

> Install the ROM information from the floppy if the software was not upgraded, or the ROM upgrade is being done on the second side following a parallel reload.

If this installation fails for any reason, retry. If is fails a second time, contact your technical support personnel.

### **Quitting the installation tool**

,

Throughout the installation process, the option to quit is always available. When you quit, you can return to the main menu, load the installation tool from the beginning again, or end the installation process entirely.

When you quit the installation process entirely, the system reboots automatically. Be sure any floppy disks are removed from the floppy disk drive **before** you quit the tool and reboot the system.

When you enter Quit from a menu, the following menus appear.

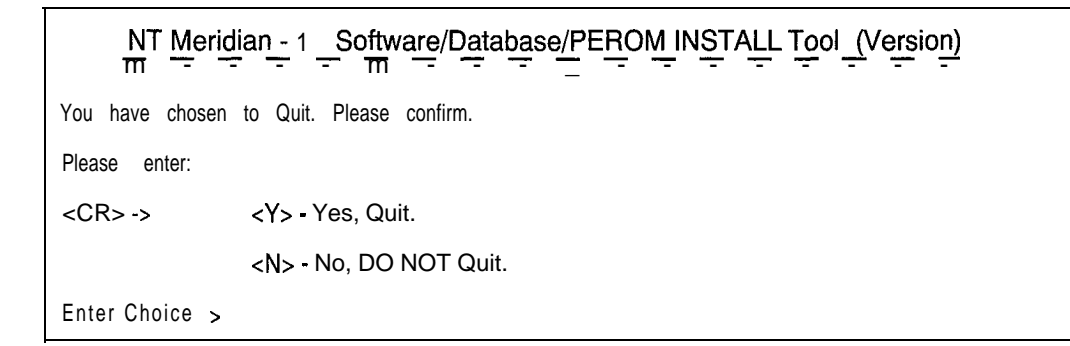

: :. . . . . ..

Choosing to quit at this point prompts you to decide whether you want to quit the process entirely or return to the main menu.

### NT Meridian - 1 Software/Database/PEROM INSTALL Tool (Version)  $\frac{PT \text{ Meridian - 1}}{T} = \frac{Software/Databases/PEROM \text{ INSTALL} \text{ Tool}}{T}$ You have chosen to Quit from Install. Now, you have the option of: - Reboot the system. If you have any floppy disk in the drive, it will reboot from this floppy. If you take out the floppy disk, it will reboot from the hard disk. - Continue loading from where you left off prior to install. If disk 1 is not in the drive now, please put disk 1 in the drive now. - Go back to Install's Main Menu. Please enter: <CR> -> <a> Reboot the system. <b> - Continue loading. CC> - Go back to Main Menu. Enter Choice >

Software conversion procedures 553-2001-320

### **The tools menu**

The tools menu is available to set the time and date. This time and date is for your system. It will reset the time and date, if already configured.

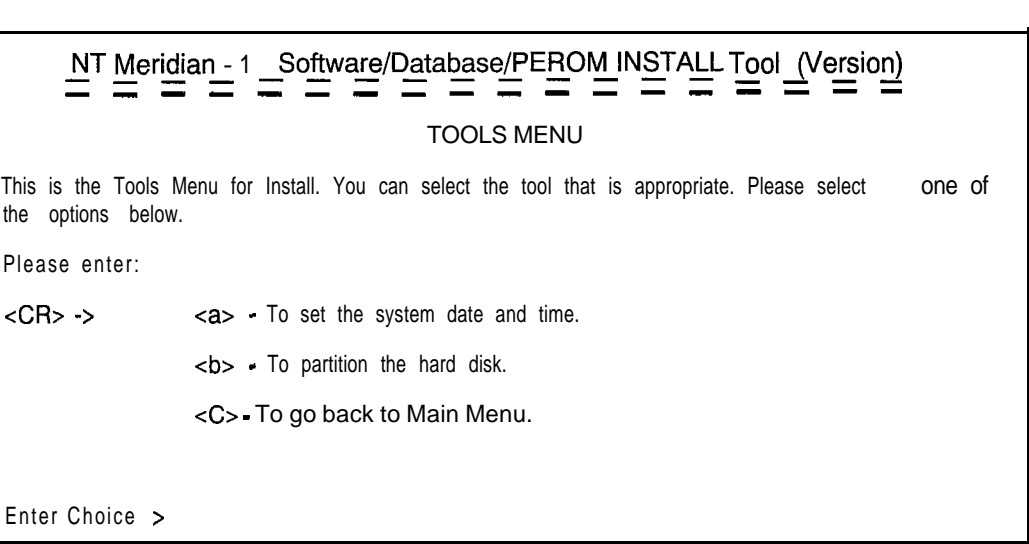

The disk partition is available to support personnel. A password is required to go further with that choice. Setting the time and date is done with the following menu.

.:

When asked to enter the time and date, enter it in the following format. A space or dash can be used to separate the items.

dd  $mm_{\rm YYY}$ hh mm ss  $or$ *dd-mm-yyyy hh-mm-ss*

### NT Meridian - 1 \_Software/Database/PEROM\_INSTALL Tool\_(Version)

You have selected the option to set the system date and time. This will change the internal clock of your system to a new date and time. The system date and time are also used by Install to time-stamp the new files created. pressing the carriage-return at the prompt below will leave the system date and time unchanged. Please enter the new date or time. Current date is: Thursday 04 - 01 - 1993 Enter new date (dd mm yyyy)? 2 4 1993 Date is set to: Friday 04 - 02 - 1993 Current time is: 12:05:05 Enter new time (hh mm ss)? 13 05 05 Time is set to: 13:05:05 System date and Time now is:

Friday 04 - 02 - 1993, 13:05:05

Software conversion procedures 553-2001-320

# SL-1 **Software conversion procedures**

Copyright © 1989 Northern Telecom All rights reserved. Information subject to change without notice. Release 11 .O Standard April 1, 1994 Printed in the U.S.A.

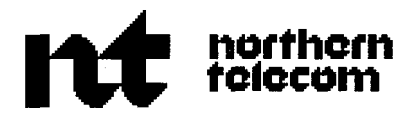

### **SL-1 Traffic measurement** Formats and output

Publication number: 553-2001-450 Product release: Xl 1 release 19 Document release: 7.0 Document status: Standard Date: October 31, 1993

0 1988 Northern Telecom All rights reserved.

Traffic measurement 553-2001-450

# **Revision history**

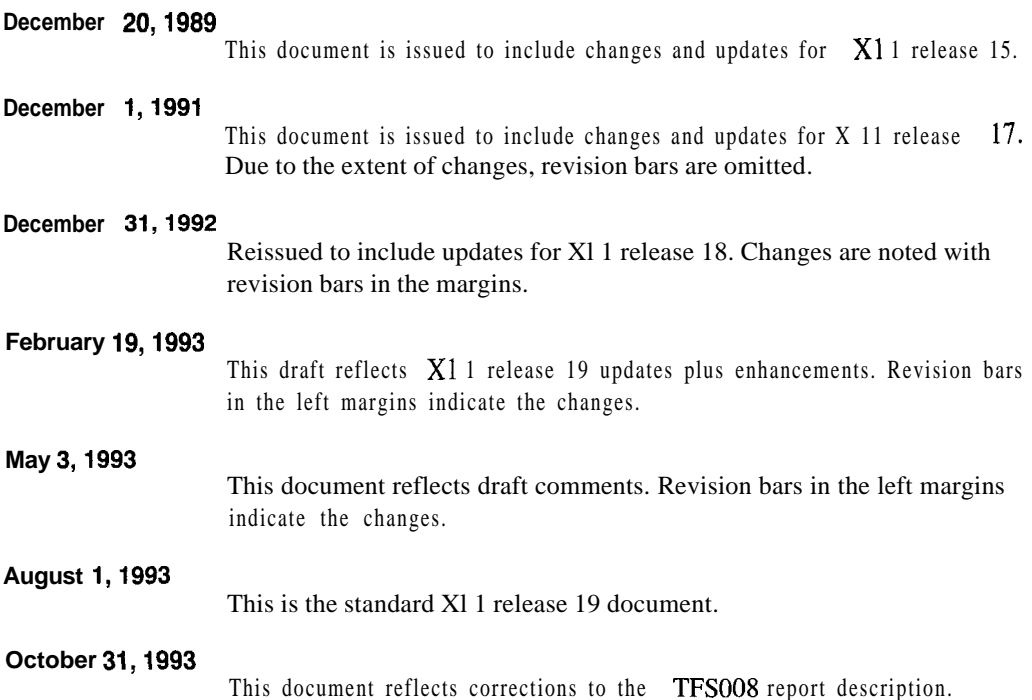

# **Contents**

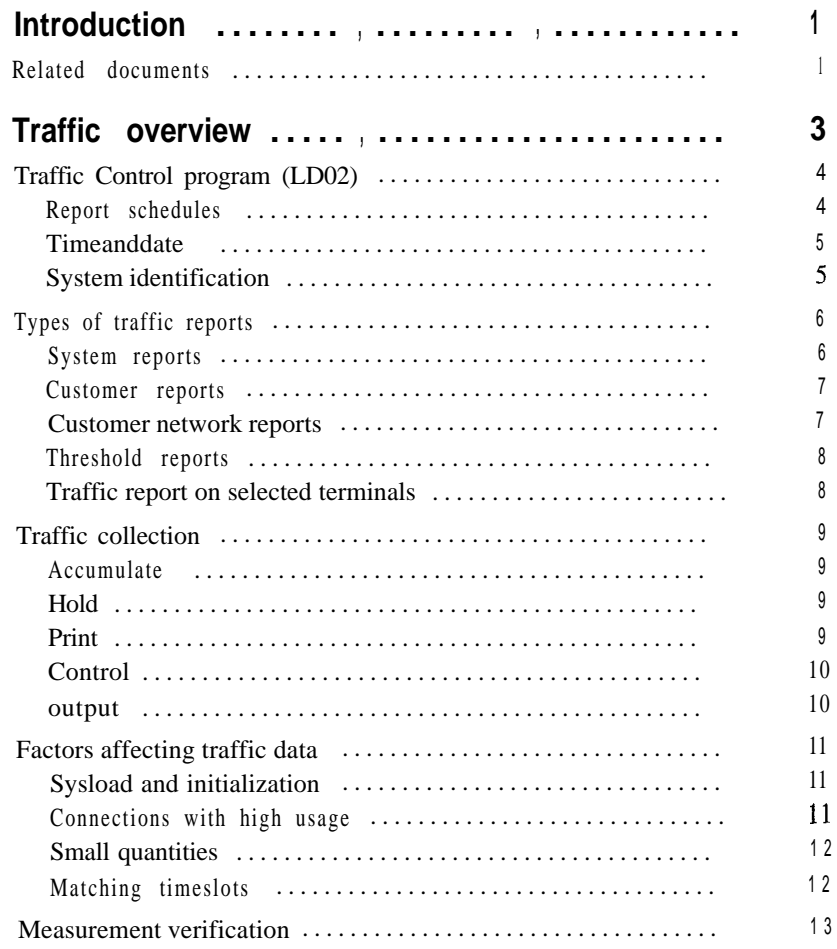

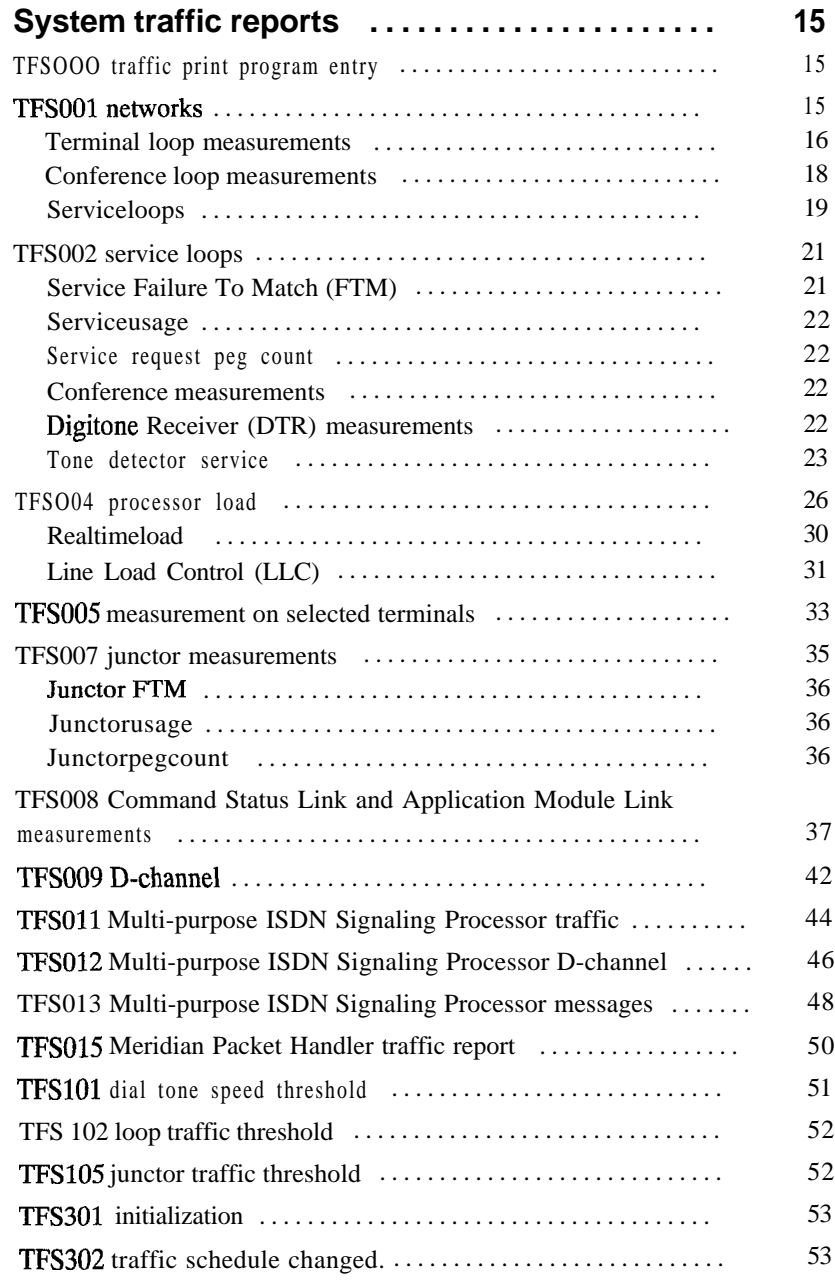

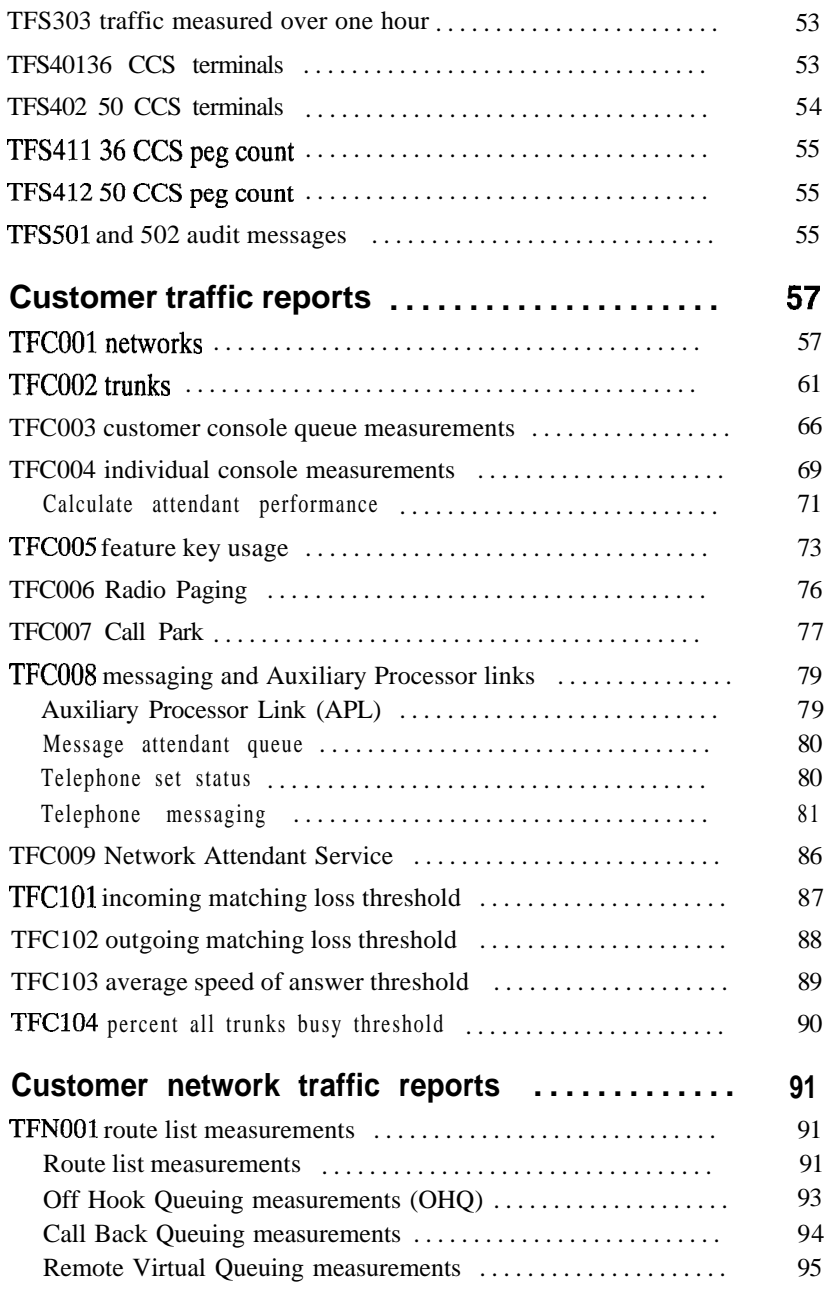

:
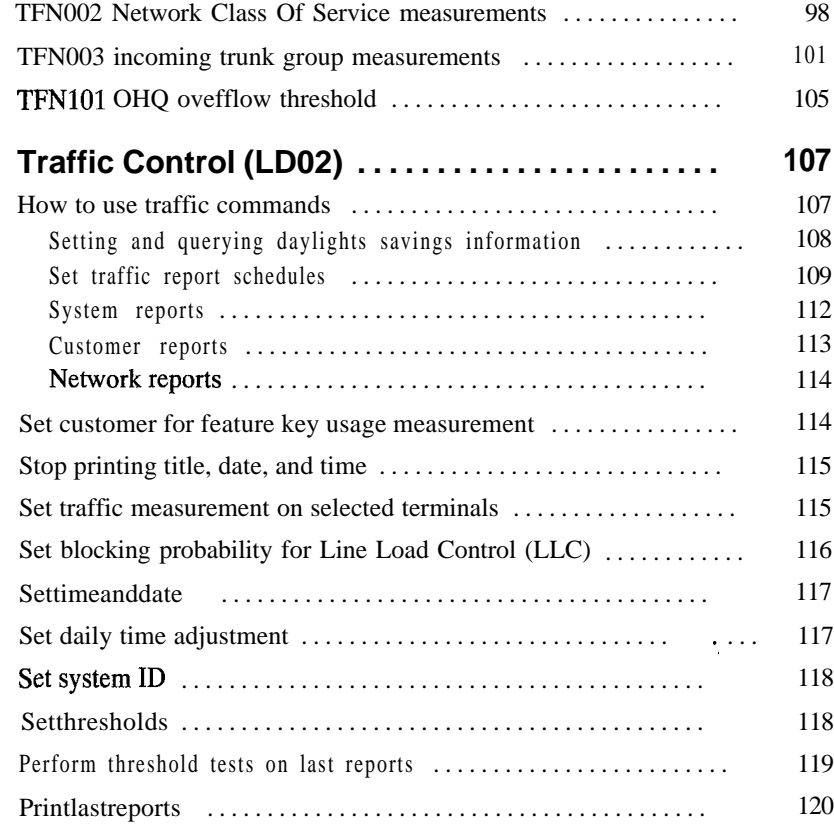

# **List of figures**

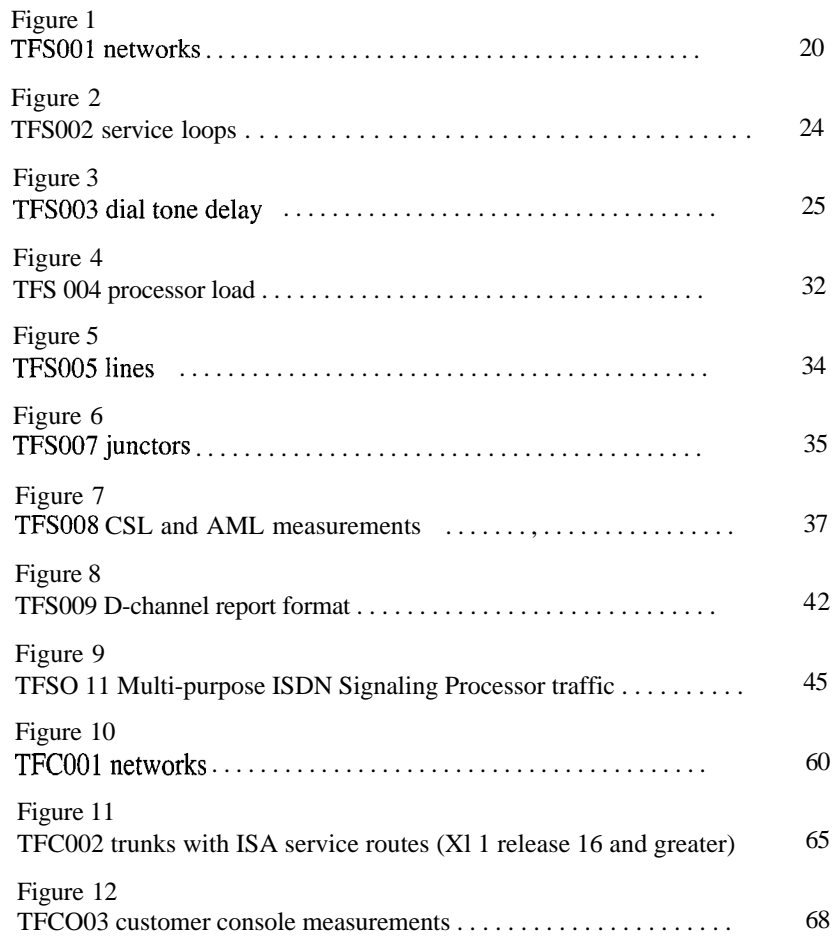

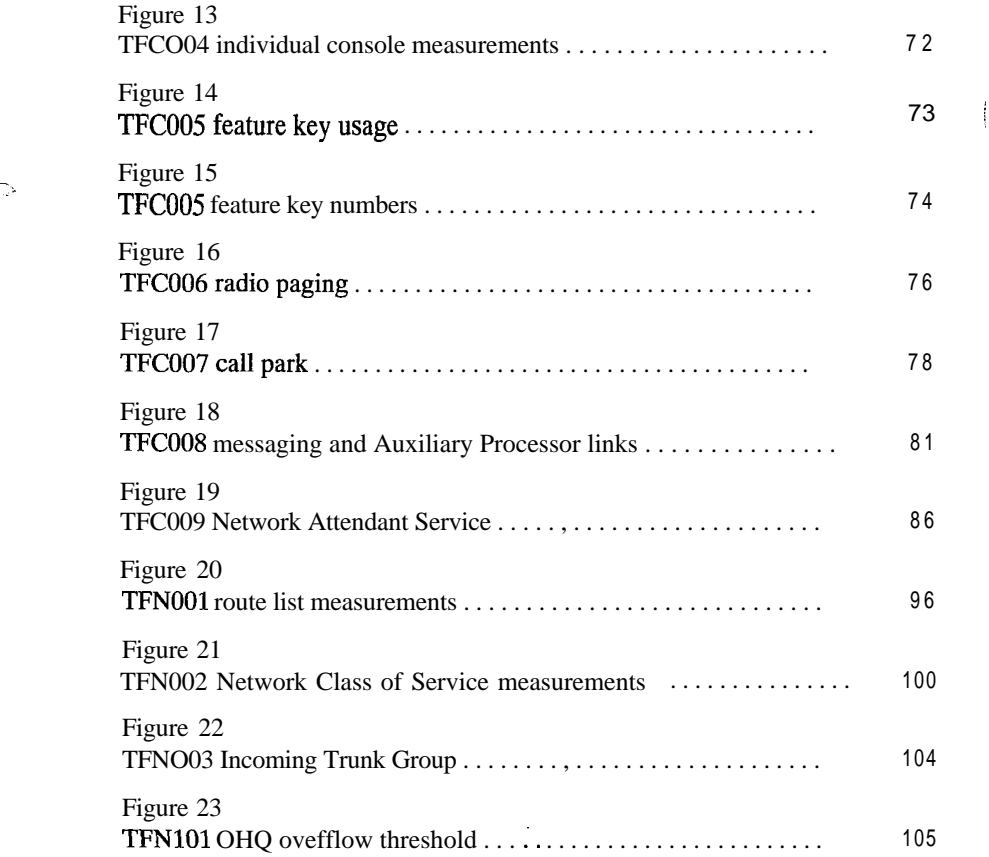

# **Introduction**

The Meridian 1 automatically collects data about peg counts, usages, failures to match, and other activities that occur during operation. These measurements are stored in the system and are output on the hour or half-hour. By examining traffic data from different times of the day and year, system administrators can monitor system performance, identify potential congestion problems, and plan future growth.

System measurements are available for six different categories: networks, services, dial tone delay, processor load, lines, and junctor groups. With these statistics, a system manager can balance the load across the system and can meet or exceed the grade of service.

The audience for this document includes maintenance technicians, system operators, and system managers who want detailed information on types of calls, call completion rates, call failures, waiting periods, and other vital data.

# **Related documents**

Program loading instructions and system messages are provided in *Xl1 input/output guide* (553-3001-400).

If your system is equipped with the Meridian Manager Traffic Reporting option, available only with  $X11$  release 17 and earlier, please refer to *Meridian Manager Traffic Reporting* for detailed information on programming traffic measurements.

Traffic measurement 553-2001-450

ti di

 $\eta \to \pi$ 

 $\frac{1}{2}$ 

# **Traffic overview**

This chapter provides information on how traffic data is accumulated, processed, and output. It also provides important information on how to interpret the traffic reports.

The system accumulates traffic data during normal call processing. This data is processed to provide regularly scheduled reports. Typical traffic measurements include the following:

**Peg count** A peg count is a count of an event, like call completion.

**Failure To Match (FTM)** A failure to match is a count of the number of times an idle network path could not be found between two connection points.

**Usage** The usage of a resource such as a trunk or a conference is the time measurement, in 100 call seconds (CCS), of how long the resource has been busy. The usage time is normally calculated when the resource becomes idle.

**Established path** An established path is a path between two terminals when both are talking to each other. Outgoing calls are not considered established until the end-of-dialing timers have expired, as set in the software. Incoming calls are not established until answer supervision is returned.

**Service loop** A service loop is either a tone and digit switch loop, or a multifrequency (MF) sender loop.

**Network loop** Provides path switching and control for stations and trunks connected to it.

The traffic data is accumulated for many of the system resources, such as lines, trunks, and network loops. The data is processed on a scheduled basis and output in various reports. The Traffic Control overlay (LD02) is used to set the traffic options.

The traffic reporting system saves system-generated traffic reports in a Traffic Log File rather than in the History File.

# **Traffic Control program (LD02)**

LD02 is used to

- set traffic report schedules and options
- set the type of reports to be generated
- set system date, time, and daily time adjustment
- set or query the system identification (ID)
- set thresholds
- reset the system clock when daylight savings time begins and ends
- print or perform threshold tests on the last reports

The Traffic Control commands are provided at the end of this document and in the XII *input/output guide (553-3001-400).*

## **Report schedules**

The traffic reports can be output

- on selected days of the week during a defined period of the year, specified by start day and end day
- $-$  for any defined period of the day (from 8 a.m. to 5 p.m., for example)
- every hour or half hour as follows:
	- hourly, on the hour
	- hourly, on the half-hour
	- . half-hourly, on the hour and half-hour

Customer reports may have different schedules.

## **Time and date**

The time of day and date of the system can be queried and adjusted manually. Manual adjustment is required after a sysload.

To compensate for tolerances in the system clock, the time of day can be automatically adjusted during the midnight routines.

*Note:* Since the traffic measurement schedule and midnight routines reference the time-of-day clock, these programs can be inadvertently triggered by time adjustment. For example, adjusting the time from 11:05 to 10:55 results in the output of traffic data when the system clock reads 11:00, provided output is scheduled.

# **System identification**

The system ID is required when the system is controlled from a central administration center. The system ID identifies the system from which the traffic measurements originate. Each system is identified by a unique 1 to 4 digit number that is output as part of the traffic data.

The system ID is assigned to the system when the traffic measurement schedules and options are defined. It is input the first time traffic schedules are defined. When traffic schedules or options are changed, the system ID number need not be redefined. The system ID may also be changed using the Configuration Record program (LD17).

# **Types of traffic reports**

The following traffic reports are available:

System reports

Customer reports

- Customer network reports
- Threshold reports
- Traffic report on selected terminals

## **System reports**

System reports are identified by the prefix TFS. The 3-digit code following the prefix identifies the type of report.

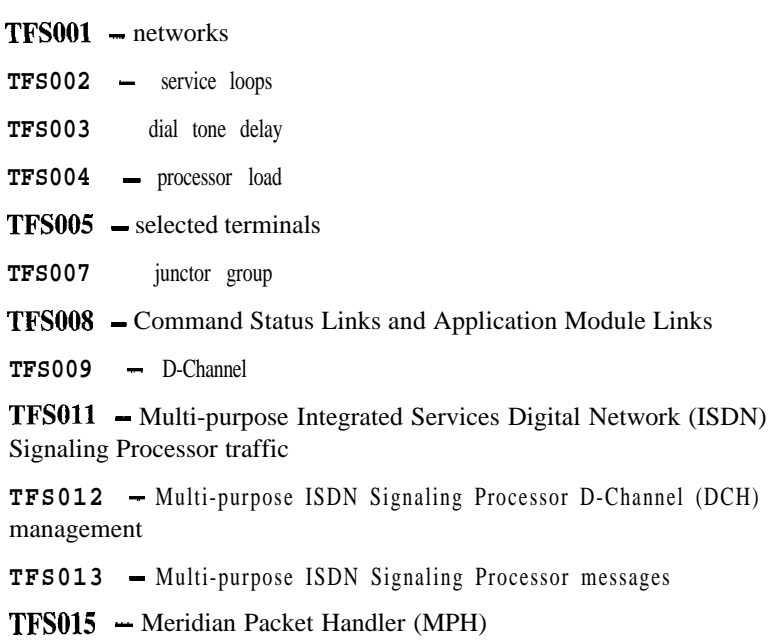

Traffic measurement 553-2001-450

## **Customer reports**

Customer reports are identified by the prefix TFC. The 3-digit code following the prefix identifies the type of report.

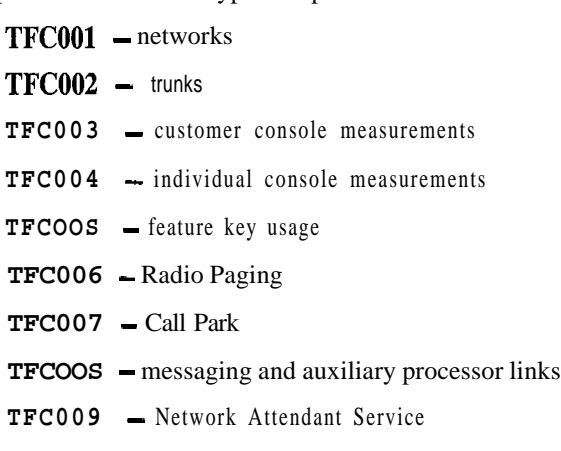

## **Customer network reports**

Customer network measurements are identified by the prefix TFN. The 3-digit code following the measurement identifies the type of report.

 $TFN001$  - route lists

,

**TFN002 -** Network Class Of Service

**TFN003** - incoming trunk group

:

## **Threshold reports**

Various traffic thresholds can be defined to monitor system performance. When a threshold is reached, a warning message is output. For example, a threshold for attendants' average speed of answer can be defined. If this value is exceeded in a report period, then a TFC103 warning message is output. In addition, the two attendant console reports (TFCO03 and TFC004) are generated, even if they are disabled. Threshold warnings may indicate the need for additional resources, such as more attendants.

The following system or customer thresholds can be defined. For each threshold there is an equivalent traffic report.

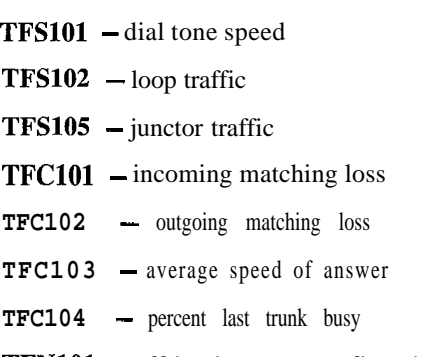

**TFN101** - off-hook queue overflow threshold

## **Traffic report on selected terminals**

Selected lines and trunks can be defined for special traffic measurement. In addition to the normal traffic measurements, additional peg counts and usage measurements are made for this set of terminals. Lines and trunks to be included in this set are given the Individual Traffic Measurement (ITM) class of service in the Traffic Control program. Attendants may not be given the ITM class of service.

:

# **Traffic collection**

The Meridian 1 has five traffic data collection stages: accumulate, hold, print, control, and output.

## **Accumulate**

When the Meridian 1 takes any measured action, the associated counters are updated. Traffic information is automatically accumulated as the events take place, regardless of schedules or thresholds. When the measurements are transferred to the holding register, the accumulating register returns to zero for the next tracking period.

*Note:* Measurements totaling less than 50 call seconds are recorded as  $0 \text{ ccs}$ 

## **Hold**

According to your defined schedules, traffic information is transferred from the accumulating registers to the holding registers. Each accumulating register has an associated holding register.

You can view or print data in the holding registers whenever you like. The information remains in the holding register until the next scheduled transfer.

Some measurements have thresholds. When the information is transferred into the holding register, the thresholds are checked. If the thresholds are exceeded, a message is printed.

## **Print**

Once data is in the holding registers, you can print it whenever you desire before the next scheduled transfer. Additionally, in LD02, you can access the holding registers and print any aspect of the traffic measurement information. Traffic data can only be printed when it is in the holding register.

*Note:* Depending on the type and amount of information, you may require a high speed printer.

# **Control**

Traffic measurement variables (such as options and schedules) are accessed in LD02. See *Xl1 inputloutput guide* (553-3001-400) for complete information.

# **Output**

Traffic information is output according to your schedules defined in LD02. When data is being printed at the teletype (TTY), the output rate depends on the system time available. Information may be printed all at once, or it may be printed at intervals. Data output begins when the information enters the holding registers, and it ends before the next scheduled transfer.

# **Factors affecting traffic data**

Any change in the system, such as a sysload or under- or over-use of facilities, can cause discrepancies in the data collected. In most cases, warning messages alert the user that the data may have been corrupt.

## **Sysload and initialization**

A sysload or system initialization causes traffic data in the accumulating and holding registers to be lost. After sysload, any changes to traffic schedules, traffic options, or threshold levels made since the last Equipment Data Dump must be redefined using LD02. After a sysload, two traffic report periods are required to produce a real-time usage count.

After an initialization, a TFS301 message precedes traffic reports output. The message warns that the initialization has corrupted the traffic data because the data was not collected over the entire hour or half-hour. Ignore the first traffic reports after an initialization.

A TFS302 message warns that the traffic schedule was changed during the last hour or half-hour. Traffic reports following this message may be invalid if the change involved periods not previously scheduled or report types not previously enabled.

## **Connections with high usage**

To report connections with excessive CCS, two warning messages are provided. TFS401 is printed when the CCS are greater than or equal to 36 CCS, but less than 50 CCS. TFS402 is printed for CCS greater than or equal to 50.

When a network path is held for longer than one hour (36 CCS), the accumulated usage can have a detrimental effect on hourly traffic studies. High-usage connections can result from

- data terminal connections
- loop start trunks that fail to provide suitable supervision
- long conversations
- call processing faults

telephone problems

## **Small quantities**

Peg counts and usage measurements for a small number of calls should not be used to analyze traffic data. Traffic measurements are not accurate for small samples.

Traffic information is accumulated in units of 2 seconds and is converted to CCS when printed. The CCS amounts are rounded to the nearest thousandth, so usage of less than 50 CCS are printed as 0 CCS.

## **Matching timeslots**

Meridian 1 switching is accomplished through network groups and loops. A half network group contains 16 network loops. A full network group contains 32 network loops. A network loop has 32 timeslots: 30 are used to establish a network connection, 1 is for signaling and control, and 1 is reserved for future use. A **timeslot** is considered busy if it is in actual use or is reserved by the Central Processing Unit (CPU) for future use.

In L, VL, LE, VLE, XL, A, M, MS, and S machines, timeslots are grouped into matching pairs so that each timeslot can be used with only one other timeslot on the same or different network loop. Thus, a matching pair of timeslots is idle only if both timeslots are idle. For a network connection between different groups, the matching timeslots are idle in at least one of the four junctors between the two network groups.

N, XN, ST, STE, RT, NT, XT, 21, 21E, 51, 61, 71, and 81 systems do not require matching timeslots. Any **timeslot** in the network loop may be used.

# **Measurement verification**

A number of cross-reference checks can verify the traffic data. Sometimes a path is reserved but never actually used, or is used but is neither a tone and digit loop connection, nor a part of a completed call under the definition of TFCOOl report, so the checks given here contain a tolerance. For example, with ring no answer, a path is reserved between the two terminals, but not used.

## **TFSOOI and TFCOOI**

In these cases, TFSOOl usage accumulates as the timeslots involved are considered occupied; however, no usage accumulates in either TFCOOl or TFS002 reports.

The sum of TFSOOl usages on all terminal loops, minus the sum of TFSOOl usages on tone and digit loops should equal twice the sum of all TFCOOl usages for all customers  $\pm 25\%$ .

## **TFCOOl and TFC002**

For each customer the following figures should be within  $\pm 2\%$ :

- outgoing usage plus tandem usage in TFCOOl should equal the outgoing trunk usages for all groups in TFCO02
- outgoing peg count plus tandem peg count in TFCOOl should equal the sum of all outgoing trunk peg counts, less Recorded Announcement Trunk peg counts, for all groups in TFC002
- Incoming usage plus tandem usage in TFCOOl should equal the sum of all incoming trunk usages for all groups in TFC002
- incoming peg count plus tandem peg count in TFCOOl should equal the sum of all incoming trunk peg counts for all groups in TFC002

:

## **TFSOOI and TFS002**

The following figures should be within 45%:

- the sum of loop failure to match over all Tone and Digit Switch (TDS) loops in TFSOOl should equal the sum of failure to match over all services except Digitone Receiver and conference loops in TFSO02
- the sum of loop usage over all TDS loops in TFSOOl should equal the sum of service usage over all services except Digitone Receiver and conference in TFS002
- the sum of loop peg count over all TDS loops in TFSOOl should equal the sum of service peg count over all services except Digitone receiver and conference in TFS002

The following figures should be within  $\pm 2\%$ :

- the sum of loop failure to match over all conference loops in TFSOOI should equal the conference failure to match in TFSOO2
- the sum of loop usage over all conference loops in TFSOOl should equal the conference service usage in TFS002
- the sum of loop peg count over all conference loops in TFSOOl should equal the conference service peg count in TFSO02

.-

# **System traffic reports**

This chapter describes the system traffic measurements and reports. Peg count and thresholds are always given as a 5-digit number. Usage (accumulated CCS) and console measurements are given as 7-digit numbers.

# **TFSOOO traffic print program entry**

TFSOOO is output to indicate the start of the reports.

# **TFSOOI networks**

The TFSOOl report measures four types of network loops, which appear on the report as TERM (lines, trunks, consoles), TDS (Tone and Digit Switch), MFS (Multifrequency Sender), and CONF (conference service). Six columns of data indicate intraloop and loop measurements. The first three measurements, which show intraloop data, are valid only for terminal **loops.** TDS, MFS, and CONF loop values are always zero as they do not use intraloop measurements. The six columns:

- FTM (failure to match) increments when an intraloop connection cannot be made because all timeslots are busy.
- CCS shows the total time (in hundreds of call seconds) that two timeslots are busy in the same loop.
- PC (peg count) increments when an intraloop connection becomes idle.
- Loop FTM increments for the total loop when a connection between two terminals cannot be made.
- Loop CCS shows the total time that timeslots were busy for a loop.
- Loop PC indicates the total number of times that a connection was idled for the loop.

TFSOOl may count incomplete or unsuccessful calls as well as successful ones. TFSOOl does not count calls that use End to End Signaling (EES). The sections on "Terminal loop measurements" below, "Conference loop measurements" on page 18, and "Service loops" on page 19 describe this information in greater detail. See Figure 1 for TFSOOl report format.

Intraloop and loop FTM should be zeroes. Any failure to match indicates a load balance problem. The call seconds should not exceed 3500, and all terminal loops should have similar CCS counts (within 100 CCS of one another). Total loop blockage should be less than one percent, although blockage on an individual loop may exceed one percent.

To solve blockage and load problems, redistribute terminals and CCS over loops. Overloaded loops should not get new traffic, and it may be desirable to add a shelf or a loop (if the average loop CCS exceeds 660).

## **Terminal loop measurements**

This section gives a detailed description of each field in each report.

#### **Loop number**

The loop number that is being measured.

#### **Loop type**

The type of network being measured (terminal loop, TDS or MFS Sender loop, or conference loop).

#### **lntraloop Failure to Match (FTM)**

When two terminals on the same loop fail to match, loop FTM increments twice (once for each terminal) and intraloop FTM increments once. Intraloop FTMs indicate whether blockage occurred on a single loop or among many loops. Lessening traffic can ease most intraloop and interloop FTMs.

For DTI loops, the FTM increments only once.

#### **lntraloop usage**

When two points on the same loop connect, call usage is added twice to loop usage (once per timeslot) and once to the intraloop usage.

:<br>:

## **lntraloop peg count**

If two connection points on the same network loop are idled, the loop peg count increments twice, once for each terminal, and the intraloop peg count increments once. These measurements plus the interloop measurements show the actual system loop usage.

## **Loop FTM**

The loop FTM increments when the following conditions occur:

- A terminal to terminal connection is blocked. In this case, the loop FTM of both network loops increments.
- A terminal or Digitone Receiver (DTR) to service loop path is blocked. An FTM is counted on both the service loop and the terminal loop. No call can generate more than two FTMs.
- A single-line telephone to DTR path is blocked. An FTM is counted on both the DTR loop and the terminal loop. For any one call, at most one pair of FTMs per blocked idle DTR can occur. After the first pass at all DTRs, further attempts to find an idle DTR and a path to it (the system tries again automatically) are not counted as additional loop FTMs.
- A terminal loop to conference loop connection is blocked when any party tries to form a new conference or to add a new conferee to an existing conference.

## **Loop usage**

The loop usage gives the total time that loop timeslots were busy. This measurement reflects the switch condition. Switches with less than 200 to 300 CCS on enhanced network loops (QPC414) or 800 to 900 CCS on superloops are considered low usage switches. Average use ranges from 300 to 500 CCS for enhanced network loops (QPC414) and from 1200 to 2000 CCS for superloops. High usage switches have 500 to 600 CCS on enhanced network loops (QPC414) and 2000 to 2800 CCS on superloops.

The maximum supported loop CCS for local equipment is 660 for network loops (QPC414) and 3500 for superloops (NT8D04). For Remote Peripheral Equipment (RPE) loops, the maximum is 435 CCS.

A report whose loop CCS is greater than 1080 CCS for network loops or 4320 CCS for superloops is invalid.

,.

#### **Loop peg count**

This measurement increments when an established path between two terminals becomes idle. Idling the paths between the terminals and TDMF or DTR loops does not increase the terminal loop peg count. Idling the paths does accumulate peg counts on the service loops.

## **Conference loop measurements**

Other measurements apply to conference calls.

#### **lntraloop peg count, usage, and FTM**

Since all calls to a conference loop are from another loop, the intraloop measurements are always zero.

#### **Loop FTM**

The conference loop FTM increments in two cases:

- No conference loop is available for a new conference. In this case, all conference loops of the system have been checked, and the FTM counts against the last conference loop checked. Conference loops are not used in any order so the last one checked is not always the same.
- A new conferee cannot be added to an existing conference.

#### **Loop usage**

This measurement gives the total time that timeslots in this loop were marked as busy and unavailable for other use. Conference loop usage can vary greatly. Conference loops are selected randomly and are evenly distributed throughout the system.

#### **Loop peg count**

This shows the total number of people involved on a given conference loop. The loop peg count increments when an established path between the connection point and the conference loop is idle. The connection point's loop peg count is not incremented. Each person involved in the conference requires a path between the telephone and the conference loop.

When a conferee leaves a conference, a peg is made only on the conference loop. The overall effect is

- one peg per added conferee on its terminal loop
- one peg per conferee, including the controller, on the conference loop
- one peg per added conferee on the controller's terminal loop.

For example, a 6-party conference will give 5 pegs on the terminal loop peg count, 6 on the conference loop, and 5 on the controller's terminal loop.

End to End Signaling Interworking does not use the conference loop, reducing traffic measurement on this loop.

## **Service loops**

Service loops include TDS and MF senders.

Since all calls to a service loop are from another loop, the intraloop measurements are always zero.

#### **Loop FTM**

When you cannot find a path for either a tone or an outpulsing to a terminal loop or service loop, then loop FTM counts on the last service loop checked. Further attempts to provide the service to the same terminal are not counted.

Within a given network group, service loops are checked in a fixed order. In normal operation, switches on the first TDS loop, which accumulates the peg and usage traffic, show high usage and those on a second loop that accumulates all loop FTM counts show low usage.

#### **Loop usage**

Loop usage gives the total time that timeslots of this loop are marked busy and unavailable for other use.

#### **Loop peg count**

This count increments whenever a path to the TDS loop becomes idle.

### **Figure 1 TFSOOI networks**

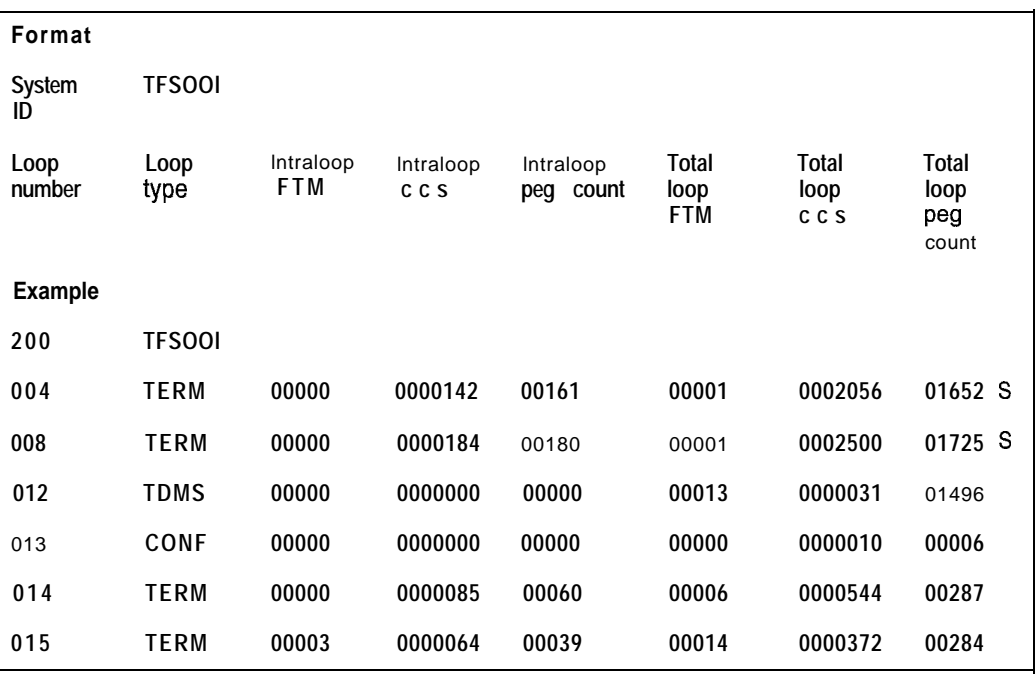

Note 1: Superloops are identified by an "S" at the end of the line. Superloops exist in multiples of four (4, 8, 12, 16, etc.). For example, if superloop 4 exists, loops 5, 6, and 7 do not.

Note 2: Determine the grade of service provided within the listed loop, and determine the total loop traffic by dividing the FTM by the peg count.

: .,

\_

# **TFSOO2 service loops**

The TFSO02 report measures the following service loops: CONF, DTR, TDS, MFS, and tone detectors. The report output differs according to the type of service. Each type of service has its own report line. Three-digit numbers identify each service:

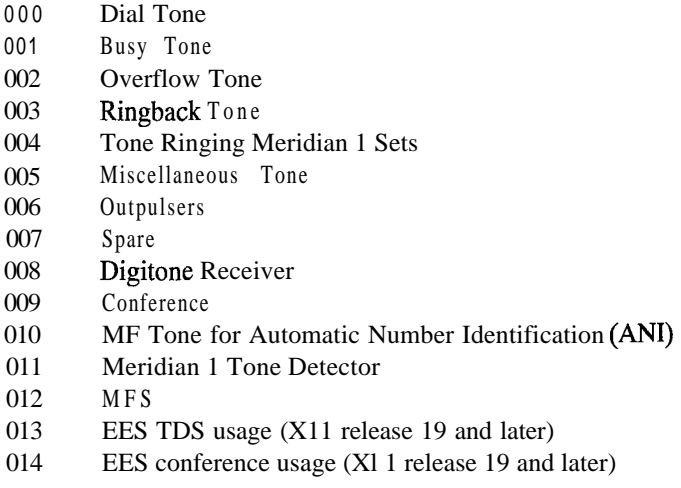

See Figure 2 for TFS002 report format.

# **Service Failure To Match (FTM)**

When no path can be found between a terminal and any service loop, the  $\mathbf{FTM}$ for that service increments. Repeated attempts to obtain a path for a service (dial tone, ovefflow tone, or outpulse) count as a single service FTM.

The response to the FTM varies, depending on the type of request.

- A queue forms for requests for Digitone Receivers, dial tone, overflow tone, and outpulsing connections. The system periodically searches for a network path.
- The system abandons requests for tones other than dial tone and overflow tone.
- Conference connections are replaced by overflow tone; console tone and the buzzing tone are not provided by the TDS.

## **Service usage**

Service usage indicates the total time that the path to the service loop was busy. Peg counts for dial tone, busy tone, overflow tone, ringback tone, ringing tone, and miscellaneous tone appear per timeslot, not per call. Outpulsers accumulate usage for the duration of time spent outpulsing. The trunk circuit card, rather than the TDS card, performs the actual outpulsing.

## **Service request peg count**

This measurement increments whenever a path between a terminal and a service loop becomes idle. The report identifies the service with a 3-digit number. If the type of service is unknown, the miscellaneous tone peg count increments.

An outpulse is pegged once for the duration of outpulsing. Each outpulsed digit is not counted.

## **Conference measurements**

TFSOOl service number 9 represents the sum of all conference measurements on a per conferee basis. For example, a three-party conference for 200 seconds, counts three times with usage equal to 6 CCS.

## **Digitone Receiver (DTR) measurements**

DTR measurements reflect service failures, usage, and requests.

## **Service FTM**

This count increments when the system cannot find a path between the originating party and an idle DTR. It does not increment in the case where idle DTRs cannot be used because of network blocking, and a subsequent idle DTR is successfully used for the call.

If the system cannot provide dial tone through a DTR, but the path between the originating party and the DTR is available, the DTR FTM increments. When the system makes repeated attempts to find a path to an idle receiver, any attempt after the first does not increment the FTM.

#### **Service usage**

This gives the time that the path between the DTR and the originating party was busy. It accumulates when that path is made idle.

#### **Service request peg count**

This count, which shows the number of DTR uses, increments when a path between a DTR and a single line telephone, or a direct inward dial (DID) or Tie trunk (receiving DTMF from the central office) is idle. The Meridian 1 does not provide dial tone to 2500 type telephones until an idle DTR and network path are available. Since requests for dial tone are queued if the TDS is not available, the count reflects the number of unavailable TDS timeslots as well as DTR use. The following formula determines grade of service:

FTM **+ (peg count** + FTM)

## **Tone detector service**

Tone detector statistics indicate service failures, usage, and requests.

#### **Service FTM**

This count increments when no path is available between an idle tone detector and a trunk.

#### **Service usage**

This count increments when the path between the tone detector and the originator is busy.

#### **Service request peg count**

This count increments when the path between the tone detector and the trunk is idled. The count reflects the total number of times the tone detectors are used.

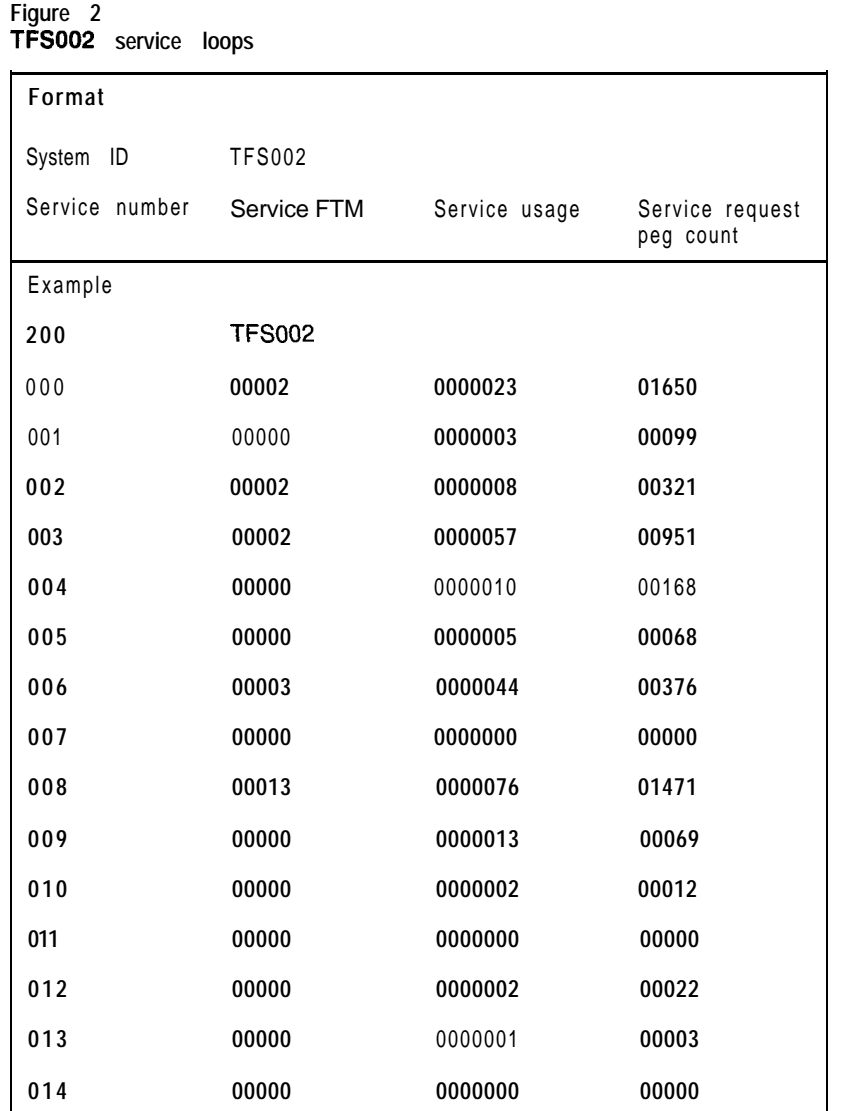

 $\mathcal{L}^{\text{max}}(\mathcal{A},\mathcal{A})$ 

 $\ddot{\cdot}$ 

## **TFS003 dial tone delay**

TFSO03 measurements show the number of times users waited for dial tone for longer than one second. Three columns indicate the number of times a user waited longer than three seconds for a dial tone, the number of times a user waited longer than ten seconds for a dial tone, and the total delay time in seconds of all calls that waited longer than one second. Dial tone delay should occur in no more than 1.5% of calls. See Figure 3 for TFS003 report format.

These counts include both successful and aborted connections. A call that is delayed for longer than ten seconds increments both the three-second and the ten second counters. Dial tone delay can be caused by insufficient  $DTRs$ . network blockage, heavy CPU demands, or hardware faults.

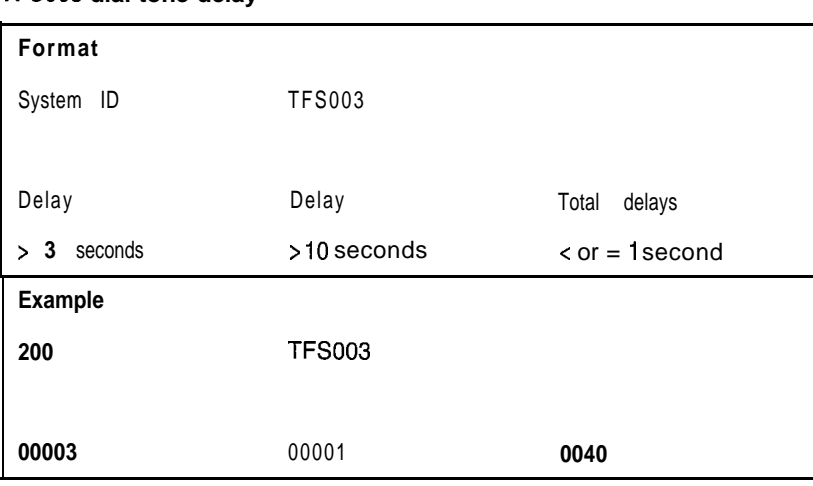

:

## **Figure 3 TFSOOB dial tone delay**

Traffic measurement 553-2001-450

 $\mathcal{L}_{\alpha}$  .

# **TFS004 processor load**

The processor load report indicates the load on the system by showing the peg count for CPU functions: idle cycle count, total CPU attempts, load peak peg, input/output buffer overflow, and call register overflow. See Figure 4 for TFSO04 report format.

There are 3600 seconds in an hour, or 36 CCS. System integrity functions consume about 30% of CPU CCS, leaving approximately 25 CCS for call processing. The more real time the switch uses, the slower call processing functions operate. For this reason, it is a good idea to check this report regularly (twice a year or whenever new features are added) to make sure the system is not overloaded. The idle cycle count should be a minimum of one million cycles.

#### **Report measurements**

With X11 release 18 and later, the following parameters appear on TFS004 output:

- the rated call capacity of the system
- the percentage of real time used for the current hour

the highest percentage of real time used for the last 24 hours

- the hour of the highest real time usage
- the number of eliminated measurements

Measurements are collected over 24 hours. Although errors are inevitable, more than six invalid points per 24 hours indicate that the numbers produced are not valid. (After a sysload, zero values print for the first 24 hours because of insufficient data collection.)

#### **Idle cycle count**

The idle cycle count indicates the real time capacity used for call processing.

If none of the first five items requires attention, the item is included in the idle cycle count. The idle cycle count, plus the number of CPU attempts, plus the load peak peg define the CPU load.

As the load increases, the idle cycle count decreases. As the load decreases, the idle cycle count increases. This count increments every time the processor does not have any of the following tasks to perform:

- input messages (including timing marks)
- 128 ms timing tasks (high-priority or low-priority)
- ring/queue activity
- teletype (TTY) input

## **Total CPU call attempts**

This increments once for each of the following:

- dial tone request

incoming trunk seizure

- call originating from the attendant
- attempt by the attendant to extend a call

,

#### **Load peak peg**

The load peak peg count is the number of times the CPU could not process a task within 128 ms. The CPU continues to perform and complete the tasks, in order of priority, until all the tasks are completed, no matter how many 128 ms periods it takes.

#### **I/O buffer overloads**

I/O buffer overload measures the number of times that signaling or output signals have been lost due to buffer overflow. Each peg count indicates a lost call. The buffers involved are the high priority input buffers (HPIB), the low priority input buffers (LPIB), and the 500/2500 and Meridian 1 output buffers (OB). If any I/O buffer overflow count is not zero, it indicates an extreme traffic load, a hardware fault, or the given buffer is not being fully used. Refer to *System engineering* (553-3001-151) for recommended buffer sizes.

#### **Call register (CR) overflow**

Call register overflow counts the number of times call processing software fails to find an idle call register. Each peg represents either a lost Call Detail Recording (CDR) record, a lost call, or an uncompleted feature. When a call or feature requires a call register and none is available, a call register transfers from the CDR queue to the call or feature. In this way, calls and features are given higher priority than CDR records. Refer to *System engineering* (553-3001-151) for call register provisioning guidelines.

### **Rated Call Capacity**

Rated Call Capacity (RCC), determined over 24 hours, is a function of the idle cycle count and the number of call attempts, assuming a linear relationship between those factors. RCC represents the maximum level at which the CPU can operate and still maintain the required grade of service.

Slight RCC variations are normal. A change greater than 5% indicates a possible shift in the fundamental nature of the call load.

#### **Percent of Real Time Used**

Percent of Real Time Used (Percent of RTU) shows the load level of the system for the current hour or half hour using the following formula: Percent of RTU =  $100 *$  Current number of call attempt & CC.

#### **Maximum of Real Time Used**

Maximum of Real Time Used (Max RTU) shows the maximum load on the system during the previous 24 hours using the following formula: Max  $RTU =$  Maximum number of call attempt & $CC$ .

. ..: :. ..

## **Hour of Maximum Real Time Used**

Hour of Maximum Real Time Used (Hour of Max RTU) shows the time that the maximum load occurred, which is the busiest hour of the previous 24 hours. (Hours begin only on the hour, not on the half hour.)

## **Exception peg count**

Every measurement that contains information not related to call processing activity impairs the relationship between idle cycle counts and number of call attempts, reducing the accuracy of calculations. Exception peg count indicates the number of times the idle cycle count or CPU attempt count deviates from the expected values over 24 hours. Up to 3 exceptions in 24 hours is normal because of activities like midnight routines, service changes, and broadcast messages. If the number is greater than 6, the RCC is invalid. If the number continues to be high, a detailed traffic analysis is required.

Note: If the number of observation hours is less than 48 or the correlation coefficient is less than .95, only asterisks print.

## **Real time load**

The real time load includes a minimum idle cycle count and a maximum idle cycle count.

Take the minimum idle cycle count over one hour when the switch is not processing any calls. Background programs, as defined in the configuration record, should be removed from the configuration record for the duration of the measurement period, all users should be logged out, and there should be no TTY activity.

*Note:* In an ideal situation, the switch processes no calls during the one hour measurement period. However, you can make a fairly accurate minimum idle cycle count if the number of calls processed does not exceed 3% of calls processed during a busy hour.

Record the maximum idle cycle count during a busy hour of each day (normal call processing, background programs running) in a moderately busy season for two weeks. The average of these daily numbers is the maximum cycle count.

The percent of Real Time Used (%RTU) can be determined with the following formula.

% RTU =  $[(HICC \cdot LICC) \div HICC] \times 100$ 

Where:

HICC = minimum idle cycle count (high idle cycle count)

LICC = maximum idle cycle count (low idle cycle count)

To calculate the percent of Real Time Remaining (% RTR), use the following formula.

```
% RTR = [(LICC + HICC) \cdot (1 \cdot 2500 \div 3600)] \times 100
```
The figure of 2500 is the factor representing average busy season busy hour (ABSBH, with high day grade of service: 20% of calls having tone delay greater than three seconds). This figure is derived by computing 91% of total capacity, which is 3600 seconds an hour (3600\* .91=3276), and assuming that number is 1.3 times as high as the ABSBH (3276/1.3 is approximately 2500).

Traffic measurement 553-2001-450

# **Line Load Control (LLC)**

Line Load Control (LLC) is a manually activated feature associated with optional feature package 105 that denies calls from designated stations. LLC can be set to OFF (no LLC), or to F, S, or T to block the first group of calls (F), first and second groups (S), or first, second, and third groups (T). Blocked group members cannot originate internal or trunk calls.

LD02 defines blocking probability for LLC levels. The TSF004 report prints the blocking counts only when optional feature package 105 is equipped.

Refer to *Xl1 features and services* (553-3001-305) for more information on LLC level definition and activation.

### **Figure 4 TFS 004 processor load**

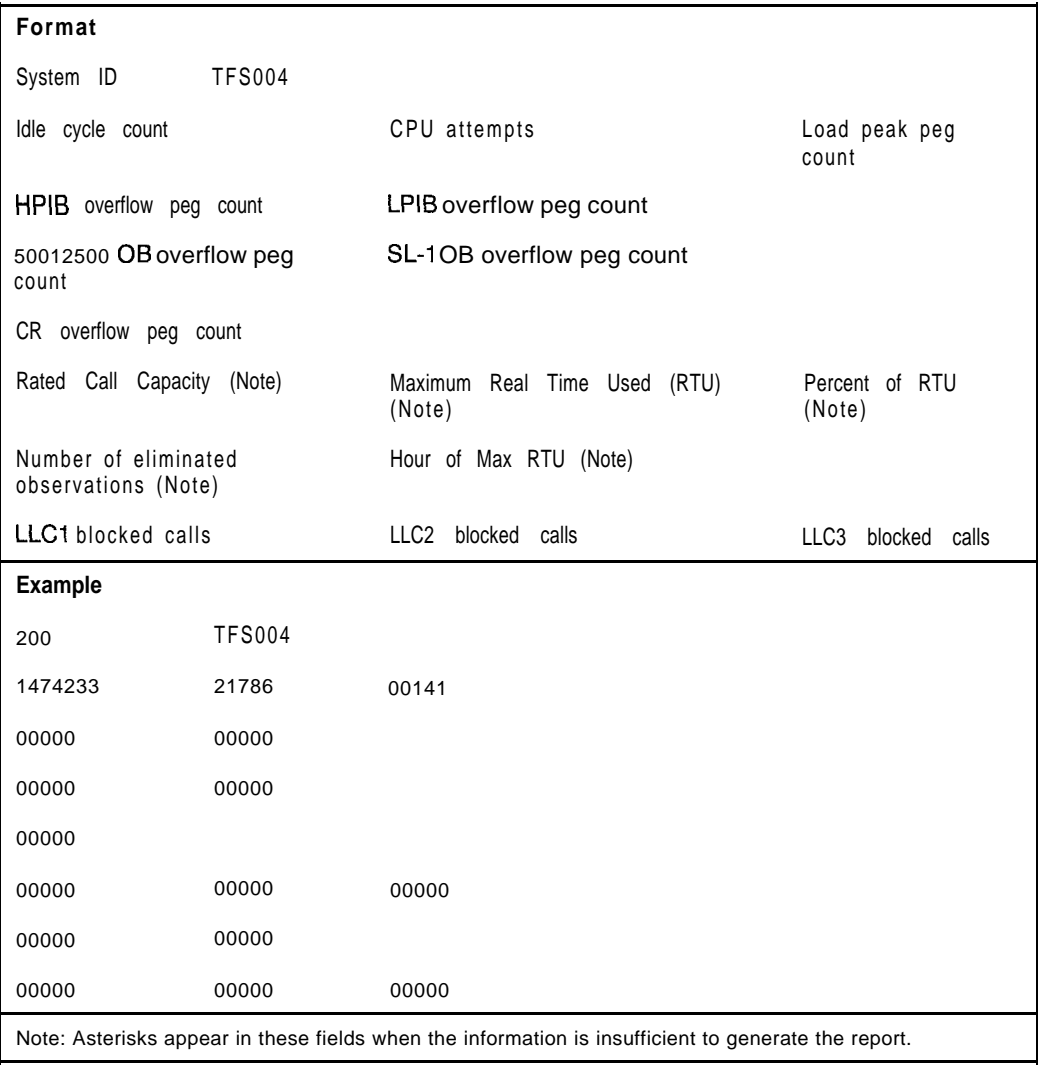

# **TFS005 measurement on selected terminals**

The TFSOOS measurements evaluate groups of phone lines, trunks, or both within a terminal loop. (See Figure 5.) These measurements, available for terminals assigned the Individual Traffic Measurement (ITM) class of service by the Traffic Control program (LD02), help analyze traffic by department or group.

The TFS005 report shows loop numbers, total CCS for terminals assigned an ITM COS, and line peg count.

#### **Line usage**

This is the total usage for all calls in a loop. View individual terminals to determine their usage. Totals are related to those in **TFS001**, although the correlation is imprecise.

### **Line peg count**

When an established path involving a non-trunk terminal with ITM becomes idle, the line peg count increments for the terminal's loop. If both terminals in an established path have ITM, then two line peg counts are added. In addition, when an established path between a terminal and a conference loop becomes idle and the terminal has ITM, the line peg count increments for the terminal's loop.

For all trunks, the peg count increments when the trunk becomes idle if, at any time since the trunk was seized, it was involved in an established connection.
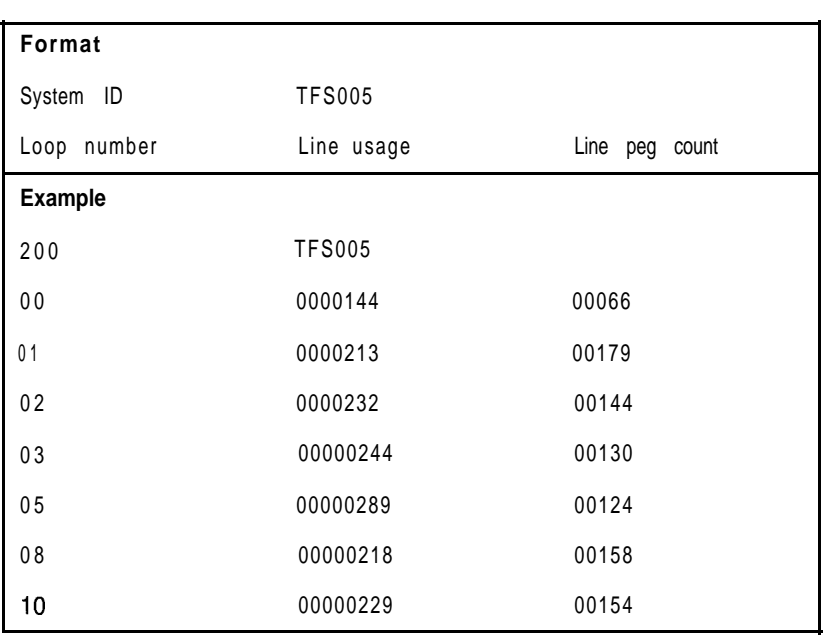

# **Figure <sup>5</sup> TFS005 lines**

# **TFSQO7 junctor measurements**

Each network group has two network shelves and 32 consecutively numbered loops. Junctors link network groups together. The TFS007 report displays measurements related to the paths that connect different network groups, involving an intergroup junctor. Measurements indicate the **FTMs** for each junctor, the junctor usage in CCS, and a peg count of network group connections.

Each network group must be connected to all the other network groups. The two-digit junctor number that appears in the first column of the report signifies which two groups are connected:

network group 0 contains loops 0 to 31

- network group 1 contains loops 32 to 63
- $-$  network group 2 contains loops 64 to 95
- $-$  network group 3 contains loops 96 to 127
- network group 4 contains loops 128 to 159

For example, junctor 02 connects network group 0 (loops 0 to 31) and network group 2 (64 to 95).

See Figure 6 for TFSO07 report format.

### **Figure 6 TFS007 junctors**

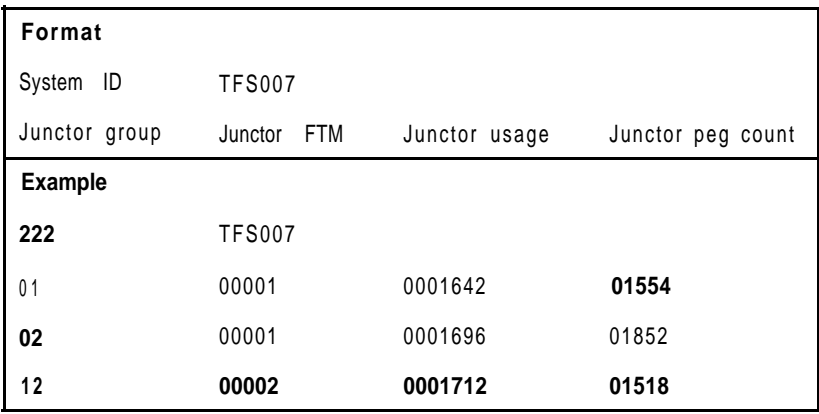

: ..

# **Junctor FTM**

The junctor FTM counts failures to establish a connection between network groups. The junctor FTM increments the peg count at the originating loop, the junctor group, and the terminating loop. Blockage in a junctor group should not exceed 1%. Determine junctor blockage with the following formula:

### **Junctor FTM + (junctor peg count + FTM) x 100**

# **Junctor usage**

This measurement gives the total time in CCS that timeslots of the junctor group were busy and unavailable for other use. Low usage is around 500 CCS per group; high usage is around 1700 CCS. Two-group network systems usually have higher usage than larger systems because fewer connections are available.

If junctor loads are unbalanced, it may be desirable to redesign network groups. Departments with a high level of intercommunication should be in the same network group, separated on different loops. Outgoing trunks on a given route should be spread across groups. DTRs should also be spread across groups.

# **Junctor peg count**

The junctor peg count shows completed calls between network groups. Connections to tone and digit loops do not affect the peg count. The junctor peg count increments when the connections between network groups become idle.

# **TFS008 Command Status Link and Application Module Link measurements**

TFS008 gives traffic statistics related to Command Status Link (CSL) and Application Module Link (AML). The CSL handler tracks every incoming and outgoing message for each CSL message type. The counts appear on the traffic report and are kept by the CSL handler whether or not a traffic report is scheduled. The traffic report can be configured via LD2 to appear every hour on the hour or half hour. See Figure 7 for the report format and the legend that follows the figure.

**Figure 7 TFS008 CSL and AML measurements (Part 1 of 2)**

| System ID      |                                    |                                       | <b>TFS008</b>                        |                            |                                      |                          |                             |                             |                               |                             |
|----------------|------------------------------------|---------------------------------------|--------------------------------------|----------------------------|--------------------------------------|--------------------------|-----------------------------|-----------------------------|-------------------------------|-----------------------------|
| <b>SYSTEM</b>  |                                    |                                       | iqsys<br>ovlf                        | oqsys<br>ovlf              | syscr<br>unavl                       | avgiq<br>sys             | avgiq<br>call               | avgig<br>admin              |                               |                             |
| CSL            |                                    |                                       |                                      |                            |                                      |                          |                             |                             |                               |                             |
| csl#           | vasid                              | fails                                 | link<br>stop                         | down<br>time               | avgo<br>q size                       | iochr<br>ovfl            | eobf<br>miss                | eobf<br>prem                | inval<br>prior                | inval<br>lgnth              |
| <b>OMSG</b>    | cas<br>uts<br>calans<br>icc<br>dta | crs<br>tnmn<br>calds<br>ias<br>disreg | pci<br>confm<br>usm<br>itc<br>disres | ans<br>data<br>ceq<br>init | dis<br>audit<br>cab<br>isis          | dnp<br>cts<br>ftr<br>iei | digit<br>dsi<br>mon<br>icss | tmg<br>timstp<br>iqs<br>sfn | tst<br>query<br>its<br>conreq | mwi<br>ovd<br>iss<br>conres |
| <b>IMSG</b>    | con<br>opr<br>calans calds<br>cdd  | incl<br>ats<br>conreq                 | rls<br>tnmn<br>setftr<br>conres      | offh<br>alrm<br>mon<br>dta | rdy<br>confm<br>iqr<br>disreg disres | nrdy<br>data<br>itr      | msi<br>audit<br>isr         | msb<br>rtsc<br>isi          | conf<br>timstp<br>iei         | mwi<br>query<br>icsr        |
| PRI            | pril                               | pri2                                  | pri3                                 | pri4                       |                                      |                          |                             |                             |                               |                             |
| <b>PACKETS</b> |                                    | output                                | input                                |                            |                                      |                          |                             |                             |                               |                             |

 $\ddot{\phantom{0}}$ 

# **Figure 7 TFS008 CSL and AML measurements (Part 2 of 2)**

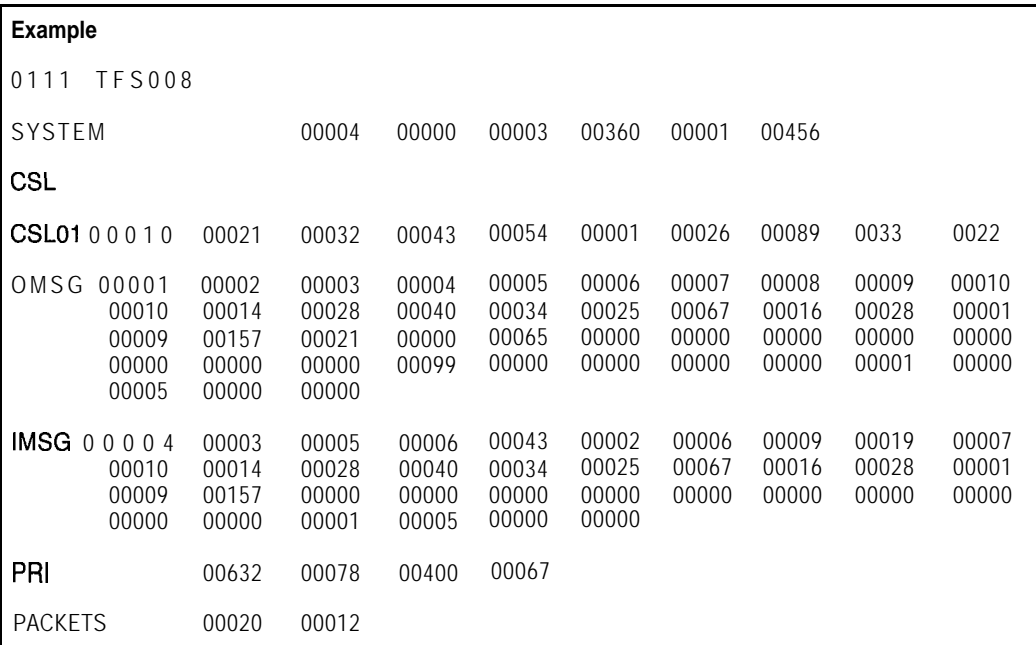

# **Legend for TFSOOS report**

# **SYSTEM**

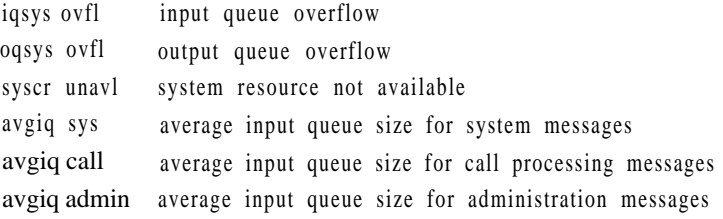

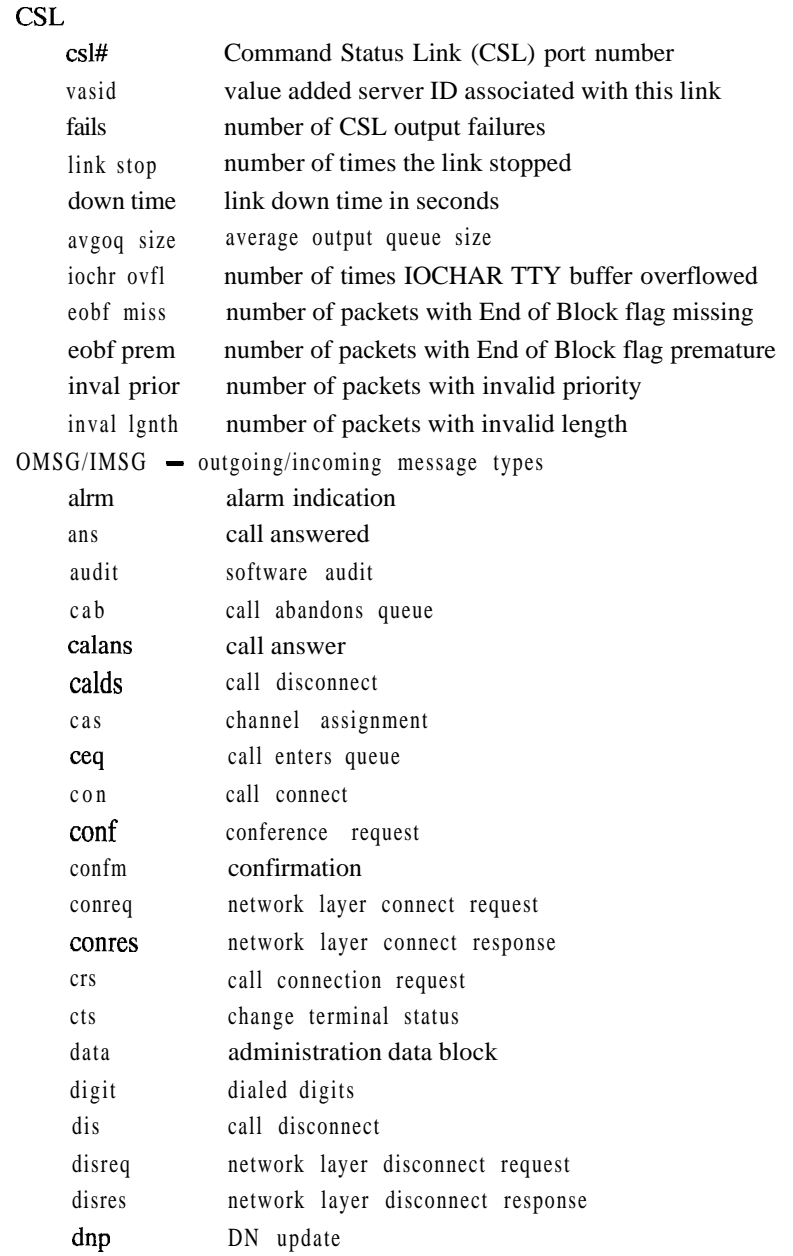

 $\mathbb{R}^2$ 

Traffic measurement 553-2001-450

ł  $\mathbf{I}$ 

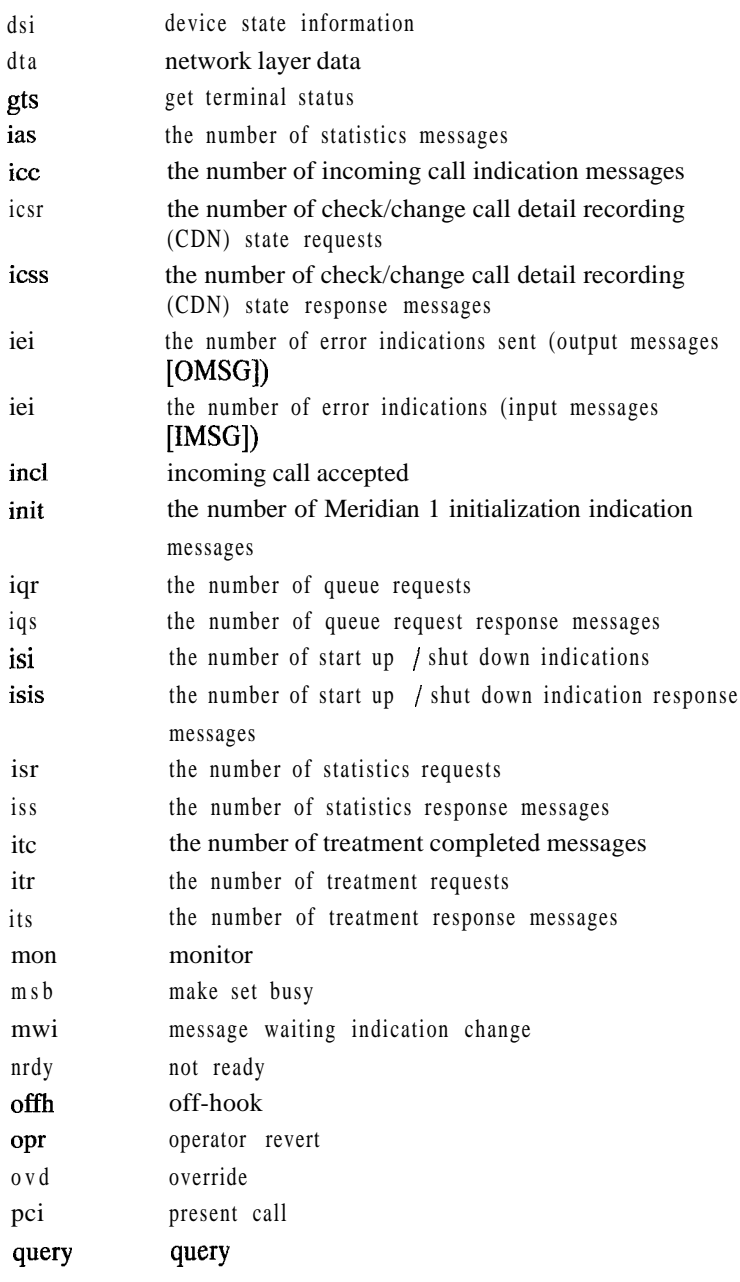

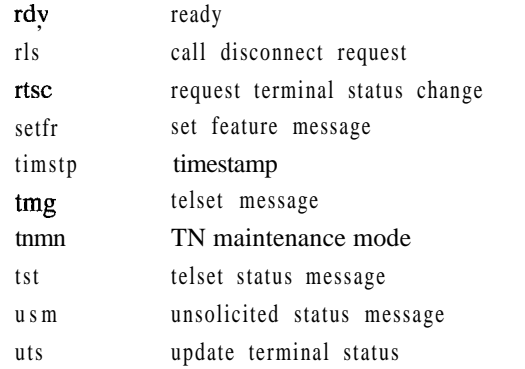

PRI - number of messages of priority 1 to 4 (excluding polling messages) PACKETS-number of incoming and outgoing packets

.

# **TFSOOS D-channel**

TFS009 reports traffic activity for D-channels. The last six fields report activity on the Multi-purpose Serial Data Link (MSDL) card on the D-channel.

# **Figure 8 TFSOOS D-channel report format (Part 1 of 2)**

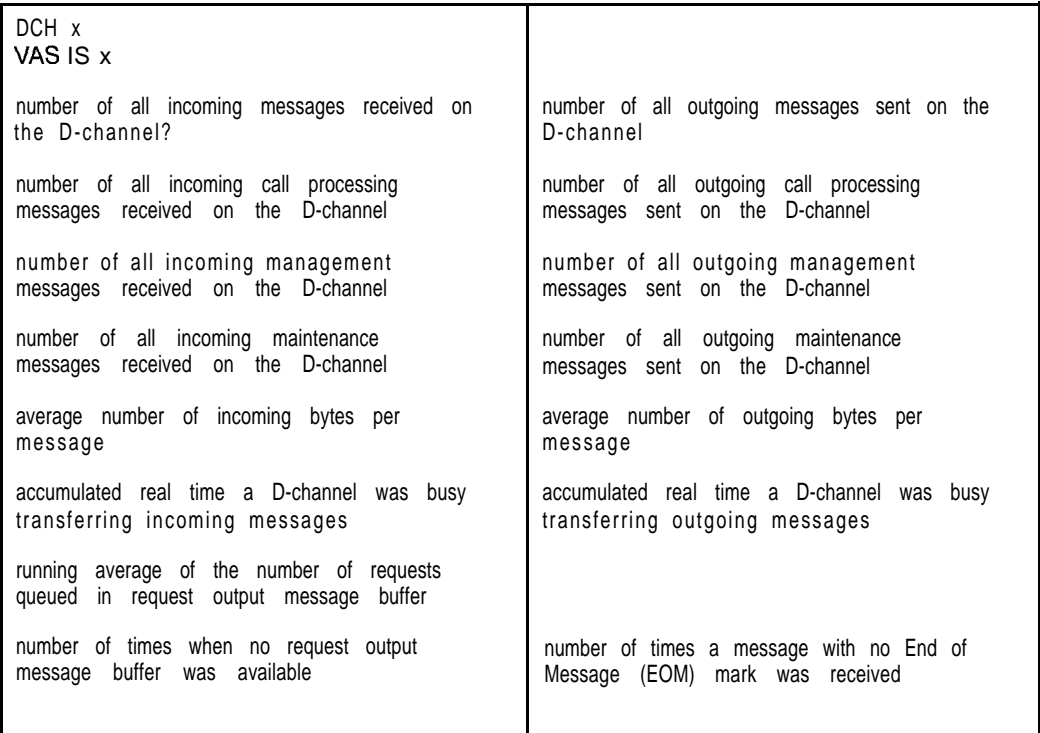

,

# **Figure 8 TFSOOS D-channel report format (Part 2 of 2)**

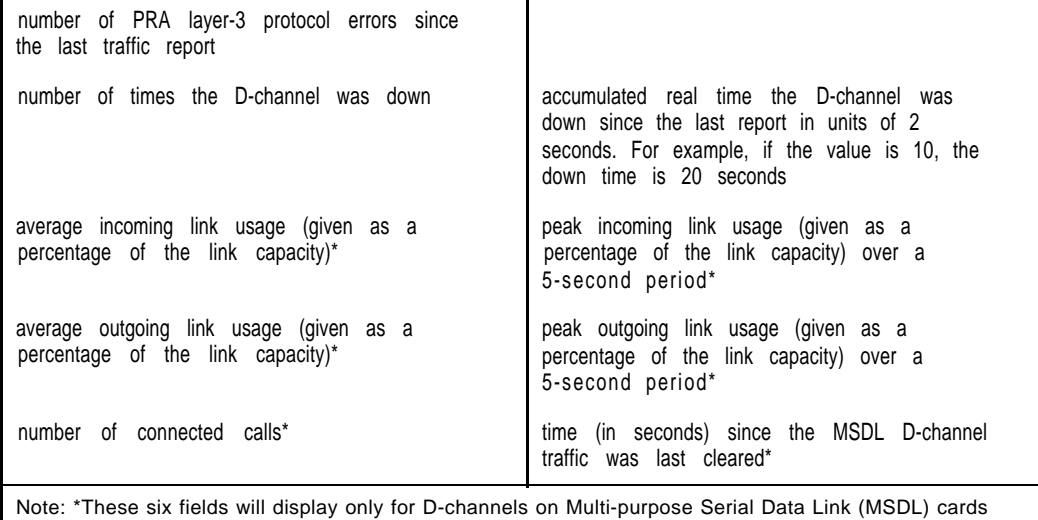

t)<br>T

 $\mathbb{C}$ 

# **TFSOI 1 Multi-purpose ISDN Signaling Processor traffic**

The Multi-purpose ISDN Signaling Processor (MISP) card is used for ISDN Basic Rate Interface (BRI) activities. The MISP traffic report shows the call processing activities of all Digital Subscriber Loops (DSLs) associated with each MISP in the system and indicates the type of BRI traffic such as voice, data, or packet data.

Beginning with X11 release 19, this report contains Basic Rate Signaling Concentrator (BRSC) information if the MISP serves BRSCs. It contains the following types of information for each MISP in the system. MISP information in the four D-channel parameters shows totals for the line cards that the MISP serves directly. BRSC information shows D-channel traffic data collected at the BRSC.

As the list of definitions below indicates, some columns apply only to the MISP; others apply to the MISP and BRSC.

### **Attempted calls (MISP only)**

Number of attempted calls, including all successfully completed calls and incomplete attempted calls

### **Completed calls (MISP only)**

Number of successfully completed calls for the reported period

### **Call length (MISP only)**

Average length of a successfully completed call in seconds

### **MISP/BRSC messages**

Number of signaling messages sent by the MISP, the BRSC, or both, to the terminals on the D-channels

### **Terminal messages**

Number of signaling messages sent by the terminals to the MISP, the BRSC, or both on the D-channels

# **MISP/BRSC data packets**

Number of D-channel data packets sent by the MISP, the BRSC, or both to the terminals

If the MISP is configured with BRSCs, a separate report prints for each BRSC.

## **Terminal data packets**

Number of D-channel data packets sent by the terminals to the MISP, the BRSC, or both.

In the sample report below in Figure 9, an MISP004 serves a BRSC.

# **Figure 9 TFSOll Multi-purpose ISDN Signaling Processor traffic**

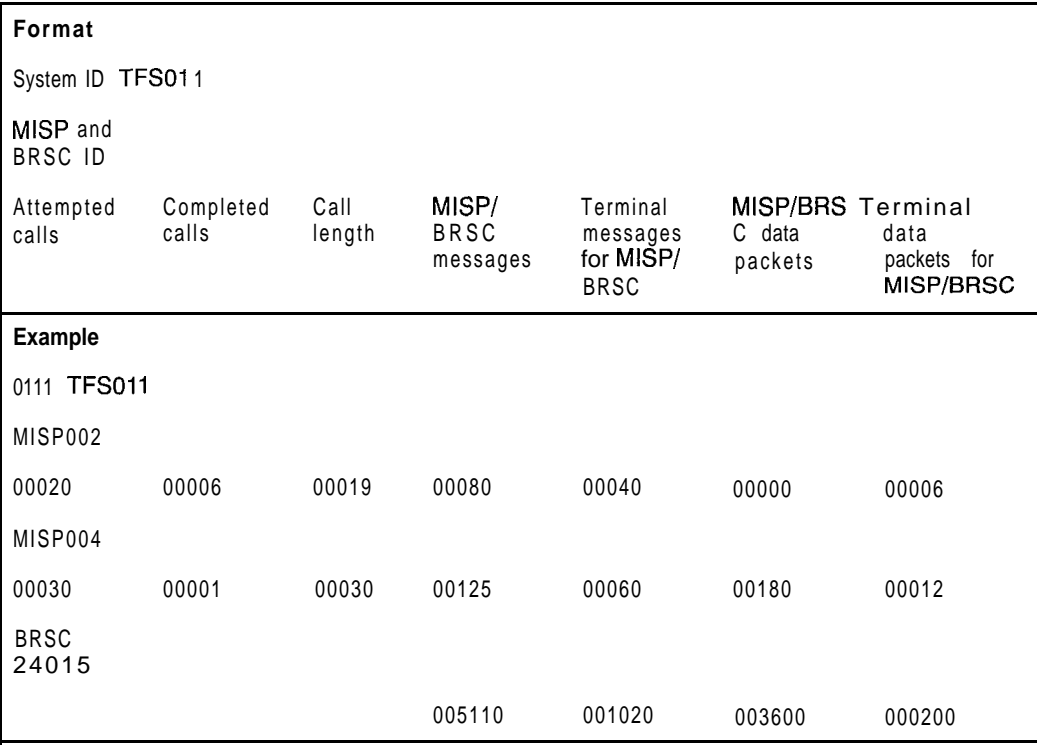

.

# **TFS012 Multi-purpose ISDN Signaling Processor D-channel**

The Multi-purpose ISDN Signaling Processor (MISP) card is used for ISDN Basic Rate Interface (BRI) activities. The MISP D-channel management messages check for communication problems between the MISP and the terminals. The report contains the traffic management activity for each DSL based on the exchange of signaling messages between the MISP and the terminals over the D-channels.

Beginning with X11 release 19, this report contains MISP and BRSC information for MISP that serve BRSCs. In TFS012, the report indicates the total for line cards that the MISP serves directly. BRSC information shows D-channel data collected at the BRSC.

The following definitions apply to TFS012:

### **MISP/BRSC links**

Number of MISP/BRSC-initiated link initializations

### **Terminal links**

Number of terminal-initiated link initializations

### **MISP/BRSC messages**

Number of management messages sent from the MISP, the BRSC, or both, to terminals

### **Terminal messages**

Number of management messages sent from terminals to the MISP, the BRSC, or both.

### **Incomplete calls**

Number of times the links associated with D-channels were not able to complete calls

Traffic measurement 553-2001-450

## **Link errors**

Number of management data link errors

If the MISP is configured with BRSCs, a separate report prints for each BRSC.

The following example shows an MISP004 serving a BRSC.

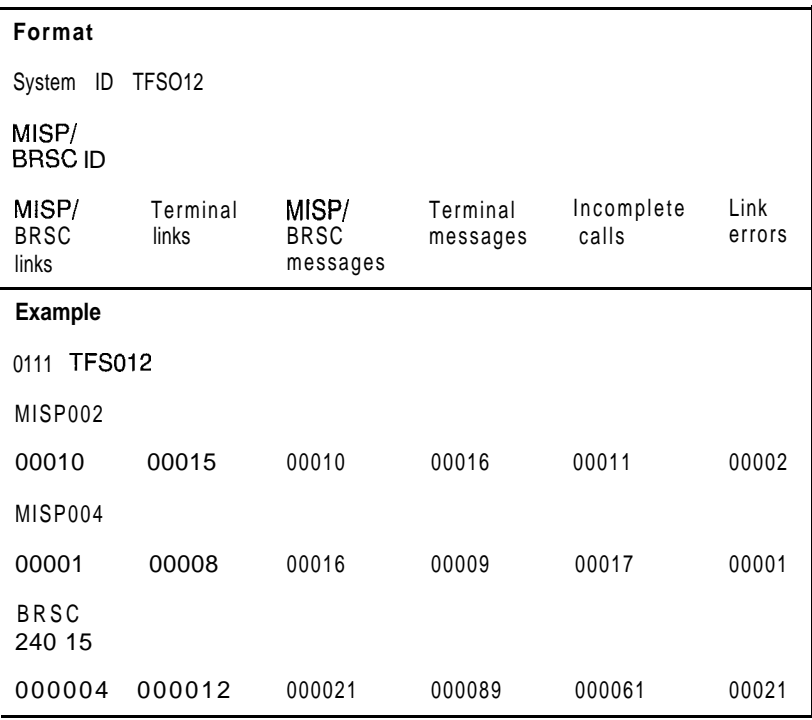

# **TFS013 Multi-purpose ISDN Signaling Processor messages**

The Multi-purpose ISDN Signaling Processor (MISP) card is used for ISDN Basic Rate Interface (BRI) activities. The MISP messages report shows the total number of call processing, maintenance, and management messages sent through each MISP in the system grouped by message size. Maintenance technicians analyze these totals to determine if messages are within the specified lengths.

Beginning with X11 release 19, this report includes BRSC information for MISPs that serve BRSCs. The MISP information shows totals for the line cards that the MISP serves directly. BRSC data reflects D-channel information collected at the BRSC.

The report has three columns, as defined below:

### **l-10 bytes**

Total number of messages from 1 to 10 bytes long

### **1 I-20 bytes**

Total number of messages from 11 to 20 bytes long

### **Greater than 20**

Total number of messages more than 20 bytes long

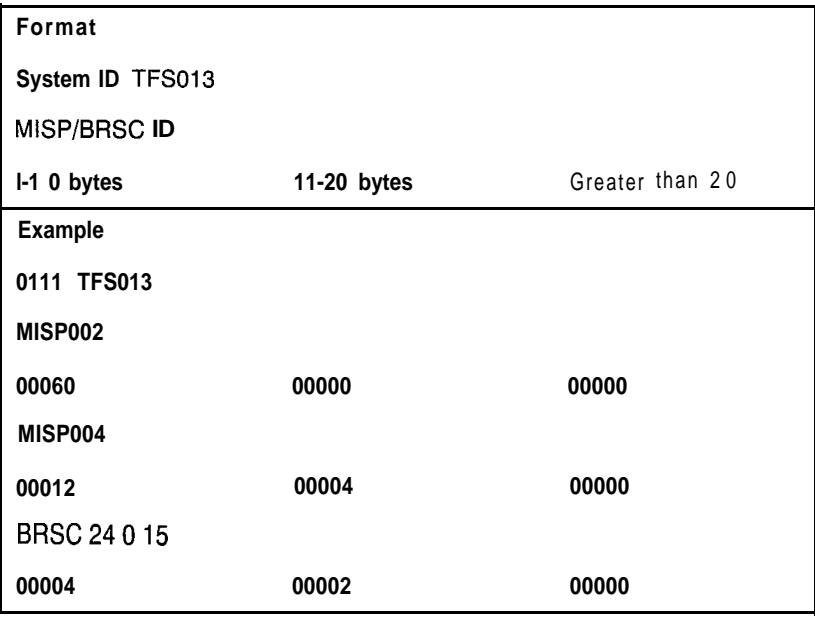

A sample report appears below. If the MISP is configured with BRSCs, a separate report prints for each BRSC.

Traffic measurement 553-2001-450

# **TFS015 Meridian Packet Handler traffic report**

Beginning with X11 release 19, the Meridian Packet Handler (MPH) report provides specific information about incoming and outgoing calls and data packets. This report is particularly useful for analyzing the flow of data over network links.

The report has ten columns as described below:

**aa:** The loop number of the Meridian Packet Handler

**bb:** The link interface type (MCU, PRI, BCH, BRIL, BRSC); up to four characters (to determine which link interface type is listed in bb, STAT the interface using STIF in LD32: the interface and timeslot appear).

cc: The timeslot number of the link on the MPH loop; four digits

dd: Number of initializations of layer 2 link(s); up to five digits

ee: Number of attempted incoming calls; up to five digits

ff: Number of completed incoming calls; up to five digits

gg: Number of attempted outgoing calls; up to five digits

**hh:** Average length in seconds of a data call; up to five digits

**ii:** Number of incoming data packets; up to ten digits

jj: Number of outgoing data packets; up to ten digits

# **IFS102 loop traffic threshold**

This threshold, which applies to all loops, shows loop usage in CCS per measurement period. Also output when a threshold violation occurs in TFSOOl are network FTMs.

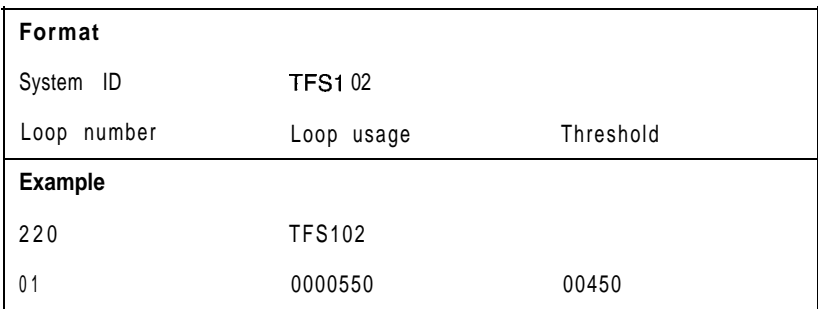

# **TFS105 junctor traffic threshold**

This threshold, expressed in CCS, highlights junctor usage per measurement period. When the junctor traffic threshold is exceeded, TFS007 junctor traffic prints. The threshold is the same for all junctor groups and cannot be set individually.

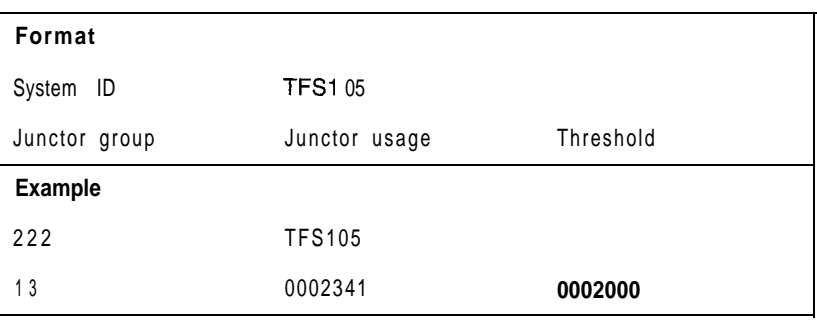

# **TFS301 initialization**

A TFS301 message precedes traffic data output after an initialization. This message warns that some traffic data has been lost due to the initialization, and that the report is incomplete.

# **TFS302 traffic schedule changed**

A TFS302 message warns that the traffic schedule was changed during the interval covered by the traffic report. Traffic report data may be invalid if the change covered dates or hours not previously scheduled or options not previously set.

# **TFS303 traffic measured over one hour**

A TFS303 message indicates that traffic report data accumulated for more than one hour and is therefore inaccurate. For example, if reporting is scheduled to stop at  $18:00$  and restart at  $08:00$ , the  $08:00$  report contains all data between  $18:00$  and  $08:00$  (14 hours). For an accurate report of the  $08:00$ to 09:OO hour, schedule reports to begin at 7:O0.

# **TFS401 36 CCS terminals**

A TFS401 message, which prints when a call disconnects, identifies connections held for more than 36 CCS but fewer than 50 CCS (between approximately 60 and 83 minutes). Although the regular traffic data measurements include the traffic data for these lengthy connections, a data analyst may decide that these calls represent abnormal usage and choose to exclude the data from statistical calculations.

# **TFS402 50 CCS terminals**

A TFS402 message identifies connections, including data connections, that were held for 50 CCS or longer. The traffic data for these connections is not included in regular traffic measurements (pegs and usage). If network blockage occurs even though usage does not exceed recommended maximum CCS, long calls may trigger the TFS402 message. Be sure that terminals used for long connections are evenly distributed on your network loops. If no apparent reason for the message exists, the problem may be faulty hardware.

**Format**

**TFS402 CCS TN1 TN2 TYPE**

**Example**

**TFS402 64 002 01 09 10 039 07 05 01 11**

### **Legend**

CCS gives the connection usage CCS.

TN1 and TN2 identify the terminal numbers. TFSOOl, TFSO02, TFSOOS, TFS007, TFCOOl, and TFC002 figures can be corrected for previous hours because loops are involved.

TYPE identifies how the network path was used.

- 0 dial tone
- 1 busy tone
- **2** overflow tone
- 3 ringback tone
- 4 tone ringing
- 5 miscellaneous tones
- 6 outpulsing
- 7 unknown use of a TDS
- 8 Digitone Receiver
- 9 incoming trunk speech path
- 0 outgoing trunk speech path
- 1 intra-customer speech path
- 2 random trunk speech path
- 3 reserved path not used

Traffic measurement 553-2001-450

Traffic measurement 553-2001-450

 $\mathcal{L}_{\mathcal{L}}$ 

 $\mathcal{L}^{\text{max}}_{\text{max}}$  and  $\mathcal{L}^{\text{max}}_{\text{max}}$ 

 $\frac{1}{\sqrt{2}}$ 

# **Customer traffic reports**

LD02 defines the different report schedules and options available for each customer.

# **TFCOOI networks**

TFCOO 1 describes traffic details for each customer group defined in LD 1.5 on a per-call (not timeslot) basis, showing Failures to Match (FTMs), usage (CCR), peg count, partial dial counts, and abandoned call counts. See Figure 10 for the TFCOO I report format.

The measurements in TFCOOl total half those in TFSOO 1, as TFCOO 1 measurements increment for established calls only.

The maximum blockage for incoming, outgoing, and tandem calls on your system should be 1%. Intracustomer blockage should not be more than 4%. Determine the grade of service with this formula.

**FTM + (peg count + FTM) x 100**

### **Incoming FTM**

The incoming FTM increments if a call is blocked (a stage of the call cannot be completed) between the time that an incoming call is recognized and the time that the trunk is idled.

For example, if a call cannot be presented to an idle attendant because of blocking, then an incoming FTM increments. If the call is successfully presented to an attendant, but the attendant cannot extend the call to an idle terminal because of blocking, then an incoming FTM increments. The incoming FTM increments once per incoming call regardless of the type of blocking, or a combination of blocking.

.,

## **Incoming usage**

When an established path between any terminal and an incoming trunk is idled, the incoming usage accumulates.

## **Incoming peg count**

When a seized incoming trunk that had an established connection with a terminal (other than another trunk) is idled, the incoming peg count increments.

# **Outgoing FTM**

If a path to an idle outgoing trunk is not found because no timeslot was available, the outgoing FTM increments. A call can increment the outgoing FTM only once. Further attempts to secure a trunk, for example, Ring Again, do not increment the FTM.

# **Outgoing usage**

When an established path that includes an outgoing trunk is idled, the outgoing usage accumulates.

# **Outgoing peg count**

When a trunk is seized for an outgoing call and establishes a connection with a non-trunk terminal, the outgoing peg count increments after the trunk is idled.

## **lntracustomer FTM**

This measurement increments when a timeslot is not available between a customer's two non-trunk terminals.

## **lntracustomer usage**

With a path is idled, this number increments to show the total calls between two terminals within a single customer.

# **Multi-User Login**

A traffic file displays and stores system reports and user reports for the Multi-User Login feature.

# **Partial dial**

Partial dial increments when a 2500 telephone goes on-hook before completely dialing a directory number or trunk access code.

### **Figure 10 TFCOOI networks**

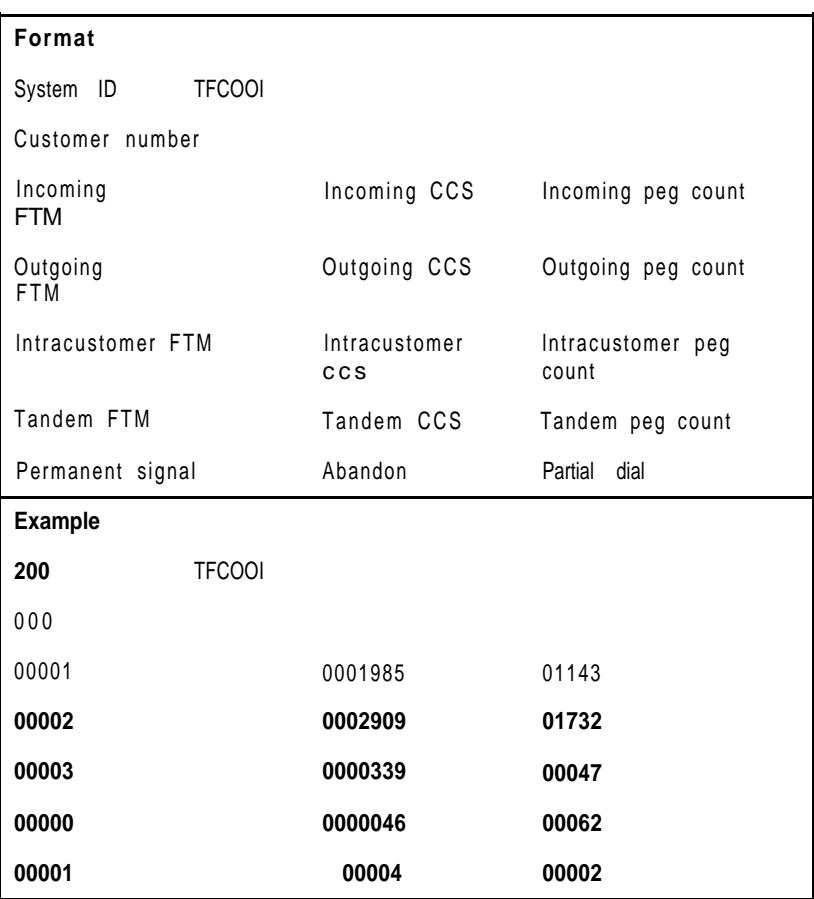

Traffic measurement 553-2001-450

# **TFC002 trunks**

Each trunk group generates a TFC002 report that displays trunk usage. The TFC002 report always prints when an All Trunks Busy (ATB) condition occurs during the reported period. ATB and overflow indicate that additional trunks may be needed. See Figure 11 for the TFC002 report format.

To determine grade of service, use the following formula:

Outgoing  $CCS \div$  Number trunks working = CCS per trunk (CCS per trunk  $\div 36$ ) x 100 = grade of service

### **Trunk types**

TFC002 includes usage, peg count, overflow, ATB, and toll peg count for these trunk types:

- ADM Data port interfacing with Data Line Card
- AIOD Automatic Identification of Outgoing Dialing
- ATVN AUTOVON
- CAA Common Control Switch Arrangement with AN1
- CAMA Centralized Automatic Message Accounting
- **CCSA** Common Control Switch Arrangement
- c o Central Office
- DICT Dictation
- DID Direct Inward Dialing
- FEX Foreign Exchange
- **FGDT** Feature Group D
- ISA Integrated Services Access (X11 release 16 and later)
- MDM Modem interfacing with 500 type line card
- MUS Music
- PAGE Paging
- RAN Recorded Announcement
- RCD Emergency Recorder
- RLM Release Link Main
- RLR Release Link Remote
- **TIE** Tie trunks
- WAT WATS lines

### **Integrated Services Access (ISA) trunks**

Two types of routes are configured for ISA trunks: ISA master routes and ISA service routes. ISA master routes are eligible for the full traffic report; the service routes only contain data for the incoming ISA peg count and outgoing ISA peg count fields. No other traffic is tracked for ISA service routes. See Figure 11 for an example of the report containing ISA fields and also *ZSDN Primary Rate Interface description und administration (553-2901-100)* for more information on ISA trunks.

## **Trunks equipped**

Trunks equipped are the number of trunks working in the route.

### **Trunks working**

The number of trunks enabled in the route appears in this column.

### **Incoming ISA peg count**

A path that is eligible for the two following fields, incoming trunk usage and incoming trunk peg count, increments for the ISA service route and for the ISA master route. See *ISDN Primary Rate Interface description and administration* (553-2901-100) for more information.

### **Incoming trunk usage**

Incoming trunk usage shows CCS for each trunk and may exceed 36 CCS an hour since it includes the entire time the connection was established. A connection spanning more than one period appears in the report for the period in which it ended. This may result in an understatement of CCS reported for some periods.

### **Incoming trunk peg count**

The incoming trunk peg count increments when a trunk assigned to the customer becomes idle.

### **Outgoing ISA peg count**

A path that is eligible for the two following fields, outgoing trunk usage and outgoing trunk peg count, increments for the ISA service route and for the ISA master route. See *ISDN Primary Rate Interface description and administrution* (553-2901-100) for more information.

## **All Trunks Busy**

All Trunks Busy (ATB) increments when all trunks in a group (with more than one trunk) are busy. A high ATB combined with high overflow indicates system blockage. High ATB and low overflow reflect efficient system use. To calculate the percentage of calls seizing the last available trunk, use the following formula.

 $\mathbf{H}^{(0)}$ 

All trunks busy  $\div$  (outgoing peg count + outgoing overflow peg count) x 100

To determine blockage based on the overflow, use this formula.

Overflow peg count  $\div$  (outgoing peg count + overflow peg count) x 100

## **Toll peg count**

Toll peg count for CO and FX routes increments when the first or second meaningful digit dialed after the access code is either a "0" or a "1." (Use the NATL and TDIG prompts in LD16 to define other digits as toll digits.) A meaningful digit is one that is not absorbed by either the Meridian 1 or by the connecting CO. Even if the call is abandoned after the first meaningful digit, the toll peg count increments, possibly resulting in a toll peg count that exceeds the actual number of completed calls. Determine the percentage of toll calls by using the following formula.

Toll **peg count**  $\div$  **outgoing peg count x** 100

A high percentage of toll calls reflects a need to evaluate alternate routing or trunk use.

## **Incoming Integrated Services Access (ISA) peg** count

Beginning with X11 release 16, the incoming ISA peg count increments for the trunk group when an incoming ISA trunk assigned to the customer becomes idle.

## **Outgoing ISA peg count**

Beginning with X11 release 16, the outgoing ISA peg count increments for the trunk group when an outgoing trunk assigned to the customer becomes idle.

.\_

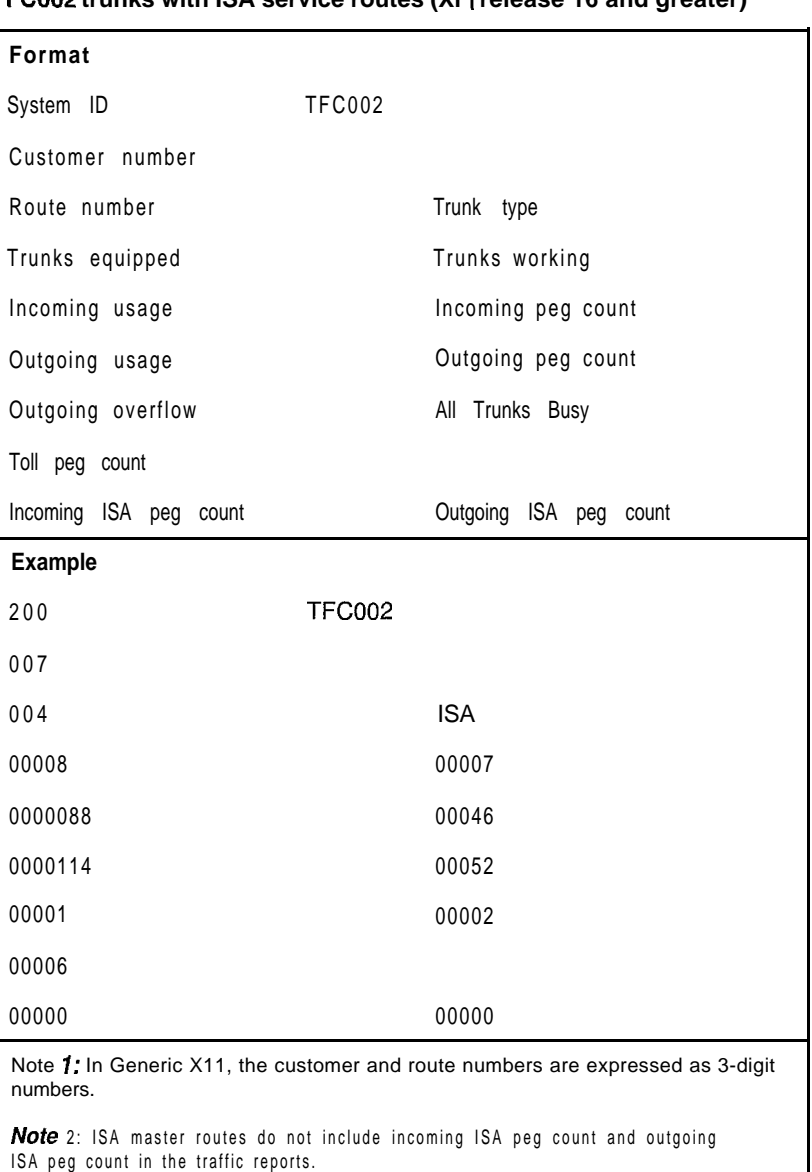

.'

# **TFC003 customer console queue measurements**

TFC003 examines the treatment of calls in customers' queues:. speed of response, number of calls delayed, number of calls abandoned, average wait time of delayed calls, and average wait time of abandoned calls. Timing measurements accumulate in two second units and appear in .01 second units. The fewer the calls in the sample (fewer than  $10$ ), the less reliable the data. See Figure 12 for TFCOOS report format.

Systems with the Centralized Attendant Service (CAS) remote feature also receive TFCO03 measurements for Release Link Trunk (RLT) for both local and remote attendants. Refer to *Centralized Attendant Service description and engineering* (553-2681-100).

### **Average speed of answer**

Average speed of answer shows how long (in .1 seconds) a delayed call waits in the attendant queue. Attendant response time indicates how long the attendant takes to answer the call after it has been presented to a loop key on the console. Determine average answer speed with the following formula:

### **[(calls delayed x avg time in queue) i total calls] + avg attendant response**

#### **Example**

Peg count in queue  $= 2$ Average time in queue  $= 3$  seconds Average attendant response = 2.4 seconds Total calls  $= 9$ Average speed of answer =  $(2 \times 3) \div 9 + 2.4 = 3.1$  seconds

The percentage of the total calls (including incoming calls, dial "0" calls, and recalls) that enter the attendant queue is not recorded, preventing analysis of the correlation between average speed of answer, average attendant response, and average time in queue.

### **Average attendant response**

Average attendant response is the average time (in .1 seconds) that elapses between a call being presented to an attendant console and the attendant answering it. If the attendant answers a different call via Incoming Call Identification (ICI) keys, time accumulates as if the call answered were the one first presented.

# **Average wait time of abandoned calls**

This is the average time in tenths of seconds that a call waited before disconnecting.

# **Figure 12 TFC003 customer console measurements**

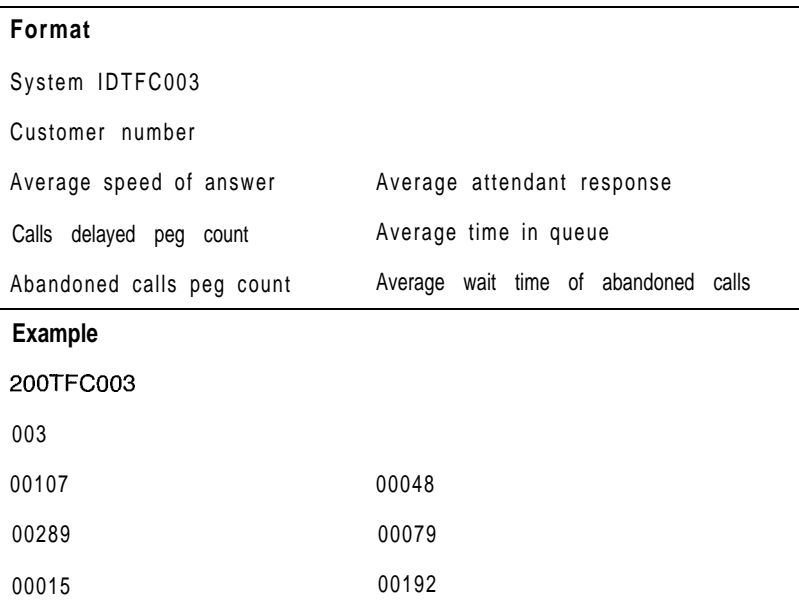

Traffic measurement 553-2001-450

a gi

# **TFC004 individual console measurements**

These measurements examine calls by attendant, providing the total number of calls handled by each attendant console, the calculated work time per call, and the total amount of time that the console was attended. A call that is answered by an attendant, extended to an internal DN, and recalled to an attendant, appears as a new call in these measurements. See Figure 13 for the TFC004 report format.

Compare the figures in TFC004 with those in TFC003 to determine whether any problems originate with equipment or with attendants.

# **Peg count of internal calls handled by attendant**

This measurement increments when an internal call disconnects from the console. This includes calls originated by the attendant, internal calls to the attendant (dial  $\mathcal{O}$ "), attendant accessing paging, and recalls from camped on or ring no answer calls. Any internal call increments this peg count when it is removed from the console, whether or not it has been extended.

The peg count for internal calls handled by the attendant plus the count for external calls handled by the attendant equals the total calls the attendant handles.

## **Total time spent servicing internal requests**

This is the total time, in CCS, that an attendant handles active internal or outgoing calls originating in the system. (The system records the CCS after the call is removed from the console or held on the console. A held call that is reactivated accrues additional CCS.)

## **Peg count of external calls handled by attendant**

This peg count includes calls to a Listed Directory Number (LDN) in a direct inward dial (DID) system, and CO, WATS, and Foreign Exchange (FX) trunks that terminate on the console as well as busy DID calls that Hunt to the attendant. Any internal call increments this peg count whenever it is removed from the console, whether or not it is extended.

If a call comes in, and the attendant extends it to a telephone, it is pegged as an external call. If that same call recalls back to the attendant, it is pegged again as an internal call.
#### **Total time spent servicing external requests**

This is the total time, in CCS, that an attendant has active incoming calls on the console. Time accumulates when the call is removed from the console or is held on the console. A call on hold accumulates more time after it is reactivated.

#### **Total time console is attended**

This is the total time, in CCS, that the console is not in Night Service or Position Busy. Calls that originate or complete when the console is in Night Service or Position Busy do not appear in this figure.

#### **Total time spent servicing calls**

This is the total time, in CCS, that each attendant spends servicing internal (including those originated by the attendant) and external call requests, with a peg count and work time. The total time spent servicing calls may not equal the sum of the total time spent servicing internal and external requests because of approximations.

The total time a console is in use plus the total time the console is in Night Service or Position Busy is equal to the total available time.

#### **Number of times all attendant loops are busy**

This measurement increments when all loop keys on the attendant console are busy.

#### **Attendant Alternative Answering (AAA) peg count**

This measurement, available beginning with X11 release 15, indicates the total number of attempts to forward a call to AAA. For a complete discussion of *AAA, see X11 features and services* (553-3001-305).

#### **Successful AAA termination peg count**

The termination peg count, available beginning with Xl 1 release 15, indicates the total number of successful terminations to an AAA position. For a complete discussion of *AAA, see Xl1 features and services* (553-3001-305).

# **Figure 13**

#### **TFC004 individual console measurements**

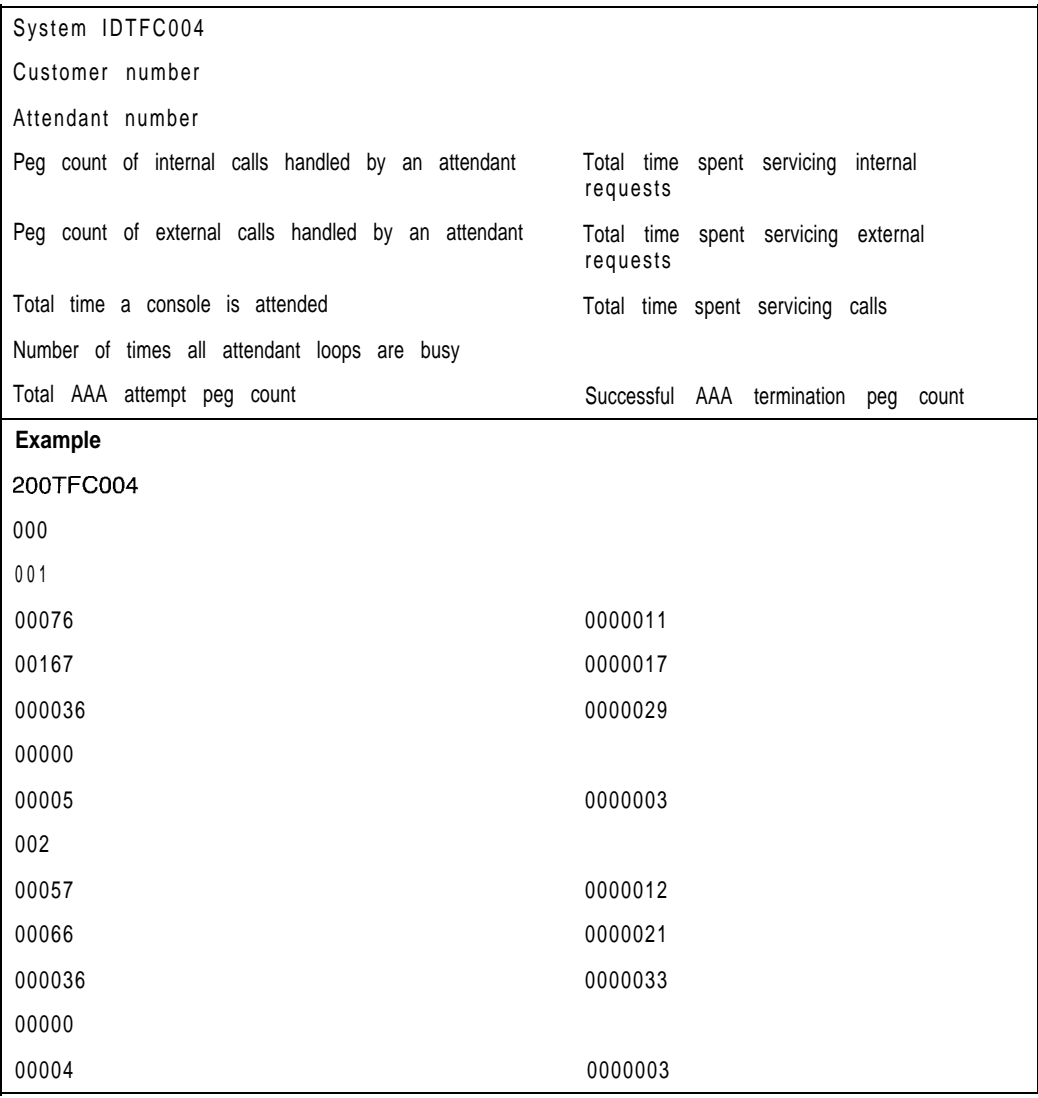

# **TFC005 feature key usage**

This report looks at patterns of customer usage: which features are activated from multi-line telephone sets (excluding 500/2500 sets) or attendant consoles and the call selection procedures, Feature key usage does not include programming changes (for example, changing a call forward directory number). See Figure 14 below for TFCOOS report format.

#### **Figure 14 TFCOOS feature key usage**

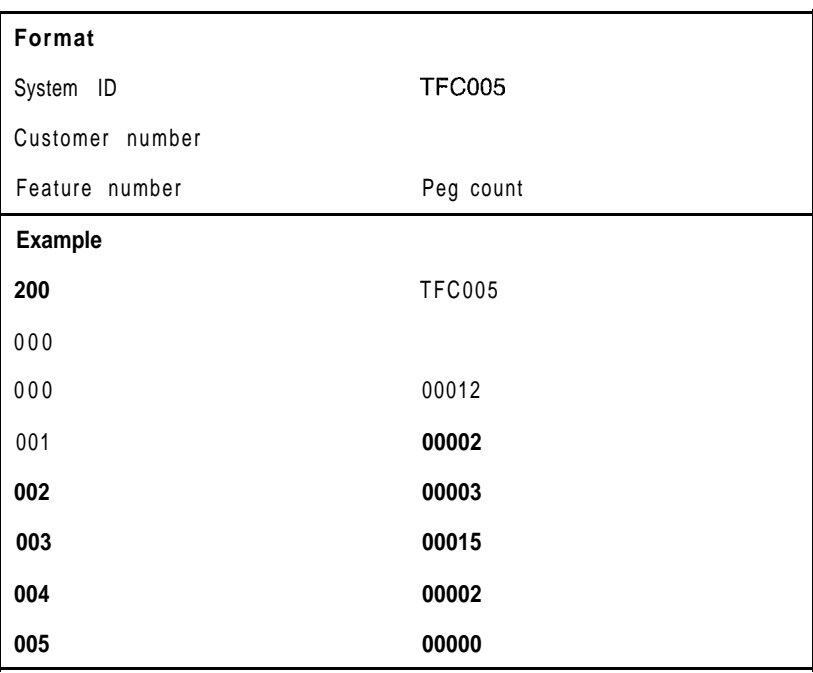

Each member of a conference causes an increment to the count. For example, a 5-party conference pegs three times, once for each conferee added to the original two parties.

A peg count appears for each feature per specified customer. Each feature has its own output line, identified by number. (See Figure 15).

# **Figure 1 5 TFC005 feature key numbers (Part 1 of 2)**

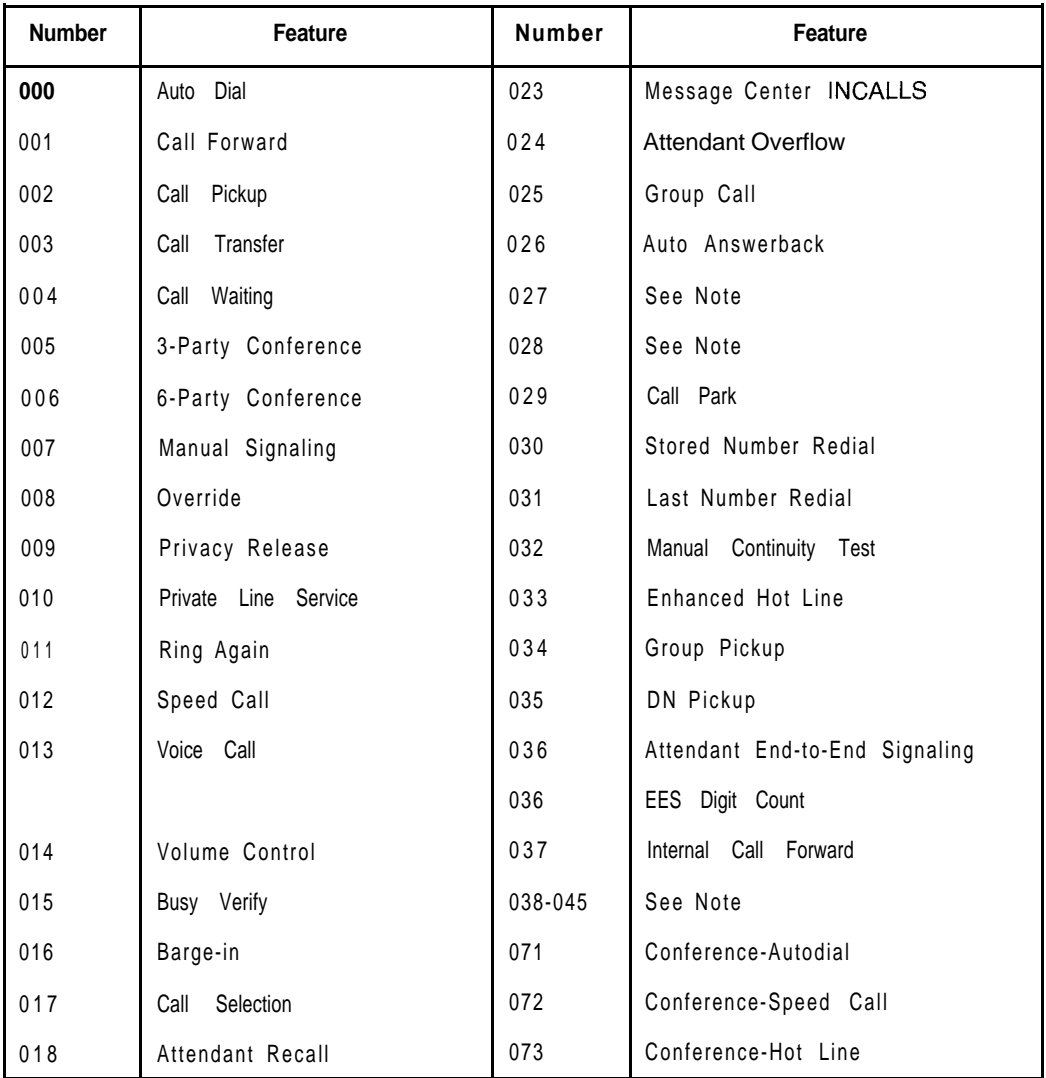

# **TFCOOG Radio Paging**

These measurements give the number of calls processed by Radio Paging. See Figure 16 for TFC006 report format.

**Figure 16 TFCOOG radio paging**

| Format                     |               |
|----------------------------|---------------|
| System ID (up to 8 digits) | <b>TFCOOG</b> |
| Customer number            |               |
| Pre-selection count        |               |
| Post-selection count       |               |
| Paging time-out count      |               |
| Paging recall count        |               |
| Average answering time     |               |
| Automatic mode count       |               |
| Manual mode count          |               |
| <b>Example</b>             |               |
| 200                        | <b>TFCOOG</b> |
| 000                        |               |
| 00040                      |               |
| 00060                      |               |
| 0020                       |               |
| 0018                       |               |
| 0019                       |               |
| 0019                       |               |
| 0015                       |               |

..

. . . . ,k.-. .

. ,

Traffic measurement 553-2001-450

. . ,.:;

alije.

#### **Radio Paging measurements**

The radio paging measurements count each time a call is made with the pre-selection method, the post-selection method, or the paging time limit (paging timeout).

#### **Parallel Radio Paging measurements**

Paging Recall counts increments whenever an attempted paging call returns to the attendant.

Average answer time count is the average time that the paged calls are in queue before being answered.

#### **Serial Radio Paging measurements**

Automatic mode counts increments each time an automatic serial paging call is attempted.

Manual mode counts increments each time a manual serial paging call is attempted.

# **TFC007 Call Park**

Traffic measurement data accumulates for the following Call Park items. See Figure 17 for TFC007 report format.

#### **System Park peg count**

This count identifies the number of calls parked to a System Park DN.

#### **System Park overflow peg count**

This count identifies the number of calls that could not be parked because a System Park DN was not available.

#### **Station Park peg count**

This count identifies the number of calls parked to a Station Park DN.

#### **Parked call access peg count**

This count identifies the number of parked calls successfully accessed.

#### **Park recall peg count**

This count identifies the number of parked calls that were recalled after the Call Park Recall Timer expired (defined in LD50).

# **Average wait time in Call Park**

This value (expressed in units of 0.1 second) reflects the average time that parked calls waited before access.

## **Figure 17 TFC007 call park**

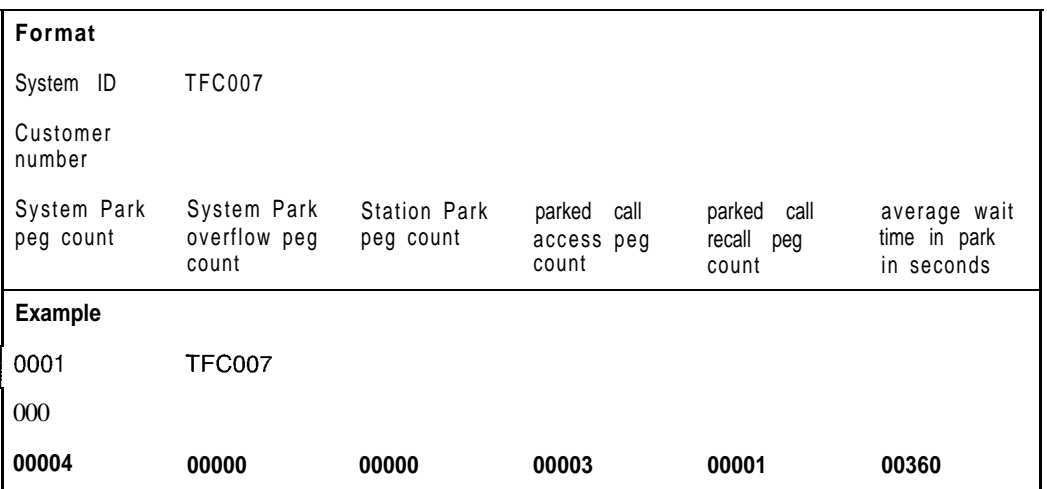

,

# **Message attendant queue**

This section describes the Automatic Call Distribution DN (ACD DN) assigned to the queue, showing the ACD DN assigned as well as operation information.

- Command Status Link (CSL) Value Added Server ID (VAS ID)
- $-$  APL number
- total calls in the message attendant queue
- total direct calls to the message attendant
- total indirect calls to the message attendant
- total abandoned calls to the message attendant
- average time calls waited before abandoning
- $-$  average delay (time spent waiting for calls  $\div$  number of calls answered)
- direct call processing time each message attendant spent handling answered calls to the ACD DN
- post call processing time each message attendant was in Not Ready

# **Telephone set status**

This part of the report gives information regarding the telephone usage. The information it provides includes the following:

### - ACDDN

Value Added Server ID (VAS ID)

total telephone status calls

- total calls accessing Special Prefix (SPRE) codes

total call forward access calls

- total key access calls
- total unsuccessful messaging calls

# **Telephone messaging**

This section of the report provides information about telephone messaging. The information provided includes the following:

- $-$  ACDDN
- Value Added Server ID (VAS ID)
- $-$  APL number
- total calls in the message attendant queue
- total telephone status calls
- total successful telephone status calls
- total abandoned calls
- total unsuccessful telephone status calls
- average telephone message processing time (in seconds)
- total telephones requesting the message attendant

### **Figure 18 TFC008 messaging and Auxiliary Processor links (Part 1 of 2)**

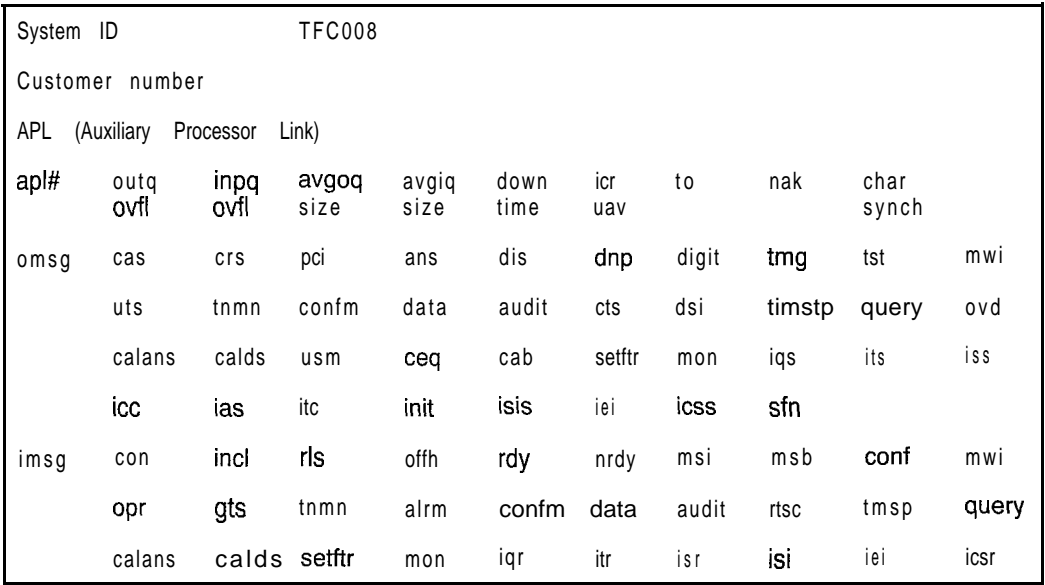

Traffic measurement 553-2001-450

# **Figure 18**

**TFC008 messaging and Auxiliary Processor links (Part 2 of 2)**

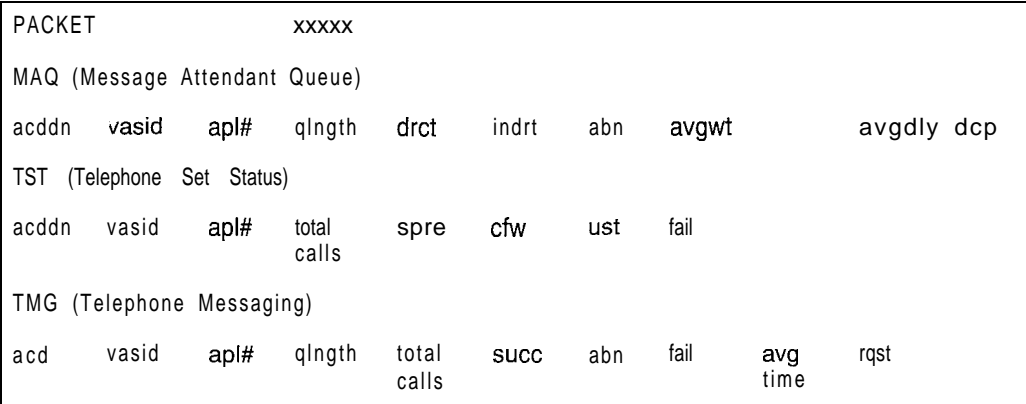

# **Legend for TFC008**

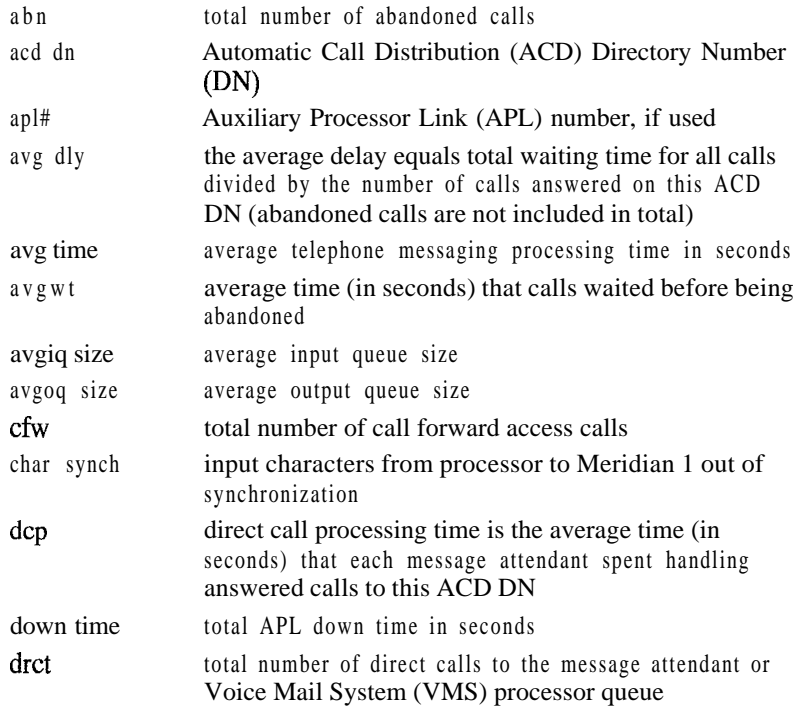

Traffic measurement 553-2001-450

 $\sim$ 

 $\mathbf{r}$ 

 $\frac{1}{2}$ 

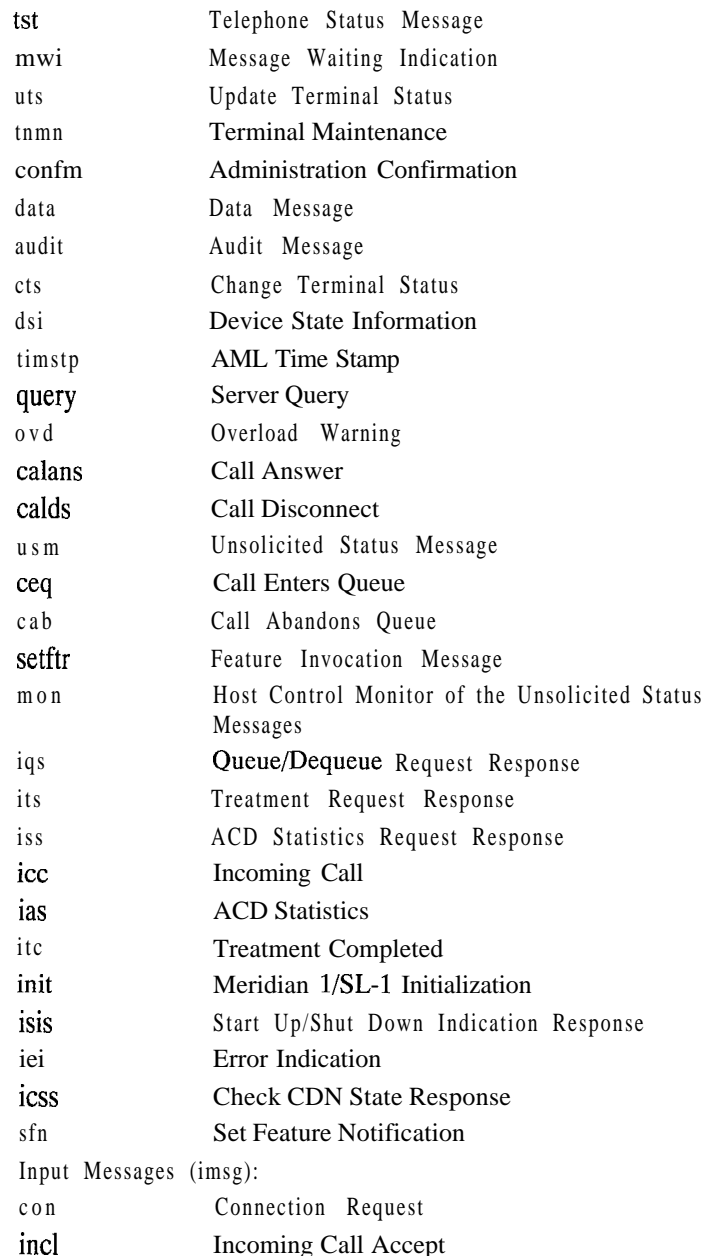

AJ 1

an an Salaman.<br>Tagairtí

**2. 第** 

 $\frac{1}{2} \partial_{\mu} f^{\mu}_{\mu}$ 

 $\frac{1}{2}$ 

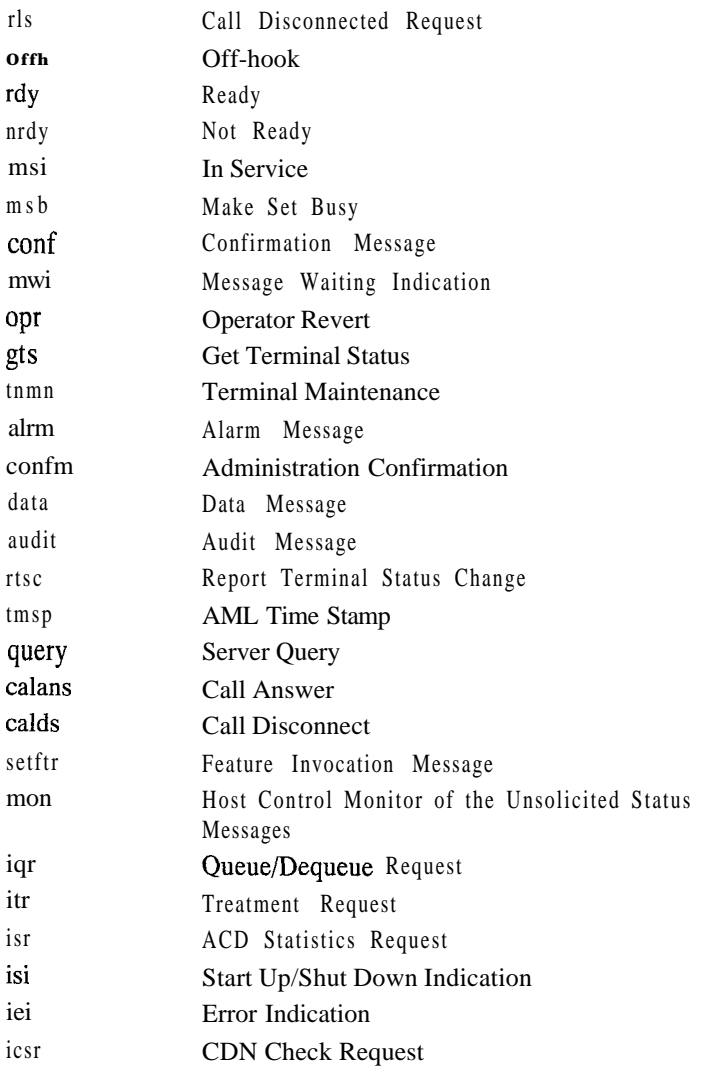

# **TFCOOS Network Attendant Service**

The traffic data for the Network Attendant Service (NAS) describes attempts to route to NAS. See Figure 19 for TFCO09 report format.

#### **NAS TRY**

This number indicates the number of attempts to route to the Network Attendant Service (NAS).

# **ALT**

This number is the total number of attempts to route to NAS across alternate routes.

### **D B**

This shows the number of drop back busys over the NAS alternate route.

 $ALT + DB = NAS$  TRY

#### **Figure 19 TFCOOS Network Attendant Service**

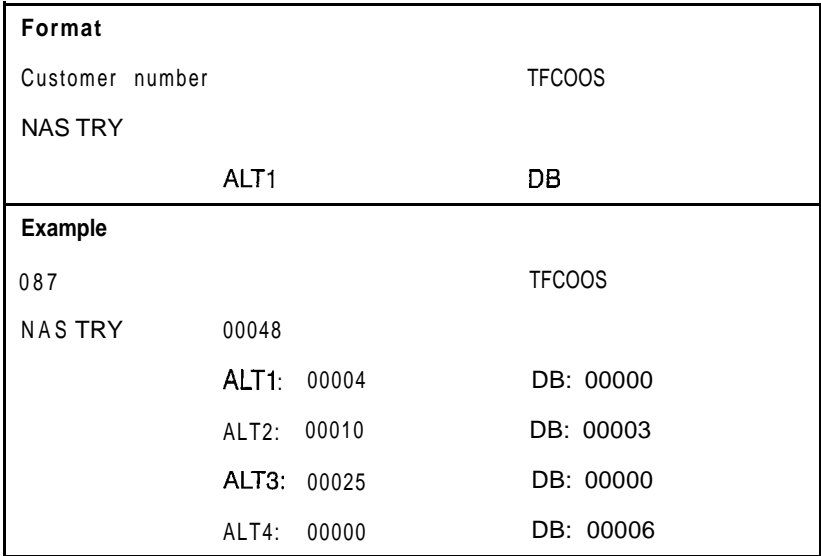

# **TFCI 02 outgoing matching loss threshold**

This threshold is based on the percentage of outgoing calls (expressed in units of 0.1%) that encounter a Failure To Match when connecting to an outgoing trunk. A call counts as one outgoing FTM regardless of further failures to complete the call. TFC102 triggers a TFSOOl network report.

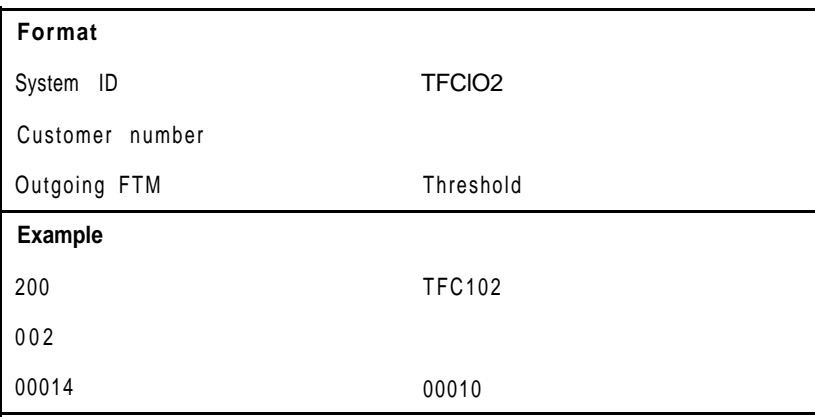

The Threshold figure represents the desired maximum percentage of FTMs in units of .l%.

# **TFC103 average speed of answer threshold**

The speed of answer threshold is the minimum acceptable time, in units of 0.1 seconds, that calls wait to be answered by the attendant. The recommended setting is 00120, which translates to 12.0 seconds. TFC103 shows the actual average speed of answer. If the average speed exceeds the threshold, the TFC003 (queue) and TFC004 (console) reports print.

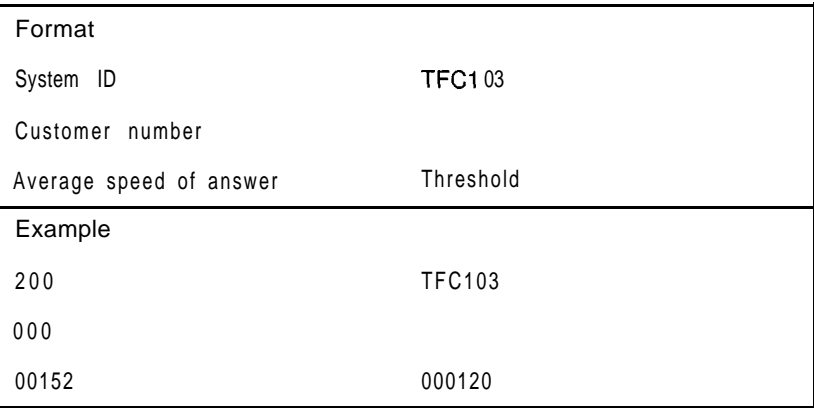

# **TFC104 percent all trunks busy threshold +**

This threshold level indicates the desired maximum percentage of time (in units of 0.1%) that all trunks in a trunk group should be busy. (Only trunk groups with more than one member are measured.) The recommended maximum is 00050, which is equivalent to 5%. TFC104 shows the actual percentage of time that all trunks are busy.

All calls except outgoing trunk calls are considered successful as soon as they are answered or established. Outgoing trunk calls are considered successful only when the end-of-dialing timer expires or a pound sign  $(\#)$  is pressed to force an end of dialing. Calculate the threshold using the following formula:

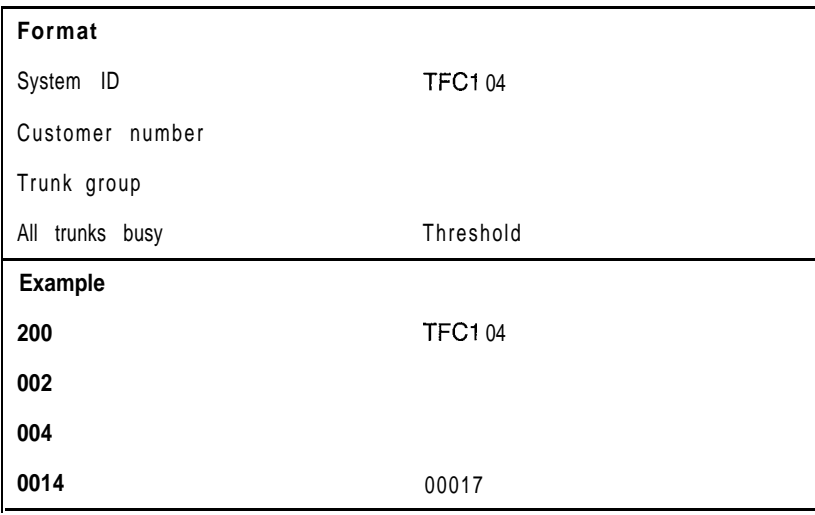

#### All trunks busy peg count  $\div$  (successful calls + overflows)

#### **Route list requests served without delay**

This measurement indicates the number of calls that did not encounter blockage or queuing. The count increments when a route list is selected, and a call is assigned to a trunk immediately. The count includes expensive route acceptances.

#### **Expensive route acceptances**

Callers can choose to route a call over an expensive route by choice after being informed of the additional cost by the Expensive Route Warning Tone (ERWT). The count increments after call completion.

#### **Route list requests standard blocking**

This measurement shows calls that could not access a route or a queue. The blocked call may be given an ovefflow tone or a recorded announcement, or routed to the attendant. The count increments when one of the following occurs:

- the caller's Facility Restriction Level (FRL) is not sufficient to select any route choice
- no route choice is available, and the caller is only allowed Off Hook Queuing (OHQ) but too many calls are already queued

the call times out in the Off Hook Queue

blocking occurs and the system cannot select another route choice, and OHQ and Call Back Queuing (CBQ) are denied

### **Route list entry use**

This measurement is the number of calls successfully routed over each particular route list entry (trunk route). The count increments when one of the following occurs:

an entry is selected without being offered OHQ or CBQ

an entry is selected after OHQ or OHQ time-out

an entry is selected to process a CBQ callback

# **Off Hook Queuing measurements (OHQ)**

Each route list has associated OHQ traffic measurements.

#### **OHQ calls**

This measurement identifies the number of calls that attempted to use a route list entry when facilities were unavailable. The count increments each time a call is placed in the OHQ to await facilities, including calls from stations at a node, main or conventional main and calls made using the Direct Inward System Access (DISA) feature.

#### **Average time in OHQ**

The queue handler records the time that the call is placed in the OHQ and the time that it is removed from the OHQ. The route list accumulates this elapsed time, in units of .l seconds, only under one of these conditions:

- an entry becomes available
- the OHQ time limit expires and the call is removed from the OHQ

the caller abandons a call while waiting in the OHQ

#### **Quantity of calls abandoned while in OHQ**

This measurement identifies the number of calls placed in the OHQ then disconnected by the caller or the OHQ timer. The count increments when a station at a node, main, or conventional main disconnects during the OHQ offer or while waiting in the OHQ.

## **Call Back Queuing measurements**

Traffic measurements for Call Back Queuing (CBQ) are associated with each route list and identify the use of the feature.

#### **CBQ calls**

This measurement shows how many calls were offered CBQ, how many accepted the offer, and how many were placed in the CBQ. The count increments each time a call is placed in the CBQ.

#### **Average time in CBQ**

This measurement identifies the average time that calls remain in the CBQ. The measurement increments when a local station accepts the CBQ offer and places the call in the CBQ.

The queue handler stamps the time that a call is placed in the CBQ and the time that it is removed from the CBQ. The elapsed time, in units of 0.1 seconds, is added to the accumulating count for the route list.

#### **Quantity of CBQ offerings**

This measurement identifies the number of calls offered CBQ call backs, regardless of whether the CBQ call back was answered. The count increments when the caller is presented with the CBQ call back.

#### **Quantity of CBQ user cancellations**

This measurement identifies the number of times that a caller deactivates Ring Again to remove a call from the CBQ.

# **Figure 20**

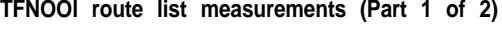

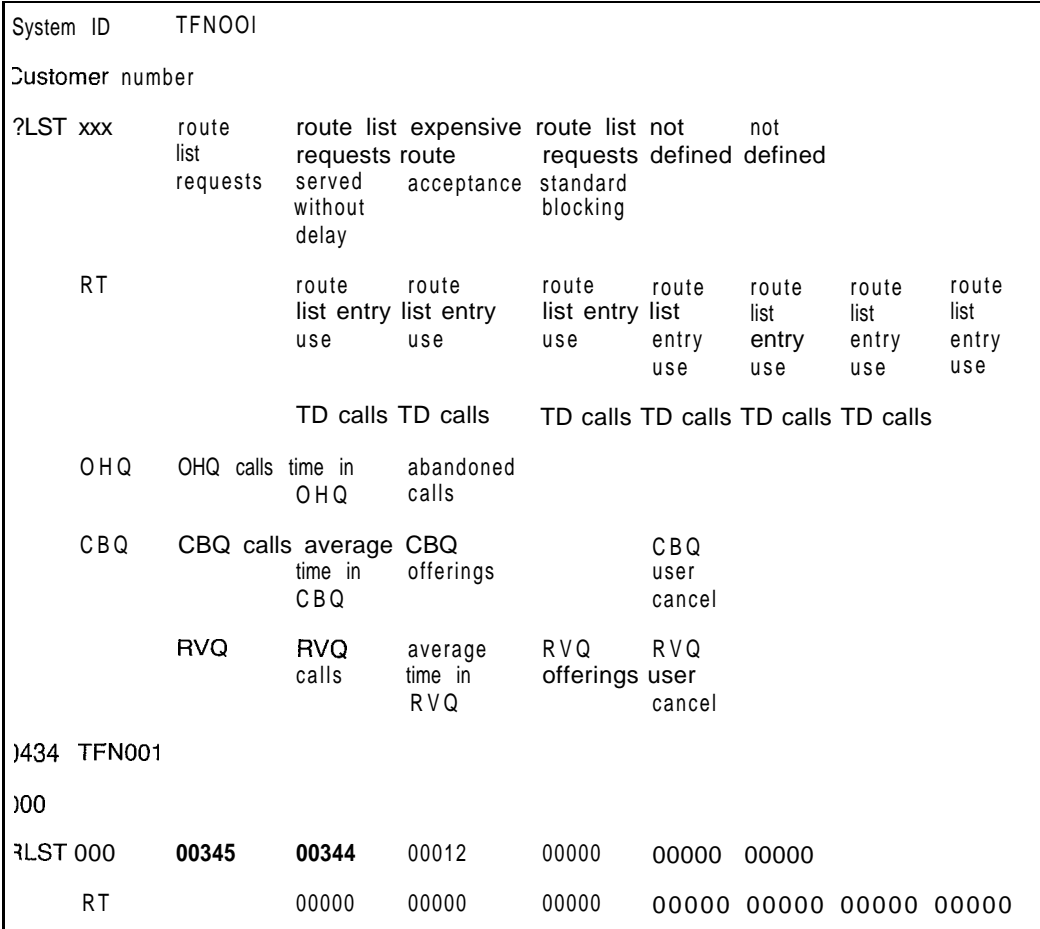

'. .\_ .\_ .>I .\_, ,.-

.'

Traffic measurement 553-2001-450

# **Figure 20**

April.

a gabharan<br>Aire an am an aire an aire an aire an aire an aire an aire an aire an aire an aire an aire an aire an aire an

**TFNOOl route list measurements (Part 2 of 2)**

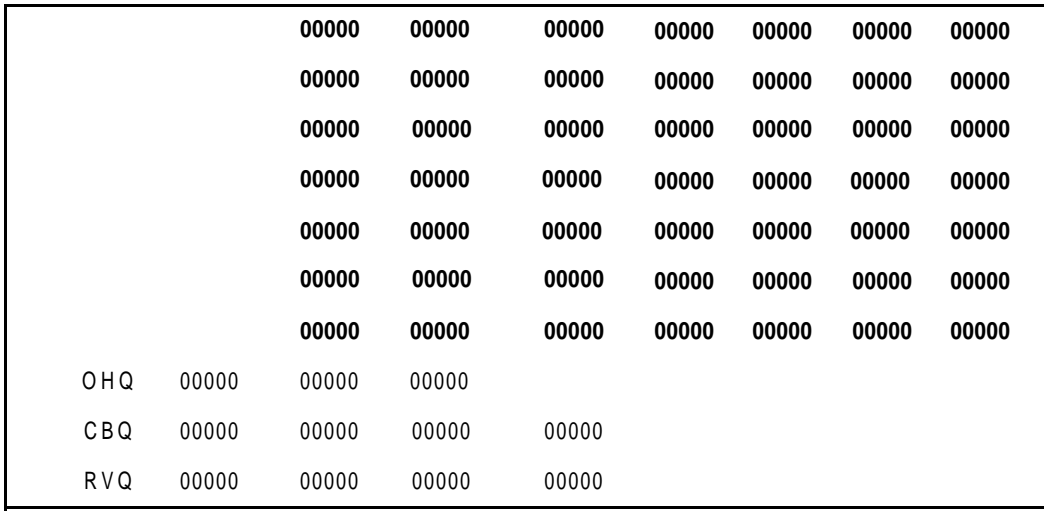

Ĵþ.

# **TFN002 Network Class Of Service measurements**

Traffic measurements for each defined Network Class Of Service (NCOS) group indicate the grade of service, in terms of blocking and queuing delay. If a grade of service is not appropriate for users in a particular NCOS group, users can be reassigned to another NCOS group, the characteristics of the existing NCOS group can be redefined, or the routing parameters can be changed. See Figure 21 for the TFN002 report format.

*Note:* Fields for features not equipped or activated always show zeroes  $(0)$ .

#### **Quantity of calls attempted**

This measurement identifies the total number of network call attempts by users assigned to this NCOS group.

#### **Routing requests served without delay**

This measurement identifies the number of call attempts routed without encountering blockage or being offered queuing.

#### **Expensive route acceptances**

This count increments if a user allows a call to complete over an expensive facility.

#### **Network call standard blocking**

This measurement identifies the number of call attempts by NCOS user groups that could not be served because a route or queuing process was not available.

#### **Calls refusing expensive routes**

This measurement identifies the number of callers that received an Expensive Route Warning Tone (ERWT) and either abandoned the call or activated the Ring Again feature to place the call in the Call Back Queue.

#### **Quantity of calls placed in OHQ**

This measurement identifies the number of calls by NCOS groups that were offered Off Hook Queuing (OHQ) and accepted the offer.

,

**ARTIST** 

Traffic measurement 553-2001-450

. The second contract of the second contract  $\Delta$  . The second contract of

.: . . . .

## **Figure 21 TFN002 Network Class of Service measurements**

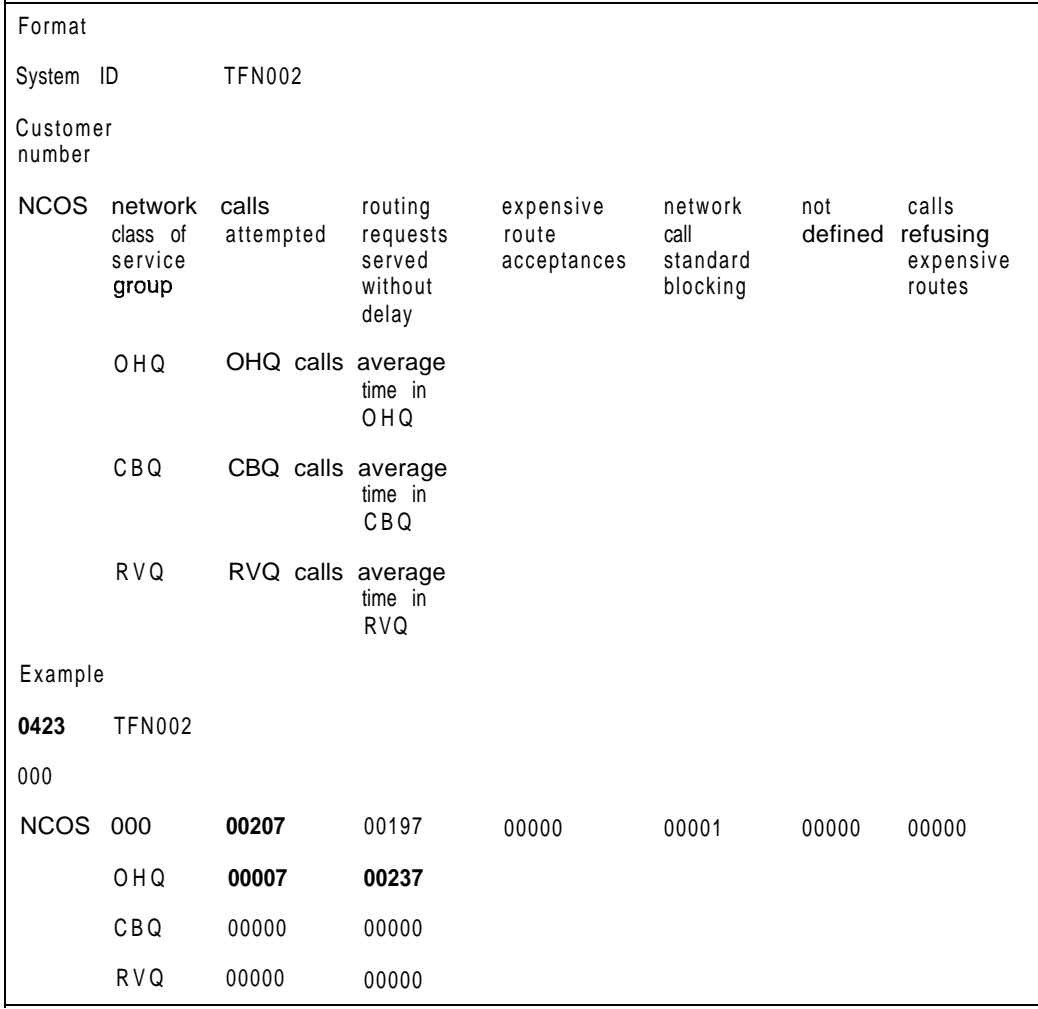

,.

# **TFN003 incoming trunk group measurements**

These measurements provide an indication of the incremental traffic that network queuing features impose on incoming trunk groups. Data accumulates for each incoming or 2-way trunk group offered OHQ, Coordinated Call Back Queuing (CCBQ), or Call Back Queuing to conventional main (CBQCM). These measurements are available at both the node and main switches. See Figure 22 for TFN003 report format.

Beginning with X11 release 15, Meridian 1 system options 51,61, and 71, plus the SL-1 NT, RT, and XT machines support 512 trunks (O-51 1). Xl 1 release 14 supports 512 trunks (O-511) on the SL-1 NT, RT, and XT machines only. All other systems and earlier releases support 128 trunks (O-127).

## **Quantity of calls placed in OHQ**

This measurement identifies the number of incoming trunk calls placed in the OHQ for possible connection to another trunk group.

## **Average time in OHQ**

This measurement reflects the average time (in units of 0.1 seconds) that calls waited in the OHQ for a trunk to become available. The average time includes calls removed from the OHQ by caller abandonment or removed from the queue after expiration of the OHQ time limit.

### **Quantity of incoming calls offered CCBQ or CBQCM**

This measurement identifies the number of blocked incoming trunk calls that were offered a node-initiated call back. The measurement tracks users at an Electronic Switched Network (ESN) main (Coordinated Call Back Queuing) or conventional main (Call Back Queuing for Conventional Mains).

### **Quantity of calls accepting CCBQ or CBQCM**

This measurement identifies the number of blocked incoming trunk calls that accepted a node-initiated call back. The measurement tracks users at an ESN Main or Conventional Main.

#### **Average time in CBQ**

This measurement (in O.l-seconds) reflects the average time that main or conventional main users remained in the CBQ at the ESN node for an available facility.

When a CCBQ call back is offered to a busy station at the main, the call is removed from the queue for 5 minutes, then reinserted in the same place in the queue. This process occurs only once. The additional queuing time is included in the computation of average time. The five-minute suspension time is not included, and reinsertion into the queue does not count as an additional CBQ call.

When a conventional main station is too busy or fails to answer a CBQCM call back, the call is removed from the queue and reinserted into the queue as specified in the preceding paragraph.

#### **Quantity of calls blocked in call back**

This measurement identifies the number of node-initiated CBQ call backs (CCBQ or CBQCM) that could not be completed because an outgoing trunk group to the main or conventional main was not available.

#### **Call back attempts no answer and cancellation**

This measurement identifies the number of call back attempts that failed because the caller did not answer the call back. CBQ call backs to a main station that previously cancelled CBQ are treated as unanswered call back attempts.

#### **Quantity of incoming calls offered RVQ or RVQCM**

This measurement identifies the number of blocked incoming trunk calls that were given the option of accepting a call back. Calls from an ISDN main (Remote Virtual Queuing) or conventional main (Remote Virtual Queuing for conventional mains) are included in this measurement.

#### **Quantity of calls accepting RVQ or RVQCM**

This measurement identifies the number of blocked incoming trunk calls that accepted an RVQ offer. The count includes RVQ acceptances by users at the ISDN main or conventional main.

Traffic measurement 553-2001-450

# **Figure 22 TFNOOB Incoming Trunk Group**

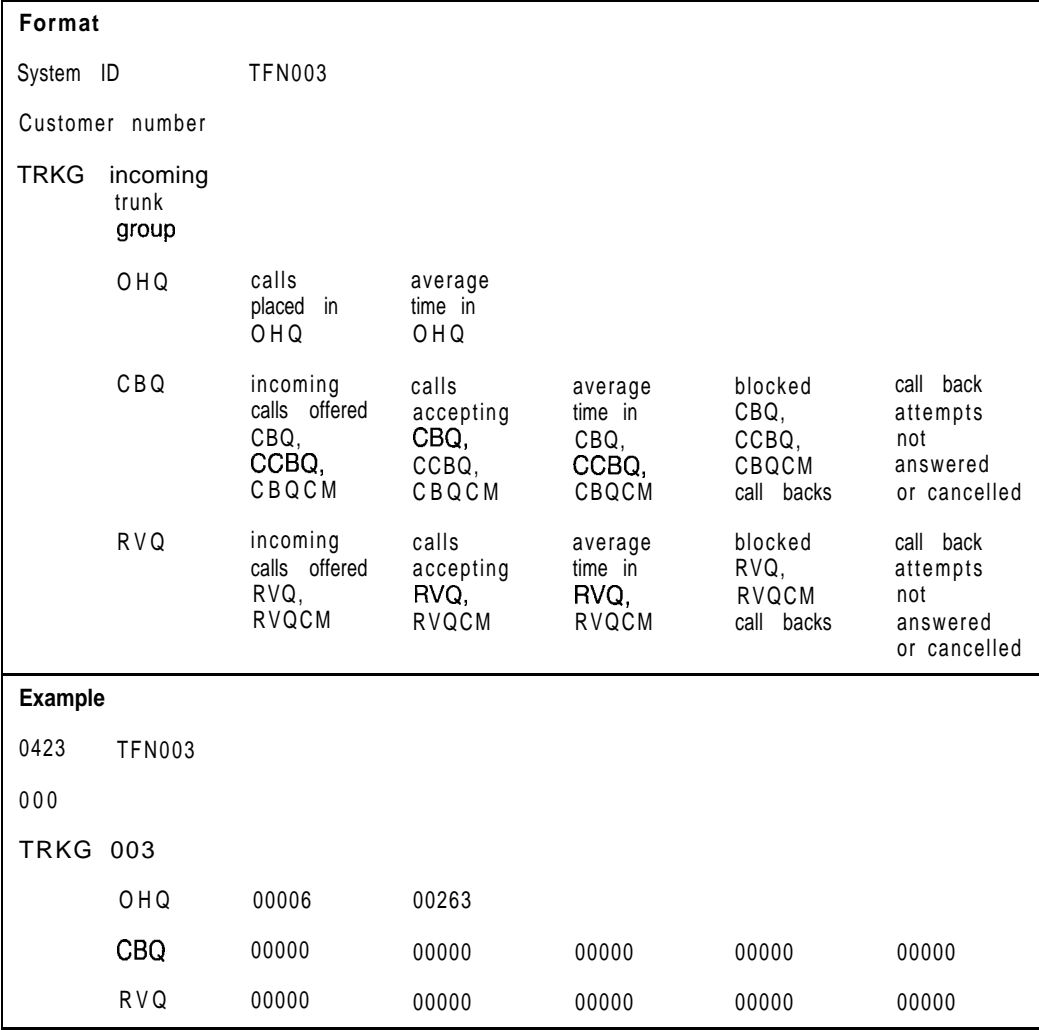

Traffic measurement 553-2001-450

# **TFNIOI OHQ overflow threshold**

This threshold measurement indicates that an abnormally large number of users are timing out in the OHQ because the OHQ time limit has expired (defined in LD16) before a trunk is available. This overflow results from trunks being out of **service,** incorrectly defined OHQ time limits, or temporary traffic overload.

# **Off-Hook Queueing Timer (OHQT)**

The OHQT report (see Figure 23) shows the percentage of OHQ calls that timed out (overflowed) in the OHQ before an available trunk was found. This value (in units of 0.1 percent) represents the total number of OHQ overflow, divided by the total number of OHQ offers, plus the OHQ overflows. It also shows the threshold defined (in LD16).

#### **Figure 23 TFNlOl OHQ overflow threshold**

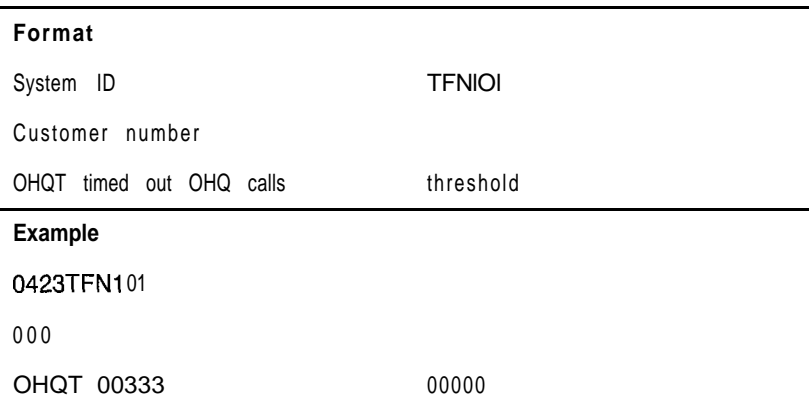
Traffic measurement 553-2001-450

A.

# **Traffic Control (LD02)**

This section discusses traffic commands and traffic measurements.

## **How to use traffic commands**

LD02 sets traffic options, system ID, and time and date. The following conventions help describe the traffic commands in this section.

user entered data is shown in UPPER CASE

system output data is shown in lower case

- $\blacksquare$  a period (.) prompt indicates the system is ready to receive a new command
- a double dash (--) indicates the system is ready to receive data
- $-$  a  $\langle$ cr $>$  means that the user should press the return key

If a traffic program is running on the switch, the message TFCOOO is output.

## **Setting and querying daylights savings information**

Beginning with X11 release 19, the daylight savings time adjustment can be programmed so that it occurs automatically on the desired dates. (The system clock must have already been set.)

The daylight savings commands FWTM and BWTM set the date and time for the clock changes (FWTM = spring;  $BWTM = fall$ ), SDST enables or disables the automatic change feature, and TDST queries the information using the following formats (variables shown in brackets):

```
FWTM <month> <week> <day> <hour>
BWTM <month> <week> <day> <hour>
SDST ON (OFF)
TDST
```
The month and day of week can be entered as numerics or abbreviations as shown below. The possible variable values (defaults in parentheses) are shown as follows:

month =l-12 or JAN-DEC where l=January and  $12$  = December; 4 or APR is FWTM default; 10 or OCT is BWTM default week  $= 1-5$ , L where  $1 =$  the first week and  $L =$  the last week of the month 1 is FWTM default; L is BWTM default day  $=$  (1)-7 or (SUN)-SAT where  $1 =$  Sunday;  $7 =$  Saturday hour =  $O-(2)-23$ where  $0 =$  midnight and  $23 = 11$  p.m.

Examples of each command:

**Set daylight savings time in the spring** FWTM4112

o r

FWTM APR 1 SUN 2

:

**Return to regular time in the fall** BWTM10412

**Turn on the automatic feature** SDST ON

**Query the settings** TDST

Daylight savings information set by these commands survives sysload.

### **Set traffic report schedules**

This legend applies to format fields used when printing the customer and system traffic report schedule. Possible variable values appear in parentheses:

 $C =$  customer number  $D = day$  of the week:  $1 =$  Sunday  $2 = Monday$  $3 = Tuesday$  $4 =$  Wednesday  $5 =$ Thursday  $6$  = Friday  $7 =$  Saturday  $ED = end day (1-31)$  $EH = end hour (O-23)$  $EM = end month (1-12)$  $SD = start day (1-31)$  $SH = start hour (O-23)$  $SM = start month (1-12)$ SO = schedule options:  $0 =$  no traffic scheduled  $1 =$  hourly on the hour  $2 =$  hourly on the half-hour  $3 =$  every half-hour

#### **Print current customer report schedule**

TSHC C sd sm ed em sh eh so  $d d$  . . .

\*

#### **Example**

To print current customer report schedule: TSHC 6 0102 15 12?08 17 1

#### **Print current system report schedule**

TSHS sd sm ed em sh eh so dd . . .

#### **Example**

To print current system report schedule: TSHS 03 04 15 04?08 17 3

#### **Change customer report schedule**

SSHC C sd sm ed em -- SD SM ED EM sh eh so -- SH EH SO d d . ..-D D . ..< cr>

#### **Example**

To change current customer report schedule: SSHC 6 4 16 7- - 110 112 12212--0231  $23456 - 17$  <cr>

#### **Change system report schedule**

SSHS sd sm ed em -- SD SM ED EM sh eh so -- SH EH SO d d . ..-D D . ..< cr>

#### **Example**

To change the system report schedule: SSHS 2.5 4 16 7 -- 1 10 112 *12 212 -- 0 23* 1 23456--17ccr>

> Meaning Old schedule start time: April 25 at 12 noon end time: July 16 at 9 P.M. frequency: hourly on the half-hour  $(SO = 2)$ days of the week: Monday to Friday

New schedule start time: October 1 at 12 midnight end time: December 25 at 11 P.M. frequency: every half-hour  $(SO = 3)$ days of the week: Saturday and Sunday

*Note 1*: To obtain traffic reports at the scheduled intervals, the output device must have prompt  $USER = TRF$  in LD17. If TRF is not defined for any device, reports are still generated.

*Note 2:* Half-hour start and end times are not possible.

## **System reports**

R is traffic report type:

- $1 =$ networks
- **2** = service loops
- $3$  = dial tone delay
- 4 = processor load
- $5 = selected terminals$
- $7 =$  junctor group traffic
- $8 = CSL$  and AML links
- $9 = D$ -channel
- $11 = \text{MISP traffic}$
- 12 = MISP D-channel management
- $13 = MISP$  messaging
- $15 = MPH$  traffic

**Print the current report types:** TOPS<sub>rr</sub>...

#### **Set one or more report types:**

SOPS  $r r \ldots -RR \ldots$ 

#### **Clear one or more report types:**

COPS  $r r ... - R R ...$  .  $ccr$ 

To use the print command, enter a space (not a carriage return) after the customer number.

If no reports are currently set, the system outputs NIL.

enia.

### **Customer reports**

- $C =$  customer number
- R is traffic report type:
	- $1 =$  networks
	- $2 =$ trunks
	- 3 = customer console measurements
	- $4 =$  individual console measurement
	- $5$  = feature key usage
	- $6$  = Radio Paging
	- $7 =$  Call Park
	- 8 = messaging and Auxiliary Processor links
	- 9 = Network Attendant Service

**Print the current report types:** TOPC  $C$ r r  $\ldots$ 

**Set one or more report types:**  $SOPCCT$ . . . -- RR . . . <  $cr$  >

**Clear one or more report types:**  $COPCCT$ ... -- RR... $<$ cr>

To use the print command, enter a space (not a carriage return) after the customer number.

If no reports are set, the system outputs NIL. For report 5, see "Set customer for feature key usage measurement" on page 114

:  $\mathcal{L}$ .

## **Network reports**

- $C =$  customer number
- R is traffic report type:
	- $1$  = route list measurements
	- $2$  = network class of service measurements
	- $3 =$  incoming trunk group measurements

**Print the current report types:** TOPNCrr...

**Set one or more report types:**  $SOPN C r r ... - RR ... < c r$ 

**Clear one or more report types:**  $COPNCT$  . . .  $-RR$  . . . <  $cr$  >

To use the print command, enter a space (not a carriage return) after the customer number,

If no reports are currently set, NIL is output by the system.

## **Set customer for feature key usage measurement**

**Print current customer being measured:** TCFT c

**Set the customer to be measured:**  $SCFTc-C$ 

:

C refers to the customer number. Only one customer can have feature measurement set at a time.

## **Stop printing title, date, and time**

Suppress the printing of the title (TFSOOO), date and time in cases where traffic measurement is scheduled but no other data is printed by issuing the following command:

#### **Stop printing:** IDLT 0

#### **Start printing:** IDLT 1

 $0 =$  no title is printed unless further data is also printed  $1 =$  the title is always printed

## **Set traffic measurement on selected terminals**

These commands print and change the Individual Traffic Measurement (ITM) class of service for specific terminals, trunks, and DTI channels in traffic report TFSOOS.

*Note:* Do not use these commands on superloops or octal density cards: NT8D02, NT8D03, NT8D09, NT8D14, or NT8D16.

#### **Print the current TNs with ITM set: TITM**

#### **Example**

**TITM** 

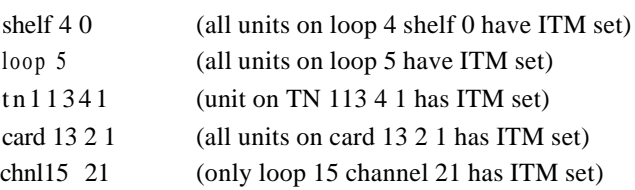

:

#### **Set ITM on terminals:**

SITM

#### **Example**

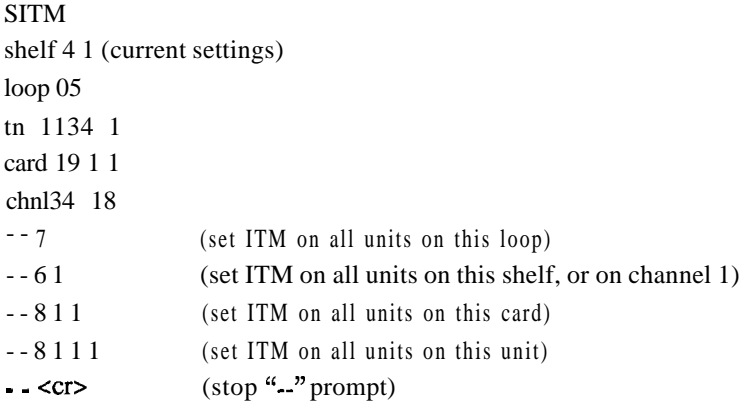

#### **Clear line traffic TNs:**

CITM (the ITM class of service is removed from all units)

## **Set blocking probability for Line Load Control (LLC)**

 $x = 1, 2,$  or 3 LLC level aaa = blocking probability in %

**Print current LLC level and blocking probability:** TLLC

**Set blocking probability:** SCTL x aaa

**Activate Line Load Control at level x:** SLLC x

Traffic measurement 553-2001-450

## **Set time and date**

**Print the current time and date:**

TTAD day-of-week day month year hour minute second

**Example**

TTAD WED 24 111976 15 4149

**Set the time and date:** STAD DAY MONTH YEAR HOUR MINUTE SECOND

**Example**

STAD 24 11 1976 15 4149

All entries in the time-of-day output, except the year, are two-digit numbers. The year, which can be any year from 1901 to 2099 inclusive, is input as a full four-digit field (for any year between 1901 and 2099 inclusive) or in a two-digit short form (for years between 1976 and 2075).

Also see "Setting and querying daylights savings information" on page 108.

## **Set daily time adjustment**

The time of day can be adjusted during the midnight routines to compensate for a fast or slow system clock.

- $x = 0$  for negative increment
	- = 1 for positive increment

 $y = O<sub>-60</sub>$  second adjustment in increments of 100 ms

**Print the current adjustment:** TDTA x y

**Set the adjustment:** SDTAxy--XY

## **Set system ID**

Each Meridian 1 system has a unique system ID number (SID) of up to four digits. The ID number can be printed or set by the following commands.

**Print the current SID:** TSID sid

**Change the SID:** SSID sid -- SID

## **Set thresholds**

The system thresholds (TH) and range of values (TV) appear as percentages or CCS:

- $1 =$  dial tone speed (range 0.00% to 99.9%)
- $2 =$ loop traffic (range 000 to 999 CCS)
- $3 =$  junctor group traffic (range 0000 to 9999 CCS)
- $4 =$  superloop traffic (range 0000 to 9999 CCS)

**Print the current system thresholds: TTHS TH tv** 

**Set the system thresholds:** STHS TH tv -- TV

Thresholds and range of values for customer care appear as percentages or seconds.

1= incoming matching loss (TV range 00.0% to 99.9%)

- $2 = \text{outgoing matching loss (TV range } 00.0\% \text{ to } 99.9\%)$
- 3 = average Speed of Answer (TV range 00.0 to 99.9 seconds)
- $4 =$  percent All Trunks Busy (TV range 00.0% to 99.9%)
- $5 =$  percent OHQ overflow (TV range 00.0% to 99.9%)

**Print the current customer thresholds: TTHC C TH tv** 

**美国语中国** 

**Set the customer thresholds: STHC C TH tv -- TV** 

Traffic measurement 553-2001-450

## **Perform threshold tests on last reports**

For thresholds on customer reports:

- $C =$  customer number
- TH = threshold type:
	- $1 =$  incoming matching loss
	- 2 = outgoing matching loss
	- 3 = average Speed of Answer
	- $4 =$  percent All Trunks Busy
	- 5 = percent OHQ ovefflow

#### **Perform threshold tests on customer reports:** ITHC C TH

For thresholds on system reports:

- TH = threshold type:
	- $1 =$  dial tone speed
	- $2 = loop$  traffic
	- $3 =$  junctor group traffic

#### **Perform threshold tests on system reports:** ITHS TH

*Note:* When a threshold test passes, "OK" is output.

## **Print last reports**

The last traffic reports can be printed or tested against threshold values. Data accumulating for the next reports is not accessible.

For printing the last customer report:

- $C =$  customer number
- R is traffic report type:
	- $1 =$ networks
		- **2 = trunks**
		- **3** = customer console measurements
		- $4 =$  individual console measurement
		- $5$  = feature key usage
		- $6 =$  Radio Paging
		- $7 =$  Call Park
		- 8 = messaging and Auxiliary Processor links
		- 9 = Network Attendant Service

**Print one or more of the last customer reports:** INVCCRR . . .

For printing the last network report:

 $C =$  customer number

R is traffic report type:

- $1 =$  route list measurements
- $2 =$  network class of service measurements
- $3 =$  incoming trunk group measurements

**Print one or more of the last network reports:** INVNCRR...

For printing the last system report:

R is traffic report type:

- $1 =$  networks (per loop)
- $2$  = services
- $3$  = dial tone delay
- 4 = processor load
- $5 =$  selected terminals
- $7 =$  junctor group traffic
- $8 = CSL$  and AML links
- $9 = D$ -channel

:

**Print one or more of last system reports:** INVSRR . . .

## SL-1 **Traffic measurement**

Formats and output

Copyright © 1988 Northern Telecom All rights reserved. Information subject to change without notice. Release 7.0 Standard October 31, 1993 Printed in the U.S.A.

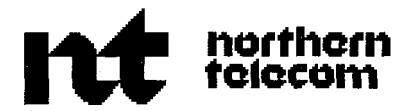

## **SL-1 Automatic Number Identification Description**

Publication number: 553-261 l-200 Product release: Xl 1 release 19 Document release: 6.0 Document status: Standard Date: October 31, 1993

0 1990 Northern Telecom All rights reserved.

:

# **Revision history**

**ii**

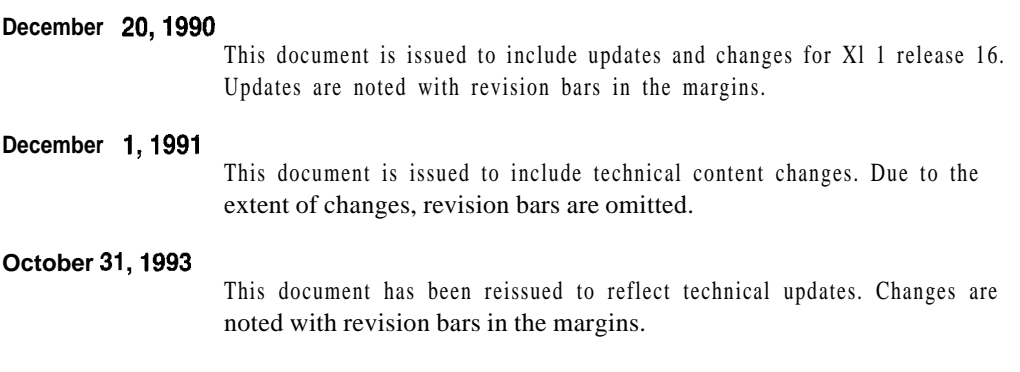

. . . . : , , .., ..' .,

ANI description 553-261 l-200

# **Contents**

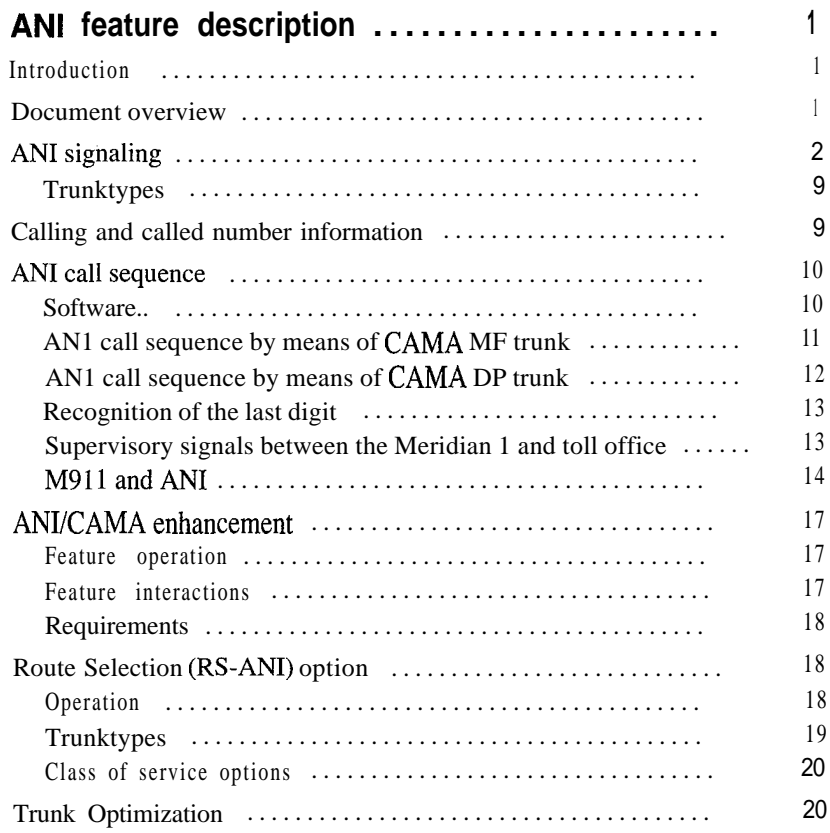

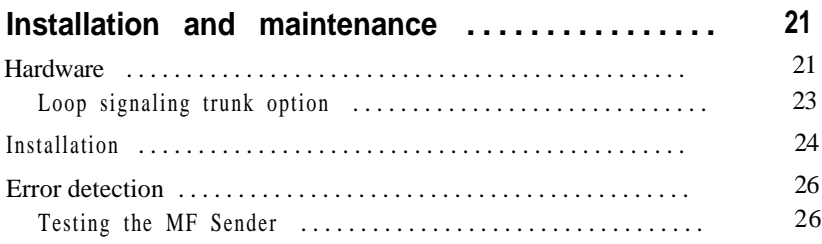

:

# **List of figures**

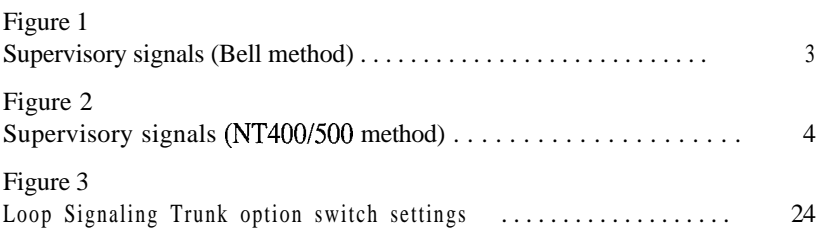

ANI'deacription 553-261 I-200

# **List of tables**

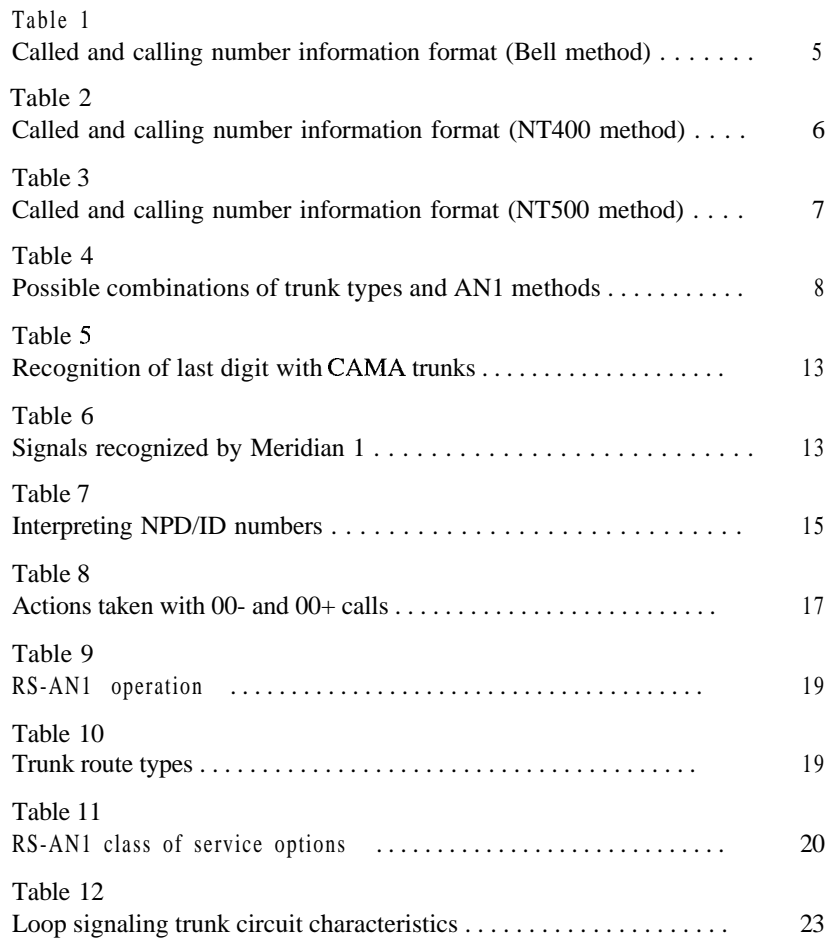

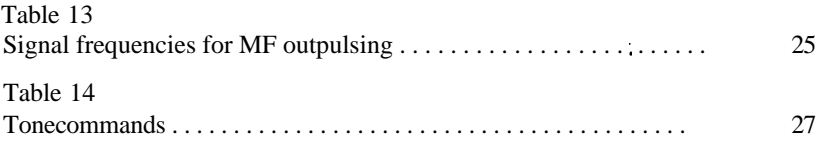

# **ANI feature description**

## **Introduction**

Certain applications involve automatic message accounting. The telephone system must identify the parties involved in a call and automatically transmit this information. Automatic Number Identification (ANI) provides this capability.

A system with AN1 sends information about stations involved in an outgoing toll call via Multifrequency (MF) signaling over Central Automatic Message Accounting (CAMA) trunks to toll-switching CAMA, Traffic Operator Position System (TOPS), or Traffic Service Position System (TSPS) offices.

## **Document overview**

This document outlines the functions, interconnections, characteristics, operation, and maintenance of Automatic Number Identification (ANI). Engineers and designers who work on connecting customer-provided apparatus to the trunk service can use this document as a guide.

The document does not include complete information about the Feature Group D trunking feature, which is described in *and operation* (553-2901-102).

## **ANI signaling**

E&M, DX, or loop signaling can send AN1 information to the central office. AN1 supports three basic methods: Bell, NT400, and NT500.

The Bell method can interface the Meridian 1 to

- Bell system TOPS, TSPS, or CAMA offices.
- . Strowger Automatic Toll Ticketing (SATT) systems types 57,59, 62, and 70A. These systems can be made to accept  $1+$  and  $0+$  calls from the Meridian 1 using MF pulsing by means of customer-provided adapter circuitry.
- . Stromberg Carlson Ticketing Systems.
- The NT400 method (modes A and B) provides an interface to the Northern Telecom NT400 ticketing system. Mode A repeats the toll access code (0 or 1) in the called number, whereas mode B does not.
- The NT500 method (modes A, B, and C) interfaces to Northern Telecom NT500 ticketing systems.
	- . Mode A repeats the access code (0 or 1) in the called number format for central offices that use MF outpulsing and combined trunk groups.
	- . Mode B does not repeat the access code.
	- . Mode C is used in offices with MF outpulsing and trunk groups dedicated only to  $1+$  or  $0+$  calls.

The Bell method and the NT400/500 method have different supervisory signals and different number formatting as shown in Figures 1 and 2. There are also formatting differences between the NT400 and NT500 method. Tables 1 through 4 summarize the possible combinations of trunk types and AN1 methods.

The MF sender cable enables the Meridian 1 to independently outpulse up to 16 digits (including starting and ending digits, called KP and ST, respectively) in each of the 30 permissible network loop time slots.

 $\mathcal{L}$  //. the contract of the contract of the contract of the contract of the contract of the contract of the contract of the contract of the contract of the contract of the contract of the contract of the contract of

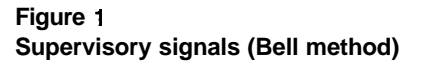

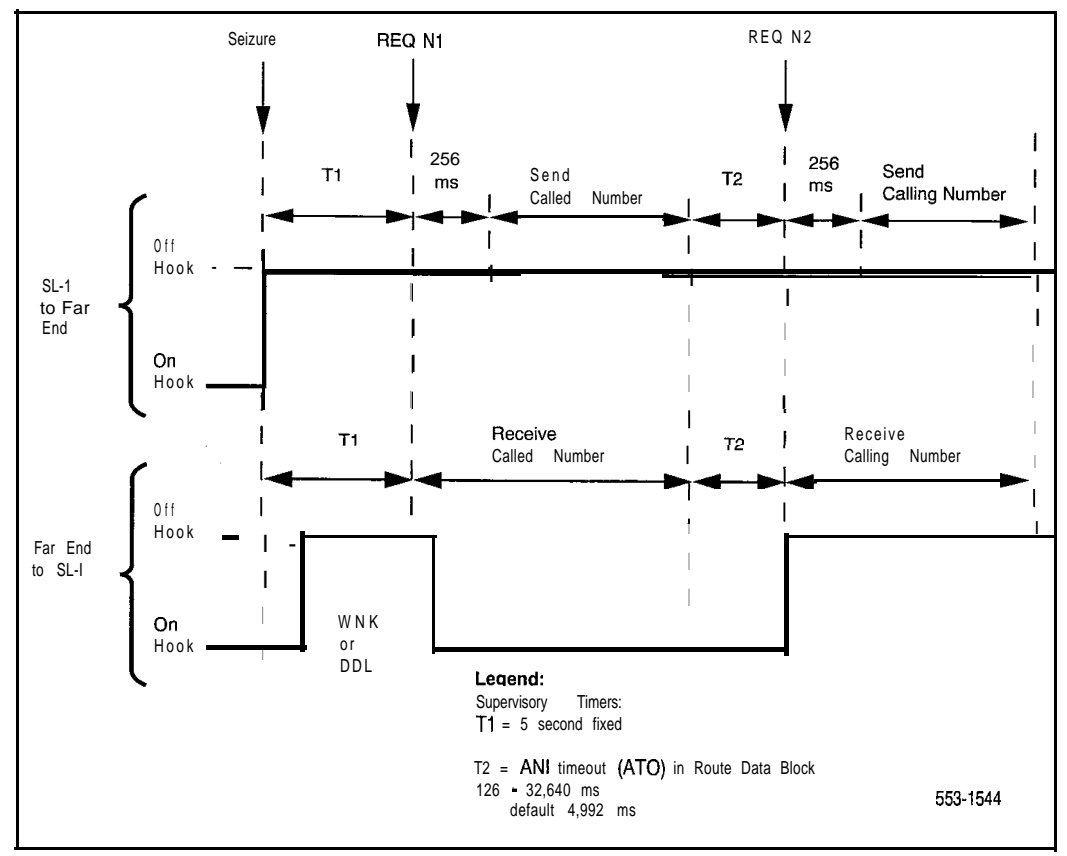

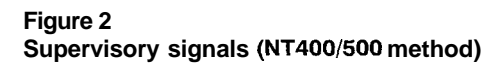

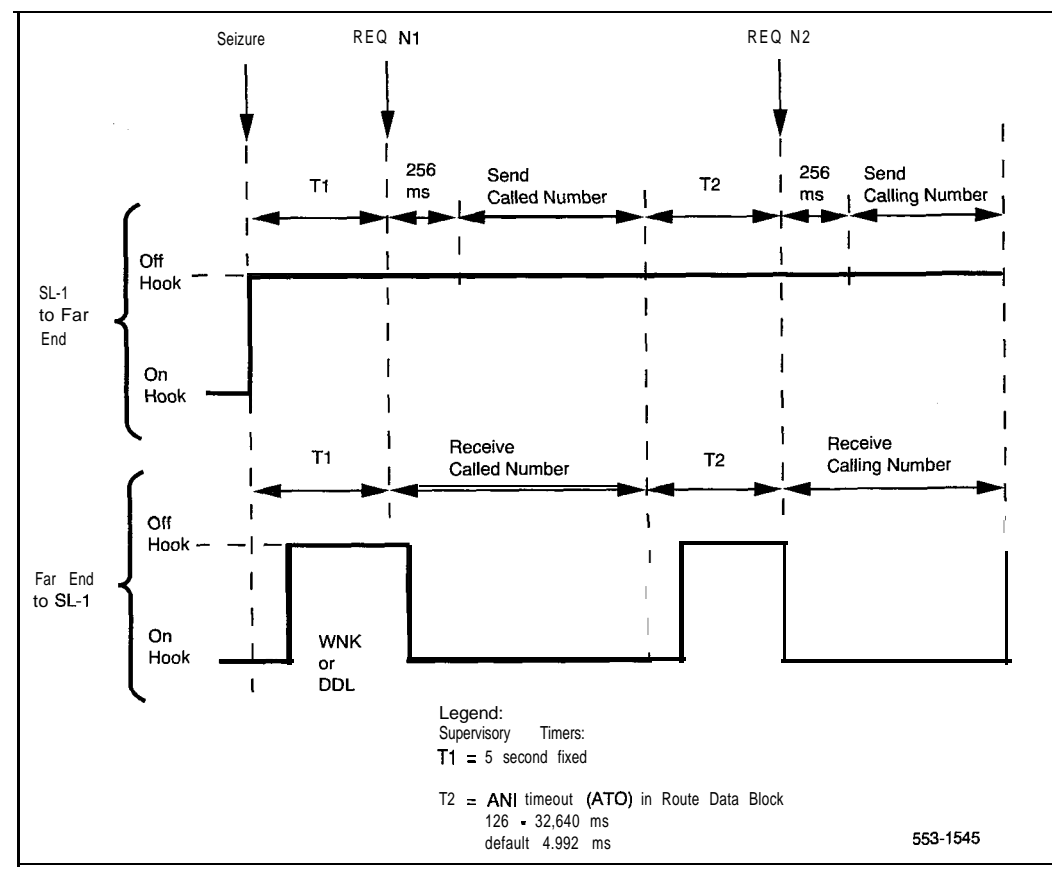

ž

### **Table 1 Called and calling number information format (Bell method)**

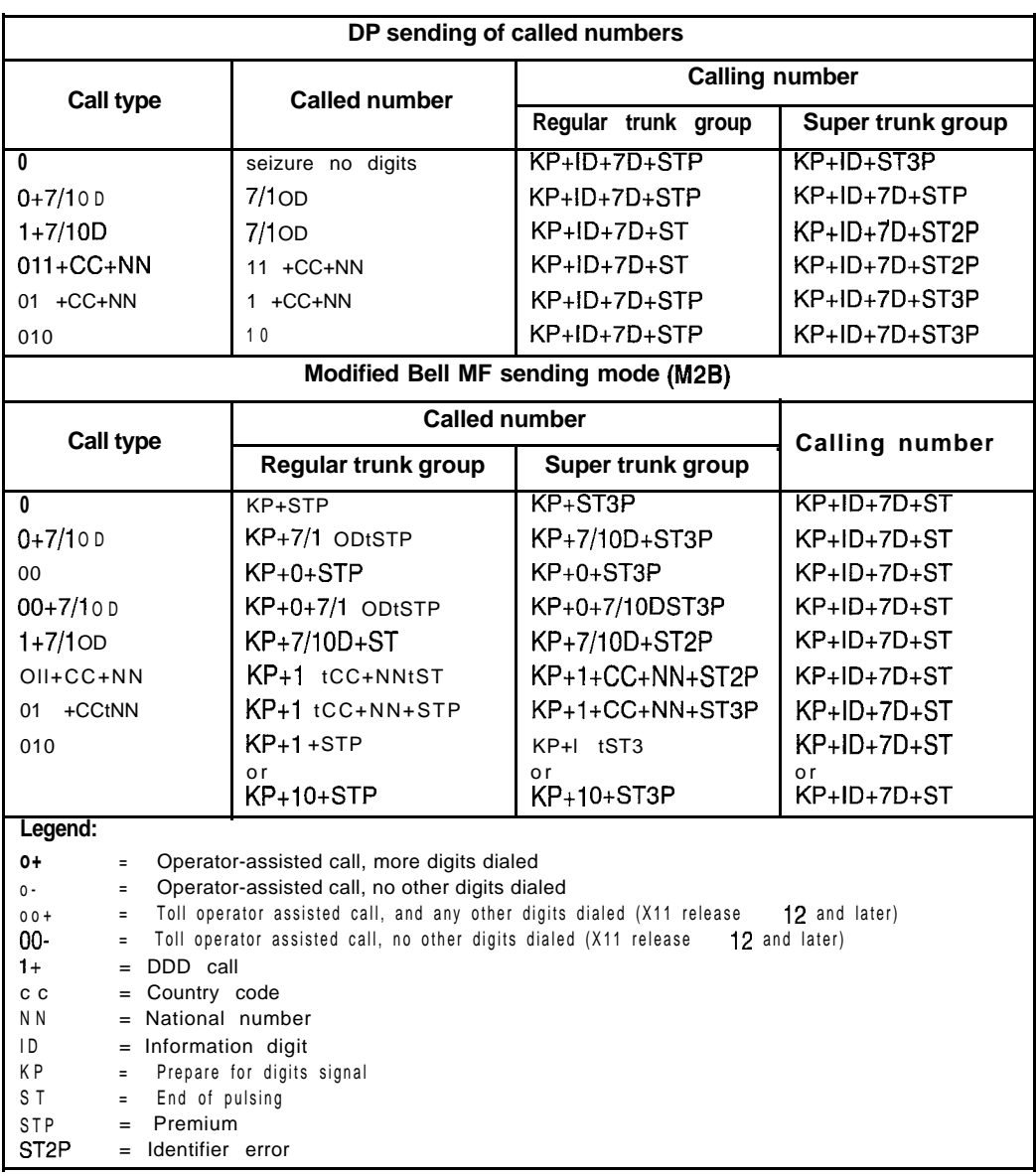

ŀ.

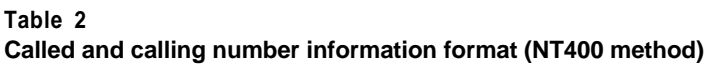

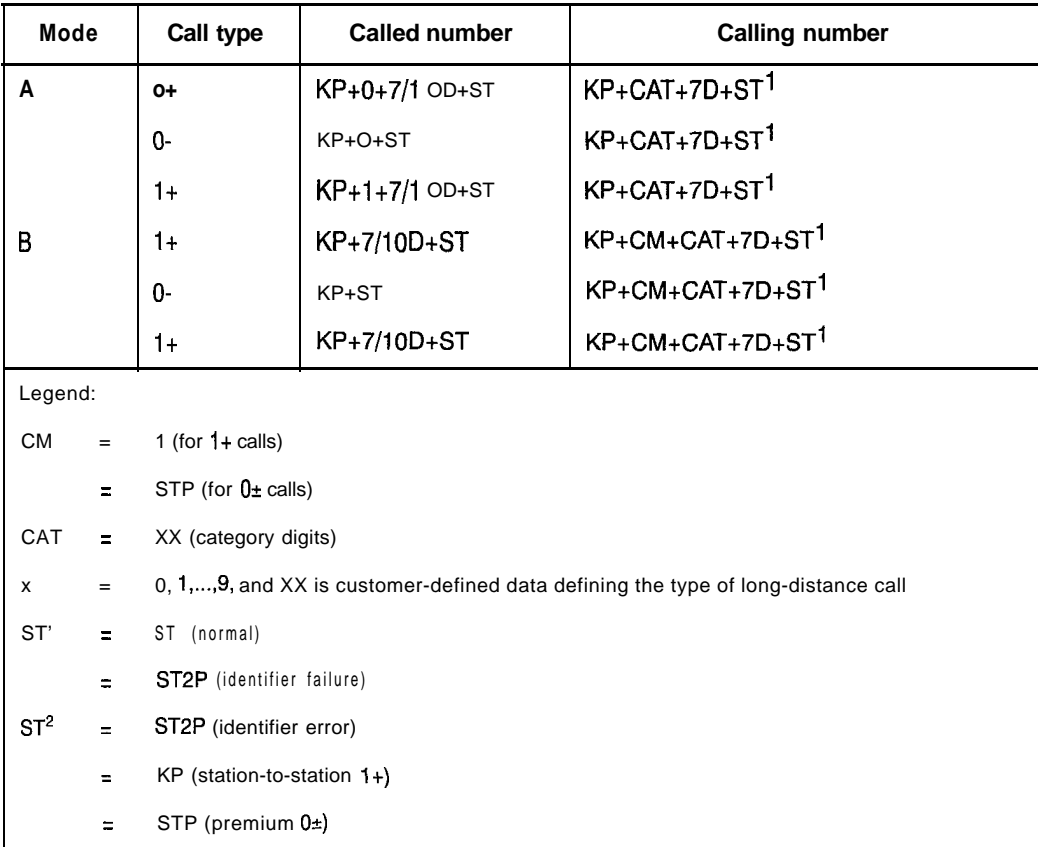

### **Table 3 Called and calling number information format (NT500 method)**

×.

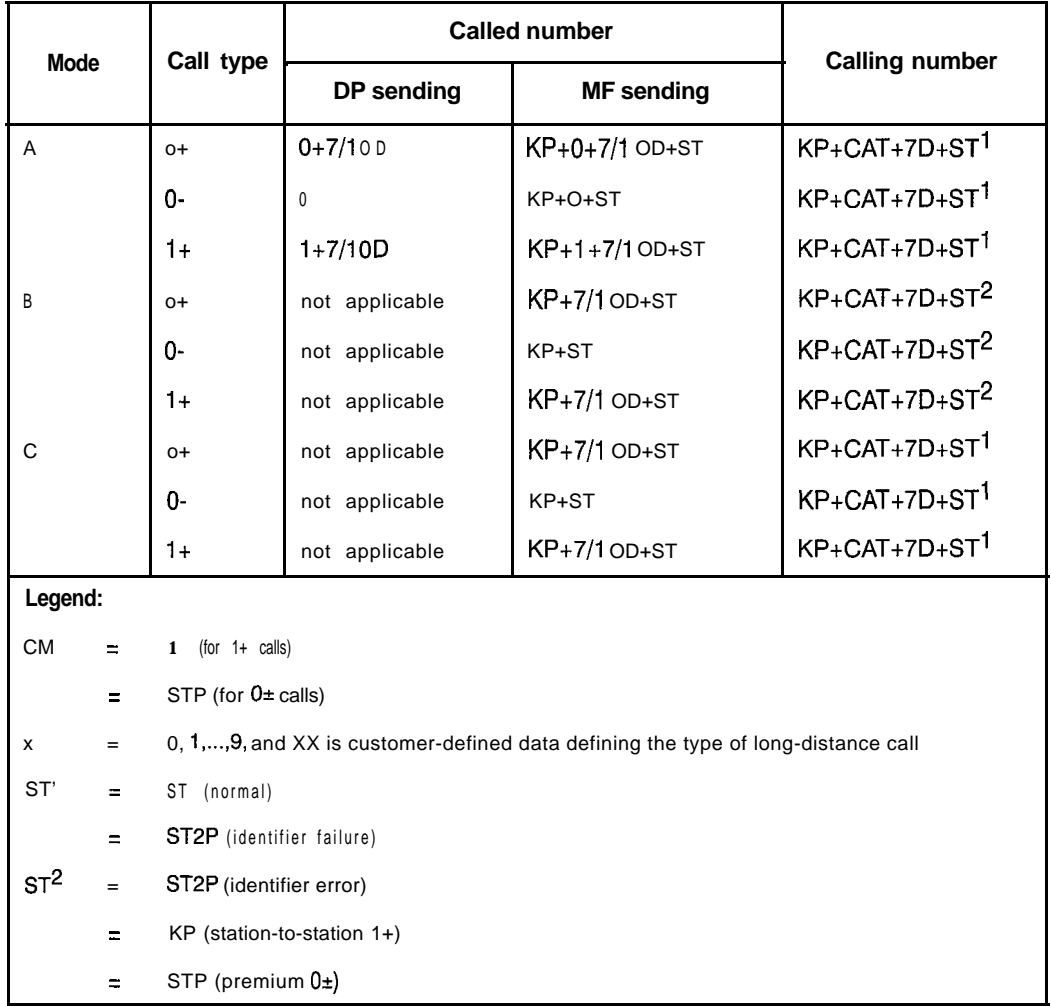

ana a

#### **Table 4**

## **Possible combinations of trunk types and ANI methods**

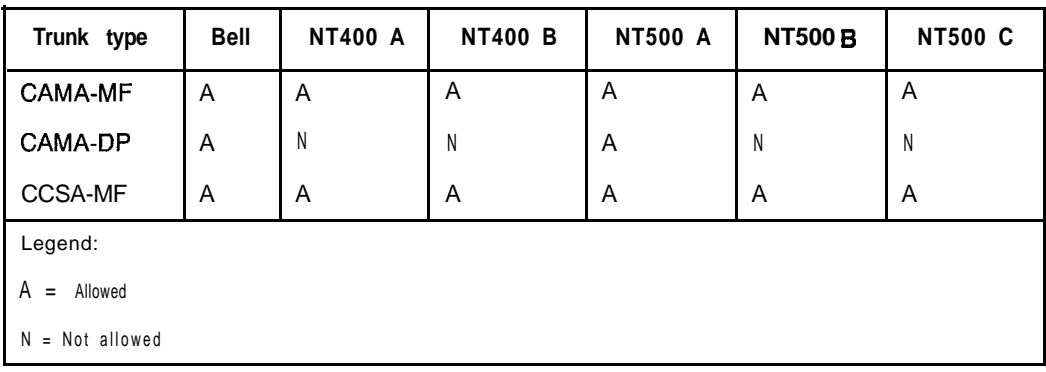

### **Trunk types**

The type of signaling determines the trunk circuit pack required.

- For E&M or DX signaling, use the QPC71 E&M/DX/Paging trunk circuit pack, which does not have to be modified for ANI. Refer to *QPC71 E&M/DX Signaling and Paging Trunk Card description* (553-2001-187) for a complete description of this trunk circuit pack.
- For loop signaling, the QPC72 loop signaling trunk circuit pack is used. Connections are the same as those described in *QPC449 Loop Signaling Trunk Cards description* (553-2201-186).

These two types of trunks provide compatibility with the signaling and supervision requirements of **CAMA** trunks. They also provide a path for the eventual analog transmission of the MF tones and for speech transmission.

Note: ANI/DTI supports CAMA but not CCSA-AN1 trunks.

## **Calling and called number information**

The called number information always includes the number dialed (typically 7 or 10 digits). It may also include the toll access code (typically 0 or 1). MF sending includes additional control signals such as KP (preparatory digits) or ST (end of pulsing).

The calling number information is always sent in MF. It consists of a calling number (always 7 digits), the preparatory and end-of-pulsing signals, and other auxiliary signals. For example, information digit with the Bell method and class mark, and category digits with the NT methods.

Each customer in the Meridian 1 system is assigned a three-, four-, or five-digit AN1 Listed Directory Number (ANI LDN) that identifies the customer to the toll office. The calling number for AN1 is obtained by combining the AN1 LDN with one of the following:

- 500/2500 telephone: Directory Number (DN) of the telephone.
- SL-1 telephone: primary DN of the telephone.
- Attendant: AN1 attendant number specified on a "per customer" basis.
- Tie trunk: AN1 trunk number specified on a "per trunk group" basis. See *XI1 features and services* (553-3001-305) for information on how to assign these numbers in software.

The Directory Number Expansion (DNXP) package allows an internal DN to have up to 7 digits. If the system is equipped with this package, all DN types listed can be expanded to 7 digits maximum. Their combined length with the AN1 LDN must remain at 7 digits.

The AN1 LDN must be properly assigned based on the customer's dialing plan. Otherwise, only the leading digits of a DN (station, attendant, or tie trunk) will be retained in the AN1 calling number. In an extreme case, the full 7 digits of a DN can be used as the AN1 calling number provided that no AN1 LDN is configured.

The calling number information is obtained immediately before being sent. Calls that are subsequently modified (attendant extended calls and transfer, for example) are billed against the party that initiated the trunk call. (This publication is consistent with AIOD.)

## **ANI call sequence**

The Meridian 1 system intercepts all outgoing calls over CAMA trunks if 1 or 0 is not dialed following the trunk access code. This restriction does not apply to outgoing calls over CCSA-AN1 trunks.

## **Software**

The software portion of AN1 performs the following functions:

- identifies an originating outgoing toll call
- determines the calling station identification, and controls the signaling and supervision of the AN1 trunk circuit according to the call sequence described in the next section
- connects the MF sender and the AN1 trunk circuit
- loads up to 16 digits that are to be MF outpulsed over the AN1 trunk into the MF sender
- orders initiation of the outpulsing
- removes the connection between the trunk and the MF sender and establishes the speech path to the trunk according to the call sequence described in the next section

ANI description 553-261 l-200

. .~

## **ANI call sequence by means of CAMA MF trunk**

The **CAMA** MF trunk ANI call sequence follows these steps:

1 The calling party accesses the trunk group by dialing the CAMA trunk group access code or the optional route selection mechanism for **ANI**, the Automatic Route Selection (ARS). *See Automatic Route Selection* (553-2001-190).

The call is intercepted if the station is denied access to the **CAMA** trunk group or if the station has a toll denied (TLD) class of service and the CAMA trunk group is not code restricted. The call terminates.

If the call is not intercepted, continue to Step 2.

- 2 An overflow tone signals that all trunks are busy. A free **CAMA** trunk is assigned, and it is made busy for outgoing calls. An optional second dial tone is provided if the trunk group was accessed directly. The trunk is not seized at this time.
- 3 The calling party dials the called number. The second dial tone (if given in Step 2) is removed with the first digit dialed. Invalid digits result in an overflow tone and the call sequence terminates.
- 4 The Meridian 1 identifies the last digit dialed, as described in Table 5. If the call is incomplete, the calling station is locked out. Otherwise, the CAMA trunk is seized by sending the seizure signal. The Meridian 1 sends the called number using one of these methods:
	- . Immediate Start: Waits 1 second, then sends the called number and goes to Step 5. CAMA MF trunks are not normally immediate start.
	- Wink or Delay Dial: A 5-second timer T1 starts. If the wink or delay dial signal is received before Tl expires, reset Tl, wait 256 ms, and go to Step 5. If wink or delay dial signal is not received, go to Step 8.
- 5 The called number information is sent using MF. After sending the called number, the Meridian 1 number system sets up the speech connection and starts time T2 (adjustable timer, maximum 64 seconds, default is 5 seconds). Continue to Step 8 if the timer expires. If the timer does not expire, go to Step 6.

 $\mathbf{r} = \mathbf{r} \times \mathbf{r}$
- 6 The CAMA office sends the AN1 request signal. Timer T2 is reset. Speech connection is removed, and the calling number information is sent (in MF). Having sent the calling number information, the Meridian 1 establishes the speech connection.
- 7 AN1 sequence is completed.
- 8 Timer Tl or T2 expires, the trunk trouble threshold increments, and the trunk is released (after 3 seconds, it is made idle for outgoing calls). Second and subsequent attempts are made.

Note I: Auto dial or speed calling may be used for AN1 calls. No second dial tone is provided.

*Note 2:* The Bell method can interface the Meridian 1 to Stromberg Carlson Type 40 systems, in which case timer T2 is not set in Step 5 of the AN1 call sequence.

*Note 3:* Some CAMA offices do not send the AN1 request signal for unbillable calls. Examples include calls to long distance directory information and calls intercepted by an operator or recorded announcement. If an operator answers a call, answer supervision replaces the request signal. If not, no supervisory signal is sent. Set timer T2 to a large value, for example, 64 seconds, to prevent expiration during an intercepted call. Answer supervision aborts the AN1 sequence and establishes the call.

#### **ANI call sequence by means of CAMA DP trunk**

To minimize post-dialing delay, the sending of the called number starts as soon as the first digit has been dialed, and the toll office is ready to receive. The call sequence is the same as described in the steps above, with the following differences:

- 1 As soon as the trunk access code has been dialed, the **CAMA** trunk is assigned "made busy" for outgoing calls and seized. A second dial tone is provided locally if appropriate for the trunk group class-of-3; otherwise, a speech path is set up.
- 2 Calls are sent digit-by-digit after the CAMA office is ready.

## **Recognition of the last digit**

**Table 5**

Table 5 shows how the Meridian 1 identifies the last digit with CAMA trunks.

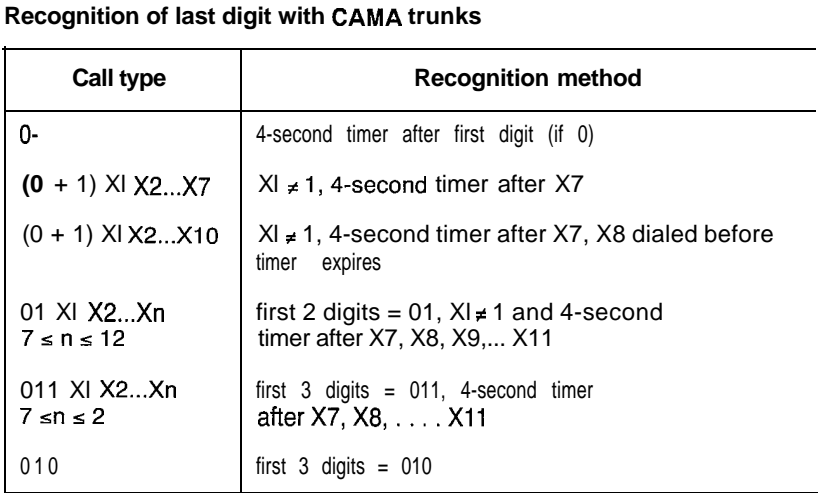

## **Supervisory signals between the Meridian 1 and toll office**

Table 6 shows which signals the Meridian 1 receives and recognizes.

**Table 6 Signals recognized by Meridian 1**

:

:.  $\langle\cdot\, \rangle$  :

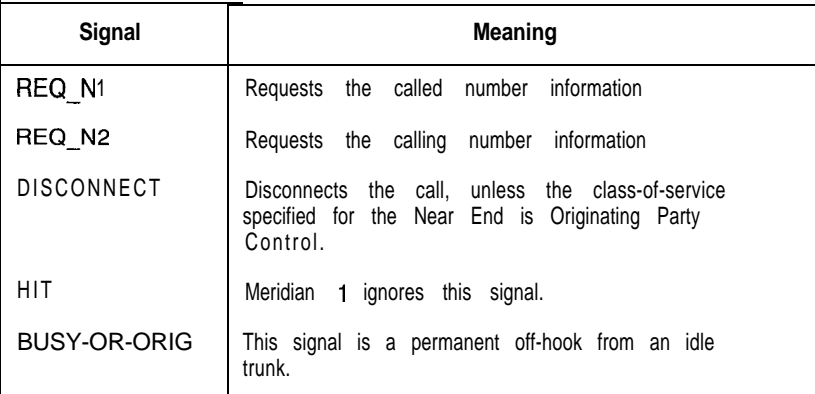

# **M911 and ANI**

With X11 release 19 and later, the Meridian 911 permits special treatment for emergency calls. This feature requires the QPC916 MF receiver card. See **Feature Group D description and operation** (553-2901-102) for more information about this card.

## **Valid ANI combinations**

When the Meridian 1/SL-1 receives a call from a 911 trunk, the trunk receives the AN1 information by way of MF signaling from the central office. A valid AN1 received via 911 includes a l-digit NPD or ID digit followed by a 7-digit calling number. The NPD or ID digit can be displayed directly on the answering set display or can be translated to an NPA via the NPID translation table in LD16.

The following are valid AN1 digit combinations:

- $\blacksquare$  KP A NXX-XXX ST (where A= the NPD, which can be O-9)
- KP I NXX XXX ST (where  $I = an$  information digit, which can be  $O-9$ )
- $\triangleq$  KP I ST (where I = the information digit for AN1 failure or Operator Number Identification. AN1 failure is usually designated by a 2; ONI byal.
- KP A ST (where A denotes maintenance testing, typically the digit 8)

If only one digit is received and that digit is defined in the NPID table as TEST or FAIL, the call is treated as a test case or a call with AN1 failure.

.

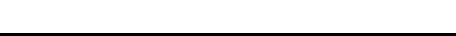

The following table shows an example of an NPID table. The last two fields, AN1 Failure and Test Calls, are mutually exclusive: if the NPD/ID digit 0 is interpreted as AN1 failure it cannot also be interpreted as a test call.

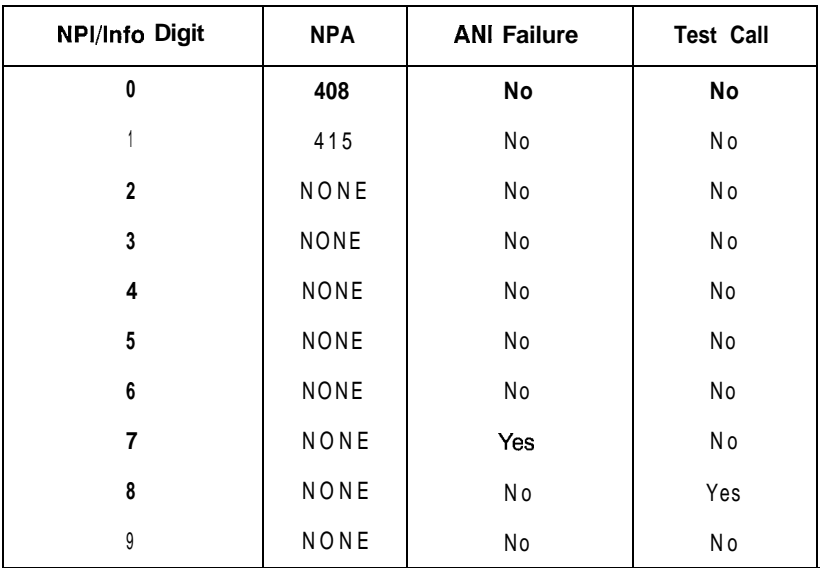

#### **Table 7 Interpreting NPD/ID numbers**

If the NPA is not specified (that is, NONE), the NPD/ID digit appears on the set. Otherwise, the NPA appears on the set for calls with a valid ANI.

Seven zeros indicate a failure (for example, MF receive fault, garbled tones, a timeout). After all AN1 digits are received or a timeout occurs, the Meridian 1 processes the call.

A test call has no display.

#### **Trunk route assignments**

:

The 911 trunk must auto-terminate to a Controlled Directory Number (CDN) defined in LD23. The start arrangement must be WINK and the class of service should be defined as Priority Trunk (APY) and MFR.

#### **ANI failure**

If AN1 information is incorrectly delivered, the call may not have a valid ANI, as indicated by the seven zeros in the display.

AN1 failure affects the incoming call Application Module Link (AML) message, which informs the application with a special DN type value. The 911 caller's DN type Information Element (IE) contains one of these types: AN1 with NPD, AN1 with ID, or AN1 failure.

Some central offices indicate AN1 failure with an 8-digit string consisting of NPD followedg by 911-OYYY, where YYY denotes the problem. The AN1 string 911-OYYY is not treated as a failure so that the digits appear on the screen rather than being overwritten by seven zeros.

Redundancy and call loss requirements are very strict. If the AML terminal display is unavailable (for example, if the host computer is down), the ANI information still appears on the set display.

#### **CDR for 911 ANI calls**

The 911 AN1 information is included in CDRQ records (connection records) if CLID is set to YES in LD17. CDR records affected are Normal Records, Start/End Records, Authorization Code Records, Connection Records (Q, R, F), and Charge Account Records.

The CDRQ record option is not recommended since the Meridian 911 application does not need Connection Records and they consume valuable CPU real time. The CDRQ record can nonetheless be configured to include ANI.

 $\mathcal{L}^{\mathcal{L}}$  . The same  $\mathcal{L}^{\mathcal{L}}$ 

,.

Ş

I

I

# **ANI/CAMA enhancement**

Two call types available in Xl 1 release 12 and later allow the AN1 Bell mode to handle 00- and 00+ calls. Subscribers who dial 00 can transmit  $KP + 0 + STP$  to access toll operator assistance. When 0 is dialed, subscribers can transmit  $KP + STP$  to access local operator assistance. Signals recognized by the Meridian 1 are shown in Table 6. Table 8 shows the actions taken by calling 00 and other combinations starting with 0.

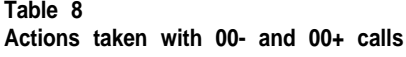

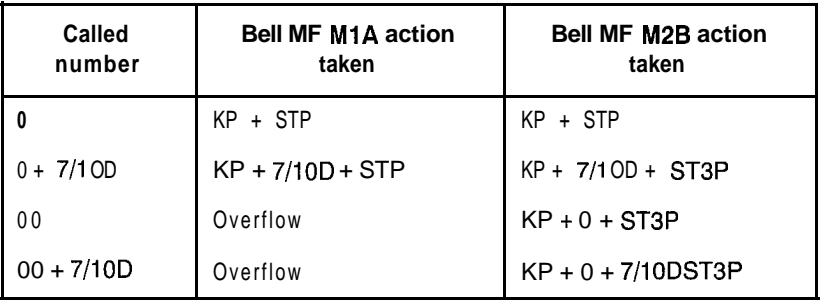

#### **Feature operation**

After an **ANI/CAMA** route has been accessed, the Meridian 1 receives digits representing the called number. Table 8 identifies the actions taken.

Note: MlA represents the current Bell MF signaling mode. M2B represents the modified Bell MF signaling mode.

#### **Feature interactions**

ANI/CAMA CAMA routes using Bell MF signaling mode B outpulse  $KP + 0 + ...$ ) + START and allow 00- and 00+ calls. 00- and 00+ calls are denied for routes using a different signaling mode.

CCSA CCSA routes do not support ANI/CAMA.

RS-AN1 Route Selection for AN1 does not support 00- and 00+ dialing. Calls made using 00+ or 00- are treated as 0+ calls. The RS-ANI Data Block determines the 0+ call routing.

#### **Requirements**

ANI/CAMA operates on a route basis and applies to CAMA routes using the Bell MF signaling method only.

All route members must have a Multifrequency Route (MFR) class of service (CLS).

**Note:** ANI/CAMA is not supported over Dial Pulse trunks; therefore, when assigning this feature, do not use mixed trunk members.

# **Route Selection (RS-ANI) option**

Provided with AN1 is the optional Route Selection (RS-ANI). RS-AN1 routes toll calls automatically through specified trunks to toll offices and it routes local calls through CO trunks to local switching offices.

To place an outgoing CO call, the station user dials the RS-AN1 access code (typically 9), followed by a CO directory number. If the user dials 0 or 1 after the access code, the call routes through a toll trunk group; otherwise, the call routes through a CO trunk group.

#### **Operation**

After receiving the RS-AN1 access code, the Meridian 1 sends the user the second dial tone. The user has 30 seconds to dial a digit or digits; otherwise, the Meridian 1 removes the dial tone and provides overflow tone for an additional 15 seconds. The Meridian 1 removes the second dial tone after the first digit or digits are dialed. Table 9 shows the Meridian 1 action that corresponds to the digit dialed.

Meridian 1 ignores the asterisk (\*) key, but provides the overflow tone if the user presses the octothorpe (#) key unless the user dials  $0#$  In this case, the Meridian 1 activates a 4-second timer and times out.

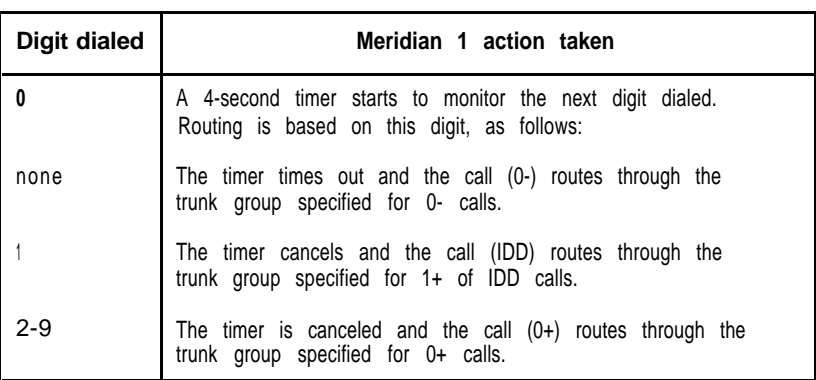

#### **Table 9 RS-ANI operation**

# **Trunk types**

Tie trunks access RS-AN1 as stations do, but all other trunks are intercepted. Any type of trunk can be used for RS-ANI, with the exception of special-purpose trunks such as paging, dictation, or recorded announcement. Normally, the trunk routes shown in Table 10 are used.

#### **Table 10 Trunk route types**

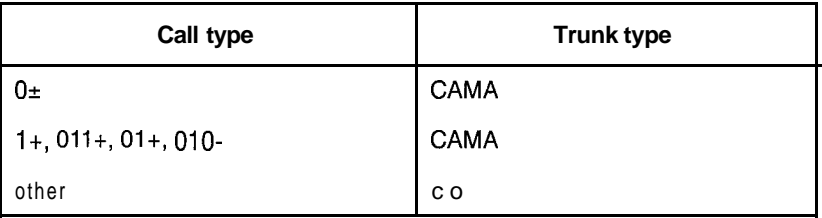

#### **Class of service options**

Conditionally Unrestricted station class of service (CUN) places non-ARS-handled toll calls through ANI. Refer to *XII features and services* (553-3001-305) and *Xl1 input/output guide* (553-3001-400) to implement this option. See Table 11 for RS-AN1 class of service options.

Table **11 RS-ANI class of service options**

| Option                                                                                                    | <b>Explanation</b>                                                                                                    |  |  |  |  |  |
|----------------------------------------------------------------------------------------------------|----------------------------------------------------------------------------------------------------|--|--|--|--|--|
| <b>UNR</b>                                                                                                    | Allowed to receive calls from and originate calls to the exchange<br>network (CO, FX, WATS). This includes toll calls.                                                                                                |  |  |  |  |  |
| CUN                                                                                                    | UNR for calls placed through ARS and for calls placed through<br>ANI                                                                                                    |  |  |  |  |  |
|                                                                                                    | TLD for all other calls                                                                                                    |  |  |  |  |  |
| CTD                                                                                                    | UNR for calls placed through ARS                                                                                                    |  |  |  |  |  |
|                                                                                                    | TLD for all other calls                                                                                                    |  |  |  |  |  |
| TLD                                                                                                    | Allowed to receive calls from the exchange network; allowed<br>dial access to local exchange network; allowed access to toll<br>network by means of Meridian 1 attendant only; denied access<br>to exchange operator. |  |  |  |  |  |
| Legend                                                                                                    |                                                                                                    |  |  |  |  |  |
| $UNR = Unrestricted$<br>CUN = Conditionally Unrestricted<br>CTD = Conditionally Toll Denied<br>$TLD = Toll$ Restricted Service |                                                                                                    |  |  |  |  |  |

# **Trunk Optimization**

Unlike standard public network trunk calls, AN1 trunks allow the Trunk Optimization (TRO) feature to be used whenever calls are routed over PRI and ISL facilities. For additional information on this feature, refer to  $\text{ISDN}$ *Primary Rate Interface description and administration (553-2901-100).*

# **Installation and maintenance**

This section describes hardware requirements, including the Loop Signaling Trunk option, for ANI. The end of the chapter discusses error detection procedures.

# **Hardware**

Use the QPC 189 MF sender or NT8DI 7AA circuit packs, plus additional trunk circuit packs as needed, to transmit ANI. Each trunk circuit pack can manage two trunk lines, and each MF sender pack can handle 1400 calls per hour, with outpulsing at 10 or 20 pps provided by the TDS circuit packs. Systems that need to receive AN1 must be equipped with QPC916 MF receiver cards. For additional information, see *Feature Group D description and operation* (553-2901-102).

The QPC189 MF sender, which is located on the common equipment (CE) shelf, provides for MF signaling of AN1 digits over CAMA trunks to toll switching CAMA, TOPS, or TSPS offices. The MF sender designed for the Meridian 1 system has the following characteristics:

- The maximum number of digits in an AN1 string that can be outpulsed by the MF sender is 16.
- The minimum number of digits in an AN1 string must be  $2$  (for example,  $KP + ST$ ).
- $\sim$  No MF signaling is permitted over time slots 0 and 1. Any number of MF-AN1 sequences (up to a maximum of 30) can be outpulsed simultaneously over various CAMA trunks.
- The first digit (usually KP) in an AN1 digit string is pulsed for 136 ms followed by a silent interval of 68 ms. The remaining digits are each pulsed for 68 ms followed by 68 ms of silence.

I

- The MF sender is located in any one of pack slots 3 through 11 in a QSD2 network shelf.
- The MF sender has a control memory of 12 bits for every time slot and a digit buffer that contains 16 digits (4 bits each) per time slot. The processor can write into four types of registers and read two types of registers. Data store requirements are the same as those of a tone and digit switch (2 words protected, 55 words unprotected). See *capacity engineering* (553-3001-149) for a detailed calculation of memory requirements.

# **Loop signaling trunk option**

Refer to Figure 3 for information on loop signaling trunk option switch settings. See Table 12 for information on loop signaling trunk circuit characteristics.

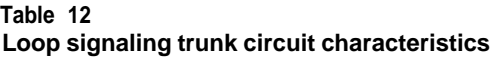

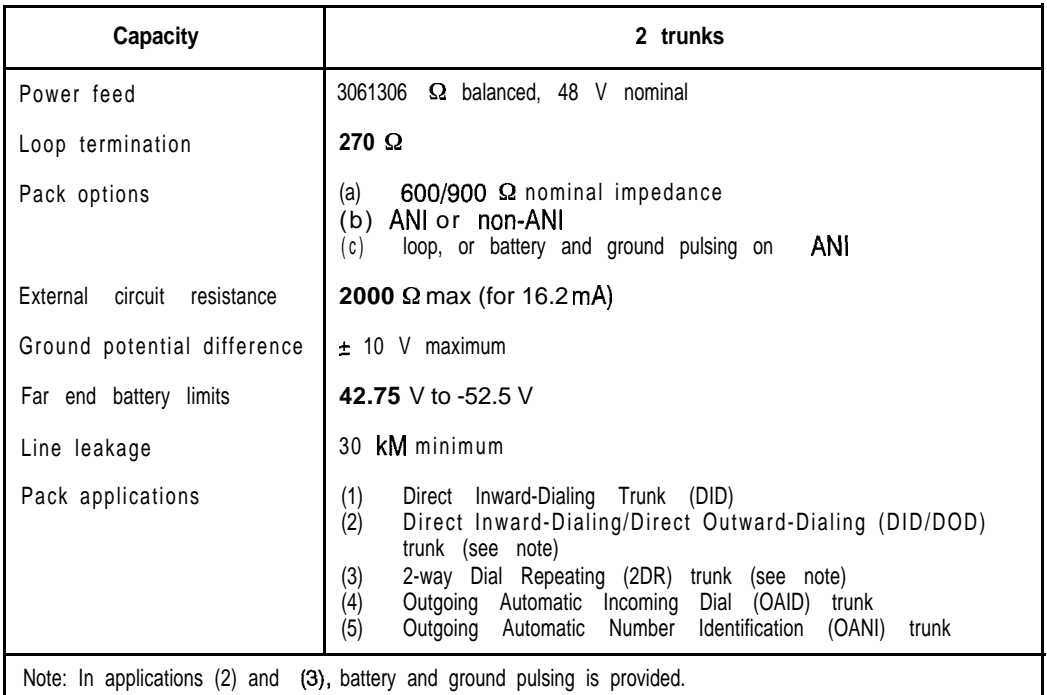

#### **Figure 3 Loop Signaling Trunk option switch settings**

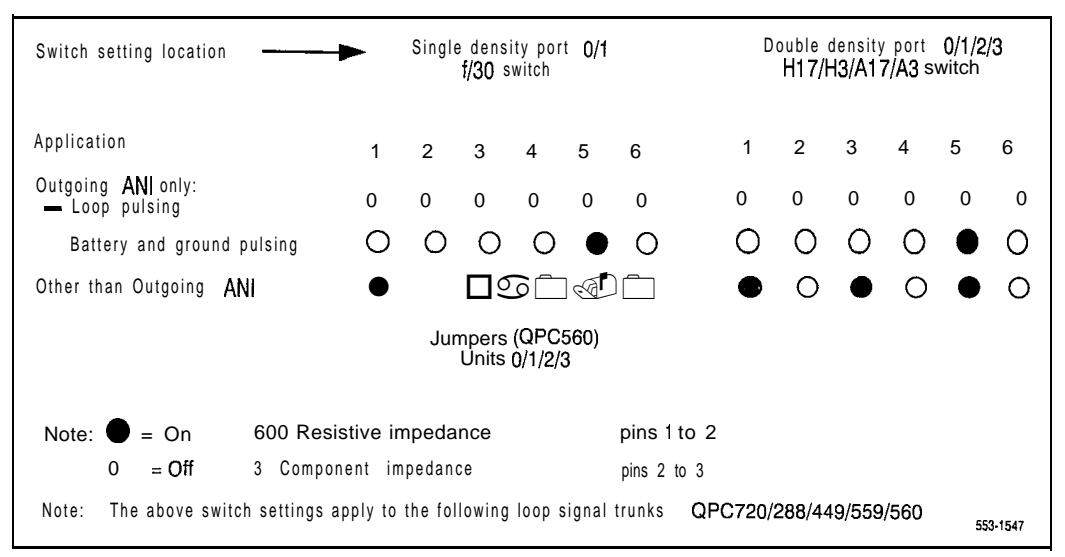

# **Installation**

Locations of both QPC71 and QPC72 packs are the same as those for any trunk circuit pack in the peripheral equipment (PE) shelf. Trunk connections are the same as those shown in *Loop signaling trunk* (553-2001-186) and *QPC71 EAMDX Signaling and Paging Trunk Card description* (553-2001-187).

The MF sender pack, however, must be located in a network card position in a common equipment (CE) shelf. Installation procedures for all packs are described in *Circuit card installation and testing* (553-3001-211). To test the MF sender pack for proper operation, refer to Table 13.

dilib.

ANI description 553-261 l-200

For details of service change procedures, refer to *Xl 1 features and services* (553-3001-305) and *Xl1 input/output guide* (553-3001-400).

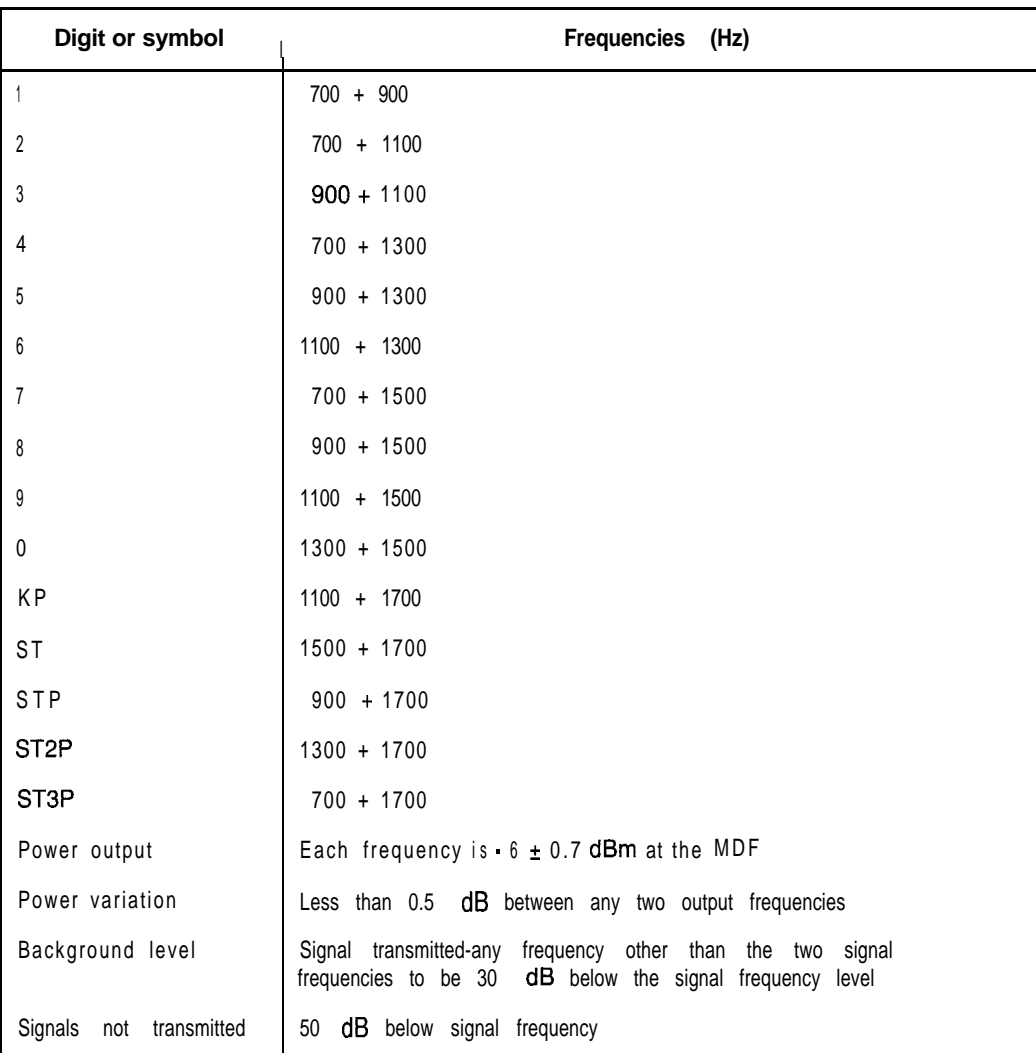

#### **Table 13 Signal frequencies for MF outpulsing**

ANI description 553-261 I-200

# **Error detection**

The Meridian 1 system detects errors by monitoring signaling -irregularities and failures. Such irregularities cause trunk trouble thresholds to be incremented and, if persistent, they result in a diagnostic message on the maintenance teletype (TTY).

The TRK L S C U command in LD36 can test CAMA trunks used with ANI. Another diagnostic (LD46) tests the MF sender.

All diagnostic output messages and input formats are explained in the *Xl1 input/output guide (553-3001-400).*

## **Testing the MF Sender**

- 1 Load program 46.
- 2 Input the command MFS L. If the MF sender pack passes the tests, but seems to be sending incorrect digits, use the TONE command. TONE requires a maintenance telephone input pad. The user presses the pad keys and listens to the MF tones being generated.
- 3 Enter TONE#L#ALL##. This causes the diagnostic to produce a lo-second burst for each digit from 0 through 15 to check that each digit sounds different.

If some tones sound the same, use TONE#L## to pursue the problem. This command enters the user into a special input mode, which causes the MF sender at Loop L to outpulse a digit burst that corresponds to the key pressed. (See Table 14.) This feature allows comparison between arbitrary digits and digits suspected of producing the same MF frequencies.

4 To return to the command input environment, press the asterisk (\*) key.

| Key pressed            | <b>MF digit outpulsed</b> |  |  |
|------------------------|---------------------------|--|--|
| pad key 1              | 1                         |  |  |
| pad key 2              | $\overline{2}$            |  |  |
| pad key 3              | 3                         |  |  |
| pad key 4              | 4                         |  |  |
| pad key 5              | 5                         |  |  |
| pad key 6              | 6                         |  |  |
| pad key 7              | $\overline{7}$            |  |  |
| pad key 8              | 8                         |  |  |
| pad key 9              | 9                         |  |  |
| pad key 0              | 0                         |  |  |
| pad key *              | END TONE command          |  |  |
| strip key 0 (prime DN) | $10 (ST-3P)$              |  |  |
| strip key 1            | 11 (STP)                  |  |  |
| strip key 2            | 12 (KP)                   |  |  |
| strip key 3            | 13 (ST-2P)                |  |  |
| strip key 4            | 14 (ST)                   |  |  |

**Table 14 Tone commands**

 $\bar{r}$ 

#### SL-1 **Automatic Number Identification**

Description

Copyright © 1990 Northern Telecom All rights reserved. Information subject to change without notice. Release 6.0 Standard October 31,1993 Printed in the U.S.A.

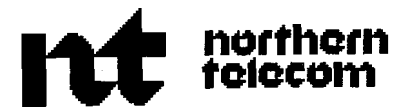

age de transa.<br>Si

 $\mathcal{A}_1^{\text{max}}$ 

1994년 <del>1</del>

# **SL-1 Call Detail Recording** Description and formats

Publication number: 553-2631-l 00 Product release: X11 release 19 Document release: 6.0 Document status: Standard Date: August 1, 1993

0 1989 Northern Telecom All rights reserved.

# **Revision history**

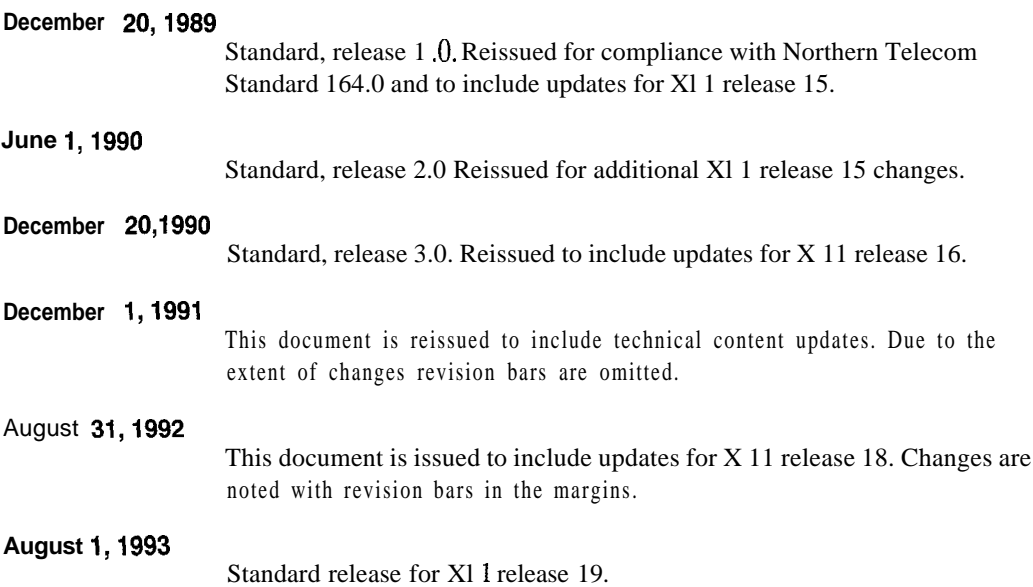

# **Contents**

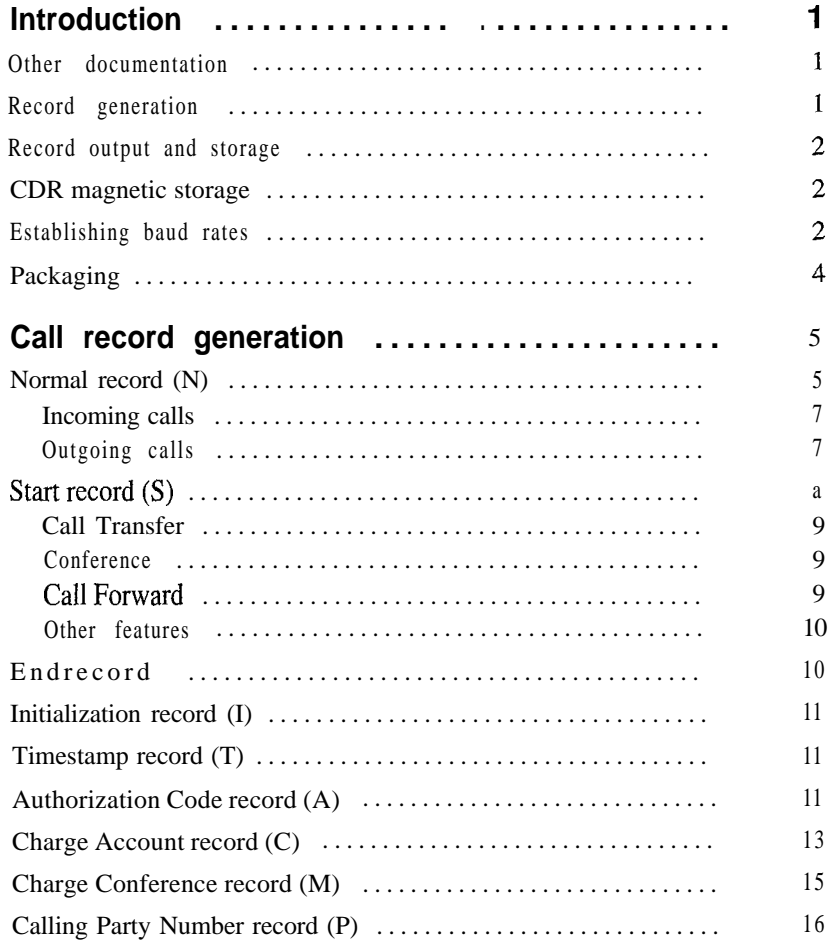

:

CDR description and formats 553-2631-100

: '.I,. .:. :.

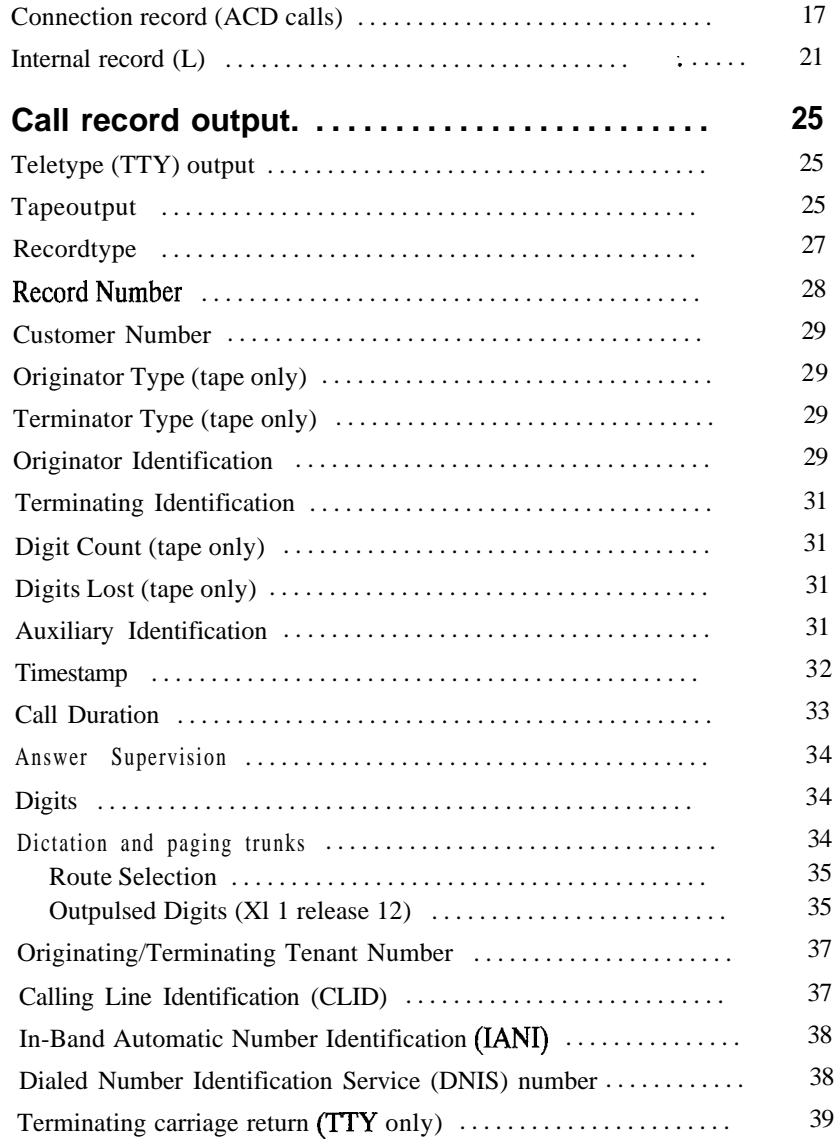

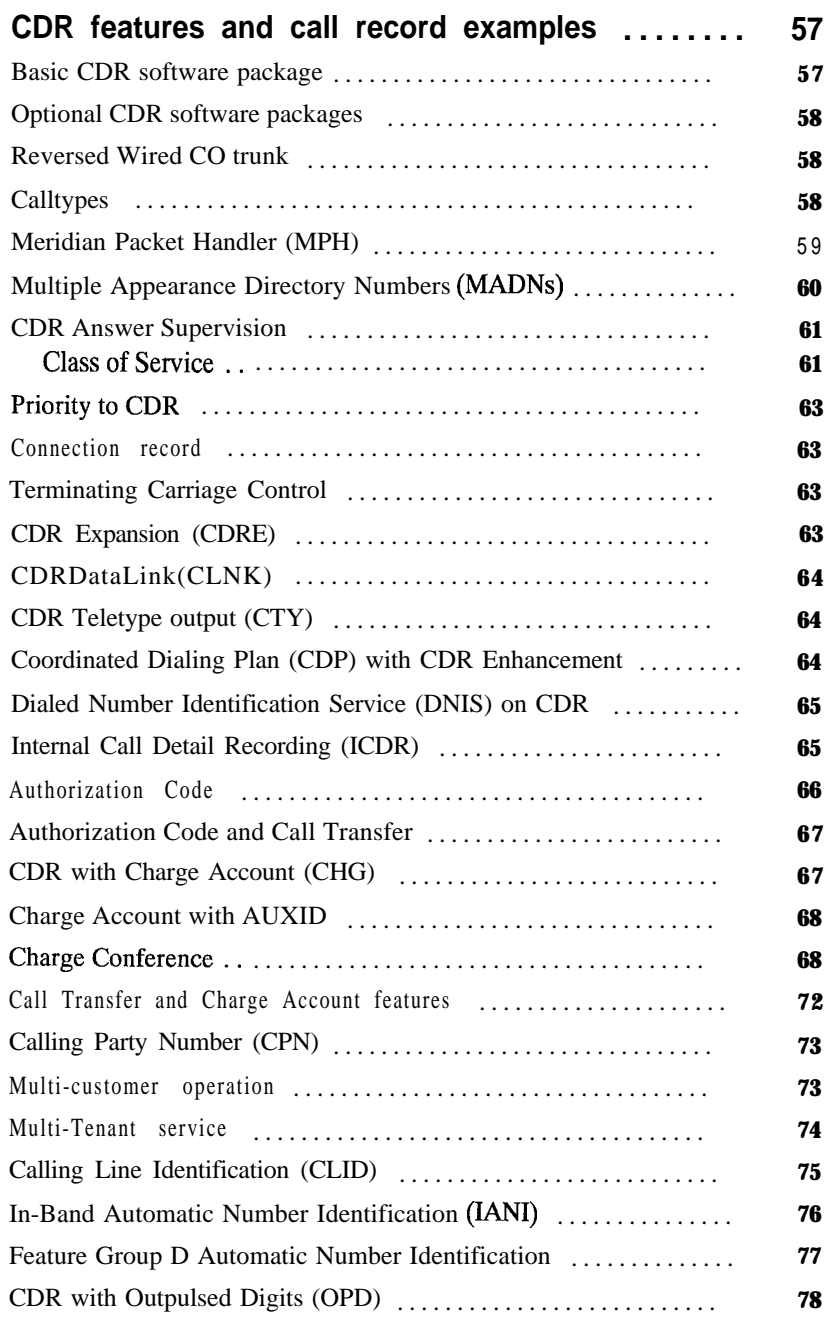

CDR description and formats 553-2631-100

.'...

# **List of figures**

a<br>Nord Control<br>Nord Control

an<br>San Palaut

 $\label{eq:2} \mathcal{L}_{\text{max}} = \frac{1}{2} \sum_{i=1}^{N} \frac{1}{2} \sum_{i=1}^{N} \frac{1}{2} \sum_{i=1}^{N} \frac{1}{2} \sum_{i=1}^{N} \frac{1}{2} \sum_{i=1}^{N} \frac{1}{2} \sum_{i=1}^{N} \frac{1}{2} \sum_{i=1}^{N} \frac{1}{2} \sum_{i=1}^{N} \frac{1}{2} \sum_{i=1}^{N} \frac{1}{2} \sum_{i=1}^{N} \frac{1}{2} \sum_{i=1}^{N} \frac{1}{2} \sum_{i=1}$ 

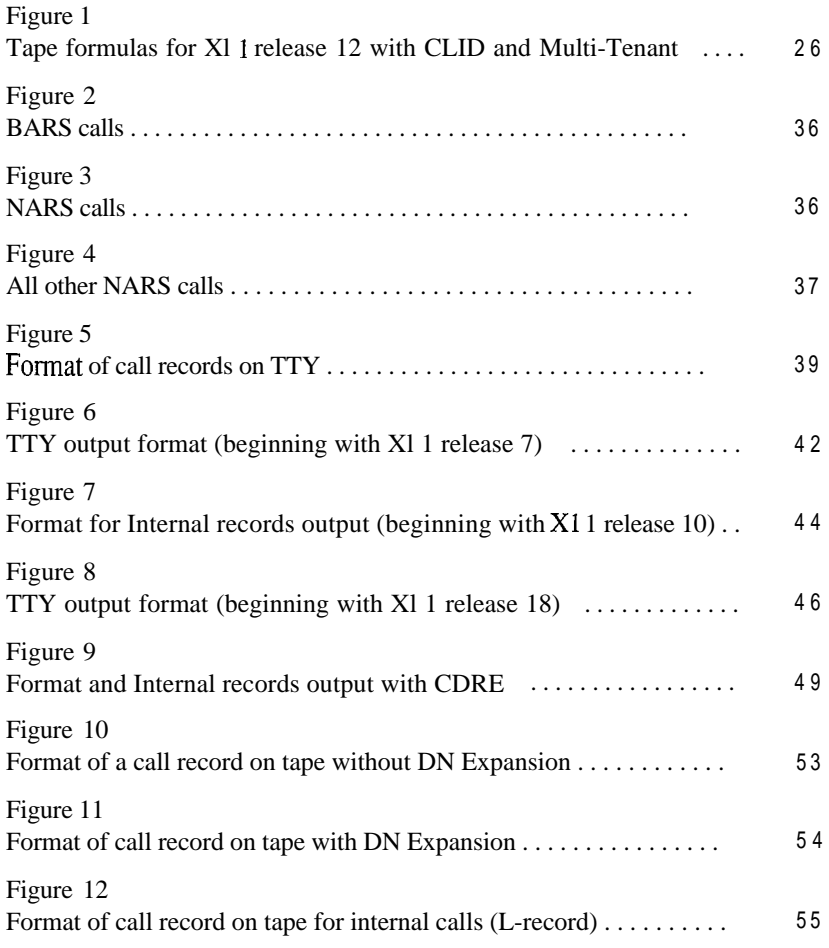

a sa mga kalawang natawang mga kalawang Kalendary.<br>Mga kalawang mga kalawang mga kalawang mga kalawang mga kalawang mga kalawang mga kalawang mga kalawang mga ka

 $\bar{\psi}$ 

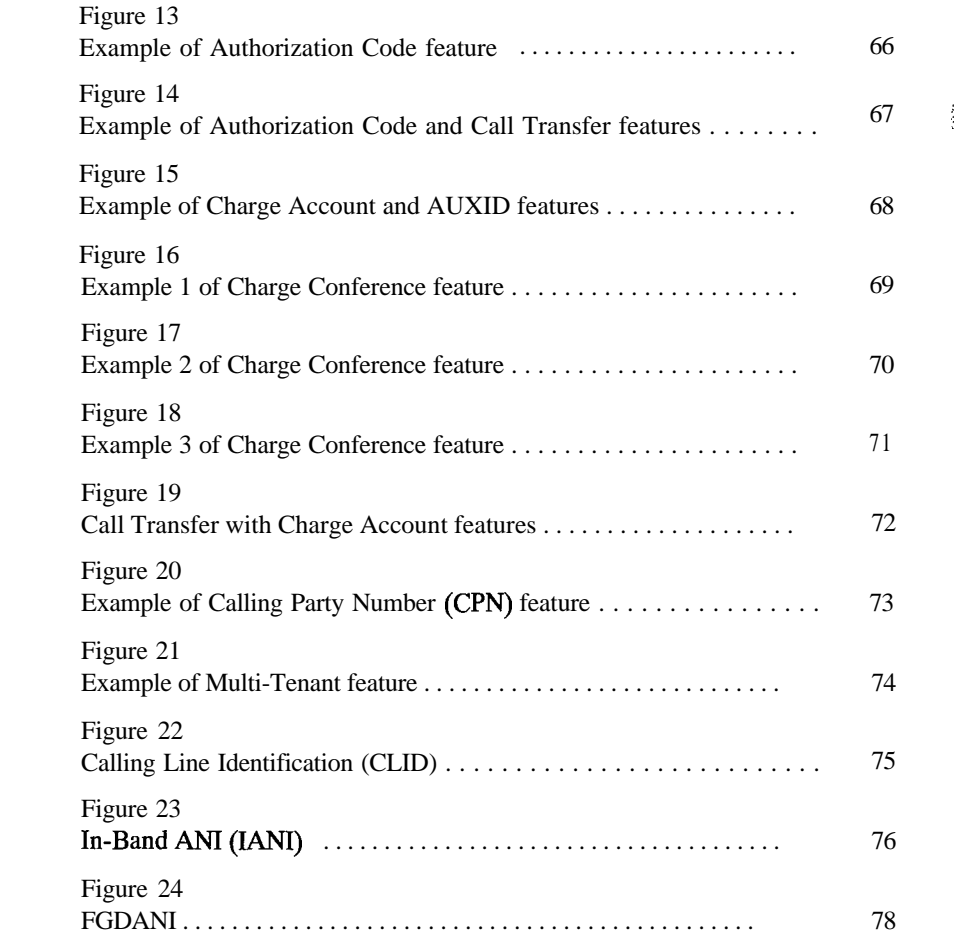

 $\hat{\mathcal{L}}$ 

# **List of tables**

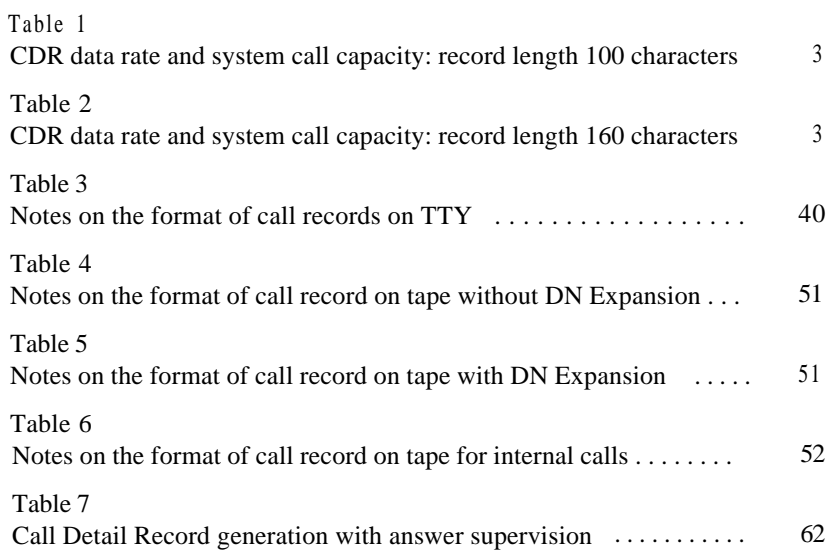

# **Introduction**

Call Detail Recording (CDR) provides information on incoming and outgoing calls for accounting and administration purposes. A Serial Data Interface (SDI) port sends the information to any RS-232 compatible output or storage device, for example, TTY or printer output device or a single/ multi-port Call Detail Recording (CDR) storage system

System administrators can refer to this document for an overview of Call Detail Recording (CDR). The document includes detailed descriptions of data storage and retrieval, accompanied by sample report output.

# **Other documentation**

When configuring CDR, refer to XII *input/output guide (553-3001-400).* Additional feature description information is found in *XI 1 features and services* (553-3001-305).

For information about engineering specifications and other product details, refer to *Trafic measurementformats and output* (553-2001-450) and *Meridian 1 capacity engineering* (553-3001-149).

# **Record generation**

The CDR software package contains the programs for gathering data and producing call records. A Normal record includes the time and date of call, caller identity, digits dialed, and other information.

Note: Automatic and manual clock changes affect CDR records. Make sure that the system time-of-day clock is correctly configured.

Calls transferred or modified in some way by feature treatment generate Start and End records instead of Normal records. Refer to the sections on "Call record generation" on page 5 and "Call record output" on page 25.

#### **Record output and storage**

Records generated by CDR can be output to any device with an RS-232-C compatible interface, a printer for example, for hard copy reports.

The SD1 cable between the switch and the CDR collection device can be up to 15.24 m (50 ft) long. Beyond this distance, modems are required.

## **CDR magnetic storage**

The CDR magnetic tape storage system has been discontinued, although it is still supported.

This storage option consists of a single equipment cabinet that contains a Central Processing Unit (CPU), a 9-track magnetic tape unit, and tape control circuitry. The multi-port system can store call records from a maximum of 12 different switches.

The CDR system collects the call records from the system, formats them into blocks and stores the blocks on tape. When the tape is full, it is removed from the CDR cabinet and sent for downstream processing into CDR reports, billing, and other call accounting applications.

#### **Establishing baud rates**

A CDR record typically has one 80-character line (two if Multi-Tenant Service, CLID, or Feature Group D ANI is involved) and an average length of 100 bytes. A Meridian 1 system with CDR can run out of call registers (CRs) for call processing if the SDI/IO interface transmission rate is less than that of the CDR record generation. The SD1 baud rate needs to be high enough so that records do not accumulate in the Meridian 1 output buffer, causing a shortage of call registers.

The Average Busy Season Busy Hour (ABSBH) traffic data provides a starting point for calculating the required capacity. The capacity includes a 30% reserve to accommodate traffic peaks.

 $\mathsf{l}$ 

 $\overline{\phantom{a}}$ 

Tables 1 and 2 show the relationship between baud rate and number of CDR calls per hour for two different record lengths: 100 characters (an average record) and 160 characters (the maximum length). The tables rely on the following calculations:

SD1 port baud rate \* .70/record length=records that can be transmitted per second

Records transmitted per second  $*60 * 60 = CDR$  hourly call capacity.

**Table 1 CDR data rate and system call capacity: record length 100 characters**

| Baud Rate                | 300 | 1200  | 2400  | 4800   | 9600   |
|--------------------------|-----|-------|-------|--------|--------|
| CDR<br>calls<br>per hour | 035 | 4.140 | 8,280 | 16,560 | 33,120 |

The tables, which apply to all MSL-1 CPUs, assume that each call uses one call per record. Table 2 shows the worst case scenario, with each record at the maximum 160 character length. For other record lengths, interpolate between the two tables.

#### **Table 2 CDR data rate and system call capacity: record length 160 characters**

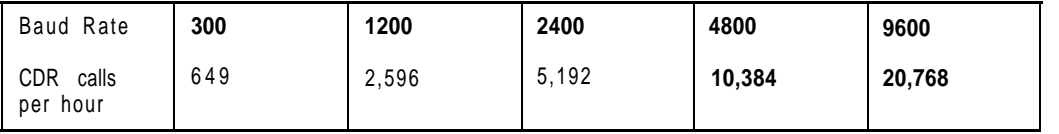

The table data ignores potential system limitations such as real time or traffic constraints that need to be engineered separately. The tables apply to all Meridian 1 CPUs.

Only calls generating CDR records need be included in capacity estimations. Some systems keep CDR records only for outgoing calls, for example, or for 800-type services. Calls that do not generate records should be excluded from the capacity calculations.

:,

# **Packaging**

The following is a list of available CDR packages. Refer to  $X11$  features services (553-3001-305) for a complete list of feature packages. Consult your Northern Telecom representative for information regarding your specific system requirements.

- Authorization code (package 24)
- Automatic Call Distribution CDR queue record (package 83)
- $-$  CDR (package 4)
- CDR Expansion (package 151)
- CDR on Data Link (package 6)
- CDR on Teletype (package 5)
- Charge account for CDR (package 23)
- Internal CDR (package 108)
- Calling Line ID in CDR (package 118)

 $\mathbf{I}$ 

# **Call record generation**

Each call generates a single call record. Calls that are modified (for example, transferred or placed in a conference) generate multiple records. This section outlines the different call records and their applications.

For every call, CDR generates one Normal record or several Start and End records. Additional record types are generated to accommodate certain features. If Internal Call Detail Recording (ICDR) is used, Internal records are generated in addition to Normal, Start and End records.

## **Normal record (N)**

A Normal (N) record is generated when a call is established, whether or not it is extended through the Attendant Console, and when no other telephone feature is activated. The Normal call record contains the following information:

First line:

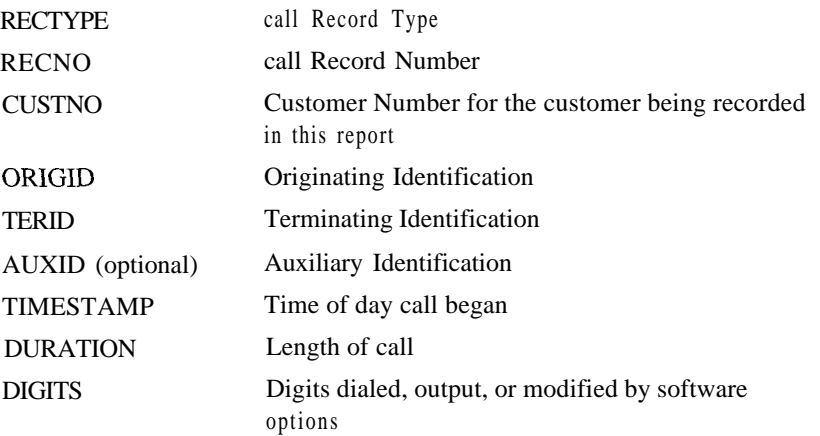

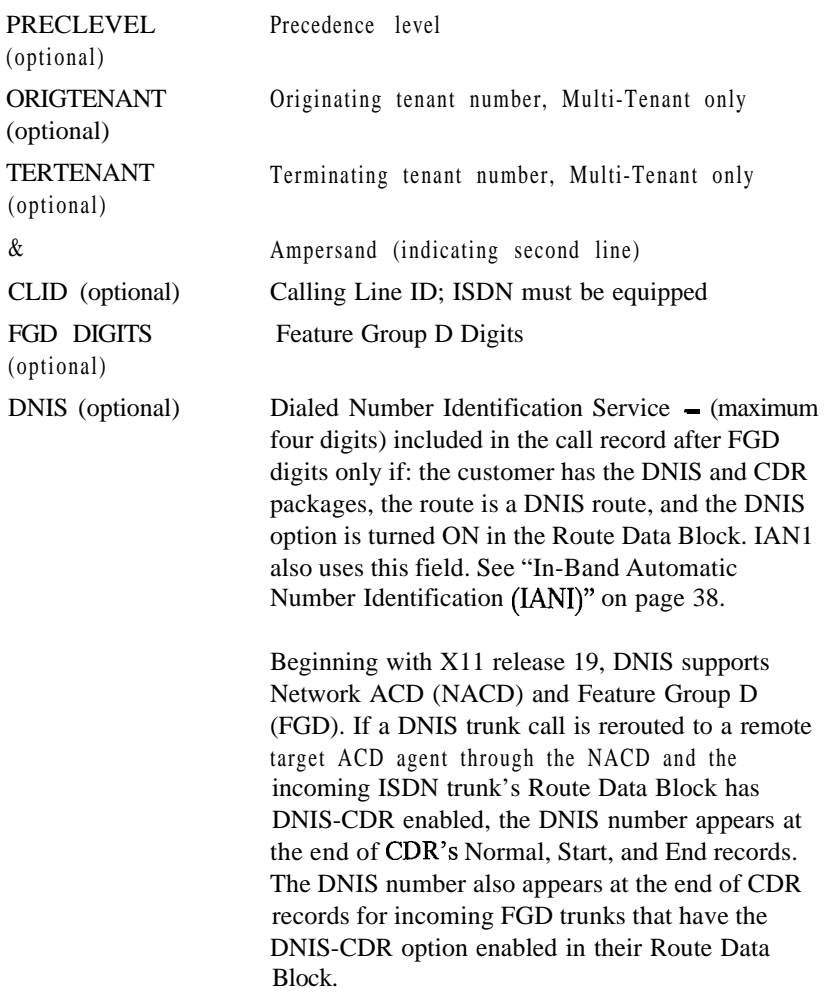

For a Normal (N) record, telephone dial pad input appears in the call record (except as described in the next two paragraphs) and may include symbols and unused digits. For instance, Speed Call and Autodial calls using the asterisk (\*) show the symbol in the CDR record of the Speed Call or Autodial call.

End-to-End Signalling (EES) digits are dialed after the timer expires, after the octothorpe (#) has been pressed, or after answer supervision is received. EES digits often include sensitive information such as authorization codes and account numbers. Beginning with X11 release 19, these digits appear in the CDR only if the customer chooses to include them by setting ECDR in the customer data block (LD15) to YES. The default is NO.

The digits field collects all input until an octothorpe (#) is entered.

When a Route Selection feature is used, the letter A precedes the DIGITS field on TTY outputs. These features are Basic Alternate Route Selection (BARS), Network Alternate Route Seiection (NARS), Route Selection-Automatic Number Identification (RS-ANI) and Coordinated Dialing Plan (CDP). In BARS/NARS features, the letter E precedes the TTY DIGITS field if the call was completed over facilities that are designated through service change as expensive routes.

#### **Incoming calls**

A call answered and extended by the Attendant generates a Normal record showing the incoming trunk as the ORIGID and the terminating telephone as the TERID. No indication is given that the attendant is involved in the call.

If the calling party abandons the call before the called party answers, and before recall is activated, no record is generated. However, if the call is abandoned during recall, the Attendant Console is shown as the TERID. Incoming calls answered by the attendant but not extended to a telephone are shown with the Attendant Console as the TERID.

## **Outgoing calls**

An outgoing call placed by the attendant generates a Normal record, indicating the Attendant Console as the ORIGID and the outgoing trunk as the TERID. However, when the call is extended to a telephone, the Normal record generated indicates the outgoing trunk as ORIGID and the terminating telephone as the TERID. The DIGITS field shows the telephone number dialed by the attendant.

#### **Tie trunk operation**

The duration of calls placed over tandem Tie trunks is calculated from the time the call is answered rather than from the time the trunk is seized. A Normal or Start record is generated only if Answer Supervision is received.

# **Start record (S)**

A call that is modified by certain features (for example, call transfer, conference calling) generates a Start (S) record. A Start record contains the following information. Refer to the "Normal record (N)" on page 5 for descriptions of these field outputs.

RECTYPE RECNO CUSTNO ORIGID **TERID** AUXID (optional) TIMESTAMP DURATION DIGIT PRECLEVEL (optional) ORIGTENANT (optional) TERTENANT (optional) CLID (optional) FGD digits (optional) DNIS (optional)

A Start record will not be generated if an attendant extends the call.

I

## **Call Transfer**

Transferring an established call outside the system generates a Start (S) record instead of a Normal record. The Start (S) record is a snapshot of the two involved parties immediately before feature activation: the TERID indicates the transferring DN. Call termination generates an End record showing its final disposition, with the trunk as the ORIG ID and the DN as the TER ID. Internal transfers do not generate Start records.

Transferring a call outside the system (external transfer) generates a second Start record indicating the transferring DN as ORIG ID, the trunk transferring the call as TERID, and the number to which the call is transferred as TERID.

#### **Conference**

An established call that activates the conference feature generates a Start record as described above for the Call Transfer feature. Each CDR trunk included in the conference has an associated Start record. The Duration field is calculated from the previous Start record timestamp to the current Start record timestamp. CDR processing routines may alter the sequence of related Start records, but the chronological (timestamp) data remains intact and each Start record is generated before its corresponding End record. The End record shows the conference bridge as the ORIGID and the conferenced trunk as TERID.

## **Call Forward**

A forwarded call that results in a trunk-to-trunk (tandem) call generates a consecutive pair of Start records. The first record indicates the incoming trunk as ORIGID and the call forwarded DN as TERID. The second record indicates the call forwarded DN as the ORIGID and the outgoing trunk as the TERID. Both records have the same timestamp and duration data. An End record is generated at the end of the call.

When Call Forward is activated for an incoming Tie to outgoing Tie call, **two** Normal records are generated-one for incoming Tie trunk to telephone, and the other for the telephone to the outgoing Tie trunk.
### **Other features**

On established calls, a Start record is generated for the following features:

- -- Barge-In/Busy Verify
- Privacy release
- $-$  Override

A Start record indicates that a feature was activated during a call, and reflects any changes to the parties involved. The trunk ID remains consistent throughout. An End record is generated on call termination.

# **End record (E)**

Each Start record is associated with an End (E) record that is generated when the call terminates. The record shows the final disposition of each call. The timestamps on the corresponding Start and End records can be used to calculate the duration of a call. The End record contains the following information:

RECTYPE **RECNO CUSTNO ORIGID TERID** AUXID (optional) TIMESTAMP **DIGITS** PRECLEVEL (optional) ORIGTENANT (optional) TERTENANT (optional) CLID (optional) FGD DIGITS (optional) DNIS NUMBER (optional)

Refer to "Normal record (N)" on page 5 for descriptions of these fields.

ł

# **Initialization record (I)**

A single (I) record notes system initialization and its time in the following format:

RECTYPE

TIMESTAMP

Refer to "Normal record (N)" on page 5 for descriptions of these fields.

# **Timestamp record (T)**

Changing the system time or date from either the Attendant Console or a TTY generates a consecutive pair of T records that specify the old and new I timestamps. The first record in the pair gives the old timestamp, and the second record shows the updated timestamp. Both records have the following format:

### RECTYPE

TIMESTAMP

Refer to "Normal record (N)" on page 5 for descriptions of these fields. **<sup>I</sup>**

# **Authorization Code record (A)**

The Authorization Code (A) record is optional and is set using LD88. An A record is generated when the code is entered and one of the following occurs.

- a trunk is seized
- a local telephone answers Direct Inward System Access (DISA) calls
- Ring Again is activated, in which case both the ORIGID and TERID fields are the DN associated with the telephone entering the authorization code

When authorization codes are stored as Auto Dial or Speed Call entries, the number stored must contain the access code followed by the Authorization Code only. All digits after the access code are interpreted as Authorization Code digits. This record contains the following information:

RECTYPE RECNO CUSTNO **ORIGID TERID** AUXID (optional) TIMESTAMP **DIGITS** ORIGTENANT (optional) TERTENANT (optional) CLID (optional)

Refer to "Normal record (N)" on page 5 for descriptions of these fields.

#### **Ring Again**

When Ring Again is activated, a record is generated only after a trunk is seized.

If the Ring Again offer is cancelled or ignored, no CDR A record appears. If the Ring Again offer is accepted, the line is seized when accepted, and a CDR A record is generated.

If an Authorization code is entered, but the call is not completed, the call record has a blank TERID field.

CDR A records show the usual fields:

- If there is an internal connection, CDR shows the originating and terminating DN.
- If there is a trunk call, CDR shows the originating DN and the terminating route/trunk member.

# **Charge Account record (C)**

The Charge Account (C) record lets customers bill calls to specific charge account numbers. LD15 defines individual charge account number lengths (2 to 23 digits) for each customer. A charge account number, which can be entered either before dialing or during an established call, causes a Charge Account record to be generated with the following information:

```
RECTYPE
RECNO
CUSTNO
ORIGID
TERID
AUXID (optional)
TIMESTAMP
DIGITS
ORIGTENANT (optional)
TERTENANT (optional)
CLID (optional)
```
Refer to "Normal record (N)" on page 5 for descriptions of these field outputs.

.,.

#### **Charge numbers of fixed length**

The system assumes that a charge account number is valid when the number of digits entered matches the account number length defined in LD15.

- When a charge account number is entered before establishing a call and too few digits are entered, the system waits 30 seconds (15 seconds for 2500-type telephones) before providing overflow tone. The telephone then returns dial tone. If the call involves a trunk, a Charge record shows the partially entered account number.
- When a user of any telephone other than a 500/2500 does not enter enough charge account digits, timeout occurs, followed by a fifteen second overflow tone and then by reconnection. When a 500/2500 telephone user dials too few digits, no timeout occurs. Instead, the system interprets each subsequent switchhook flash as the digit 1. When the account number field is filled, dial tone returns and the next switchhook flash reconnects the call.
- On Meridian 1 telephones without a charge key, if the user does not wait for a response and has dialed too few digits, the call is reestablished when the DN key is pressed. No charge record is produced.

### **Call Transfer**

An external Call Transfer from one telephone (A) to another telephone (B) generates a Start record for telephone A and an End record for telephone B when the call terminates. However, if telephone B enters a charge account number and transfers the call to another telephone (C), the resulting Start and End records do not refer to telephone B, although telephone B is included in internal records. No Start or End records are generated when the call is an internal call.

t

**I**

**I**

# **Charge Conference record (M)**

Charge Conference (M) records allow one or more charge account numbers to be assigned to one, some, or all members of a conference call. Individual Start, Charge Conference, and End records are generated for each trunk participating in the call. Individual End records are generated for each trunk as it disconnects. The Charge Conference record contains the following.

RECTYPE **RECNO CUSTNO ORIGID TERID** AUXID (optional) TIMESTAMP **DIGITS** ORIGTENANT (optional) TERTENANT (optional) CLID (optional)

Refer to "Normal record (N)" on page 5 for descriptions of these field outputs.

### **Different account numbers**

500/2500 telephones users enter the account number after the switchhook flash and before the trunk is dialed. SL-1 and Meridian digital telephone users enter the account number after pressing the Conference key, either before or after the trunk is dialed, and before the Conference key is pressed again. Each trunk involved in a conference call has a separate charge account number.

#### **Single account numbers**

When all parties in a Conference call have the same charge account number, only one entry is required. Once all the trunks are included in the conference, the charge account number is entered in the usual manner. An M record shows the telephone entering the number, the trunk added, and the charge account number.

# **Calling Party Number record (P)**

The Calling Party Number (CPN) record helps administrators match telephone company bills for collect calls against call detail records. The CPN key assigned to Attendant Consoles and SL-1 telephones lets users enter a Calling Party Number (CPN) of 1 to 23 digits to generate a P record. Every time the CPN key is used, a CDR (P) record is generated, allowing multiple CDR (P) records. The P record contains the following information.

RECTYPE RECNO CUSTNO ORIGID TERID AUXID (optional) TIMESTAMP **DIGITS** ORIGTENANT (optional) TERTENANT (optional) CLID (optional)

Refer to "Normal record  $(N)$ " on page 5 for descriptions of these field outputs.

Note: P records are not generated until the attendant extends the call.

 $\frac{1}{2}$ 

# **Connection record (ACD calls)**

Automatic Call Distribution applications that connect a telephone system with a host computer generate Connection records.

There are three types of Connection records:

- R records, for ACD calls that are transferred
- F records, for ACD Conference calls
- Q records, for calls connecting a trunk and an ACD agent

The Connection record allows agents to establish and modify the profile of a call in progress (such as the caller's name, address or other information) that is passed along with a call that is transferred or conferenced. This profile is entered in the host processor and can be displayed on ACD agent terminals.

### **R records and F records**

When the host processor finds a Connection record, it scans the CDR records for other Connection records related to that call and displays existing call profiles on the ACD agent's screen. If the call is transferred or conferenced to another agent, the call profile appears on the monitor of that agent, who can change the call profile if required. This process is repeated for subsequent transfers and conferences until the agent terminates a call or transfers it to a non-agent.

*Note:* An incoming CO trunk does not create any digits in the R record.

### **Q records**

The Q record helps customers link their Voice Response Unit (VRU) with the appropriate trunk for delivering an electronically-constructed message to callers. This reduces an agent's work time for the call.

Connection records contain the following information:

RECTYPE RECNO CUSTNO ORIGID **TERID** AUXID (optional) TIMESTAMP DURATION ORIGTENANT (optional) TERTENANT (optional) CLID (optional)

Refer to "Normal record (N)" on page 5 for descriptions of these field outputs. The CDR format of Connection records is similar to the N record except that the TERID field contains the TN (packed format) of the agent telephone.

The Connection record's Duration field contains the length of time a call waits before service. An optional feature lets the host processor signal agents when calls are waiting too long.

Note I: An incoming CO trunk does not create any digits in the Q record.

*Note* 2: Magnetic tape devices do not store Connection records.

활동 리얼한 피해의 시

### **Priority Connection record**

Connection records integrate the ACD feature operation with host processor facilities so that call profiles can be transferred among agents. Call completion has three components:

- Switching through a voice path
- Informing the computer of the connection (Connection record)
- Having the host processor display the call profile on the terminal of the agent receiving the call

The time required to process all three parts of the call is cumulative. To reduce the real-time required to complete the call, Connection records have priority over other types of CDR records. Priorities are assigned in this order:

- $\mathbf{1}$ High priority timing queue
- $\overline{2}$ Network input messages
- $\overline{3}$ Regular timing queue
- $\overline{\mathbf{4}}$ Call ringing
- $\overline{\mathbf{5}}$ TTY input
- 6 CDR Connection Call Processing records
- $\overline{7}$ Other functions at lower priority levels (including other CDR records)

### **CDR record sequencing**

The simplest type of call to an ACD DN is an incoming call from a trunk to an agent. The typical sequence of CDR record for this type of call is:

Q record - indicates a connection has been established

 $N$  record  $=$  indicates that the call is terminated

Calls involving transfer and conference generate a sequence of Connection, Start and End records. This is a typical sequence of those records:

- **<sup>1</sup> Q record** Indicates that a connection has been established.
- **2 S record** Indicates that the first leg of the call was completed. Timing and other data are provided for this portion of the call. This record is only generated for the first leg of a call.
- **3 R record** Indicates that the call was transferred to a second agent. This record may appear before the S record when the first agent disconnects after the second agent answers. Another R record is generated each time the call is transferred to subsequent agents. There can be any number of additional R records.
- **4 E record** Indicates that the call ended. It provides timing and other data for that call.

Because Connection records are processed at a higher priority than other CDR records, the actual sequence of CDR records may vary. Connection records are always output before other types of records. Under heavy traffic conditions, Connection records may be output five or more seconds before other types of records. Serial numbers indicate the actual sequence of the CDR records.

.,

# **Internal record (L)**

With Xl 1 release 10 and later, an L record is produced when the Internal CDR criteria are satisfied. At least one L record is produced when internal calls are modified or transferred.

Internal records contain the following information,

```
RECTYPE
RECNO
cusTN0
ORIGID
TERID
AUXID (optional)
TIMESTAMP
DURATION
ORIGTENANT (optional)
TERTENANT (optional)
CLID (optional)
```
Refer to the section about N records for descriptions of these fields.

#### **Requirements**

ICDR requires basic CDR. To receive a printout in ICDR, the customer must have either CDR-TTY (CTY) or CDR Link (CLNK) enabled.

Data input for ICDR is not supported by Attendant Administration.

An internal call record is output under the following conditions.

- The Call Detail Recording (CDR) feature is enabled.
- All connected parties are stations, attendants, or in conference.
- At least one of the parties involved has ICDR allowed.

If these criteria are satisfied, then the following applies.

- An Internal record is produced at the release of an internal call.
- One or more Internal records are produced at the completion of call modification of an internal call.
- Internal records are produced at the release of a multi-party call.

### **Automatic Call Distribution (ACD)**

Internal records are produced for ACD:

- At the completion of an internal call.
- Following release of Agent Observe.
- When the supervisor activates or releases the Answer Emergency feature.

In all cases, the ACD Position ID appears in the ORIGID or TERID fields,

### **Busy Verify**

When the attendant conducts Busy Verify on a telephone, the established parties are connected in a conference and an Internal record is produced. Internal records are produced when Busy Verify is released, as described for Conference calls.

#### **Call Park**

An Internal (L) record is output when an ICDR call is parked.

### **Conference**

Internal records are produced for Conference calls when:

- A party joins or leaves a Conference call.
- Internal records indicate the conference loop as the ORIGID.

The last two parties remaining on a Conference call are recorded as a normal call.

### **Group Call**

The L record produced when a party is disconnected from a group call identifies the party and the conference loop.

I

#### **Override**

When telephone A overrides telephone B which is connected to telephone C, a three-party conference is established. When telephone A releases, Internal records are produced showing the conference loop and each party.

Internal records are also produced when the attendant releases from Override on a Do-Not-Disturb telephone.

#### **Voice messaging**

Internal records for calls routed to a voice messaging system contain the agent ID in the terminator field.

#### **Japan features**

The existing CDR and Answer Supervision features are accurate to within a half second. The Internal L record Duration field is accurate to within two seconds.

For complete details on CDR in Japan, refer to (553-2001-100).

:  $\mathbf{r}$ .  $\sim 75\,\mathrm{s}$ 

CDR description and formats 553-2631-l 00

I

1

# **Call record output**

# **Teletype (TTY) output**

Each call record is output on a TTY as a single line of data, or two lines if either Multi-Tenant Service, Calling Line Identification (CLID), or Feature Group D Automatic Number Identification (FGD ANI) is enabled. The data is broken up into fields, the significance of which is determined by their position in the line. Fields are separated by one or more blank characters. The unused fields in a given record are left blank. The second position of the second line begins with an " $\&$ " if the CDRE package is equipped.

Figures 5 through 9 show some examples of the TTY output formats. The output is dependent on the Xl 1 software release and features enabled.

Screen or printer output uses the standard ASCII character set. Data may contain the ASCII NUL character randomly interspersed among the CDR characters. The NUL character is a control character that means "Do nothing" and does not appear on the printed output. It may be deleted without affecting the record, and it does not affect beginning and ending positions for any field in the record.

# **Tape output**

When call records are stored on magnetic tape, they are collected in the system memory and then transferred to the tape device as a block of 16-bit binary words by the Serial Data Interface (SDI) port. Null records may be used to fill up blocks. Individual call records may not span tape blocks.

In link format, AN1 field follows the CLID field or the digits field, whatever applies. A bit flag in the first word of the CDR record indicates if the ANI field is present. The AN1 field has a fixed length of three words. This document describes the output produced by the 9-track single/multi-port tape format.

Figures 10 through 12 show examples of tape output. To separate call records within a tape block, the length of each record must be known. See the following figure.

Figure 1 shows the record length formula for tape output.

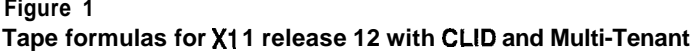

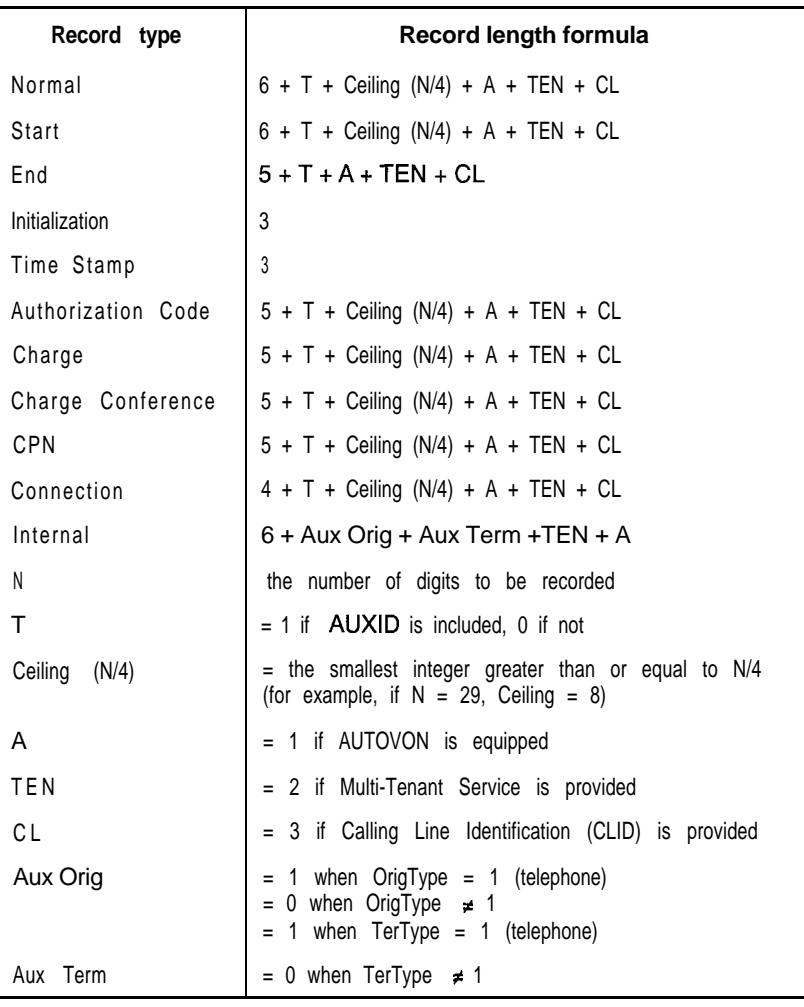

:<br>: : :

# **Record type**

The Record Type (RECTYPE) field indicates the type of call record.

### **' TTY output**

This field consists of a single letter identifying the type of record:

- A Authorization Code
- $\mathbf{C}$ Charge record
- $E$ End record
- F Connection record (Conference connection)
- $\mathbf{I}$ Initialization record
- $\mathbf{L}$ Internal call record
- M Charge for Conference
- N Normal record
- P Calling Party Number
- **Q** Connection record (initial connection)
- R Connection record (transfer connection)
- S Start record
- T Timestamp record

A Charge record is generated for a charge code entered either before establishing a call, while the call is established, or when charge codes are entered prior to conferencing in each party. An M record is generated when a charge account code is entered after a conference is completed.

#### **Tape output**

This five-bit field can be O-15 in binary and defines the type of record:

- 0 Null record
- 1 Normal record
- 2 Start record
- 3 End record
- 4 Charge record
- 5 Initialization record
- 6 Timestamp record
- 7 Normal record for RS-ANI, BARS/NARS, or CDP
- 8 Start record for RS-ANI, BARS/NARS, and CDP
- 9 Calling Party Number (CPN)
- 10 Authorization Code
- 11 Charge for Conference
- 12 Normal record for a call on an expensive route (BARS/NARS)
- 13 Start record for a call on an expensive route (BARS/NARS)
- 14 Connection record
- 15 Internal record

### **Record Number**

The Record Number (RECNO) field identifies the number of the current record in the CDR sequence.

#### **TTY output**

This three-character field gives the record sequence number, module 128, right-justified.

#### **Tape output**

This seven-bit field gives the record number in binary, module 128.

### **Customer Number**

The Customer Number (CUSTNO) field identifies the customer associated with the call.

### **TTY output**

A two-character field identifies the customer number (00-99).

#### **Tape output**

A five-bit field identifies the customer (00-99 in binary).

# **Originator Type (tape only)**

The three-bit Originator Type (ORIGTYPE) field identifies the type of apparatus that originated the call or call record:

- 0 = 500/2500 telephone or Meridian 1 telephones I
- $1 = 500/2500$  telephone or Meridian 1 telephone with which AUXID is associated
- $2 =$ Trunk
- $3 =$  Attendant
- $4 =$  Trunks, End record expected
- $5 =$  Conference
- 6 = Answered Answer Supervision Trunk

 $\label{eq:2.1} \mathcal{L}(\mathcal{A}_{\mathcal{A}}) = \mathcal{L}(\mathcal{A}_{\mathcal{A}}) \mathcal{L}(\mathcal{A}_{\mathcal{A}}) = \mathcal{L}(\mathcal{A}_{\mathcal{A}})$ 

# **Terminator Type (tape only)**

The Terminator Type (TERTYPE) field identifies the type of apparatus to which the call was terminated. Definition of fields is the same as for ORIGTYPE.

# **Originator Identification**

The Originator Identification (ORIGID) field identifies the apparatus that originated the call.

#### **TTY output**

The TTY output format depends on the type of equipment as follows:

Stations are identified in the form **DNxxxx**, where xxxx is the prime DN for the telephone.

When CDRE package is equipped, the format DNxxxx is replaced by xxxxxxx to accommodate up to 7 digits.

- Trunks have the ORIGID field in the format Trrrmmm, where rrr is the route number and mmm is the member number. For ISA calls, rrr represents the service route number and mmm represents the master route member number.

- Attendants are identified in the form **ATTNxx**, where xx is the console number (l-63).
- Conference loops are identified in the form **CFIIInn**, where 111 is the loop number O-159 and nn is the conference number.

#### **Tape output**

The format of the 16-bit field depends on the type of equipment as follows:

- Stations: If the ORIGTYPE or TERTYPE fields are 0 or 1 (for example, a telephone), this field identifies the 500/2500 telephone DN or Meridian 1 prime DN of the telephone that originated the call. Up to four decimal digits are stored in a binary field of 16 bits.
	- zero is represented by binary 10 (that is, 1010)
	- . \* is represented by binary 11 (1011)
	- $\#$  is represented by binary 12 (1012)

#### **Trunks**

If the ORIGTYPE or TERTYPE fields are 2,4, or 6 (as when the originator is a trunk), this field is 15 bits long.

- the trunk route number is 7 bits
- the trunk route member number is 8 bits

#### **Attendants**

If the ORIGTYPE or TERTYPE field is 3 (for example, an attendant), attendant number is identified in 4 bits.

I

ı

### **Conference loops**

If the ORIGTYPE or TERTYPE field is 5 (for example, conference), loop and conference number are identified in 12 bits:

- $-8$  bits loop number (7 bits prior to X11 release 4)
- $-4$  bits conference number

# **Terminating Identification**

The Terminating Identification (TERID) field identifies the apparatus on which a call is terminated. Trunks have the TERID field in the format Trrrmmm or Arrrmmm, where rrr is the route number and mmm is the member number. For ISA calls, rrr represents the service route number and mmm represents the master route member number.

The "A" indicates that the call is answered on an answer supervision trunk. If the call is made on an answer supervision trunk but is not answered, a "T" (for Terminating) will prefix the route number and member number.

Connection records are identified in the form TNxxxx, where xxxx is the loop, shelf, card, and unit in packed format.

# **Digit Count (tape only)**

This field gives the total number of digits dialed in 5 bits.

# **Digits Lost (tape only)**

This field consists of one bit, which is set to 1 if the total digits dialed exceeds 32.

# **Auxiliary Identification**

The Auxiliary Identification (AUXID) field identifies the TN of the originating telephone when the telephone has a multiple appearance Prime DN, and cannot be uniquely identified by ORIGID.

### **TTY output**

The AUXID field is in the form 111, s, cc, uu and uniquely identifies the originating telephone loop, shelf, card and unit.

#### **Tape output**

This field (16 bits) depends on the card density of the originating telephone.

ŧ

 $-$  Single density XLLLLLLLSSCCCCUU (X = not used) Double density XLLLLLLLSUCCCCUU

# **Time&amp**

CDR printouts show the timestamp as the start date and time. Add call duration to this value to get the end time. Inaccurate billings can occur.

The exact definition of timestamp depends on the type of record:

Normal records – start of call

Internal records without call modification  $-$  start of call

Internal records with call modification - at completion of the call modification

Start record – start of call

End record  $-$  end of call

Initialization record - time of system initialization

 $T$ imestamp  $-$  old or new timestamp

Transfer record  $-$  completion of transfer

Connection  $record$  – time of connection

If the call started on the last day of a month and stopped on the first day of the next month, then the start day is shown as day 0 of the next month.

#### **TTY output**

The format is MM/DD HH:MM as shown below:

- $\blacksquare$  MM is month (1-12)
- $-$  DD is day  $(1-31)$
- $-$  HH is hour (O-23)
- $\blacksquare$  MM is minute (O-59)

#### **Tape output**

The Timestamp field occupies 20 bits as follows:

- Month (4 bits) where January  $= 1$  and December  $= 12$
- $-$  Day (5 bits) where first day of month  $= 1$
- $\blacksquare$  Hour (5 bits) which can be 0 to 23
- $-$  Minute (6 bits) which can be 0 to 59

# **Call Duration**

The Duration field measures the call duration in units of 2 seconds. In a Normal record, this is the duration of the call from start to disconnect. In a Start record, this is the duration of the call from start to first feature usage at time given by TIMESTAMP. Incoming call durations are measured from the time the call is first presented to the terminating telephone. Outgoing call duration is measured from the time a trunk is first seized (dial tone removed).

In an Internal record, the duration of a simple call is measured from connection to release. With call modification, the duration is measured from the start of the call or call modification to disconnect or another call modification.

On a route where trunks are equipped with answer supervision and supervision is received during the call, the duration of the call is calculated from the time answer supervision is received to the time of disconnect.

### **Answer Supervision**

CDR Answer Supervision for Ground Start (available with X11 release 18) and Loop Start (available with X11 release 14) trunks detects answer supervision on Ground and Loop Start trunks when sent as reverse battery from the Central Office, and generates Call Detail Records based on actual answer received rather than trunk seizure. Call Detail Recording begins when answer supervision is received from the CO.

Beginning with X11 release 19, the Trunk Improvement Program (TIP) allows XUT to have LOOP Start Answer Supervision capability via the PSP cos.

Trunks without answer supervision capability generate a Call Detail Record when the trunk is seized.

An A in the TerID (Terminating ID) field indicates that an answer was received on an answer supervision trunk. If not, a T appears in that field. For Ground and Loop Start trunks, the A appears when answer supervision is detected from the CO. Select this option with the AIA prompt in LD16.

### **Digits**

The Digits field identifies the digits dialed, digits outpulsed, or Charge Account code entered. Up to 32 digits can be recorded. If more digits are dialed, only the first 16 are recorded correctly. Digit 33 and succeeding digits are cycled over digits 17 to 32. On tape, each digit is stored as a four-bit word. Total digit storage is a maximum of eight 16-bit words.

### **Dictation and paging trunks**

The CDR printout for dictation and paging trunks accessed by a 2500-type telephone specifies only the trunk access code in the Digits field. Dictation trunks require tones to instruct the machines at the far-end. The 2500-type telephone sends these tones directly to the dictation trunk without using a call register to store digits. As these digits are not stored in a call register, the CDR cannot print them out.

With 500 and Meridian 1 telephones, the digits must be stored in a call register and then a Digitone Receiver (DTR) translates the digits into tones. Then, the CDR output shows all digits dialed by these telephones.

### **Route Selection**

The digits that appear in the Digits field of Normal or Start records depend on Route Selection as shown in the following.

**RS-ANI** Digits shown are those that are actually outpulsed by the system after route selection and any required digit manipulation. The actual digits dialed are reflected only if no digit manipulation was required to process the call.

**BARS, CDP** Digits shown are those that are dialed with the exception of the BARS access code or CDP steering code which are replaced with the trunk access code.

With Xl 1 release 9 and later, an enhancement to CDR for CDP allows the customer the following options:

. Using the current method of replacing the Distant Steering Code (DSC) or Trunk Steering Code (TSC) with the trunk access code,

o r

- . Inserting the access code before the dialed digits so that no digits are removed from the CDR record.
- **NARS** Digits shown are those that are actually dialed. If NARS and RS-AN1 exist together, the RS-AN1 format is used. If NARS and BARS exist together, the BARS format is used.

BARS/NARS with Outpulsed digits As an option, the digits shown can be the digits actually outpulsed by the system. Outpulsed Digit (OPD) option is available with X11 release 12 and later.

# **Outpulsed Digits (XII release 12)**

When the Outpulsed Digits (OPD) feature is enabled, the DIGITS field contains the digits actually outpulsed by the system. This only applies to Basic Alternate Route Selection (BARS) and Network Alternate Route Selection (NARS) calls. If both the BARS and NARS packages are equipped, then the CDR record follows the BARS format by default, and the ESN access code is replaced by the trunk access code.

The following figures show what will be placed in the DIGITS field of the CDR record. See also the Normal (N) Call record examples in this publication.

#### **Figure 2 BARS calls**

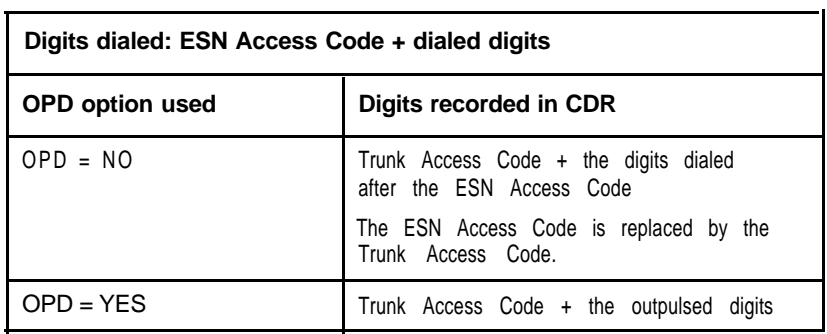

#### **Figure 3 NARS calls**

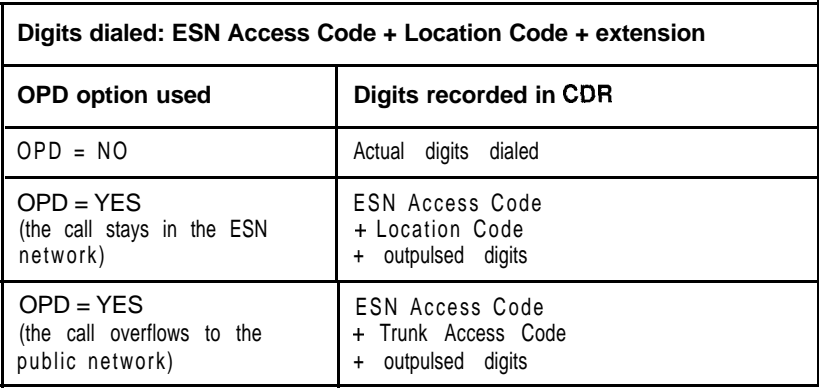

,I-- : ,.

:<br>:<br>: : :

**Figure** 4 **All other NARS calls** 

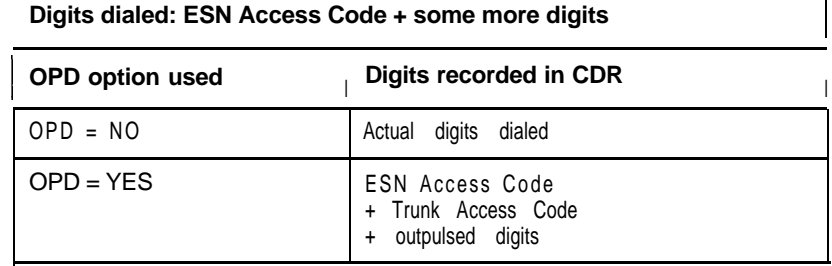

# **Originating/Terminating Tenant Number**

When the Multi-Tenant Service feature is present, CDR formats include the originating and terminating Tenant Numbers.

### **TTY output**

A second line of data is printed. This consists of the Originating and Terminating Tenant Numbers. The fields are located directly under the Originating and Terminating ID fields of the CDR record.

### **Tape output**

The Originating and Terminating Tenant Numbers each occupy a 10-bit binary field (range  $0-512$ ).

# **Calling Line Identification (CLID)**

Calling Line Identification (CLID) is a feature provided with Integrated Services Digital Network (ISDN). Refer to *ISDN Primary Rate Interface* description and administration (553-2901-100) for a description of all ISDN features.

When CLID is enabled (in LD17), the calling party's number (if available), is included in the CDR call records. This gives customers information needed to charge back the calling party for services rendered in connection with an incoming call.

The CLID is always 16 characters: the actual CLID digits, followed by XS (for example, 1234567xxxxxxxxx).

#### **TTY output**

The CLID is printed on a second line. It appears after the Tenant Numbers.

#### **Tape output**

The CLID occupies four 16-bit words.

# **In-Bard Automatic Number Identification (IANI)**

In-Band Automatic Number Identification (IANI) displays the ANI number of a call when it terminates on an ACD DN. For a complete description of the IANI feature, *Xl1 features and services* (553-3001-305). Since In-Band AN1 (IANI) and ISDN cannot be configured on the same trunk group, this feature's reports appear in place of the CLID reports. The AN1 number is 10 digits long, with xxxxxx filling up the remaining character spaces.

# **Dialed Number Identification Service (DNIS) number**

Dialed Number Identification Service (DNIS) is a three-digit or four-digit number that (after translation within Meridian 1) refers to a specific product line in a telemarketing environment. The DNIS Name Display feature displays a name associated with an Incoming DID Digit Conversion (IDC) number on an alphanumeric terminal.

For CDR records, the DNIS information is included in the call record after the Feature Group D digits if the customer has the DNIS and CDR packages, the route is a DNIS route, and the DNIS option in the Route Data Block has been turned on. This applies to Incoming IDC DNIS routes within the same system.

Beginning with X11 release 19, DNIS supports Network ACD (NACD) and Feature Group D (FGD). If a DNIS trunk call is rerouted to a remote target ACD agent through the NACD and the incoming ISDN trunk's Route Data Block has DNIS-CDR enabled, the DNIS number appears at the end of CDR's Normal, Start, and End records. The DNIS number also appears at the end of CDR records for incoming FGD trunks that have enabled the DNIS-CDR option in their Route Data Block.

.:

.-. ,,.:

# **Terminating carriage return (TTY only)**

As a customer option, the system can output a Line Feed (carriage return) character at the end of each call record.

**Figure 5 Format of call records on TTY**

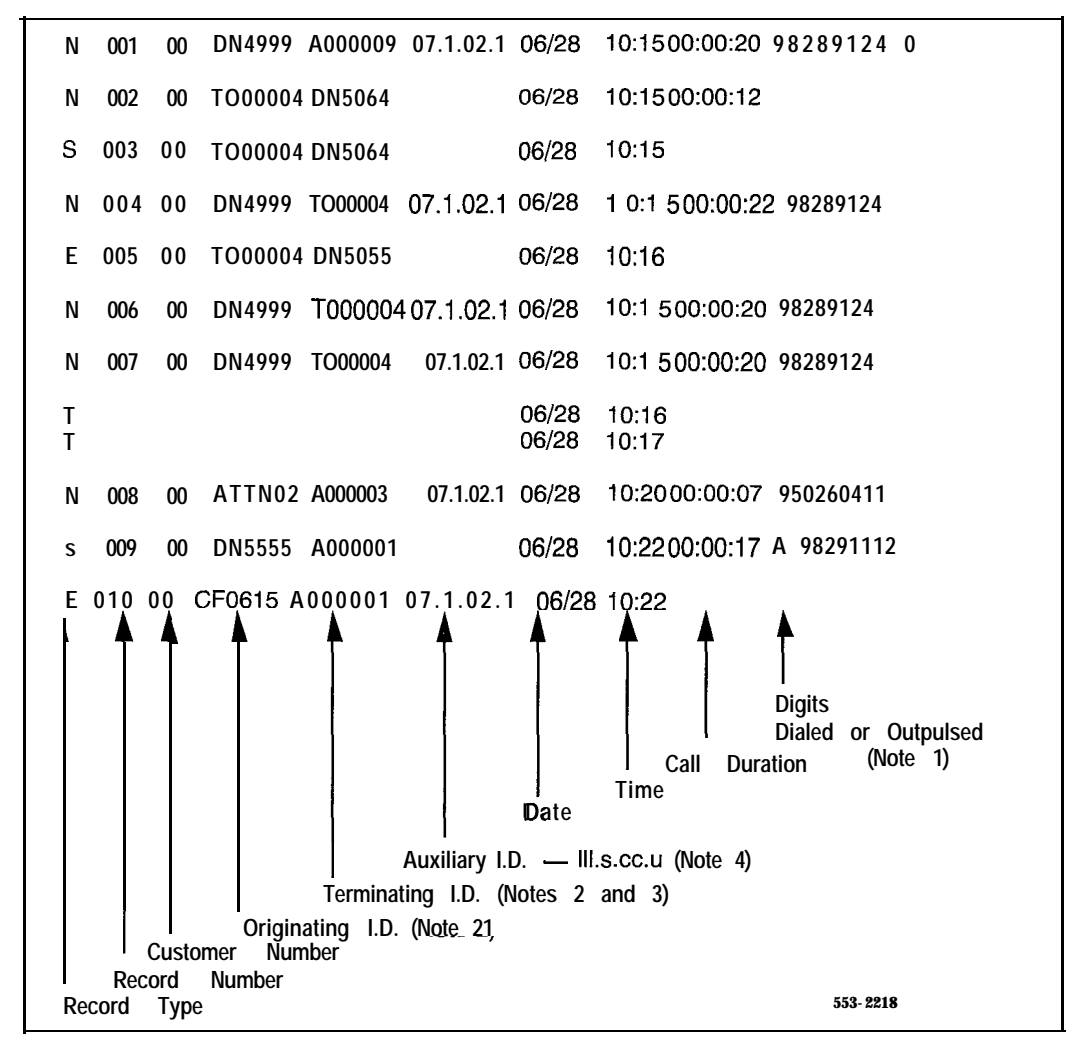

The notes for this figure are found in Table 3.

 $\langle 170\rangle$ 

### **Table 3 Notes on the format of call records on TTY (Part 1 of 2).**

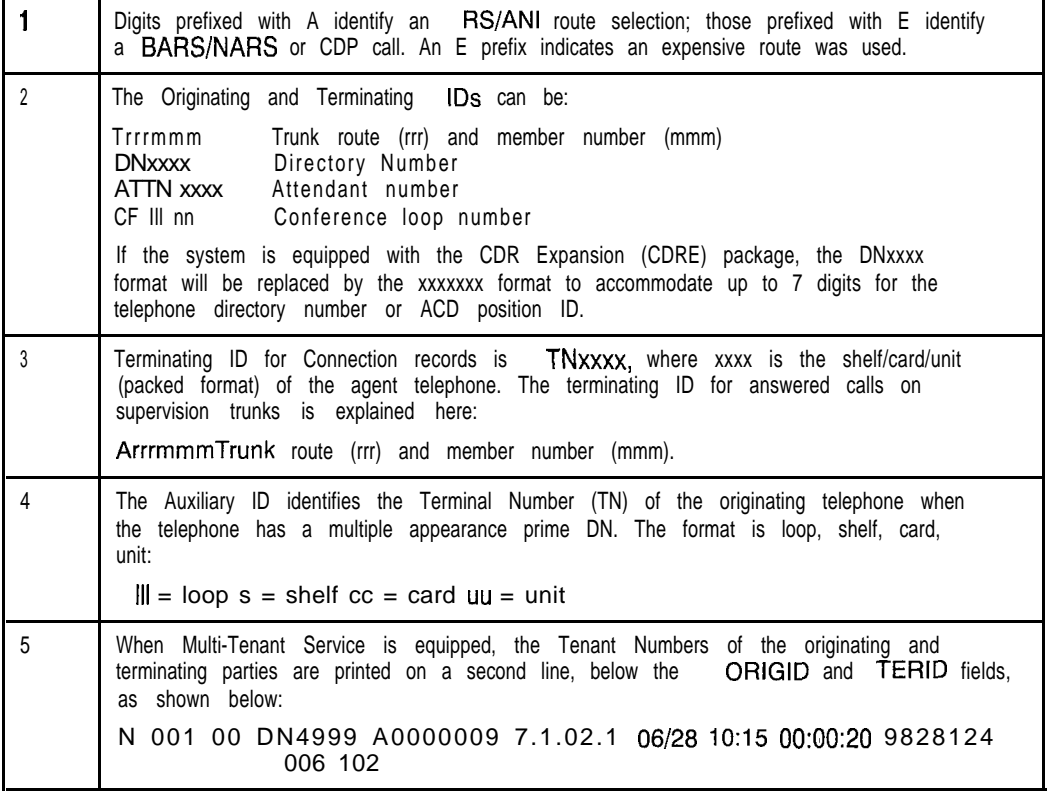

ă,

### Table 3 Notes **on the format of call records on TTY (Part 2 of 2)**

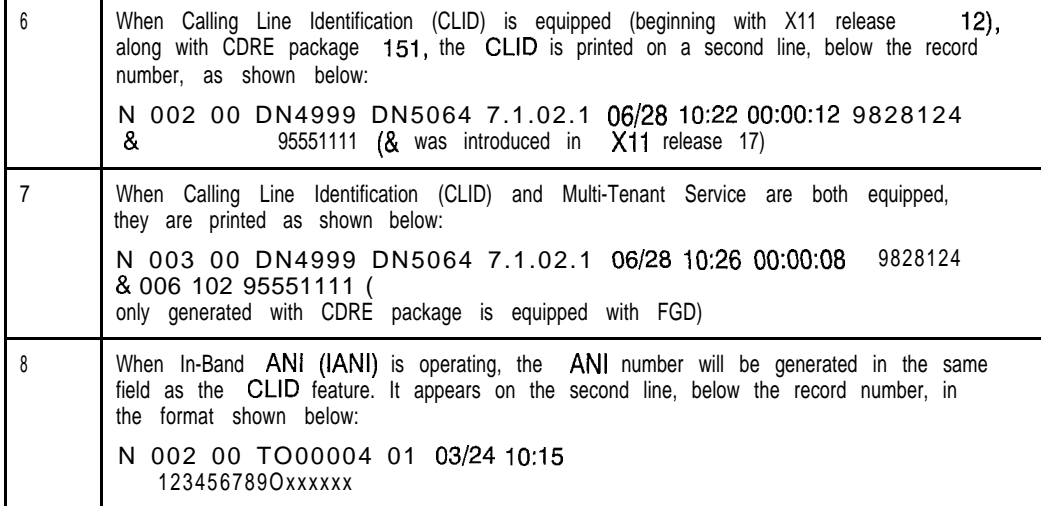

#### **Figure 6 TTY output format (beginning with Xl 1 release 7) (Part 1 of 2)**

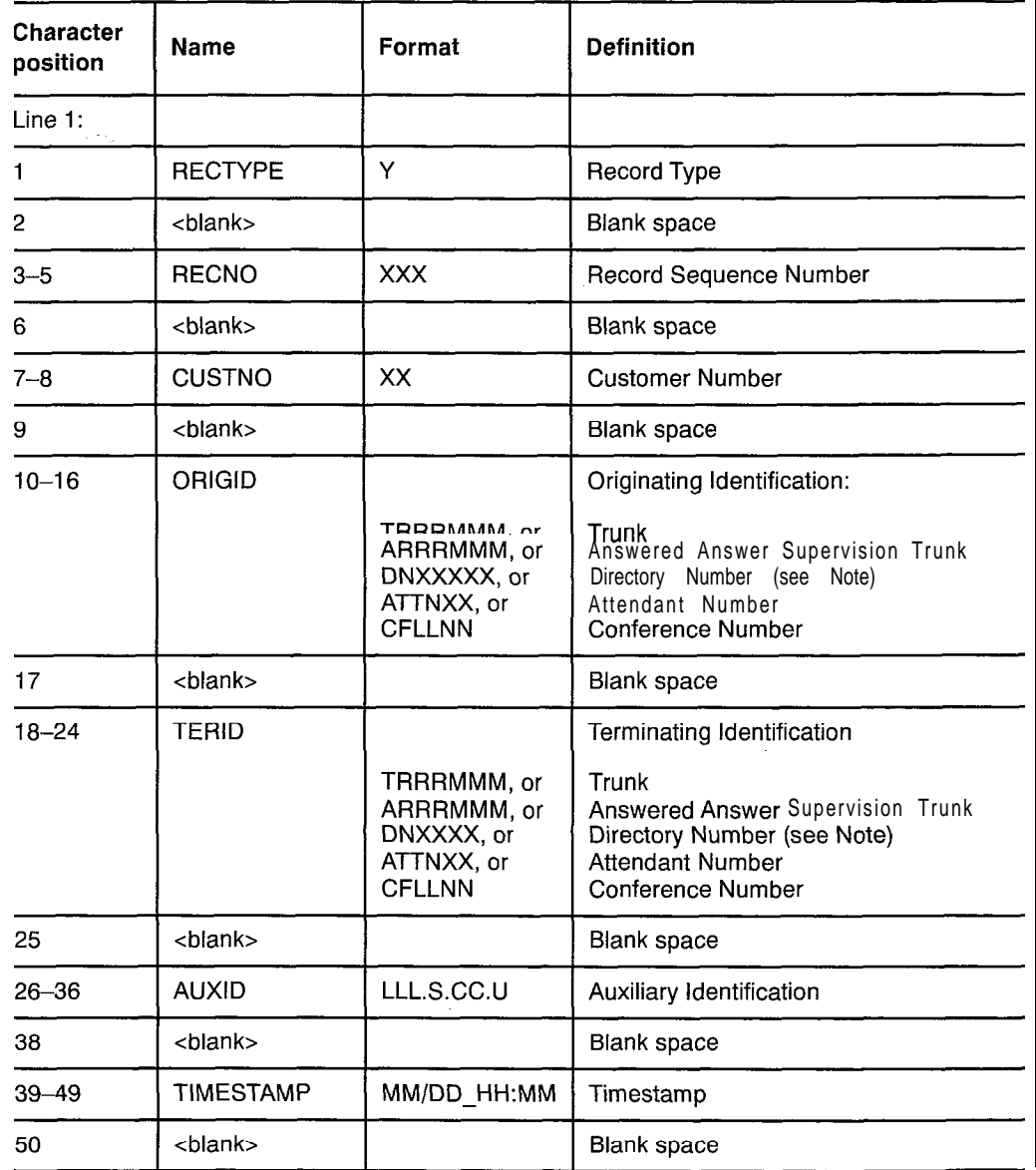

### **Figure 6 TTY output format (beginning with Xl 1 release 7) (Part 2 of 2)**

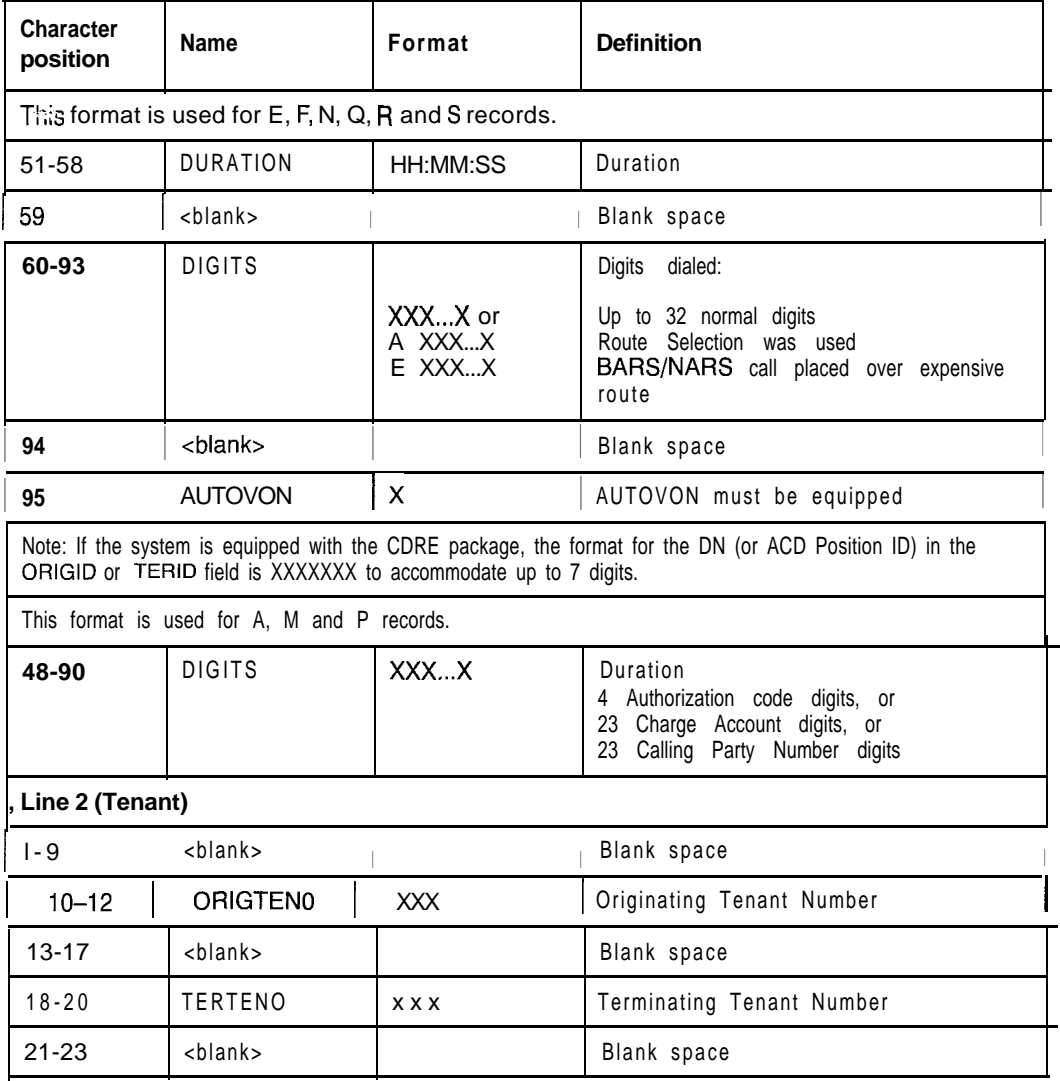

..

. .

### **Figure 7**

### **Format for Internal records output (beginning with Xl 1 release 10) (Part 1 of 2)**

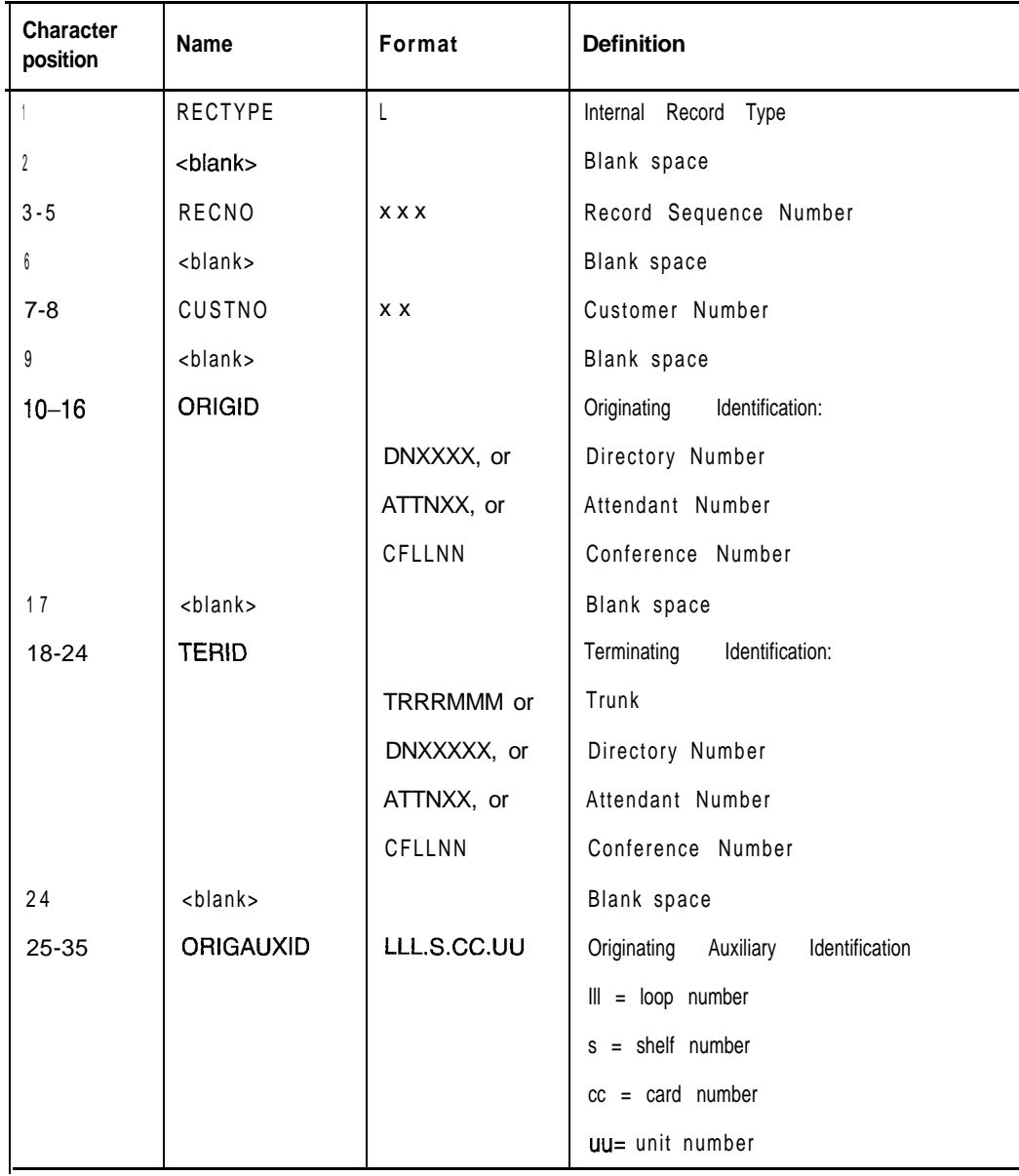

### **Figure 7 Format for Internal records output (beginning with Xl 1 release 10) (Part 2 of 2)**

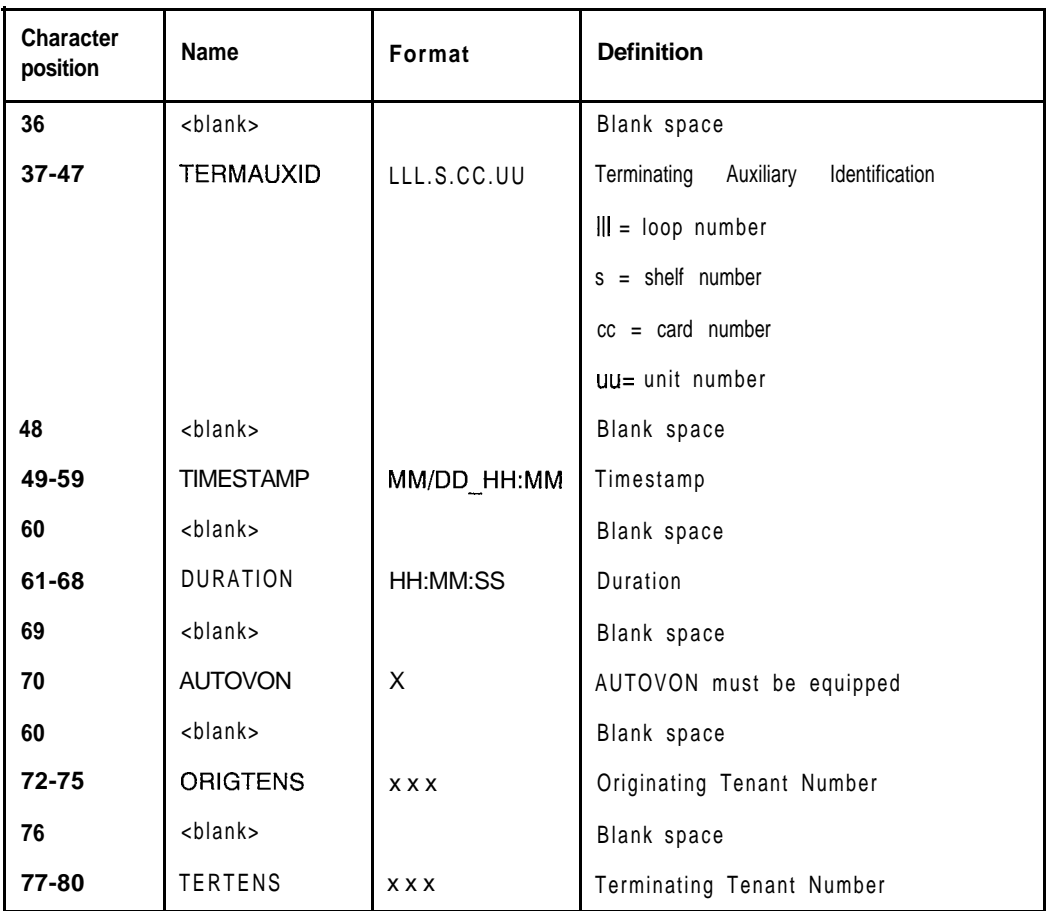
### **Figure 8 TTY output format (beginning with X11 release 18) (Part 1 of 3)**

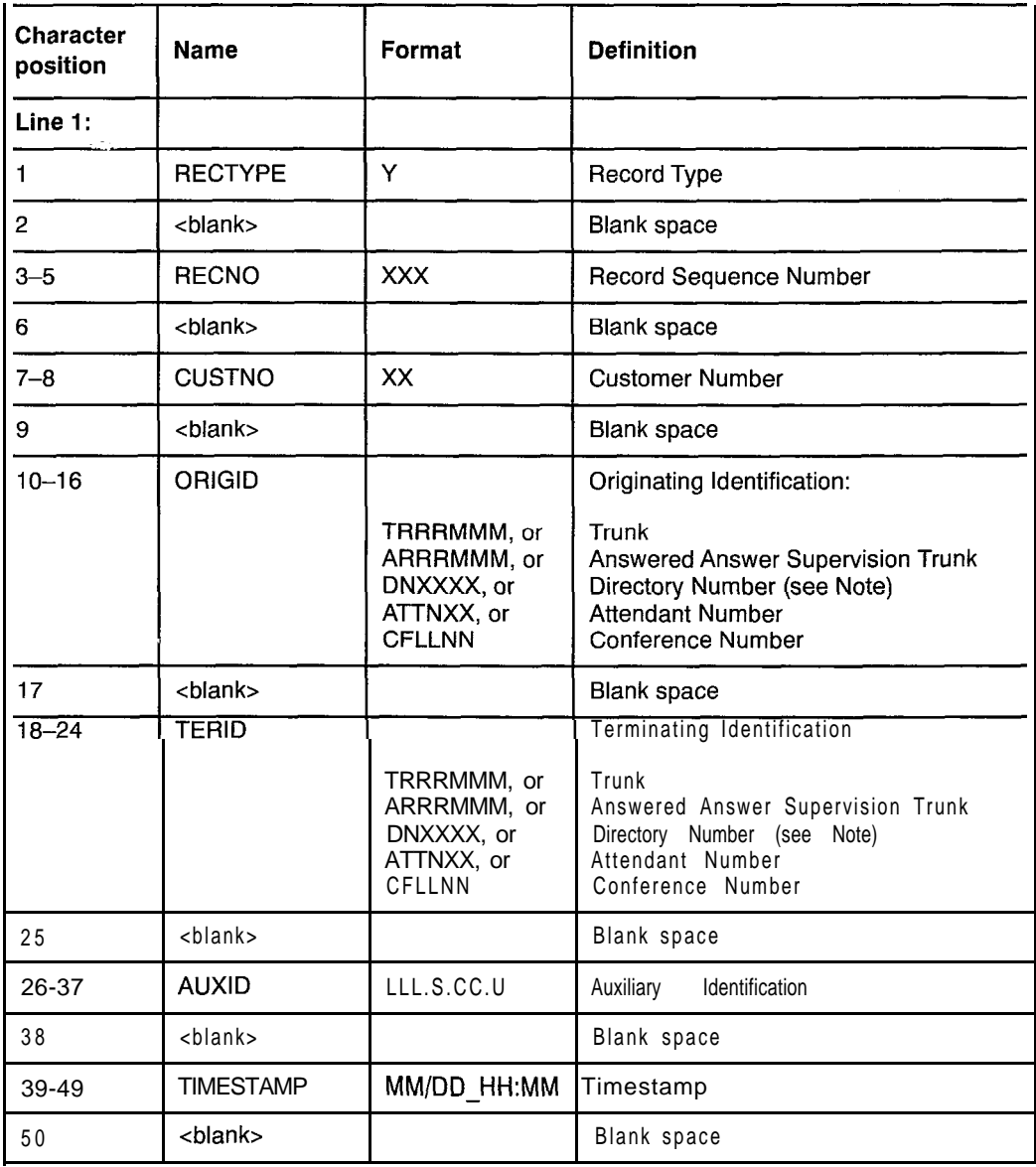

:

### **Figure 8 TTY output format (beginning with Xl 1 release 18) (Part 2 of 3)**

Ć,

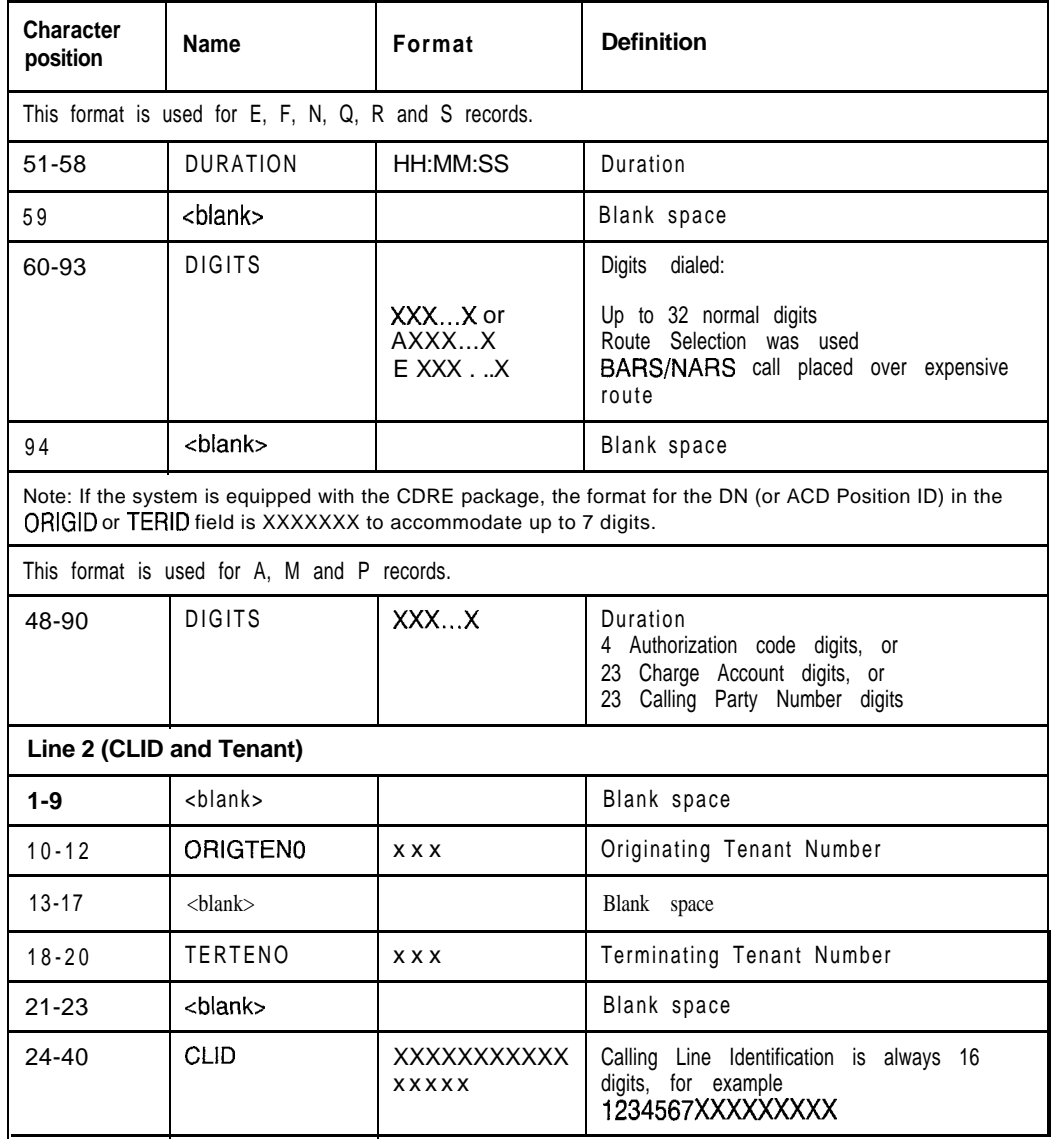

an<br>Albanya

 $\frac{1}{2} \frac{1}{2} \frac{1}{2}$ 

 $\hat{\rho}^{\dagger}$  .  $\hat{\rho}^{\dagger}$ 

**I**

### **Figure 8**

### **TTY output format (beginning with Xl 1 release 18) (Part 3 of 3)**

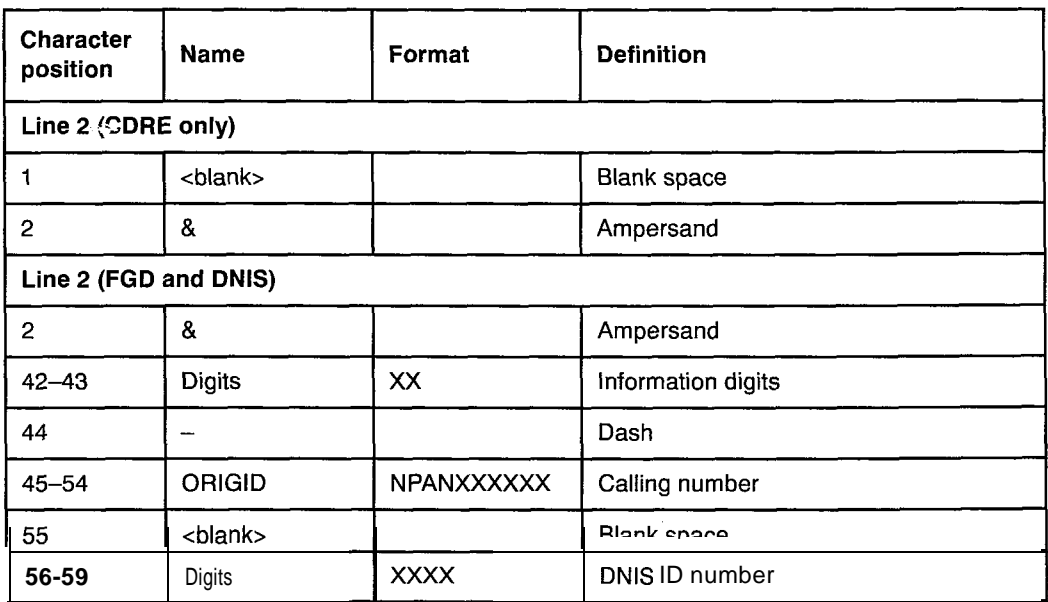

 $\mathcal{J}_\mathrm{B}$ 

### **Figure 9 Format and Internal records output with CDRE (Part 1 of 2)**

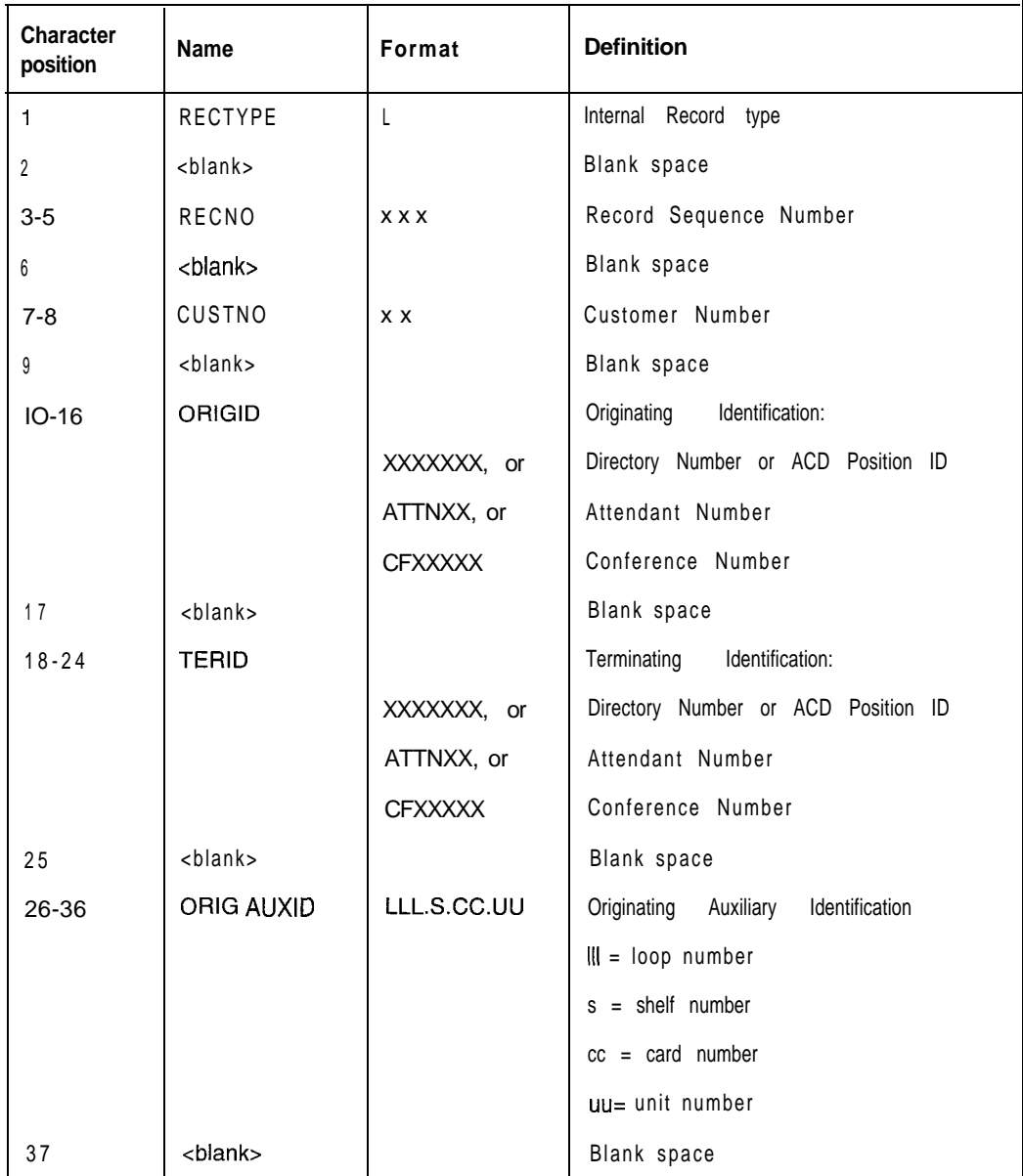

### **Figure 9 Format and Internal records output with CDRE (Part 2 of 2)**

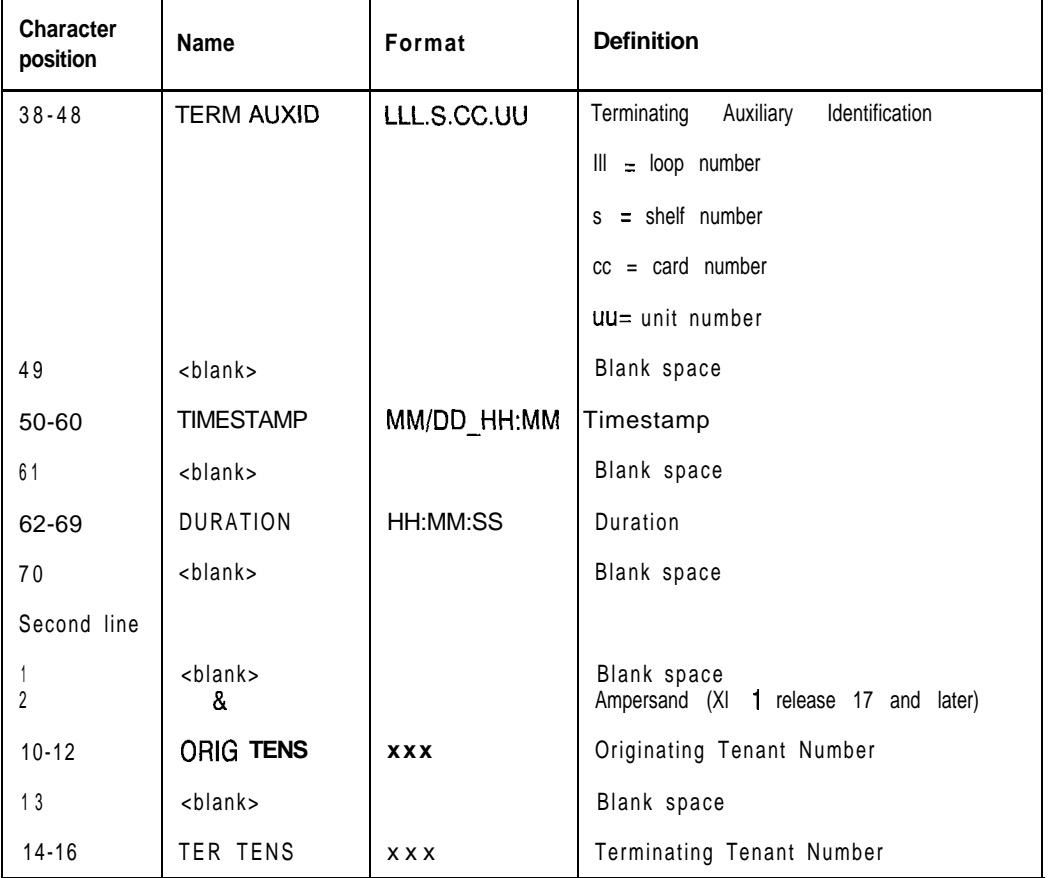

::

 $\mathbf{v}$  ,  $\mathbf{v}$  ,  $\mathbf{v}$  ,  $\mathbf{v}$  ,  $\mathbf{v}$ 

#### **Table 4 Notes on the format of call record on tape without DN Expansion**

**<sup>1</sup>** Words 0, 1, and 2 completely define the format of the record's balance. 2 The Auxiliary ID is allocated only if the OrigType or TerType requires it. 3 The CONF field is shifted one bit to the right. 4 Multi-Tenant feature must be equipped. 5 Internal records do not contain the Digits field. Only two possible words for Multi-Tenants for Internal Records may follow "Duration" 6 Calling Line Identification (CLID) is a feature of Integrated Services Digital Network (ISDN). CLlD in CDR is enabled in the Configuration Record (LD17). When enabled, three words for CLID appear in all appropriate records even if the CLID is not available for that call. With X11 release 15 and greater, four words for CLID appear in all appropriate records even if the CLID is not available for that call.

#### **Table 5**

:

### **Notes on the format of call record on tape with DN Expansion**

**<sup>1</sup>** Words 0, 1, 2, and 3 completely define the format of the record's balance. New field RECLEN is introduced to contain the actual word count of the whole CDR record. 2 Multi-Tenant feature must be equipped. 3 The AUXID is allocated only if either Originating type or Terminating type requires it. 4 One word is included only if the DURATION field is generated. 5 Calling Line Identification (CLID) is a feature of Integrated Services Digital Network (ISDN). CLID in CDR is enabled in the Configuration Record (LD17). When enabled, the three words for CLID appear in all appropriate records even if the CLID is not available for that call. With X11 release 15 and greater, four words appear for CLID in all appropriate records even if the CLID is not available for that call. 6 With X11 release 17 and later, two line CDR records begin with an & in the second position.

 $\mathbf{r}$ 

### **Table 6 Notes on the format of call record on tape for internal calls**

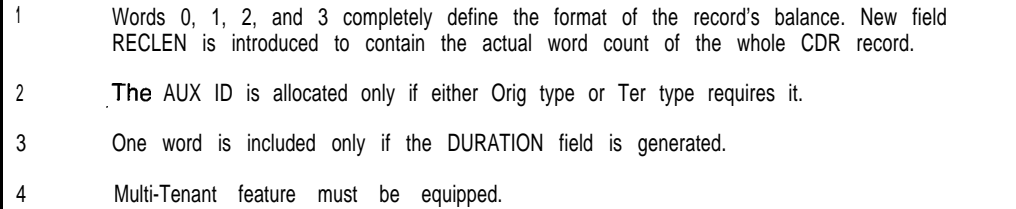

s<br>1991 - André

 $\frac{1}{2}$  .

 $\frac{1}{\sqrt{2}}\frac{d}{d\omega}$  , where  $\omega$ 

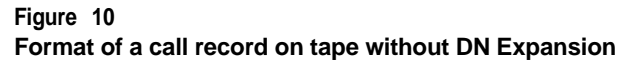

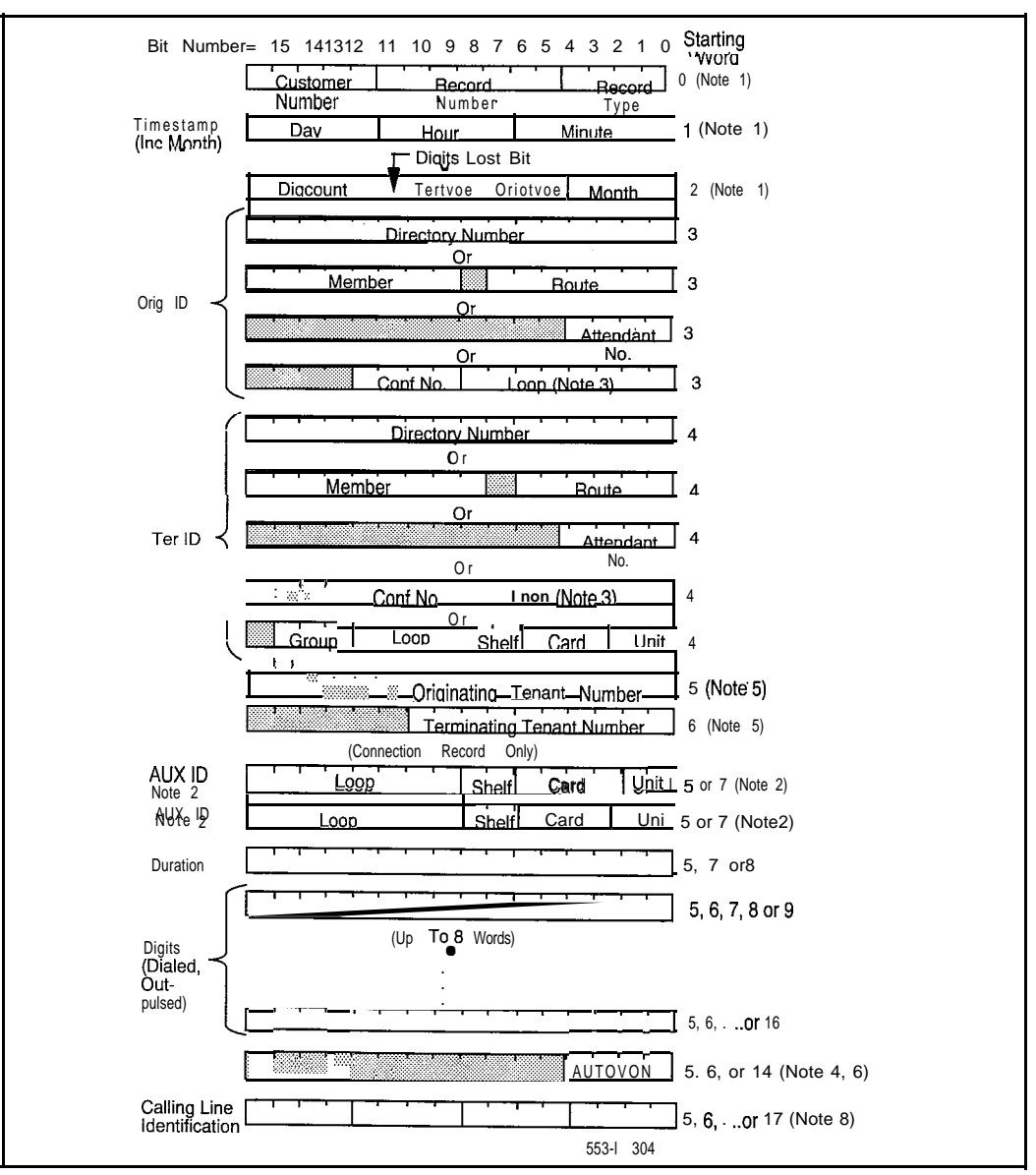

### **Figure 11 Format of call record on tape with DN Expansion**

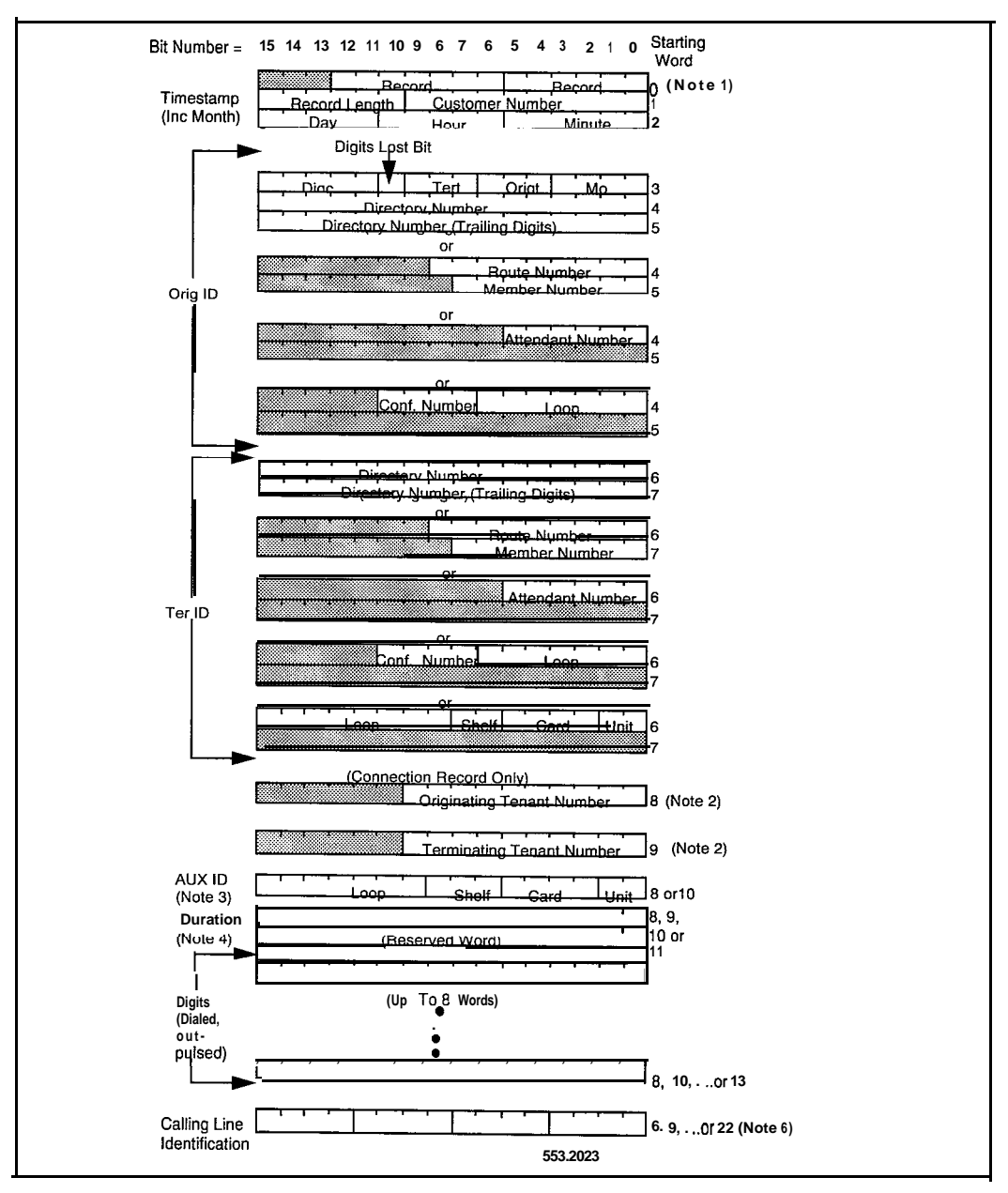

### **Figure 12 Format of call record on tape for internal calls (L-record)**

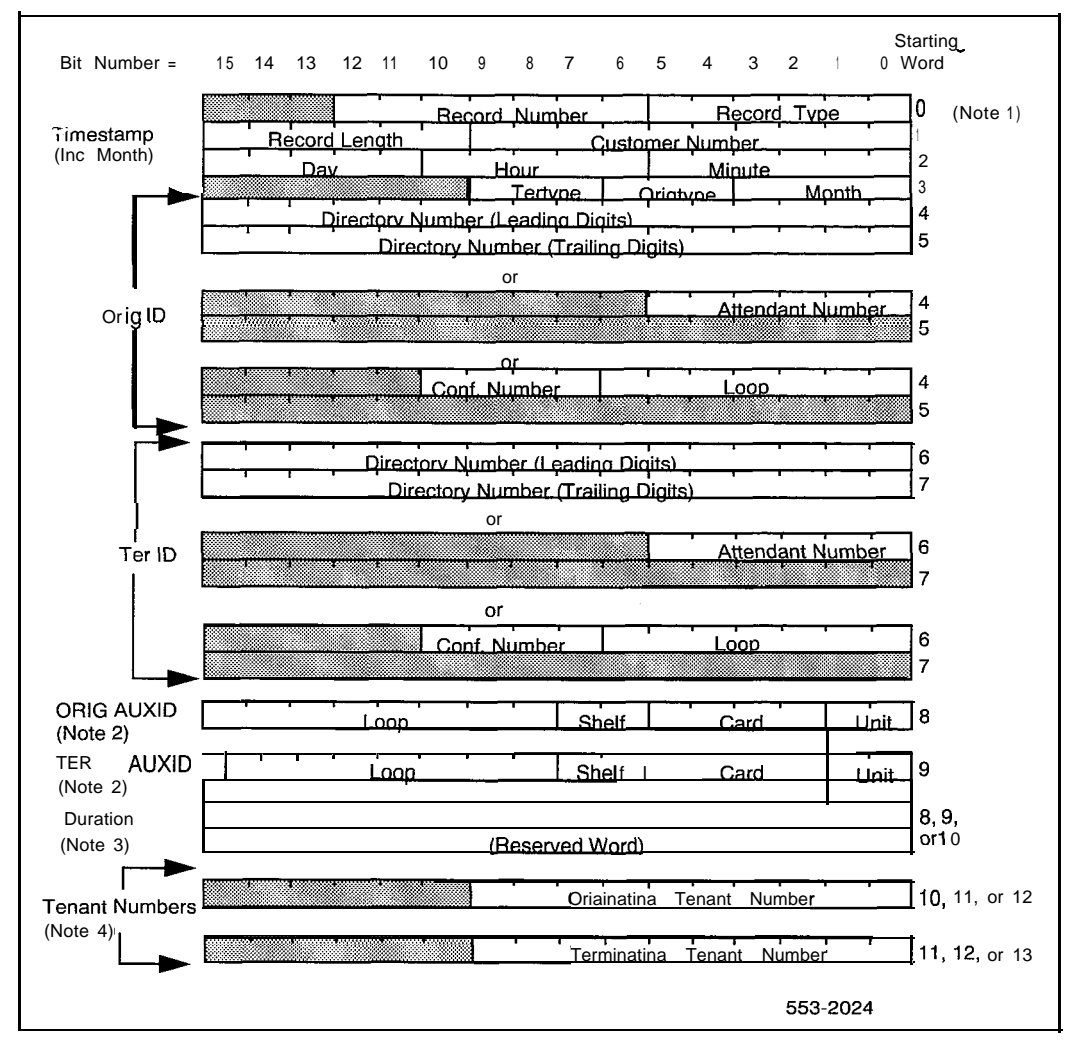

# **CDR features and call record examples**

The basic CDR call records include the identity of the called and calling parties, and the duration of the call. Additional records are generated when certain features are used (such as conference, authorization codes) or by certain system events (such as initialization, change of system time clock).

For all the examples shown in this section, the output described relates to that particular feature only. Other, unrelated call records may be inserted between the call records shown. Therefore, when using CDR outputs you should pay careful attention to the Record type (RecType) field definition.

## **Basic CDR software package**

The basic CDR software package is required to generate call records. This package includes the features listed here.

- Reversed wired CO trunk
- Multi-customer operation
- Multi-Tenant Service
- Call types
- In-Band Automatic Number Identification (IANI)
- Multiple Appearance Directory Numbers (MADNs)
- Priority to CDR
- Connection Record
- Terminating Carriage Control
- -- Calling Line Identification (CLID)
- Outpulsed Digits
- Dialed Number Information Service (DNIS) on CDR

## **Optional CDR software packages**

For more details on the optional features mentioned here, refer to  $X/I$ *features and* services (553-3001-305), or the special feature documents mentioned. In addition to the basic CDR software packages, the following optional packages are available for the type of CDR output selected.

- Call Detail Recording Expansion (CDRE)
- CDR with Charge Account (CHG)
- CDR Data Link (CLNK)
- CDR Teletype output (CTY)
- Coordinated Dialing Plan (CDP) with CDR Enhancement
- Internal Call Detail Recording (ICDR)
- Feature Group D Automatic Number Identification (FGD-ANI)

## **Reversed Wired CO trunk**

CDR records will be affected by miswiring the Meridian 1 NT8D14 universal trunk card. Calls will not be released, and reports may indicate abandoned calls, or origination times that are not accurate. Be sure to check any trunk flagged as reversed wired to ensure accurate CDR reports. For a complete description, *see NT8D14 Universal Trunk Card description* (553-3001-171).

### **Call types**

Each customer may select for call recording any combination of the following call types on a trunk route basis:

- all incoming trunk calls
- all outgoing trunk calls
- all outgoing toll calls

Toll calls are defined as those calls where the first or second digit dialed after the trunk route access code is 0 or 1.

### **Meridian Packet Handler (MPH)**

A CDR using an MPH has internal and external record types. When either or both originating and terminating Terminal Service Profiles (TSPs, defined in LD27) have CDR, the system generates an internal record type G. Internal CDR may be configured on the TSP whether or not the customer has CDR enabled in LD15. CDR data does not print if the customer with the TSP does not have CDR.

A call that connects to the public data network, including calls between two different MPH applications on the same switch, generates an external record type H. External CDR configuration is based on customer block data (LD15). Incoming and/or outgoing packet data calls may generate external CDR records.

PVC and B-channel calls have no CDR.

The report has ten columns as described below.

- aa: Meridian Packet Handler type, G or H
- bb: The current record in the CDR sequence; increments for all report types (three characters, module 128, right-justified)
- cc: The customer number field (two characters)
- dd: The originating ID is the originating DNA number. For external incoming calls, the value is the TN of the incoming link:  $MCU = LL SS$ cc uu,

 $PRI = LL CC$  (filled to 14 characters, left-justified)

- ee: The terminating ID is the originating DNA number. For external incoming calls, the value is the TN of the incoming link:  $MCU = LL SS$ cc uu,

 $PRI = LL CC$  (filled to 14 characters, left-justified)

- **ff:** Date is month and day where month is 1-12 and day is 1-31 (five characters)
- $=$  gg: Time is hour: minute where hour is O-23 and minute is O-59 (five characters)
- hh: Call duration, shown as hour:minute:second (eight characters)
- ii: Number of incoming data packets (up to ten digits)
- jj: Number of outgoing data packets (up to ten digits)

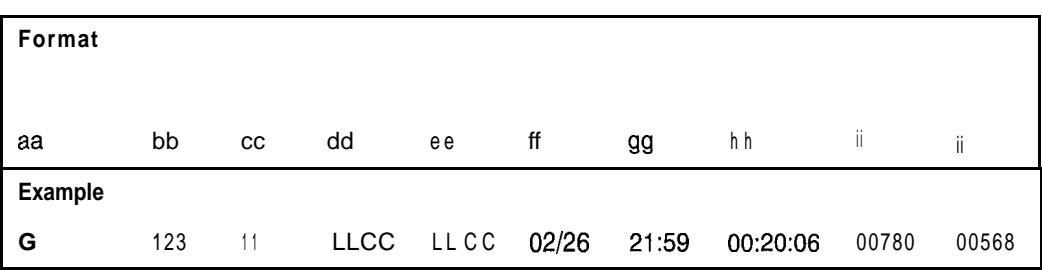

A sample report appears below. The exact field sizes could not be reproduced. The actual report wraps columns ii and jj to the second line.

## **Multiple Appearance Directory Numbers (MADNs)**

As a customer option, a Multiple Appearance DN (MADN) may be supplemented by an auxiliary identification (AUXID), which provides the shelf, card, and unit of the originating telephone. An AUXID field is provided only if the originating telephone has an MADN as the Prime DN. If a call originates from an MADN which is not the Prime DN, the Prime DN is shown as the originating ID with no AUXID field provided. This is set up on a customer-by-customer basis in LD15.

Note: Multiple Appearance DN Redirection Prime (MARP) in X11 release 18 and later does not affect CDR records.

## **CDR Answer Supervision**

CDR Answer Supervision for Ground Start (available with X11 release 18) and Loop Start (available with  $X11$  release 14) trunks detects answer supervision on Ground and Loop Start trunks when sent as reverse battery from the Central Office, and generates Call Detail Records based on actual answer received rather than trunk seizure. Call Detail Recording begins when answer supervision is received from the CO.

Beginning with X11 release 19, loop start trunk answer supervision for XUT is available.

Trunks without answer supervision capability generate Call Detail Record when the trunk is seized.

An A in the TerID (Terminating ID) field indicates that an answer was received on an answer supervision trunk. If not, a T appears in that field. For Ground and Loop Start trunks, the A appears when answer supervision is detected from the CO. Select this option with the AIA prompt in LD16.

### **Class of Service**

..' .

To enable answer supervision, the Polarity Sensitive Pack (PSP) Class of Service must be set. PSP indicates that answer supervision is detected by battery reversal on the CO trunk. If Polarity Insensitive Pack (PIP) is set, battery reversal is not detected, and Call Detail Records begin at trunk seizure.

Refer to the following table for the various classes of service, and effects on answer supervision and Call Detail Records. This table applies to both Ground and Loop Start trunk types.

**Table 7 Call Detail Record generation with answer supervision**

| <b>OAL</b>                                          | <b>OTL</b> | <b>OAN</b>     | <b>PSP</b> | <b>CDR</b> effected | <b>CDR begins</b>                                                              |  |  |  |  |
|-----------------------------------------------------|------------|----------------|------------|---------------------|--------------------------------------------------------------------------------|--|--|--|--|
| NO.                                                 | NO.        | $\star$        | YES/NO     | No CDR              |                                                                                |  |  |  |  |
| <b>YES</b>                                          | N/A        | N/A            | NO.        | All calls           | Trunk seizure                                                                  |  |  |  |  |
| NO.                                                 | <b>YES</b> | N/A            | NO.        | Toll calls          | Trunk seizure                                                                  |  |  |  |  |
| <b>YES</b>                                          | N/A        | N <sub>O</sub> | <b>YES</b> | All calls           | Reverse battery for<br>answered calls<br>Trunk seizure for<br>unanswered calls |  |  |  |  |
| <b>NO</b>                                           | <b>YES</b> | NO.            | <b>YES</b> | Toll calls          | Reverse battery for<br>answered calls<br>Trunk seizure for<br>unanswered calls |  |  |  |  |
| <b>YES</b>                                          | N/A        | <b>YES</b>     | <b>YES</b> | Answered<br>calls   | Reverse battery                                                                |  |  |  |  |
| N O                                                 | <b>YES</b> | <b>YES</b>     | <b>YES</b> | Toll calls          | Reverse battery                                                                |  |  |  |  |
| Note: If OAL and OTL are No, then OAN is always No. |            |                |            |                     |                                                                                |  |  |  |  |

Legend:

PS = Answer Supervision CLS for Ground Start and Loop Start trunks OAL = CDR for outgoing calls OTL = CDR for outgoing toll calls

OAN = CDR for answered calls only

N/A = Not applicable. The option can be Yes or No, and does not affect CDR.

### **Priority to CDR**

This option ensures that every call is recorded by having idle call registers selected for CDR before being used for call processing. This does not apply to packet calls.

## **Connection record**

Connection records are used in the Integrated ACD/CDR Call Processing Interface feature to inform a customer-provided computer in real-time of which Automatic Call Distribution (ACD) agent is connected to which trunk. Connection records are generated on incoming calls upon connection between an agent and a trunk and on each conference and transfer connection. The feature is implemented through a CDR-TTY (CTY) port which provides a data link to the customer-provided computer.

## **Terminating Carriage Control**

A carriage return option can be implemented to inform a customer-provided computer that a CDR message is complete. An additional carriage return precedes every CDR record. A single CDR record consists of a carriage return, a line of data, then another carriage return, resulting in every other record being a null record. This option is implemented through service change and, when implemented, applies to all CDR TTY ports in the system.

## **CDR Expansion (CDRE)**

CDRE (package 151) has three basic functions:

- modifies ORIGID and TERID fields to accommodate a 7 digit DN
- adds Feature Group D AN1 (FGD ANI) information to a second line
- adds a BLANK and  $\&$  to the second line

If the DNXP (DN Expansion) package is equipped without the CDRE package, CDR records are generated in the unexpanded format. The feature truncates the leading digits, and the DN fields contain only the trailing 4 digits of a DN.

This does not apply to packet data.

: : :

## **CDR Data Link (CLNK)**

This feature (package 6) is required when the single/multi-port CDR storage system is used. The CLNK software formats call records into a form suitable for storage on magnetic tape.

Beginning with X11 release 19, CLNK is not supported for packet data.

## **CDR Teletype output (CTY)**

This software option (package 5) is selected when it is required to output call records on one or more RS-232-C compatible devices. It provides a hard copy of the call records and may be used with other CDR optional packages.

## **Coordinated Dialing Plan (CDP) with CDR Enhancement**

Available with X11 release 10 and later, the CDP/CDR Enhancement allows a customer to preserve the CDP digits in the CDR output. The customer can decide between the previous application which *replaced* leading digits with the trunk route Access Code (ACOD) and a new ability to include the leading digits in the CDR output.

The previous method *replaced* the Distant Steering Code (DSC) or Trunk Steering Code (TSC) with the ACOD, so the CDP digits were not in the report output. The CDP/CDR Enhancement *inserts* the ACOD before the DSC/TSC in the outpulsed digits, so the CDP digits are preserved and included in the report output.

For a complete description of Coordinated Dialing Plan and Electronic Switched Network, refer to *Coordinated Dialing Plan description* (553-2751-102).

: ~.. . . : . :,

### **Dialed Number Identification Service (DNIS) on CDR**

For CDR records, the Dialed Number Information Service (DNIS) information is appended after the Feature Group D digits if the customer has the DNIS and CDR packages, the route is a DNIS route, and the DNIS option in the Route Data Block is on.

The DNIS number is appended to the end of the existing CDR record when the trunk disconnects. The DNIS number is put into the:

- Start record in all cases.
- Normal record when the call is established.
- End record in all cases except cases where the incoming trunk disconnects first.

If a DNIS trunk call is rerouted to a remote target agent through the NACD and DNIS-CDR option of the incoming ISDN trunk's Route Data Block is enabled, the DNIS number is appended to the end of the CDR record.

For additional information, see "Dialed Number Identification Service (DNIS) number" on page 38.

For details, refer to *description* (553-2671-101).

## **Internal Call Detail Recording (ICDR)**

The ICDR feature (package 108) provides call records for internal calls. An internal call record is output for stations and attendants with Internal Call Detail Allowed (ICDA) Class of Service.

The system generates an internal record type G. Internal CDR may be configured on the TSP whether or not the customer has CDR enabled in LD15. CDR data does not print if the customer with the TSP does not have CDR.

### **Authorization Code**

This feature (package 24) generates call records when the Authorization Code is used. This figure gives an example involving the Authorization Code feature.

The originator, DN 3456, enters an Authorization Code number (12345678) and dials 9-212-555-3333. The call is completed on trunk group 0, member **45.**

The Authorization Code record is generated after the code is entered and accepted. The Normal call record is generated at the termination of the call.

#### **Figure 13 Example of Authorization Code feature**

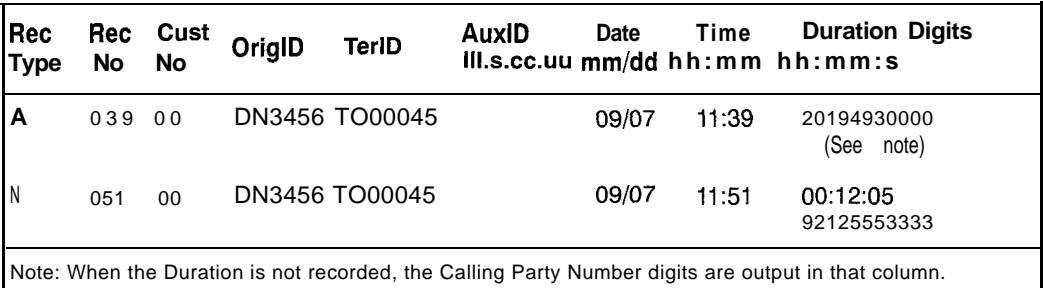

I

### **Authorization Code and Call Transfer**

In the example shown below, the originator (DN7865) dials 9-\*-714-555-9292#, and the call completes through trunk 19. The call transfers to DN 3131 after an Authorization Code (87654321) has been entered. The call terminates shortly after the transfer is made.

An Authorization Code record is generated after the entry is complete. When the call is transferred, a Start record is generated. When the call terminates, an End record is generated.

**Figure 14 Example of Authorization Code and Call Transfer features**

|     |        | Rec Rec Cust<br>Type No No | OrigID | <b>TerID</b>   | Date<br>AuxID<br>Ill.s.cc.uu mm/dd hh:mm hh:mm:s |       | Time  | <b>Duration</b> | <b>Digits</b> |
|-----|--------|----------------------------|--------|----------------|--------------------------------------------------|-------|-------|-----------------|---------------|
| l A | 057 00 |                            |        | DN7865 TO001 9 | 09/07                                            |       | 12:52 |                 | 87654321      |
| l s | 059 00 |                            |        | DN7865 TO001 9 | 09/07                                            |       | 13:10 |                 | 9*7145559292  |
| -E  | 079 00 |                            |        | TO001 9 DN3131 |                                                  | 09/07 | 13:18 |                 |               |

### **CDR with Charge Account (CHG)**

CHG (package 23) provides capability for direct billing of calls to specific Charge Account numbers.

### **Charge Account with AUXID**

Refer to the figure below for an example of the Charge Account and AUXID features. The originator, DN 7234, a multiple appearance prime DN, dials 9-555-2212 on TN 8243 (as shown in the example below) and enters a charge account number (123456). The call is completed on trunk group 4, member 16.

es de .

The Charge Account record is generated as soon as the account number is entered. The Normal record with AUXID (loop/shelf/card/unit) is generated at call termination.

**Figure 15 Example of Charge Account and AUXID features**

|     |     | Rec Rec C u s t<br>Type No No | OrigiD | TerID | <b>AuxID</b><br>III.s.cc.uu                                                        | Date  |       | Time Duration<br>mm/dd hh:mm hh:mm:s | <b>Digits</b> |
|-----|-----|-------------------------------|--------|-------|------------------------------------------------------------------------------------|-------|-------|--------------------------------------|---------------|
| IC. | 008 | 00                            | DN7234 |       | TO04016 008.2.04.03                                                                | 09/07 | 10:07 | 12345                                |               |
| l N | 017 | 00                            |        |       | DN7234 TO04016 008.2.04.03                                                         | 09/07 | 10:07 | 00:02:10                             | 95552212      |
|     |     |                               |        |       | Note: When Duration is not recorded, the digits entered are output in that column. |       |       |                                      |               |

### **Charge Conference**

The following figures give several examples for the Charge Conference feature.

#### **Example 1**

The originator, DN6543, makes a Conference call with three other parties, entering an account code before connecting to each party. The parties are connected sequentially on trunks  $16, 45$ , and 67. The parties disconnect in the order 67, 16 and 45. Conference bridge 1980 was used.

The account codes entered were 123456, 123457, and 123458, in that order.

The digits dialed were  $9-555-9170$  for the first party,  $9-*-212-555-6170$  for the second, and  $9-201-542-8747$  for the third.

A Charge Account record is generated after each entry is completed. A Start record is generated after each party is added; however, the first two Start records are generated together after the system recognizes the conference situation exists. An End record is generated as each trunk disconnects.

**Figure 16 Example 1 of Charge Conference feature**

|   | Rec Rec C u s t<br>Type No No |                 | OrigID | <b>TerID</b>    | AuxID<br><b>Date</b><br>III.s.cc.uu | Time  | <b>Duration</b><br>$mm/dd$ hh:mm hh:mm:s | <b>Digits</b> |
|---|-------------------------------|-----------------|--------|-----------------|-------------------------------------|-------|------------------------------------------|---------------|
| C | 061                           | 00              | DN6543 | TO00016         | 09/07                               | 15:10 |                                          | 123456        |
| C | 063                           | 00              | DN6543 | T000045         | 09/07                               | 15:11 |                                          | 123457        |
| S | 071                           | 00              | DN6543 | T0001 6         | 09/07                               | 15:10 |                                          | 95559170      |
| S | 072                           | 00              | DN6543 | T000045         | 09/07                               | 15:12 |                                          | 92015558747   |
| C | 073                           | 00              | DN6543 | T000067         | 09/07                               | 15:13 |                                          | 123458        |
| S | 079                           | 00              | DN6543 | T000067         | 09/07                               | 15:25 |                                          |               |
| E | 087                           | 00              |        | CF01980 TO00067 | 09/07                               | 15:25 |                                          |               |
| E | 088                           | 00              |        | CF01980 TO00016 | 09/07                               | 15:31 |                                          |               |
| E | 091                           | 00 <sup>1</sup> | F01980 | T000045         | 09/07                               | 15:31 |                                          |               |

Note: If the Duration is not supplied, it can be calculated from S and E records using the Time field.

#### **Example 2**

The originator, DN 6543, places the same Conference call as in Example 1, but the account code is entered the conference has been established. The same account code (123456) applies to all 3 conference parties. Conference bridge 1122 is used in this example.

A Start record is generated as each party is connected. The first two Start records are generated at the same time the system recognizes a conference situation.

After the account code is entered, a separate Charge Conference record (M) is generated for each trunk involved.

### **Figure 17 Example 2 of Charge Conference feature**

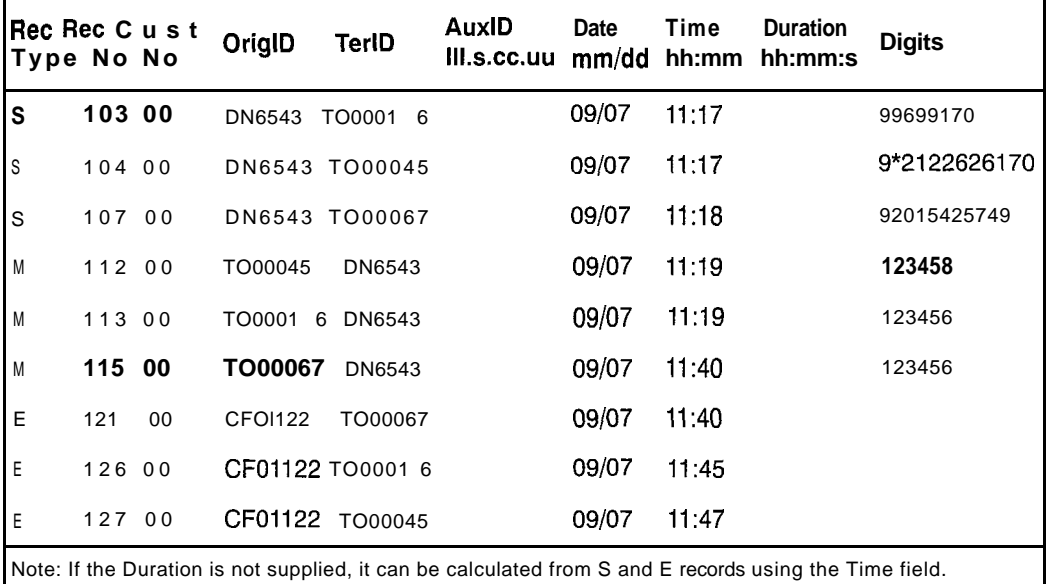

#### **Example 3**

The originator, DN8765, makes a Conference call with 2 other parties on trunks 27 and 37. A charge account number (123456) is entered after the conference is established. Conference bridge 1122 is used.

Two Start records are generated after the conference is established.

Two Charge Conference (M) records are generated after the charge account number is entered.

During the same conference call, a fourth party on trunk 47 is added, but a new charge number (123457) is entered before adding the fourth party. A Charge record is generated after the new charge number is entered. A Start record is generated after the fourth party is added.

End records are generated as each trunk disconnects from the conference.

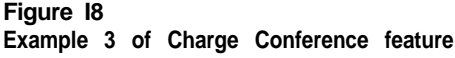

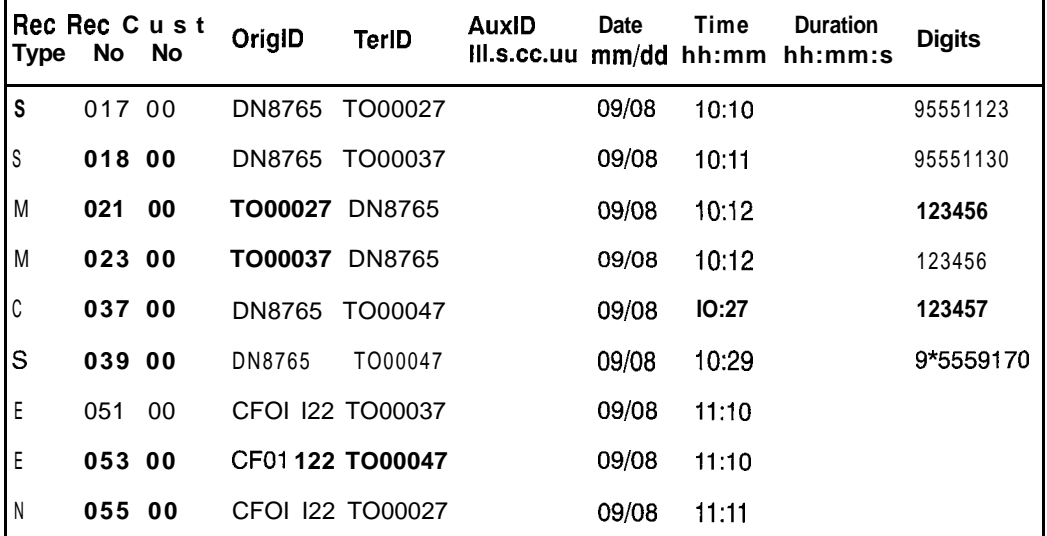

### **Call Transfer and Charge Account features**

In the figure below, the originator (DN 6789) enters account code 123451 and dials 9\*232-555-9166. The call is completed on trunk 6 and later transferred to DN 5600.

Later the call transfers back to DN6789 and soon terminates.

A Charge Account Code record is generated when the entry of the code is complete.

When the call is transferred, a Start record is generated.

When the second transfer takes place, no record is generated as a Start record already exists for the trunk in use.

When the call terminates, an End record is generated.

Note that the identity of the intermediate party (DN 5600) is lost because an additional account code was not entered during or prior to the call transfer to DN6789.

#### **Figure 19 Call Transfer with Charge Account features**

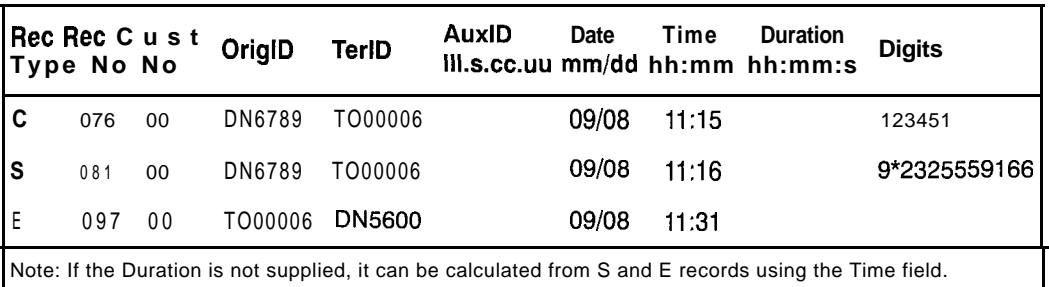

.

## **Calling Party Number (CPN)**

This figure gives an example involving the Calling Party. Number (CPN) feature.

A telephone (DN9876) accepts a collect call on trunk 0, member 5, and enters CPN 201-555-3000.

The CPN record is generated after the calling party number is entered and the caller has returned to the call. The Normal record is generated on call termination.

**Figure 20 Example of Calling Party Number (CPN) feature**

| Rec<br>Type No                                                                     | Rec | Cust<br><b>No</b> | OrigID | <b>TerID</b>  | AuxID | <b>Date</b> | Time  | <b>Duration</b><br>III.s.cc.uu mm/dd hh:mm hh:mm:s | <b>Digits</b>            |
|------------------------------------------------------------------------------------|-----|-------------------|--------|---------------|-------|-------------|-------|----------------------------------------------------|--------------------------|
| P                                                                                  | 025 | 00                |        | TO0005 DN9876 |       | 09/07       | 11:09 |                                                    | 2015553000<br>(See note) |
| N                                                                                  | 027 | 00                | T00005 | DN9876        |       | 09/07       | 11:10 | 00:12:05                                           |                          |
| Note: When the Duration is not recorded, the CPN digits are output in that column. |     |                   |        |               |       |             |       |                                                    |                          |

## **Multi-customer operation**

This feature aspect allows each customer within a single system to individually select the CDR feature and its options. The feature is enabled or disabled on a customer basis in the Customer Data Block (LD15).

## **Multi-Tenant service**

When your system is equipped with Multi-Tenant service (package 86), the tenant numbers of the originating and terminating parties appear in CDR records.

Call records for Multi-Tenant environments (TENS) are shown in the examples below. The Multi-Tenant (TENS) feature can be used in several applications, which affect the CDR output as described here.

### **Record 1**

DN 4999, a member of Tenant group 042, Customer 5, dials 9-555-9124. The trunk is a shared system resource.

### **Record 2**

DN 5000 of Customer 4 receives an incoming call. Tenant 4 has not enabled Tenant Service, so all resources contain a 000 in the Tenant Number field.

### **Record 3**

DN 5064 of Tenant 5 receives an incoming call. Customer 5 has Tenant Service enabled but the telephone does not belong to a Tenant group so all resources contain a 000 in the Tenant Number fields.

I

#### **Figure <sup>21</sup> Example of Multi-Tenant feature**

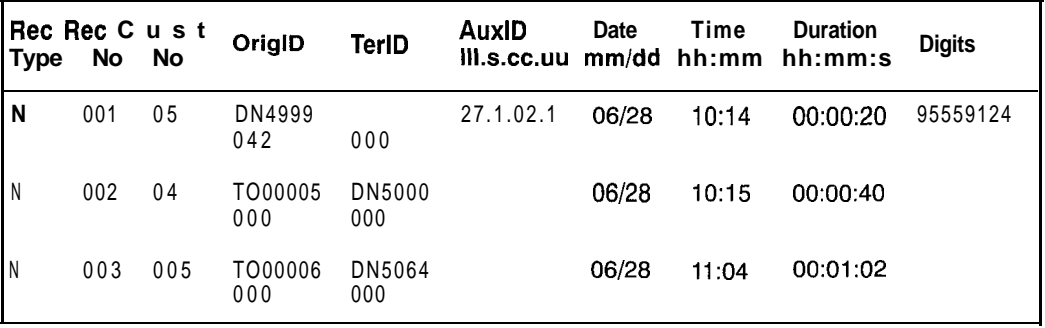

.

## **Calling Line Identification (CLID)**

This feature provides the calling party's number in call records. The CLID feature is part of an Integrated Service Digital Network (ISDN). Refer to the ISDN documents for more information.

The CLID digits appear to the right of the Originator and Terminator tenant information. If the Multiple-Tenant package is not equipped, the CLID is the first field of the second line. The AN1 field starts immediately at position 42, next to a blank, to the right of the rightmost position allocated to the CLID field.

Incoming Primary Rate Interface (PRI) calls contain a CLID field in the call set up message. When the CLID is provided by the far end, it is shown in the user's Digit Display, and as an option, is included in the CDR records.

The Configuration Record (LD17) enables CLID in CDR. Refer to **Primary Rate Interface description and administration** (553-2901-100) for more details.

This figure shows examples of calls with the Calling Line Identification (CLID) in a Multi-Tenant Service environment. The Calling Line Identification (CLID) software is provided in X11 release 12 and later software with ISDN applications.

**Record 1** CLID and Multi-Tenant enabled for a customer.

**Record 2** Only CLID enabled for a customer.

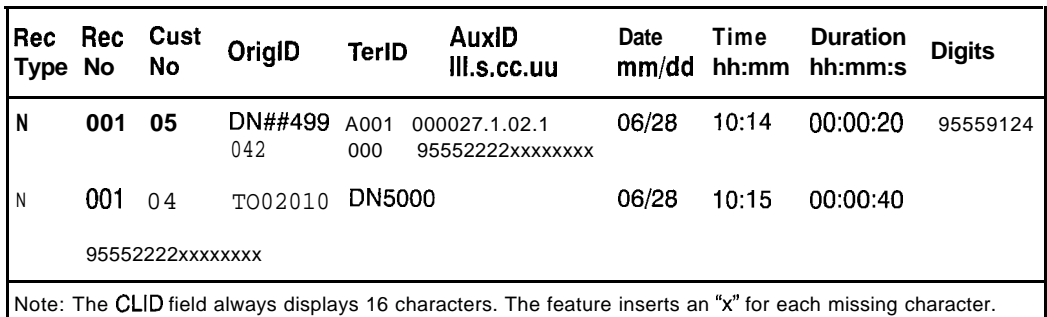

#### **Figure 22 Calling Line Identification (CLID)**

## **In-Band Automatic Number Identification (IANI)**

With X11 release 15 and later, In-Band Automatic Number Identification (IANI) displays the AN1 number when a call terminates on an ACD DN. Since IAN1 and ISDN cannot be configured on the same trunk groups, the AN1 display is shown in place of the CLID reports, appearing on the second display line. For a complete description of the AN1 feature, see XII *and* services (553-3001-305). The figure below shows an example of a call with In-Band Automatic Number Identification (IANI) functioning for a customer.

### **Figure 23 In-Band ANI (IANI)**

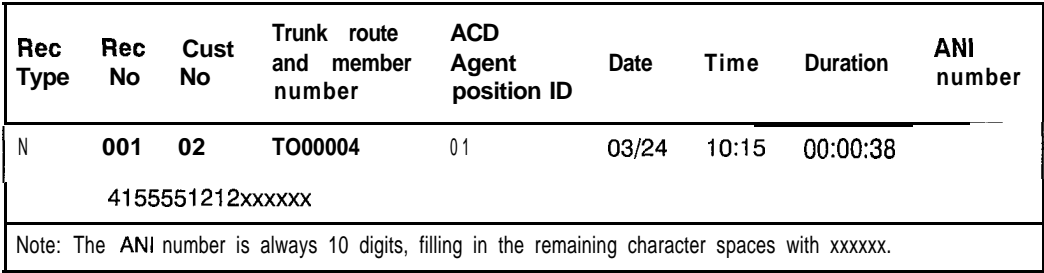

### **Feature Group D Automatic Number Identification**

With X11 release 17 and later, CDR records of calls with an incoming FGD trunk can include an AN1 digits field if the customer has installed CDRE (package 151). The option is defined in the FGD block for each route. AN1 field is supplied in "N" and "S" type records only, in both TTY and link formats. It includes two information digits (II) and either a 10 digit number (NPANXXXXXX) or a 3 digit number (NPA).

The CDR record notes that an AN1 field exists. The AN1 field printout is not dependent on the tenant or CLID fields being printed. For example, if no Tenant or CLID information is required, the CDR record consists of one line of AN1 as well as tenant and CLID. If the tenant package is equipped and it is printing a record which has tenant number fields, even if no tenant information is printed in the record, the second line prints. If only  $II + NPA$ are received in the call, these print in their usual positions and the rest of the AN1 field fills with blank characters. If no AN1 information is received for the call, the AN1 field is blank.

FGD AN1 displays the AN1 number of a call when it terminates on an FGD trunk. The option is per route, defined in its FGD block. AN1 field is supplied in "N" and "S" type records only in both TTY and link formats. It includes two Information Digits (II) and either a 10 digit number (NPXNXXXXX) or a three digit number (NPA). An indication is included on the CDR record to recognize that it has an AN1 field.

### **TTY output**

In TTY format, the AN1 field appears in the second line of the CDR report. The second character on the second line of a TTY CDR record is "&". The two information digits (II) are separated from the 10 AN1 digits (NPANXXXXXX) by a minus sign "-". A minus sign "-" on position 44 of the second line of a CDR record is a unique characteristic of TTY CDR record containing an FGD-AN1 field.

If only II+NPA are received in the call, these are printed in their usual positions and the rest of the ANI field is filled with blank characters. If no AN1 information is received for the call, the AN1 field is blank.

#### **Tape output**

In link format, AN1 field follows the CLID field or the Digits field, whatever applies.

A bit flag in the first word of the CDR record indicates that the ANI field is present. The AN1 field has a fixed length of three words.

Refer to *Feature Group D description and operation (553-2901-102)* for a complete description of this feature.

The figure below shows an example of a call with Feature Group D Automatic Number Identification (FGD ANI) with no CLID or tenant. The FGD AN1 feature operates with X11 release 17 and later software.

### **Figure 24 FGD ANI**

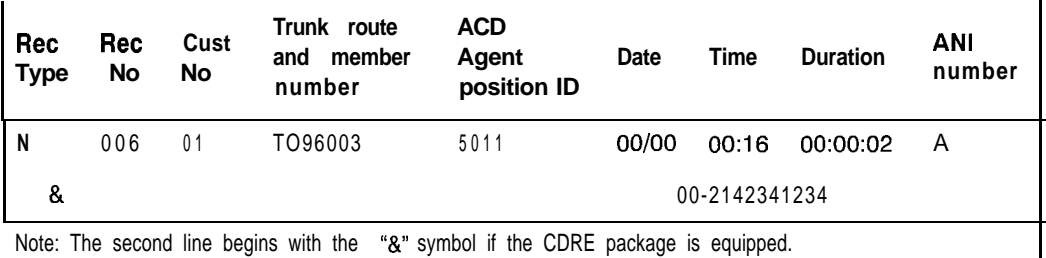

## **CDR with Outpulsed Digits (OPD)**

When a CDR record is generated for an outgoing call on a route which has one of the CDR for outgoing call options specified, the dialed digits are placed in the call record. When the Outpulsed Digits feature is enabled for the route, the DIGITS field contains the digits actually outpulsed by the system.

This feature only applies to Basic Alternate Route Selection (BARS) and Network Alternate Route Selection (NARS) calls. If both the BARS and NARS packages are equipped, then the CDR record follows the BARS format by default. Coordinated Dialing Plan (CDP) and Route Selection-Automatic Number Identification (RS-ANI) are not supported.

The Outpulsed Digits (OPD) option is most useful when a Location Code call overflows onto the public network. With Outpulsed Digits (OPD) enabled for these types of calls it is much easier to match the calls with the appropriate toll charges, which are listed in the bill from the telephone company.

I

The OPD feature was introduced in X11 release 12, and is the minimum software version needed to support operations.

The following examples show how the CDR output is affected by the OPD feature. Each example shows the recorded digits for three CDR records,

Where:

Record 1 shows digits recorded before X11 release 12.

Record 2 shows digits recorded with OPD disabled.

Record 3 shows digits recorded with OPD enabled.

Note: In examples 1, 2, and 3, it makes no difference if the NARS package is equipped or not.

#### **Example 1**

For a Location Code call that stays within ESN:

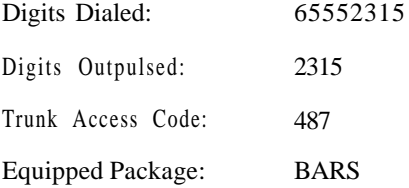

When OPD is not used, the Digits field  $= 4875552315$ 

When  $OPD = NO$  (disabled), the Digits field = 4875552315

When  $OPD = YES$  (enabled), the Digits field = 4872315

#### **Example 2**

For a Location Code call that is routed to the public network:

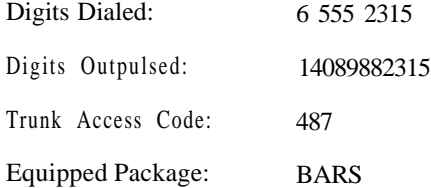

When OPD is not used, the Digits field  $= 4875552315$ 

When  $OPD = NO$  (disabled), the Digits field = 4875552315

When OPD = YES (enabled), the Digits field =  $48714089882315$ 

#### **Example 3**

Call onto the public network:

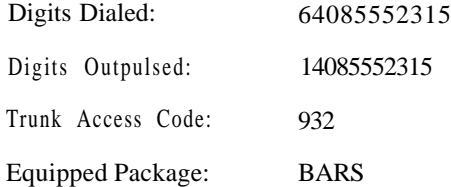

When OPD not used, the Digits field  $= 9324085552315$ 

When  $OPD = NO$  (disabled), the Digits field = 9324085552315

When  $OPD = YES$  (enabled), the Digits field = 93214085552315

I

I

#### **Example 4**

Location Code call that stays within ESN:

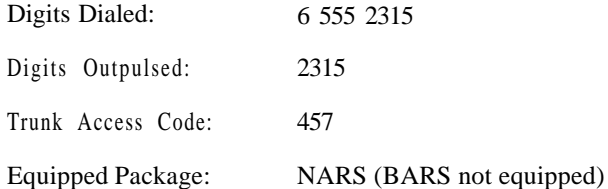

When OPD is not used, the Digits field  $= 65552315$ 

When  $OPD = NO$  (disabled), the Digits field = 65552315

When  $OPD = YES$  (enabled), the Digits field =  $65552315$ 

*Note:* If the Location Code is outpulsed, then it appears twice in the CDR Digits field.

#### **Example 5**

Location Code call that is routed to the public network:

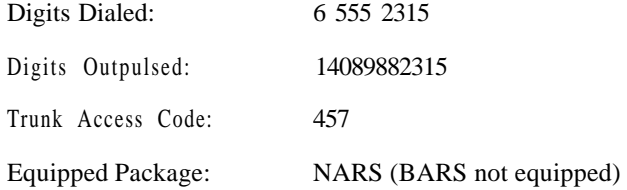

When OPD is not used, Digits field  $= 65552315$ 

When OPD =  $NO$  (disabled), Digits field = 65552315

When OPD = YES (enabled), Digits field =  $645714089882315$
#### **Example 6**

Call onto the public network:

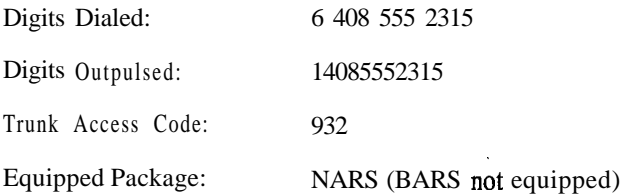

When OPD is not used, Digits field  $= 64085552315$ 

When OPD =  $NO$  (disabled), Digits field =  $64085552315$ 

When OPD = YES (enabled), Digits field =  $693214085552315$ 

I.-

 $\tau \gtrsim$ 

### SL-1 **Call Detail Recording**

Description and formats

Copyright © 1989 Northern Telecom All rights reserved. Information subject to change without notice. Release 6.0 Standard August I,1993 Printed in the U.S.A.

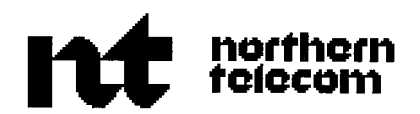

# SL-1 **Centralized Attendant Service**

Description and engineering

Publication number: 553-2681-l 00 Document release: 3.0 Document status: Standard Date: December 31, 1992

0 1979 Northern Telecom All rights reserved.

CAS description and engineering 553-2681-100

 $\hat{\gamma}_\alpha$ 

# **Revision history**

#### **December 20,199O**

Standard, release 1.0. Reissued for compliance with Northern Telecom standard 164.0.

#### **December 1,199l**

This document is reissued to include technical content updates. Due to the extent of changes revision bars are omitted.

#### **December 31,1992**

This document is reissued to include technical content updates. Revision bars are omitted.

ii

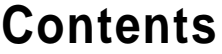

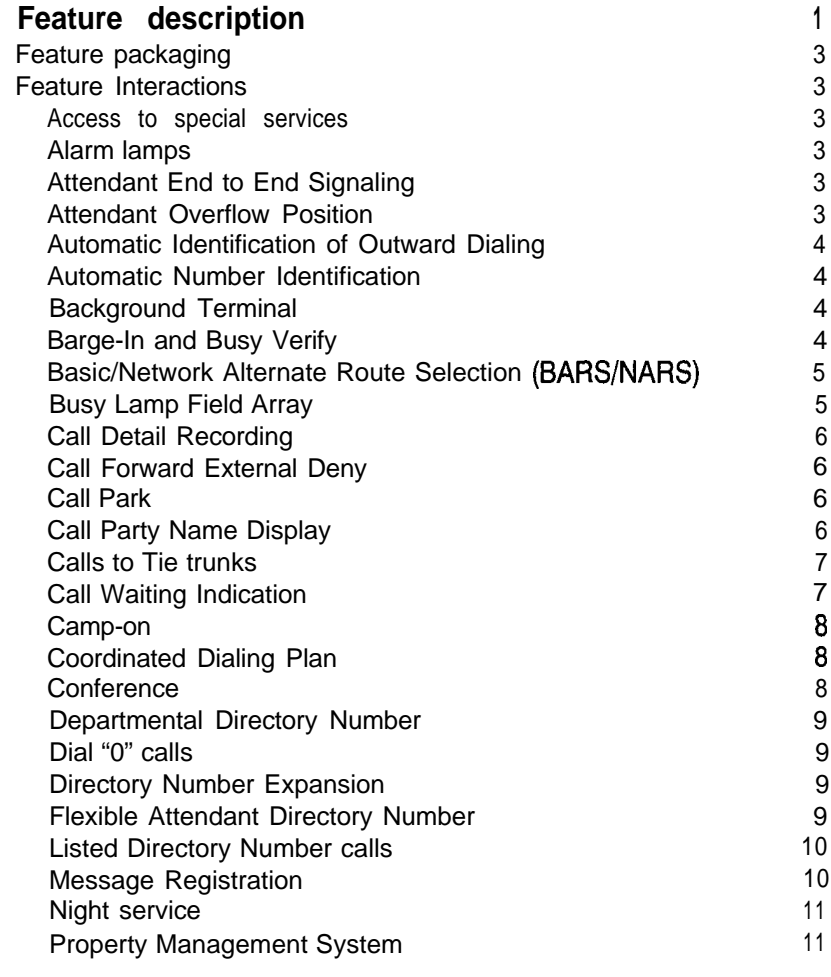

 $\sim$  Ta

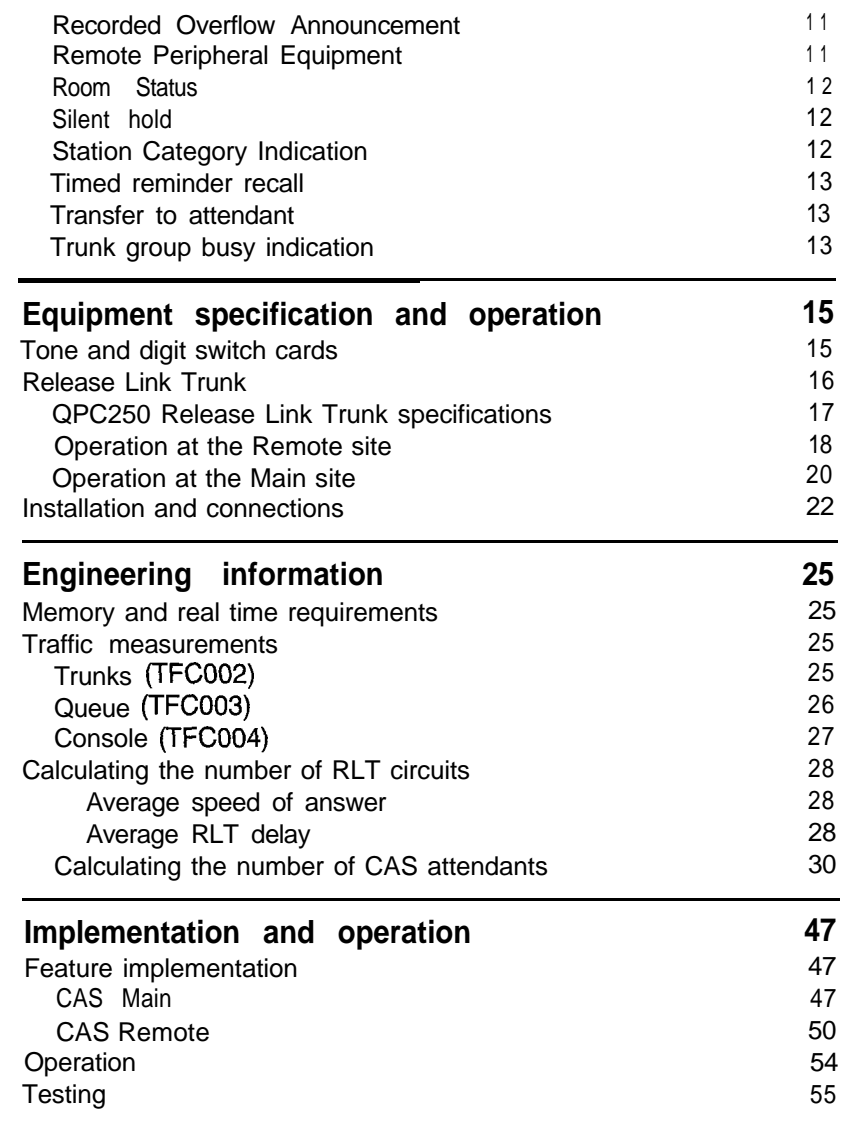

,..

 $\sim$ 

# **Feature description**

The Centralized Attendant Service (CAS) feature allows customers with multiple locations to centralize their attendant services at a single location. A typical Centralized Attendant Service (CAS) configuration consists of one or more Remote locations, each served by its own switch and attendants, and a Main site location where the CAS attendants are located (see Figure 1). Each Remote location has access to the Main CAS attendant through Release Link Trunks (RLT), which can be either analog or digital. In addition, the Remote locations are interconnected by tie trunks.

The types of calls which require attendant assistance and can be handled by a CAS attendant follow.

listed Directory Number (LDN) calls

- $\equiv$  dial "0" calls ("0" is optional if the flexible attendant DN is used)
- recalls, intercepts, or transfer to attendant
- operator assisted calls for restricted telephones, giving access to WATS, FEX and CO trunks

When any of the above calls are placed, an idle RLT at the Remote site is seized and the calls are presented to the CAS attendant. If an idle RLT is not available, the calls are queued until one becomes available. The CAS attendant can extend the call to a local or Remote telephone.

When a call is released by the attendant, the RLT is released. Information tones sent from the Remote site allow the CAS attendant to identify the type of incoming call, and to provide confirmation of features, such as Camp-on, during call processing.

The system can serve as either a Main or Remote site. Operation is compatible with AT&T Technical Advisory Manual 10 (TA-10). CAS is therefore compatible with any system meeting the specifications in that document.

The attendant at the Remote location is automatically assigned a separate CAS key/lamp pair above the fifth loop key to control the CAS feature. As well, a Signal Remote key is automatically assigned above the fifth loop key on the consoles at the CAS Main location. On the Ml250 and M2250 consoles, the C/H key acts as the CAS key. If an attendant console is not required at the Main location, up to ten multi-line telephones can be equipped with a CAS key to control CAS operation.

#### **Figure 1 Typical CAS configuration**

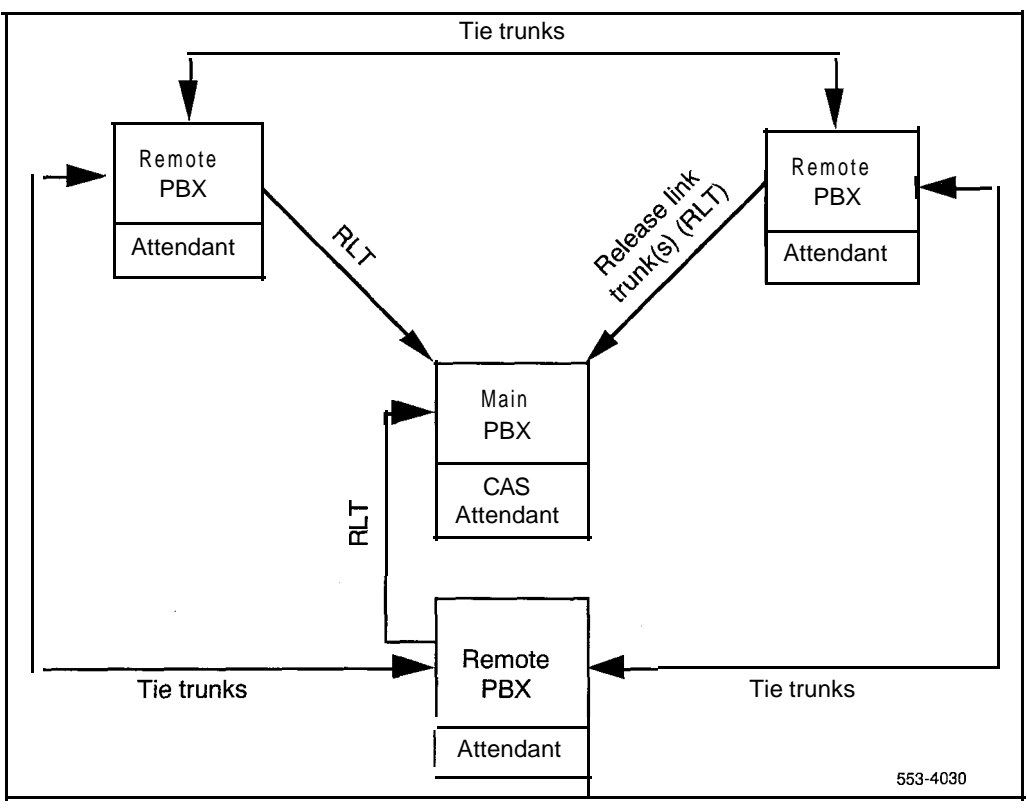

# **Feature packaging**

Centralized Attendant Service Main (CASM) is package 26.

Centralized Attendant Service Remote (CASR) is package 27.

No package dependencies exist.

# **Feature Interactions**

### **Access to special services**

Special service circuits (such as WATS and FX trunks) can either be located and controlled at one location or distributed among various locations with each switch controlling access locally.

When special service circuits are located at the Main site, the CAS attendants have trunk group busy indicators and control of trunk group access. In this case, all Remote locations access the special service circuits through tie trunks. Tie Trunk Group Access Restrictions (TGAR) at the Main site can be arranged to provide dial access to the special services or automatically route incoming calls to the CAS attendants to control access manually.

If the special service circuits are situated at a Remote location, they can be dial accessed and controlled through TGAR, or a unique access code can be assigned to access the local attendant and bypass selection of an RLT. The local attendant DN can also be used by users who desire attendant controlled connections.

### **Alarm lamps**

CAS attendants do not receive major or minor alarm indications for Remote locations. These alarms are provided at the local console at each Remote location.

# **Attendant End to End Signaling**

Pressing the CAS key while using AEES may block the DTMF tones.

## **Attendant Overflow Position**

CAS and AOP are incompatible with each other. If both are enabled, CAS takes precedence over AOP.

### **Automatic Identification of Outward Dialing**

When Automatic Identification of Outward Dialing (AIOD) using the data link method is used in conjunction with CAS, each location must be individually connected to its respective CO or toll center for telephone detail billing for all locations to be provided.

Where possible, the CDR option is recommended for passive cost control and cost allocation when arranged in a CAS network. This is only practical if the Main and all Remote locations are Meridian 1 sites. An alternative is to provide toll-restriction at all Remote locations and force all toll calls to be routed through CAS attendants for manual record keeping.

### **Automatic Number Identification**

When Automatic Number Identification (ANI) using direct toll trunks to the CAMA center is used in conjunction with CAS, each location must be individually connected to its respective CO or toll center for telephone detail billing for all locations to be provided.

Where possible, the CDR option is recommended for passive cost control and cost allocation when arranged in a CAS network. This is only practical if the Main and all Remote locations are Meridian 1 sites. An alternative is to provide toll-restriction at all Remote locations and force all toll calls to be routed through CAS attendants for manual record keeping.

### **Background Terminal**

CAS and BGD are incompatible with each other. If both are enabled, CAS takes precedence over BGD.

### **Barge-In and Busy Verify**

CAS attendants are able to barge-in on trunks located at the Main location and busy verify telephones at the Main location, but are not able to perform these functions for Remote locations. The local console at each Remote location can barge-in or busy verify its local trunks and telephones. Neither the CAS attendant or local attendant can barge-in on an idle or busy RLT.

### **Basic/Network Alternate Route Selection (BARS/NARS)**

Where least-cost routing to all special services and toll routes is desired, the BARS/NARS feature can be provided at the Main CAS location and accessed through tie trunks from all Remote locations. This eliminates potential supervision problems with tandem tie trunk connections that occur when BARS/NARS is provided separately at each location. The centralized BARS/NARS feature can be used only if all special service outgoing toll calls are placed through the Main CAS location.

To ensure adequate Class of Service restrictions for controlling access to special services and toll routes, the following actions can be taken:

- supply two separate tie trunk routes from each Remote location to the Main location; one should be unrestricted or conditionally toll-denied, and the other toll-denied
- assign Trunk Group Access Restriction (TGAR) codes to control access from telephones at each Remote location, to one or the other of these two trunks routes

### **Busy Lamp Field Array**

The busy lamp field indicates the status of telephones for the main location only.

#### **Call Detail Recording**

When a CAS network is equipped with Call Detail Recording (CDR), the following points should be noted.

- The CDR should be located at the Main site. This also applies to any special service trunks.
- Downstream-processing of the CDR tapes must correlate tandem calls from a Remote site through the Main site by means of tie trunks to special services. A record showing the facilities used or telephones involved in any tandem connection is given for each location separately. The CDR downstream-processing must rebuild the tandem call based on the time correlation and trunk route correlation. Every effort should be made to ensure time synchronization between the Main and Remote locations.
- Incoming calls completed by a CAS attendant only show the record for the completed connection to the destination, the same as if a local attendant had served the call.

### **Call Forward External Deny**

A CAS local attendant is considered an internal DN, and is not excluded by CFXD activated on a telephone.

#### **Call Park**

Call Park is limited to the local switch. Call Park cannot be accessed from RLT, nor can RLT be parked at the Main location.

### **Call Party Name Display**

The telephone number, or access code and route member number, of the originating telephone or trunk at the Remote location is not displayed to the CAS attendant answering the call. Instead, the access code and member number of the RLT over which the call is presented is indicated.

### **Calls to Tie trunks**

The CAS attendant can connect an incoming CO call to a DN at another site, or transfer calls to the connecting site. The operation is the same as for completing an LDN or transfer call at the Main site, except that the attendant dials a trunk access code, corresponding to a Tie line, instead of a DN. When second dial tone is sent from the Remote site, the attendant dials the DN.

This type of call is limited in that:

- the recall on no-answer feature is inactive
- the camp-on feature is inactive
- the call transfer feature operates in accordance with the capabilities of the system on which the call transfer is being attempted
- Disconnect supervision must be provided either by the incoming CO trunk or repeated by the tie trunk from the Remote site. If not, the Meridian 1 disallows these types of connections.

## **Call Waiting Indication**

Calls waiting in queue for RLT at each Remote location are not included in the call waiting indication given to the CAS attendants. Calls which have seized an RLT and are queued for service at the Main location are included in the call waiting indication.

٩.

### **Camp-on**

When the CAS attendant attempts to complete a call to a telephone which is busy, the call is automatically camped-on to the busy telephone, provided a call is not already camped-on to that telephone. The Remote site transmits a camped-on confirmation tone (100-ms burst of 440-Hz tone) to the CAS attendant over the RLT, then connects to the calling party. If the calling party wishes to wait, the CAS attendant releases and a disconnect signal is transmitted to the RLT, which releases. When the camped-on telephone goes on-hook, the camped-on call is automatically presented.

If the called telephone does not answer within the specified time, the Remote site seizes an idle RLT and presents the calling party to the CAS attendant. When the CAS attendant answers, answer supervision is detected by the RLT and the Remote site sends a lOO-ms burst of 440-Hz tone to the CAS attendant so the attendant can answer appropriately. The CAS attendant can then release from the calling party with the release key, or from the called telephone by operating the release destination key.

DID calls to a busy telephone can be routed to an RLT and provide the attendant the same tone as for a dial "0" call . This occurs only for telephones which have a call forward busy allowed (CFA) class of service and no other forwarding or hunting arrangements defined.

#### **Coordinated Dialing Plan**

The CDP routes calls from the Remote to the Main, and from the Main to the Remote.

#### **Conference**

Attendant controlled conference connections involving telephones or trunks require Tie trunk connections between the Main and Remote locations for each Remote party. RLT trunks cannot be conferenced. Tie trunks networks must be engineered with this fact taken into consideration.

Attendants must be trained to conference through Tie trunks, as well as handling potential difficulties with transmission and supervision. Alternatively (and preferably), Remote locations can access the local console by dialing the local attendant DN for attendant conference and other special services available at the Remote location.

#### **Departmental Directory Number**

When CAS is active at the Remote attendant console, DLDN calls at that Remote site are handled at the CAS Main as if the DLDN feature was not active.

## **Dial "0" calls**

When the Remote site translates a dial "0" request, the calling telephone or trunk is connected to an idle RLT and the call is presented to the CAS attendant. When the CAS attendant answers, the RLT detects answer supervision, transmits two  $100$ -ms bursts of 440-Hz tone to the attendant, and connects the calling telephone or trunk to the CAS attendant. The call is then handled as an LDN call. See "Flexible Attendant Directory Number" for flexible attendant DN information.

The CAS attendant is restricted in placing dial "0" calls on hold. If the call hold DN (CHDN) is dialed, overflow tone is sent to the CAS attendant.

### **Directory Number Expansion**

With DN Expansion, Attendant DNs and RLT access codes can be up to 7 digits.

### **Flexible Attendant Directory Number**

Each Remote location can be assigned two attendant directory numbers to provide access to the attendants. The Customer Data Block (LD1.5) allows the modification of these two DNs. The DN assigned must be a DN taken from the numbering plan and must not conflict with any other DN. The first is called the attendant DN (ATDN). Calls to this DN are presented over an RLT to the CAS attendant if the Remote location is in CAS service. If it is desired that "0" be the access code for the attendants, it must be specified as the ATDN. If the Remote location is not in CAS service, the call is presented to the local attendant or the night number.

The second is called the local attendant DN (LADN). Calls to this DN are presented to the local attendant or the night number. A call dialed to the LADN is never terminated on an RLT.

These DNs cannot be made Do Not Disturb (DND) busy, and if they appear on a lamp field array the associated LED is always dark.

### **Listed Directory Number calls**

Calls to the LDN of the Main site are treated in the normal manner; this means an Incoming Call Indication (ICI) is presented to the attendant and normal call handling procedures are used. If the Remote location is in the CAS deactivated mode, LDN calls to the Remote location are also handled  $\mathbf{r}$ , in the normal manner by the attendant at the Remote location.

> When the CAS feature is activated at the Remote location, LDN calls to that location are presented to the CAS attendant with an RLT X ICI indication, where X represents the RLT trunk route location of the Remote site. If the CAS attendant console is equipped with a numeric display, the RLT access code and route member number are displayed.

> When the CAS attendant selects the incoming call by operating the loop key or ICI key, answer supervision is sent to the Remote site over the RLT. Two 100 ms bursts of 440 Hz are given, if defined in Customer Data Block (LD15). The RLT X ICI indication identifies the call and prompts the appropriate verbal response.

> After obtaining the desired party's number, the CAS attendant presses the signal Remote (SIG REM) key, which is assigned automatically, located above the LPK 5 key. The Main site responds by sending a timed flash over the RLT to the Remote site. This signal prompts the Remote site to connect a register or Digitone receiver to the RLT. When an idle register or Digitone receiver has been applied to the RLT, dial tone from a Tone and Digit Switch (TDS) at the Remote location is sent to the CAS attendant. The CAS attendant then keys in the destination DN on the dial pad. When outpulsing is completed, the CAS attendant hears ringback or busy tone. At this time, the CAS attendant can disconnect from the RLT by operating the release (RLS) key.

If all RLTs from a Remote location are in use, LDN calls are queued and routed to an RLT when one becomes idle.

#### **Message Registration**

CAS and Message Registration are incompatible with each other. If both are enabled, CAS takes precedence over MR.

#### **Night service**

Night service at the Main CAS attendant location is applicable to calls at the Main location, and calls routed over the RLT from Remote locations.

Calls from Remote locations over an RLT can be transferred by the night answer location at the Main site back to the Remote location over a tie trunk; however, the RLT is held for the duration of the call.

Night service is activated separately by each Remote location at its local console or telephone. This is usually prearranged for a given time of day, or in response to a call from the Main CAS attendant and is done before the Main CAS attendant activates night service. If the CAS attendant activates night service before the Remote locations, calls routed to the RLT by the Remote site are directed to the night location at the Main site.

The three types of night service offered on Meridian 1 (flexible, night answer telephone, or Trunk Answer From Any Station [TAFAS]) can be assigned independent of any CAS arrangements. CAS service and night service are independent and, when both features are activated, CAS takes precedence.

When night service is activated at a Remote site, any calls in the RLT queue are automatically rerouted to the assigned night answer location or TAFAS as applicable. Calls in progress on the RLT are completed by the CAS attendants.

#### **Property Management System**

CAS and PMS are incompatible with each other. If both are enabled, CAS takes precedence over PMS.

### **Recorded Overflow Announcement**

The Recorded Overflow Announcement feature cannot be associated with the RLT  $x$  ( $x = \text{key number}$ ) ICI key on the CAS Main attendant console.

### **Remote Peripheral Equipment**

For CAS operation, each Remote Peripheral Equipment (RPE) location in a CAS network is considered to be part of the site to which it is connected. This means the Remote end of the RPE connection shares the same numbering plan as the local end of the connection and is identified to the CAS attendant as part of the local site.

### **Room Status**

CAS and Room Status are incompatible with each other. If the are both enabled, CAS takes precedence over RMS.

### **Silent hold**

The attendant may wish to hold incoming calls at the Remote site when unable to camp them on to a busy telephone. To accomplish this, a silent hold feature is provided. When the attendant activates the silent hold feature, the CO trunk is placed in the hold state at the Remote site, and the RLT is released. After the timed reminder has timed out, the RLT is reseized and the CO trunk is reconnected to the CAS attendant.

When the attendant decides to place the call on hold, the attendant presses the signal Remote (SIG REM) key to send a flash to the RLT. The attendant receives dial tone from the Remote site and dials the DN assigned for the silent hold code. The hold code is outpulsed to the Remote site and translated and the CO trunk is placed on hold. The Remote site then sends a hold confirmation tone (four through six 50-ms bursts of 440-Hz tone) to the attendant, who then releases the RLT by operating the release (RLS) key. The Remote site recognizes the disconnect signal and releases the RLT.

A recall occurs after the recall timer has elapsed. An idle RLT is seized and the held call is presented to the CAS attendant. When the attendant answers, the Remote site receives answer supervision, transmits an information tone (four through six 50-ms bursts of 440-Hz tone) to the attendant, and removes the hold condition from the CO trunk. The attendant can then complete the call.

The CAS attendant can also hold the RLT at the console by operating the HOLD key. This differs from silent hold in that the CO trunk is held at the Main site (over the RLT), rather than at the Remote end.

### **Station Category Indication**

When CAS is active, calls from a Remote telephone to the ATDN appear on the Remote ICI key lamp at the CAS Main regardless of SCI.

## **Timed reminder recall**

If the Remote site is programmed to recall the attendant on "no answer" calls, after the prescribed timeout (and the telephone has not answered or the CO trunk has not disconnected) an idle RLT is seized and the call is presented to the CAS attendant. This time a different attendant may answer the call; however, an RLT X ICI indication is still received.

When the CAS attendant answers the call, the Remote site detects answer supervision over the RLT, sends ringback tone for two seconds to the attendant, and then connects the call. The ICI and the ringback tone prompt the attendant to answer in the appropriate manner. During answer, the CAS attendant and calling party talk over the ringback of the called telephone. The attendant can press RLS DEST to stop the ringback.

If the calling party wishes to continue waiting, the CAS attendant at the Main location releases. Disconnect is detected at the Remote site and the RLT connection is removed. Further timed recalls cause the above process to be repeated until either the called telephone answers or the calling party disconnects.

When the Remote location is arranged for Direct Inward Dialing (DID) and the called telephone is arranged to forward calls to the attendant on no answer, the call is treated as in the first two examples of "timed reminder recall<sup>"</sup>

# **Transfer to attendant**

The CAS attendant can be recalled by a telephone so that the attendant can transfer a trunk to another telephone. The call is presented to the CAS attendant in the same manner as a dial "0" call. The CAS attendant transfers the call by operating the release destination (RLS DEST) key followed by the procedure for an LDN call. The RLS DEST key sends a timed flash over the RLT, which drops the initial telephone . This procedure applies to all calls intercepted to the CAS attendant.

The CAS attendant can be recalled by flashing the switchhook on a 500 or 2500 telephone and dialing "0" or by operating an attendant recall key.

# **Trunk group busy indication**

This is a local application, and does not reflect trunk activity at any other CAS location (Main or Remote).

. .

GAS description and engineering 553-2681-l 00

. '.

# **Equipment specification and operation**

# **Tone and digit switch cards**

A Remote site which is arranged for the CAS feature requires the QPC251 Tone and Digit Switch (TDS) card, QPC609 TDS card, or NT8D17 Conference/TDS card. At the Remote site, TDS cards must all be the same type, they cannot be mixed. The TDS cards can be mixed at the Main CAS location.

Table **1 Meridian 1 precise tones with CAS**

| Tone                              | Frequency (Hz) | Level $(dB)$ |
|-----------------------------------|----------------|--------------|
| Dial tone                         | $350 + 440$    | $16*$        |
| Busy tone, over-flow tone         | $480 + 620$    | $23*$        |
| Audible ringback                  | $440 + 480$    | $18*$        |
| Miscellaneous tone                | 440            | 16           |
| *per tone combined is 3 dB higher |                |              |

 $.75.$ 

| Tone                         | Cadence                                                  |  |
|------------------------------|----------------------------------------------------------|--|
| Listed Directory Number      | 100 ms of 480 Hz<br>100 ms of 440 Hz<br>100 ms of 480 Hz |  |
| Camp-on<br>Dial "0" recall   | 100 ms on/off<br>100 ms on/l 00 ms off<br>$100$ ms on    |  |
| No answer recall             | 300 ms on/off                                            |  |
| Busy                         | $0.5$ s on/0.5 s off                                     |  |
| Overflow                     | $0.25$ s $0n/0.25$ s off                                 |  |
| Hold confirmation,<br>recall | 0.05 s on/0.05 s off                                     |  |
| Standard ringing             | $2 s$ on/4 s off                                         |  |

**Table 2 Meridian 1 tone interruptions with CAS**

The maximum delay on application of any of the CAS tones, subsequent to detecting answer supervision from the Main CAS location, is 150 ms. A break in the middle of a tone cycle is inhibited so that a complete tone is always heard by the CAS attendant.

Flexible Tones and Cadences (FTC) adds many options for tones. See *Flexible Tone and Digit Switch cards description* (553-2711-180) for complete information.

### **Release Link Trunk**

Various trunk types can be used to interface a Remote site to the Main site when the CAS feature is required. One configuration of an RLT circuit is to have either a %-wire (QPC71) or 4-wire (QPC237) tie trunk at both the Remote and Main locations with a repeater facility between the two. Another configuration is to have an NT8D15 E&M Trunk Card at the local location and a QPC237 at the Remote location.

Alternately, the Remote location can be equipped with a QPC250 RLT Card to interface with a QPC70 CO Trunk Card, QPC450 CO/FX/WATS Trunk Card, or NT8D14 Universal Trunk Card at the Main location. This application is limited to a maximum loop resistance of 1400 ohms.

An RLT circuit consists of a trunk circuit at a Remote private branch exchange (site) to be served by a CAS attendant, and an interfacing trunk circuit at the Main site where the CAS attendant is located. The type of circuit pack that can be used at either the Remote site or Main site depends on the distance between the Remote site and the Main site.

### **QPC250 Release Link Trunk specifications**

A QPC250 RLT card contains two identical trunk circuits and common circuitry mounted on a printed circuit board. The card can be inserted into any Peripheral Equipment (PE) shelf slot. Each circuit on a QPC250 RLT card at a Remote site interfaces with a a CO trunk circuit at the Main site to allow access to the CAS attendant. Each circuit on the QPC250 RLT card has the following specifications.

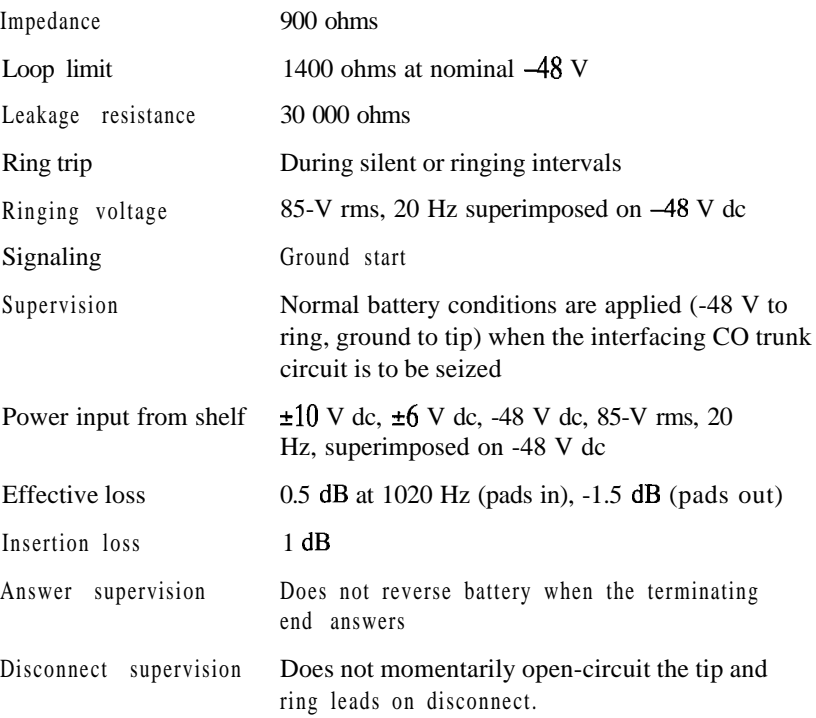

#### **Operation at the Remote site**

#### **Idle state**

The RLT at the Remote site is connected to a CO trunk circuit at the Main site by tip and ring leads. The RLT circuit provides open tip and ring leads during the idle state.

#### **Outgoing seizure**

Upon seizure of the RLT by the Remote site, the RLT provides ground on the tip lead, battery on the ring lead, and waits 256 ms.

If the DC resistance across the tip and ring leads is greater than 20 K ohms, the site provides steady ringing superimposed with -48 V battery through up to 220-ohms of resistance on the ring lead.

If the DC resistance across the tip and ring leads is less than 1300 ohms, then the CO trunk at the Main site has not released from a previous call, and the RLT is locked out until the Main site removes the loop. A trunk error message (TRK 241) is printed and another RLT circuit is used.

The ringing supply at the Remote site should generate AC ringing voltage between 75- and 100-V rms at a frequency of 20 Hz  $(\pm 3 \text{ Hz})$ .

#### **Detecting answer supervision**

The RLT detects a decrease in DC resistance across the tip and ring leads from at least 20 K ohms to 1300 ohms or less, as an off-hook signal from the Main site equipment. If the off-hook signal persists for at least 256 ms, the signal is an answer supervision. The RLT trips ringing within 100 ms when it detects the answer signal. Ringing can be tripped during both the silent and ringing intervals.

#### **Talking state**

After answer, and until disconnect, the RLT provides ground through up to 425 ohms of resistance on the tip lead, and -48 V battery through up to 425 ohms of resistance on the ring lead.

#### **Flash signal**

The CAS attendant at the Main controls the RLT by the console signal Remote (SIG REM) key, or release destination (RLS DEST) key. The operation of this key sends a timed flash signal to the RLT. The RLT functions the CAS attendant is required to control by flashing to request for a DIGITONE receiver for the calling party, and cancellation of a prior attendant request (release destination)

The RLT recognizes an increase in the DC resistance across the tip and ring leads from 1300 ohms or less to 20 K ohms or more as an on-hook signal. The on-hook signal should be timed for 200 ms to 1 .O second. If the conductor loop resistance changes back to low resistance (off-hook) in this interval, the RLT interprets that as a flash signal from the CAS attendant.

When the RLT has been seized for an incoming CO call, dial "O", intercept call, or a hold recall after the CAS attendant has talked to the calling party, the detection of the first flash signal prompts the connection of a Digitone receiver to the RLT, and splits the calling party away from the RLT.

Dial tone is sent to the CAS attendant when the Digitone receiver is available to receive address signals. Dial tone is removed within 50 ms of the start of dialing the first address character. If the RLT detects a subsequent flash signal while connected to a receiver; i.e., attendant flash to clear the receiver, it disconnects the receiver and returns to its initial state; i.e., connected to the calling party.

When the receiver has translated the dialed address characters, different confirmation tones are sent to the CAS attendant, depending on the status of the called telephone.

#### **Disconnect**

The RLT recognizes and times an increase in the DC resistance across the tip and ring leads from 1300 ohms of less to 20 K ohms or more as an onhook from the CAS attendant. If the on-hook lasts longer than flash timer the RLT interprets the change as a disconnect.

After interpreting disconnect from the attendant, the RLT opens the tip and ring leads to the interfacing CO trunk at the Main site, sending a disconnect signal to the Main site. To prevent the RLT from being seized from a new call before the CO trunk at the Main site has released, the RLT provides a busy guard timer.

#### **Operation at the Main site**

#### **Idle state**

There is a resistance greater than 20 K ohms across the tip and ring leads at the CO trunk interface during the idle state.

#### **Incoming seizure**

The CO trunk at the Main site detects seizure by an RLT at a Remote site when the RLT provides simultaneously:

- $\equiv$  a ground through 1.2 K ohms of resistance or less on the tip lead, and
- ringing with superimposed -48 V battery on the ring lead through a resistance of 1.2 K ohms, or less

The maximum delay of ringing must be less then 5 seconds after ground and battery detection, and the ringing must last more than 640 ms. If any one of the above conditions is not satisfied, the call is not presented to the CAS attendant.

#### **Disconnect before the attendant answers**

Before the attendant answers the call, tone ringing should be 2 seconds on and 4 seconds off. If there is no ringing for longer than a programmable timer, the call is withdrawn from presentation to the attendant.

#### **CAS attendant answers**

When the CAS attendant answers, a resistance of 800 ohms or less is applied across the tip and ring conductors at the CO trunk. A 2-way transmission path between the RLT and the CAS attendant is established within 160 ms to avoid clipping initial speech. The circuit Maintains the low resistance across the tip and ring leads until the RLT is flashed or disconnected by the attendant.

#### **Flash signal**

When the CAS attendant presses the signal Remote (SIG REM) key on the console, a timed flash (on-hook) signal is sent to the Remote site. The flash signal changes the resistance across the tip and ring leads from low (offhook) to high (on-hook resistance for a timed interval. The flash signal should be 600 ms  $(\pm 200 \text{ ms})$  with the preferred signal being 512 ms.

After the CAS attendant has pressed the SIG REM key, a Digitone receiver at the Remote end is connected to the RLT and dial tone is sent to the attendant as confirmation that an idle receiver has been connected. Digits dialed after receiving dial tone are outpulsed as soon as an outpulser is available.

When the CAS attendant wishes to release from a prior request; i.e., a call extended to a busy telephone, the release destination (RLS DEST) key on the console is pressed. Operation of this key sends a timed flash to the Remote site, and connects the attendant to the original calling party.

#### **Disconnect**

The CO trunk at the Main site interprets removal of ground from the tip lead and -48 V battery from the ring lead that persists for more than 1 second, as a disconnect signal from the RLT. After interpreting disconnect from the Remote site, the CO trunk disconnects from the CAS attendant, and removes the loop across the tip and ring leads which acts as a disconnect supervision.

When the CAS attendant disconnects, the resistance of 800 ohms or less applied to the tip and ring leads at the CO trunk changes to 20 K ohms or more which is an on-hook signal to the RLT at the Remote site.

# **Installation and connections**

The QPC250 RLT circuit pack can be inserted into any trunk pack position on a PE shelf. The circuit pack handling precautions must be observed when installing trunk packs in PE shelves. Installation procedures for trunk circuit packs are provided in *System installation options 21, 51, 61, 71 (553-3001-* 210).

When telephone lines connected to the trunk circuit are exposed to foreign voltages by direct contact or induction; i.e., power line crosses or lightning, protection devices must be installed at the customer's premises. These devices must be capable of providing a path to ground from the tip and ring leads for foreign voltages that exceed a 600 V peak.

Typical cross-connections between a QPC250 RLT trunk at a Remote site and a QPC70 CO trunk at the Main site are shown in Figure 2.

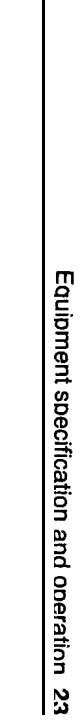

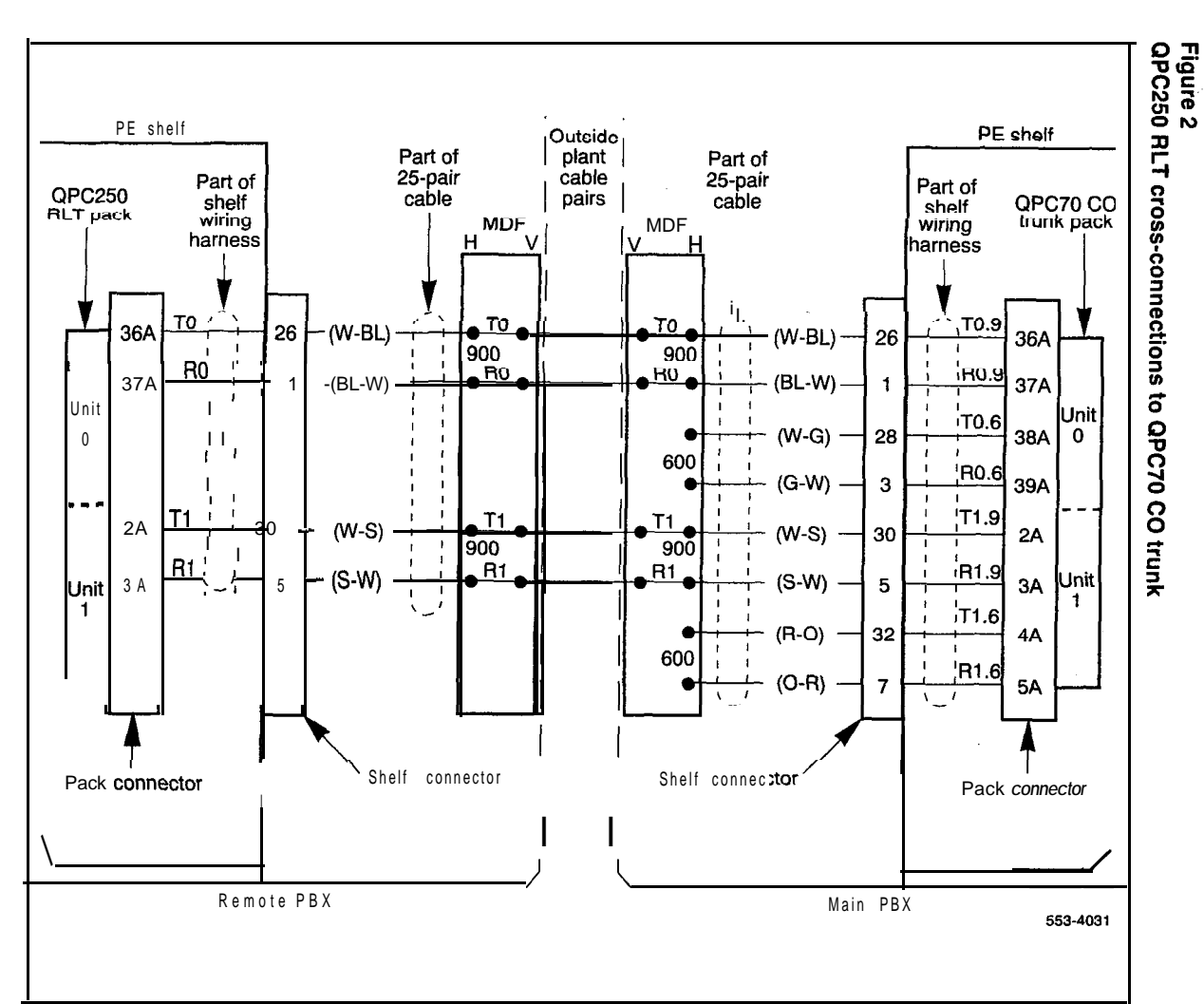

CAS description and engineering 553-2681-100

動物 (音)

 $\frac{1}{\sqrt{2}}\mathbf{y}$ 

CAS description and engineering 553-2661-l 00

# **Engineering information**

# **Memory and real time requirements**

The impact of the CAS feature on memory and real time requirements of a particular system can be calculated using *Xl1 memory calculations* (553-3001-149).

# **Traffic measurements**

Traffic measurements are provided separately for each location. To coordinate the accumulation of traffic data on a network basis, the system clocks and traffic schedules for each location should be set and Maintained in reasonable synchronization. *See Traffic measurement* (553-2001-450) for details concerning traffic schedule outputs

### **Trunks (TFCOO2)**

At each Remote location, RLTs are considered an outgoing trunk route. Outgoing usage and peg counts are accumulated for **traffic** schedule TFCO02. All other fields in this traffic schedule are zeroed.

At the Main location, RLTs are considered an incoming trunk route for each Remote location. Usage, peg counts, failure to match, and all **trunks** busy measurements are recorded for each RLT route in traffic schedule TFCO02.

### **Queue (TFCOO3)**

If the CAS feature is not active, queue measurements are recorded at the Main and Remote locations in the normal manner. When the CAS feature is active, calls that originate at the Remote site and are handled over an RLT by the CAS attendant at the Main location are measured and recorded in TFC003 at the Remote site. For these measurements, the Remote site interprets the RLT as a local attendant. Calls dialed *specijically* to the local attendant at the Remote site are also reflected in TFCO03, when the CAS feature is active. TFCO03 measurements are recorded in the normal manner at the Main site.

TFCO03 definitions should be interpreted as follows for measurements at the Remote site when CAS is active. See Figure 3.

#### **Average attendant response**

The average time between a call being presented to an attendant console and the CAS attendant answering it.

#### **Average time in queue**

The time that calls spend in the attendant queue averaged over all calls that are placed into that queue.

#### **Average speed of answer**

The time that a call waits for its request to terminate at an attendant is recognized by the system and before it is answered.

#### **Peg count of calls delayed**

This count is incremented whenever a call is removed from the attendant.

#### **Peg count of abandoned calls**

Incremented whenever a call abandons before being answered by the CAS attendant.

:.: :

.,

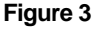

**TFC003 measurements at a Remote site when a call waits for a RLT to become idle**

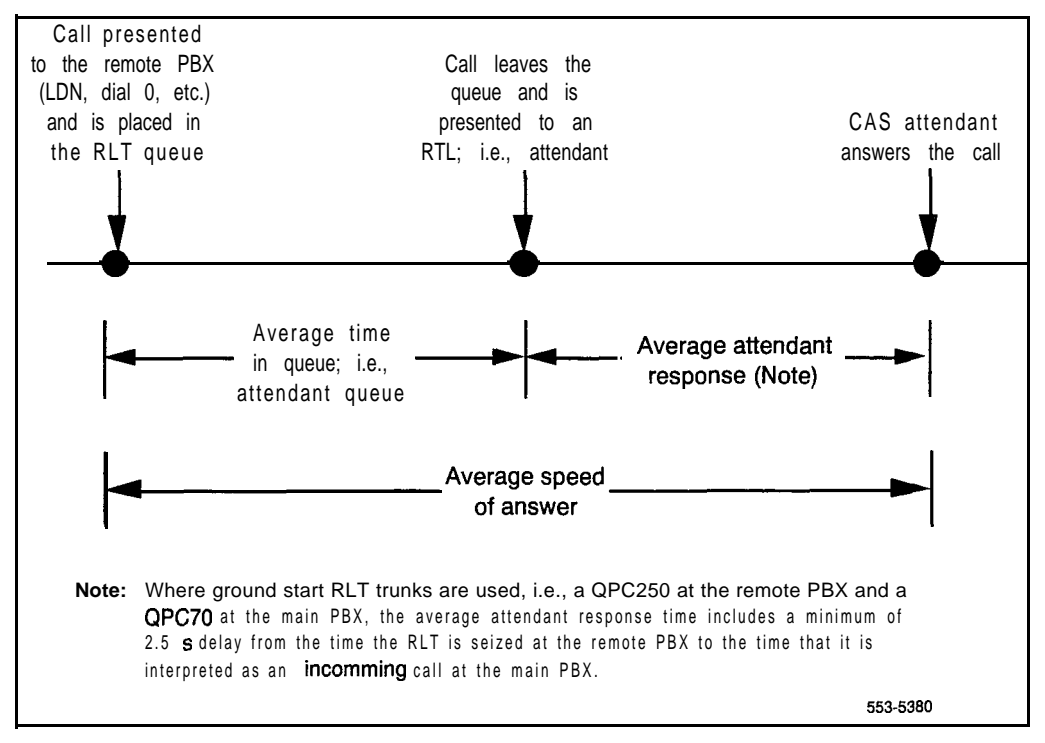

### **Console (TFCOO4)**

When the CAS feature is not active, the local attendant at the Remote site handles all calls which require attendant services. These calls are measured and recorded in TFCO04 at the Remote site. When the CAS feature is active, TFC004 measurements only reflect calls dialed specifically to the local attendant-all other calls requiring attendant assistance are directed to the CAS attendant at the Main location.

At the Main site, **TFC004** measurements are recorded in the normal manner. When the CAS feature is active, calls originating from the Remote site are treated as incoming trunk calls at the Main site.

# **Calculating the number of RLT circuits**

To calculate the number of RLT circuits required between a particular Remote site, and the Main site, the following grades of service must be specified. Tables 3 through 20 calculate the RLT requirements.

#### **Average speed of answer**

The average time in seconds a call from the Remote site, which requires an attendant, waits at the *Main* site for an attendant to answer.

#### **Average RLT delay**

The average time in seconds a call from the Remote site, which requires an attendant, waits at the *Remote* site for an RLT to become idle under Average Busy-Season Busy-Hour (ABSBH) traffic.

Note J:Where ground start signaling is used for RLT circuits (for example, with a QPC250 RLT trunk card at the Main site and a QPC70 CO trunk card at the Main site), *add* a minimum of 2.5 seconds to the average RLT delay. There is a minimum average delay of 2.5 seconds from the time the RLT is seized at the Remote site to the time that it is interpreted as an incoming call at the Main site.

*Note* 2:RLT 20% Overload Delay-This delay is fixed at 10.0 seconds and is reflected in the values shown in Tables 3 through 20.

Furthermore, the calculation of the number of RLT circuits required between a Remote site and the Main site requires the following information.

- the number of calls per hour in the Remote site which require an attendant
- the Attendant Work Time  $(AWT)$ . This is the average time in seconds taken by an attendant at the Main site to service a call

.:

The engineering procedure follows.

**<sup>1</sup>** Calculate the attendant traffic (Ta) generated at the Remote site by using this formula: Ta  $= \tau \times AWT/100$  CCS.

> $\tau$  = the number of calls per hour in the Remote site which require an attendant

AWT = Attendant Work Time

- 2 Select the appropriate table (Tables 3 through 20) according to the specified grade of service.
- 3 Select the appropriate column in the table according to the attendant work time.
- 4 Select a number (T) in the column chosen which is greater than or equal to the value Ta determined in step 1.

#### **Example**

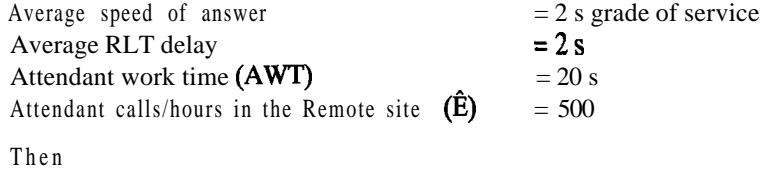

 $Ta = 500 \times 20/100 \, \text{CCS}$  $Ta = 100$  CCS

Table 3 is chosen because it meets the given grade of service values. From this table, in the AWT 16-20 column, the value T of 120 CCS is selected  $(T)$ CCS  $\ge$  Ta CCS). For the value T = 120 CCS, the table shows that six RLT circuits are required for this particular application.
#### **Calculating the number of CAS attendants**

To calculate the number of attendants required at the Main site serving multiple Remote sites, the Average Speed of Answer grade of service must be specified. This delay constitutes the average time in seconds a call from either a Remote site or the Main site, which requires an attendant, waits at the site for an attendant to answer. Tables 21 through 26 calculate the CAS attendant requirements.

Furthermore, the following information is required.

- the attendant traffic (Ta) generated at the Main site
- the attendant traffic (Ta) generated at each Remote site

The engineering procedure follows.

- 1 Calculate the attendant traffic (Ta) generated at the Remote site by using this formula:  $Ta = \tau \times AWT/100 \, \text{CCS}$ 
	- $\tau$  = the number of calls per hour in a Remote site or the Main site which require an attendant.
	- $AWT =$  the attendant work time. This is the average time in seconds taken by an attendant at the Main site to service a call.
- 2 Calculate the total attendant traffic (Tt) by adding the attendant traffic  $(T_a)$  from each Remote site to the attendant traffic  $(T_a)$  at the Main site.
- 3 Select the appropriate table (Tables 21 through 26).
- 4 Select the appropriate column in the table according to the attendant work time (AWT).
- 5 The number of attendants required corresponds to a value T CCS in the column chosen, where  $T$  CCS  $\geq$  Tt CCS.

*Note:* The values shown in Tables 21 through 26 reflect a 5 percent attendant overload delay (10.0 second), and a 92 percent attendant occupancy.

,\_..

CAS description and engineering 553-2681-100

Example Average speed of answer Attendant work time (AWT) Attendant traffic (Ta) at Main site Attendant traffic (Ta) at Remote site #l Attendant traffic (Ta) at Remote site #2 Then  $= 2$  s **grade** of service  $= 20$  s  $= 170 \text{ ccs}$  $= 100 \text{ ccs}$  $= 120 \csc$  $Tt = 170 + 100 t 120 CCS$  $Tt = 390$  CCS

Table 21 is chosen because it meets the given grade of service value. From the table, in the AWT 16-20 column, the value T of 395 CCS is selected (T  $CCS \geq Tt$  CCS). For the value T = 395 CCS the table shows that 14 attendants are required at the Main site to handle this particular application.

#### **Release Link Trunk requirements**

**Average speed of answer 5 2.00 seconds -Average RLT delay s 2.00 seconds**

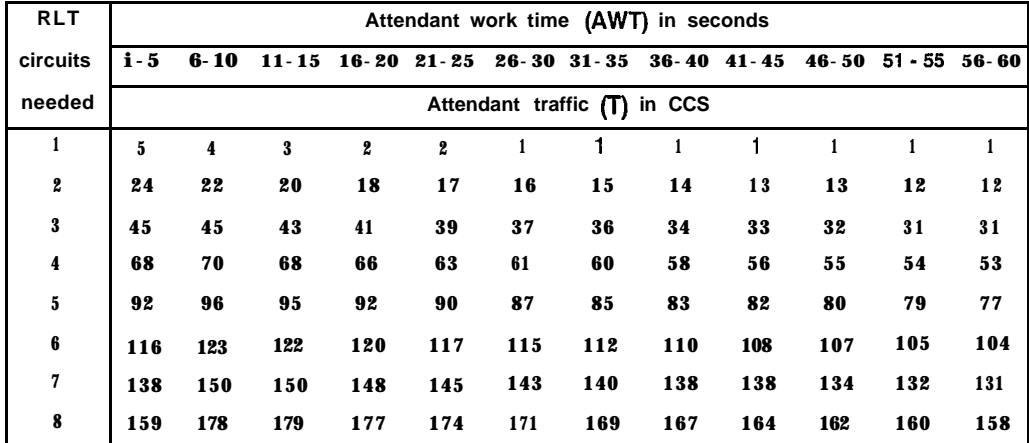

#### **Table 4**

Average speed of answer  $\leq 2.00$  seconds **-** Average RLT delay  $\leq 4.00$  seconds

| <b>RLT</b>              |         |     |     |     |     |                                         |            | Attendant work time (AWT) in seconds                               |     |     |     |     |
|-------------------------|---------|-----|-----|-----|-----|-----------------------------------------|------------|--------------------------------------------------------------------|-----|-----|-----|-----|
| circuits                | $1 - 5$ |     |     |     |     |                                         |            | 6-10 11-15 $16-20$ 21-25 26-30 31-35 36-40 41-45 46-50 51-55 56-60 |     |     |     |     |
| needed                  |         |     |     |     |     | Attendant traffic $(\mathsf{T})$ in CCS |            |                                                                    |     |     |     |     |
| 1                       | 9       | 7   | 6   | 5   | 4   | 3                                       | 3          | 2                                                                  | 2   | 2   | 2   | 2   |
| 2                       | 31      | 29  | 27  | 25  | 23  | 22                                      | 21         | 20                                                                 | 19  | 18  | 17  | 17  |
| 3                       | 53      | 55  | 53  | 51  | 49  | 47                                      | 45         | 43                                                                 | 42  | 41  | 40  | 39  |
| $\overline{\mathbf{4}}$ | 74      | 81  | 81  | 78  | 76  | 74                                      | 72         | 70                                                                 | 68  | 67  | 65  | 64  |
| 5                       | 95      | 105 | 106 | 105 | 104 | 102                                     | <b>100</b> | 98                                                                 | 96  | 94  | 92  | 91  |
| 6                       | 117     | 130 | 132 | 131 | 130 | 128                                     | 126        | 125                                                                | 123 | 121 | 120 | 118 |
| $\mathbf{7}$            | 138     | 154 | 158 | 158 | 156 | 155                                     | 153        | 151                                                                | 149 | 148 | 146 | 145 |
| 8                       | 159     | 179 | 183 | 184 | 183 | 182                                     | 180        | 178                                                                | 176 | 174 | 173 | 171 |

**Release Link Trunk requirements**

Average speed of answer  $\leq 2.00$  seconds **-** Average RLT delay  $\leq 6.00$  seconds

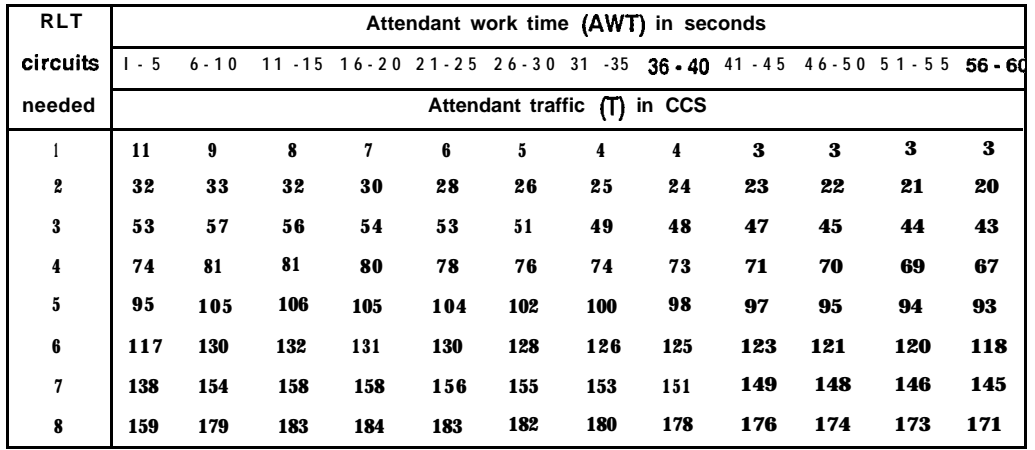

#### **Table 6**

**Average speed of answer s 4.00 seconds -Average RLT delay 5 2.00 seconds**

| <b>RLT</b> |         |          |           |            |     |                              |     | Attendant work time (AWT) in seconds |     |     |                                         |     |
|------------|---------|----------|-----------|------------|-----|------------------------------|-----|--------------------------------------|-----|-----|-----------------------------------------|-----|
| circuits   | $1 - 5$ | $6 - 10$ | $11 - 15$ | $16 - 20$  |     | 21 - 25 26.30 31 - 35        |     |                                      |     |     | $36 - 40$ 41 - 45 46.50 51 - 55 56 - 60 |     |
| needed     |         |          |           |            |     | Attendant traffic (T) in CCS |     |                                      |     |     |                                         |     |
|            | 3       | 3        | 2         | 2          | 2   |                              |     |                                      |     |     |                                         |     |
| 2          | 17      | 18       | 17        | 16         | 15  | 14                           | 14  | 13                                   | 13  | 12  | 12                                      | 11  |
| 3          | 33      | 37       | 37        | 36         | 35  | 34                           | 33  | 32                                   | 31  | 31  | 30                                      | 29  |
| 4          | 50      | 58       | 59        | 59         | 58  | 57                           | 56  | 55                                   | 54  | 53  | 52                                      | 51  |
| 5          | 68      | 80       | 83        | 83         | 82  | 81                           | 80  | 79                                   | 78  | 77  | 75                                      | 74  |
| 6          | 86      | 102      | 107       | 108        | 108 | 107                          | 105 | 104                                  | 103 | 102 | 101                                     | 100 |
| 7          | 105     | 125      | 132       | 134        | 134 | 133                          | 132 | 131                                  | 131 | 129 | 127                                     | 126 |
| 8          | 122     | 149      | 157       | <b>160</b> | 160 | 160                          | 159 | 158                                  | 156 | 155 | 154                                     | 153 |

### **Release LinkTrunk requirements**

Average speed of answer  $\leq 4.00$  seconds  $\rightarrow$  Average RLT delay  $\leq 4.00$  seconds

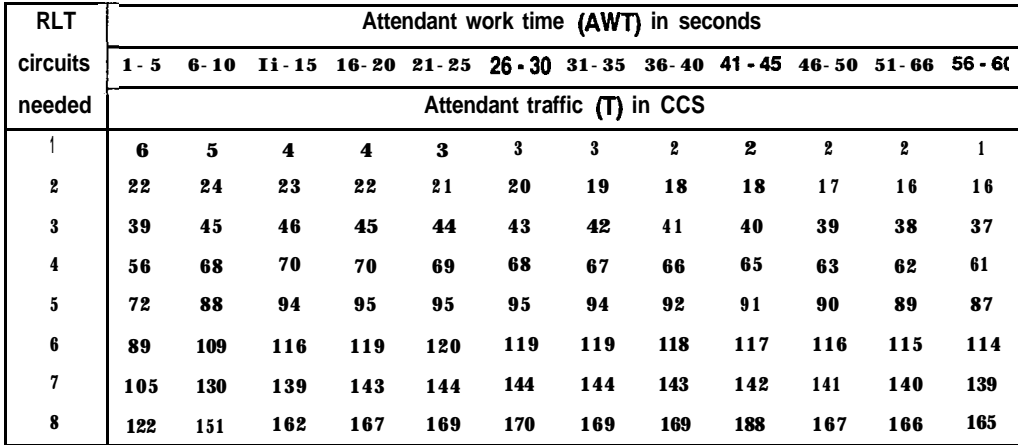

#### **Table8**

**Average speed of answer s 4.00 seconds - Average RLT delay s 6.00 seconds**

| <b>RLT</b>              |         |     |                                                                                        |     |     |     | Attendant work time (AWT) in seconds |     |     |     |     |     |
|-------------------------|---------|-----|----------------------------------------------------------------------------------------|-----|-----|-----|--------------------------------------|-----|-----|-----|-----|-----|
| circuits                | $1 - 5$ |     | 6 - 10 11 - 15 16 - 20 21 - 25 26 - 30 31 - 36 36 - 40 41 - 45 46 - 50 51 - 66 56 - 60 |     |     |     |                                      |     |     |     |     |     |
| needed                  |         |     |                                                                                        |     |     |     | Attendant traffic (T) in CCS         |     |     |     |     |     |
|                         |         |     | 6                                                                                      | 5   | 5   | 4   | 4                                    | 3   | 3   | 3   | 3   | 2   |
| $\boldsymbol{2}$        | 22      | 24  | 27                                                                                     | 27  | 26  | 25  | 24                                   | 23  | 22  | 21  | 21  | 19  |
| $\bf{3}$                | 40      | 47  | 49                                                                                     | 49  | 48  | 47  | 46                                   | 45  | 44  | 43  | 42  | 42  |
| $\overline{\mathbf{4}}$ | 56      | 68  | 71                                                                                     | 72  | 71  | 71  | 70                                   | 69  | 68  | 67  | 66  | 65  |
| $\mathbf{5}$            | 72      | 88  | 94                                                                                     | 95  | 95  | 95  | 94                                   | 93  | 92  | 91  | 90  | 89  |
| 6                       | 89      | 109 | 116                                                                                    | 119 | 120 | 119 | 119                                  | 118 | 117 | 116 | 115 | 114 |
| 7                       | 105     | 130 | 139                                                                                    | 143 | 144 | 144 | 144                                  | 143 | 142 | 141 | 140 | 139 |
| 8                       | 122     | 151 | 162                                                                                    | 167 | 169 | 170 | 169                                  | 169 | 168 | 167 | 166 | 165 |

#### **Table 9 Release Link Trunk requirements** Average speed of answer < 4.00 seconds - Average RLT delay < 2.00 seconds

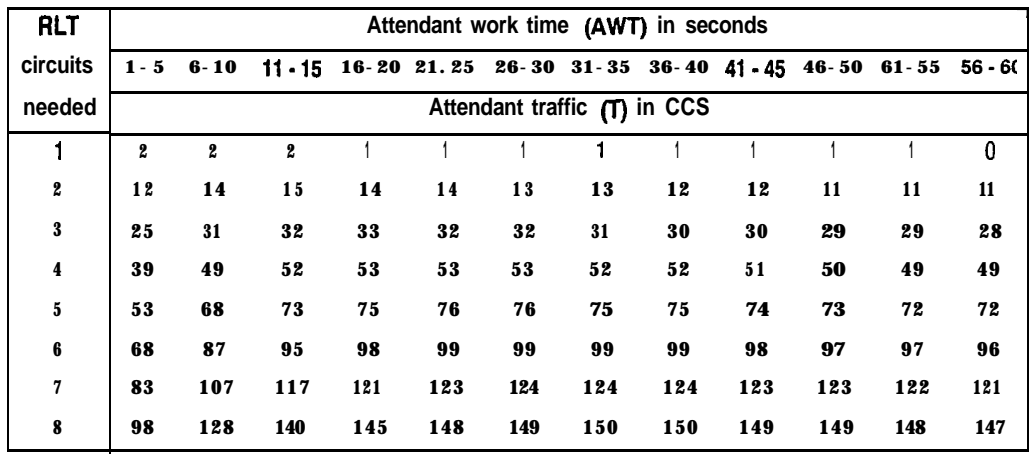

#### **Table 10**

**Release Link Trunk requirements**

Average speed of answer  $\leq 6.00$  seconds - Average RLT delay  $\leq 4.00$  seconds

: : ,

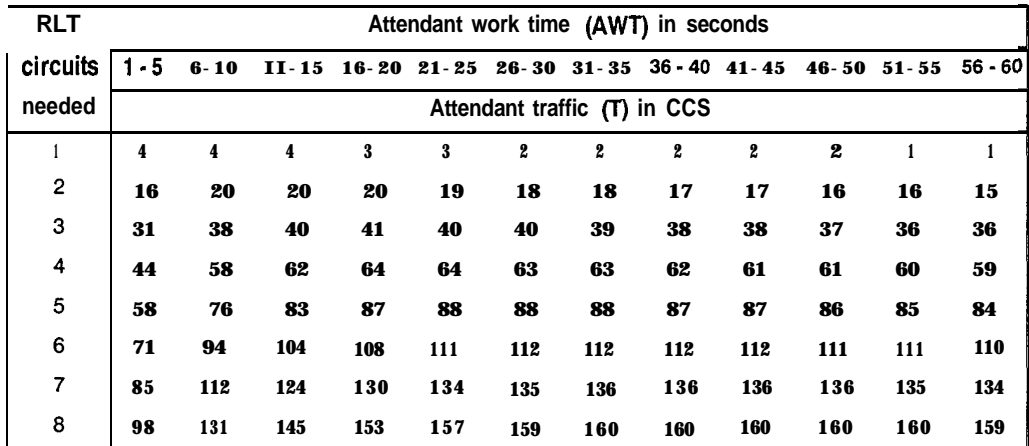

**Release Link Trunk requirements**

Average speed of answers 6.00 seconds -Average RLT delay ≤ 6.00 seconds<br>
The Research of answers 6.00 seconds and most time seconds in accounts

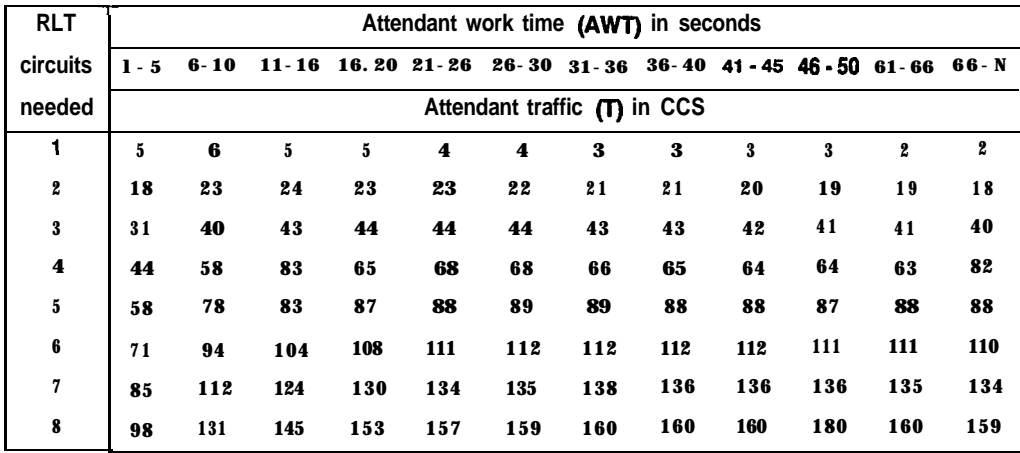

#### **Table12**

**Release Link Trunk requirements**

Average speed of answer s 6.00 seconds - Average RLT delay s 2.00 seconds

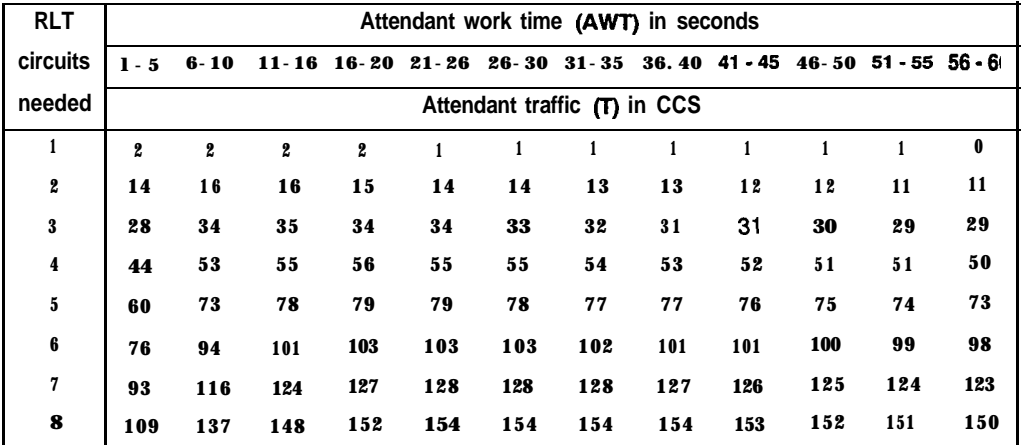

:

., .

Release Link Trunk requirements

Averagespeedof **answer ≤ 5.00 seconds** -Average RLT delay s 4.00 seconds

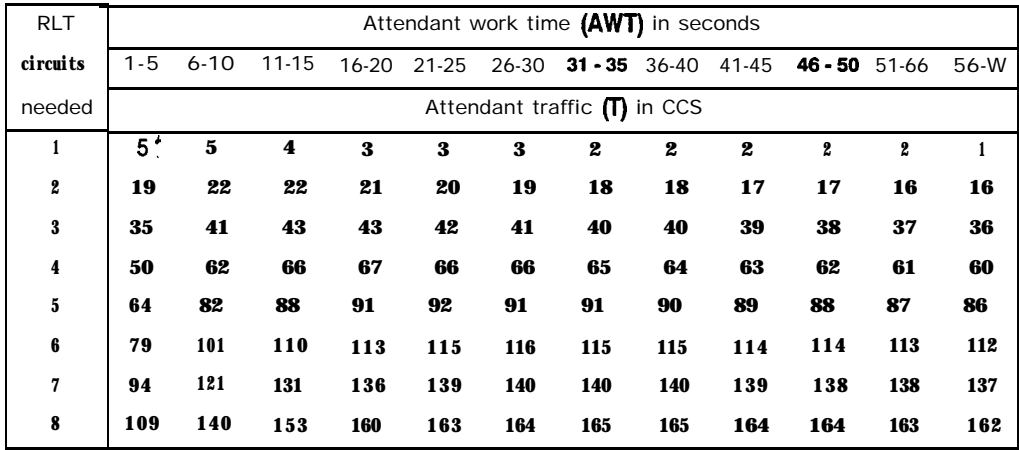

#### Table 14

Release Link Trunk requirements

Average speed of answer ≤ 5.00 seconds - Average RLT delay ≤ 6.00 seconds

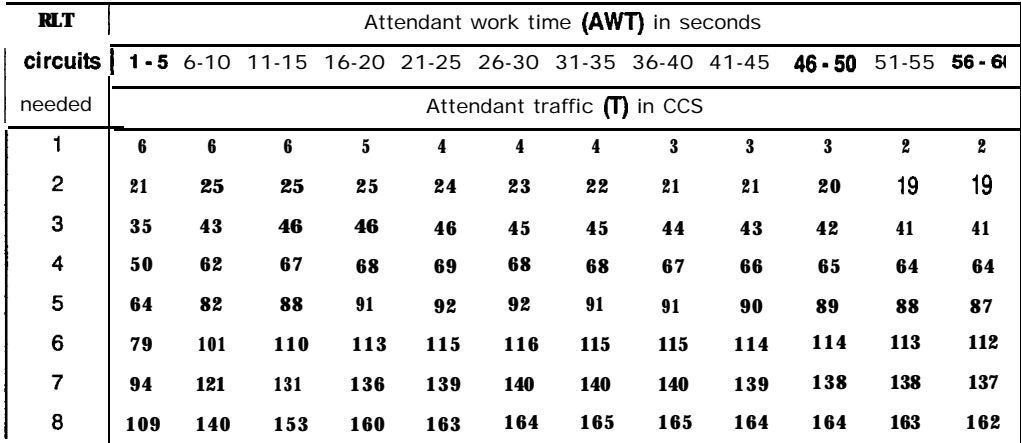

#### **Release Link Trunk requirements**

Average speed of answer  $\leq 6.00$  seconds - Average RLT delay  $\leq 2.00$  seconds

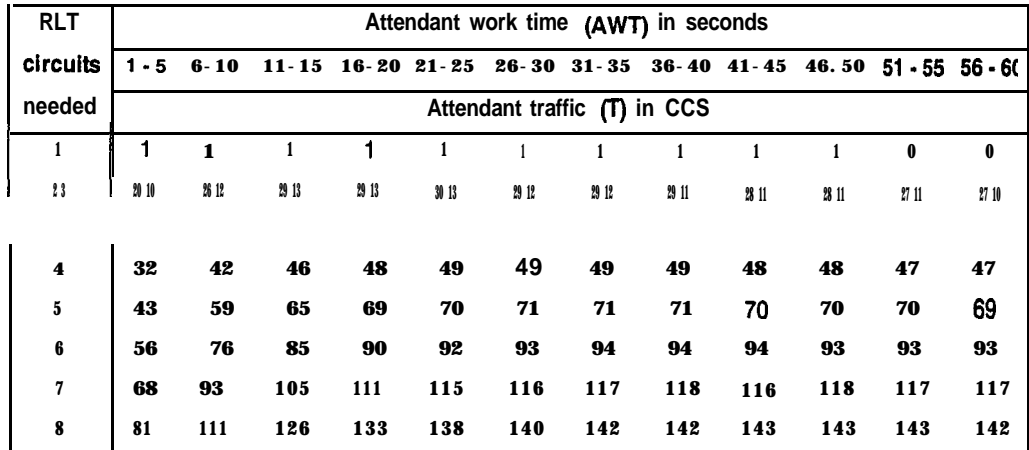

#### **Table 16**

**Release Link Trunk requirements**

**Average speed of answer 4 8.00 seconds -Average RLT delay s 4.00 seconds**

| <b>RLT</b>   |    |                |                                                             |     |     |     | Attendant work time (AWT) in seconds |     |     |     |     |            |
|--------------|----|----------------|-------------------------------------------------------------|-----|-----|-----|--------------------------------------|-----|-----|-----|-----|------------|
| circuits     |    | $1 - 5 6 - 10$ | 11-15 16-20 21-25 26-30 31-35 36-40 41-45 46-50 51-55 56-60 |     |     |     |                                      |     |     |     |     |            |
| needed       |    |                |                                                             |     |     |     | Attendant traffic $(1)$ in CCS       |     |     |     |     |            |
|              | 3  | 3              | 3                                                           | 3   | 2   | 2   | 2                                    | 2   | 2   | 2   |     |            |
| $\mathbf{2}$ | 13 | 17             | 18                                                          | 18  | 17  | 17  | 17                                   | 16  | 18  | 15  | 15  | 14         |
| 3            | 25 | 33             | 36                                                          | 37  | 37  | 37  | 37                                   | 36  | 38  | 35  | 35  | 34         |
| 4            | 37 | 50             | 55                                                          | 58  | 59  | 59  | 59                                   | 59  | 58  | 58  | 57  | 57         |
| 5            | 48 | 68             | 75                                                          | 79  | 82  | 83  | 83                                   | 83  | 83  | 82  | 82  | 81         |
| 6            | 59 | 82             | 94                                                          | 100 | 103 | 105 | 106                                  | 107 | 107 | 107 | 108 | 106        |
| 7            | 70 | 98             | 112                                                         | 120 | 124 | 127 | 129                                  | 130 | 130 | 130 | 130 | <b>130</b> |
| 8            | 82 | 115            | 131                                                         | 140 | 146 | 149 | 152                                  | 153 | 154 | 154 | 154 | 154        |

stilia.

#### **Release Link Trunk requirements Average speed of answer s 8.00 seconds - Average RLT delay s 6.00 seconds RLT 1 Attendant work time (AWT) in seconds 1 circuits] l-5 6-10 II-IS 16-20 21-25 26-30 31-35 36-40 41-45 46-50 61-55 56-a needed Attendant traffic (T) in CCS <sup>1</sup> <sup>4</sup> 4 4 4 4 3 3 3 3 2 2 2**  $\overline{2}$ **15 19 21 21 21 20 20 19 19 19 18 18** 3 **26 35 38 40 41 41 41 40 40 39 39 38**  $\overline{4}$ **37 50 56 59 61 62 62 62 61 61 61 60** 5 **48 66 75 79 82 83 84 84 84 84 83 83** 6 **59 82 94 100 103 105 106 107 107 107 108 106**  $\overline{7}$ **70 98 112 120 124 127 129 130 130 130 130 130**

**8 2 115 <sup>131</sup> 140 146 149 152 153 154 154 154 154**

#### **Table 17**

#### **Table 18**

8

**Release Link Trunk requirements**

**Average speed of answer** s **8.00 seconds - Average RLT delay s 2.00 seconds**

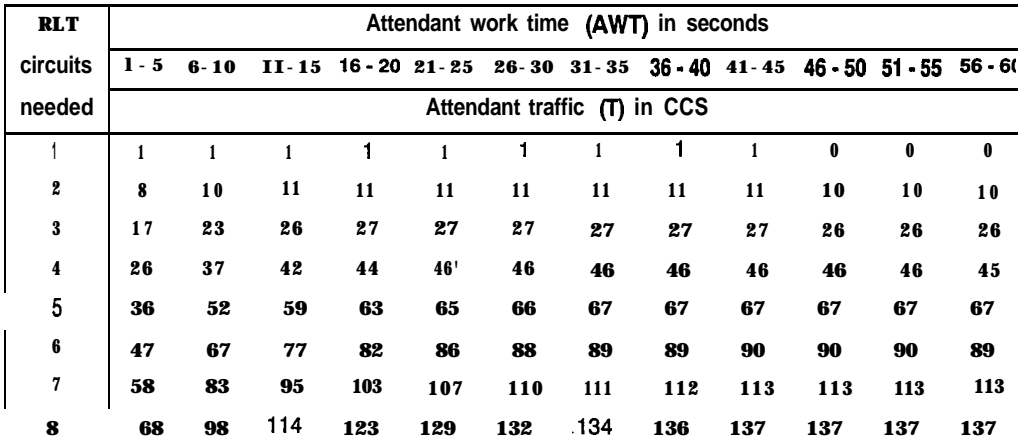

**Release Link Trunk requirements**

**Average speed of answer s 10.00 seconds - Average RLT delay s 4.00 seconds**

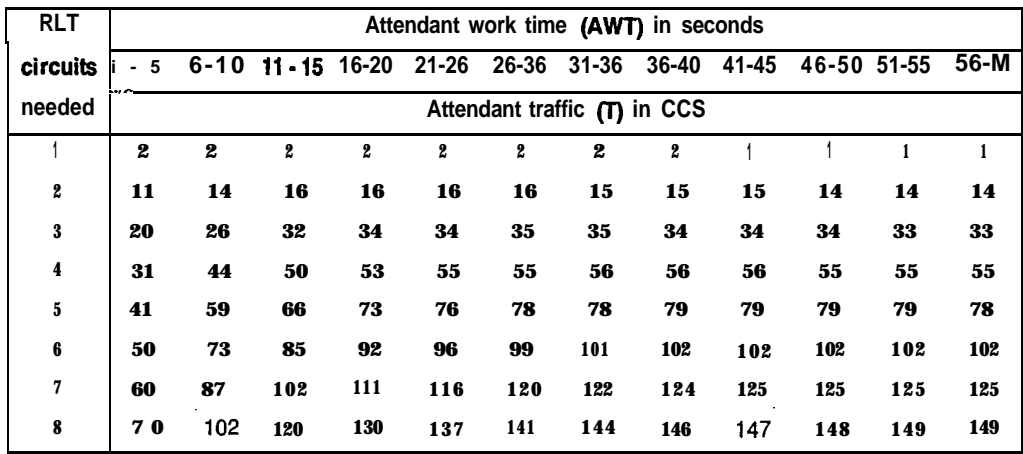

#### **Table 20**

**Average speed of answer s 10.00 seconds -Average RLT delay s 6.00 seconds**

| <b>RLT</b>              |         |     |                                                                                          |     | Attendant work time (AWT) in seconds |     |                              |     |     |     |     |     |
|-------------------------|---------|-----|------------------------------------------------------------------------------------------|-----|--------------------------------------|-----|------------------------------|-----|-----|-----|-----|-----|
| circuits                | $1 - 5$ |     | $6 - 10$ 11 - 15 16 - 20 21 - 25 26 - 30 31 - 35 36 - 40 41 - 45 46 - 50 51 - 55 56 - 60 |     |                                      |     |                              |     |     |     |     |     |
| needed                  |         |     |                                                                                          |     |                                      |     | Attendant traffic (T) in CCS |     |     |     |     |     |
| 1                       | 3       | 4   | 4                                                                                        | 3   | 3                                    | 3   | 3                            | 3   | 2   | 2   | 2   | 2   |
| $\boldsymbol{2}$        | 12      | 17  | 19                                                                                       | 19  | 19                                   | 19  | 19                           | 18  | 18  | 18  | 17  | 17  |
| 3                       | 21      | 30  | 35                                                                                       | 37  | 38                                   | 38  | 38                           | 38  | 38  | 38  | 37  | 37  |
| $\overline{\mathbf{4}}$ | 31      | 44  | 51                                                                                       | 55  | 57                                   | 58  | 58                           | 59  | 59  | 58  | 58  | 58  |
| $\mathbf{5}$            | 41      | 59  | 68                                                                                       | 73  | 76                                   | 78  | 79                           | 80  | 80  | 80  | 60  | 80  |
| 6                       | 50      | 73  | 85                                                                                       | 92  | 96                                   | 99  | 101                          | 102 | 102 | 102 | 102 | 102 |
| 7                       | 60      | 87  | 102                                                                                      | 111 | 116                                  | 120 | 122                          | 124 | 125 | 125 | 125 | 125 |
| 8                       | 70      | 102 | 120                                                                                      | 130 | 137                                  | 141 | 144                          | 146 | 147 | 148 | 149 | 149 |

#### **Table 21 CAS attendant requirements Average speed of answers 2.00 seconds**

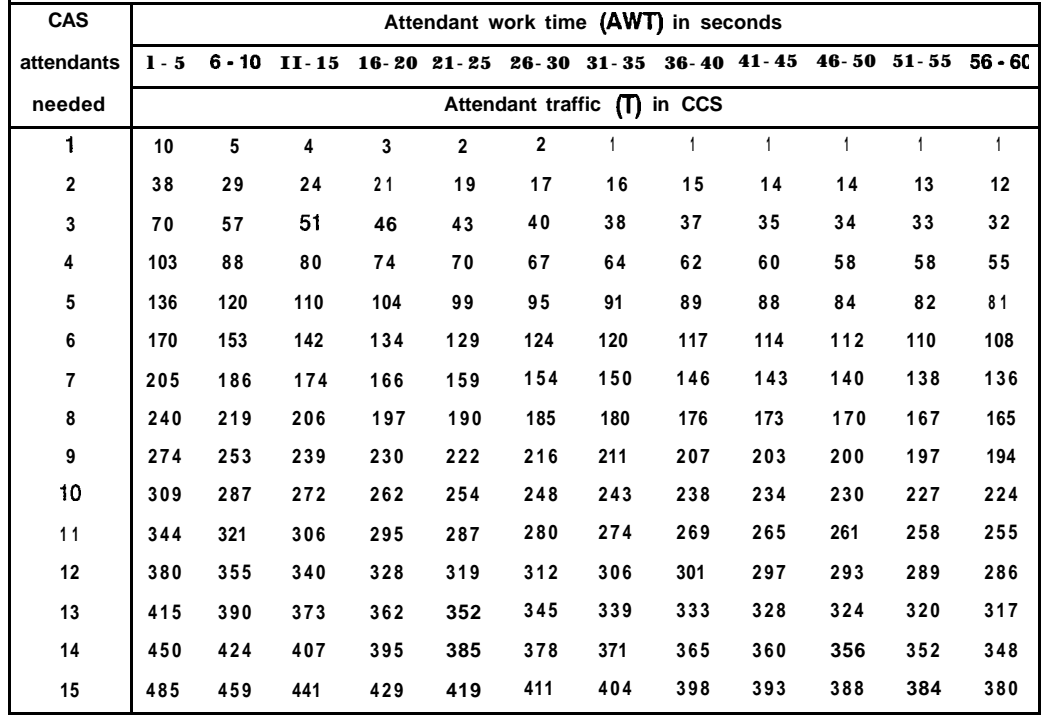

#### **Table 22 CAS attendant requirements** Average speed of answer  $\leq 4.00$  seconds

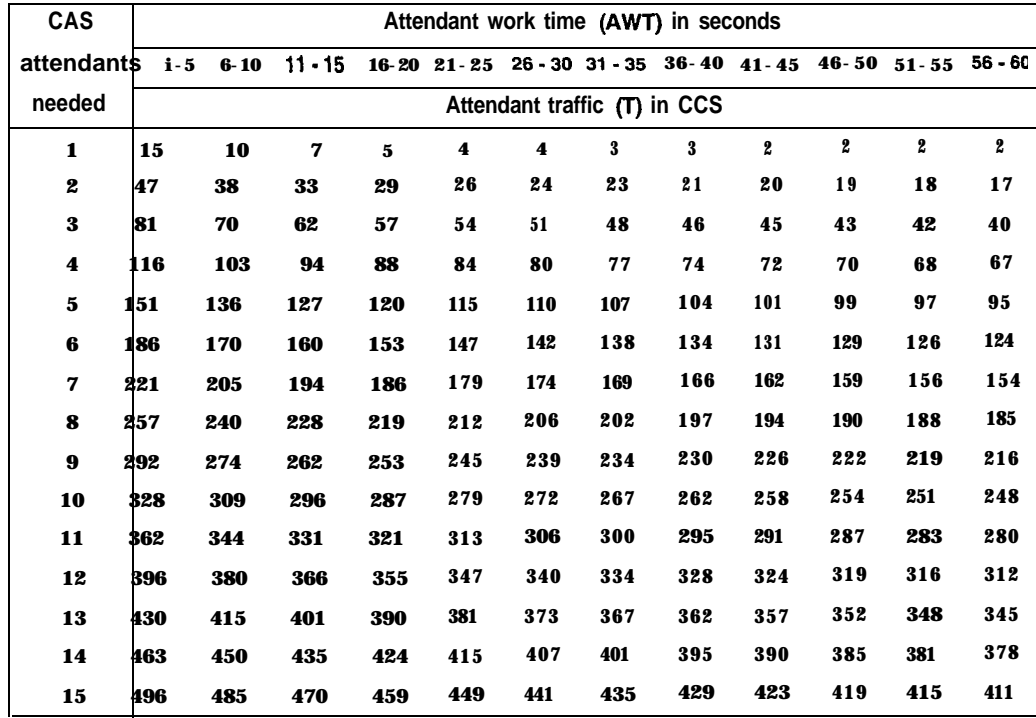

#### Table 23 **CAS attendant requirements Average speed of answers 5.00 seconds**

:

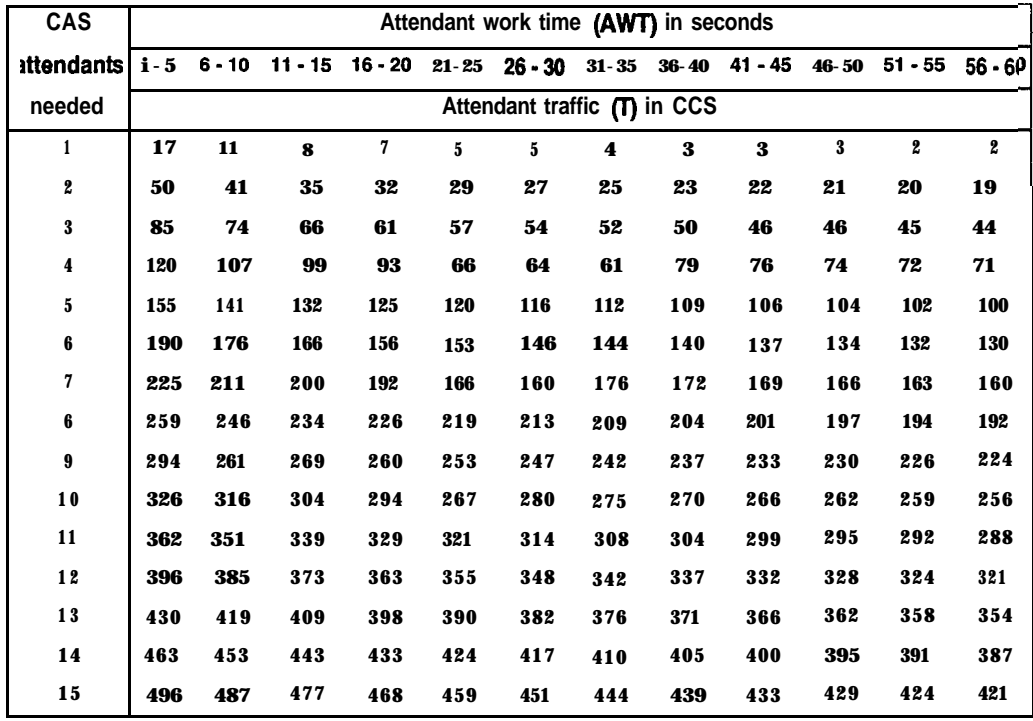

#### **Table 24 CAS attendant requirements** Average speed of answer  $\leq 6.00$  seconds

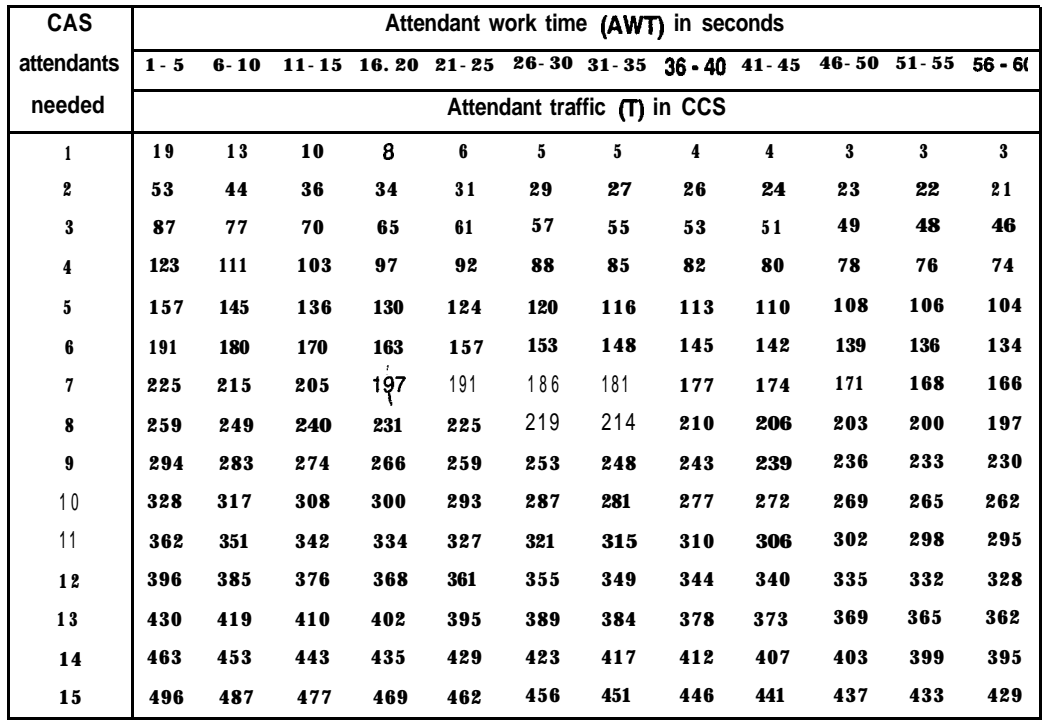

.

#### **Table 25 CAS attendant requirements** Average speed of answer  $\leq 8.00$  seconds

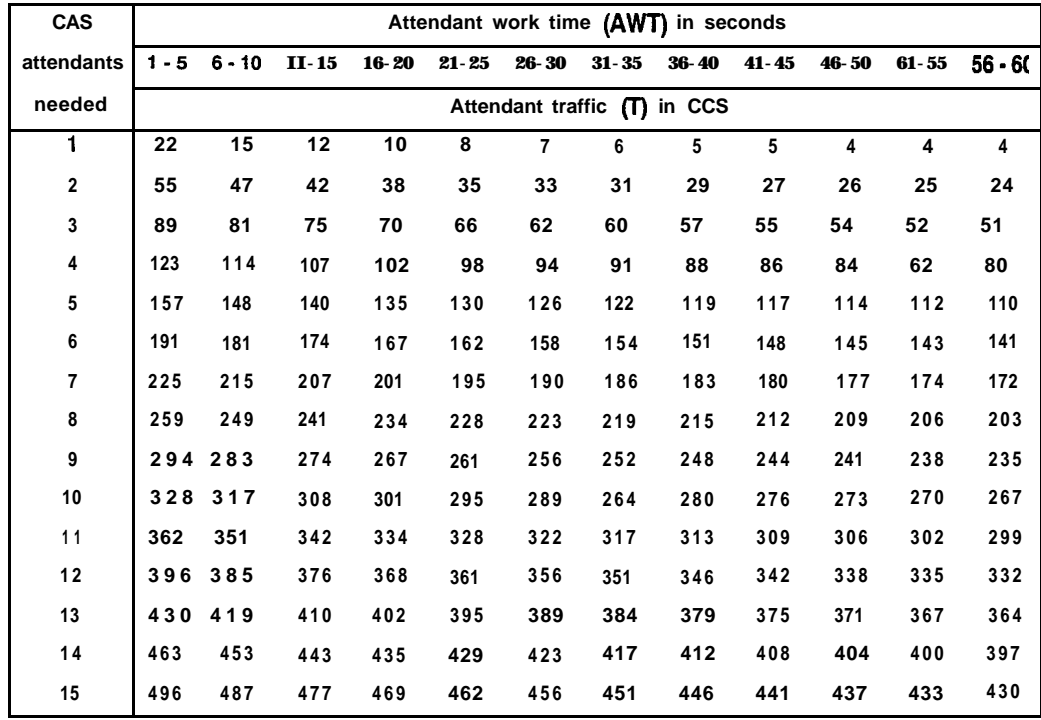

#### **CAS attendant requirements Average speed of answer s 10.00 seconds**

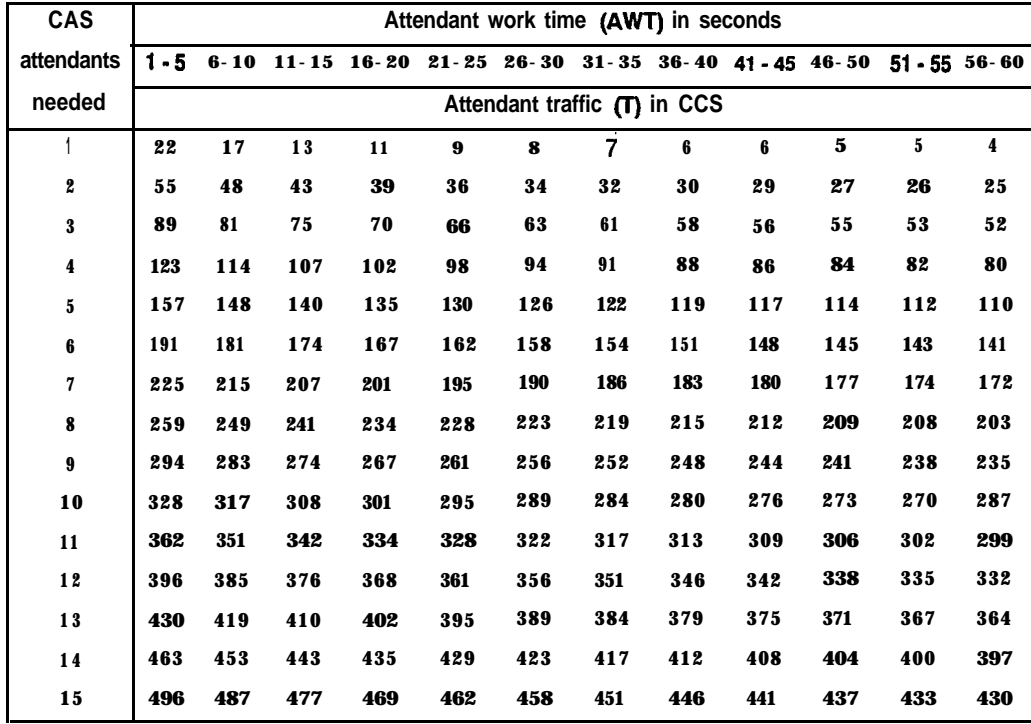

**CAS description and engineering 553-2681-100**

aila.

## **Implementation and operation**

## **Feature implementation CAS Main**

To configure CAS Main, respond to the prompts in the following overlays.

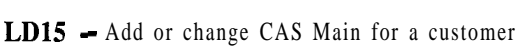

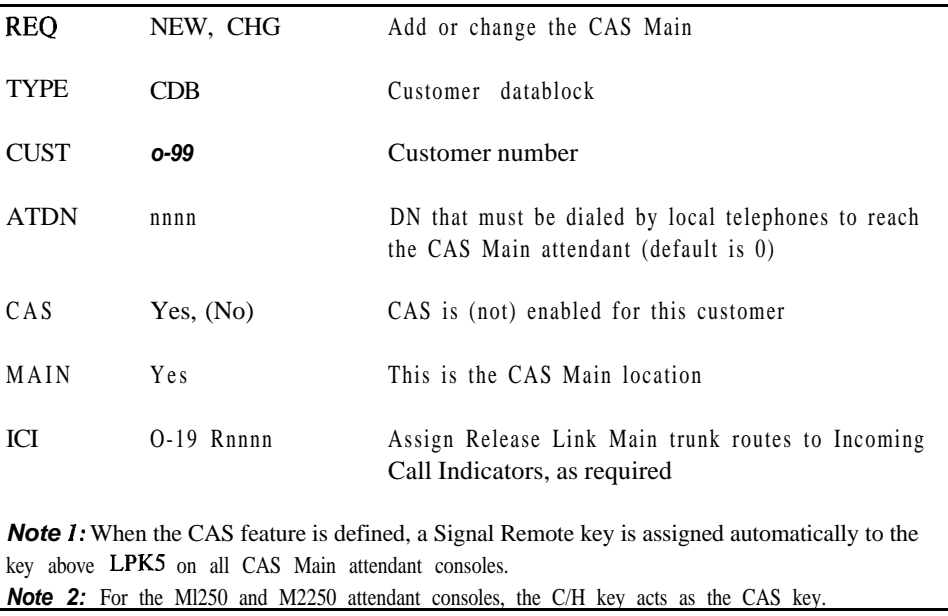

CAS description and engineering 553-2681-100

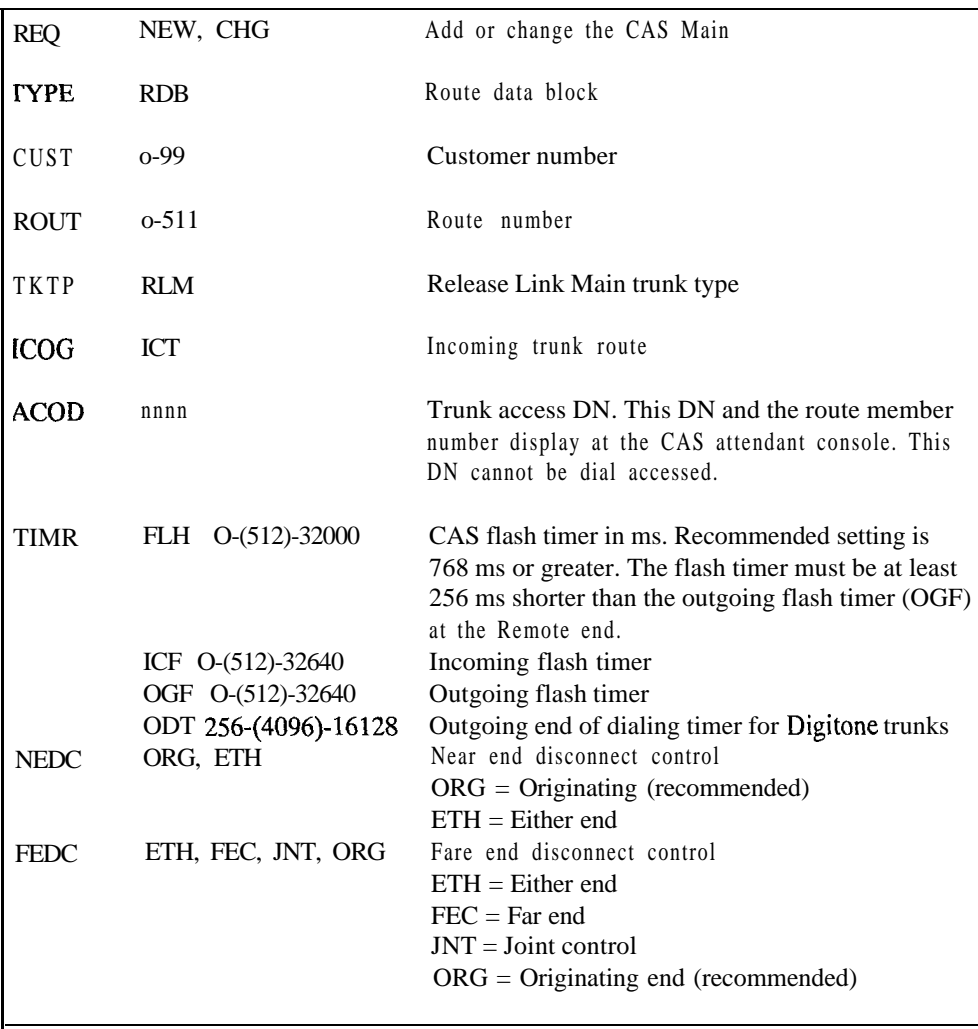

**LD16** - Add or change a trunk route at a CAS Main location

| <b>REQ</b>  | NEW, CHG   | Add or change the CAS Main                           |
|-------------|------------|------------------------------------------------------|
| <b>TYPE</b> | <b>RLM</b> | Release Link Main trunk                              |
| <b>TN</b>   | lscu       | Terminal number                                      |
| <b>CUST</b> | o-99       | Customer number                                      |
| <b>RTMB</b> | $mr$ $mmm$ | Route and member numbers (O-511 O-256)               |
| <b>SIGL</b> | GRD<br>EM4 | Ground start signalling arrangement<br>Digital trunk |
| <b>STRO</b> | <b>OWK</b> | Outgoing wink start when $SIGL = EM4$                |
| <b>CLS</b>  | <b>DTN</b> | Digitone Class of Service                            |

LD14 - Add or change a Release Link Main trunk

## **CAS Remote**

To configure CAS Remote, respond to the prompts in the following overlays.

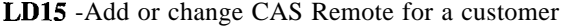

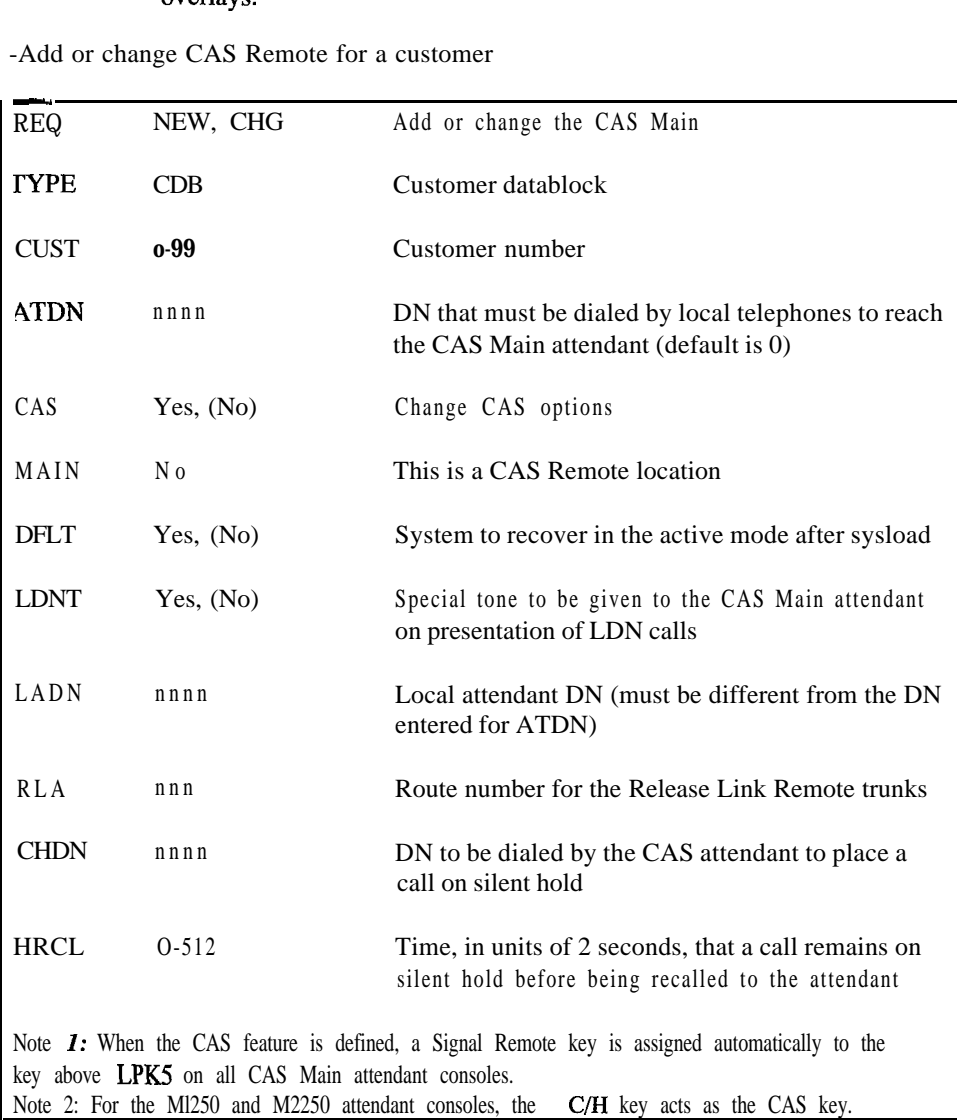

CAS description and engineering 553-2681-100

.,./ \_.\_ .: ..\_\_ x. ; .; ,, .: . . . . . ~.

I.\_ \_ -. \_.. ., ,. ,', ,.;

| $ $ REQ     | NEW, CHG | Add or change CAS key assignment |
|-------------|----------|----------------------------------|
| <b>TYPE</b> | aaa      | Telephone type                   |
| TN          | lscu     | Terminal number                  |
| KEY         | nn CAS   | Add a CAS key                    |

**LDll** -Add or change a CAS key to multi-line telephones at CAS Remote (if required)

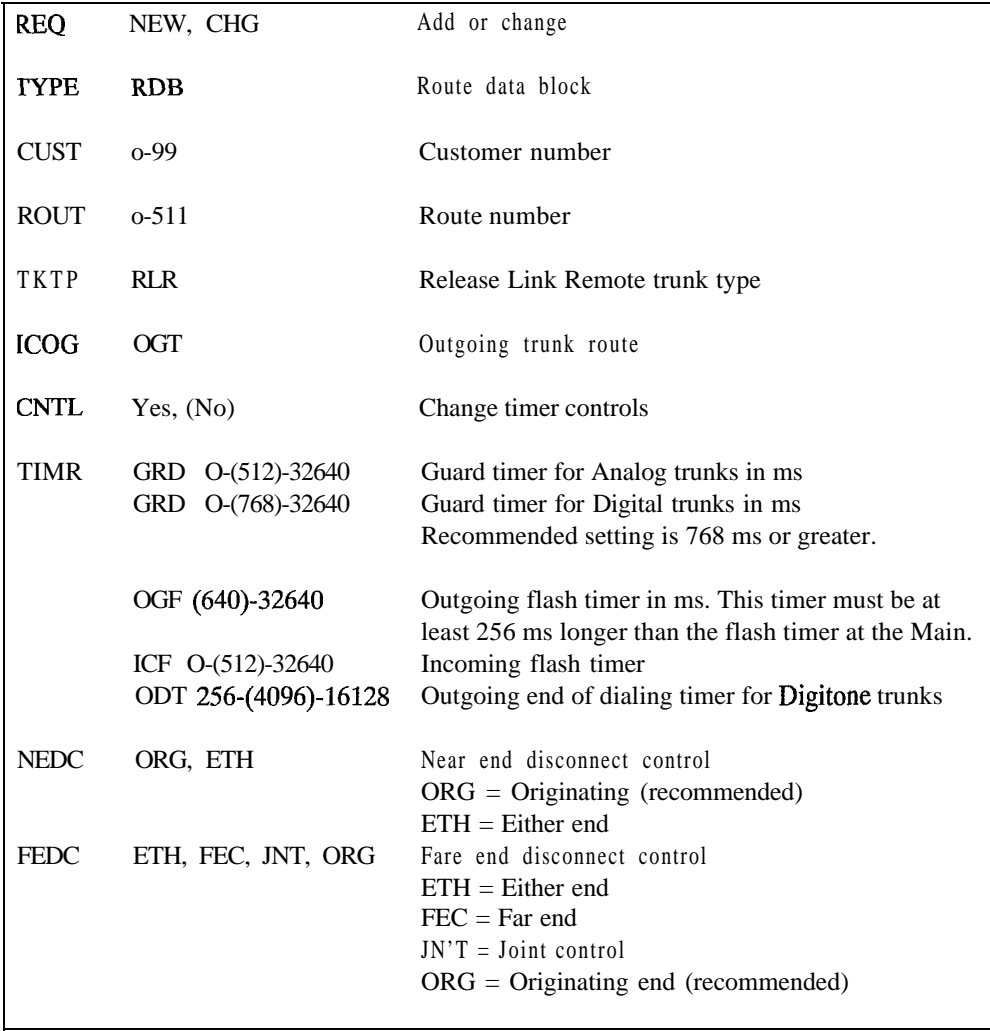

### **LD16** -Add or change a Release Link Remote trunk route

| <b>REQ</b>  | NEW, CHG           | Add or change                                        |
|-------------|--------------------|------------------------------------------------------|
| <b>TYPE</b> | <b>RLR</b>         | Release Link Remote trunk type                       |
| <b>TN</b>   | lscu               | Terminal number                                      |
| <b>CUST</b> | $0 - 99$           | Customer number                                      |
| <b>RTMB</b> | rrr mmm            | Route and member numbers $(O-51 1 O-256)$            |
| <b>RLDN</b> | $XXX$ $\ldots$ $X$ | DN to be dialed to access the trunk directly         |
| SIGL        | GRD<br>EM4         | Ground start signalling arrangement<br>Digital trunk |
| <b>STRO</b> | <b>OWK</b>         | Outgoing wink start when $SIGL = EMA$                |
| CLS         | <b>DTN</b>         | Digitone Class of Service                            |

**LD14** -Add or change a Release Link Remote trunk

## **Operation**

## **Main operation**

To answer CAS calls, press the ICI or loop key.

To extend calls to a CAS Remote site:

- 1 Press the Signal Remote key.
- 2 When you hear the special dial tone, dial the Remote DN.
- 3 Press RLS.

## **Remote operation**

To activate CAS, press the CAS key. The CAS lamp lights steadily, and remains lit as long as CAS is in use.

To deactivate CAS, press the CAS key again. The lamp goes off.

## **Testing**

The tests in Procedure 1 are conducted when the CAS feature is installed at a Remote site to be served by a CAS attendant. These procedures can also be used as a guide to locating a fault in the feature.

Procedure 2 to 7 describes tests which verify that the CAS attendant can receive and handle calls from any site arranged for the CAS feature.

- **Procedure 1** Testing the CAS feature at a Remote location
- **Procedure 2** Testing the CAS feature at the CAS attendant location
- **Procedure 3** Answering an incoming call from a Remote location
- **Procedure** 4 Extending a call to an idle telephone at a Remote location
- **Procedure** 5 Extending a call to a busy telephone with camp-on
- **Procedure** 6 Placing a call on silent hold
- **Procedure** 7 Transferring a call to a second Remote telephone

#### **Procedure 1 Testing the CAS feature at a Remote site**

- $\mathbf{1}$ Verify that all CAS data is correct. See feature implementation.
- $\mathbf{2}$ Verify the Release Link Trunks (RLT) are installed and enabled.
- $3<sup>1</sup>$ Verify that the Tone and Digit Switches (TDS) are installed and enabled.
- $\blacktriangleleft$ From any telephone, dial the DN of an RLT. If the RLT is busy, busy tone is heard. If the RLT is idle:
	- . ringback tone is heard
	- when the CAS attendant answers, **ringback** tone stops and a voice path is established.

Verify that a 2-way conversation can be carried out. Release the call.

- $5<sup>1</sup>$ Repeat Step 4 for each RLT.
- 6 From any telephone, dial the DN for the local attendant. This call is presented to the local attendant as a normal dial "0" call.
- 7 From any telephone, dial the DN assigned for the CAS attendant. This call is presented to the local attendant as a normal dial "0" call. If this location is in night service, calls dialed to either the local attendant or the CAS attendant are presented to the night number, or Trunk Answer From Any Station (TAFAS) at this location, as applicable.
- 8 Verify that the CAS key (above the LPK 5 key) on the local attendant console is so designated. If a console is not equipped, this key can be assigned on up to ten multi-line telephones.
- 9 Press the CAS key. The associated LED lights to indicate that the CAS feature has been activated. All calls normally presented to the local attendant are now directed to the CAS attendant except as in Step 10.
- **10** From any telephone, dial the DN assigned for the local attendant. This call is presented to the local attendant as a normal dial "0" call. See Step 7.

**- continued -**

#### **Procedure 1 (continued) Testing the CAS feature at a Remote location**

- 11 From any telephone, dial the DN assigned for the CAS attendant. This call is presented to the CAS attendant, preceded by an identifying tone (two, 100-ms bursts of 440-Hz tone).
- **12** From any telephone, dial the access code for an outside line. When the second dial tone is heard (depends on the tie route and may not be provided), dial the LDN for your location. This call is directed to the CAS attendant.
- 13 When the CAS attendant answers, request that your call be placed on silent hold. When the specified timeout period has elapsed, your call is directed back to the CAS attendant.
- **14** Request the CAS attendant to extend your call to a busy telephone at your location.
	- . If another call is not already camped-on to the busy telephone, your call is automatically camped-on. When the busy telephone becomes idle, your call is presented automatically to that telephone.
	- . If the busy telephone does not become idle within the specified timeout period, your call is presented to the CAS attendant again.
- 15 If in Step 14 your call was completed to a telephone that was busy, request that telephone user to transfer your call to the attendant. This directs your call to the CAS attendant. Proceed to Step 17.
- **16** If in Step 14 the timeout period elapsed, and your call was directed back to the CAS attendant, proceed to Step 17.
- **1 7** Release the call.
- **1 8** Momentarily press the RLS key on the local attendant console (or multi-line). The associated LED goes out, and all calls requiring attendant assistance are presented to the local attendant.
- **19** Proceed to the CAS Main attendant location and conduct the tests of Procedure 2.

#### **Procedure 2 Testing the CAS feature at the CAS Main attendant**

- 1 Verify that all CAS data is correct. See feature implementation.
- 2 Verify the Release Link Trunks (RLT) are installed and enabled.
- 3 Verify that the TDS cards are installed and enabled.
- 4 Ensure that the CAS attendant console is equipped with:
	- . an RLT X ICI key for each group of RLT from Remote locations, where X designates a particular Remote location
	- . a SIGNAL REMOTE (SIG REM) key (above the LPK 5 key) a C/H key on the Ml250 and M2250 consoles
		- . a RELEASE DESTINATION (RLS DEST) key
- 5 From any telephone, dial the access code for a tie trunk to a Remote location. When the second dial tone (optional, depends on tie route) is heard, dial the DN for an RLT. This call is presented to the CAS attendant. Ensure that the call is presented on the correct ICI key and the correct access code and route member number of the RLT is displayed. When the CAS attendant answers, two 100-ms bursts of 440-Hz tone are heard by the attendant (if defined in customer LD15) prior to voice path being established.

Calls active on a CAS attendant console presented to a Remote telephone (via RLT) are considered as incoming external calls rather than attendant calls for purposes of digit display. This is done because:

- . the identity of the CAS attendant cannot be determined from the Remote end, and
- . the display of the RLT identification is sufficient to indicate that the call is connected to an attendant. It also enables the user to identify the specific RLT used, in case of a fault.
- 6 Repeat step 4 for each RLT at each Remote location.
- 7 Call the attendant at a Remote location by dialing the access code for an outside line, then the LDN for the Remote location. Request the attendant at the Remote location to activate the CAS feature by momentarily pressing the CAS key.
- 8 Occupy a CAS attendant position, and direct all CAS related calls as described in Procedures 3 through 7.

CAS description and engineering 553-2681-100

#### **Procedure 3** Answering an incoming call from a Remote site, while at the CAS Main

- <sup>1</sup> Initial condition: console is idle.
- 2 Place a call to console from a Remote site. ICI key is lit SRC key flashes at 60 ipm ringing tone is heard digit display shows access code and trunk member number of RLT
- 3 Press LPK key. ICI, SRC and LPK keys are steadily lit two 100 ms bursts of 440 Hz before talk path is connected is heard

#### **Procedure 4 Extending a call to an idle telephone at a Remote site**

- 1 Initial condition: 2-way conversation with attendant and calling party. ICI, SRC and LPK keys are steadily lit
- 2 Press SIG REMOTE key. dial tone is heard calling party is excluded
- 3 Dial DN of a Remote telephone. DEST key flashes at 60 ipm (QCW 4) ringback tone is heard
- 4 Called telephone answers.

#### 5 Press the RLS key.

2-way conversation is established between calling and called parties.

*Note:* If the attendant releases before the telephone answers, the calling party hears ringback and is recalled to the attendant after 30 seconds (the slow answer timer default).

#### **Procedure 5 Extending a call to a busy telephone with camp-on**

- 1 Initial condition: 2-way conversation with attendant and calling party. ICI, SRC and LPK keys are lit
- 2 Press SIG REMOTE key. dial tone is heard calling party is excluded
- 3 Dial DN of a busy Remote telephone. DEST key flashes at 60 ipm (QCW4) camp-on tone is heard dialed number is displayed calling party is camped on to the busy telephone

*Note:* If the Remote telephone does not answer after 30 seconds the call is recalled to the attendant (the slow answer timer default).

#### **Procedure 6 Placing a call on silent hold**

- 1 Initial condition: 2-way conversation with attendant and calling party. ICI, SRC and LPK keys are lit
- 2 Press SIG REMOTE key. SIG REMOTE key is lit dial tone is heard calling party is excluded
- 3 Dial silent hold DN. hold confirmation tone is heard
- *4* Press the RLS key.
	- *Note:* Attendant is recalled when the hold timer expires.

#### **Procedure 7 Transferring a call to a second Remote telephone**

- 1 Initial condition: 2-way conversation with attendant and calling party. ICI, SRC and LPK keys are lit
- 2 Press SIG REMOTE key. dial tone is heard calling party is excluded
- 3 Dial DN of a Remote telephone. ringback tone is heard
- 4 Called telephone answers.
- 5 Press the RLS DEST key. called party is disconnected
- 6 Dial the DN of a second Remote telephone.
- 7 Press SIG REMOTE key. dial tone is heard calling party is excluded
- 8 Called telephone answers.

.

#### $\sim 10$

### SL-1 **Centralized Attendant Service**

Description and engineering

0 1979 Northern Telecom All rights reserved. Meridian and SL-1 are trademarks of Northern Telecom. DIGITONE is a trademark of Northern Telecom. Information subject to change without notice. Release 3.0 Standard December 31,1992 Printed in USA

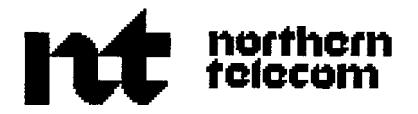

 $\epsilon_{\rm in}$ i<br>1930-yilda<br>2001-yilda  $\mathcal{A}$ 

## **SL-1 Flexible Tone and Digit Switch cards Description**

Publication number: 553-271 l-1 80 Product release: Xl 1 release 19 Document release: 4.0 Document status: Standard Date: August 1, 1993

0 1989 Northern Telecom All rights reserved.

Flexible Tone and Digit Switch cards 553-2711-l 80

# **Revision history**

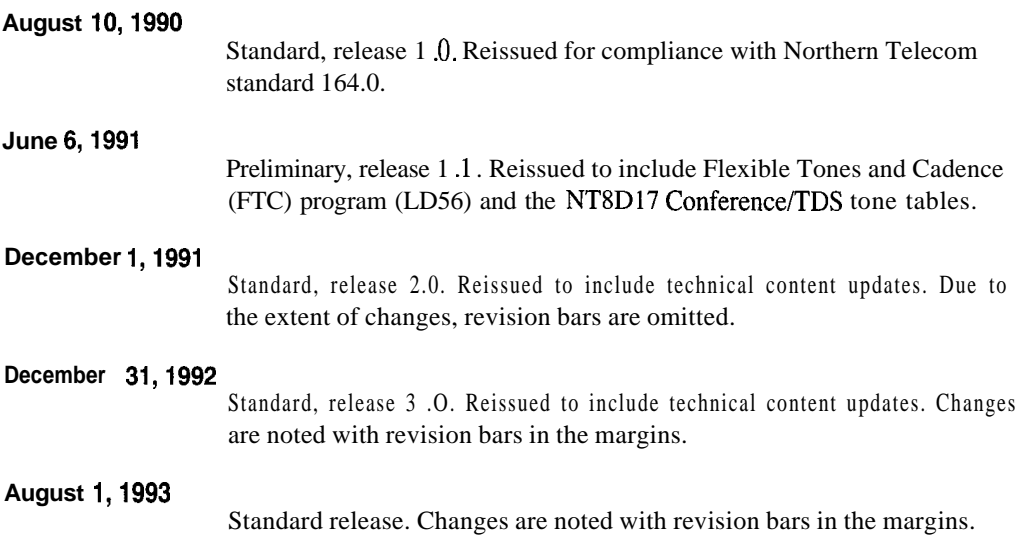

## **Contents**

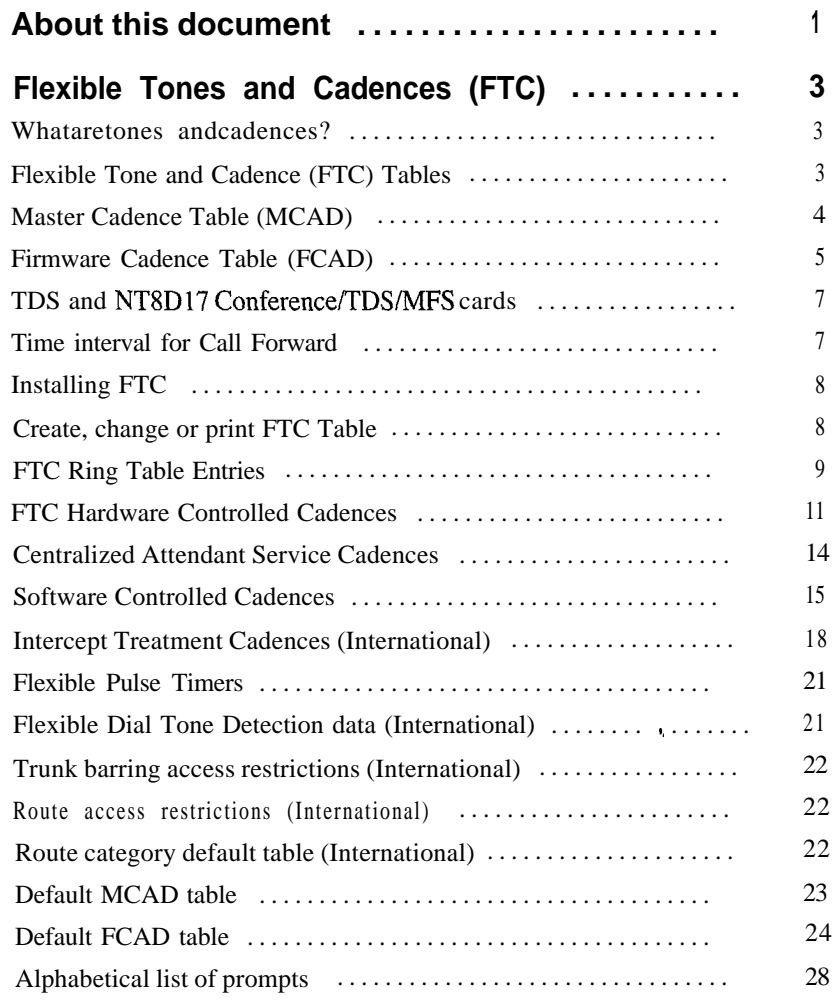

Flexible Tone and Digit Switch cards 553-271 I-180
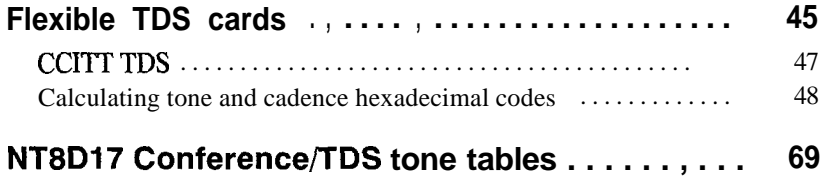

 $\hat{\mathcal{A}}$ 

# **About this document**

The Tone and Digit Switch (TDS) is used in the Meridian 1 to provide ringing, DTMF tones, dial tone, and call status tones, such call waiting. The manufacturer programs the Flexible TDS cards to provide the required tones and cadences for the customer's environment.

Flexible Tones and Cadences (FTC) is an optional feature that allows tone and cadence modification using LD.56 and the tone and cadence tables provided in this document.

This document supports both North America and International capabilities. The pl to p7 notation in the "Alphabetical list of prompts" on page 28 identifies LD56 international prompts.

# **Flexible Tones and Cadences (FTC)**

Flexible Tones and Cadences (FTC) is an option that customizes telephone system tones. FTC is primarily intended for international markets that require tones different from those in North America.

Program 56 is used to modify the tones and cadences. If the FTC feature (package 125) is not equipped, North American tones and cadences are used.

#### **What are tones and cadences?**

Tones provide call status to telephone users. A tone is defined by the frequency and volume of the sound.

A tone's cadence repeats on/off phases. For example, the default cadence for normal ringing is 2 seconds on, 4 seconds off, 2 seconds on, 4 seconds off, and so on.

#### **Flexible Tone and Cadence (FTC) Tables**

As many as FTC tables can be created to define the tones and cadences for various calling features. Associate a table with one or more customers and trunk routes by entering the table number in response to prompt TTBL in LD15 and LD16.

I

П

#### **Master Cadence Table (MCAD)**

The Master Cadence Table (MCAD) contains up to 256 software-controlled cadences, each with as many as ten on/off phases. Entry 0 is reserved for continuous tone and cannot be changed. Entries l-15 are reserved for ringing cadences.

Most of the software cadences repeat continuously, although prompts ACBT, AOBT, INTU and OVRD cadences repeat only their last 8 phases, permitting a special initial tone burst. To repeat the first cycle for these prompts, the first and last cycles should be identical. Prompts AHRC and HCAD do not repeat.

Define a cadence at the CDNC prompt by entering the time for each on and off phase. The time depends on the settings for the TMRK prompt in LD17 which sets the software cadence increments to 96 or 128 ms. For each phase, enter the closest multiple of 5 ms equal to the multiple of 96 or 128 ms that gives a time equal to or greater than the time required.

For example, to establish a repeating two seconds on/four seconds off cadence with the LD17 TMRK set to 128 ms:

1 Determine the ON phase (2 seconds = 2000 ms)

 $2000/128 = 15.625 = 16$  (always round up)

128 x  $16 = 2048$  ms

multiple of 5 closest to  $2048 \text{ ms} = 2050$ 

Entry for prompt CDNC =  $2050/5 = 0410$ 

- 2 Determine the OFF phase  $(4 \text{ seconds} = 4000 \text{ ms})$ . By using the same calculation, the entry for prompt  $CDNC = 0820$ .
- 3 To define the cadence, respond to the prompts as follows:

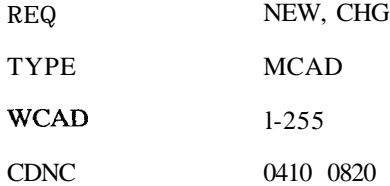

ł

To define the cadence: 2s on, 4s off, 4s on, 2s off, repeat cycle 1 and 2, enter CDNC0410082008200410

To define the cadence: 2 s on, then steady off, enter

CDNC 0410, or

CDNC 0410 0000

If an odd number of nonzero phases are entered, software ends the tone after the last ON phase. A carriage return at any phase results in zero for the remaining phases.

Once the cadence is defined, it can be entered in response to the CDNC prompt for a given feature. For example, CDNC is output after the Call Waiting Tone prompt.

#### **Firmware Cadence Table (FCAD)**

- .

The Firmware Cadence Table (FCAD) defines cadences controlled by an NT8D17 Conference/TDS card.

The FCAD can have 256 entries (O-259, each with up to ten on/off phases. Entry 0 is reserved for continuous tone and cannot be changed. Entries 1-15 are reserved for ringing cadences. Each phase is in multiples of 5 ms.

FCAD cadences have the following capabilities:

- Each cadence may be defined to end at the "on" phase, the "off' phase, or to repeat after a single pass through the defined on/off cycles. Any or <sup>1</sup> all of the five cycles can be repeated.
- Unique tones can be defined for each "on" phase and stored in the **I** Conference/TDS firmware.

To have the same ringing cadences on 500/2500/digital telephones and Meridian 1 telephones, the MCAD and FCAD entries O-15 are identical. Changes to MCAD entries l-15 automatically change FCAD entries l-15. The FCAD entries 1-15 can only be changed by changing the MCAD entries l-15.

The Conference/TDS card must be disabled and then re-enabled to download changed firmware cadences. Examples of creating firmware cadences:

<sup>1</sup> For a cadence of 2 s on, 4 s off, repeat

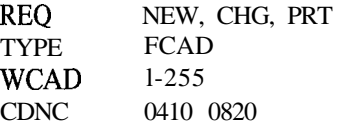

END REPT CYCS 1 (on/off cycles to be repeated) WTON NO (use default tone for this cadence)

2 For a cadence of 2 s on, 4 s off, 3 s on, 5 s off, repeat

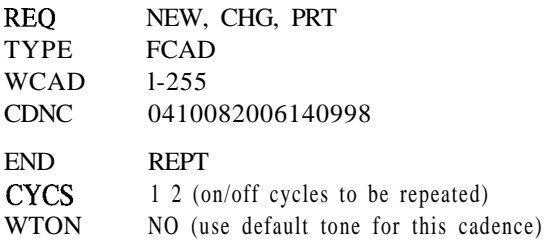

3 For a cadence of:

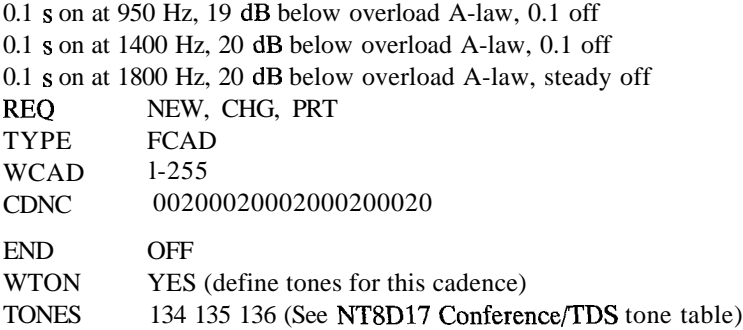

. .

#### **TDS and NT8D17 Conference/TDS/MFS cards**

There are two types of cards providing tones and cadences:

- Tone and Digit Switch (TDS) cards
- NT8D17 Conference, TDS card

There are a variety of TDS cards. Each card provides a different set of tones and cadences. When a TDS card is used for Meridian 1 sets, a hexadecimal code identifies each tone and cadence. Enter the decimal equivalents for hex codes at the TDSH prompt for each calling feature.

Refer to the *Flexible Tone and Digit Switch cards description* (553-2711-180) for the appropriate codes.

When the **NT8D17 Conference/TDS** cards are used, the tones and cadences are defined by the following prompts:

 $XCAD = O-255$   $\equiv$  entry in the Firmware Cadence Table (FCAD)

 $XTON = 0-255$  — tone stored in the card firmware

 $CDNC = 0-255$  - entry in Master Cadence Table (MCAD)

*Note:* The ringing cadences for all telephones use the Master Cadence Table (MCAD). MCAD entries 1-15 are downloaded to the Peripheral Controller to provide ringing.

#### **Time interval for Call Forward**

,

In Call Forward No Answer (CFNA), the time interval before a call is forwarded is measured by the time interval for one ring cycle (defined at NCAD prompt) times the number of ring cycles (defined by the CFNO, CFNl, and CFN2 prompts in LD15).

All other types of ringing forward a call after this same time interval regardless of cadence. For example, those with a faster cadence will forward after more rings, those with a slower cadence after fewer rings.

:

#### **Installing FTC**

These steps outline the process to install the FTC feature and change the default tones and cadences for one or more calling features.

*Note:* To assist in fault clearing, it is recommended that you keep a record of all changes.

- $\mathbf{1}$ Load program 56.
- $\overline{2}$ Define new MCAD cadences.
- Define new FCAD tones and cadences. 3
- $\overline{\mathbf{4}}$ Create one or more FTC tables (one for each trunk route requiring different tones and cadences).
- Define the non-default tones and cadences for each FTC table. 5.
- 6 Enter the FTC table number for each trunk route (LD16 prompt TTBL).
- If a Conference/TDS card is equipped, then follow these steps:  $\overline{7}$ 
	- **<sup>a</sup>** set options in LD97
	- b initialize the system (INIT)
	- c disable and enable each Conf/TDS/MFS card (LD34)
	- d disable and enable each Controller (LD32)

#### **Create, change or print FTC Table**

An FTC table number can be entered for each trunk route at prompt **TTBL** in LD16. Table 0 is the default for all trunk routes and contains the defaults for North America.

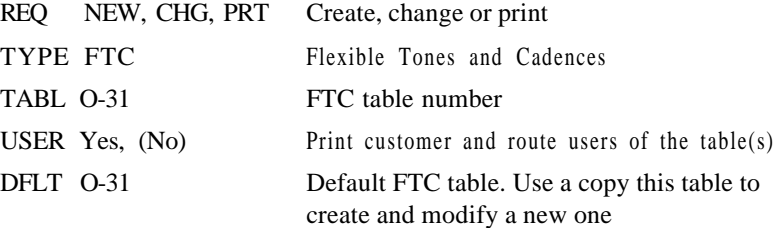

 $\mathcal{L}$ .

 $\overline{\phantom{a}}$ 

 $\overline{\phantom{a}}$ 

 $\overline{\phantom{a}}$ 

# **FTC Ring Table Entries**

For systems with NT8D17 Conference/TDS cards, all telephones share the same ringing cadence. Meridian 1 telephones require an NT8D17 tone (XTON).

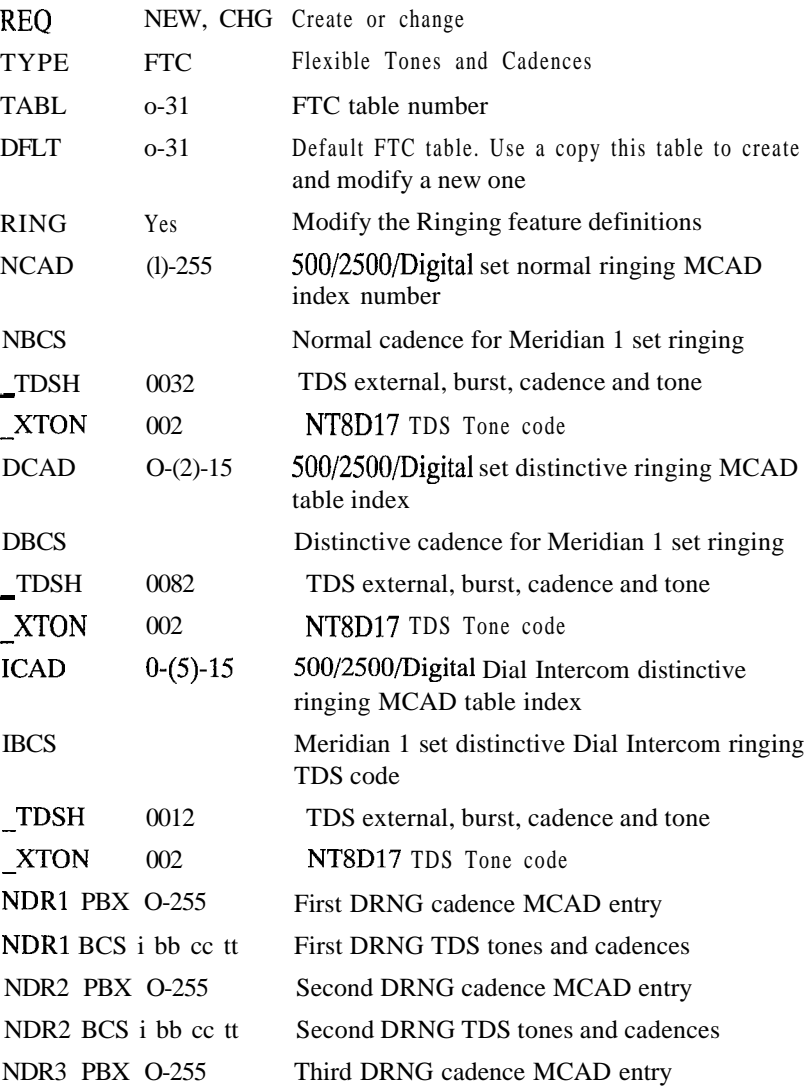

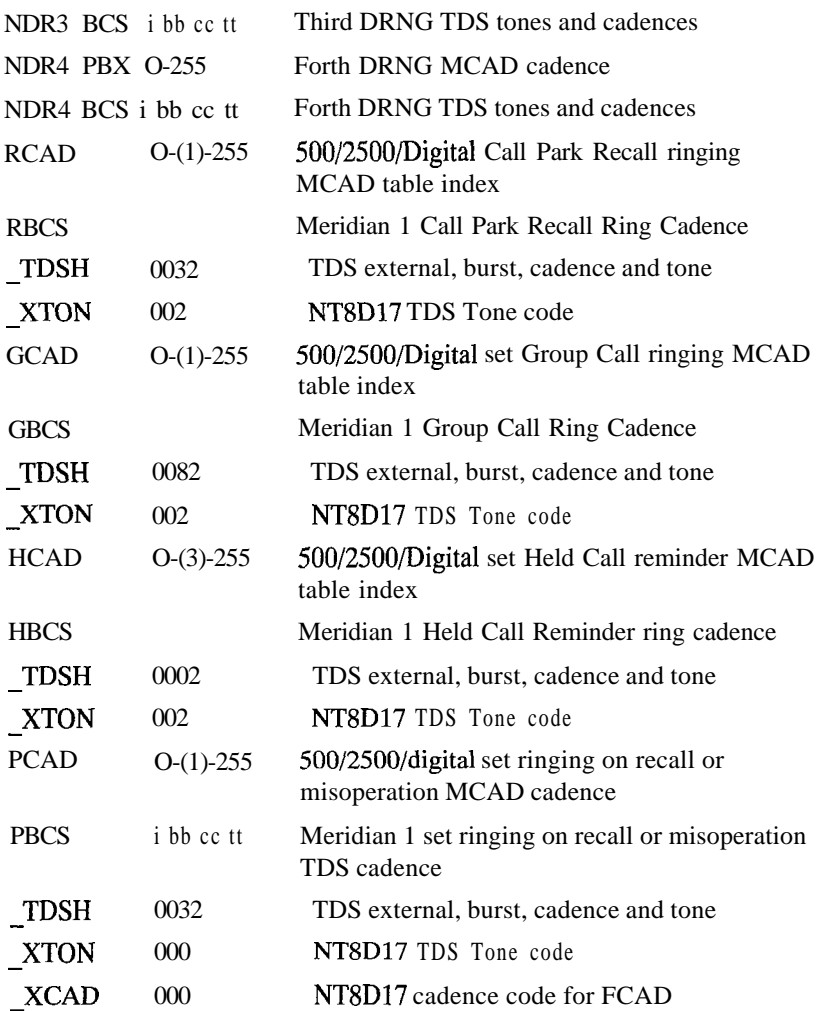

 $\sim$  2000  $\mu$ 

## **FTC Hardware Controlled Cadences**

For systems with NT8D17 Conference/TDS cards, each feature requires a firmware cadence (XCAD) and tone (XTON). For other TDS cards, the ton and cadence is defined by prompt TDSH. See the alphabetical list of prompt for the default values.

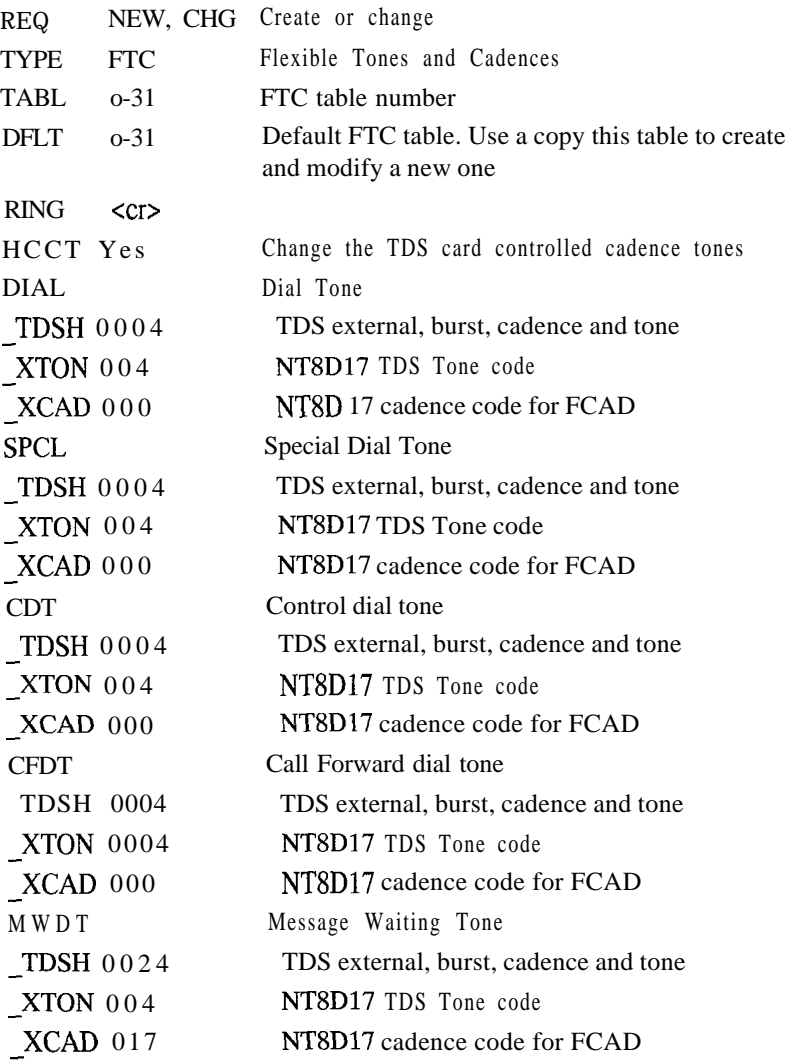

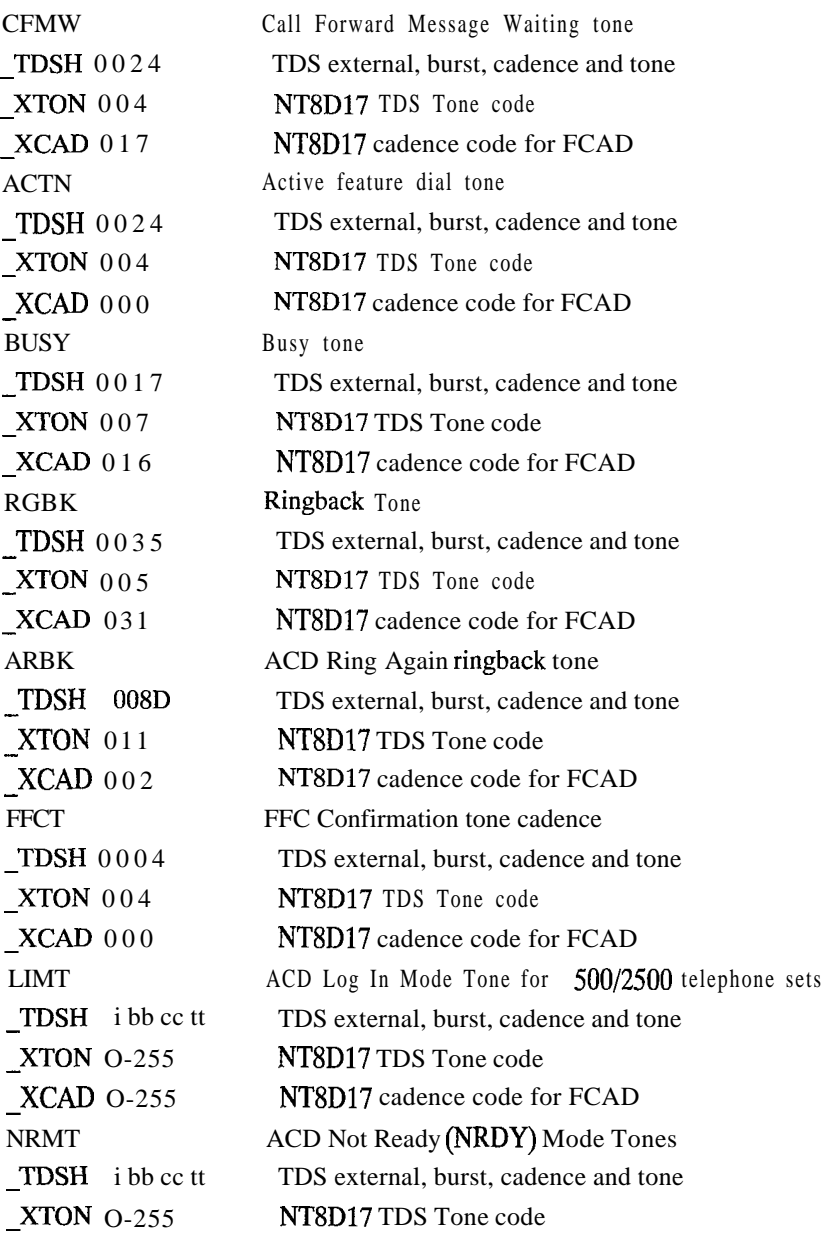

-' .I..'

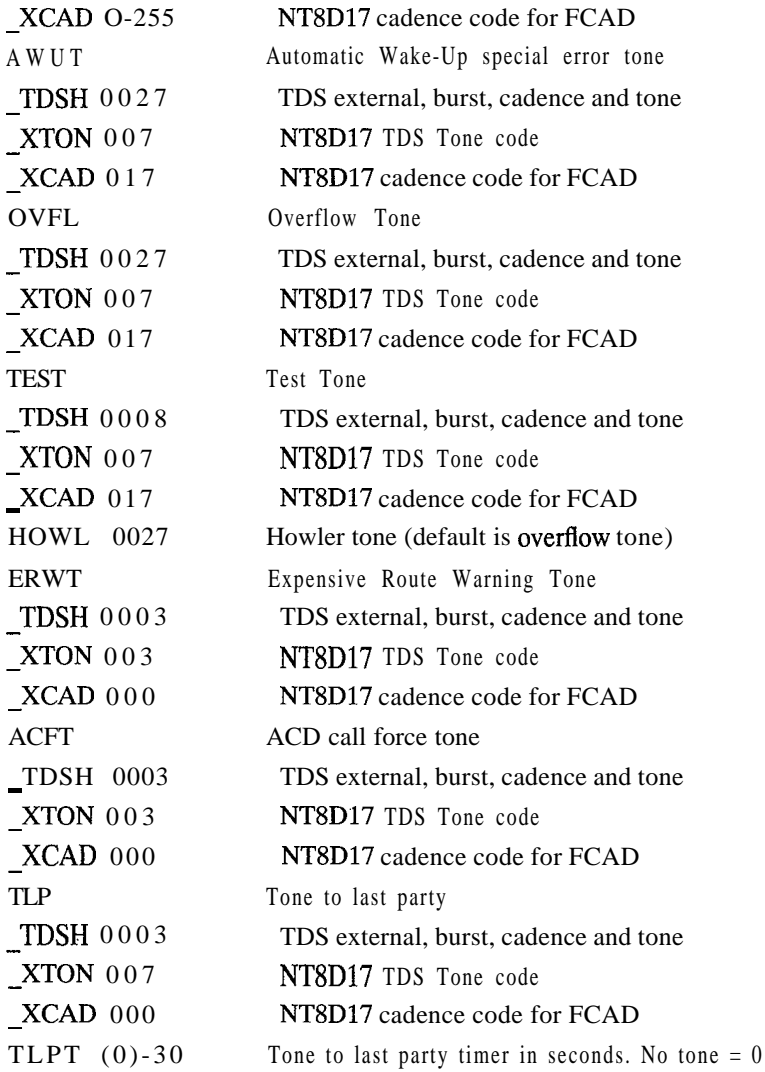

## **Centralized Attendant Service Cadences**

Systems with NT8D17 Conference/TDS cards require a firmware cadence (XCAD), a software cadence (CNDN) and tone (XTON) for each feature. Due to the finer resolution of the firmware cadence (5 ms) compared to the software  $(96/128 \text{ ms})$ , the software cadence should be long enough to cover the full duration of the XCAD.

For example, to define a cadence of 0.1 s on, 0.1 s off, 0.1 s on, steady **off** 

CDNC0020002000200000 END OFF SPCL

The software cadence is then 0.3 s (600 ms). If the software precision is 128 ms, the software cadence is calculated as follows:

600 ms/ $128 = 4.6 = 5$  (rounded up)  $128 \times 5 = 640$ 

Entry to on phase  $= 640/5 = 0128$ , and to define the cadence enter 0128 to prompt CDNC.

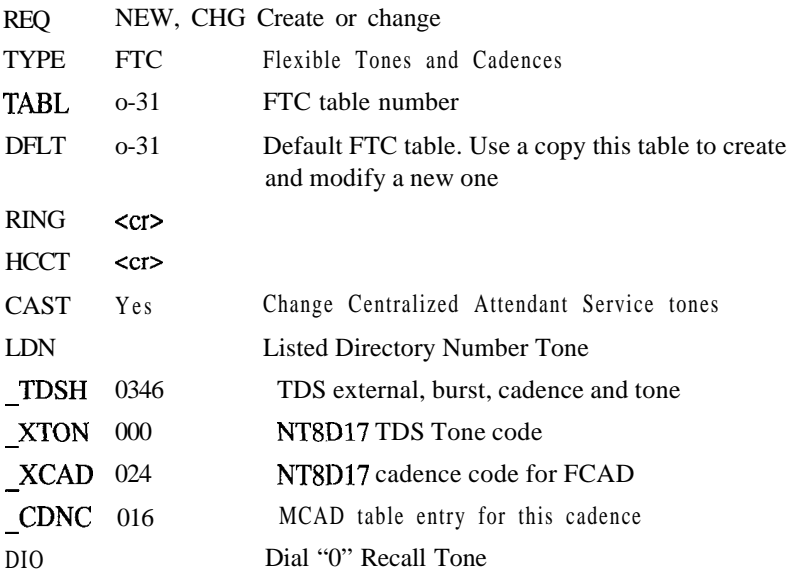

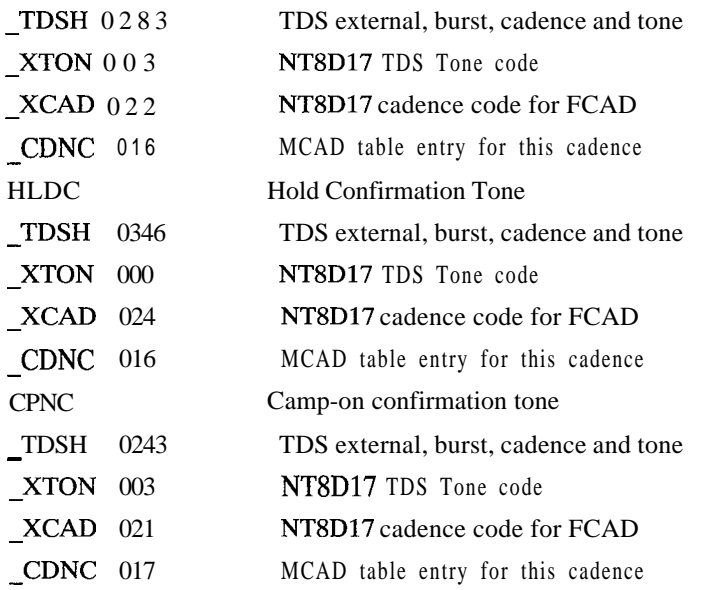

#### **Software Controlled Cadences**

:  $\sim$ 

Systems with NTSD17 Conference/TDS cards require a firmware cadence (XCAD) and tone number (XTON). Refer to the Conference/TDS tone table.

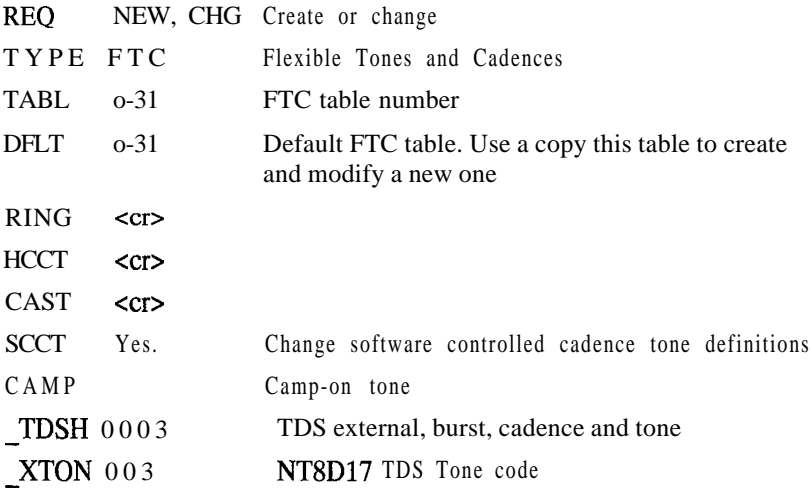

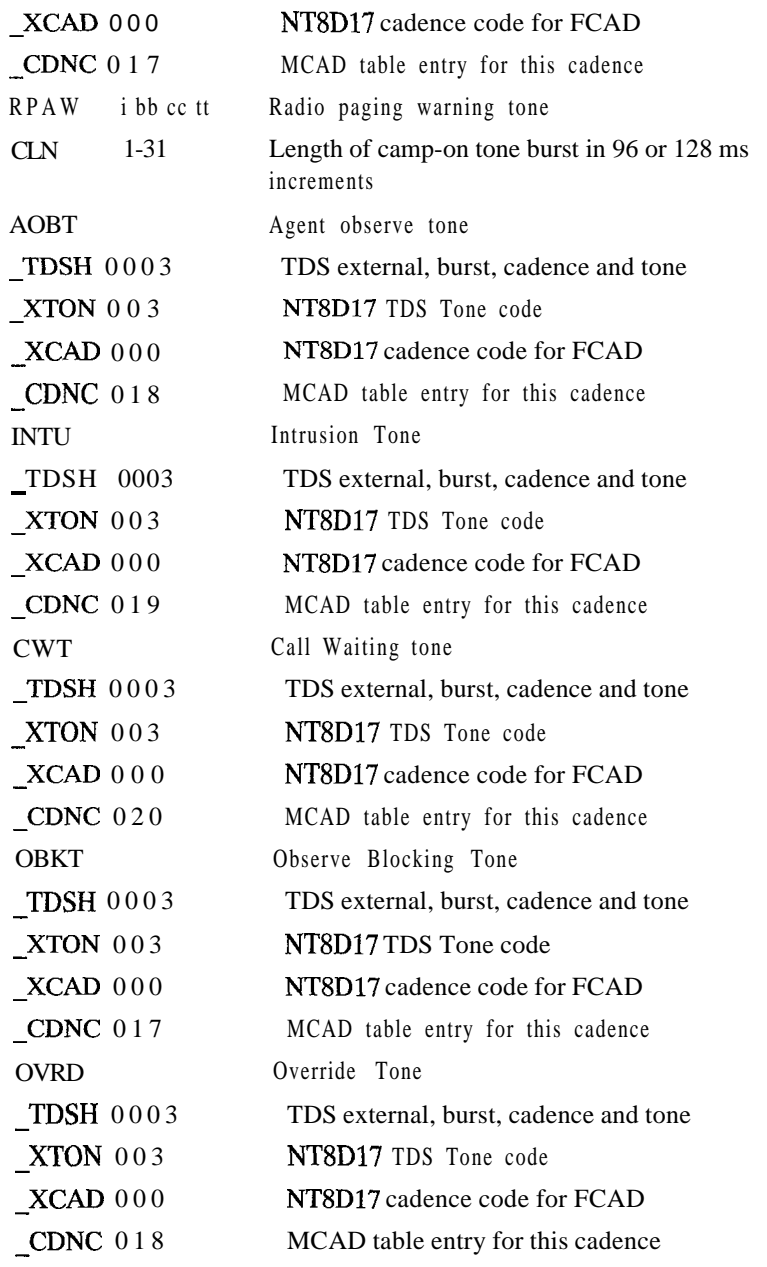

 $\frac{\delta}{\hbar}$ 

specialists and

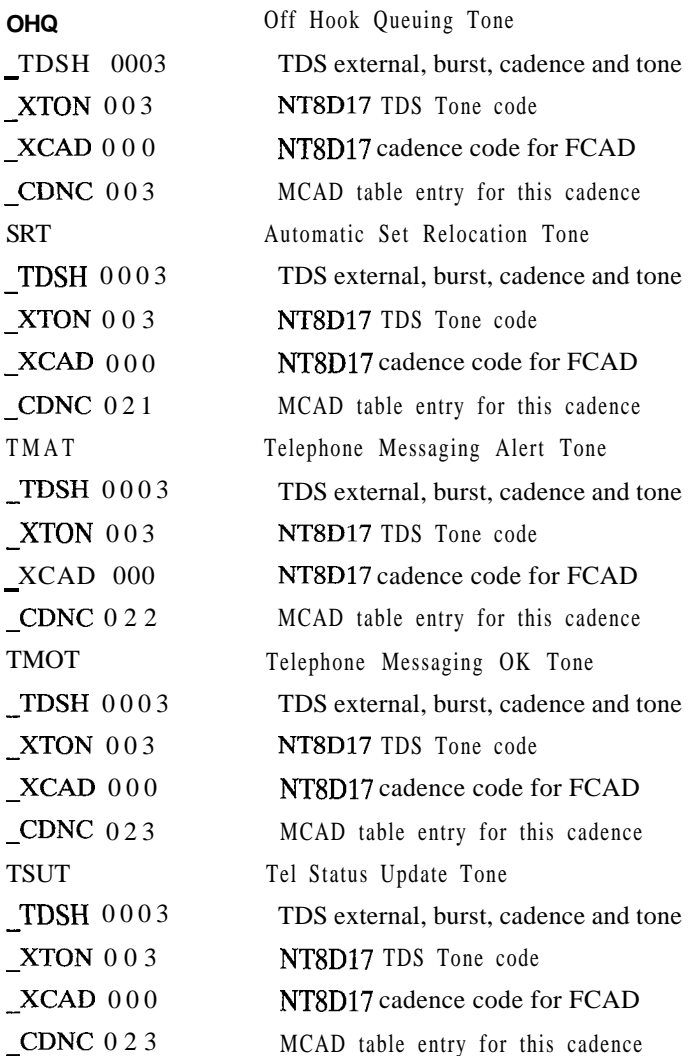

an Alemania<br>1971 - Peter Paris, president

 $\bar{\Delta}$ 

an<br>André pa

# **Intercept Treatment Cadences (International)**

Eight intercept source tones can be defined. These tones are entered in LD15 in response to the various intercept treatment prompts.

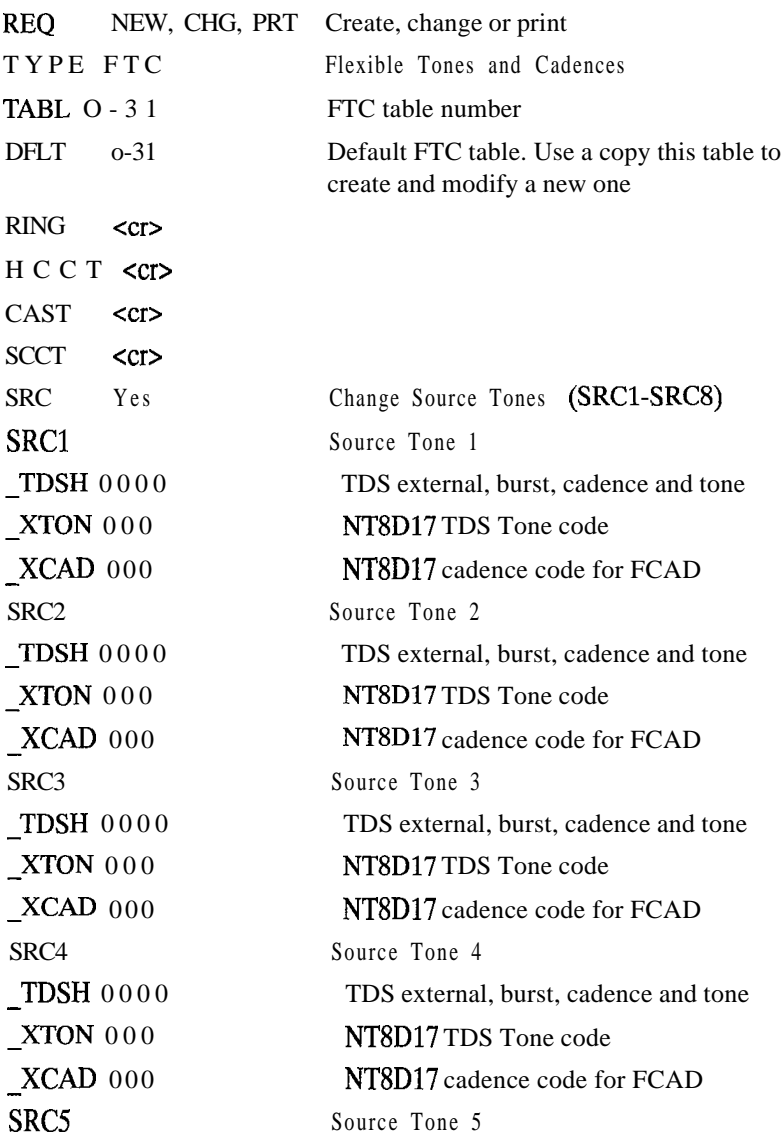

-~

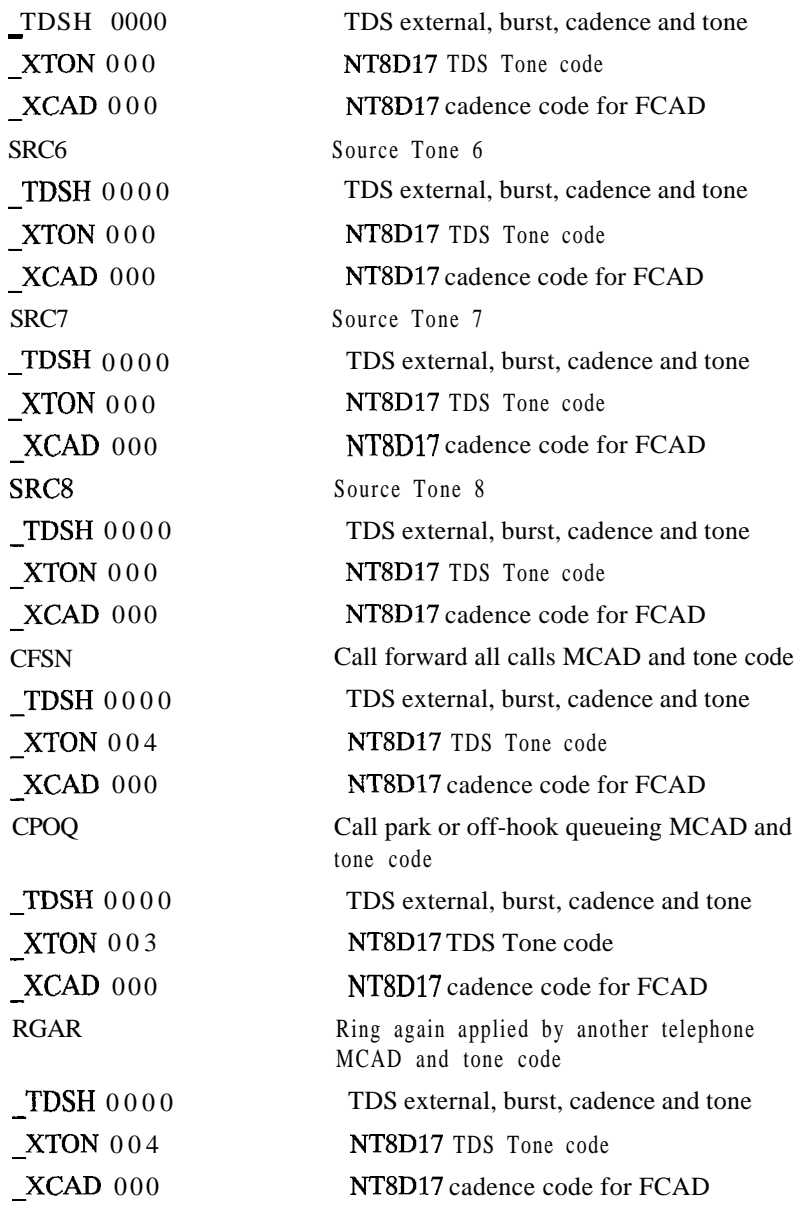

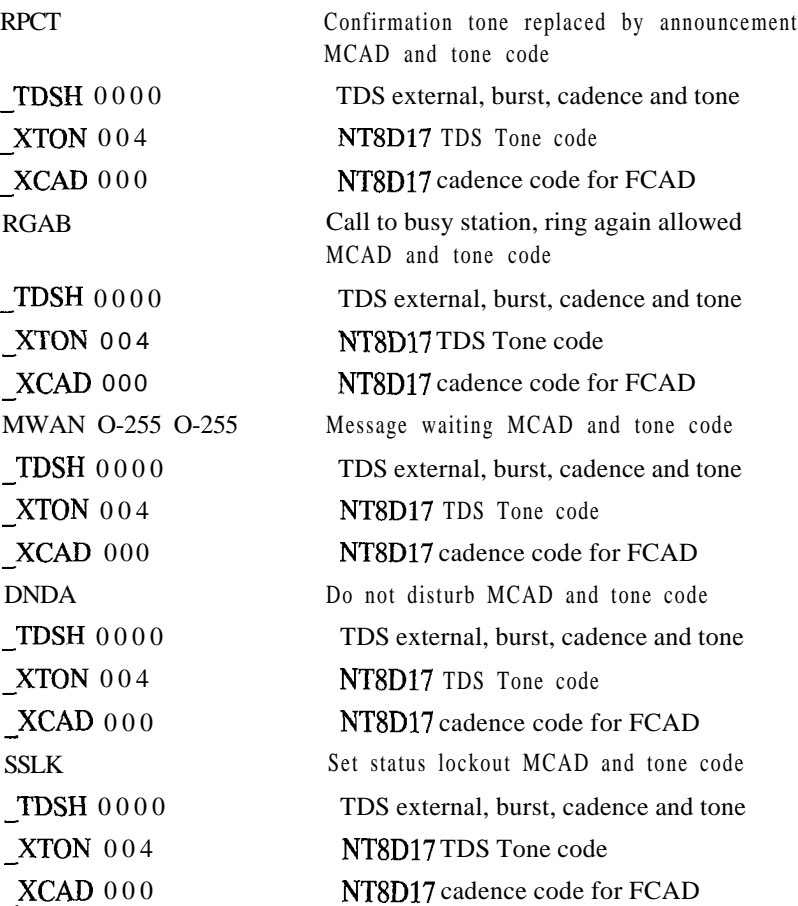

ال المعارض المعارض المعارض المعارض المعارض المعارض المعارض المعارض المعارض المعارض المعارض المعارض المعارض الم<br>المعارض المعارض المعارض المعارض المعارض المعارض المعارض المعارض المعارض المعارض المعارض المعارض المعارض المعا

 $\mathcal{L}_\mathrm{c}$  ,  $\mathcal{L}_\mathrm{c}$  ,  $\mathcal{L}_\mathrm{c}$  ,  $\mathcal{L}_\mathrm{c}$ 

## **Flexible Pulse Timers**

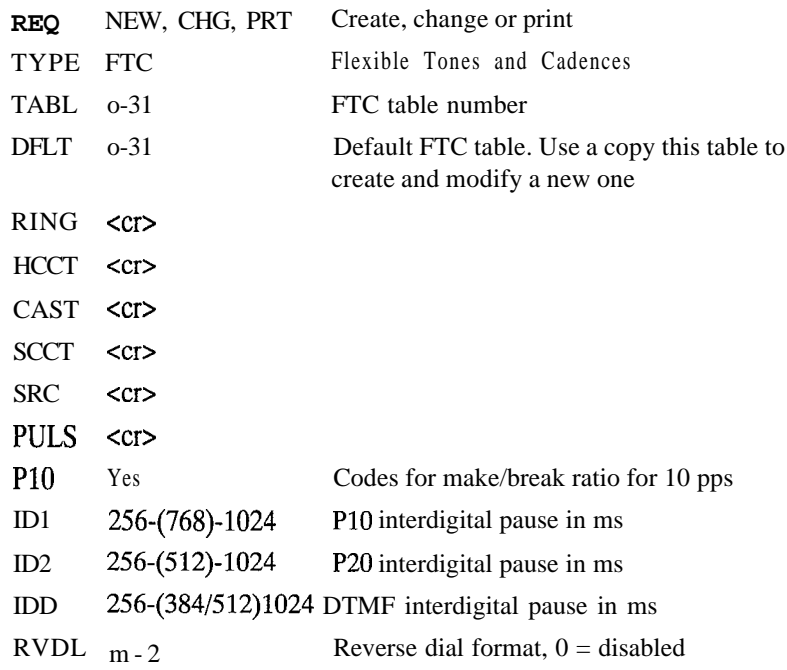

# **Flexible Dial Tone Detection data (International)**

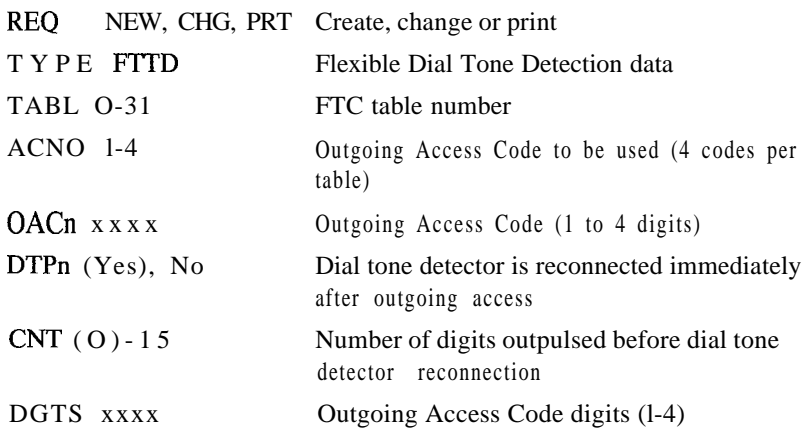

## **Trunk barring access restrictions (International)**

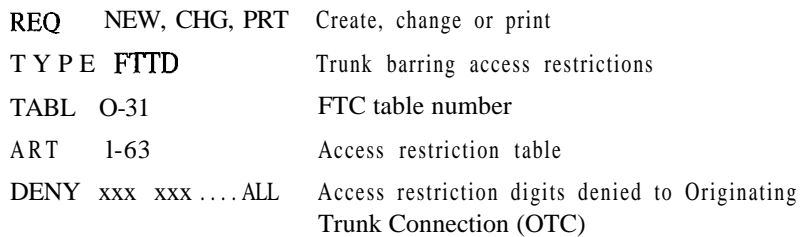

## **Route access restrictions (International)**

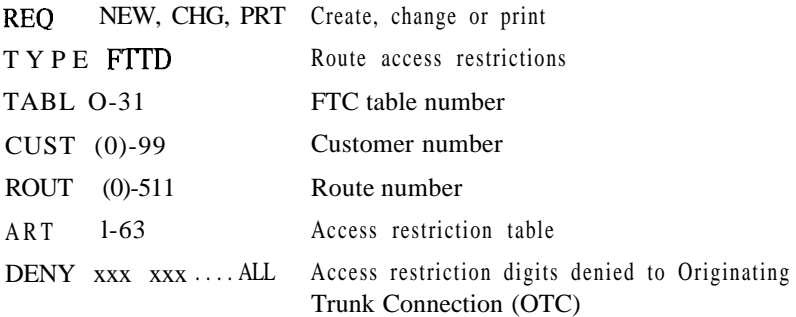

#### **Route category default table (International)**

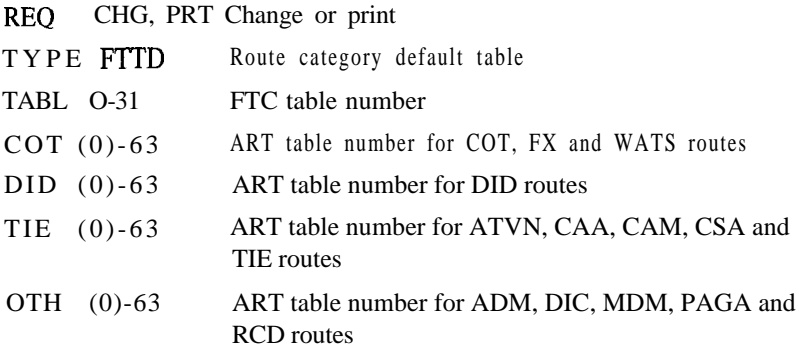

## **Default MCAD table**

 $\partial\Omega^1\to\Omega$ 

 $\label{eq:1} \frac{1}{\sqrt{2\pi}\left(1+\frac{1}{2}\right)}\left(\frac{1}{2}\right)^{\frac{1}{2}}\frac{1}{\sqrt{2}}\left(\frac{1}{2}\right)^{\frac{1}{2}}\frac{1}{\sqrt{2}}\left(\frac{1}{2}\right)^{\frac{1}{2}}\frac{1}{\sqrt{2}}\left(\frac{1}{2}\right)^{\frac{1}{2}}\frac{1}{\sqrt{2}}\left(\frac{1}{2}\right)^{\frac{1}{2}}\frac{1}{\sqrt{2}}\frac{1}{\sqrt{2}}\left(\frac{1}{2}\right)^{\frac{1}{2}}\frac{1}{\sqrt{2}}\frac{1}{\sqrt{2}}\$ 

 $\hat{\mathcal{A}}$ 

 $\frac{1}{2}$  ,  $\frac{1}{2}$ 

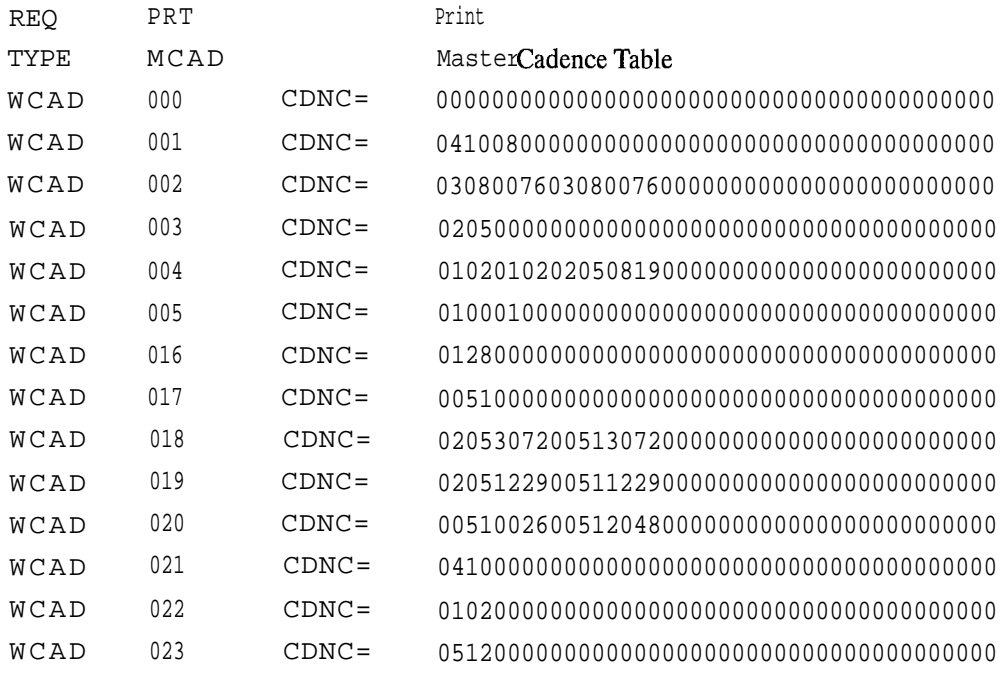

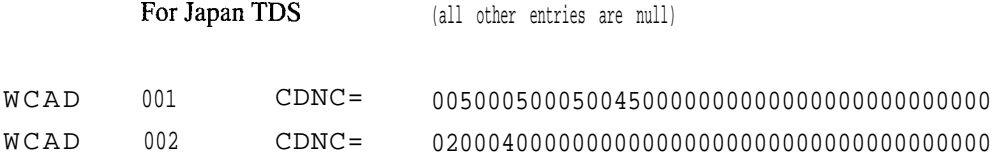

 $\ddot{\phantom{a}}$ 

liga sejaran

## **Default FCAD table**

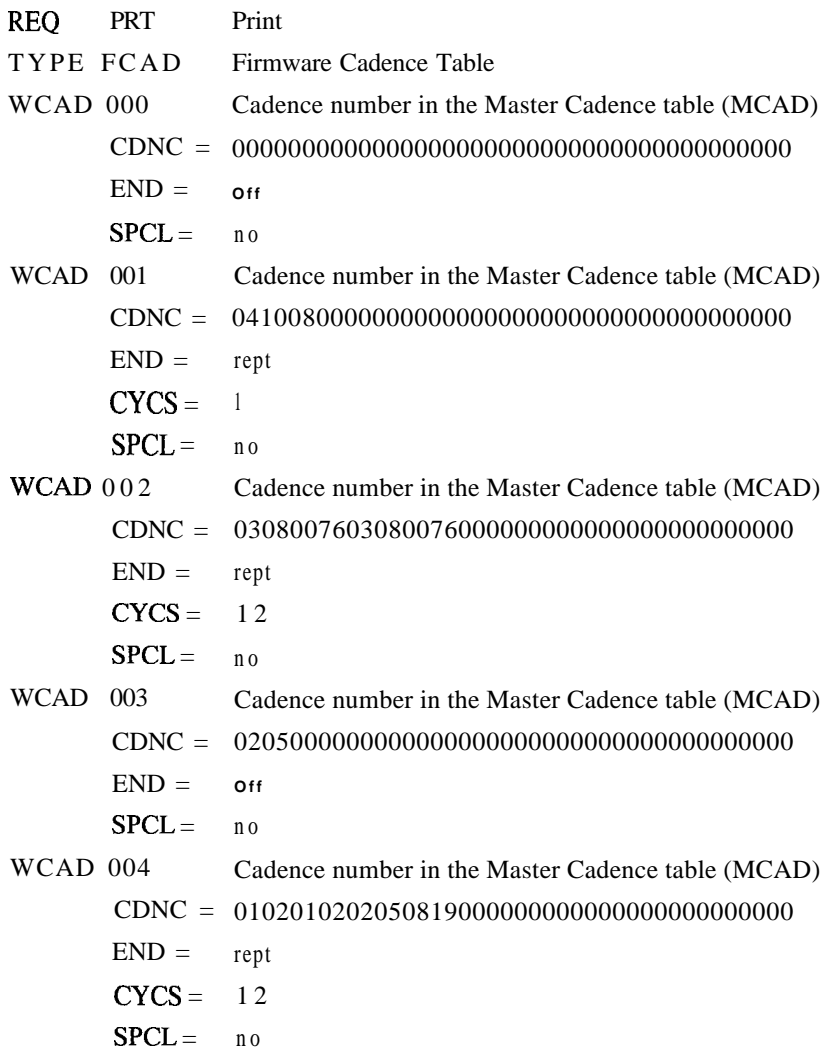

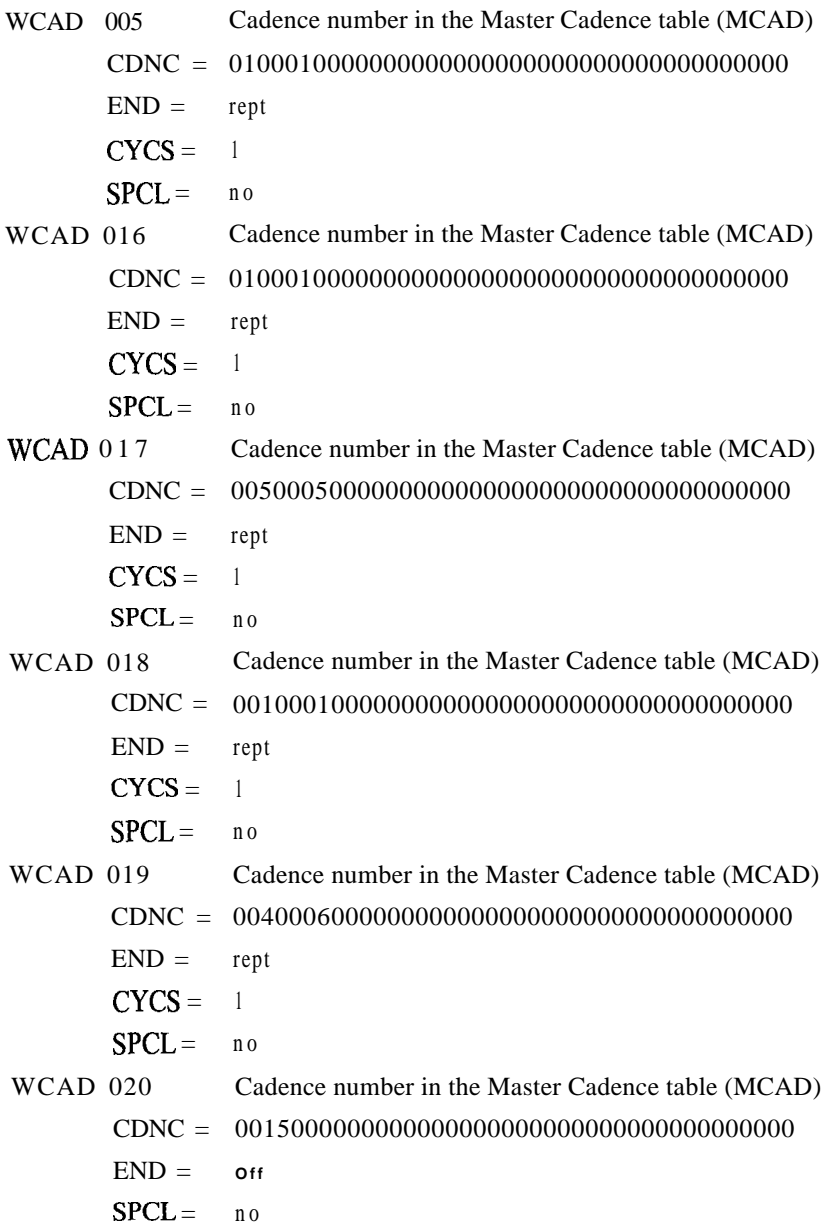

:

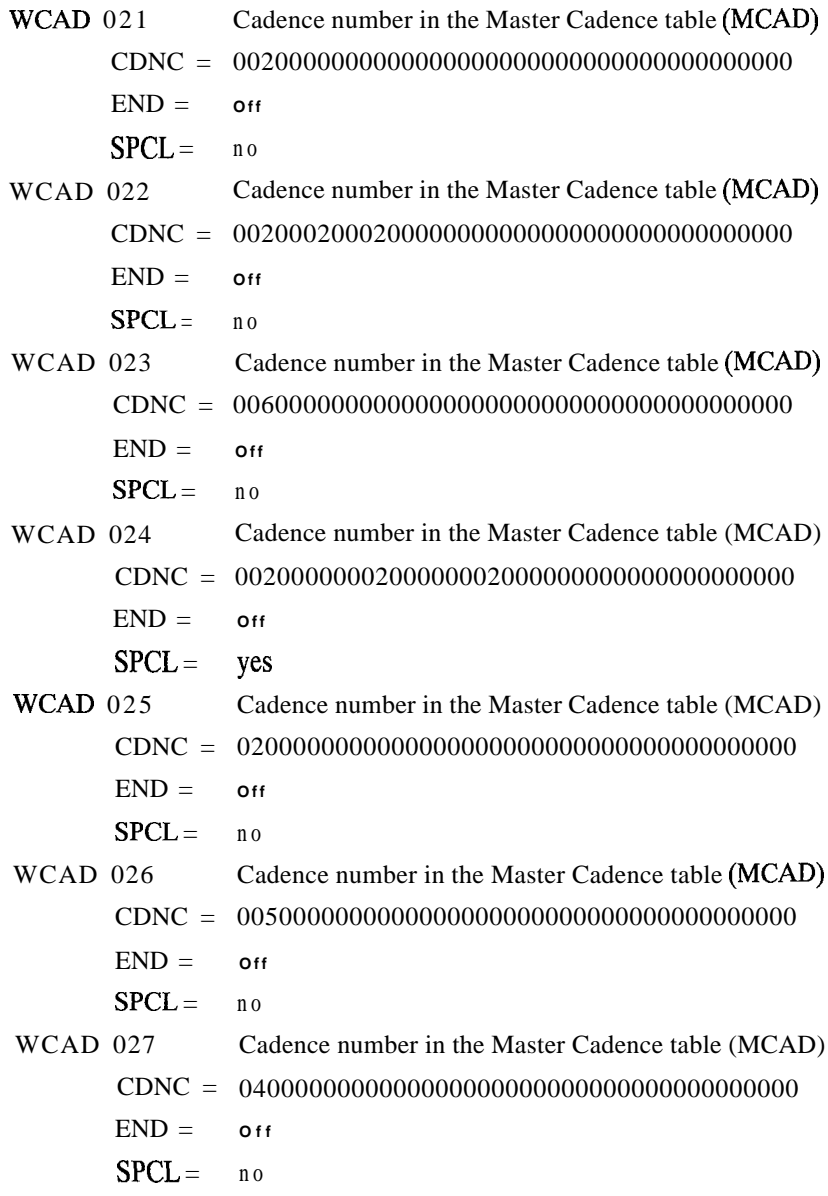

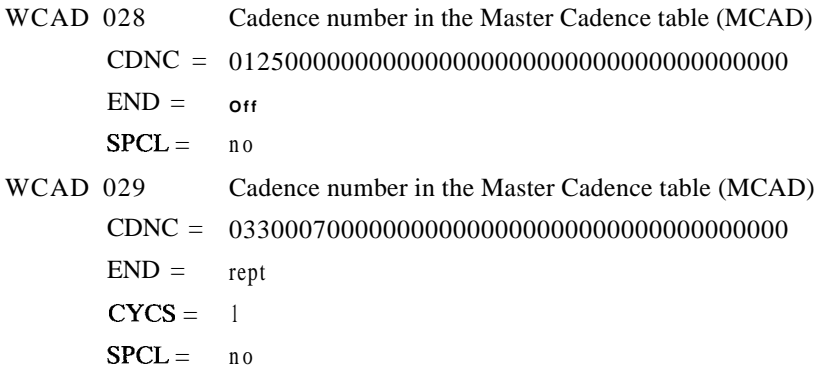

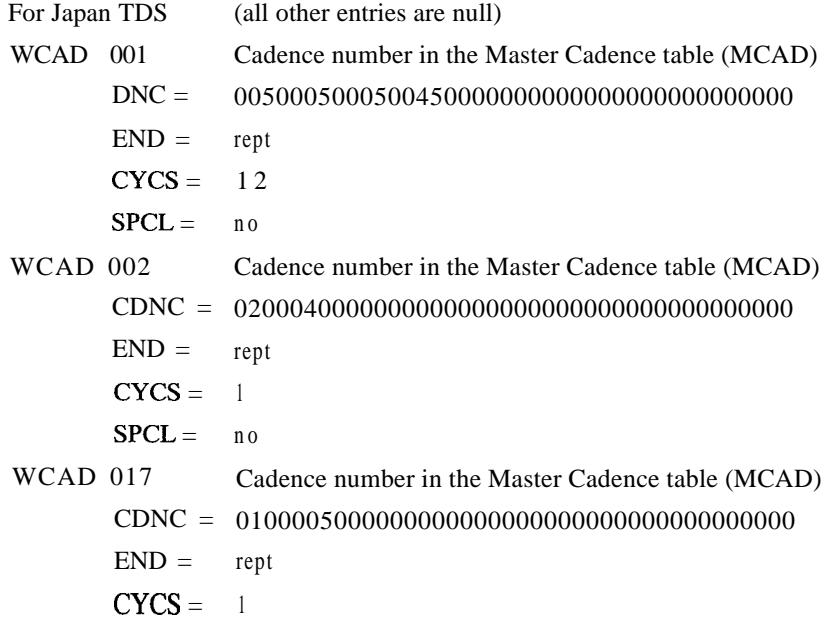

# **Alphabetical list of prompts**

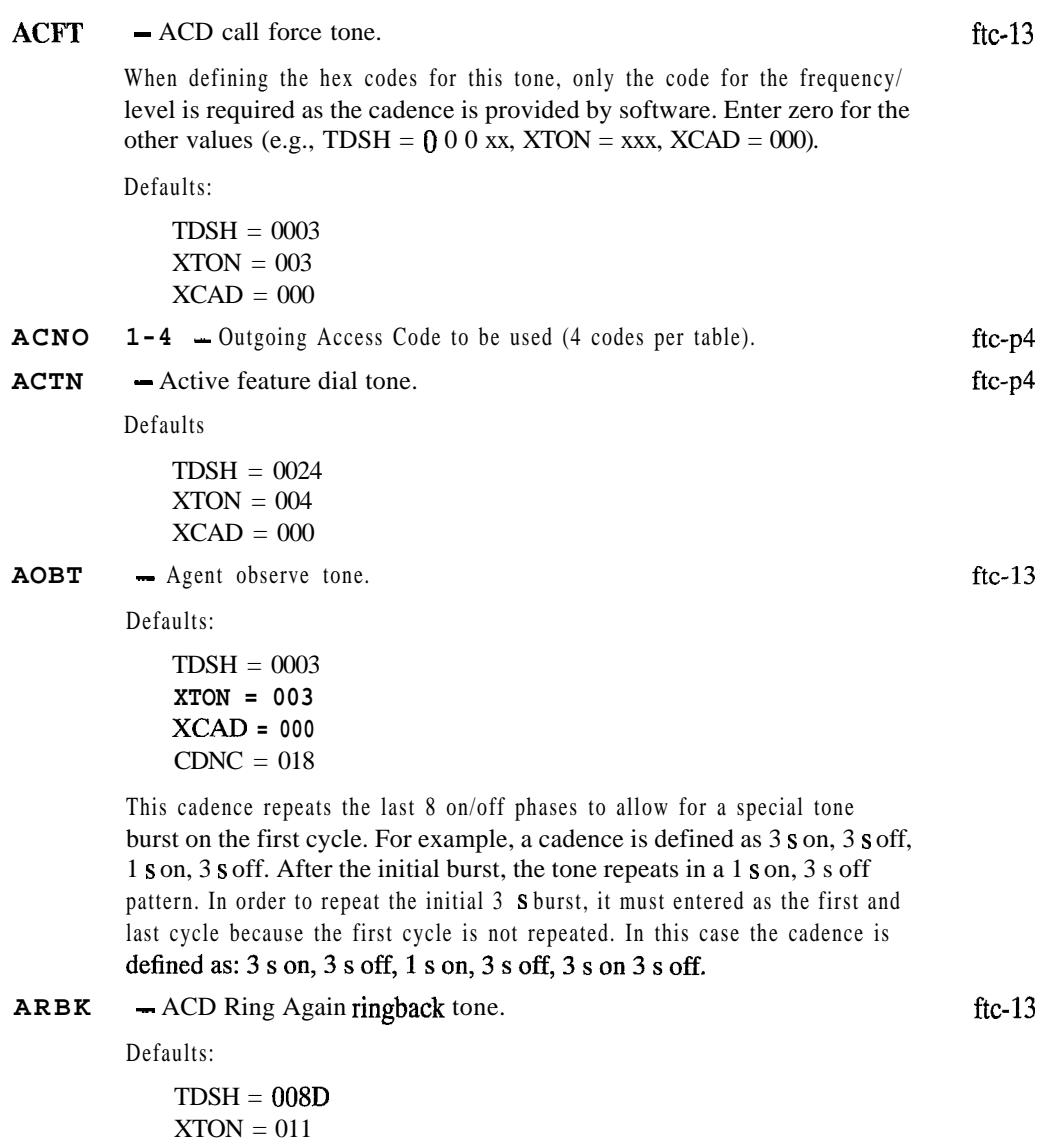

 $XCAD = 002$ 

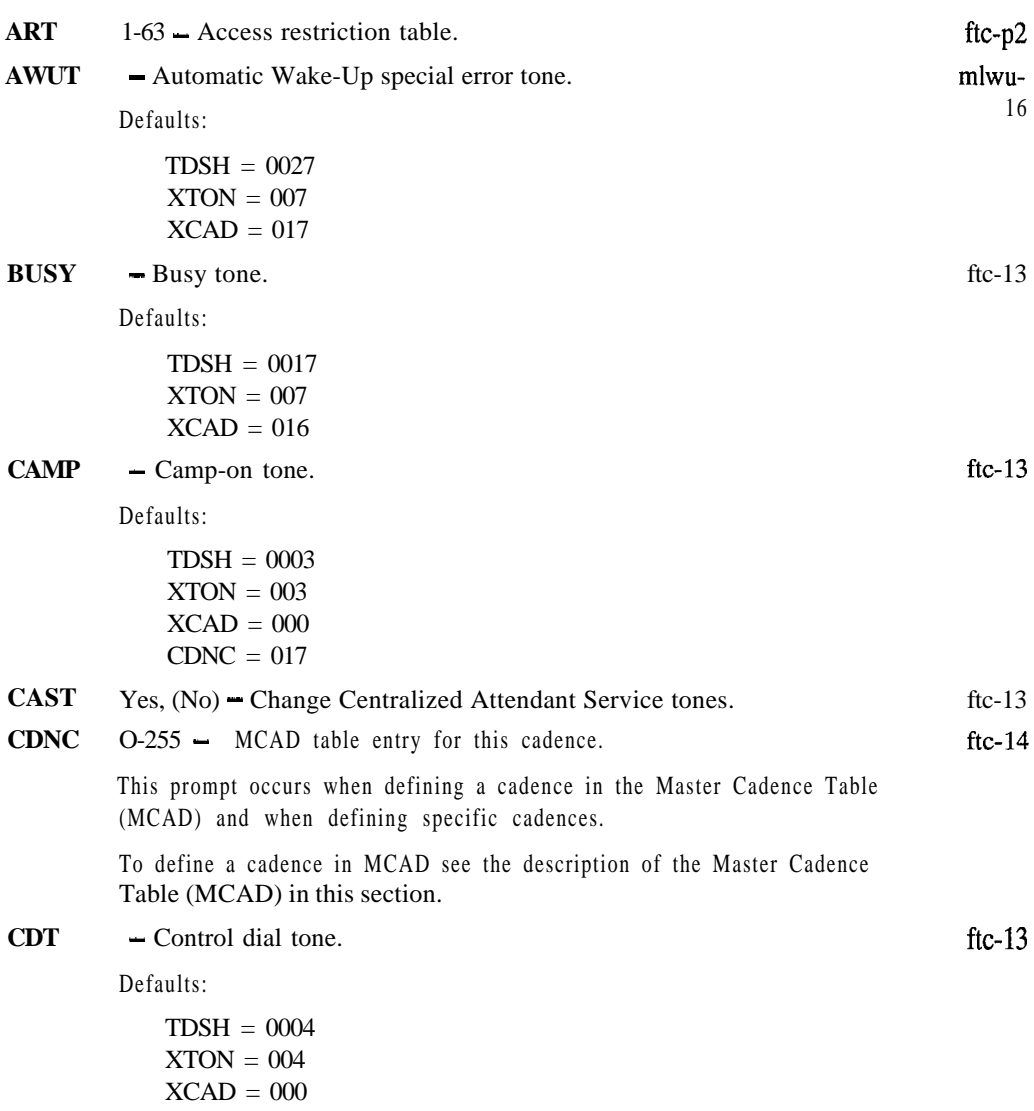

a provincia de

 $\label{eq:1} \frac{\partial \mathcal{L}(\mathcal{L}(\mathcal{L},\mathcal{L}))}{\partial \mathcal{L}(\mathcal{L}(\mathcal{L},\mathcal{L}))} = 0.$ 

 $\mathcal{L}^{\text{max}}_{\text{max}}$ 

 $\mathcal{L}^{\mathcal{L}}$ 

 $\label{eq:2} \frac{1}{\sqrt{2}}\left(\frac{1}{\sqrt{2}}\right)^{2} \left(\frac{1}{\sqrt{2}}\right)^{2} \left(\frac{1}{\sqrt{2}}\right)^{2} \left(\frac{1}{\sqrt{2}}\right)^{2} \left(\frac{1}{\sqrt{2}}\right)^{2} \left(\frac{1}{\sqrt{2}}\right)^{2} \left(\frac{1}{\sqrt{2}}\right)^{2} \left(\frac{1}{\sqrt{2}}\right)^{2} \left(\frac{1}{\sqrt{2}}\right)^{2} \left(\frac{1}{\sqrt{2}}\right)^{2} \left(\frac{1}{\sqrt{2}}\right)^{2} \left(\frac{$ 

큹

 $\label{eq:2} \frac{1}{2} \left( \frac{1}{2} \left( \frac{1}{2} \right) \right)^2 \left( \frac{1}{2} \left( \frac{1}{2} \right) \right)^2$ 

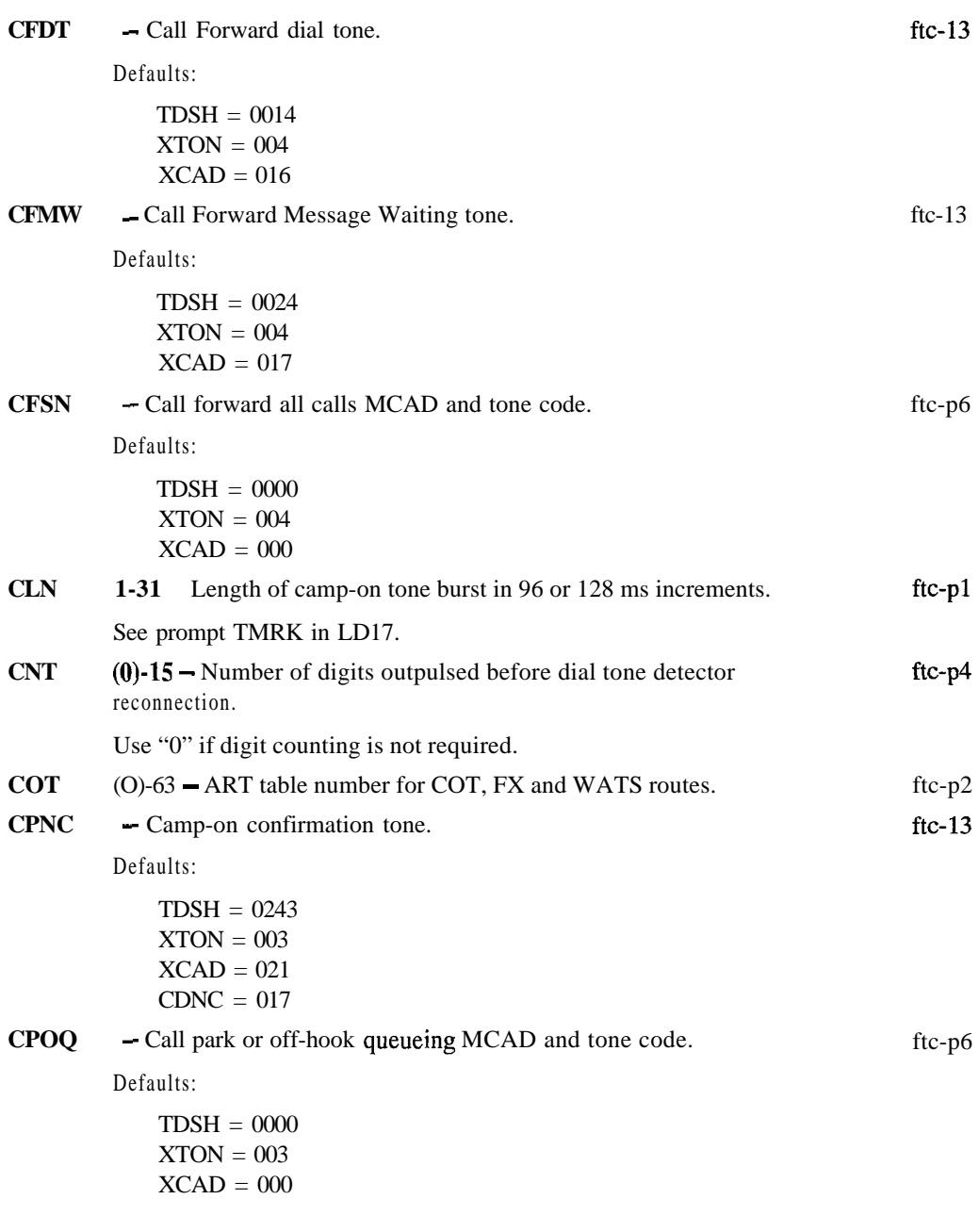

 $\overline{1}$ 

 $\pmb{\mathsf{l}}$ 

 $\mathbf{I}$ 

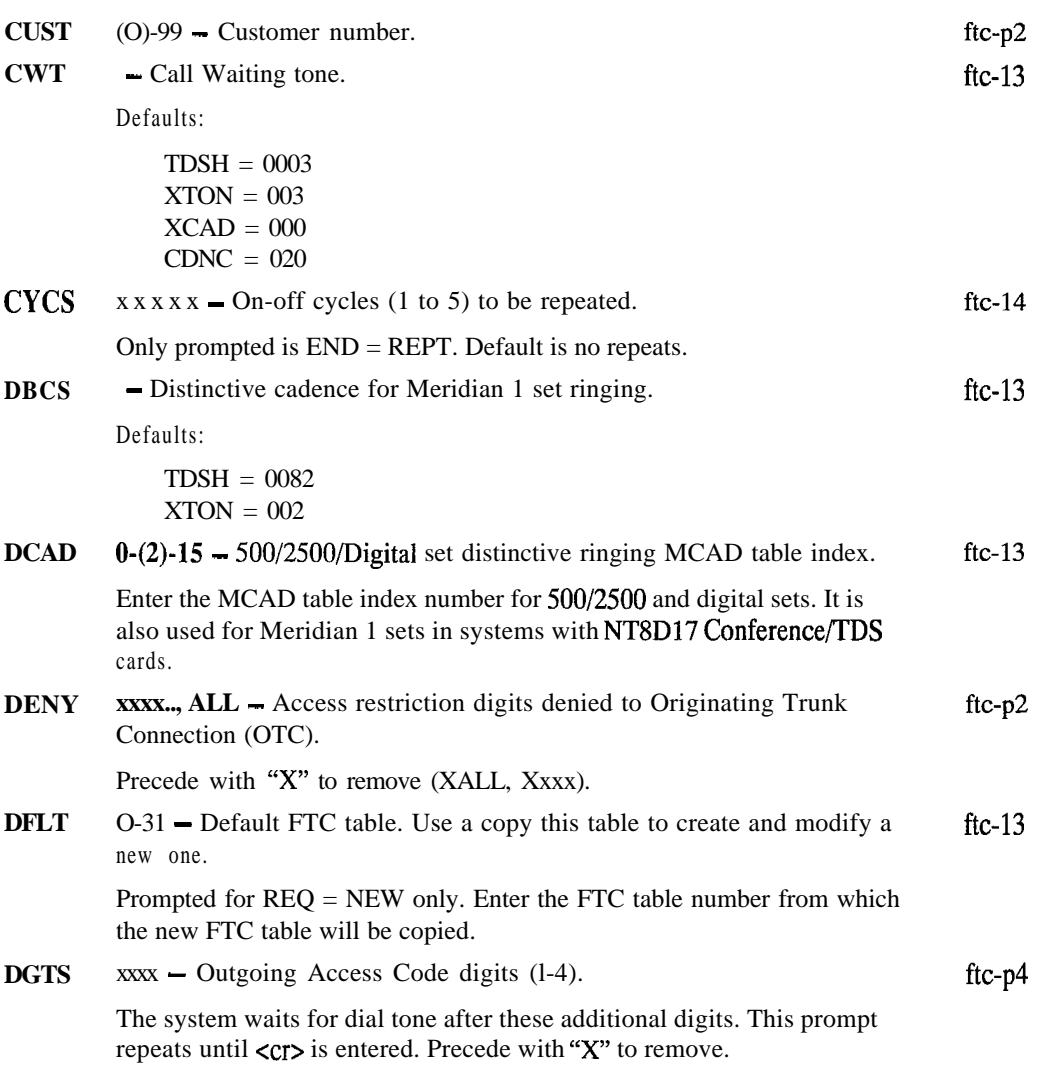

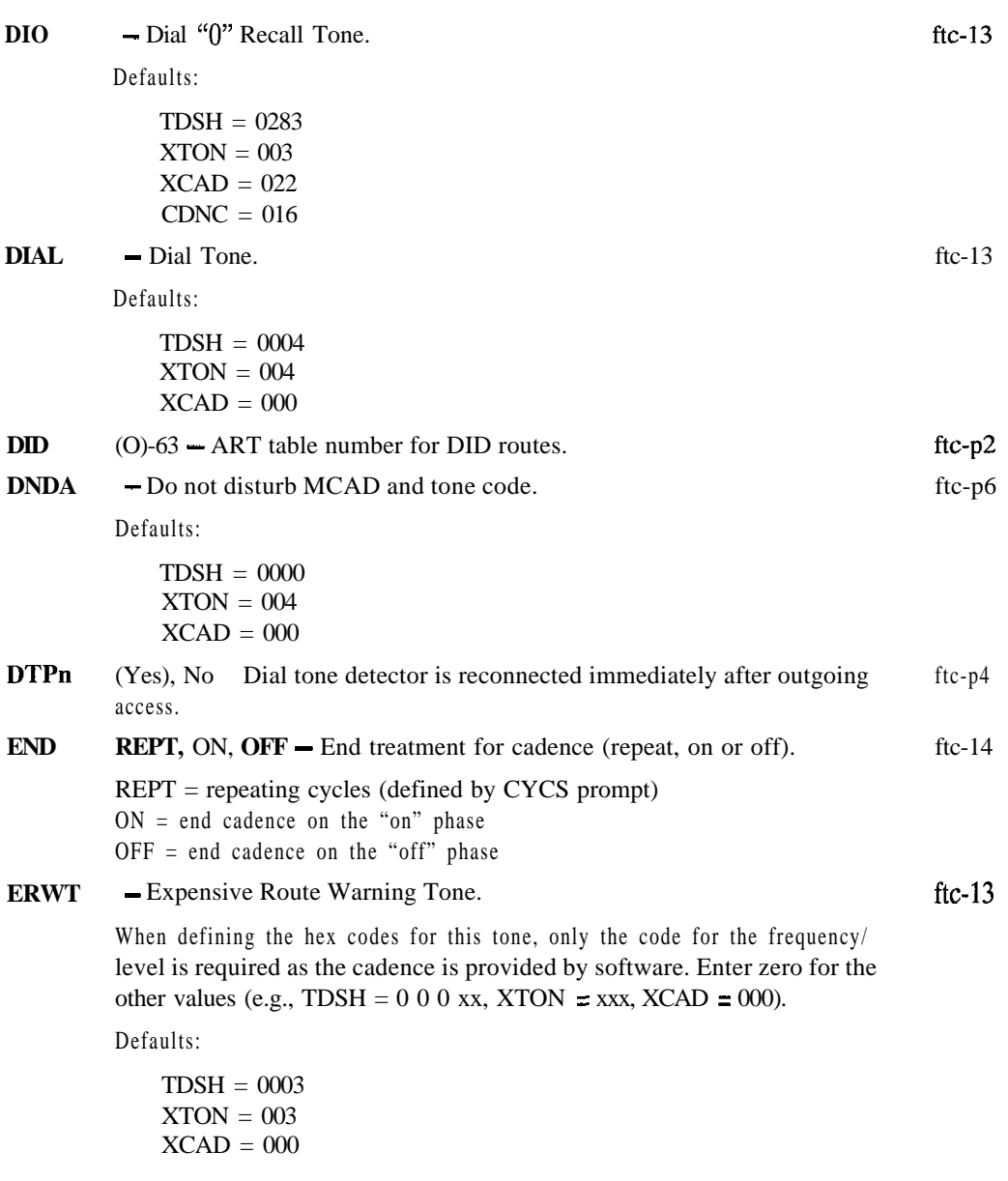

richt in

in sur

an<br>Kabupatèn<br>Kabupatèn

I

Ī

 $\mathbf{I}$ 

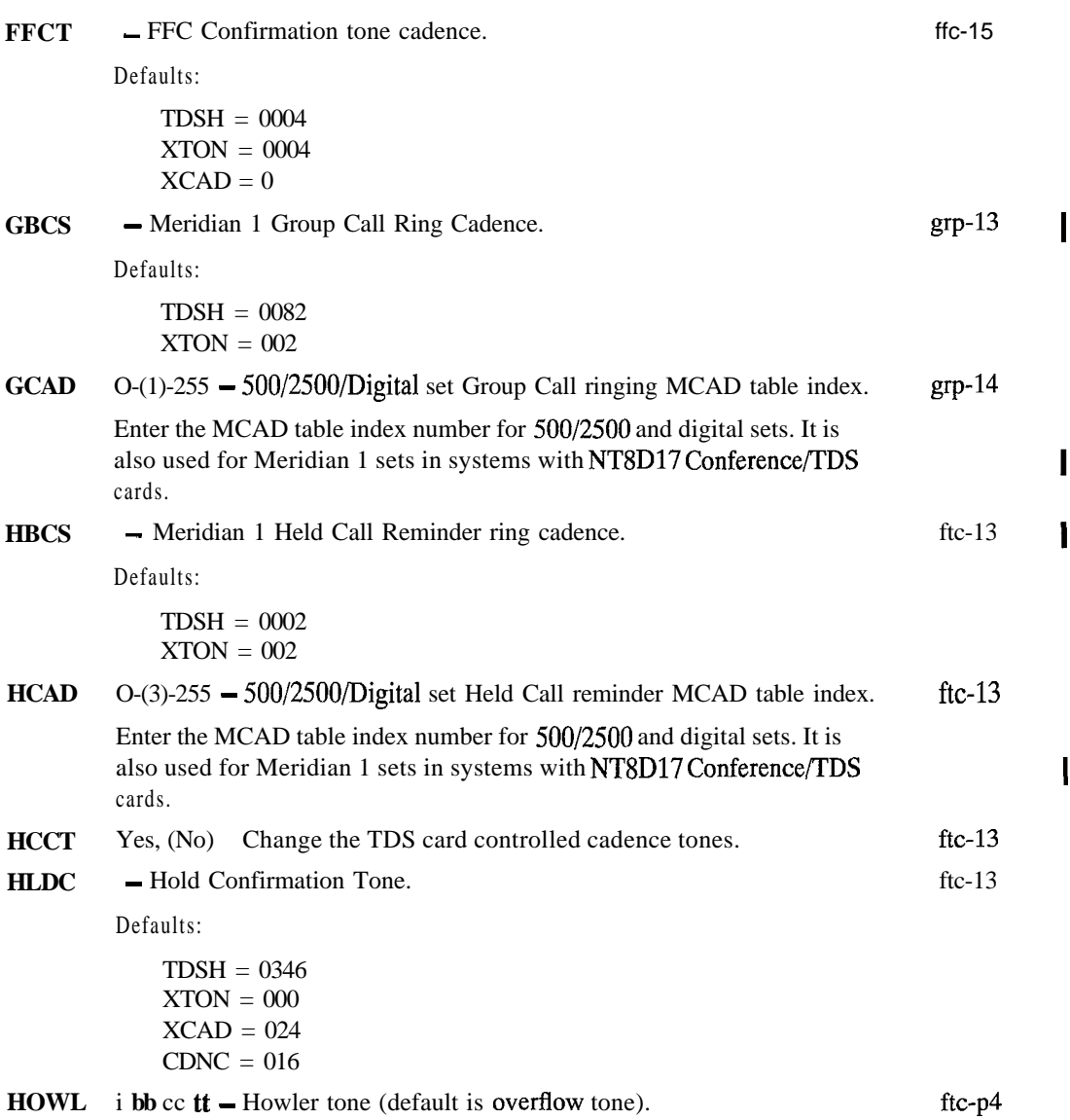

ana siya

 $\mathcal{A}_1$ 

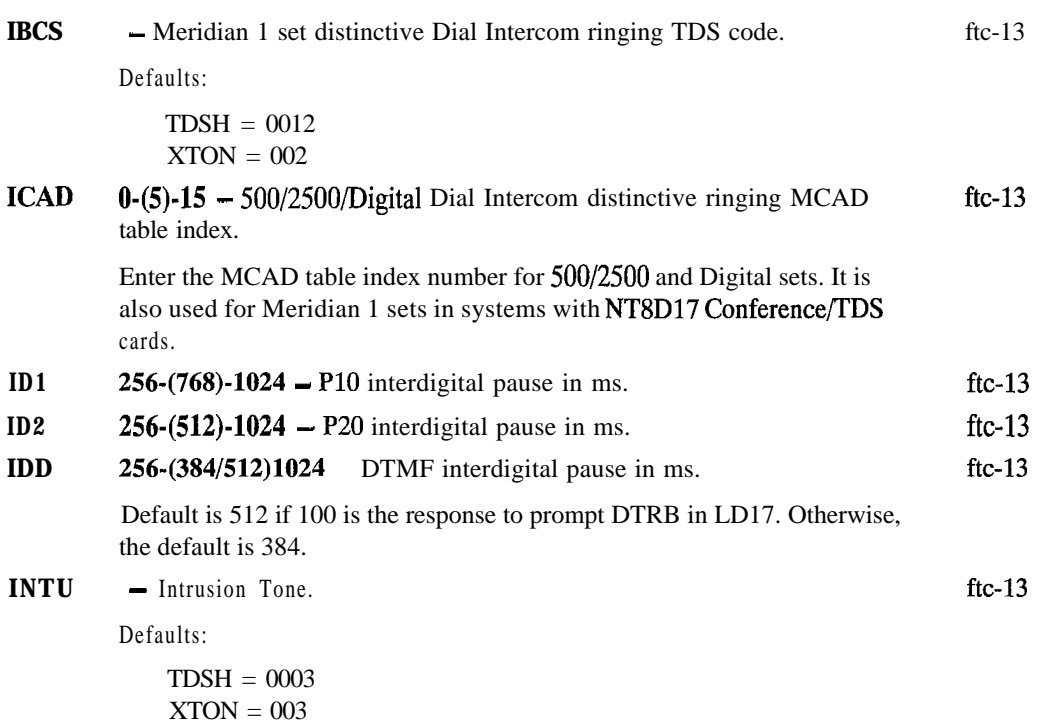

 $XTON = 003$  $XCAD = 000$  $CDNC = 019$ 

This cadence repeats the last 8 on/off phases to allow for a special tone burst on the first cycle. For example, a cadence is defined as 3 s on, 3 s off, 1 s on, 3 s off. After the initial burst, the tone repeats in a 1 s on, 3 s off pattern. In order to repeat the initial 3 s burst, it must entered as the first and last cycle because the first cycle is not repeated. In this case the cadence is defined as: 3 s on, 3 s off, 1 s on, 3 s off, 3 s on 3 s off.

**LDN** - Listed Directory Number Tone. ftc-13

Defaults:

 $TDSH = 0346$  $XTON = 000$  $XCAD = 024$  $CDNC = 016$ 

 $\overline{1}$ 

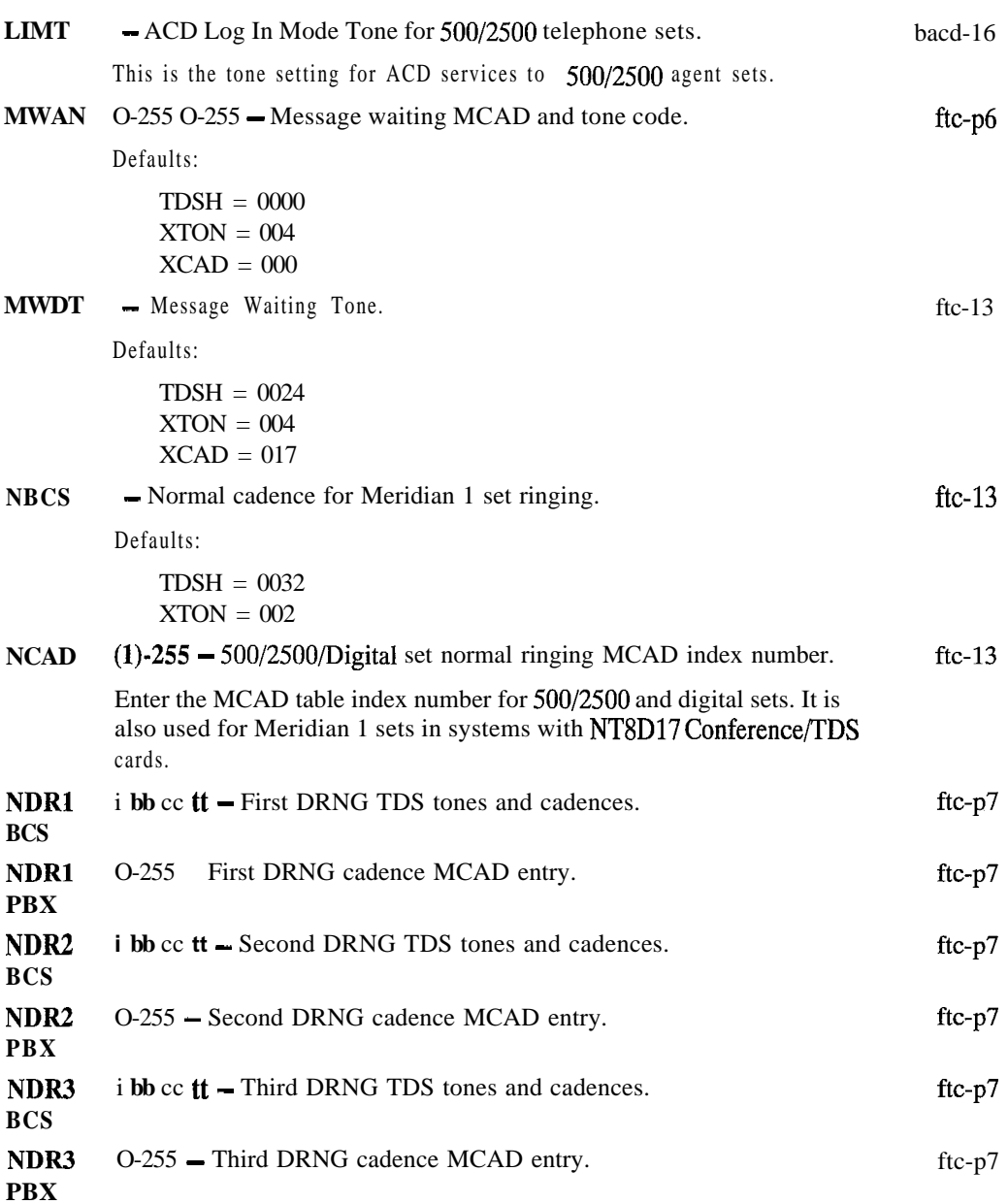

: .
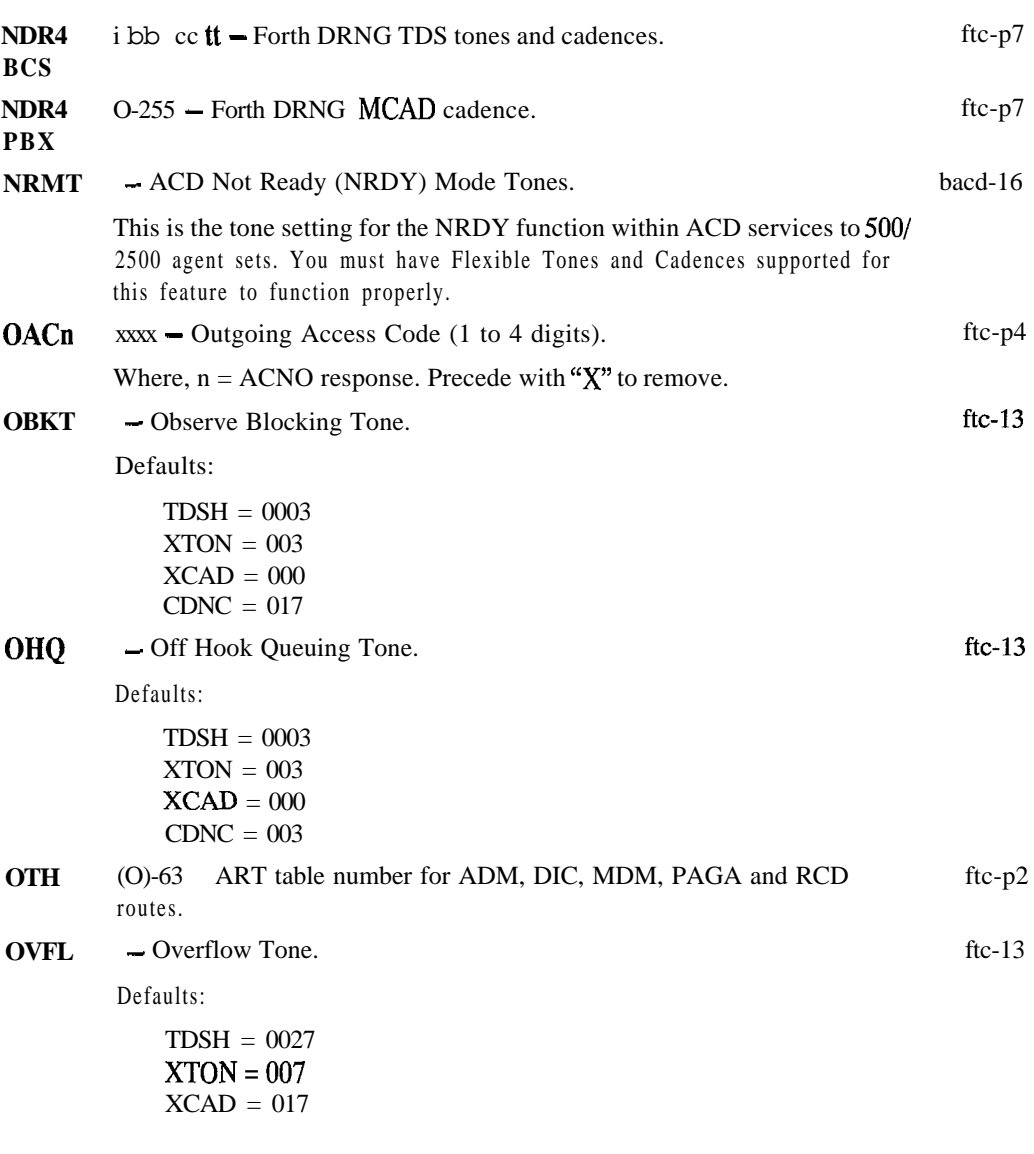

**PlO PBCS PCAD PULS RBCS** Defaults:  $TDSH = 0003$  $XTON = 003$  $XCAD = 000$  $CDNC = 018$ This cadence repeats the last 8 on/off phases to allow for a special tone burst on the first cycle. For example, a cadence is defined as 3 s on, 3 s **off,** 1 s on, 3 s off. After the initial burst, the tone repeats in a 1 s on, 3 s off pattern. In order to repeat the initial 3 s burst, it must entered as the first and last cycle because the first cycle is not repeated. In this case the cadence is defined as:  $3 \text{ s}$  on,  $3 \text{ s}$  off,  $1 \text{ s}$  on,  $3 \text{ s}$  off,  $3 \text{ s}$  on  $3 \text{ s}$  off.  $4, (8)$  = Codes for make/break ratio for 10 pps.  $8 =$  North American make/break ratio (prompt S10P in LD97)  $4 =$  other make/break ratio (prompt S10P in LD97) See also CLS P10 in LD14 i **bb** cc tt - Meridian 1 set ringing on recall or misoperation TDS cadence. Defaults  $TDSH = 0032$  $XTON = 004$  $XCAD = 000$ O-(1)-255 - 500/2500/digital set ringing on recall or misoperation MCAD cadence.  $Yes, (No)$  – Change Pulse Timers. - Meridian 1 Call Park Recall Ring Cadence. Defaults:  $TDSH = 0032$  $XTON = 002$ 

**OVRD**

 $-$  Override Tone.

**RCAD** O-(1)-255 - 500/2500/Digital Call Park Recall ringing MCAD table index. **ftc-14**

It is also used for Meridian 1 sets in systems with NT8D17 Conference/ TDS cards.

ftc-13

ftc-13

ftc- $p4$ 

ftc-p4

ftc-13

**ftc-14** <sup>1</sup>

I

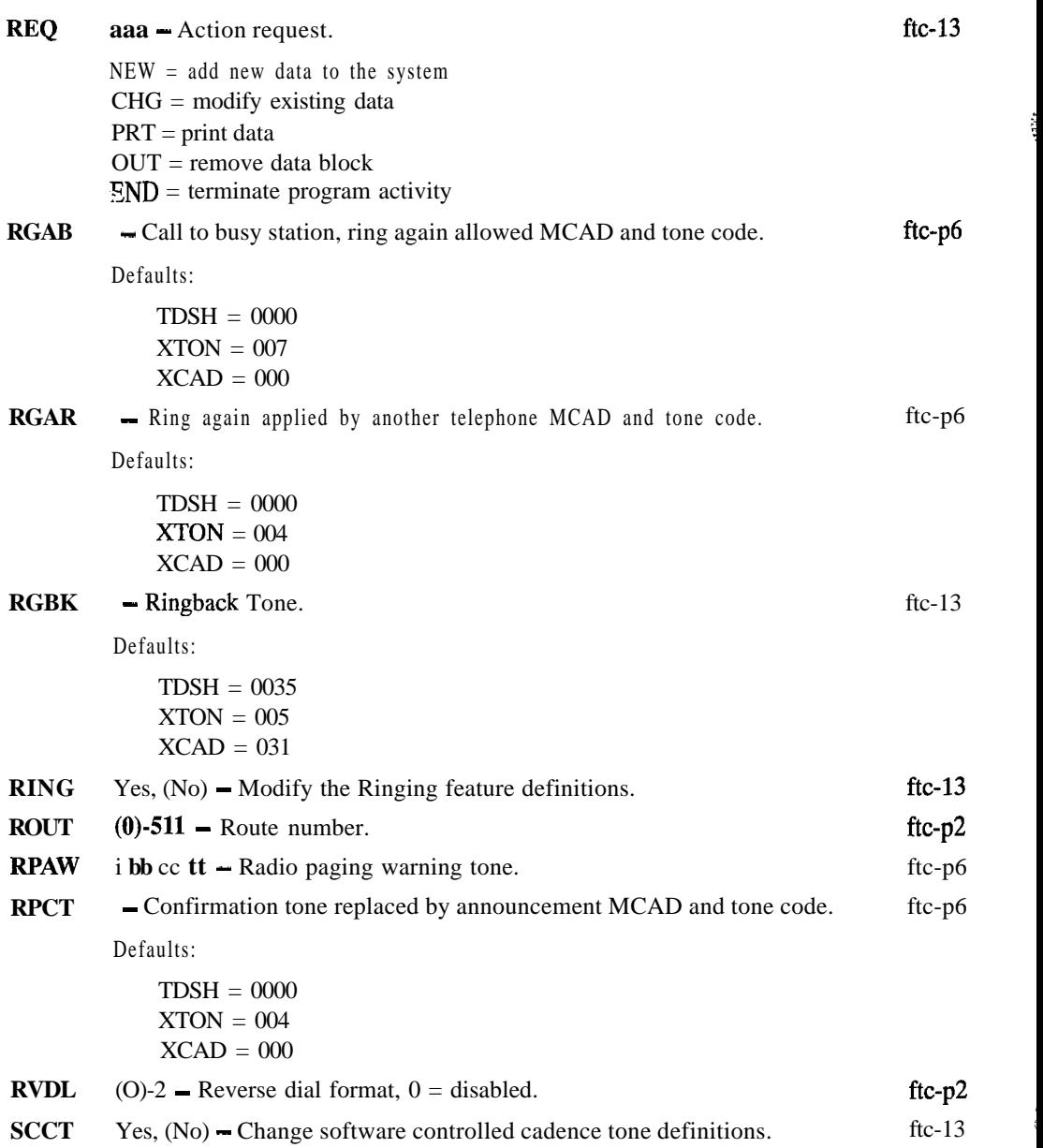

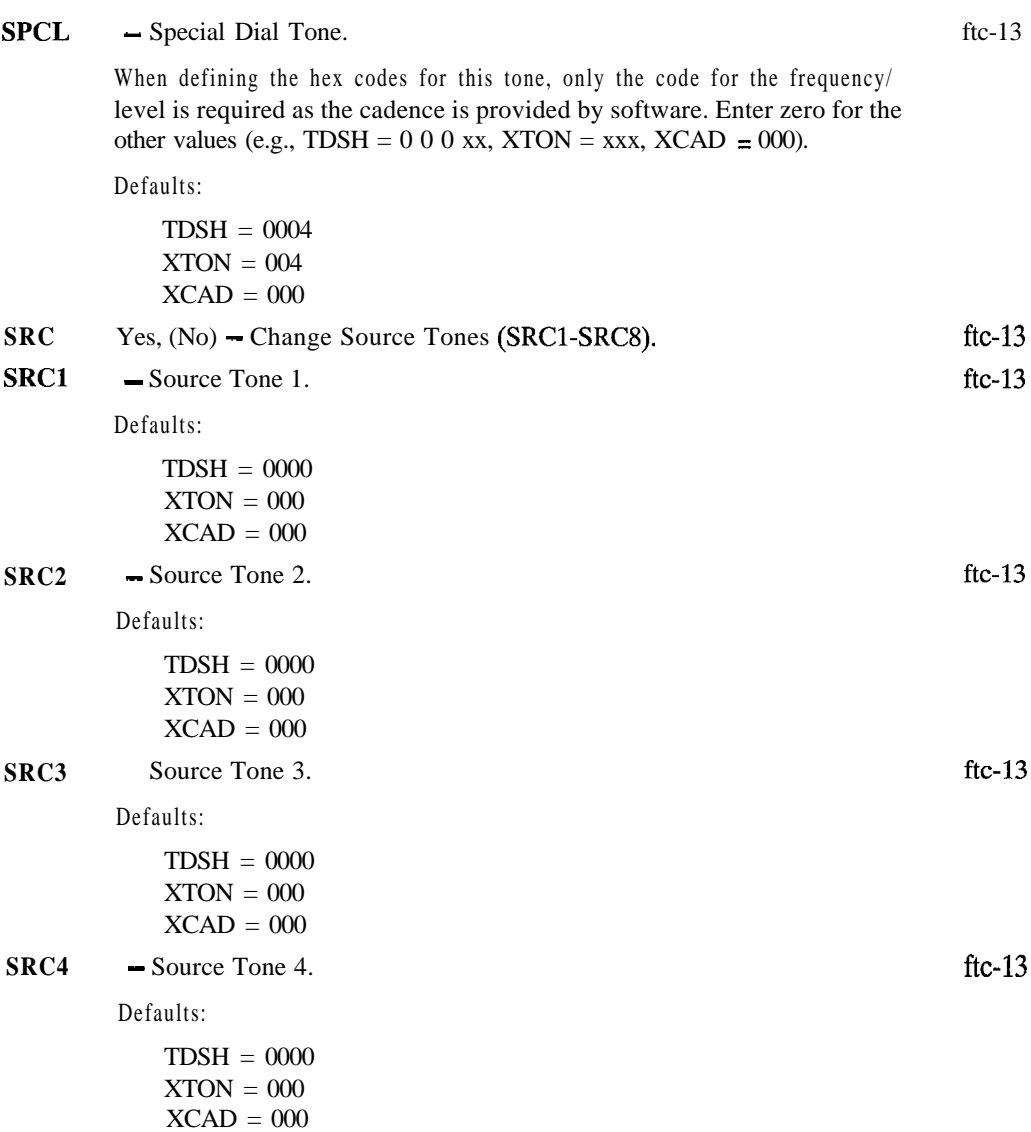

 $\label{eq:2} \frac{1}{2} \left( \frac{1}{2} \sum_{i=1}^n \frac{1}{2} \sum_{j=1}^n \frac{1}{2} \sum_{j=1}^n \frac{1}{2} \sum_{j=1}^n \frac{1}{2} \sum_{j=1}^n \frac{1}{2} \sum_{j=1}^n \frac{1}{2} \sum_{j=1}^n \frac{1}{2} \sum_{j=1}^n \frac{1}{2} \sum_{j=1}^n \frac{1}{2} \sum_{j=1}^n \frac{1}{2} \sum_{j=1}^n \frac{1}{2} \sum_{j=1}^n \frac{1}{2} \sum_{j$ 

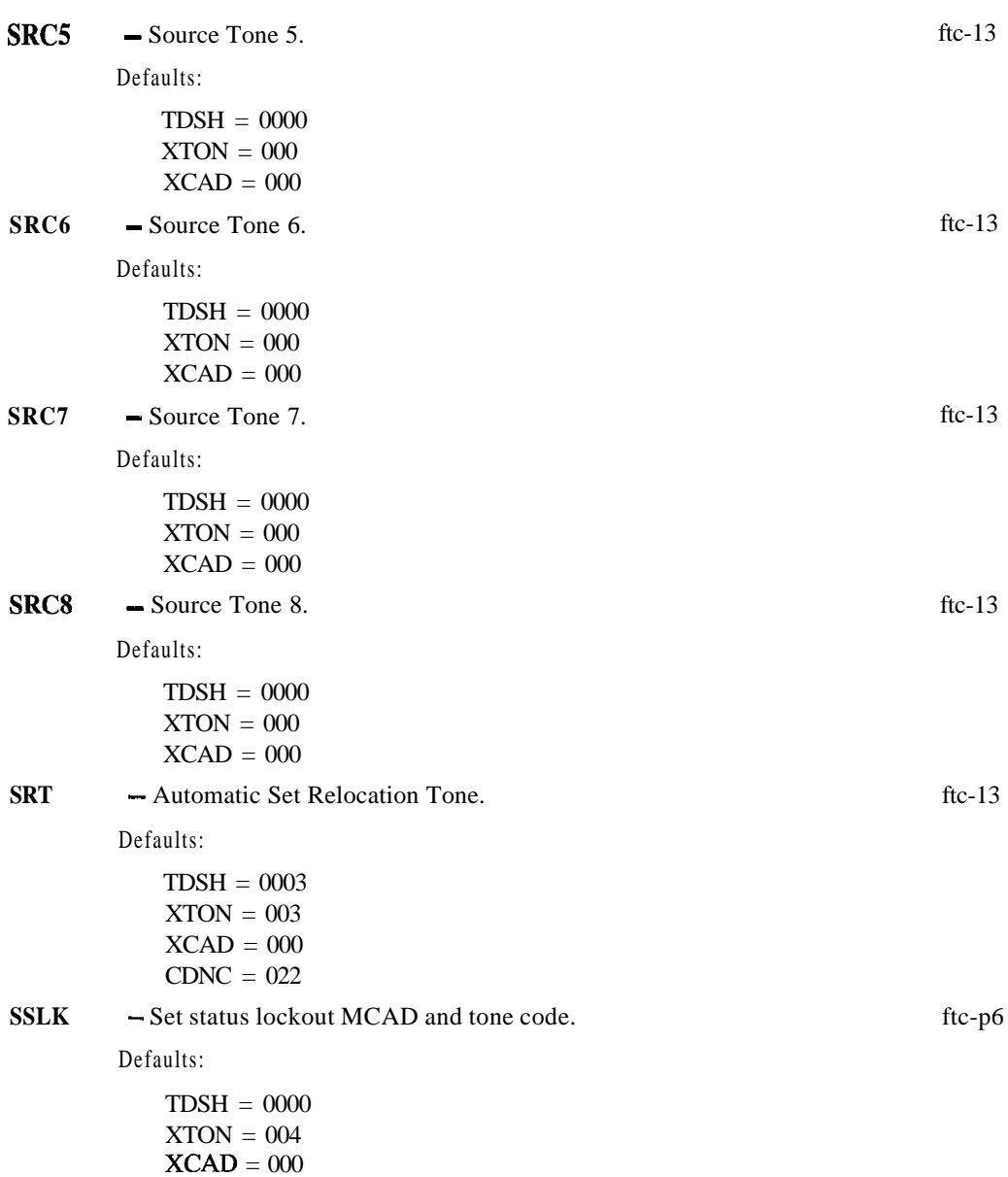

 $\frac{1}{2}$  ,  $\frac{1}{2}$ 

 $\mathcal{L} \propto \frac{1}{\sqrt{2}}$ 

 $\hat{\boldsymbol{\beta}}$ 

ang Pagda

 $\ddot{\phantom{0}}$ 

 $\bar{r}$ 

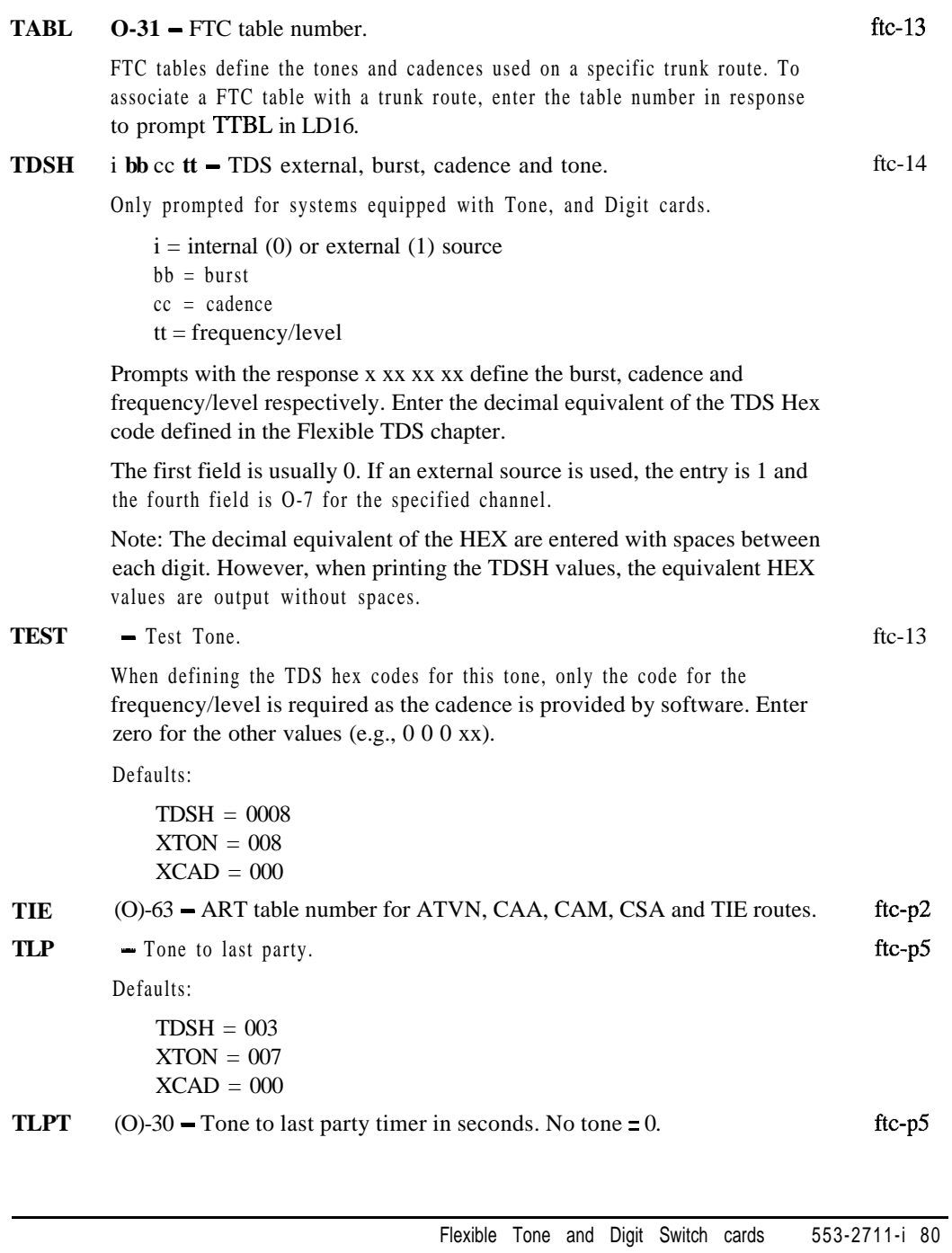

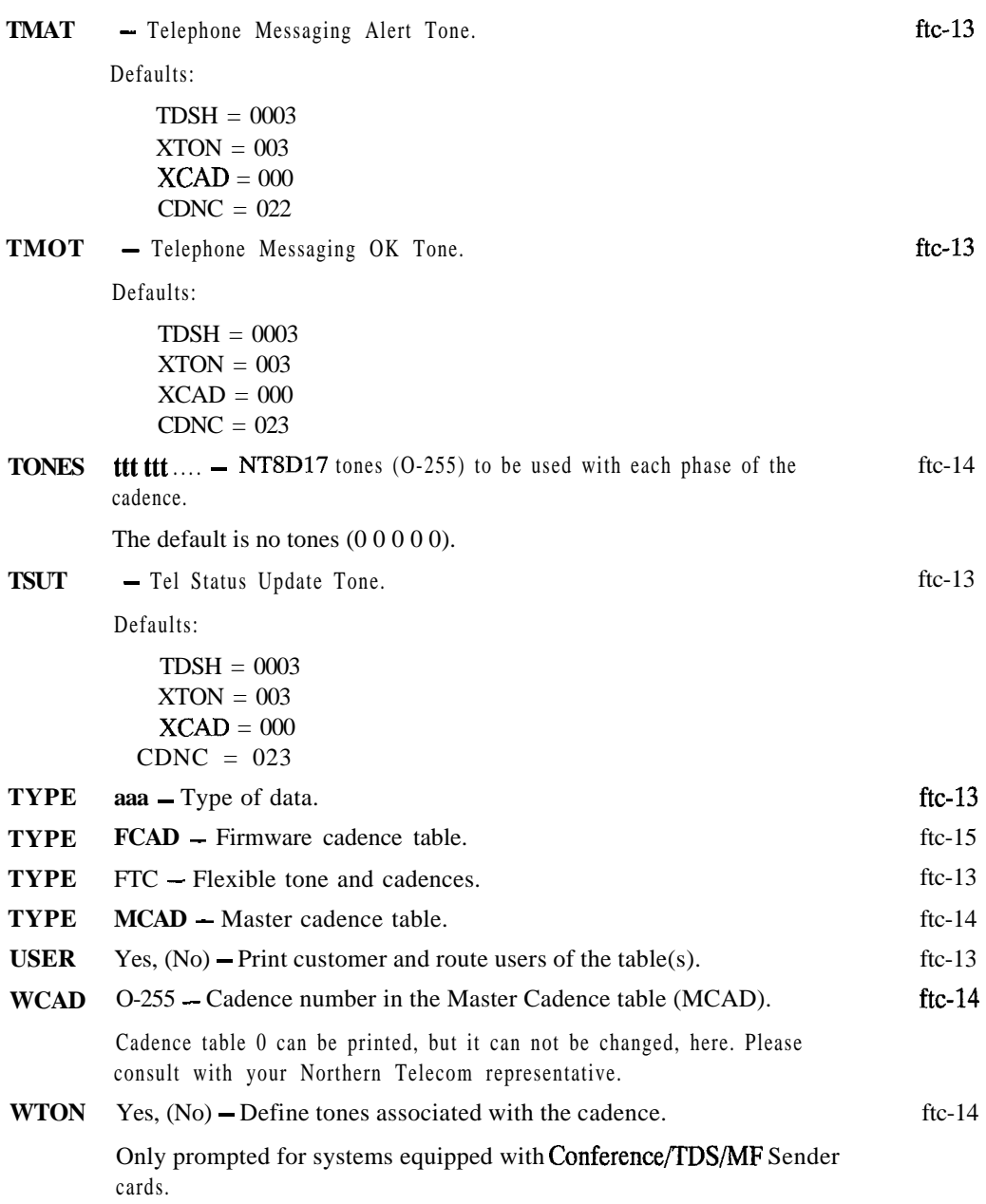

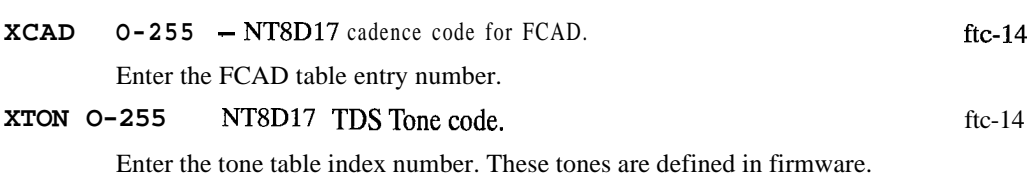

 $\label{eq:2.1} \frac{1}{2} \sum_{i=1}^n \frac{1}{2} \sum_{i=1}^n \frac{1}{2} \sum_{j=1}^n \frac{1}{2} \sum_{i=1}^n \frac{1}{2} \sum_{i=1}^n \frac{1}{2} \sum_{j=1}^n \frac{1}{2} \sum_{j=1}^n \frac{1}{2} \sum_{j=1}^n \frac{1}{2} \sum_{j=1}^n \frac{1}{2} \sum_{j=1}^n \frac{1}{2} \sum_{j=1}^n \frac{1}{2} \sum_{j=1}^n \frac{1}{2} \sum_{j=1}^n \frac{$ 

 $\mathcal{A}^{\mathcal{A}}$  ,  $\mathcal{A}^{\mathcal{A}}_{\mathcal{A}}$ 

k.

 $\sim 10^7 M_\odot$  $\sigma_{\rm{max}}$ 

 $\label{eq:2.1} \mathcal{F}^{\text{max}}_{\text{max}} = \frac{1}{2} \sum_{i=1}^{N} \mathcal{F}^{\text{max}}_{\text{max}} \mathcal{F}^{\text{max}}_{\text{max}}$ 

 $\{x_1, x_2, x_3\}$ 

Ŕ.

 $\sim$   $\sigma$ 

# **Flexible TDS cards**

The flexible TDS cards provide 3 1 outpulsing tones (one in each time slot except zero) and can generate:

cadences with 25 or 50 ms resolution

multi-tones per single request

- DTMF (DIGITONE) as 100 ms bursts or steady (for all TDSs) plus 50/ 50 ms (QPC609), 60/90 ms (QPC608) and 70/70 ms (QPC605, QPC606, QPC607, NTD9770)
- outpulsing control at 10 and 20 pps
- Meridian 1 tone ringing with standard or distinctive cadence
- test tone, where permitted, at 1020 Hz coded at 16 dB below overload.

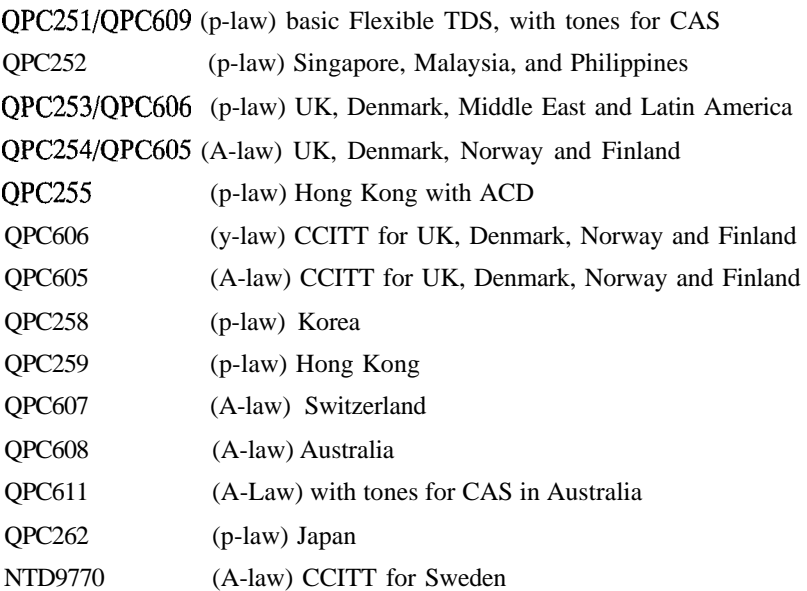

The following Flexible TDS cards are available:

*Note:* When using the Announcement feature, all TDS cards must be QPC605 to QPC611, or NTD9770.

#### **Enable/disable switch**

The TDS card has an enable/disable switch on its faceplate. Prior to disabling and after enabling the card with the switch, use LD34 to disable or enable the card in software. The switch should always be set to the DIS position before inserting or removing the card from the network shelf.

#### **Light Emitting Diode**

An illuminated Light Emitting Diode (LED) on the faceplate of the TDS card indicates that the card is either faulty or disabled. Extinguish the LED by using LD34 when the enable/disable switch is set to ENB and there is no fault present.

sing substance graphs

#### **Maintenance diagnostic**

The TDS maintenance diagnostic (LD34) allows TDSs to be tested manually or automatically by the system. When the program is invoked manually, a complete test or certain parts of the test may be performed as required. LD34 is also used to enable and disable TDS cards in software See XI *I inputloutput guide* (553-3001-400).

## **CCITT TDS**

The CCITT Tone and Digit Switch (QPC605, QPC606, NTD9770) provides an Interdigital Pause (IDP) of 70 ms between Digitone multi-frequency bursts (DTMF). The pause is controlled by a 32-digit buffer. The TDS also provides information tone as specified by the CCITT.

The CCITT TDS cards (QPC606  $\mu$ -Law, QPC605 A-Law, QPC611, and NTD9770 A-law) are backwards compatible, providing the same features as the QPC253/254 TDS. (However, they cannot be intermixed.)

#### **Software data**

LD17, Configuration Record, contains a prompt for fast DTMF Outpulsing Option (TDSO). The user responds YES to the prompt TDSO if the CCITT  $\qquad \qquad$ TDS is required (default is NO).

#### **Compatibility**

The fast DTMF outpulsing option requires the CCITT TDS cards (QPC605, QPC606, QPC611, NTD9770). If the fast DTMF outpulsing option is not <sup>I</sup> required, then the QPC253/QPC254 (or QPC605/QPC606/NTD9770) or the QPC256/QPC257 (or CCITT QPC605/QPC606/NTD9770) TDS cards may be used.

## **Calculating tone and cadence hexadecimal codes**

The following tables show the specific tones and cadences that can be generated by a TDS card. TDS cards can be preprogrammed with tones and cadences suitable for a particular country or group of countries. Partial Hexadecimal (HEX) codes are provided for each of the four available  $e^z$  functions (tone, ringing, cadence and burst). One partial HEX code for tone must be combined with one for ringing, cadence or burst to produce a complete HEX code. The decimal equivalent of the HEX code is then entered at prompt TSDH in LD56.

> Note: To convert a HEX number to its decimal equivalent, the HEX digits O-9 remain unchanged and the HEX digits A-F are replaced with the decimal numbers 10-15.

#### **Example**

For a specific application of busy tone, a suitable tone is provided by the partial HEX code XXXD, and a suitable cadence for busy tone is provided by the partial HEX code 002X. The partial HEX codes combine to produce HEX code 0 0 2 13 which is entered in software.

*Note:* The system prints out the value in HEX. In the above example the print out is "002D".

#### **Cadences**

Some tones have software controlled cadence (intrusion tone, call-waiting tone, override tone), identified in the Data Administration NTP for the applicable generic and release. In these cases the actual cadence is entered in software as a whole number which represents multiples of 96 ms. The cadences given in the table for these tones represent the default values for a particular tone on a particular TDS.

#### **Tone levels**

To estimate the absolute level of tones on lines or trunks, the dB below overload level must be compared to the overload level of the line or trunk card used. The overload level for the line or trunk card is obtained from the descriptive NTP for that card.

:

#### **Example**

*500/2500 line cards description and operation* (553-2201-183) lists the overload level of a line card as  $+2$  dBm. A tone with a level of 16 dB below overload leaves the card at -14 dBm.

#### **Notes about the tables**

The following notes apply to all the tables that follow, except where indicated.

*Note* I: Levels are given in dB below overload.

*Note* 2: Actual programmed frequencies vs. nominal frequencies are F  $-programmed) = F (nom) x (4001399).$ 

#### **NTS9770C tones and cadences (Part 1 of 2)**

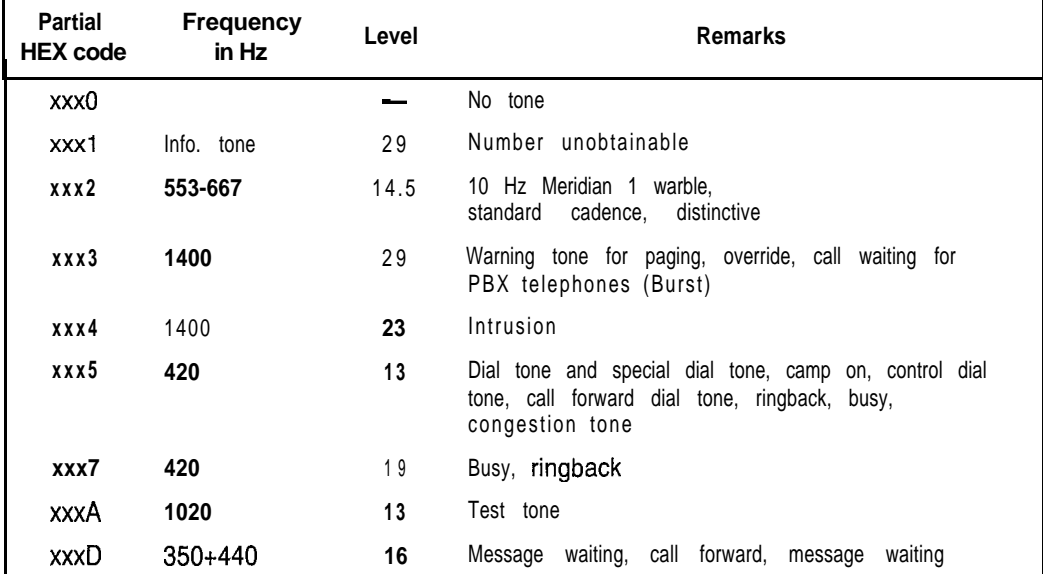

against the

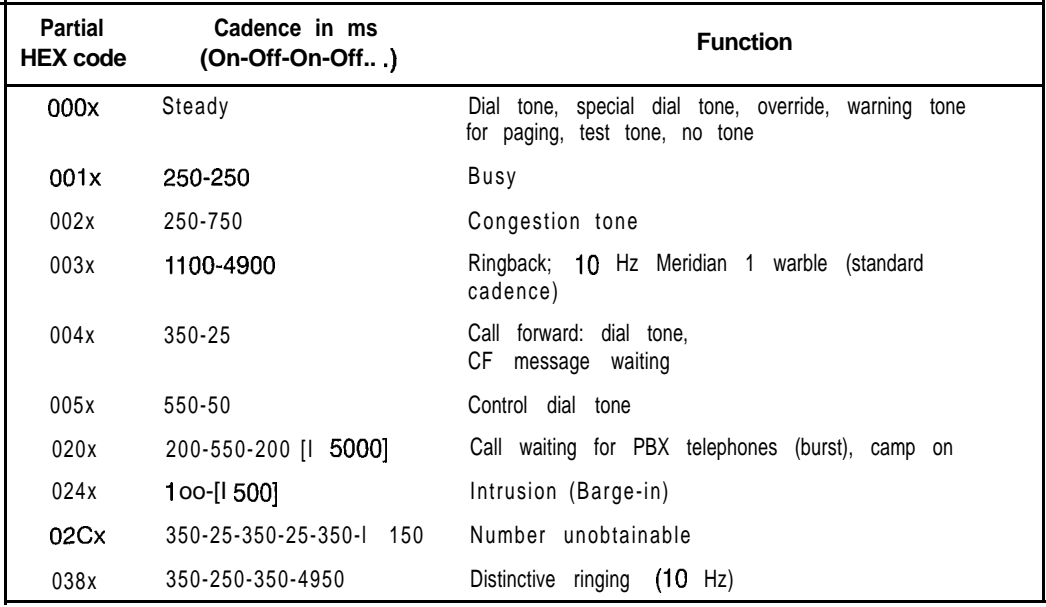

## **VTS9770C tones and cadences (Part 2 of 2)**

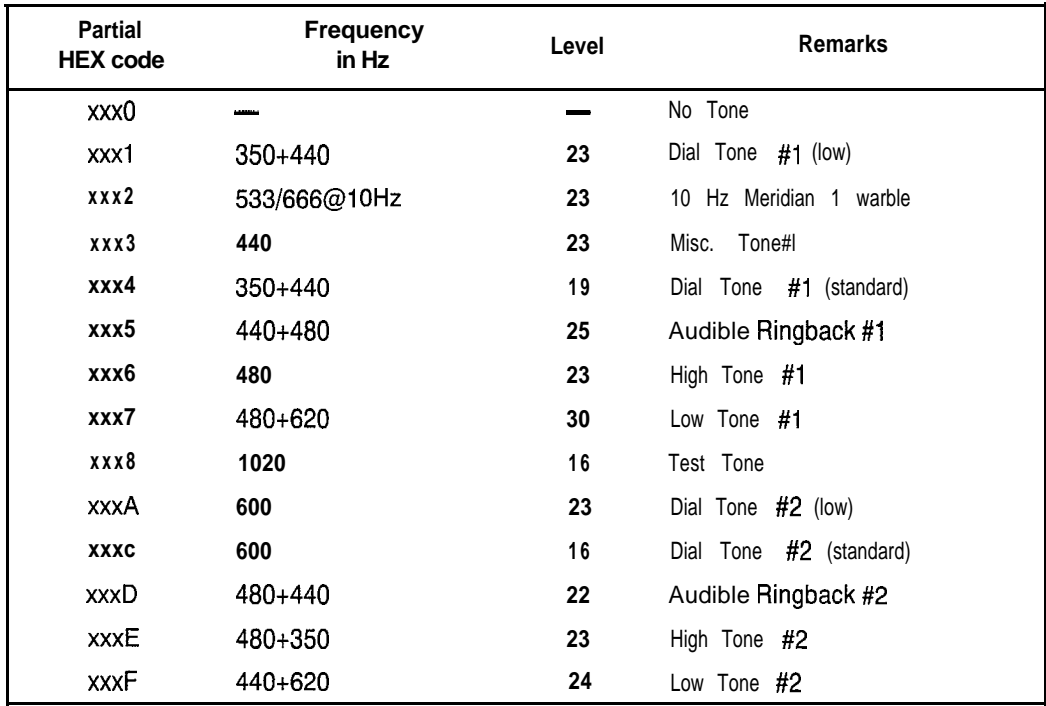

# **QPC25UQPC609 tones and cadences (Part 1 of 2)**

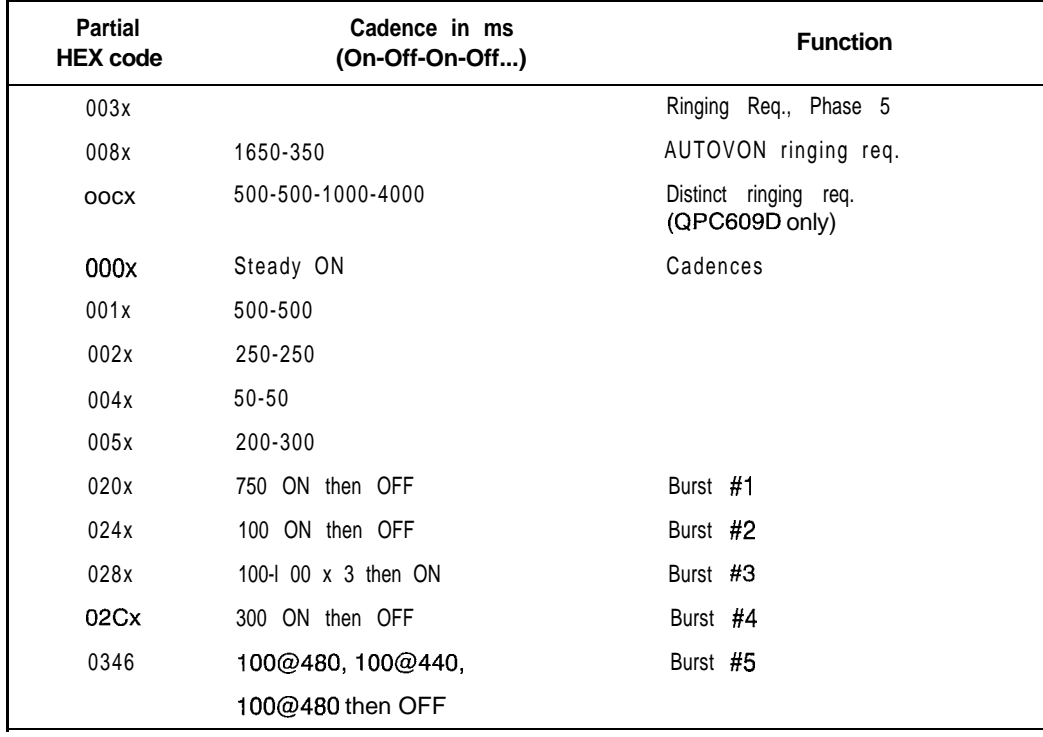

 $\mathcal{L}(\mathcal{A})$  , and  $\mathcal{L}(\mathcal{A})$  , and  $\mathcal{L}(\mathcal{A})$ 

## QPC251/QPC609 tones and cadences (Part 2 of 2)

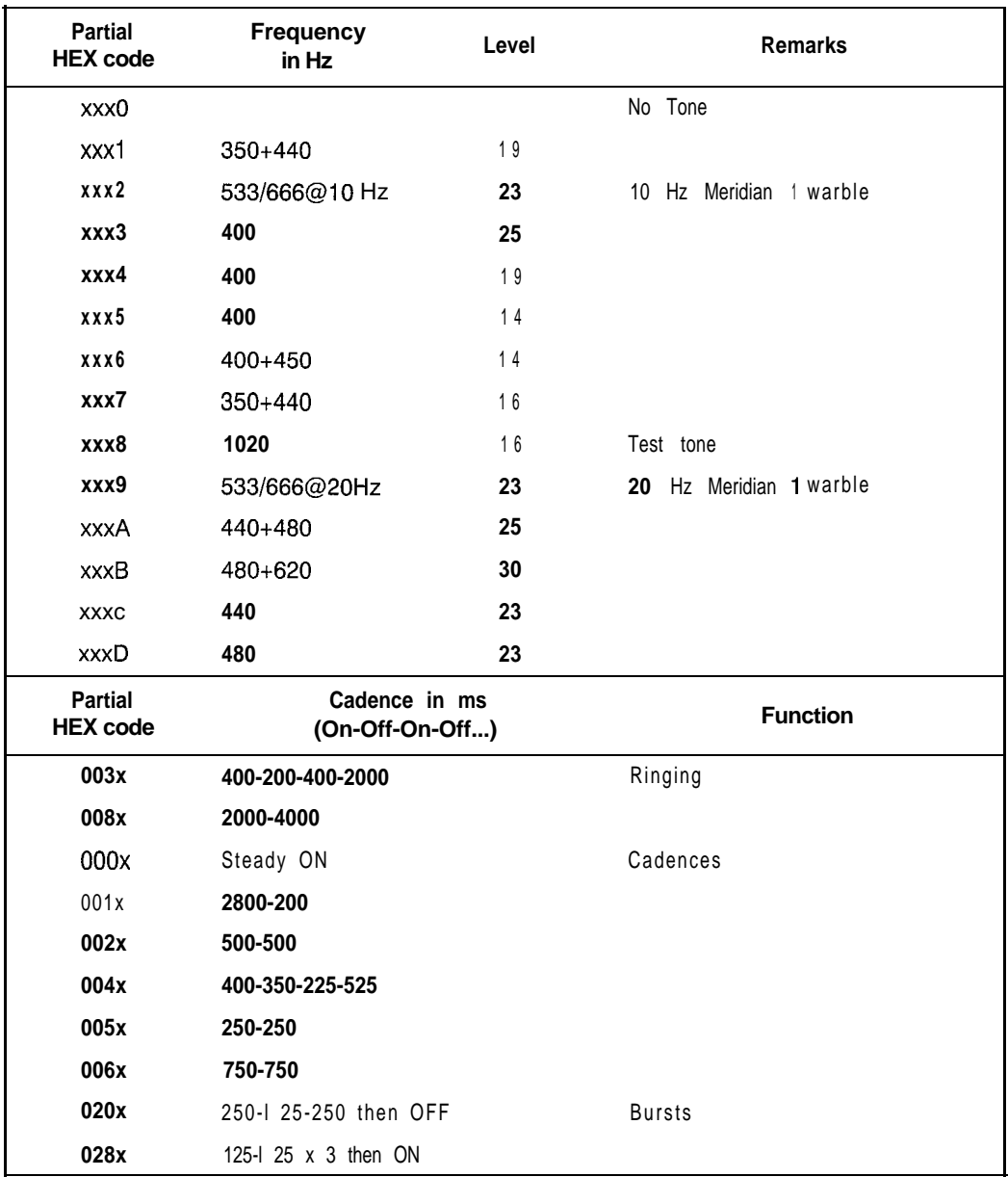

## **QPC252A tones and cadences**

Flexible Tone and Digit Switch cards 553-271 l-180

2000 - Paul

 $\mathcal{L}_1$ 

## **QPC252B tones and cadences**

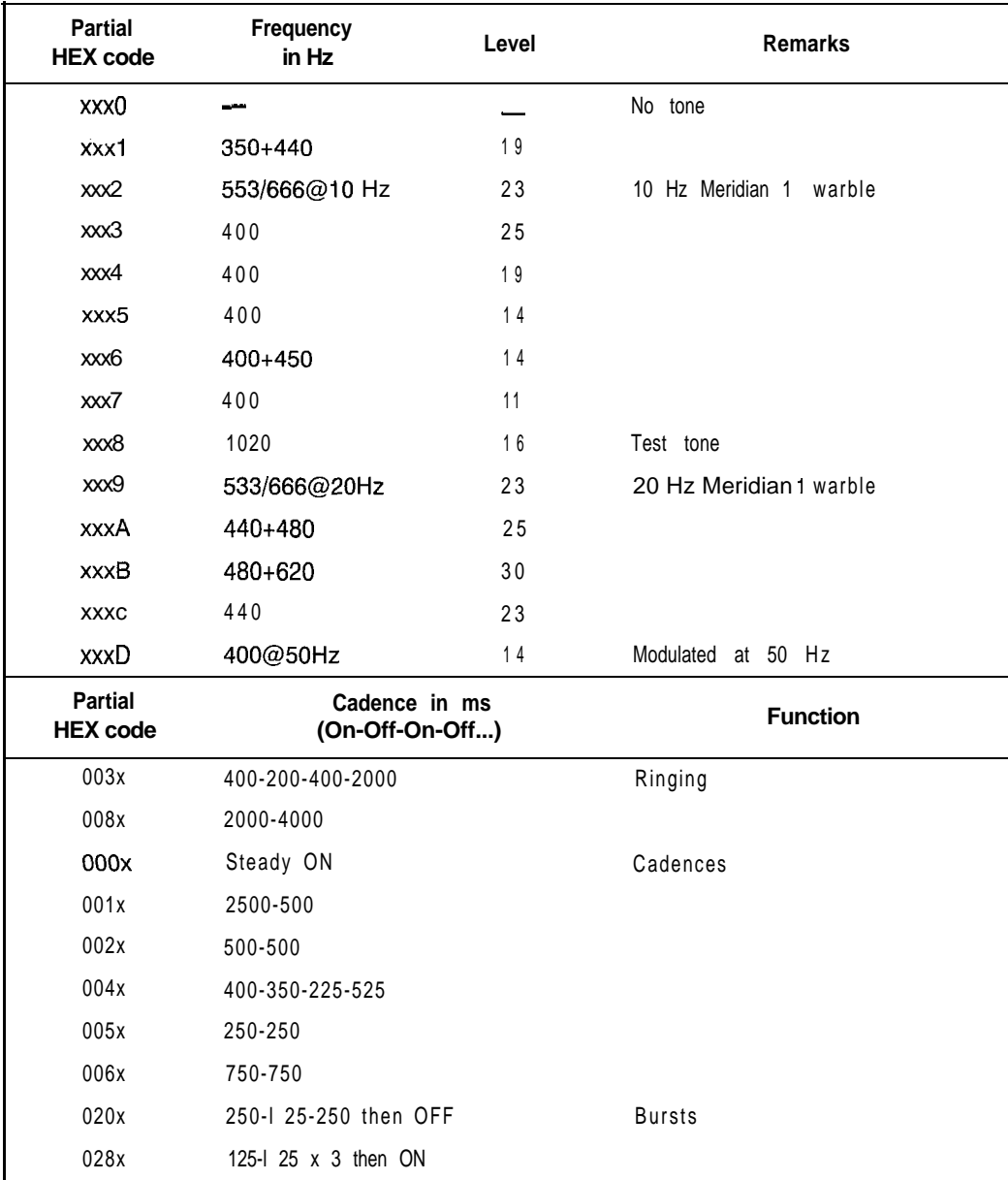

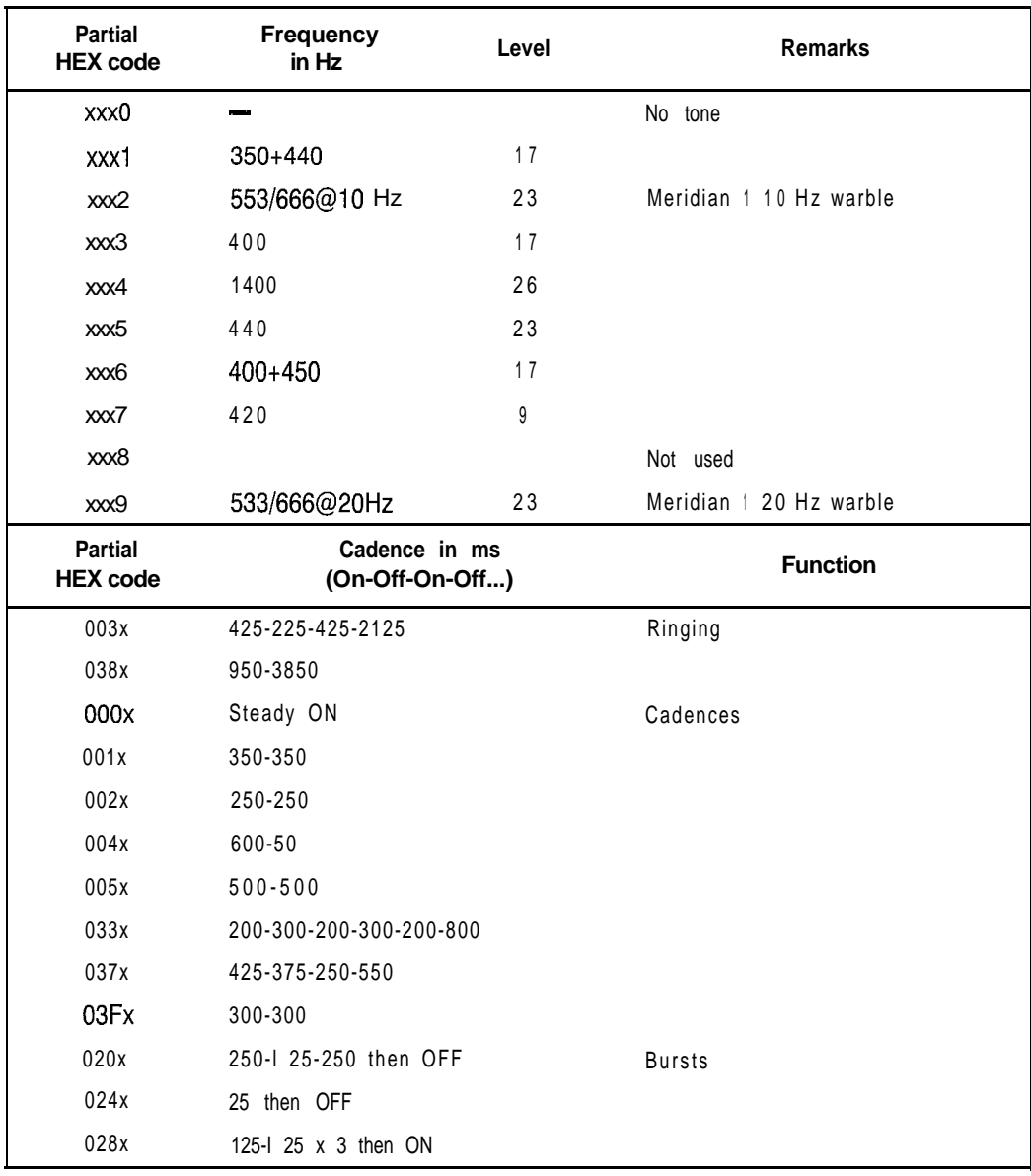

# **QPC253-254 tones and cadences**

## **QPC255 tones and cadences**

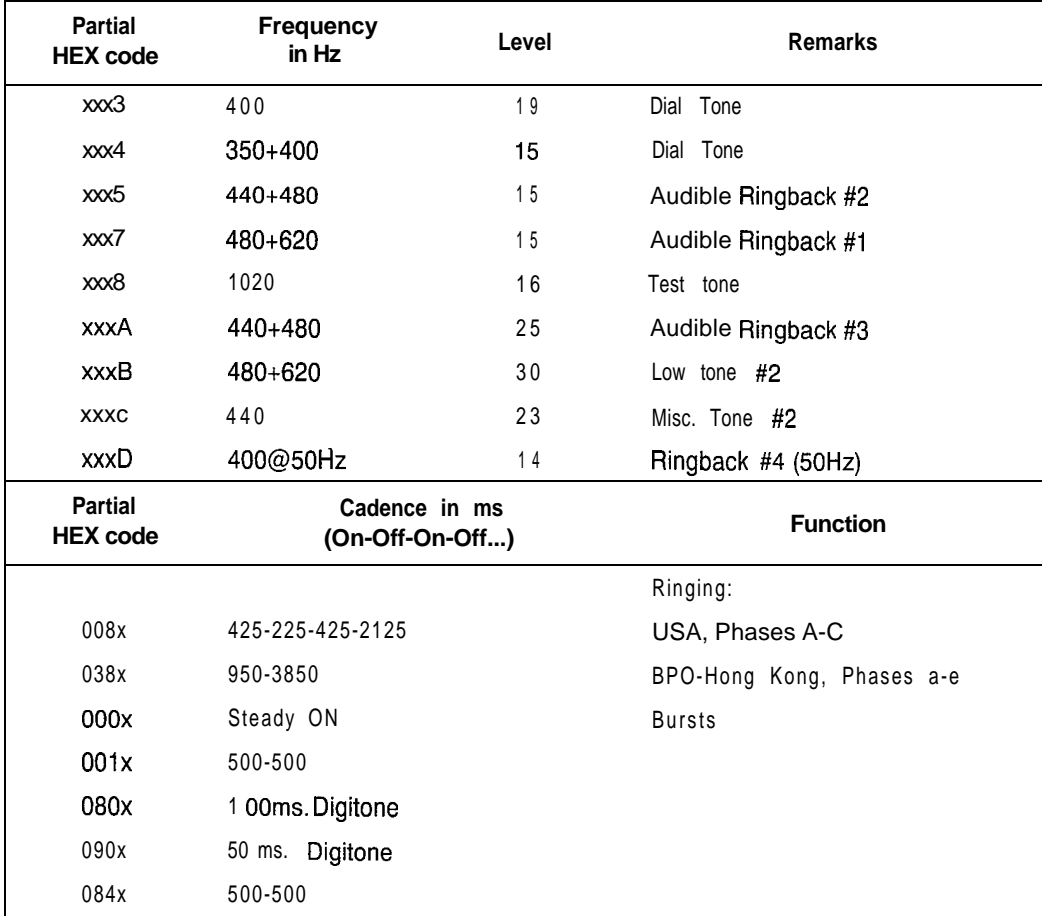

in print

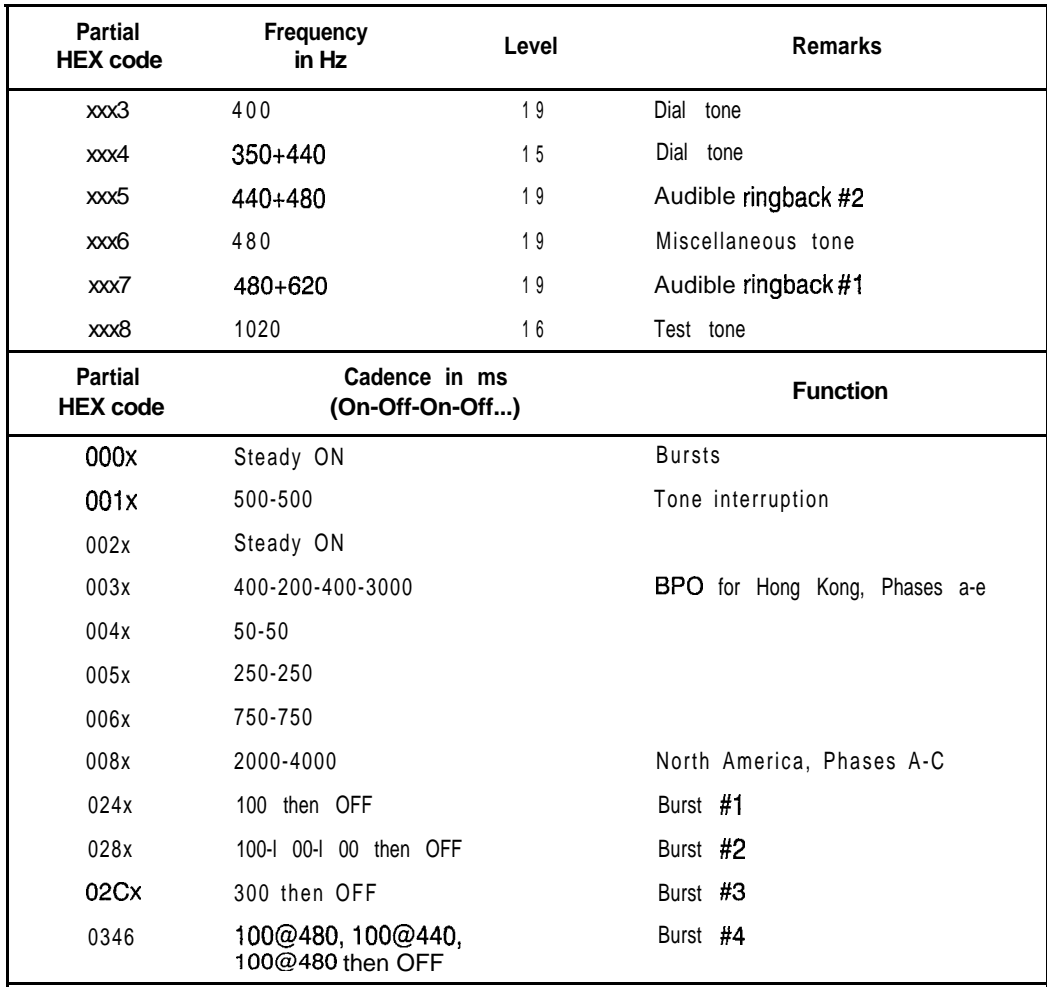

# **QPC255C tones and cadences**

 $\epsilon$ 

# **QPC258 tones and cadences**

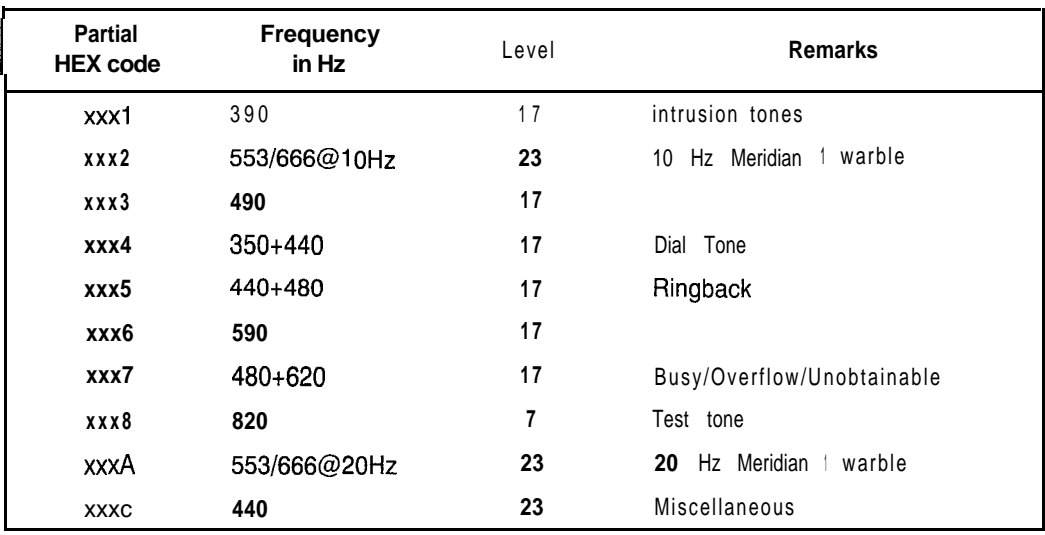

 $\mathbf{1}$ 

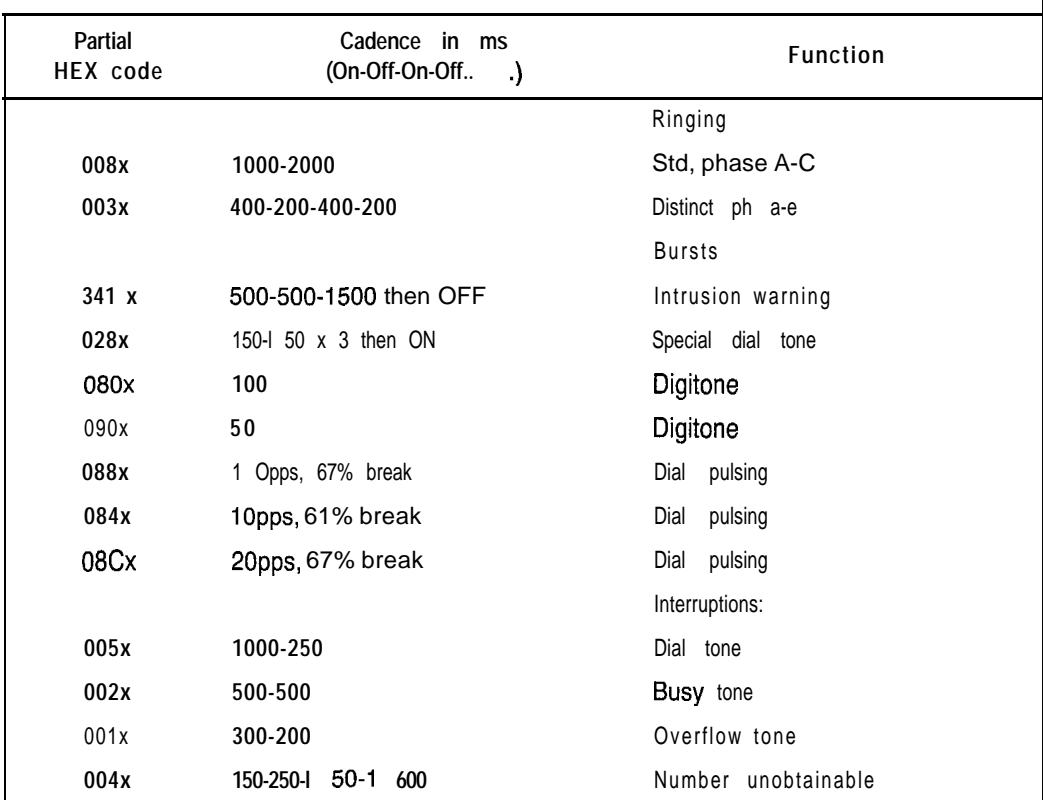

a se

W

 $\ddot{\phantom{a}}$ 

# **QPC259 tones and cadences**

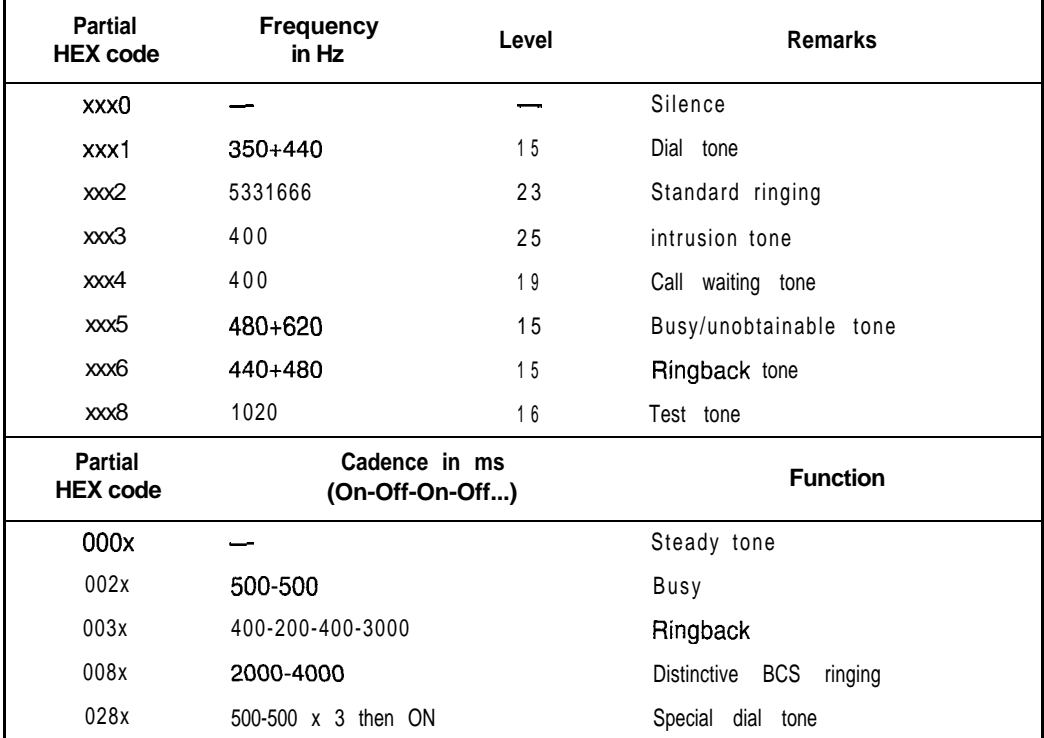

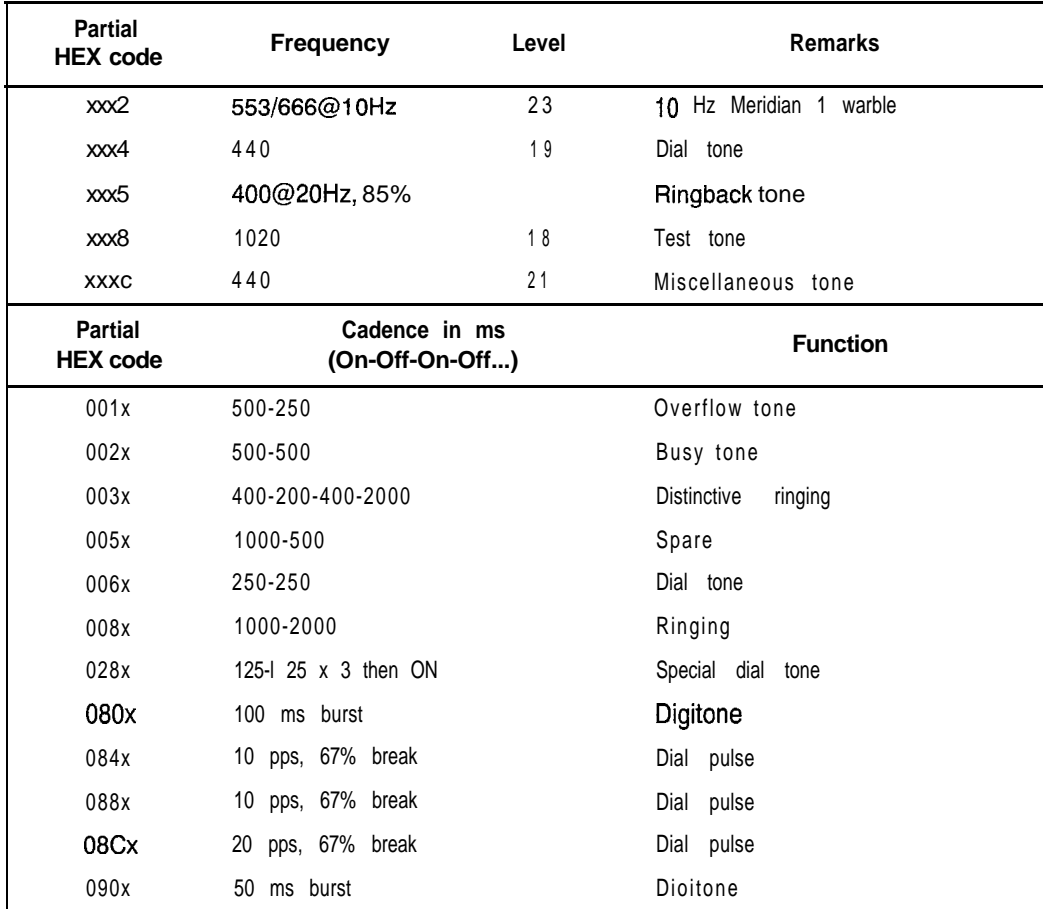

## **QPC262 tones and cadences**

## **QPC605-606 tones and cadences**

Values for cadences are the same as for the QPC253-54. Digitone duration may be 70ms or 100ms.

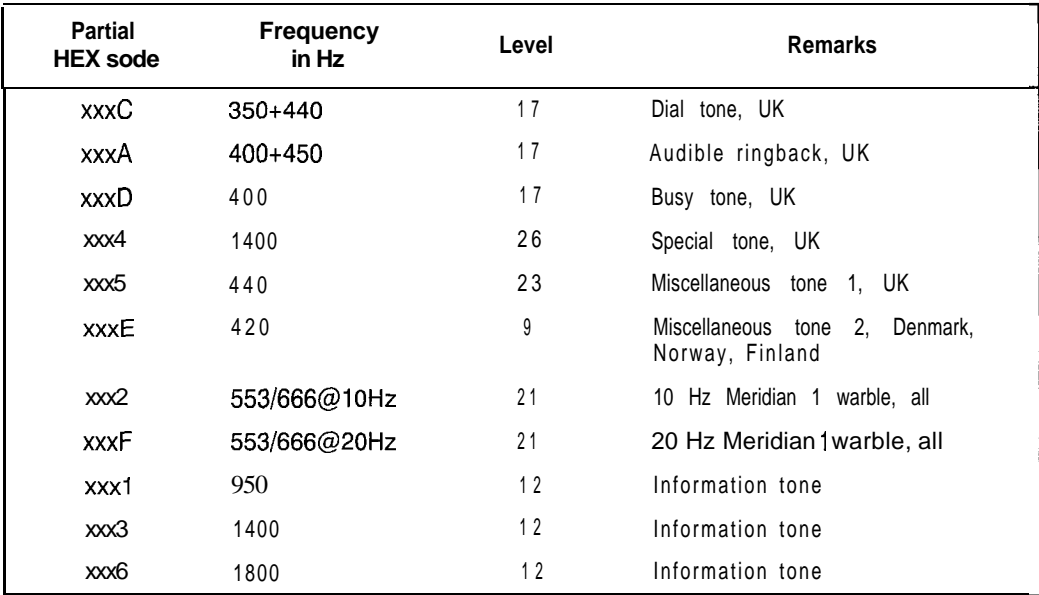

.

#### **Partial Frequency HEX code in Hz Level Remarks** xxx5 420 8 xxx2 553/666@10Hz 23 XXXF 533/666@20Hz 2 3 xxx3 490 17  $\textbf{x} \times \textbf{D}$  380 8 xxx1 950 13 xxx3 1400 13 xxx6 1800 13 xxx4 1400 32 xxxc 440 23 xxxA 820 <sup>7</sup> **xxx7** 850 8 xxxE 420 32 Dial tone, equipment busy, special dial, ringing tone, busy tone, confirmation 10 Hz Meridian 1 warble 20 Hz Meridian 1 warble Special dial tone Information tones Warning tone, intrusion tone Misc. tone Test tone Confirmation tone Call waiting

#### **QPC607 tones and cadences (Part 1 of 2)**

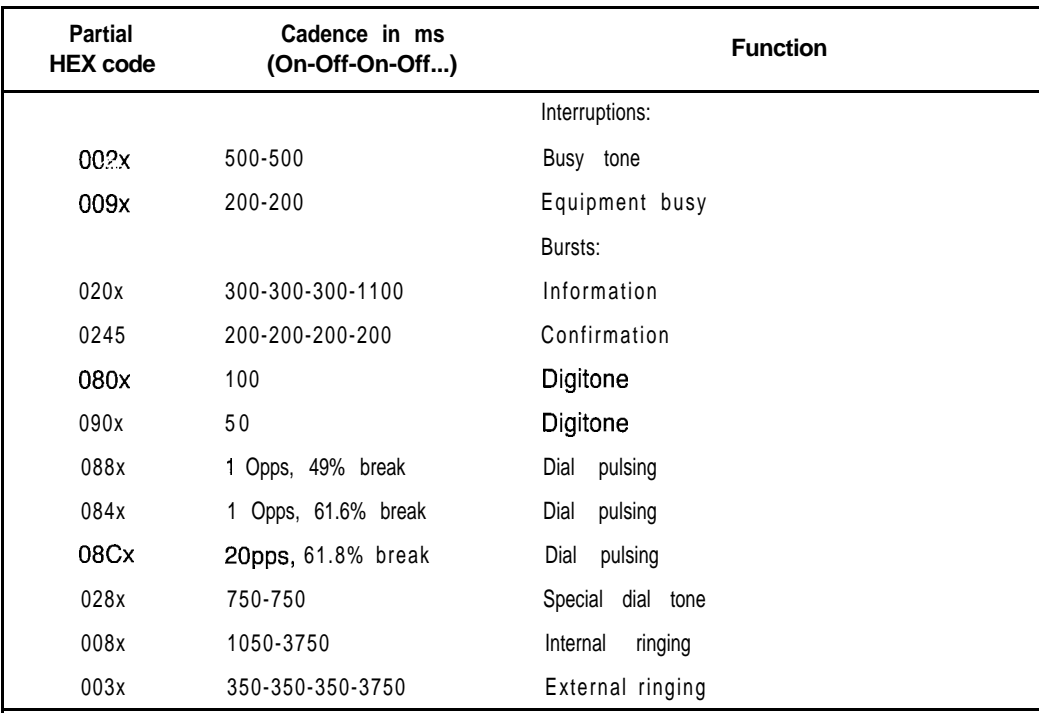

 $\lesssim 10$ 

 $\sim 3.4$ 

## **QPC607 tones and cadences (Part 2 of 2)**

ومواردها كالأماري والمتوارد والمراد

ia aan ah

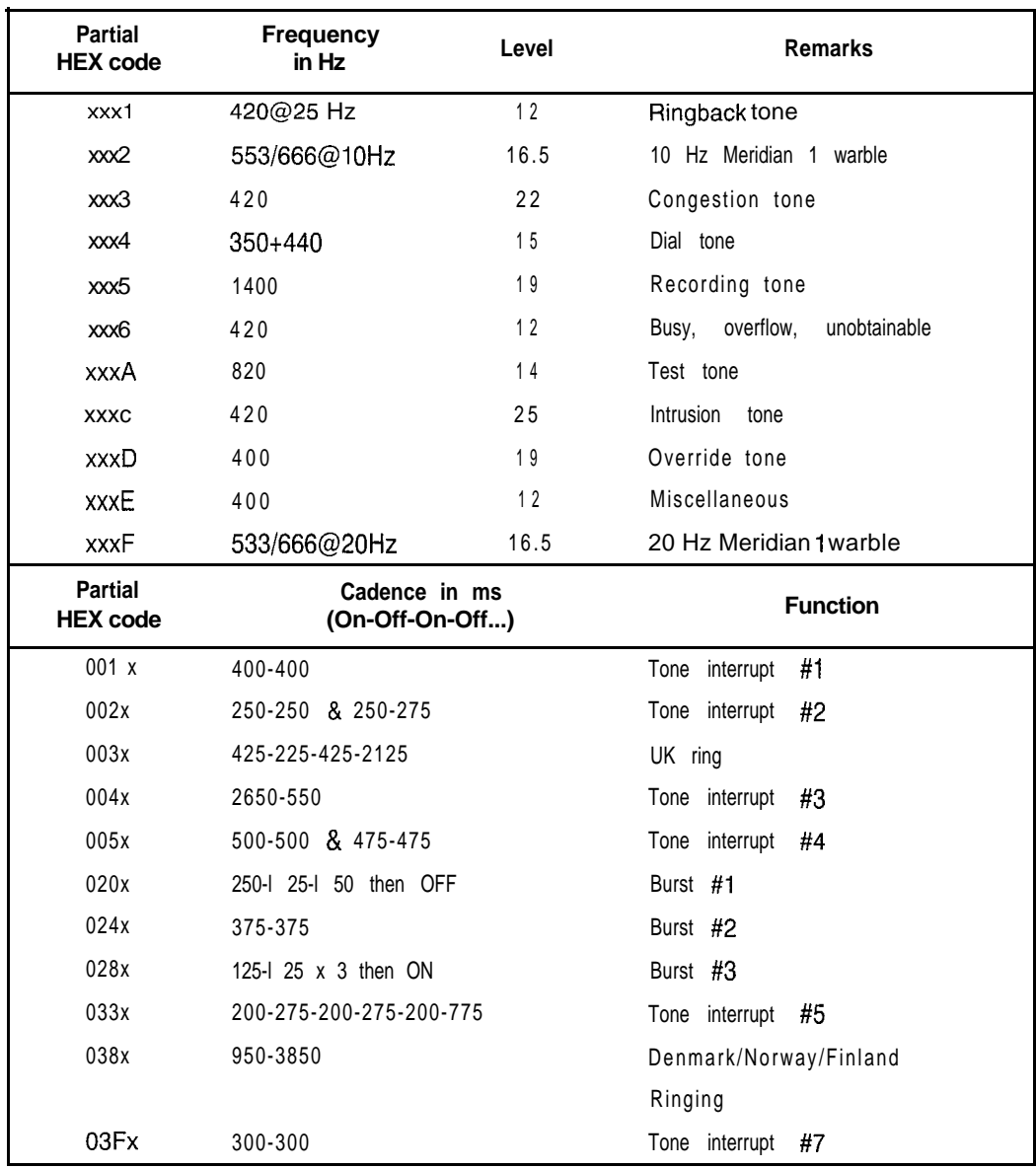

:-

## **QPC608 tones and cadences**

## **QPC611 tones and cadences (Part 1 of 2)**

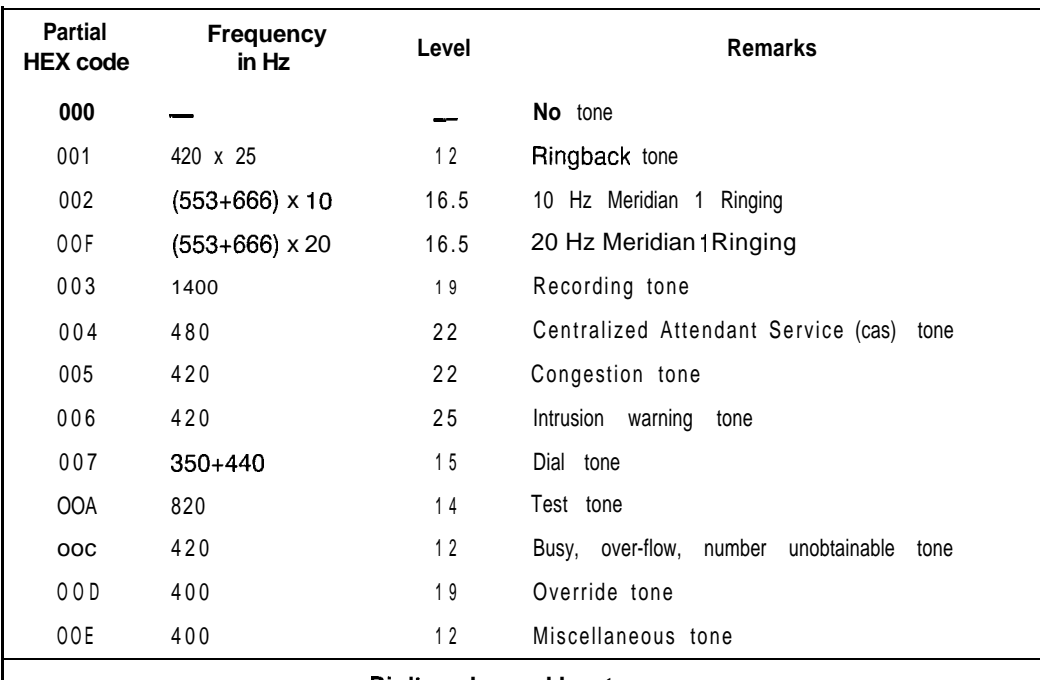

#### **Digitone keypad key tones**

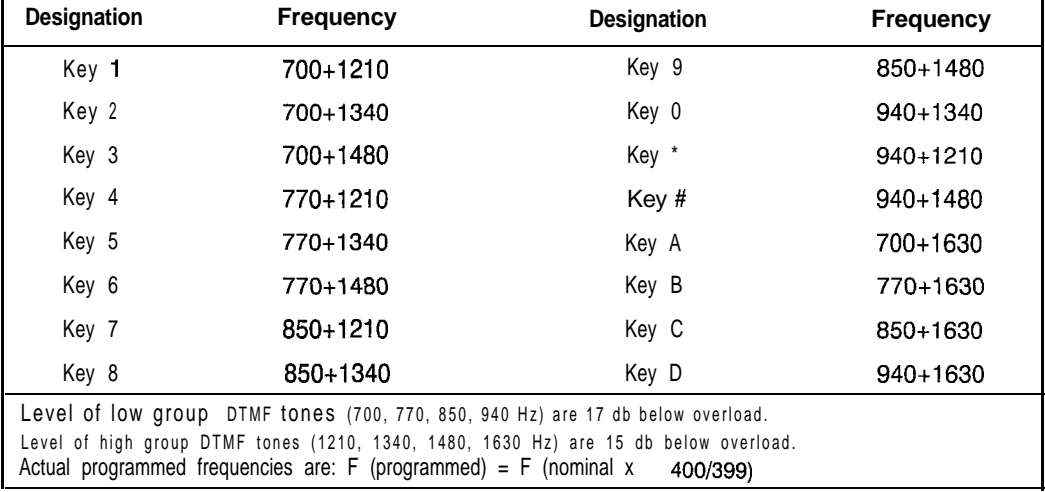

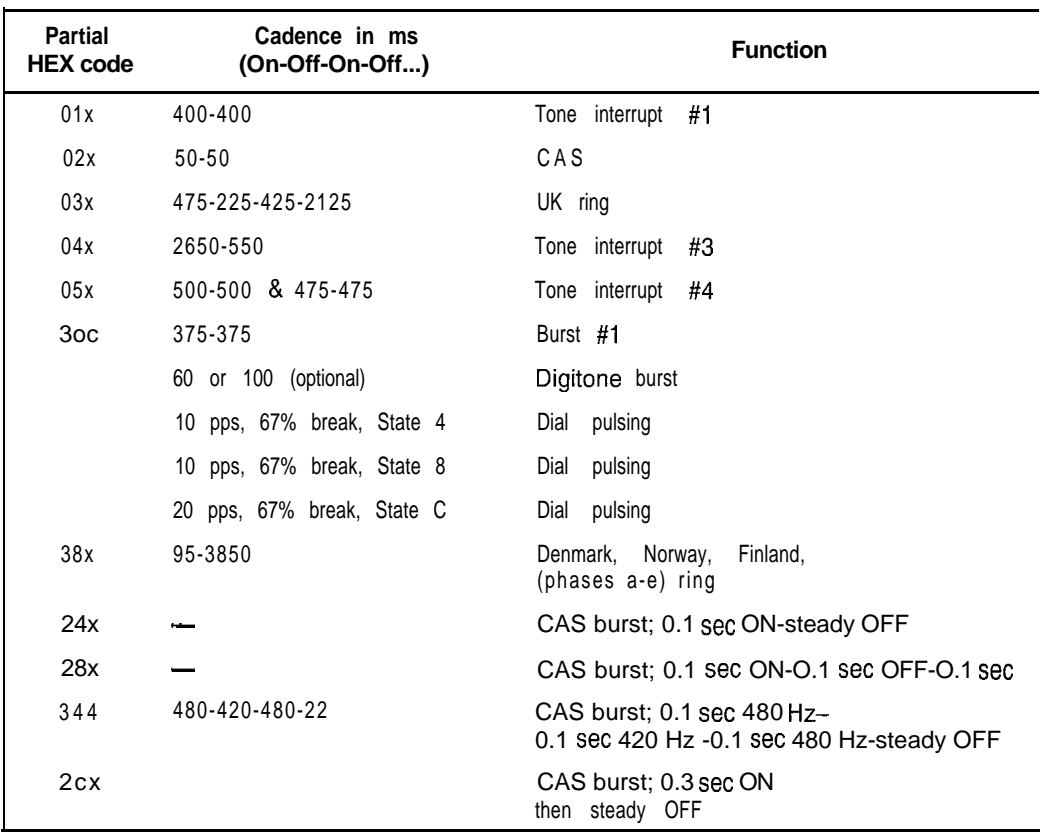

# **QPC611 tones and cadences (Part 2 of 2)**

## 68 Flexible TDS cards

an<br>A

"一、""不是我们的话呢。"

 $\frac{1}{2}$ 

Flexible Tone and Digit Switch cards 553-271 l-1 80

 $\mathbb{R}^2 \times \mathbb{R}^2 \times \mathbb{R}^2 \times \mathbb{R}$ .' :..- :

# **NT8D17 Conference/TDS tone tables**

This chapter lists the NT8D 17 Conference/TDS tones. The first table provides the complete list of tones. Other tables describe tones provided by other TDS cards and the equivalent NT8D17 tones.

*Note* I: Overload level =  $+3.17$  dBm0 p-law,  $+3.14$  dBm0 A-law.

*Note* 2: Define the tone by entering the tone number from Table 15 in response to the prompt XTON in LD56. XTON 1 to 104 are p-law tones, XTON 105 and higher are A-law tones.

*Note* 3: When translating level below overload into dBm at the PE interface:

"x" dB below overload + overload level -  $D/A$  loss of  $PE = "y"$  dBm.

For example: XTON 3: 440 Hz @ -23 dB below overload results in -22.33 dBm at the North American NT8D09 Analog Message Waiting Line Card. Since  $D/A = +2.5$  dB loss; then  $-23 + 3.17 - 2.5 \approx -22.33$  dBm.

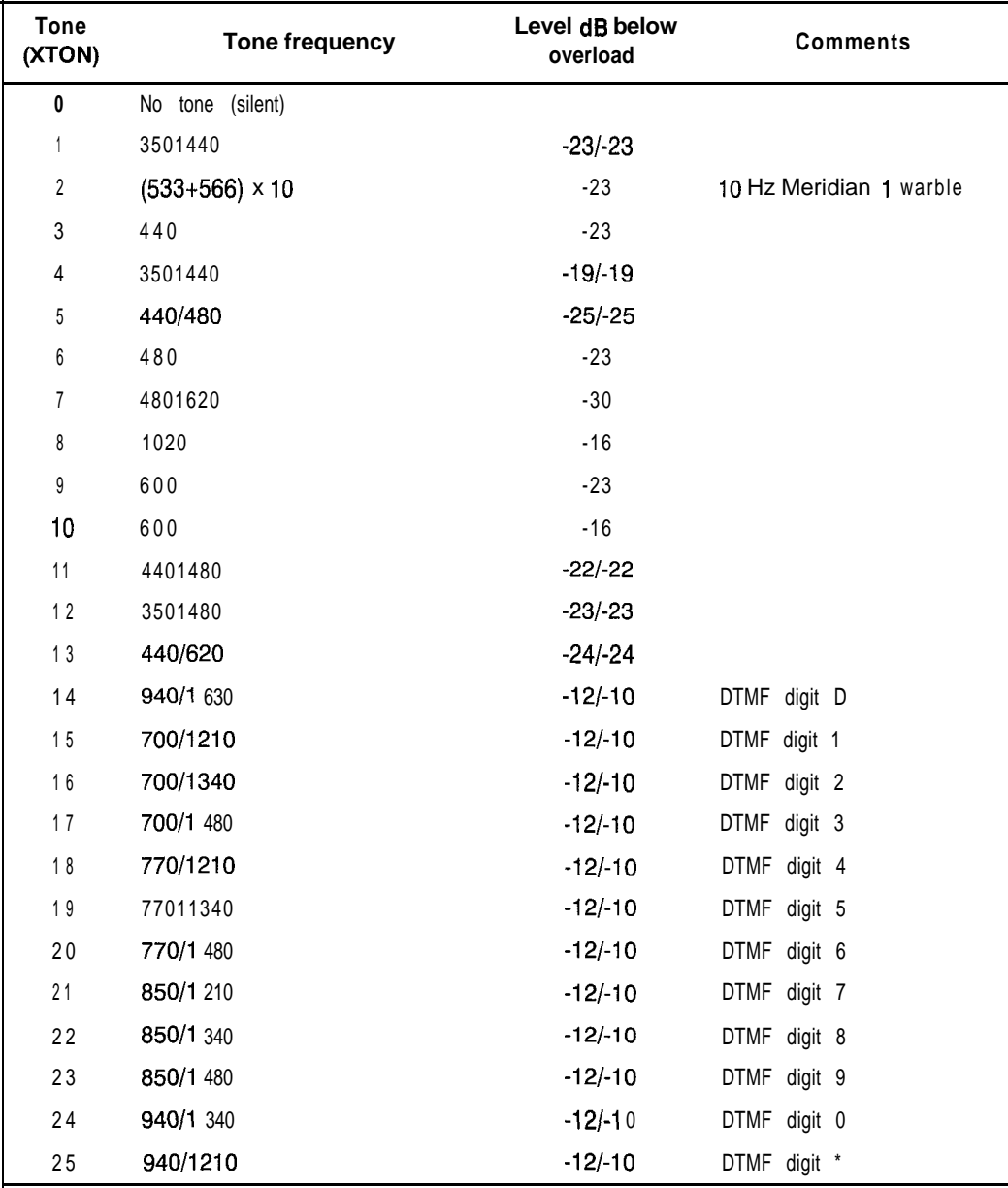

 $\label{eq:3.1} \mathcal{I}_1 = \left\{ \begin{array}{ll} 0 \\ 0 \\ 0 \end{array} \right.$  $\bar{\mathcal{A}}$ 

## **NTSD17 Conference/TDS tones (Part 1 of 6)**

 $\mathcal{P}^{\mathcal{P}}$ 

 $\mathcal{L}_{\mathcal{A}}$  ,  $\mathcal{L}_{\mathcal{A}}$ n a Su

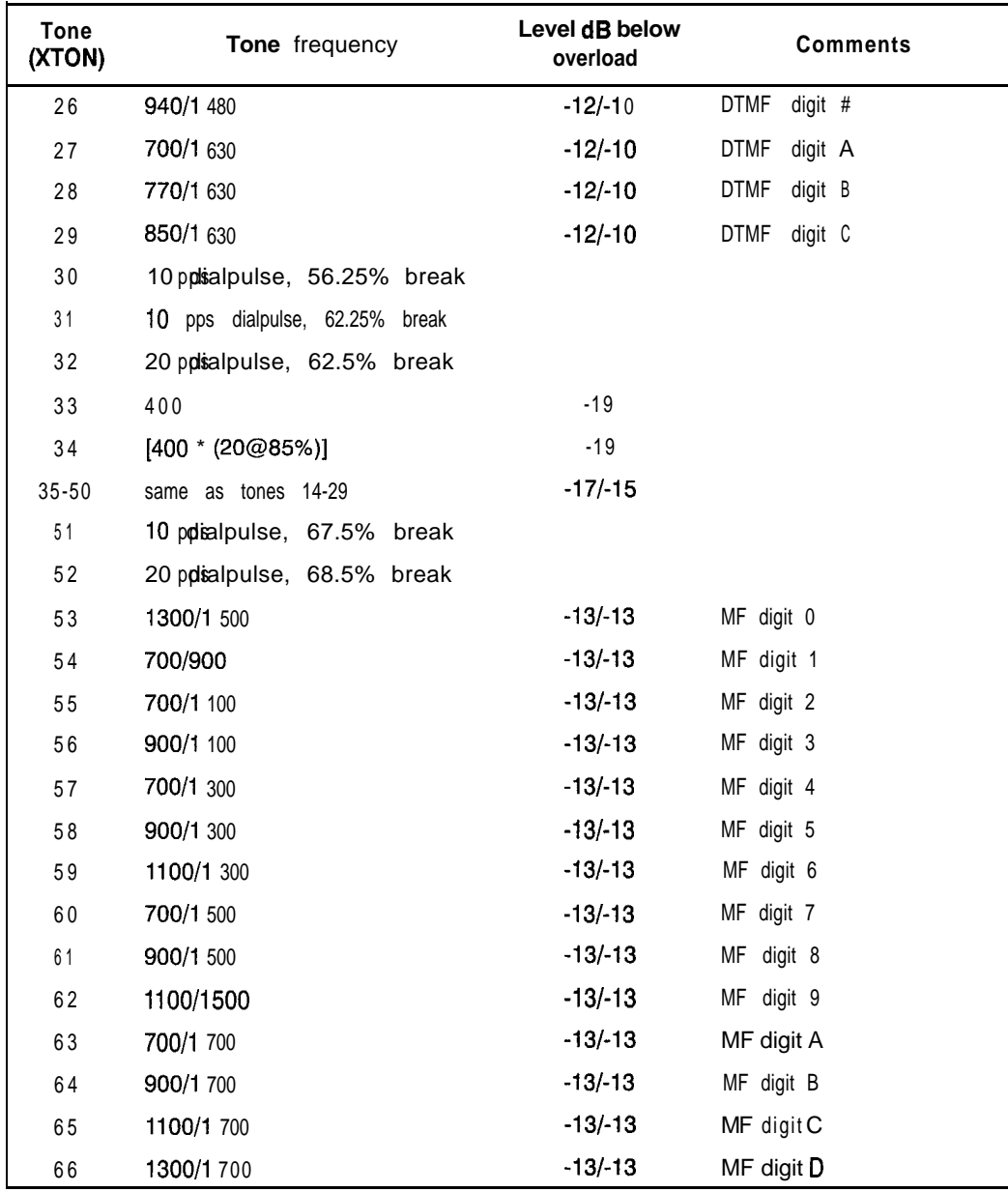

# **NTSD17 Conference/TDS tones (Part 2 of 6)**
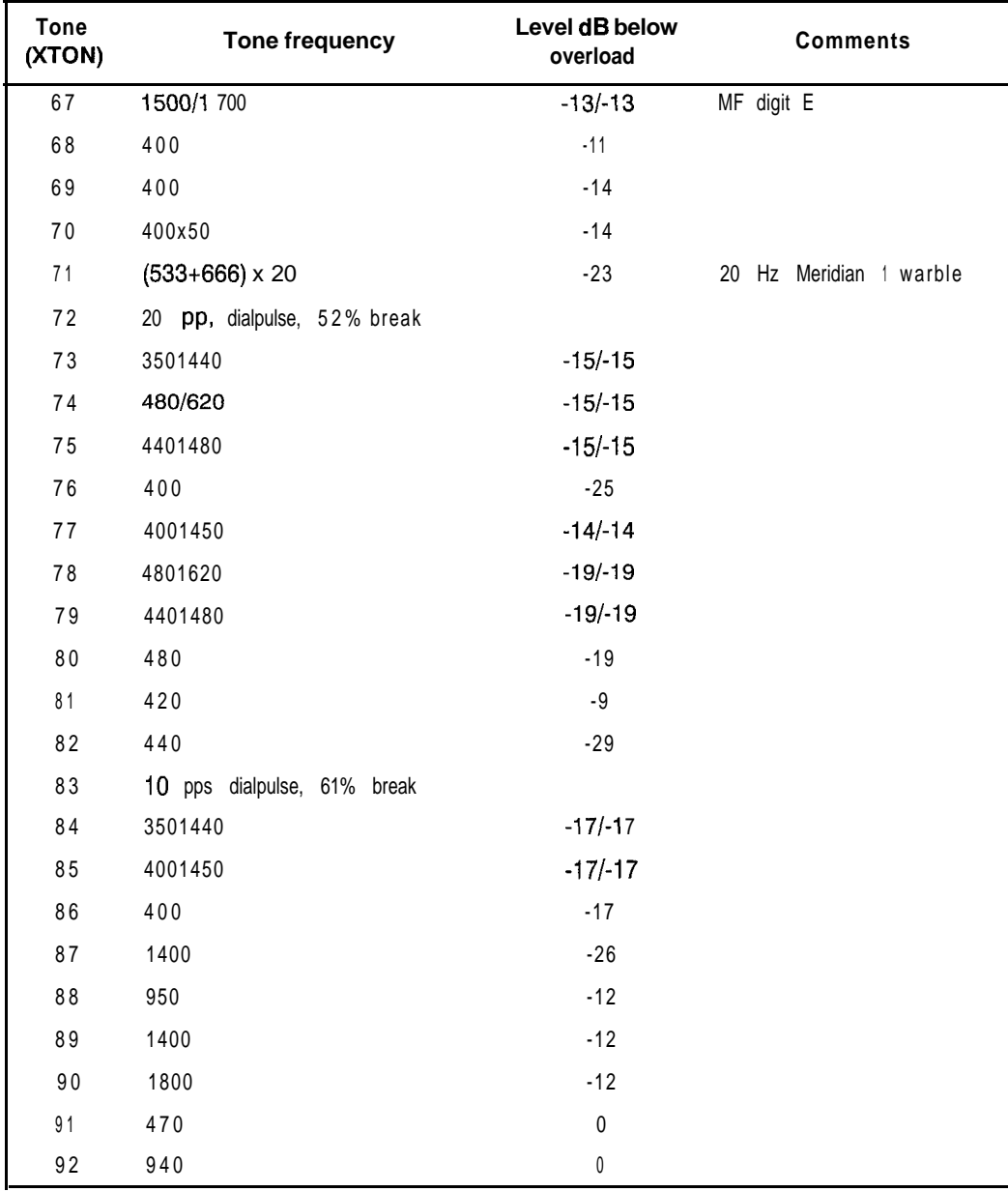

#### **NTSD17 Conference/TDS tones (Part 3 of 6)**

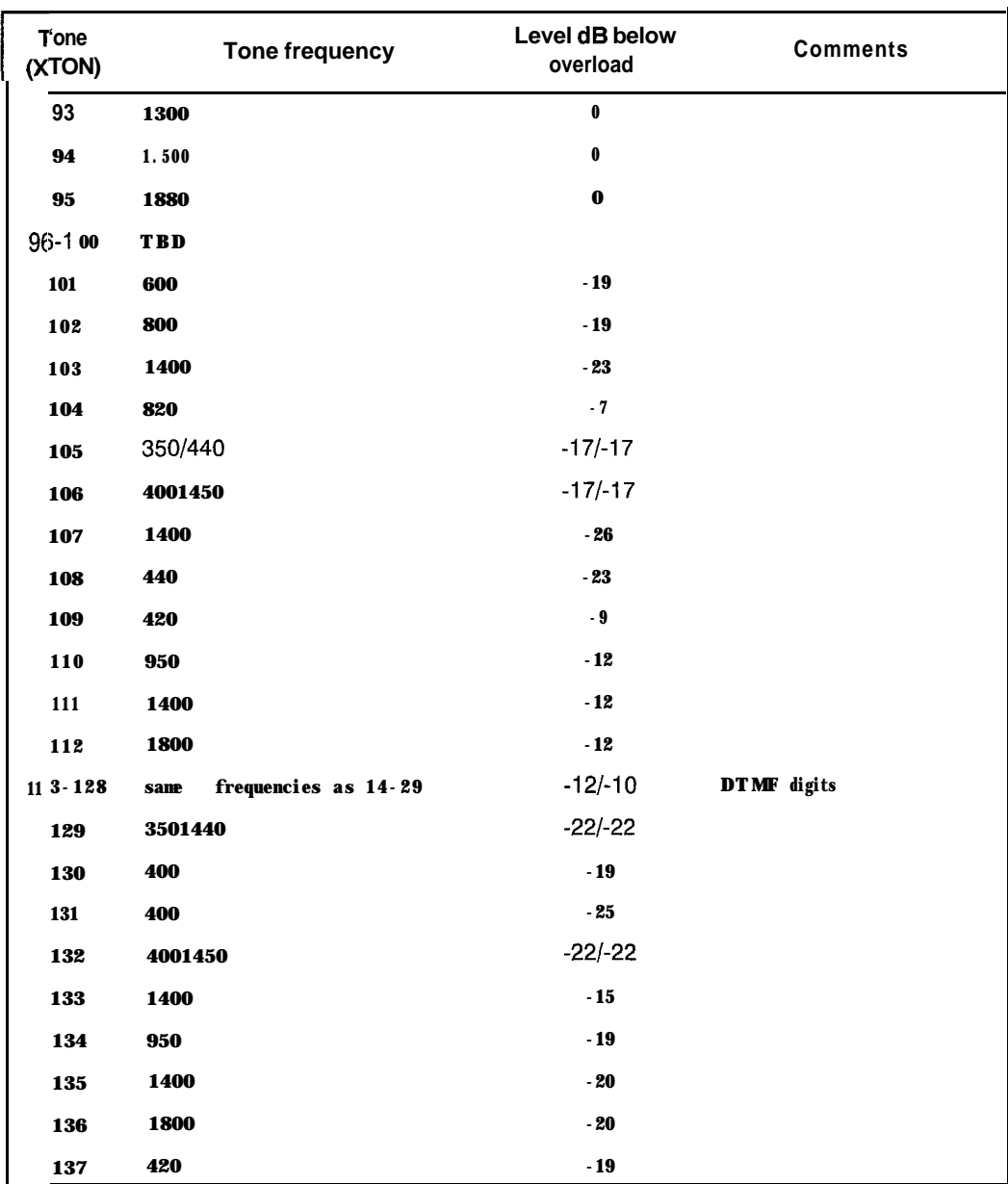

#### **NTSD17 Conference/TDS tones (Part 4 of 6)**

**I**

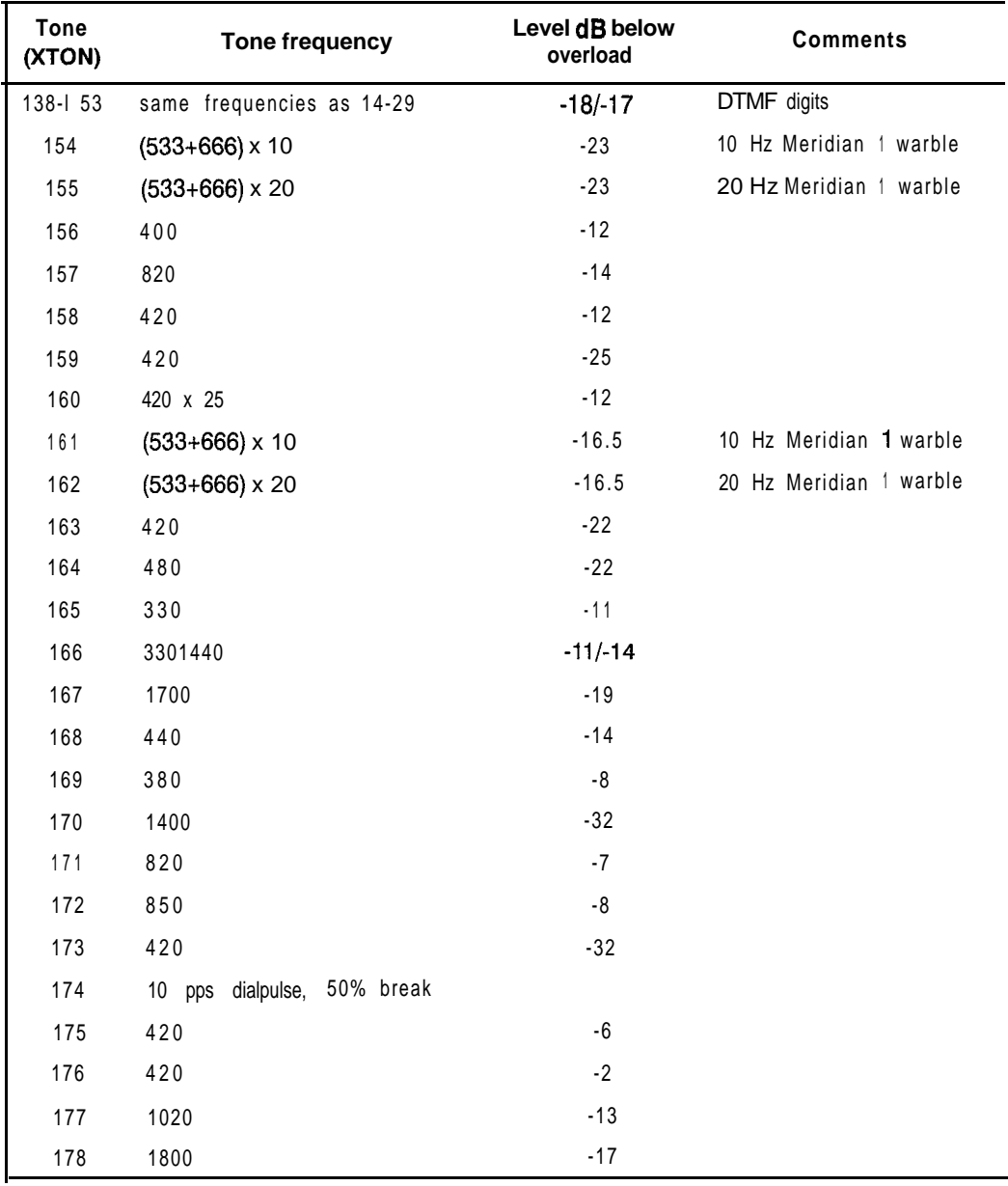

## **NTSD17 Conference/TDS tones (Part 5 of 6)**

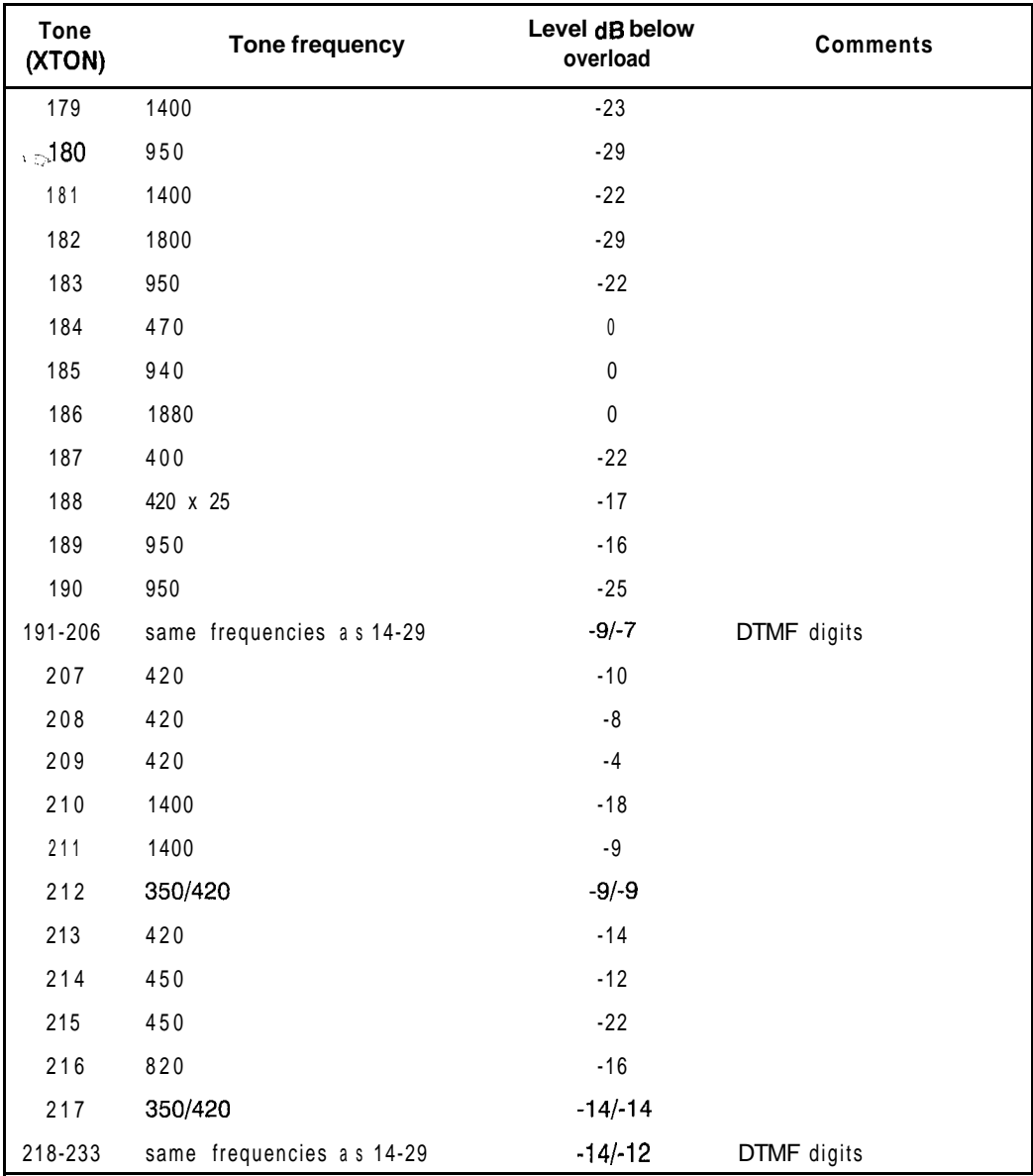

### **NTSD17 Conference/TDS tones (Part 6 of 6)**

: :

#### **Australia**

These tones are based on QPC611, QPC608 and QPC261 A-law and are the same as the QPC611 without the CAS tone.

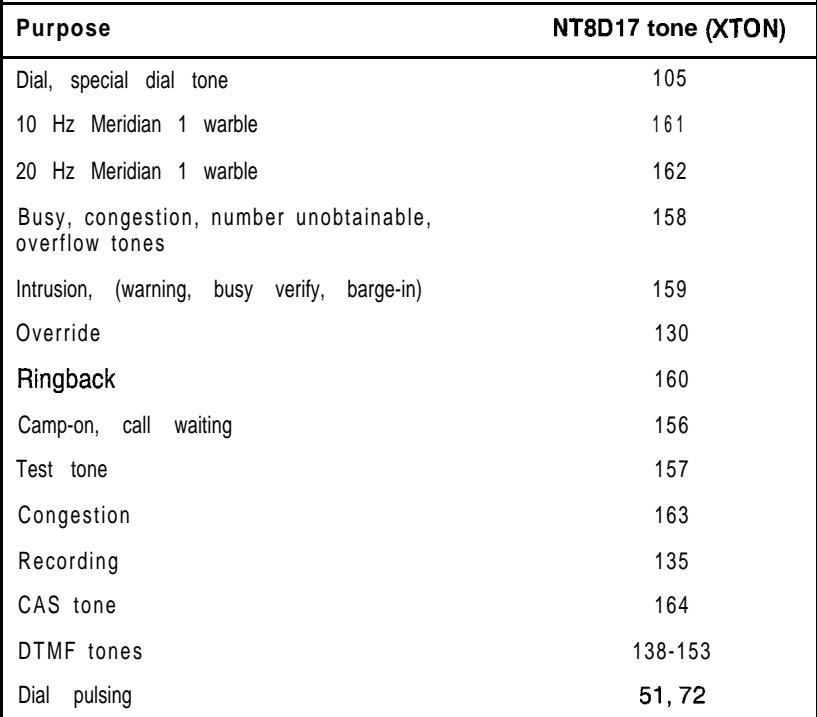

 $\mathbb{R}^3$ 

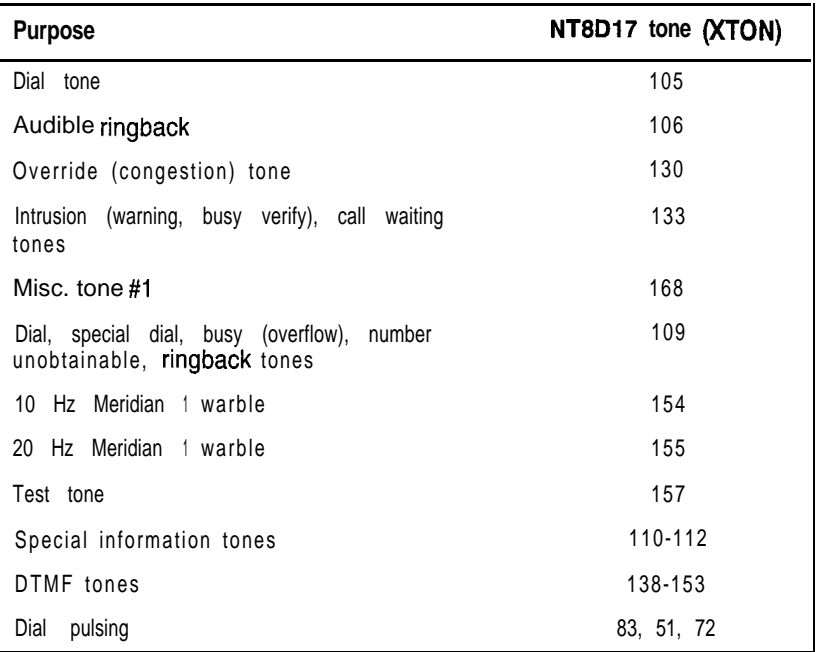

# **Belgium (based on NTD95216 A-law)**

 $\sqrt{2} \frac{1}{2}$ 

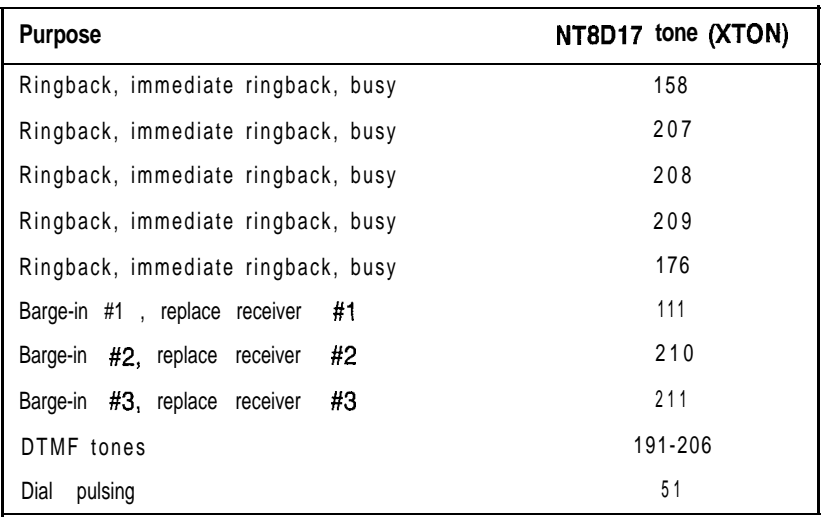

### **Belgium A-law (new)**

#### **Brazil (based on NTD9520B A-law)**

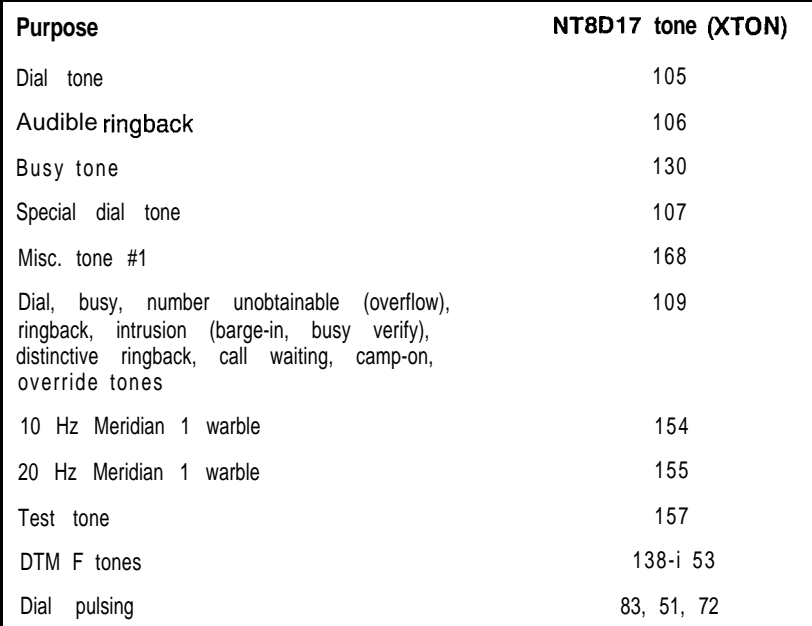

### **CCITT A-law (based on QPC605 A-law)**

This is used in Italy, United Kingdom, Norway and Finland replacing the QPC254 and QPC257; includes NTD9870.

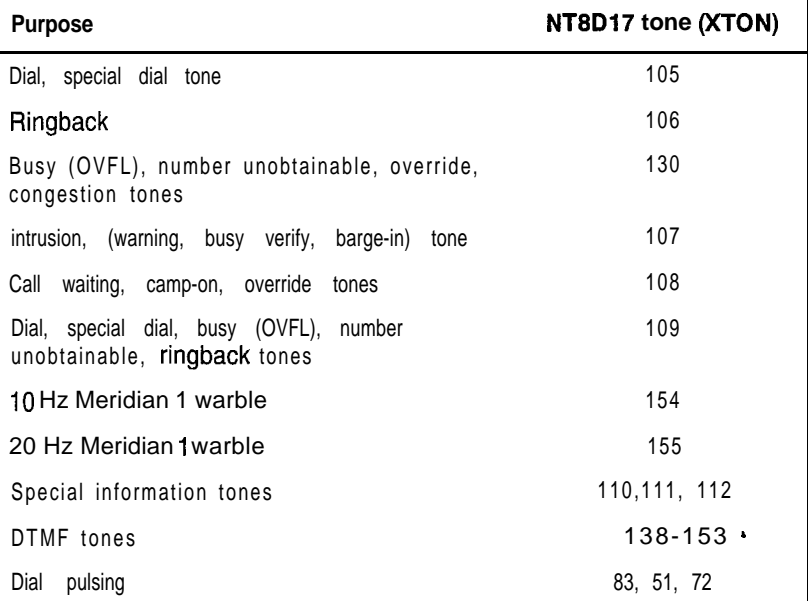

### **CCITT Announcement TDS (based on QPC606 y-law)**

The QPC606 card replaces QPC253 and QPC256.

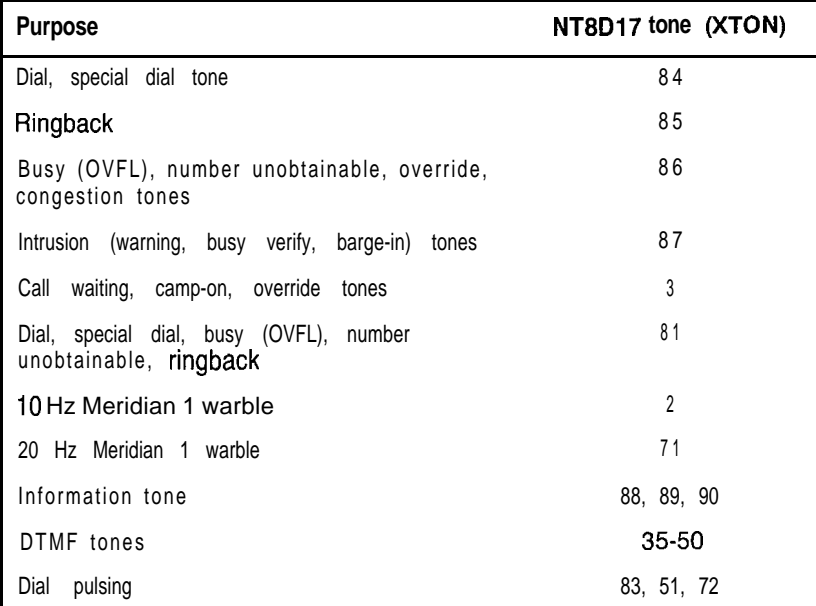

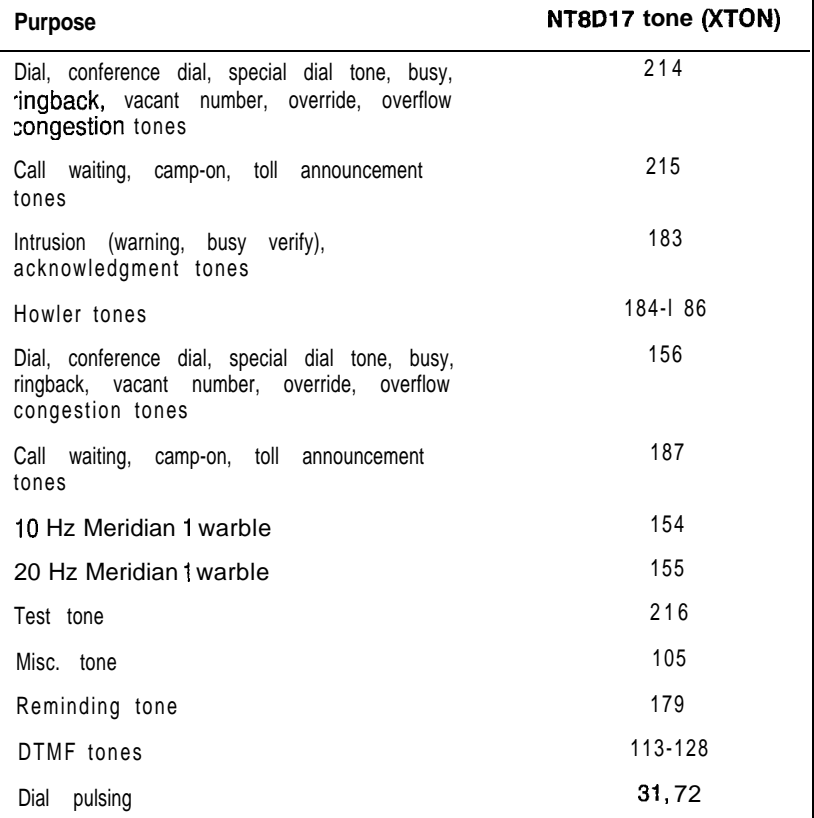

## **China (based on QPCGIO A-law)**

 $\sim 10^7$ 

**Finland A-law**

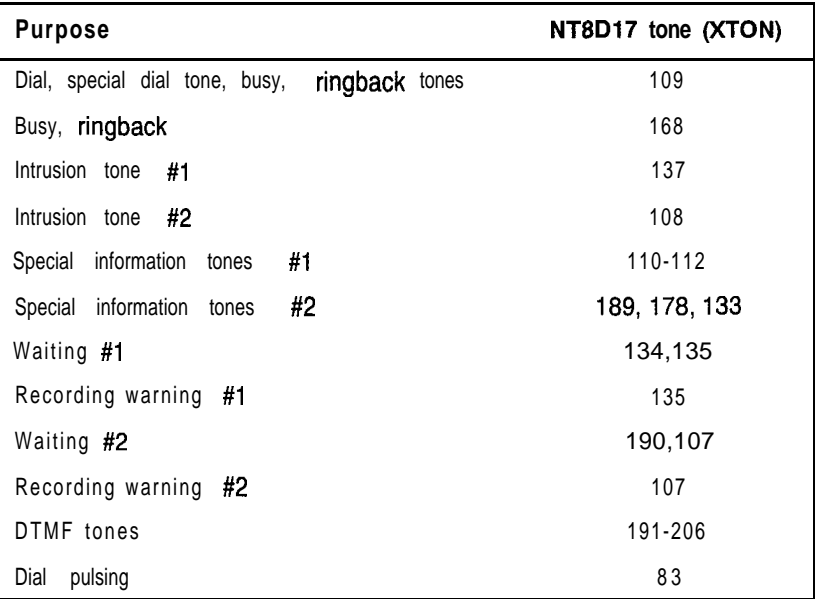

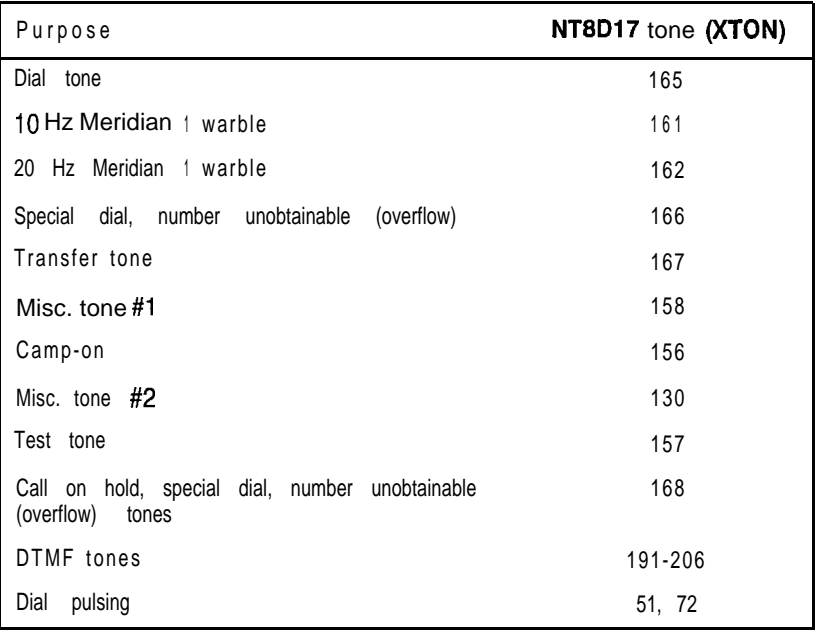

# **France (based on ST/PAA/TPA/CRE, Edition 4, A-Law)**

: ..

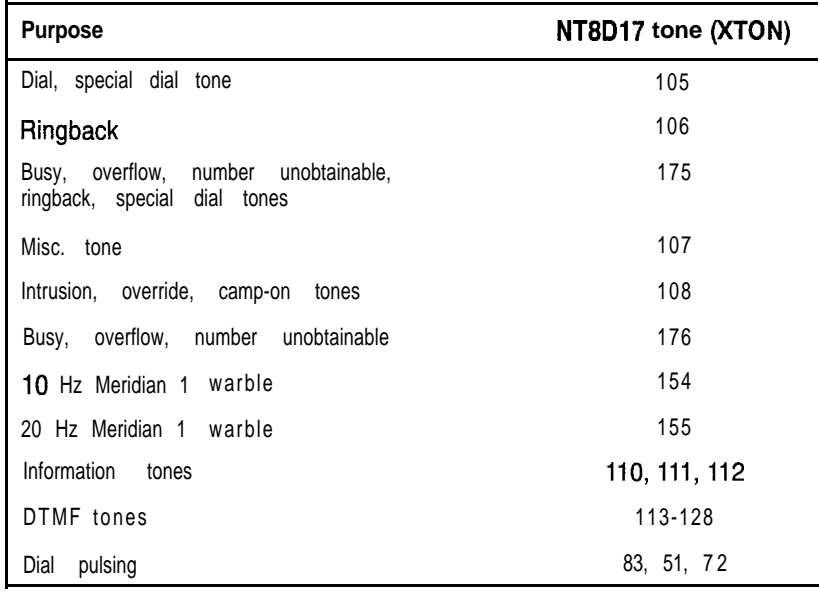

## **Germany (based on NTD9879B A-law)**

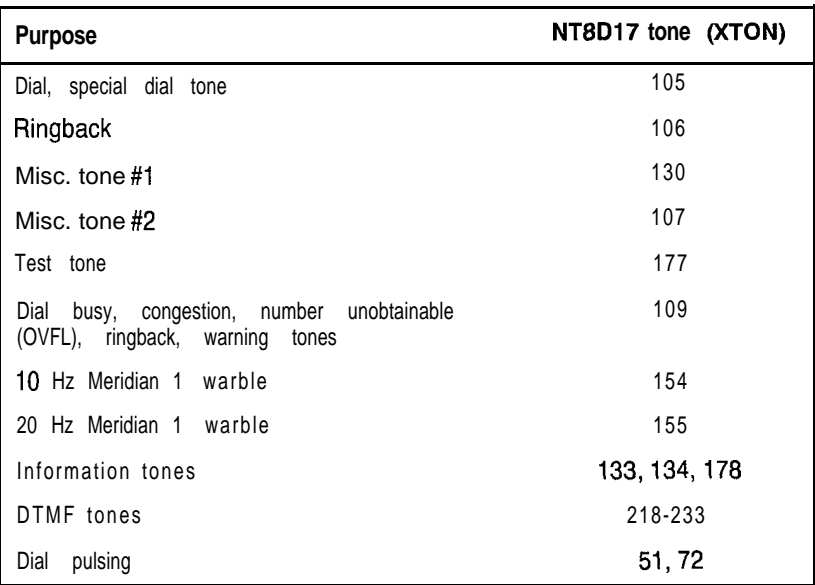

### **Holland (based on NTD9707 A-law)**

### Hong Kong (based on QPC259 µ-law)

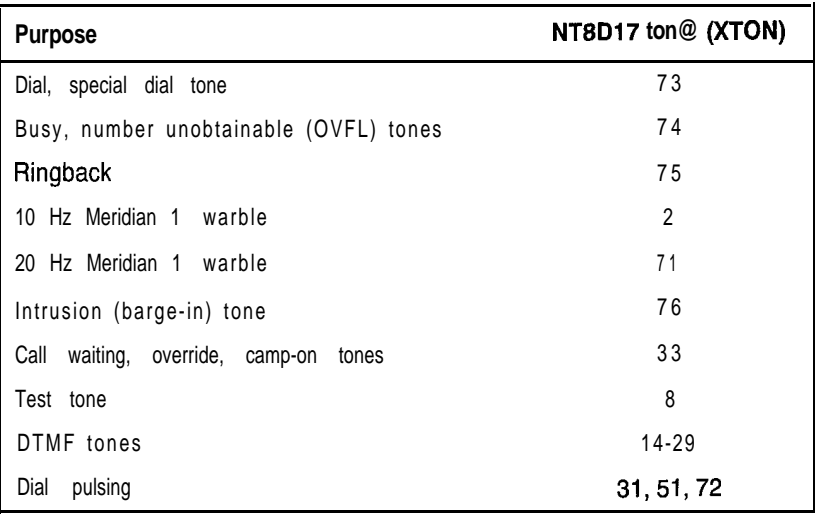

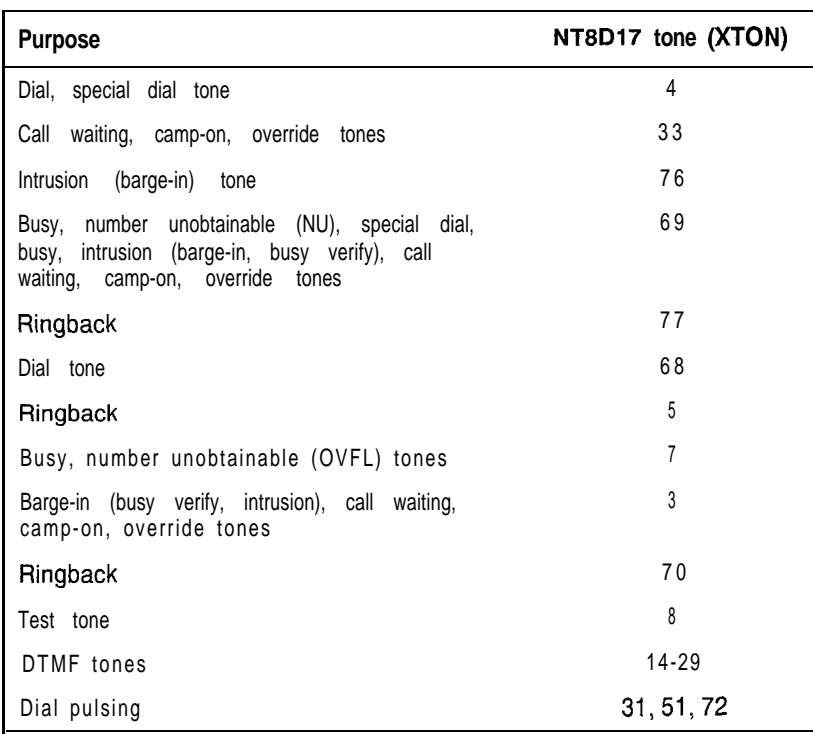

#### **Hong Kong/Malaysia/Philippines (based on QPC252 p-law)**

#### **Hong Kong (based on QPC255 p-law)**

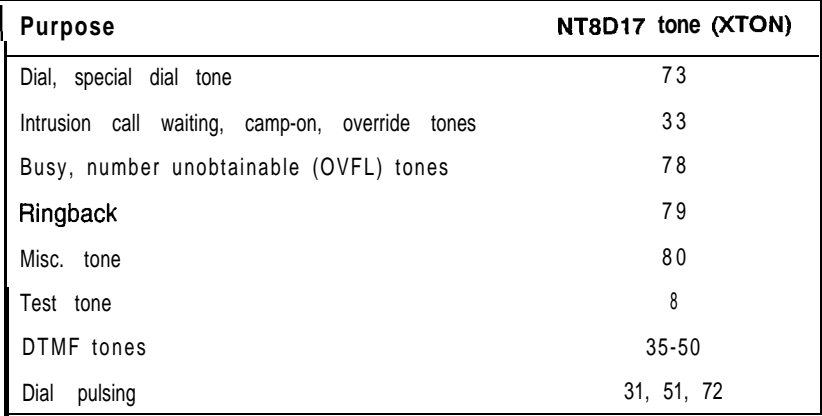

### **Italy (based on NTD95176 p-law)**

Same as QPC606B except there is one cadence different,

#### **Italy (NTD9221)**

This card is identical to the QPC253A p-law card except that it can outpulse 1 to 30 pulses.

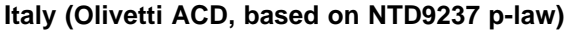

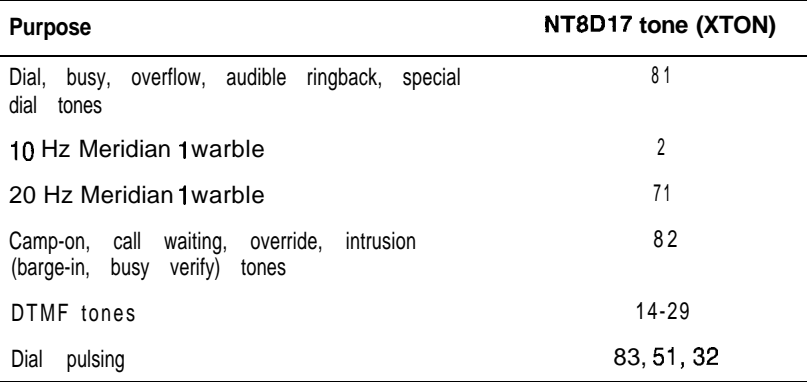

# **Italy A-law (new)**

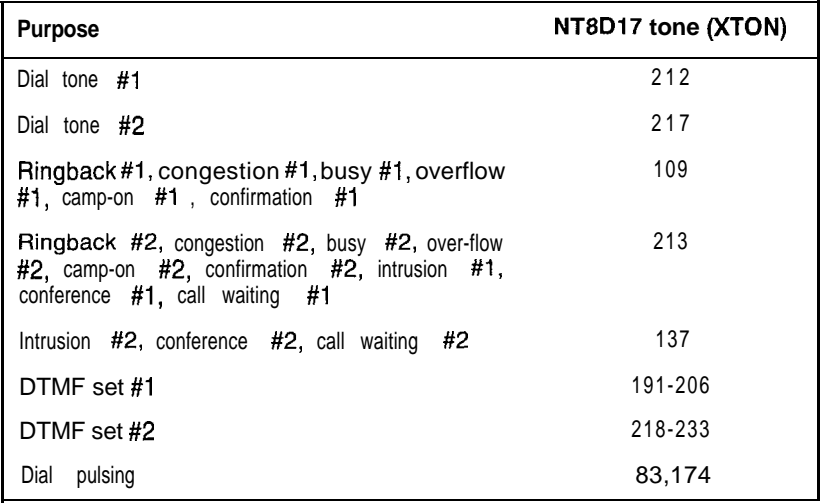

: ,.

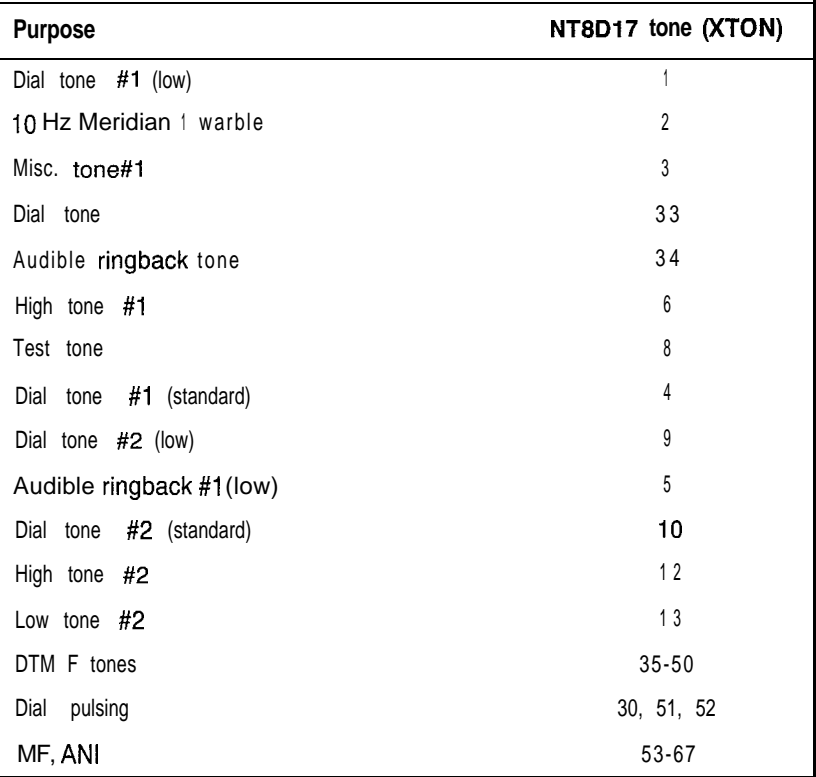

## **Japan tones (based on QPC646A p-law)**

#### **Japan p-law**

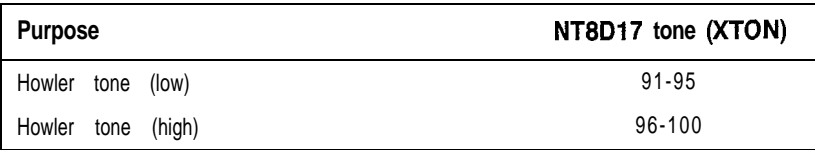

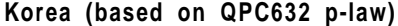

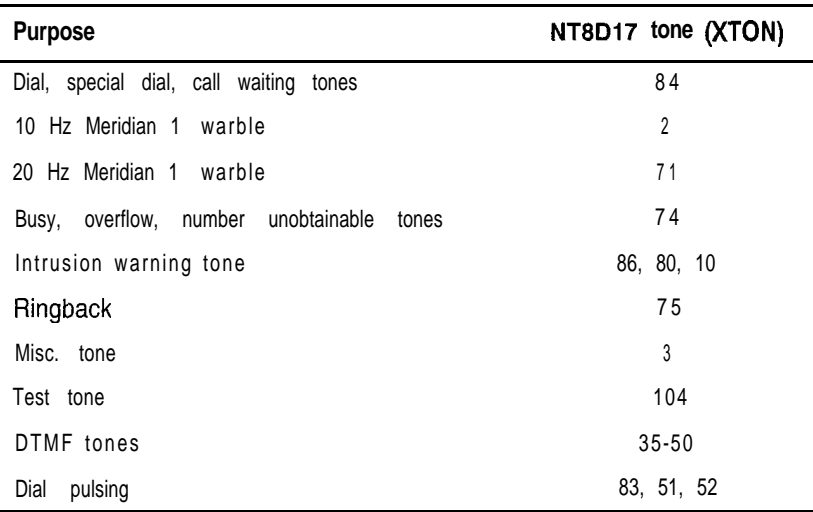

### **Malaysia**

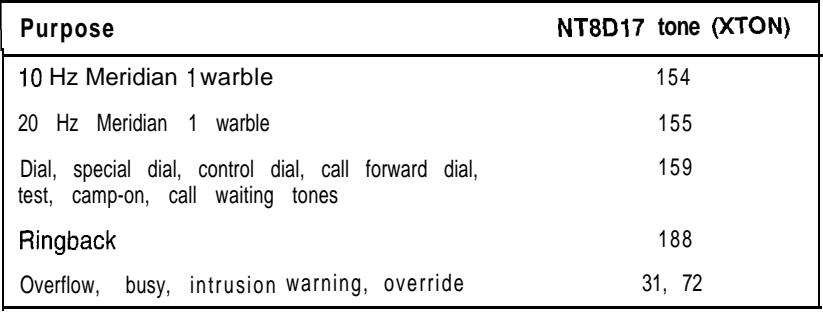

Flexible Tone and Digit Switch cards 553-271 l-1 80

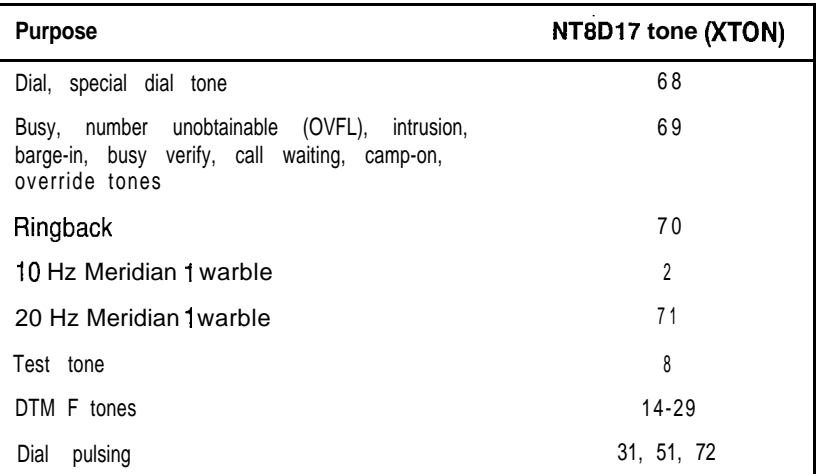

### Malaysia (based on NTD9251 ACD  $\mu$ -law and QPC252 A or B)

## **Malaysia/Singapore A-law (CAS)**

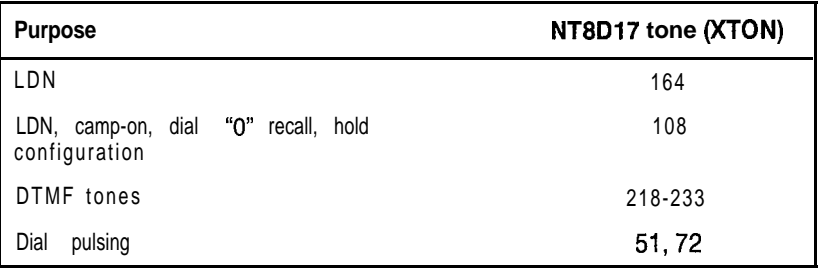

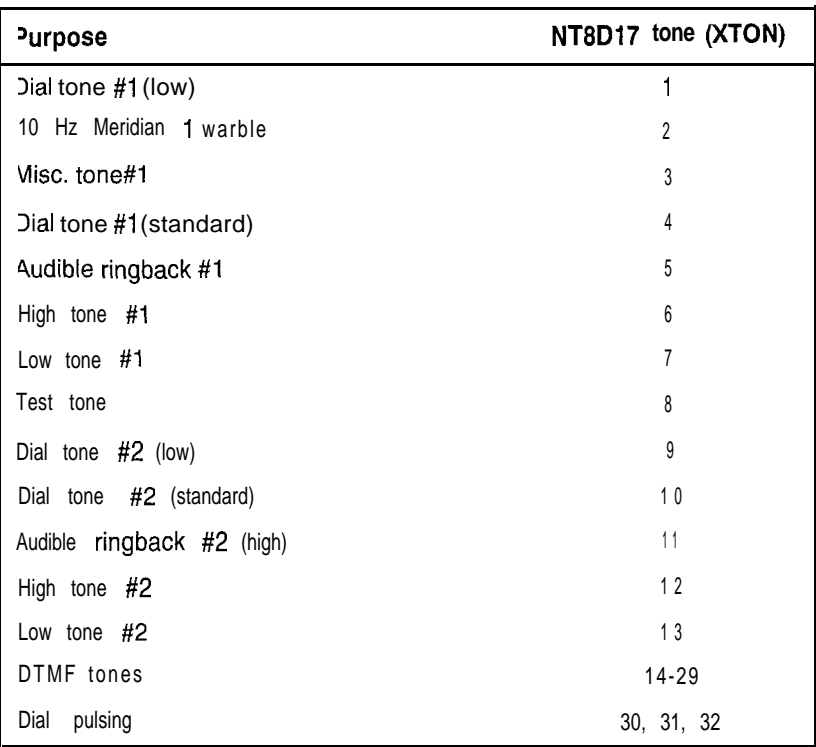

## **North America (based on QPC609 p-law)**

| <b>Purpose</b>          | NT8D17 tone (XTON) |
|-------------------------|--------------------|
| Dial tone<br>(standard) | 4                  |
| Dial tone (low)         |                    |
| Audible ringback        | 5                  |
| Music tone #1           | 3                  |
| High tone               | 6                  |
| Low tone                | 7                  |
| Test tone               | 8                  |
| DTMF tones              | 14-29              |
| Dial<br>pulsing         | 30, 31, 32         |

QPC631 **p-law**

: ..

#### **QPC632 p-law**

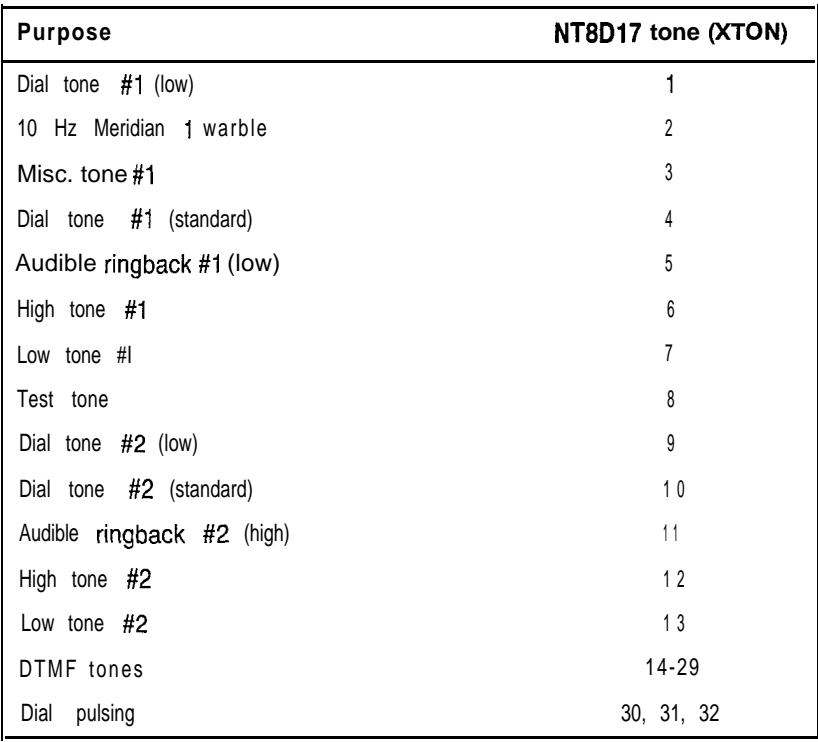

### **Singapore**

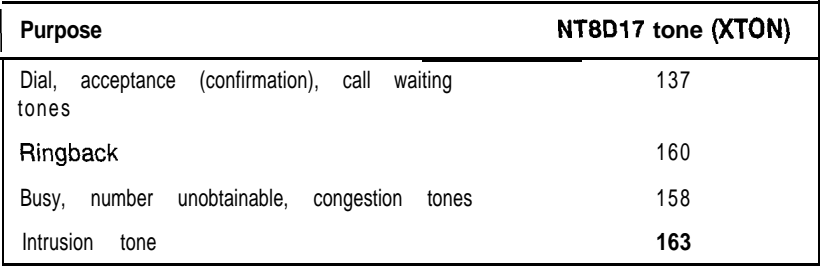

**Spain A-law (new)**

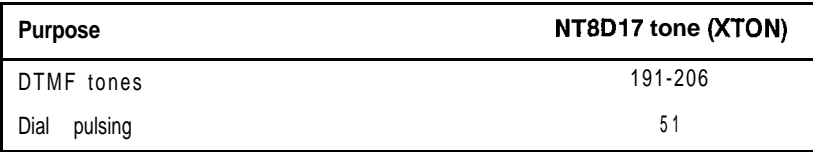

### **Sweden (based on NTD9770D A-law)**

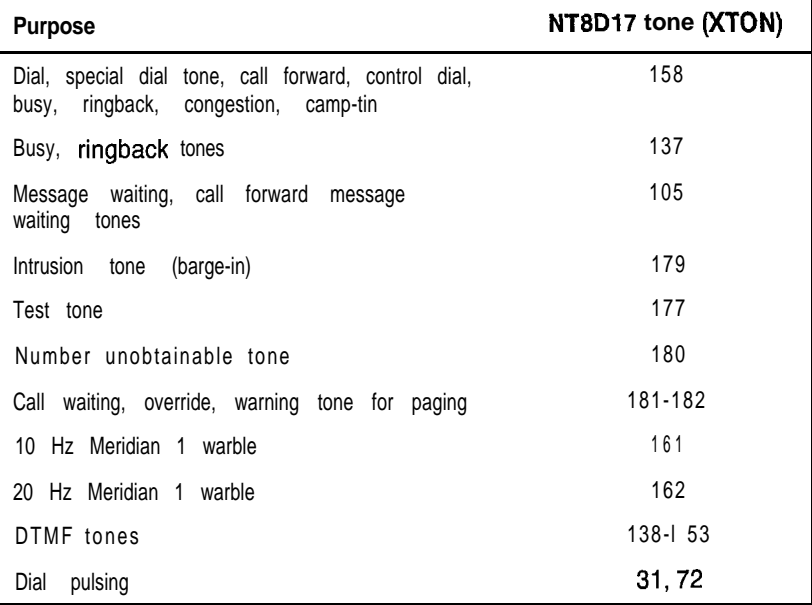

A. ta Pa

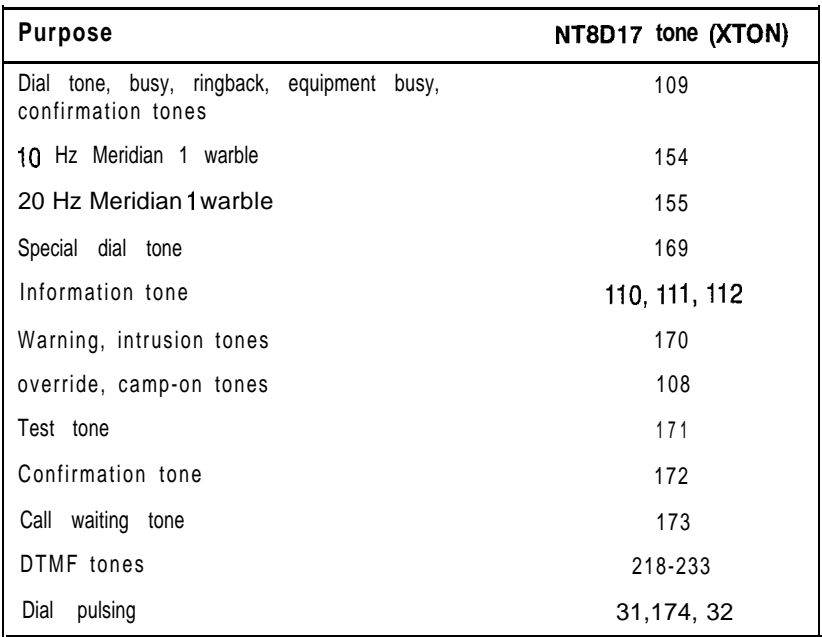

Ś.

éter.

## **Switzerland (based on QPC607, QPC260 A-law)**

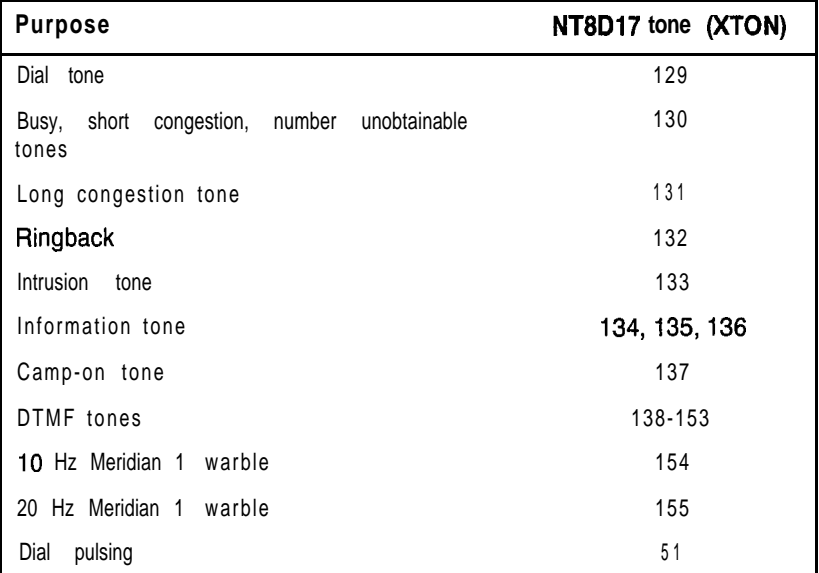

### **United Kingdom A-law**

### **USSR A-law (new)**

an Sal

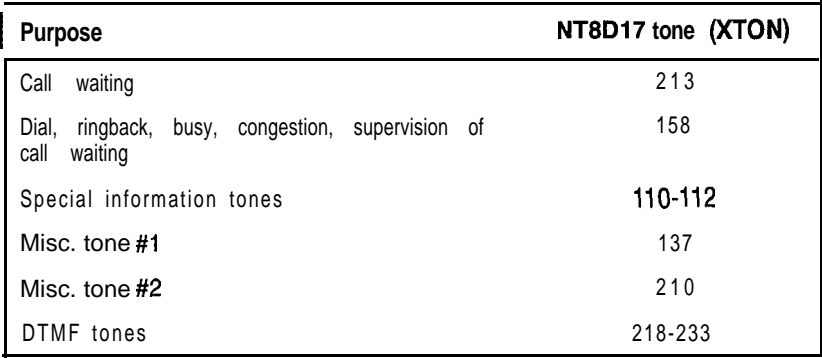

## SL-1 **Flexible Tone and Digit Switch cards**

Description

Copyright © 1989 Northern Telecom All rights reserved. Information subject to change without notice. Release 4.0 Standard August 1,1993 Printed in the U.S.A.

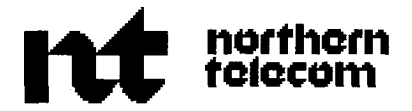

# SL-1 **Office Data Administration System**

Description and engineering

Publication number: 553-2721-l 00 Product release: X1 1 release 17 Document release: 2.0 Document status: Standard Date: December 1, 1991

0 1980 Northern Telecom

All rights reserved.

# **Revision history**

#### **August IO,1990**

Standard, release 1.0. Reissued for compliance with Northern Telecom standard 164.0.

#### **December I,1991**

This document issued to include technical content updates. Due to the extent of changes, revision bars are omitted.

# **Contents**

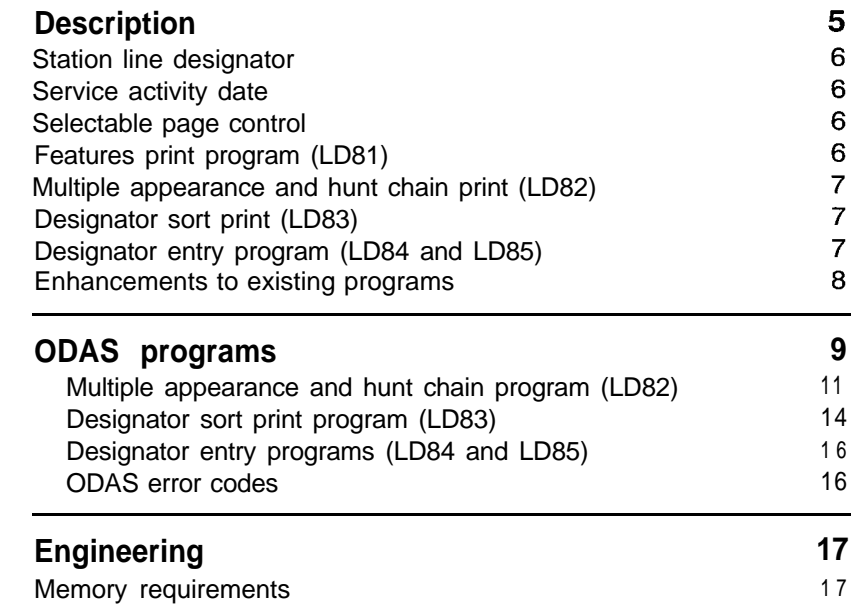

 $\hat{V}$ 

anna<br>An Bh

 $\sqrt{\gamma_{\rm{c}}}\,s$ 

ODAS description and engineering 553-2721-l 00

 $\frac{1}{2}$  ,  $\frac{1}{2}$  ,  $\frac{1}{2}$  ,  $\frac{1}{2}$ 

ia<br>Serba

ģ,

# **Description**

:

Office Data Administration System (ODAS) is an optional software package. This feature assists in record keeping for information regarding Meridian 1 telephones and attendant consoles.

Office Data Administration System (ODAS) provides the following features.

- assign a 1 to 6 digit alphanumeric station line designator
- insert the date of all service change activity on TN
- print individual items on individual pages, including system and customer numbers, and a title for each page
- list or count all stations by telephone type, feature type, or both

list multiple appearance DNs

- list hunting patterns for individual DNs
- list telephones in alphanumerical order according to station line designators
- enter or change station line designators at an accelerated rate

## **Station line designator**

The station line designator (DES) is a unique 1 to 6 digit alphanumeric designator assigned to each individual telephone through overlay programs. The DES identifies each telephone and provides telephone data block printouts without entering the TN or the DN.

## **Service activity date**

The service activity (ACT) date indicates the last date a service change was performed on a particular TN. The system automatically enters and updates the ACT date whenever a service change is made. When requested, the system updates the ACT date of all TNs to the present system date. Print programs can be requested to print information according to a particular ACT date.

# **Selectable page control**

Selectable page control permits individual printouts on a "per page" basis on standard 11 inch (280 mm) fanfold paper. Each page contains information about the individual item. The printout includes the system and customer numbers as well as the printout title. The customer number appears when requested at the CUST prompt.

# **Features print program (LD81)**

The features print program provides a list or count of the number of telephones in your system. The system may be prompted to supply the information based on one or more of the following.

- telephone type
- feature type
- telephone and feature type
- a single customer, or a range of customers
- a predetermined ACT date
- station line designator

Selectable page control and ACT date resetting capabilities are also included with this program.

: ..

# **Multiple appearance and hunt chain print (LD82)**

The multiple appearance and hunt chain print program -provides a printout of stations with multiple appearance DNs, single appearance DNs appearing on telephones with multiple appearance DN, and hunting patterns. The system may be prompted to supply the information based on one or more of the following.

- a single DN, or a range of DNs
- a single customer, or a range of customers
- a predetermined ACT date
- station line designator

Selectable page control and ACT date resetting capabilities are also included with this program.

# **Designator sort print (LD83)**

The designator sort print program produces a printout of TNs in station line designator order. The system may be prompted to supply the information based on the following.

- ..<br>single line listing of TNs in DES order, or a detailed TN print in DES order
- a single customer, or a range of customers

Selectable page control and ACT date resetting capabilities are also included with this program.

# **Designator entry program (LD84 and LD85)**

The designator entry program permits entering or changing a DES on 500/2500 telephones (LD84) and SL-1 and Meridian digital telephones (LD85) at an accelerated rate. These programs perform an easy change similar to those in LDs 10 and 11. See XII *input/output guide* (553-3001-400) for complete information.

## **Enhancements to existing programs**

The ACT date is automatically updated to the present system date in the 500/2500 telephones(LD10), SL-1 and Meridian digital telephones (LD11), attendant consoles (LD12), Digitone receivers (LD13), and trunks (LD14) datablocks whenever a service change is made to the individual TN. It is also updated whenever the ACT date is reset to the present system date through a print program. LD20 includes prompts for station DES, ACT DATE, and PAGE control. LD22 includes prompts for ACT date, PAGE control and to reset ACT date. LDlO and LDll include the insertion of a station DES. See *Xl1 input/output guide* (553-3001-400) for complete information.

# **ODAS programs**

#### **Table 1**

#### **Features print program (LD81)**

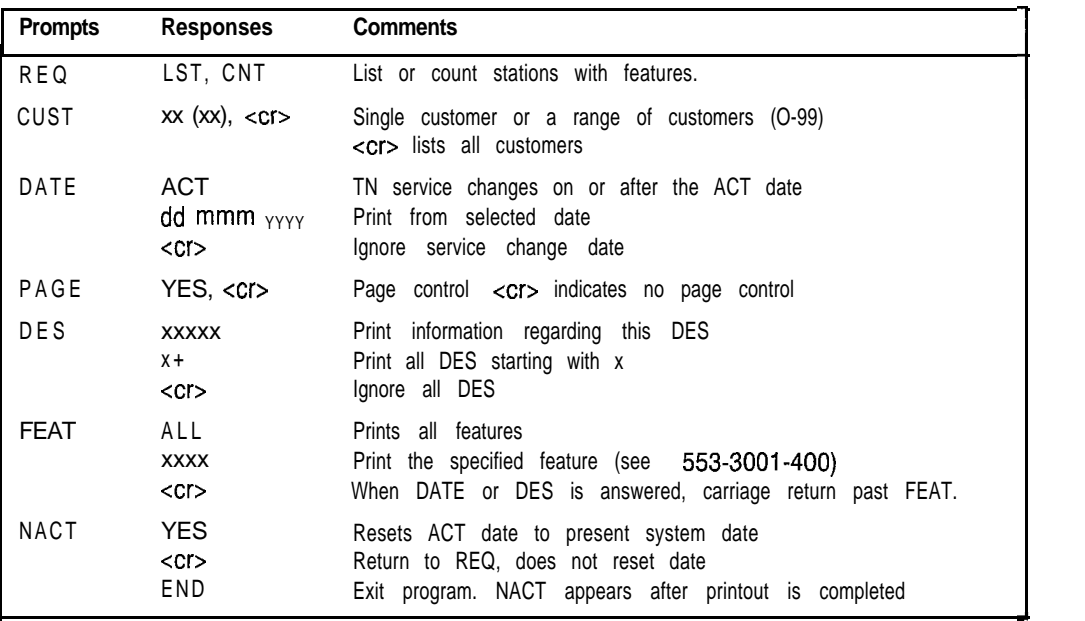
### **10** ODAS programs

### Table 2 **Typical list printout (LD81)**

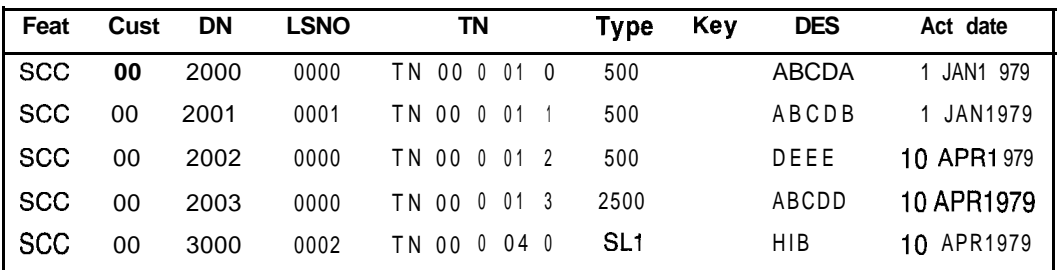

### **Table 3**

### **Typical count printout (LD81)**

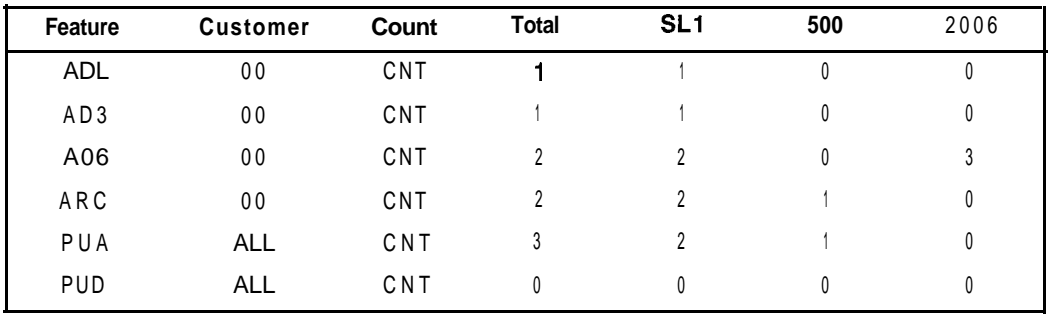

## **Multiple appearance and hunt chain program (LD82)**

Prompts and responses for LD82 are shown in Table 4 and typical printout formats are shown in Tables 5 and 6.

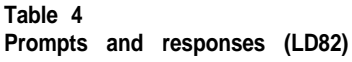

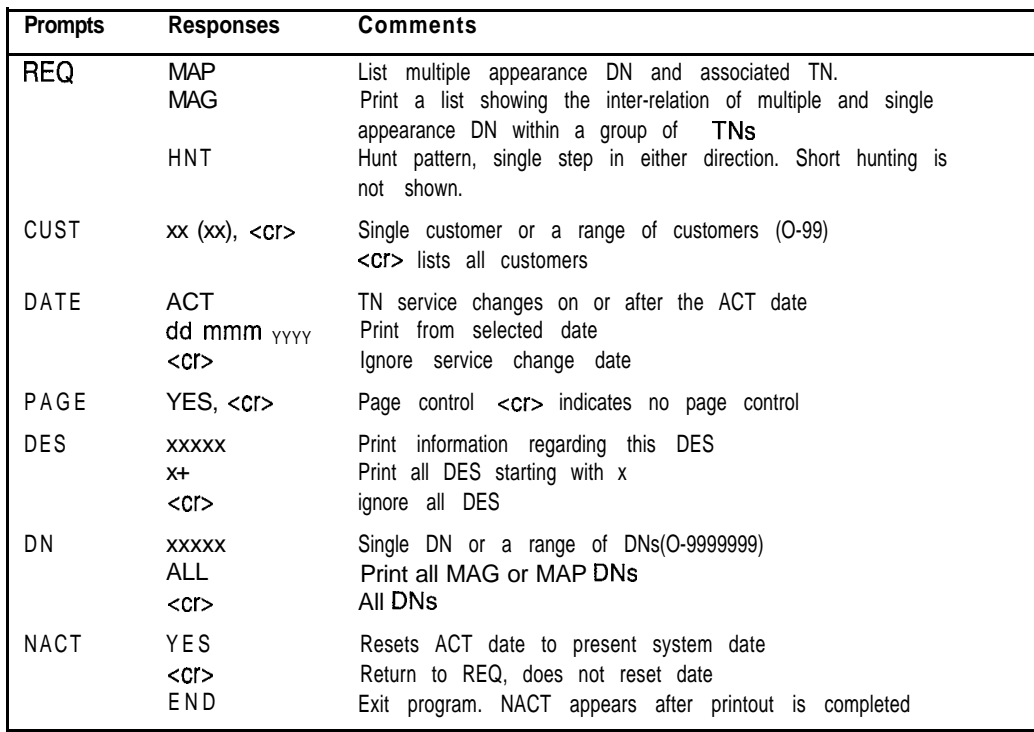

### **Table 5 Typical MAP printout (LD82)**

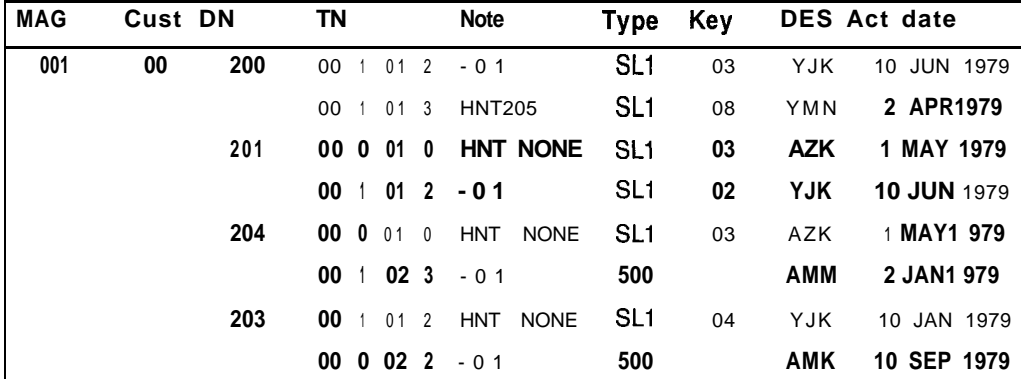

Note 1: Multiple Appearance Group (MAG) number is determined by the system, and assigns the group numbers in ascending order.

Note 2: The DN is indicated only on the lowest TN of multiple appearance. Single appearance DNs have only one TN listed.

Note 3: The system uses the first TN of the multiple appearance to determine hunting. \*\*\* 01 indicates the xder the TN is stored in the system (l-15). The first TN in the list (0) is identified either by a HNT number **Dr HNT NONE.** 

#### **Table 6 Typical MAG printout (LD82)**

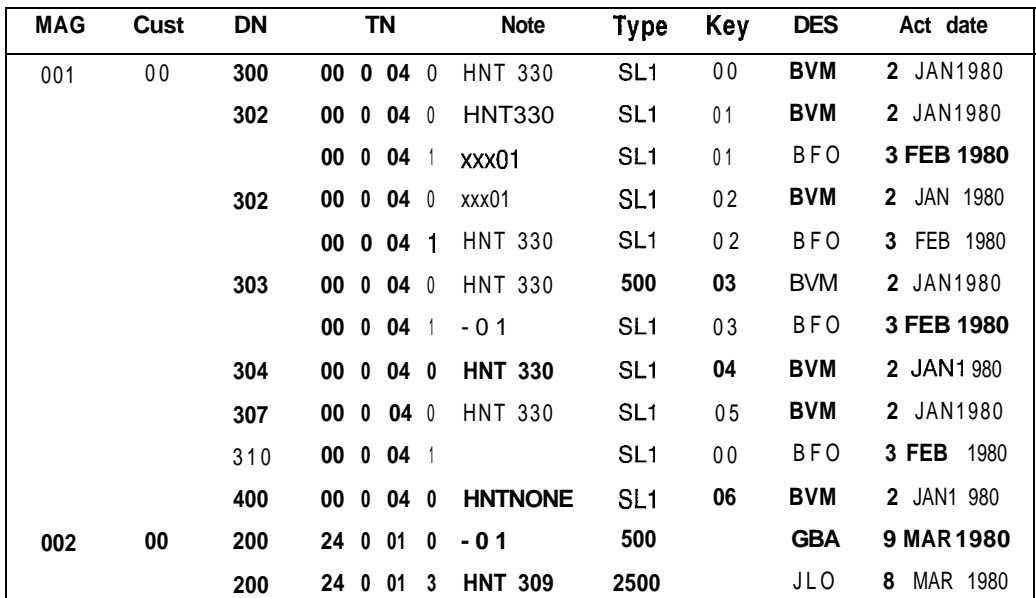

Vote 7: Multiple Appearance Group (MAG) number is determined by the system and assigns the group lumbers in ascending order.

Vote 2: The DN in indicated only on the lowest TN of multiple appearance. Single-appearance DN have only one TN listed.

Vote 3: The system uses the first TN of the multiple appearance to determine hunting. xxx01 indicates the xder the TN is stored in the system (1-15). The first TN in the list (0) is identified either by a HNT number )r HNT NONE.

### **Table 7 Typical hunt chain print (LD82)**

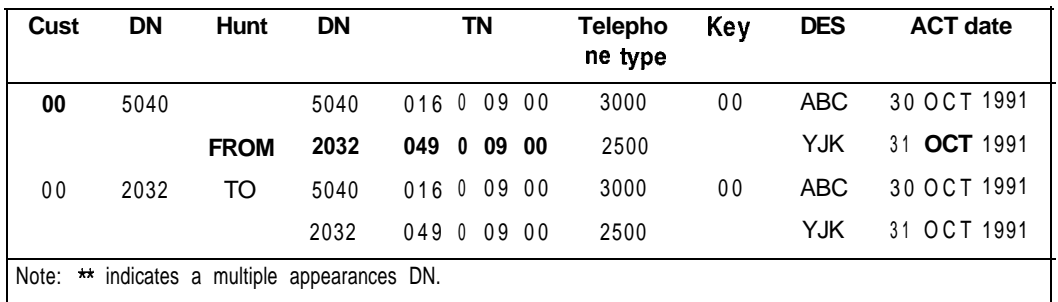

# **Designator sort print program (LD83)**

Prompts and responses for LD83 are shown in Table 8 and typical printout formats are shown in Tables 9 and 10.

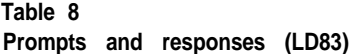

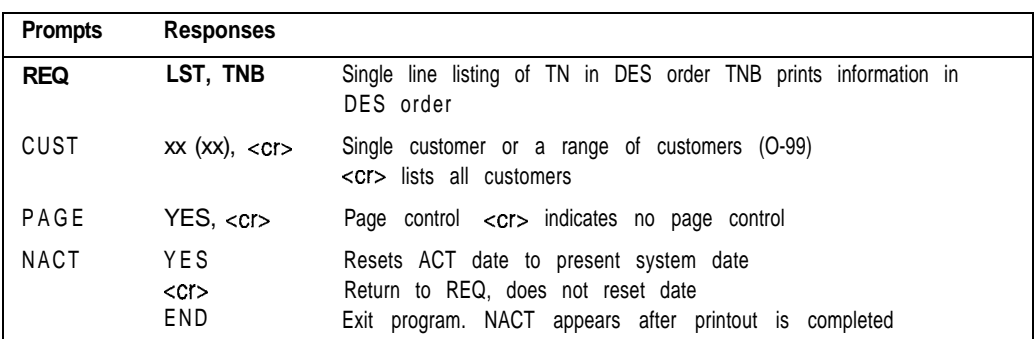

### **Table 9 Typical list printout format (LD83)**

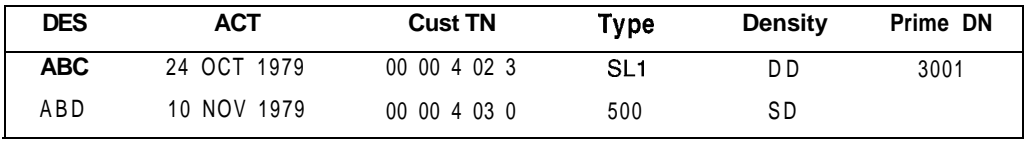

| <b>Typical TN printout format (LD83)</b> |                                                                      |
|------------------------------------------|----------------------------------------------------------------------|
| <b>DES</b>                               | AIB                                                                  |
| T <sub>N</sub>                           | 00 0 02 1                                                            |
| <b>TYPE</b>                              | SL <sub>1</sub>                                                      |
| CDEN                                     | <b>DD</b>                                                            |
| CUST                                     | $\mathbf 0$                                                          |
| KLS                                      | 1                                                                    |
| <b>FDN</b>                               | 2564                                                                 |
| <b>TGAR</b>                              | $\pmb{0}$                                                            |
| <b>RNPG</b>                              | $\pmb{0}$                                                            |
| <b>IAPG</b>                              | $\mathbf 0$                                                          |
| <b>CLS</b>                               | UNR FBD WTA LPR MTD FNA HTD                                          |
| <b>HUNT</b>                              | 000                                                                  |
| <b>KEY</b>                               | 00 SCR 250<br>01<br>02<br>03<br>04<br>05<br>06<br>07<br>08<br>09 RLS |
| DATE                                     | 2 JUL 1980                                                           |

**Table 10**

 $\cdot$  :

# **Designator entry programs (LD84 and LD85)**

Prompts and responses for LD84 and LD85 are shown in Table 11.

#### **Table 11 Prompts and responses (LD84 and LD85)**

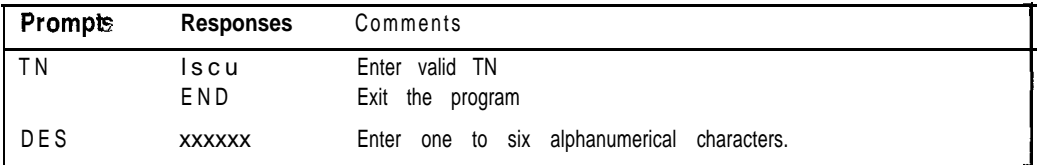

# **ODAS error codes**

*See XI1 input/output guide* (553-3001-400) for error messages.

# **Engineering**

# **Memory requirements**

In addition to the data store requirements given in *Xl1 Memory calculations* (553-2201-151), the ODAS feature requires the extra storage indicated in Table 13.

#### **Table 13 ODAS memory requirements**

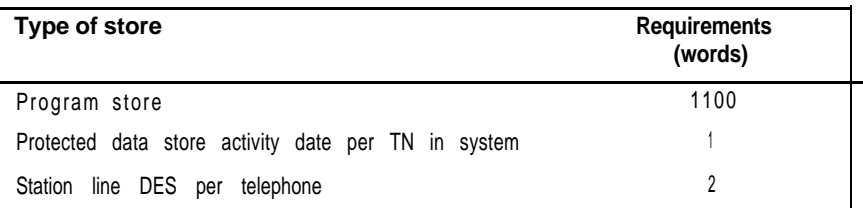

# SL-1 **Office Data Administration System**

Description and engineering

0 1980 Northern Telecom All rights reserved. Meridian and SL-1 registered are trademarks of Northern Telecom. DIGITONE is a registered trademark of Northern Telecom. Information subject to change without notice. Release 2.0 Standard December 1, 1991 Printed in USA

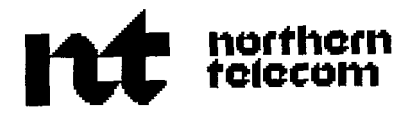

# **SL-1 Automatic trunk maintenance Description**

Publication number: 553-2751-104 Document release: 2.0 Document status: Standard Release date: December 1, 1991

0 1985 Northern Telecom

All rights reserved.

ATM description 553-2751-I 04

# **Revision history**

#### **August IO, 1990**

Standard, release 1.0. Reissued for compliance with Northern Telecom standard 164.0.

### **December I,1991**

This document is reissued to include technical content updates. Due to the extent of changes revision bars are omitted.

ATM description 553-2751-l 04

ii

# **Contents**

s si

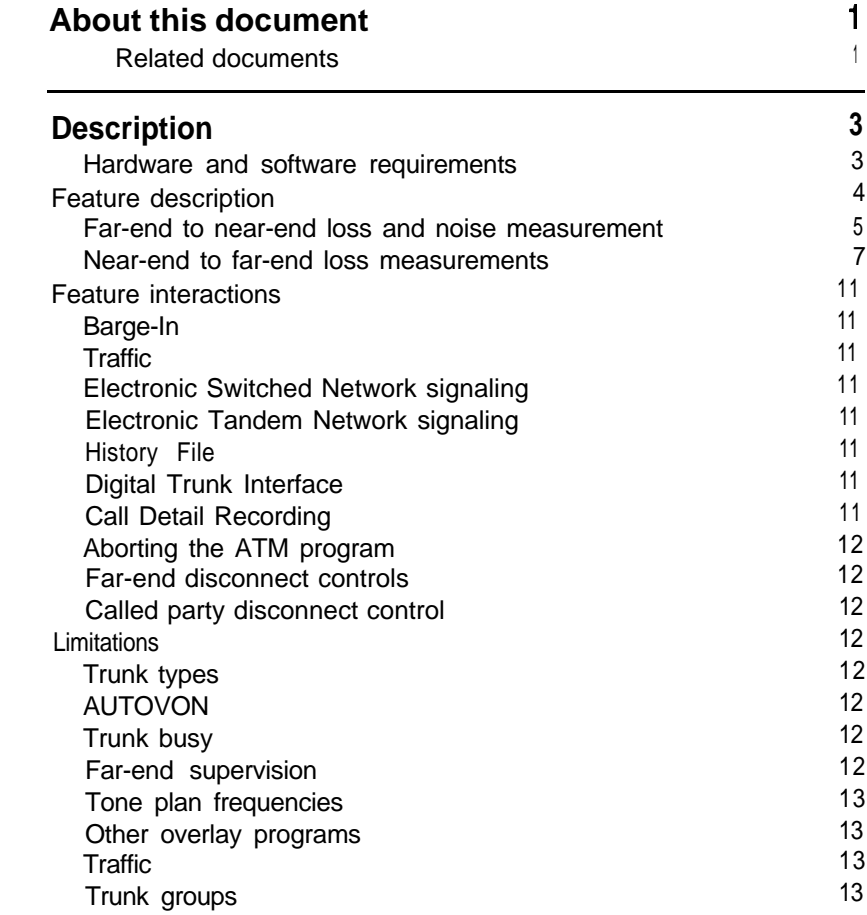

ATM description 553-2751-104

ł.

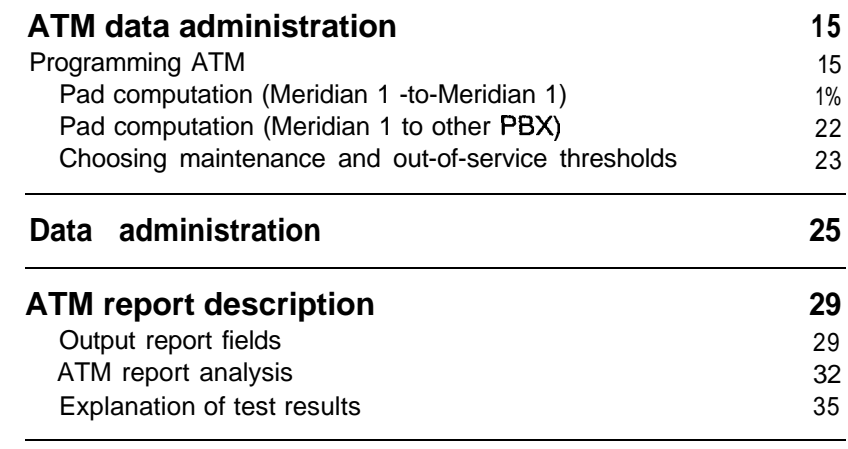

# **About this document**

The Automatic Trunk Maintenance (ATM) feature allows a Meridian 1 to automatically test and report transmission and supervision performance levels on Meridian 1 trunk groups. The start times for tests and most of the test parameters are customer programmable in the Meridian 1 software.

This Northern Telecom Publication (NTP) describes the ATM feature, including its limits, and its interactions with other Meridian 1 features. Also described are the engineering requirements, the procedure for implementing the ATM data and schedule blocks, and an interpretation of the ATM reports.

#### **Related documents**

The ATM diagnostic program and system messages are described in the *Xl1 input/output guide (553-3001-400),* while maintenance procedures for locating and clearing trunk faults are described in the fault clearing document for each system. Administration system messages are described in the *Xl1 inputfoutput guide* (553-3001-400).

# **Description**

The ATM feature allows a Meridian 1 to be programmed to automatically run scheduled transmission and supervision tests on specified trunk groups terminating at the Meridian 1. ATM also reports the results to the system terminal and, if featured, to Communication Management Center (CMC).

In addition to scheduling the ATM function to run automatically, the program may be run manually at any time, by loading the ATM diagnostic program (LD92). Manual operation is described in the *Xl1 input/output guide (553-3001-400).*

Trunks that fail any of the tests are flagged so that more rigorous tests can be performed manually using transmission test equipment. The system can be programmed to disable any of these flagged trunks, up to a configurable limit per trunk group, if they reach the programmable out-of-service threshold.

### **Hardware and software requirements**

### **Near-end Meridian 1**

ATM requires the following hardware and software at the near-end Meridian 1:

- a tone and digit switch (TDS) card (QPC197, QPC251, or QPC609, for example) to provide a 1020 Hz tone and a silent termination
- a tone detector card to test loss and noise levels (see *QPC422 Tone Detector Curd* (553-2001-191))
- $\equiv$  Generic X1 1 Release 7 or subsequent software

: :

Three active modes for the tone detector are used by ATM:

 $-$  Mode 1

The tone detector listens for and reports the type of tone detected (such as ringback, busy, overflow, or unidentified tone).

 $-$  Mode 3

The tone detector listens for 1020 Hz tone (nominal 1000 Hz) followed by silent termination and reports the loss and noise levels.

 $-$  Mode 4

The tone detector listens for and reports the presence of 1020 Hz tone (nominal 1000 Hz).

### **Far-end PBX**

The far-end PBX must be equipped as follows:

- Meridian 1-compatible source of nominal 1000 Hz tone (a far-end Meridian 1 requires either a QPC197, QPC251, or QPC609 TDS card)
- Meridian l-compatible loop-around facilities if near-end to far-end **loss** tests are to be done
- a Meridian 1 must be equipped with the 100 and loop-around test facilities if full ATM capability is to be supported
- Meridian l-compatible loop-around facility at the far end will permit ATM near-to-far testing (non Meridian l/SL-100 sites)
- $\blacksquare$  a Meridian 1 at the far-end must have at least Generic X11, release 2 software for the 100 and loop-around test requirements of the full ATM feature to be supported

# **Feature description**

ATM tests the trunks and Digital Trunk Interface (DTI) channels in a specified group or groups, compares the measured and stored values, flags those trunks and DTI channels which fail any tests, and disables any trunks and DTI channels that reach the specified out-of-service threshold.

The number of trunks in a group that can be disabled in this manner is limited to a percentage of the total number of trunks in the group. The percentage is defined in the ATM data block, which is part in the Trunk Route Administration program (LD16).

ATM performs the following tests:

- far-end to near-end loss and noise measurement
- near-end to far-end loss measurement

The values measured in each test are compared with the thresholds stored in the ATM data block. The results of each test will fall into one of the following ranges:

result  $\leq$  maintenance limit

- maintenance limit  $\lt$  result  $\lt$  out-of-service limit
- result > out-of-service limit

The result of all the tests performed on each trunk determine the overall status of each trunk. Along with the measured values, the following classifications are reported:

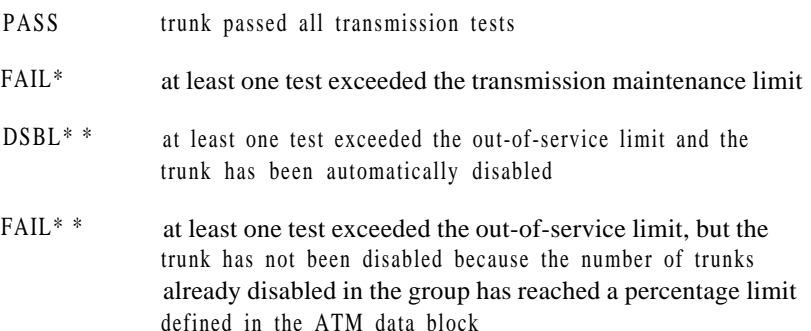

### **Far-end to near-end loss and noise measurement**

The purpose of this test is to evaluate the far-end to near-end transmission loss and noise performance levels of the trunks under test against the standard assigned in the ATM data block for each trunk. The test is also used to choose the reference trunk required in the near-end to far-end tests.

ATM will measure and store:

the dB loss of a nominal 1000 Hz tone transmitted from the far-end

the noise level, in  $dBrn$ , of a silent termination from the far-end (only if a Meridian 1 standard 100 test line is attached)

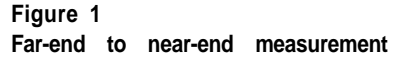

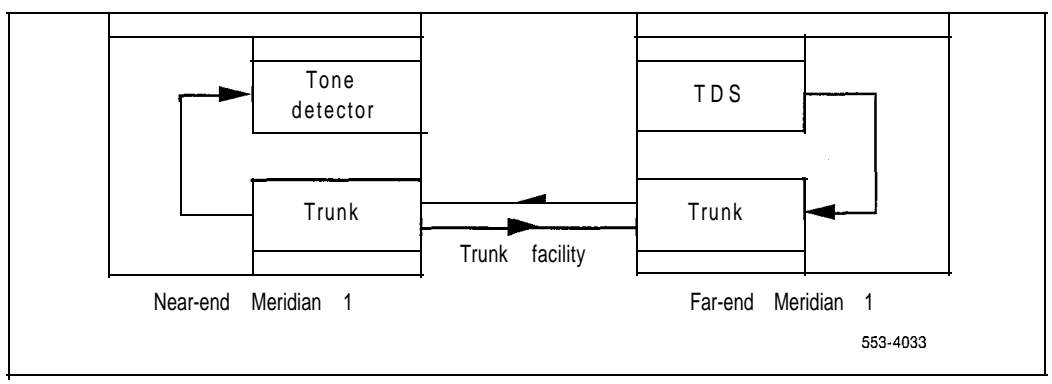

- With ATM running, the near-end Meridian 1:
	- . seizes the trunk or DTI channel being tested
	- . outpulses the DN of the far-end 100 test line or equivalent test line (the 100 test line returns 1020 Hz tone for 5.5 seconds, followed by silent termination; the non-standard test line returns nominal 1000 Hz tone only)
	- . attaches a near-end tone detector and tests its integrity in modes 1, 3, and 4 (see *QPC422* **Tone Detector Card** (553-2001-191))
- The tone detector determines:
	- . that the connection between the far-end and near-end is established
	- . that nominal 1000 Hz test tone is returned (the test is terminated and marked unsuccessful if test tone is not detected)
- The tone detector measures and stores:
	- . the dB level of the transmitted tone (if the far-end test line is not a standard 100 test line, the tone detector times out after 7 seconds, and stores the loss level in software)
	- . the noise level, in dBrn, of the circuit during silent termination
- $\blacksquare$  ATM software determines:
	- . the actual measured loss (AML); the loss algorithm ensures that the proper pad values for the trunk under test are considered
	- . the difference between the AML and the expected measured loss (EML); EML is defined in LD16 and stored in the ATM data block

ATM software compares:

- . the EML/AML result with the maintenance limit (LMNL) and the out-of-service limit (LOUT) defined in LD16 and stored in the ATM data block
- . the actual measured noise level with the maintenance limit (NMNL) and out-of-service limit (NOUT) defined in LD16 and stored in the ATM data block

ATM software flags:

- . trunks or DTI channels whose loss deviations from EML exceed maintenance, or out-of-service levels, or both
- . during scheduled automatic trunk testing, ATM software disables trunks and DTI channels at the near-end Meridian 1 if both of the following conditions exist:
	- when the test results exceed the transmission out-of-service limits
	- the percentage of trunks that can be disabled in the trunk group has not been reached (the percentage is the DSBL value programmed in the ATM database)
- ATM software sends the test results to the system terminal and, if the feature is provided, to a CMC facility

### **Near-end to far-end loss measurements**

The purpose of this test is to evaluate the near-end to far-end transmission loss performance levels of the trunks under test, against standard values, assigned in the ATM data block for each trunk. The test uses a loop-around test termination, at the far end, and a reference trunk or DTI channel whose loss is known and which belongs to the same trunk group as the trunks being tested (Figure 2).

#### **Figure 2**

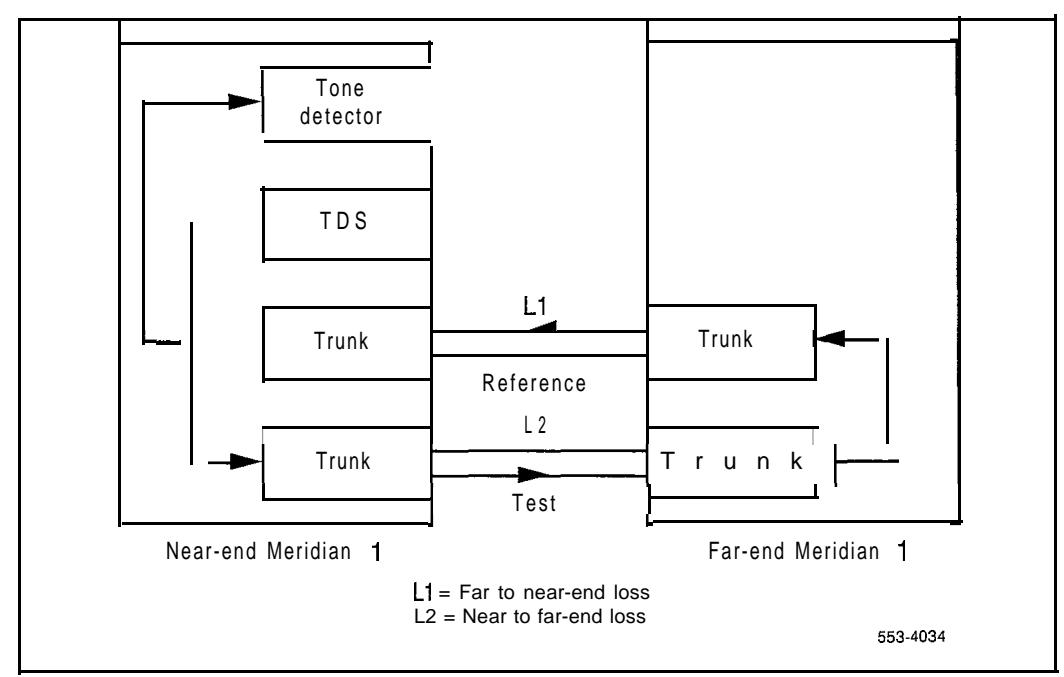

#### **Near-end to far-end measurements**

#### **Choosing a reference trunk**

ATM uses the far-end to near-end tests, described previously, to choose the reference trunk needed to perform the near-end to far-end measurements. By definition, a reference trunk is a trunk or DTI channel with a far-end to nearend loss (AML) which satisfies:

 $EML$  - LMNL  $\leq$  AML  $\leq$  EML + LMNL

where:  $\Delta M L$  = the actual measured loss of the reference trunk  $EML =$  the expected measured loss LMNL  $=$  the loss maintenance limit

and a noise level N, which satisfies:

N < NOUT

where:  $\text{NOUT} = \text{the noise out-of-service limit}$ 

Based on the measurements within a trunk group, one of the following will occur:

- $\sim$  No reference trunks are defined. No trunks fit the reference trunk criteria. No measurements can be made, in this case, with any assurance ofaccuracy.
- Only one reference trunk is defined. Only one trunk in the group fits reference trunk criteria. In this case, near-to-far end loss measurements can be made for all trunks or DTI channels in the trunk, except the reference trunk itself.

Two or more reference trunks are defined. Two or more trunks fit reference trunk criteria. All trunks in the trunk group can be tested.

The trunk whose measured loss, AML, is closest to the EML is chosen (if it is available at the time). When ATM is used in the manual mode, the first trunk in the route found to satisfy reference trunk criteria is chosen.

### **Setting up the near-end to far-end test**

ATM does the following:

..<br> seizes the chosen reference trunk, outpulses the reference loop-around DN and attaches a tone detector, in mode 1 (to detect a far-end busy indication, if the loop-around DN is unavailable)

seizes the first test trunk, outpulses the reference loop-around DN and attaches a tone detector, in mode 1 (to detect a far-end busy indication if the loop-around DN is unavailable)

The reference and test trunks are automatically connected at the far end and loop-around measurements can be made.

#### **Near-end to far-end loss measurements on the reference trunk**

If two or more trunks in the group meet reference trunk criteria, valid test data will be stored as follows:

- ATM attaches a TDS to the first reference trunk and sends 1020 Hz tone.
- ATM attaches a tone detector, in mode 4, to the second reference trunk.
- ATM records the total loss on the loop and computes the near-end to far-end loss on the reference trunk. If ATM times-out without an indication of tone from the tone detector, it indicates excessive near-end to far-end loss on the reference trunk.

#### **Near-end to far-end loss measurements on the test trunk**

ATM does the following:

- ATM attaches a TDS to the test trunk and sends 1020 Hz tone.
- ATM attaches a tone detector, in mode 4, to the reference trunk.
- ATM records the total loss on the loop and computes the near-end to far-end loss on the test trunk. If ATM times-out without an indication of tone from the tone detector, it indicates excessive near-end to far-end loss on the test trunk.

#### **Near-end to far-end loss measurements on the next test trunk**

Using the same reference trunk, ATM seizes and tests each trunk in the group. When all trunks scheduled for testing have been looked at, the results are sent to the system terminal and, if it is a feature, to CMC.

ATM seizes the next test trunk, outpulses the test loop-around DN and attaches a tone detector, in mode 1 (to detect far-end busy indication, if the loop-around DN is unavailable).

The reference and next test trunk are automatically connected at the far end and near-to-far measurements can be made as described previously for test trunks.

# **Feature interactions**

## **Barge-In**

Barge-In to a particular trunk is denied during scheduled or manual ATM testing. Overflow tone is returned to the attendant.

# **Traffic**

To avoid interactions between traffic and ATM report outputs, scheduled ATM tests are performed 1.5 minutes past the hour specified in the Schedule data block (LD16).

Manual and automatic ATM trunk seizures are recorded on traffic peg counts.

# **Electronic Switched Network signaling**

Because ATM is not intended to test tandem connections through Electronic Switched Network (ESN) switches, the network class-of-service (NCOS) value associated with the test call is not important. Therefore, the NCOS value of the trunk under test will be used.

# **Electronic Tandem Network signaling**

Test calls to Electronic Tandem Network (ETN) switches are treated in the same way as standard tie trunk calls.

# **History File**

: ..

ATM reports are classified as maintenance messages and are stored in the History File.

# **Digital Trunk Interface**

ATM will measure transmission performance on DTI trunks, but not DLI connections to SL-Server.

# **Call Detail Recording**

Because there is no originating telephone on an ATM call, Call Detail Recording (CDR) records for ORIGITYPE and ORGID will equal TERTYPE and TERID. TERID will contain trunk route and member number of the trunk which makes the outgoing call.

## **Aborting the ATM program**

ATM can be aborted at any time to load another overlay program. ATM will "gracefully" disconnect any trunks seized, but will not provide a report of any collected results.

### **Far-end disconnect controls**

ATM will not test a route with far-end disconnect controls (FEDC) set to far-end control. ATM requires that the far-end test line responds to a nearend disconnect by returning a disconnect signal. If FEDC for a route is set to far-end control, this will not happen until the far-end forces a disconnect.

### **Called party disconnect control**

ATM testing to a far-end Meridian 1 should not be performed on trunks which have called party disconnect control (CPDC), because the test line will not respond to a disconnect from the ATM feature.

## **Limitations**

### **Trunk types**

ATM supports testing on the following trunk types only:

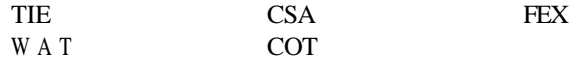

### **AUTOVON**

ATM does not test AUTOVON trunks.

### **Trunk busy**

When a seizure attempt by ATM fails because the trunk is busy, no attempt to reseize the trunk is made. For this reason, test results may be available in one direction but not the other.

### **Far-end supervision**

Far-end test facilities must be compatible with Meridian 1 test lines insofar as disconnect is concerned. They must respond to near-end disconnect by releasing the test trunk towards the originating end immediately.

## **Tone plan frequencies**

The far-end PBX must support precise tone plan frequencies for call progress tones. (See Tone Detector modes, 1, 3, and 4).

### **Other overlay programs**

If an ATM test is unable to begin execution within its scheduled hour because another program is in the overlay area, it will be executed later when the overlay area becomes available within the scheduled hour. In any case, it is advisable to schedule the ATM tests so that they do not run when heavy use of the overlay area by other programs (such as midnight routines) is expected. Also, testing of large trunk groups should be made so that one set of measurements does not run past the starting time of another set.

## **Traffic**

ATM and traffic data may become intermixed if sent to the same system terminal. Where possible, they should be routed to different terminals.

## **Trunk groups**

, the contract of the contract of the contract of the contract of the contract of the contract of the contract of the contract of the contract of the contract of the contract of the contract of the contract of the contrac

ATM measurements are performed on a trunk group basis. If more than one trunk route exists between the Meridian 1 and a far-end switch, each will have separate measurement reports.

 $\mathcal{L}$ 

:

# **ATM data administration**

This chapter provides guidelines for programming the ATM database. It also describes the data administration procedures for adding, changing, or removing ATM data or ATM schedule data.

## **Programming ATM**

The ATM feature makes use of a tone detector card (QPC422) to measure the level of incoming test signals. The level is a function of:

the tone level at the source (such as a TDS)

- $-$  the losses in the circuits which include:
	- . the pad losses at the switch interfaces
	- . the trunk facility loss

This is equivalent to:

 $L=Lt-Lr-(Pf+Pn)$ 

where  $L =$  facility loss Lt  $=$  tone level at the source  $Lr =$  tone level at the tone detector  $Pf = pad$  value at far end Pn = pad value at near end

*Note:* Lt and Lr are levels in dB below 0 dBm. Lt and Lr will always be positive whole numbers.

The values Lt, Pf, and Pn are predetermined and stored in the ATM database as the pad factor (PF):

Pad factor =  $Lt - (Pf + Pn)$ 

ATM computes the facility loss by calculating the difference between the pad factor and the level of tone measured at the tone detector.

#### **Pad factor for analog trunks**

The pad factor for analog trunks is made up of the following elements:

- the tone level present at the source
- pad loss at the far-end

pad loss at the near-end

From this it follows that:

 $L = P F - Lr$ 

#### Pad factor for digital trunks - Meridian 1 -to-Meridian 1

When a connection is made between a TDS and a tone detector over a digital trunk (through DTI, for example), the transmit and receive pads are switched (set to 0) and the pad factor is equal to the level at the source. That is:

Pad factor  $=$  Lt

If the trunk is operating normally, the tone detector will see the same digital bit stream that it would see if the tone detector/TDS connection was a direct network connection at the same switch. In other words, the trunk facility loss determined by ATM would be 0 dB.

DTI continuously monitors and reports on the transmission performance of its channels. If, however, the DTI interfaces to a channel bank at the far end, ATM can be of value in testing the operation of the channel units. This can be done by determining the pad losses and tone levels at the far-end switch and channel bank in the same way that pad factors for analog trunks are computed. A knowledge of the characteristics of both the far-end channel bank and far-end switch are required to do this.

,

### **Meridian 1 pad switching**

The state of trunk pads is determined by software on a port-to-port basis. Switchable pads are controlled in accordance with the connection matrix in Table 1, while the actual values to be used for the trunks under test are listed in Table 2.

#### Table **1** Meridian **1 pad switching algorithm**

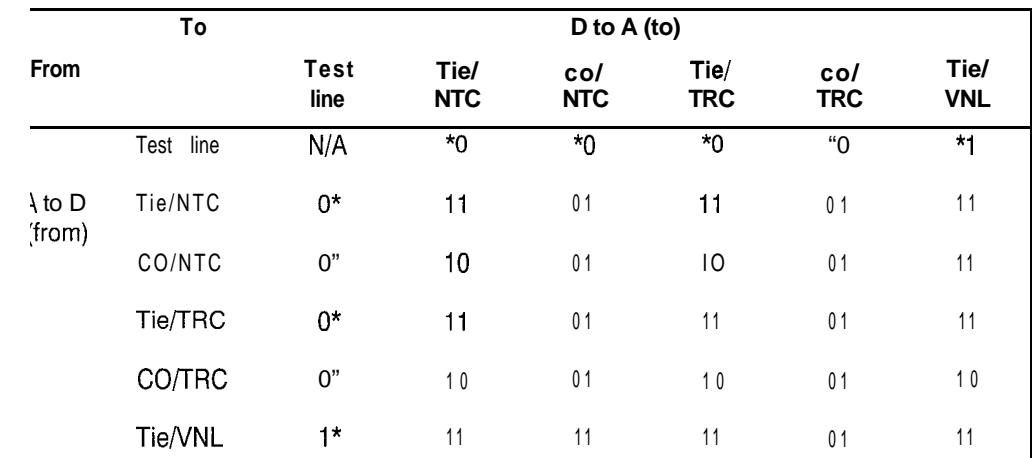

**lte:** The first digit in the table indicates the pad switching state of "From", the second digit indicates the Id switching test of "To".

#### *!gend:*

Test line = tone detector or TDS Tie = E&M tie trunk CO = CO, FEX, WAT, or CSA trunk NTC = Non-transmission compensated class-of-service TRC = Transmission compensated class-of-service VNL = Via Net Loss class-of-service  $*$  = no pad  $0 =$  Pad switched out 1 = Pad switched in

#### **Table 2**

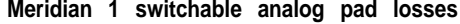

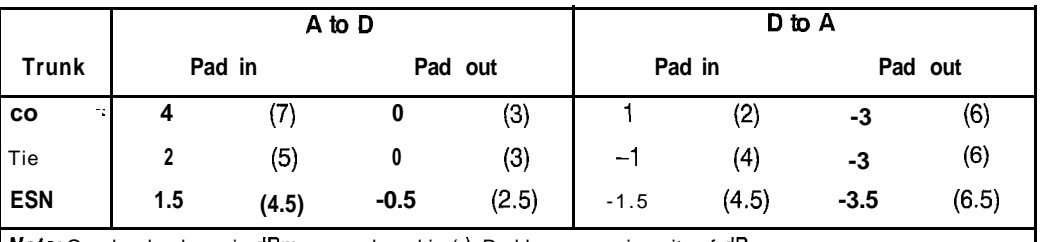

Note: Overload values, in dBm are enclosed in (). Pad losses are in units of dB.

#### *Legend:*

CO = CO, FEX, WAT, or CSA trunk

Tie = 2-wire and 4-wire E&M tie trunk

ESN = 4-wire E&M/DX trunk

### **Pad computation (Meridian 1 -to-Meridian 1)**

### **Far-to-near end loss example**

In this example (Figure 3), two Meridian 1 switches are connected by an analog 2-wire tie trunk with VNL class-of-service. The analog equivalent of test tone at a TDS is  $13$  dB below 0 dBm. Using Tables 1 and 2, the pad factor to be entered into the ATM database is:

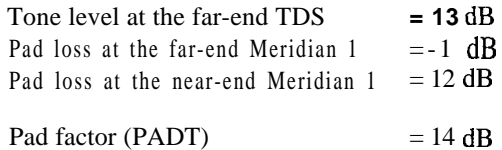

#### **Near-to-far end loss example (Loop around)**

In this example (Figure 4), two analog 2-wire tie trunks with VNL class-ofservice are connected in loop-around mode. The tone level at a TDS is 13 dB below 0 dBm. Using Tables 1 and 2, the pad factor to be entered into the ATM database is:

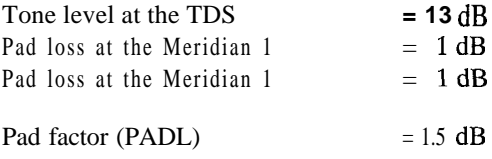

### **Figure 3 Far-end to near-end loss**

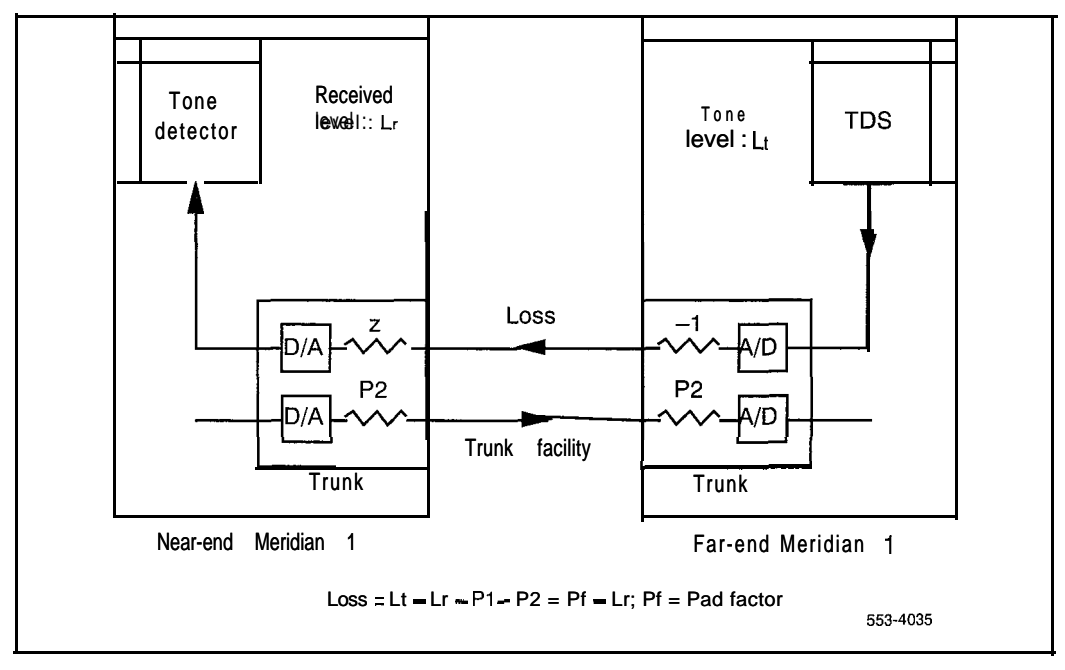

### **Figure 4**

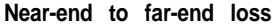

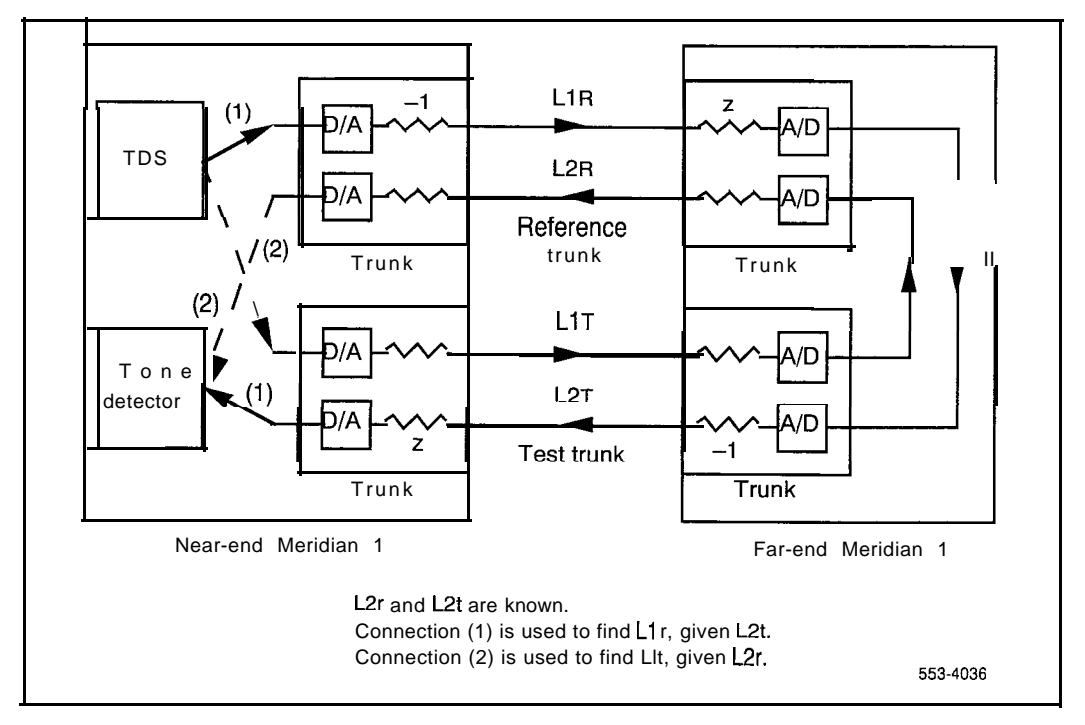

From Table 1 we can see that both pads will be switched IN at the far end. Therefore, the loss through the far end connection is  $1 \text{ dB} (2 \text{ dB in the A})$ to D direction and -1 dB in the D to A direction). The pad loss at the near end is the result of the 2 dB loss in the A to D direction and the 1 dB gain (such as -1 dB) in the D to A direction.

Pad factors for test connections **- Meridian 1 -to-Meridian 1** Based on the preceding discussion, it is possible to tabulate pad factors for ATM tests. Table 3 lists values for far-end to near-end measurements, while Table 4 gives values for near-end to far-end measurements. Both tables assume the near-and far-end trunks have the same class-of-service (VNL, TRC, or NTC).

### **Table 3 Pad states and pad factors (PADT) by trunk route type**

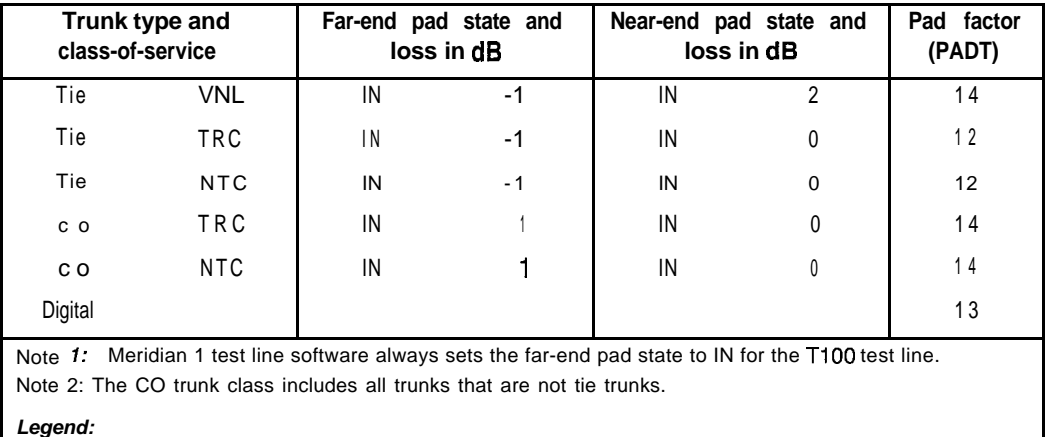

VNL = via net loss

TRC = transmission compensated

NTC = non-transmission compensated

#### **Table 4 Pad states and pad factors (PADL) by trunk route type**

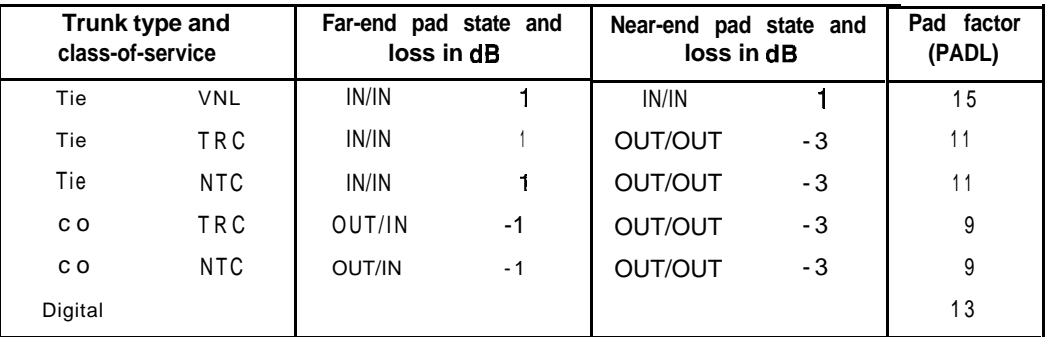

Note 1: The losses listed are combined losses at the far-end Meridian 1 and near-end Meridian 1 two pads at each end).

Note 2: The CO trunk class includes all trunks that are not tie trunks.

#### *Legend:*

 $VNL = via net loss$ 

TRC = transmission compensated

NTC = non-transmission compensated

# **Pad computation (Meridian 1 to other PBX)**

The typical loss between tie trunk ports at a PBX is 1 dB. If the far-end PBX has test line capabilities and can connect add-on test lines to tie trunks, it follows that the fixed circuit loss at the far end is:

- 1 dB for a T100 connection and
- 2 dB for a loop-around connection

### **Far-to-near end loss example**

In this example, a Meridian 1 is connected to a non-Meridian 1 PBX by an analog 2-wire tie trunk with VNL class-of-service. The tone level at the source depends on the test line being used. The pad factor to be entered into the ATM database is:

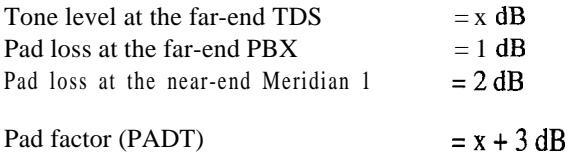

*Note:* " $x''$  is the tone level, in dB below 0 dBm, of the far-end 100 type test line (for example a test tone level of -16 dBm will require a value of  $x = 16$  dB).

### **Near-to-far end loss example (loop around)**

In this example two analog 2-wire tie trunks with VNL class-of-service are connected in the loop-around mode. The tone level at a TDS is  $13 dB$  below  $0$  dBm. The pad factor to be entered into the ATM database is:

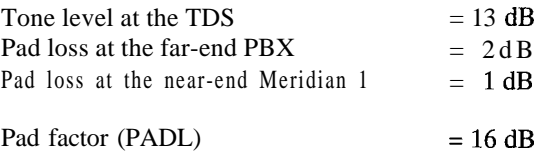

### **Choosing maintenance and out-of-service thresholds**

The following notes should be considered when choosing maintenance and out-of-service thresholds for loss and noise.

### **Tone level**

The tone detector measures the level and frequency of single frequency tones in the range of 100 to 1370 Hz, with an accuracy of  $\pm 1$  dB and  $\pm 10$ Hz. The tone detector sends the results to ATM in steps of  $1$  dB, which means a resolution of  $\pm 1$  dB.

Further inaccuracies can be introduced by the pad factors programmed into the ATM database, because of variations in pad losses in the connection. For this reason, trunks flagged by ATM for exceeding maintenance thresholds (LMNL) or out-of-service thresholds (LOUT) should be further examined by manual measurements using transmission test equipment.

### **Noise**

The tone detector measures noise in units of dBm. The readings are effectively 3 kHz flat noise measurements, with a range of 0 to -63 dBm. ATM equates this to a range of 90 to 27 dBrn.

Because noise is frequency dependent, the noise readings taken by the tone detector cannot be translated directly into **dBrnC** units. As a rule, the tone detector results should be considered to be 10 to 15 dB higher than the corresponding C-weighted value. This should be considered when setting noise maintenance thresholds (NMNL) and out-of-service thresholds (NOUT).

As an example, if a value of  $3.5$  dBrnC is chosen as a noise maintenance threshold, a value for NMNL in the range of 50 to 55 dBrn should be entered. Similarly, if a value of 45 dBrnC is chosen as an out-of-service limit for noise, a value for NOUT in the range of 60 to 65 dBrn should be entered.

:.: :
Particular care should be exercised in choosing a value for NOUT. This parameter determines:

- whether the trunk can be used as a reference trunk in near-to-far end loss measurements
- whether the trunk should be removed from service automatically

For these reasons, NOUT should be set to a conservatively high value initially, until operating experience with ATM suggests using a lower value.

From this discussion on assigning NMNL and NOUT thresholds, it should be clear that ATM noise readings should only be used for flagging noisy circuits. Accurate circuit noise determinations must be made manually, using transmission test equipment.

# **Data administration**

ATM impacts the following service change and print programs:.

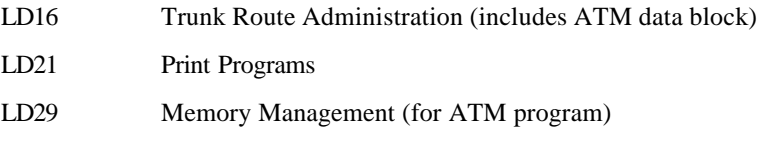

Procedure 1 describes the steps required to manage the ATM feature in the database.

*Note:* The general principles of data administration on the system are described in *X11 software management* (553-3001-300).

*See* the *Xl1 input/output guide (553-3001-400)* for a complete listing of prompts and responses for each overlay program. ATM supports the testing of tie, CSA, WAT, FEX, and COT trunk types. Default values are given in parentheses  $($  ).

ATM description 553-2751-l 04

# **Procedure 1**

**Defining the ATM and ATM schedule data blocks**

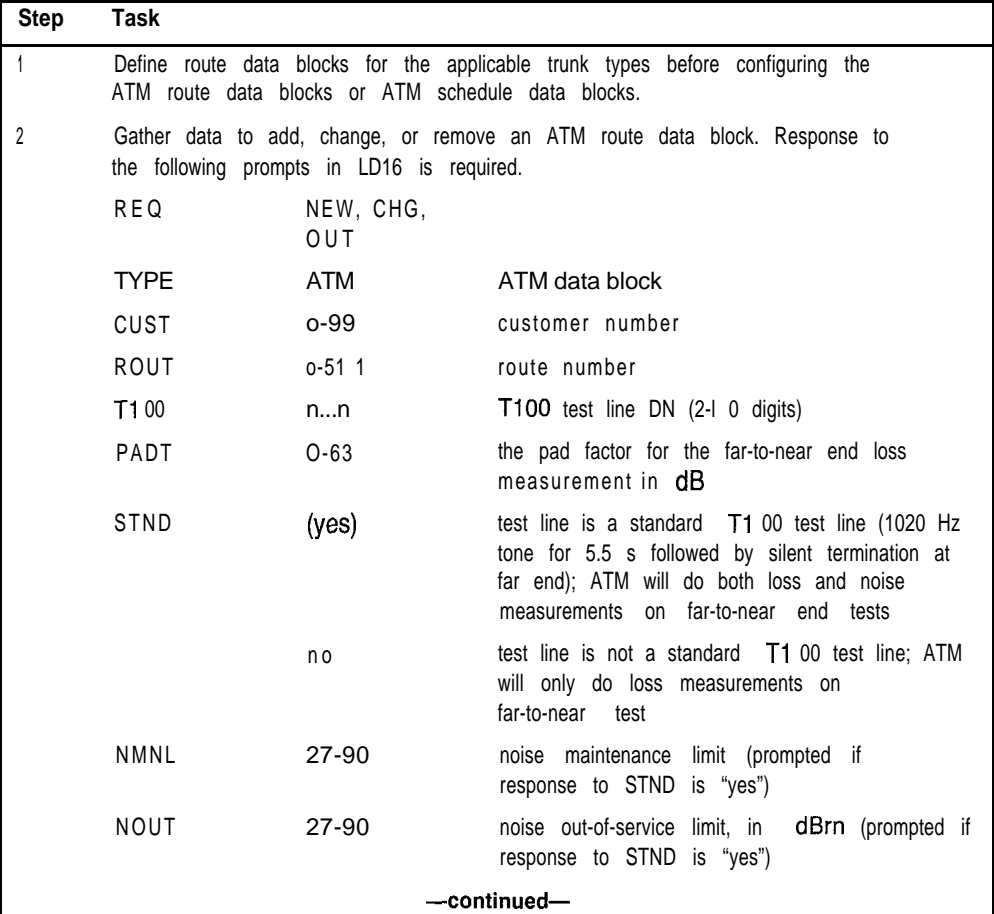

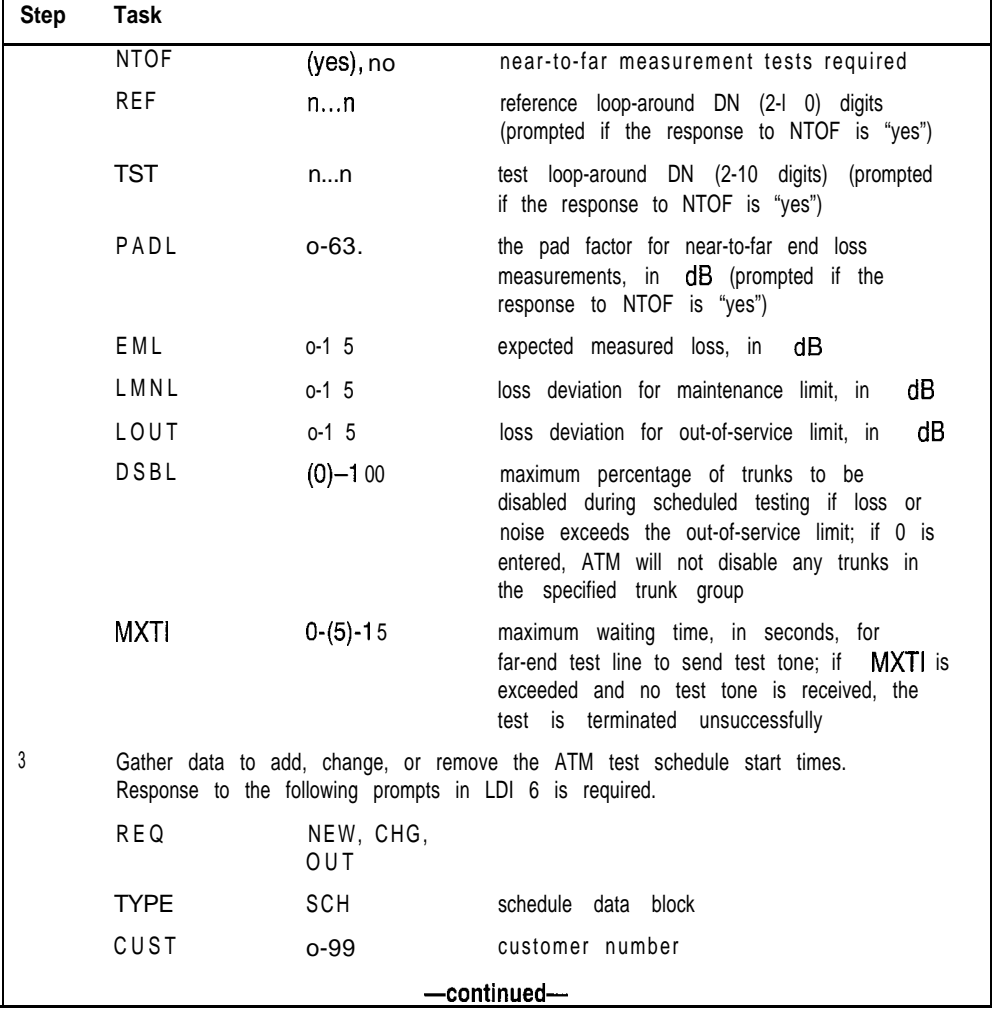

### **Procedure 1 Defining the ATM and ATM schedule data blocks**

### **Procedure 1 Defining the ATM and ATM schedule data blocks**

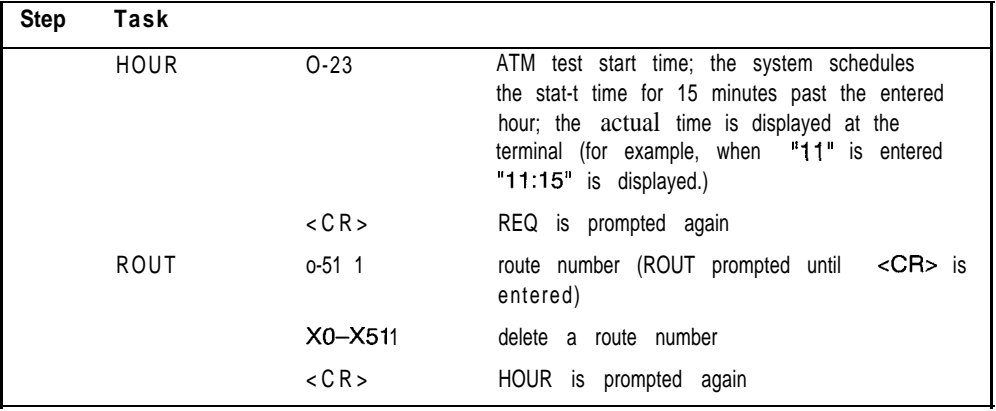

 $\frac{1}{2}$  and  $\frac{1}{2}$ 

a<br>Martin

 $\mathbb{R}^2$ 

 $\frac{1}{2}$ 

# **ATM report description**

The information in this chapter describes the ATM report (Table 5) which is sent to the system terminal and CMC, if featured.

**Table 5 Output report format**

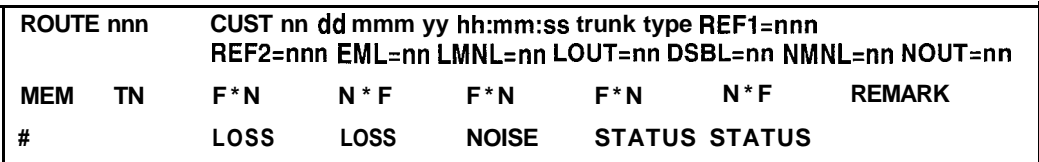

## **Output report fields**

Each field in the output report is defined as follows:

### **ROUTE**

The number of the trunk being tested.

### **CUST**

The customer number.

### **dd mmm yy**

The day, month and year of the test.

#### **hh:mm:ss**

The start/finish time of the ATM test, in hours, minutes, seconds for the specified trunk route (24 hour clock format).

#### **Trunk type**

Only tie, CSA, WAT, FEX, or COT are tested.

### **REFI**

The reference trunk route member. This is the trunk that best fits the reference trunk criteria. It is used to test all other trunks through a distant loop-around.

### **REF2**

The trunk route member of the trunk that is used to test the reference trunk REFl. Like REFl, it also fits the reference trunk criteria.

### **EML**

The expected measured loss, in  $dB$ , as defined in the ATM data block.

### **LMNL**

The loss deviation maintenance limit, in dB, as defined in the ATM data block.

### **LOUT**

The loss deviation out-of-service, in  $dB$ , as defined in ATM data block.

### **DSBL**

DSBL defined in the ATM data block.

### **NMNL**

The noise maintenance limit, in dB, as defined in the ATM data block.

### **NOUT**

The noise out-of-service limit, in  $dB$ , as defined in the ATM data block.

### **MEM #**

The trunk group member. Test results are presented in ascending order.

### **T N**

The loop, shelf, card and unit number of an analog trunk, or the loop and channel number of a DTI trunk.

## **F\*N**

Far-end to near-end measurement.

### **N\*F**

Near-end to far-end measurement.

### **LOSS**

The circuit loss in dB units. This is equal to the tone level received from Tone Detector, minus PADT or PADL, depending on F to N or N to F measurements. If the value reaches the maintenance limit, one asterisk (\*) is displayed after the number; if the value reaches the out-of-service limit, two asterisks (\* \*) are displayed.

### **NOISE**

The measured flat noise in units of dBm. If the value reaches the maintenance limit, one asterisk is displayed after the number, if the value reaches the out-of-service limit, two asterisks are displayed.

### **STATUS**

If the trunk test could not be completed, the cause is displayed in the status column. It may be any one of the following:

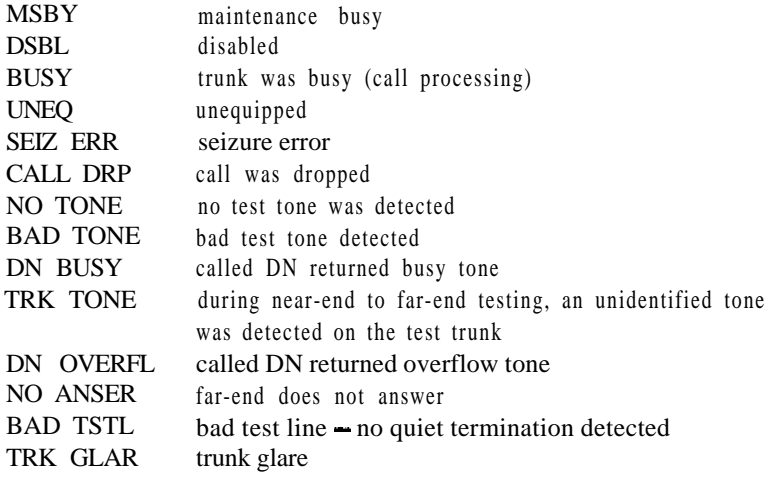

#### **Remark**

For the overall test status of the trunk, the following remarks are valid:

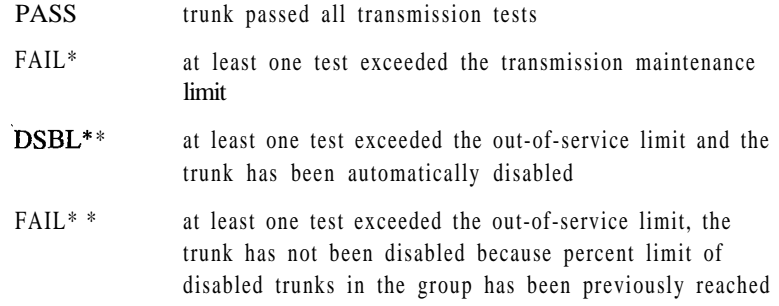

# **ATM report analysis**

A typical ATM report is shown in Table 6. In this report, the values defined in the ATM data block are:

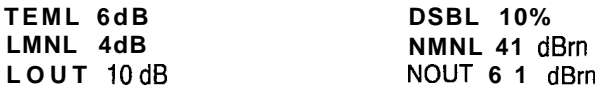

### **Table 6 Sample ATM report**

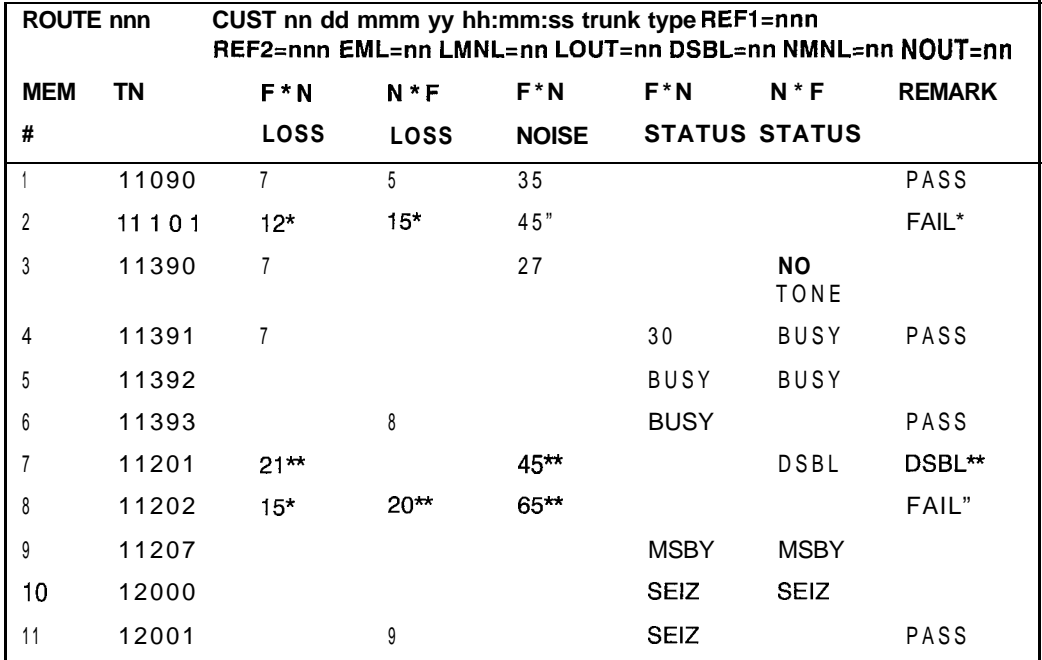

. -

The actual measured loss (AML) ranges applicable in ATM are:

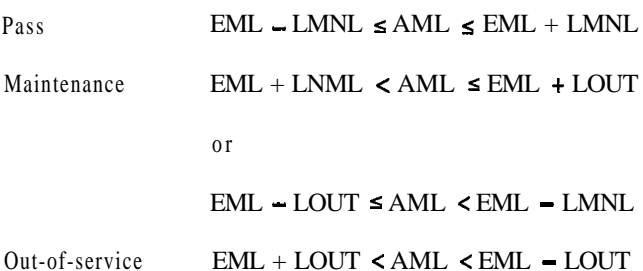

For the sample ATM report:

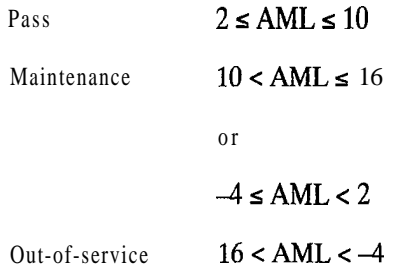

For a measured noise (N), in **dBrn**, the following ATM ranges apply:

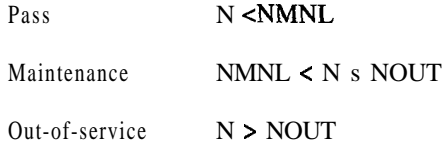

For the sample report, the measured noise  $(N)$  falls within one of the following ranges:

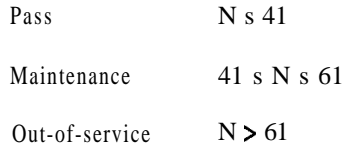

ATM description 553-2751-l 04

### **Explanation of test results**

The test results for each trunk in this sample mean the the following:

MEM # Explanation

- 1 passed all performance tests, chosen as reference trunk
- 2 fell into maintenance range on all tests
- 3 fell into the pass range for F to N tests and therefore was used as the REF2 trunk; N to F test was aborted when tone was not detected
- 4 fell into the pass range for F to N tests and was busy during N to F test
- 5 circuit was busy during all tests and could not be tested
- 6 was busy during F to N test and fell into the pass range for N to F tests
- 7 F to N tests fell into the out-of-service range and the trunk was disabled, which precluded making the N to F test
- 8 F to N tests fell into the out-of-service range but the trunk was not disabled because it would have resulted in more than 10 percent of the trunks in the group being disabled, for this reason, the N to F tests were done
- 9 could not perform any tests on this trunk, because it was in a maintenance busy state
- 10 could not perform any test on this trunk, because of seizure problems in both directions
- 11 could not perform any test on this trunk, because of seizure problems, trunk fell into pass range on N to F tests

ATM description 553-2751-l 04

## SL-1 **Automatic trunk maintenance**

Description

0 1985 Northern Telecom All rights reserved. Meridian is a registered trademark of Northern Telecom. Information subject to change without notice. Release 2.0 Standard December 1, 1991 Printed in the U.S.A.

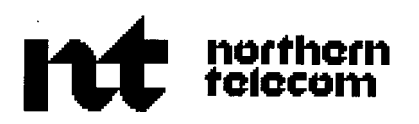

 $\mathcal{N} \bigcap \mathcal{N}$ 

# **SL-1 Multi-Tenant service Description**

Publication number: 553-2831-I 00 Product release: X11 release 18 Document release: 3.0 Document status: Standard Date: December 31. 1992

0 1984 Northern Telecom All rights reserved.

# **Revision history**

### **December 20,1989**

Standard, release 1 .O. Reissued for compliance with Northern Telecom standard 164.0 and to include updates for Xl 1 release 15. Updates are indicated by revision marks in the margins.

### **December 1,1991**

Standard, release 2.0. Reissued for technical content changes. Due to the extent of changes, revision bars are omitted.

#### **December 31,1992**

Standard, release 3.0. Reissued to include technical updates. Changes are noted with revision bars in the margins.

,

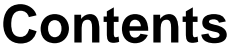

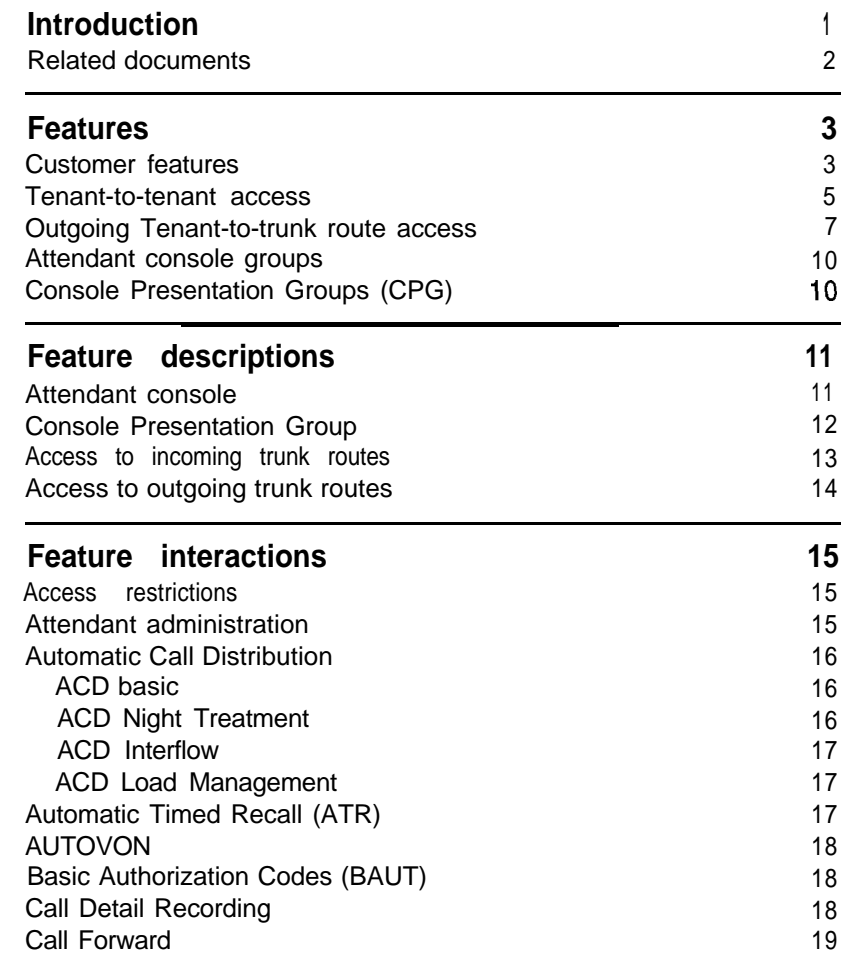

Multi-Tenant service description 553-2831-100

**iii**

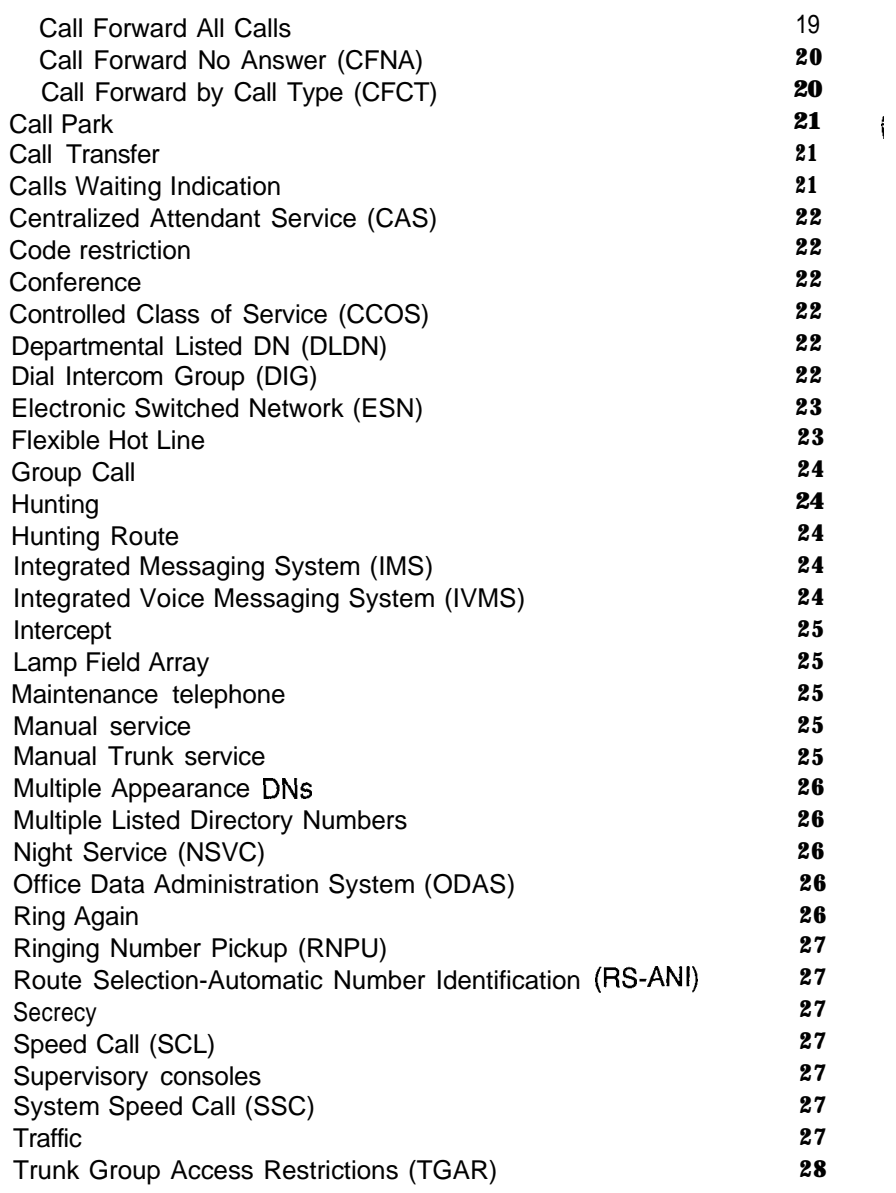

ida

Multi-Tenant service description 553-2831-l 00

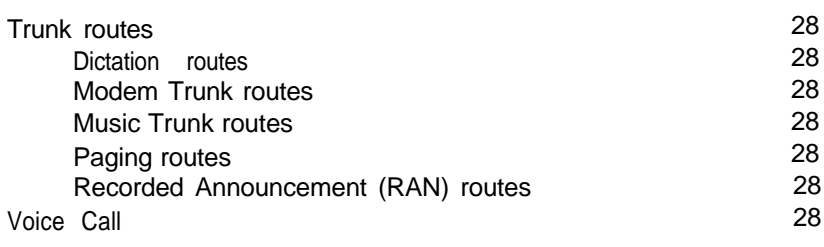

:

# **Introduction**

Multi-Tenant services is an optional Meridian 1 package that provides a customer with the means to resell his Meridian 1 features and resources to sub-groups, called Tenants. A record of Tenant activity is maintained by Call Detail Recording (CDR).

Multi-Tenant is not supported by Meridian Mail applications.

The number of tenants that can be configured per customer is dependant on the number of configured customers and the amount of available memory. The maximum is 512 tenants per customer.

**Tenants** A tenant consists of a group of telephones that use their customer's features and its attendant and trunk group resources. These resources may be assigned exclusively to a tenant (access denied for other tenants), or shared with some or all of the other tenants belonging to the same customer.

There are telephones that are not assigned tenant status but belong only to a customer (implied Tenant Number 0). These customer resource telephones have access to all other telephones, attendant consoles and outgoing trunk routes belonging to the customer.

**Availability** Multi-Tenant service is available on X11 release 7 and later software.

# **Related documents**

**,-**

TO properly administer and maintain your system for Multi-Tenant services, refer to these documents.

*XII Memory calculations* **(553-2201-149)**

- *Xl1 CDR descr-iption andformats* **(553-2631-100)**
- *X11 features and services description* **(553-3001-305)**

ist in

*XII input/output guide* **(553-3001-400)**

# **Features**

# **Customer features**

All tenants share the same numbering plan.

All tenants share the same customer level service changeable features of the customer. Because they are defined at the customer-level, they are identical for each of a customer's tenants. The features consist of the following.

- Attendant Administration access code, 1 per customer
- Attendant Billing Number, 1 per customer
- Attendant DN, 1 per customer
- Attendant Network Class of Service (NCOS), 1 per customer
- Attendant Overflow DN, 1 per customer
- Attendant Queue timing threshold
- Automatic Identification of Outward Dialing (AIOD) prefix and attendant identifier
- Automatic Number Identification DN, 1 ANI DN per customer
- Busy Lamp Field Array (BLFA) information
- Call Detail Recording (CDR) records contain each tenant number
- Call Forward No Answer (CFNA). Attendant consoles receiving CFNA calls are tenant dial-zero consoles
- Call Forward Originating Party/Forwarding Party COS
- Call Park allowed/denied
- Call Waiting thresholds

Multi-Tenant service description 553-2831-100

- Camp-On Tone allowed/denied
- Centralized Attendant Service (CAS) specification, 1 per customer
- Charge Account number length
- Console Presentation Group Services
- Exclude/Include Lamp Field Array
- Exclude/Include Trunk Group Busy field
- Flash Timing
- Forced Charge Account number length
- Integrated Messaging System (IMS)
- Integrated Voice Messaging System (IVMS)
- Intercept Treatment as follows:
	- . Access Denied
	- . Call to Maintenance Busy Number
	- . Call to Vacant Number
	- . Calls to LDN
	- . DO Not Disturb
	- . Invalid NARS/BARS Call
	- . Invalid NARS/BARS Translation
	- . NARS/BARS Blocked Calls
	- NARS/BARS Restricted Calls
	- . Restricted Call
- ICI configuration and definition. All attendant consoles have the same ICI configuration and definition
- Lockout option allowed/denied
- Message Center allowed/denied
- Message Center
- Night service DN, 1 per customer

:

- Number of Listed Directory Numbers (LDNs), maximum 4 per customer
- Number of Listed Directory Numbers (LDNs), maximum 4 per customer
- Permanent Hold Reminder ring timing
- Recall Timers (slow-answer, camp-on, call-waiting)
- Recorded Overflow Announcement (ROA) definitions
- Secrecy allowed/denied
- Secure Data Password
- Set Relocation security code
- Special Prefix Number(SPRE)
- Test line DN
- Test trunk DNs, maximum 4 per customer

# **Tenant-to-tenant access**

Calls between tenant groups for the same customer are defined by tenant-totenant access. A tenant can be configured to allow direct internal call access to some or all tenants of the same customer. Likewise, the tenant can be denied direct access to other tenants. To reach these tenants, the caller must dial the tenant's Listed Directory Number. Access is always two-way. Therefore if Tenant A has direct internal call access to Tenant B, Tenant B also has the same access to Tenant A. Customer telephones not belonging to a tenant have two-way access to all tenant telephones in the customer group.

#### **Figure 1 Tenant-to-tenant access**

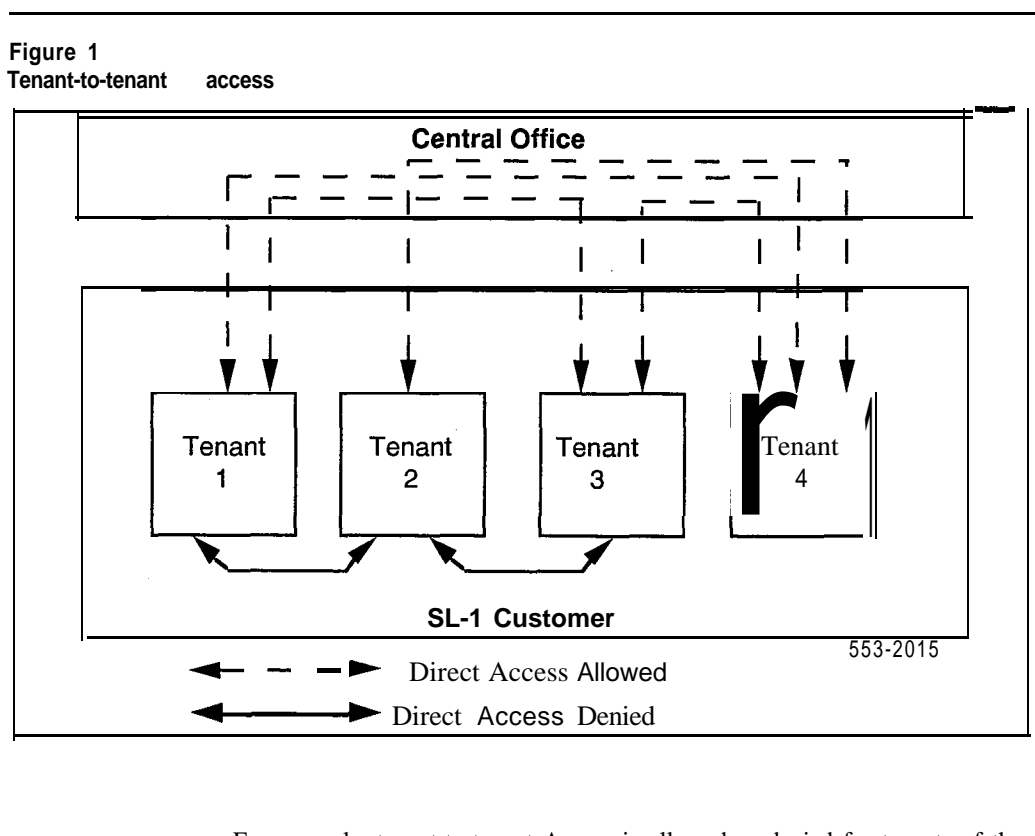

For example, tenant-to-tenant Access is allowed or denied for tenants of the customer ,as depicted in Figure 1, can be seen as follows:

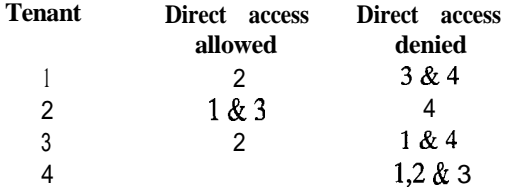

,

# **Outgoing Tenant-to-trunk route access**

The Meridian 1 supports up to 512 trunk routes per customer, and each tenant can share or have private access to any or all of these routes. Tenant access applies only to outgoing calls. All tenants have access to incoming calls on any route. Customer telephones have access to all the customer's outgoing routes.

A tenant can have private outgoing trunk routes assigned. This is done by denying all other tenants access to the routes. Figure 2 shows examples of the following.

- Tenant 1 has private access to routes 1 and 5
- Tenant 2 has private access to routes 3 and 4
- Tenant 3 has private access to routes  $6, 7$  and 8

A tenant can share outgoing trunk routes with other tenants of the same customer. Again, Figure 2 shows that:

Tenants 2 and 3 share access to route 2

A tenant can be denied access to specific outgoing trunk routes. Figure 2-2 indicates that:

- Tenant 1 is denied access to routes  $2, 3, 4, 6, 7$  and 8
- Tenant 2 is denied access to routes  $1, 5, 6, 7$  and 8
- Tenant 3 is denied access to routes  $1, 3, 4$  and 5

Individual tenants can be allowed or denied trunk access (private or shared) for the following trunk types.

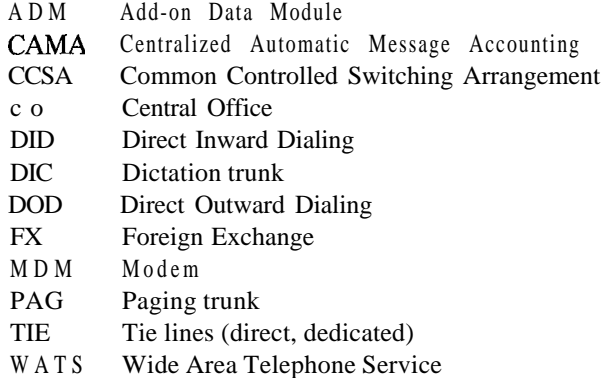

There are no restrictions on calls which are routed to the following trunk types.

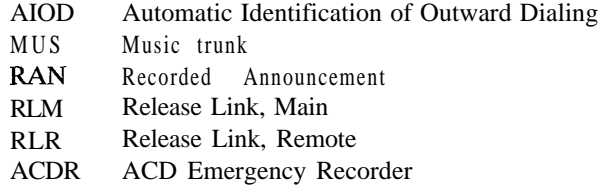

,. :. <sup>J</sup>

### Features 9

### **Figure 2 Tenant-to-trunk route access**

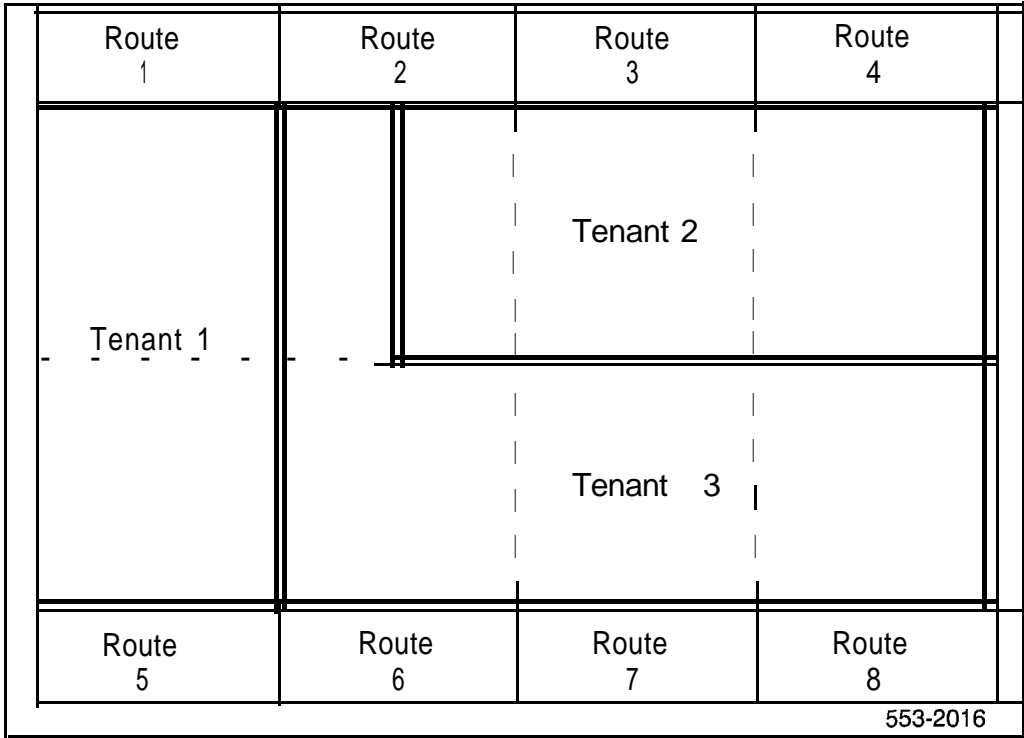

ųD.

# **Attendant console groups**

Within Multi-Tenant service, all attendant consoles are placed into groups which are associated with specific tenants and specific incoming trunk routes. The Group Number range is 0 to 511. All attendant consoles configured for a customer are automatically members of group 0. The other Groups are defined in the software to fit tenant requirements. Please refer to the section on Functions in this document for a description of the structure and functions of the attendant console groups.

**Tenant-to-Attendant Access (Internal Calls)** Tenant-to-Attendant access specifies which attendant console group receives automatic presentation of a tenant's dial-zero calls.

**Trunk Route-to-Attendant Access** Route-to-Attendant access specifies which attendant console group receives automatic presentation of incoming calls from a particular route.

# **Console Presentation Groups (CPG)**

Console Presentation Groups (CPGs) are assigned to handle attendant calls from one tenant for a customer, or for calls originating from certain trunks in a particular route.

Most of the attendant console features and parameters apply to  $CPGs$ . For a complete description of the functionality for CPGs, please refer to the section on CPGs in this document.

 $\cdot$ 

# **Feature descriptions**

# **Attendant console**

**Internal attendant-DN calls** When a tenant telephone dials the attendant DN, the call is presented to an idle attendant console. The call is routed to an Attendant Group associated with the tenant of the calling telephone, if Attendant Console Groups have been specified for the tenant. Otherwise, calls are presented to any idle attendant console belonging to the customer. For example in Table 1, an attendant DN call from a Tenant 2 telephone is presented to an idle attendant in group 2 (consoles 1 or 2).

**Incoming external calls** Incoming external calls are presented only to the Attendant Console Group specified to serve the trunk group. Also from Table 1, incoming calls on route 3 are presented to attendant consoles in group 6 (consoles 9 or 10).

**Attendant initiated calls** All attendants have access to the customer's numbering plan and can initiate calls to any of a customer's tenants.

**Attendant overflow position** The Attendant Ovefflow DN should be accessible to all tenants. Attendant calls from tenants who do not have AODN access will not divert to AODN. They remain in the attendant queue.

**Attendant recall** When a tenant telephone recalls the attendant, the call is presented to an attendant in a group specified for the tenant of the calling telephone.

**Attendant extend** When an attendant extends a call from tenant A to tenant B, a 3-way conversation is set up only if tenant A and tenant B are allowed tenant-to-tenant access.

**Automatic Timed Recall** When Automatic Timed Recall (ATR) alerts the attendant, the call is presented to an attendant within the tennant group of the originally called number.

# **Console Presentation Group**

**- i** A Console Presentation Group (CPG) is a subset of the consoles configured for a customer. A CPG is assigned to handle Attendant calls from one tenant for a customer. A CPG can also be assigned to handle calls originated by trunks on a route.

CPG improves functions on the following CPG Level Services.

**Attendant Overflow Positions (AOP)** Each CPG can have its own AOP-DN and waiting time threshold specified.

**Call Waiting Indication** The count thresholds, timers, and buzz options for Call Waiting can now be defined for each CPG.

**Incoming Call Identification (ICI)** The ICI keys can be defined for each CPG. Attendants see only those ICI key definitions for their own CPG.

**Listed Directory Numbers (LDN)** Each CPG allows four (4) LDNs.

**Night Service (NSVC)** Each CPG can go into Night Service mode regardless of the status of the other CPGs.

## **Feature requirements**

Console Presentations Groups (CPGs) are supported as a separate package (172) which requires the Multi-Tenant package (86) in support.

Other features expected in a CPG environment must be packaged for complete functionality.

Centralized Attendant Service-Remote (CASR), package 26 Centralized Attendant Service-Main (CASM), package 27 Recorded Ovefflow Announcement (ROA), package 36 Attendant Overflow Position (AOP), package 56

:

The maximum number of route list entries for BARS/NARS is always 64, independent of the CPG Level Services package (172).

CPG services are mutually exclusive with Departmentally Listed DNs (DLDN).

# **Access to incoming trunk routes**

Any tenant can be accessed on an incoming call from any incoming trunk route. Attendant console groups can be specified to receive automatic presentation of incoming calls from specified routes. This includes calls that terminate at an attendant console and calls that intercept to an attendant console as well. For example (table 3-A) incoming calls on route 2 are automatically presented to Attendant Console Group 5 (console 7 only).

| Attendant group<br>number | <b>Attendant</b><br>consoles | Incoming<br>Trunk routes | <b>Tenant</b> |
|---------------------------|------------------------------|--------------------------|---------------|
| 0                         | $1 - 10$                     |                          |               |
| $\mathbf{1}$              |                              |                          | 1             |
| 2                         | 1, 2                         |                          | 2             |
| 3                         |                              |                          | 3             |
| 4                         | 3, 4                         | 4                        |               |
| 5                         | 7                            | 2, 5                     |               |
| 6                         | 9, 10                        | 3                        |               |

**Table 1 Typical attendant group arrangement**

# **Access to outgoing trunk routes**

Tenants dial the appropriate trunk route access code to connect to a trunk route. Access codes are assigned on a trunk route basis, therefore all tenants use the same access code to connect to a particular route. customer telephones have access to all outgoing trunk routes belonging to their customer. Access to specific trunk routes is allowed or denied to individual tenants through service change. Tenants who try to access denied routes receive normal intercept treatment.

# **Feature interactions**

# **Access restrictions**

Multi-Tenant access restrictions affect the way that tenants interact with other tenants, trunk routes, and attendant consoles.

In general, Multi-Tenant access restrictions take precedence over the Meridian 1 features with which they interact and the technician must take care to see that tenant configurations do not have unwanted interactions.

For example, when a direct tenant-to-tenant call has been made, the called telephone cannot transfer the call to a different tenant if the first and third tenants are denied access to each other.

In addition to Class Of Service (COS) and TGAR/TARG restrictions, Multi-Tenant service may impose the following access restrictions:

- tenant-to-tenant
- tenant-to-Trunk Group
- tenant-to-Attendant Group
- Trunk Group-to-Attendant Group

## **Attendant administration**

An Attendant can dial the access code and activate the Administration Mode for that CPG group. In this mode, they can modify the configuration of any set for this customer.

.~

# **Automatic Call Distribution**

Be aware of the following information when using ACD with Multi-Tenant services.

## **ACD basic**

All agents and supervisors configured for an ACD DN, must belong to the same tenant. Internal calls to an ACD DN are only allowed if tenant-totenant access is allowed between the tenant of the calling telephone and the tenant assigned to the ACD DN.

# **ACD Night Treatment**

ACD Night Service operates in three different modes, depending on agent status.

Day mode – all agents are working and operations are normal.

Transition mode - where some of the agents are logged out.

Night mode - when all agents are logged out, or the Supervisor has forced the system into the Night mode with an overriding key

Please refer to the ACD Publications for a complete description of Night Service and operating guidelines.

### **External calls**

When the ACD DN is in night service, incoming external calls are routed to its ACD Night Call Forward DN.

### **Internal calls**

When the caller's tenant has access to the tenant of the night telephone or trunk route, calls are delivered to the ACD Night Call Forward DN. When the caller's tenant does not have access to the tenant of the night telephone or trunk route, callers receive normal intercept treatment.

I

## **ACD Interflow**

### **Incoming external calls**

Incoming external calls inter-flow normally.

#### **Incoming internal calls**

Incoming internal calls interflow if the originating tenant has access to the interflow route or DN.

### **ACD Load Management**

ACD Load Management provides a customer with the capability of altering the ACD configuration in response to varying ACD loads. One Load Management package per customer is allowed. Load Management functions for all tenants with ACD, are performed by a customer appointed ACD Load Manager from a Load Management TTY. The Load Manager must ensure that the following guidelines are adhered to:

- When any of the following ACD DNs are added or changed, they must be accessible by all tenants that can access the originally dialed ACD DN.
	- . ACD Night Call Forward DN
	- Queue Interflow ACD DN
	- Queue Overflow ACD DN
- When agents are moved to a different ACD DN (SAPA or LAPA command), the destination ACD DN must belong to the same tenant as the original ACD DN.
- When an agent is assigned to another supervisor (SATS or LATS command), the new supervisor's telephone must belong to the same tenant as the agent being reassigned.

### **ACD-ADS (ACDD)**

Tenant numbers are not sent to the ACD AUX processor.

# **Automatic Timed Recall (ATR)**

When ATR alerts the Attendant, and Multi-Tenant services are in effect, the call is presented to an attendant in the same tenant group as the originally dialed DN.
# **AUTOVON**

AUTOVON overrides CPG level operations. AUTOVON should not be enabled with CPG level services. Although these two features can coexist on the same switch, they should remain as different customers.

# **Basic -Authorization Codes (BAUT)**

All tenants share their customer's authorization code tables, however tenantto-tenant and tenant-to-Trunk Route specifications override BAUT.

# **Call Detail Recording**

With the Multi-Tenant package, all tenants are included in CDR records. The tenant Numbers of the originating and terminating parties are added to the following CDR records.

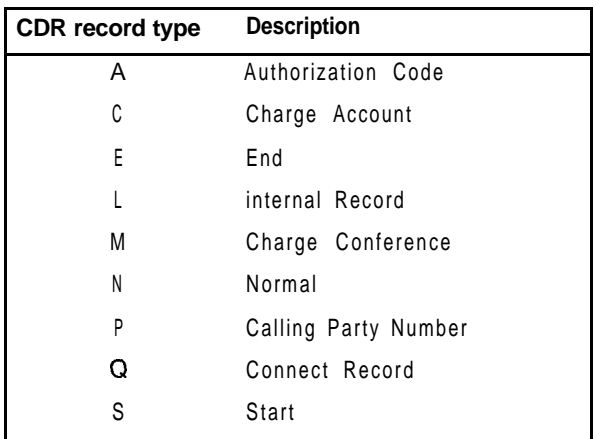

Tenant number and customer number are included by the system in the CDR output to provide the customer with data for call billing and chargeback activities.

## **Call Forward**

### **Call Forward All Calls**

#### **Originating Party COS**

If the Originating Party (CFO) option is defined in the customer data block (LD 15) inter-tenant Call Forward is allowed if the calling party's tenant has access to the tenant of the Call Forward DN as well as access to the tenant of the dialed DN. If the Call Forward DN is in a tenant group inaccessible to the caller, the DN is treated as invalid. Overflow tone is returned to the caller. An access check is done by the software.

#### **Forwarding Party COS**

If the Forwarding Party (CFF) option is defined in the customer data block (LD 15), inter-tenant Call Forward is allowed if the Call Forwarding party's tenant has access to the tenant of the Call Forward DN. The telephone company must decide whether the option should be defined.

#### **Call Forward Busy**

DID calls to a busy telephone are forwarded to an idle attendant console specified for the tenant of the dialed telephone.

*Note:* Hunting and Call Waiting take precedence over Call Forward Busy.

### **Call Forward No Answer (CFNA)**

#### **Attendant option**

After a customer defined number of rings, an unanswered call is forwarded to an idle attendant console specified for the tenant of the dialed telephone.

#### **Any DN option**

If the tenant of the calling party has access to the tenant of the Call Forward DN, the unanswered call will be forwarded (after the defined number of rings), to the Call Forward DN. If tenant-to-tenant access is denied, the call is processed as if no CFNA-DN existed.

#### **Secretarial filtering**

Calls receive secretarial filtering only if the tenant of the call forward DN is accessible by the tenant of the caller.

#### **Second Level CFNA**

All the same operands apply to the forwarded DN with Second Level CFNA (CFNA-2) allowed.

### **Call Forward by Call Type (CFCT)**

The originally dialed DN must have access to the tenant of the forwarding DN. That way, external calls are easily forwarded to the programmed DN.

If the system is forwarding an internal call by CFCT, the originator must have access to the tenant of the programmed forwarding DN.

..: .

: .

## **Call Park**

#### **Parking a Call**

Call Park allows an attendant or a telephone to park an established call, usually prior to paging. The parked call is later retrieved, or may be accessed by a different attendant or telephone.

#### **Retrieval**

When the parked party is a trunk, any telephone without COS restrictions can retrieve the call. When the parked call is a telephone call, that telephone can only retrieve a parked call if its tenant has access to the tenant of the parked telephone.

*Note:* An attendant can retrieve any parked call.

### **CPG Level services**

Parked calls recall back to the Attendant who parked them. If that Attendant goes into Position Busy mode, then the call recalls to an Attendant in the same CPG as the original. Recalls to Attendants going into Night Service mode are returned to the attendant queue until the caller abandons the call.

## **Call Transfer**

A telephone user can transfer its original party to a third party only if the transferred parties can access each other. Software prevents joining tenants who are denied access to each other.

## **Calls Waiting Indication**

The Calls Waiting Indication displays the calls waiting count for the customer. It is not tenant related but, because routes and tenants specify the consoles to which calls are automatically presented, it is possible that a nonzero call-waiting count will be displayed, even though no calls are being presented to the console.

## **Centralized Attendant Service (CAS) CAS main**

Specific attendant consoles can be assigned to receive automatic presentation of incoming calls from Release Link-Main (RLM) trunks.

### **CAS remote**

All tenants have access to Release Link-Remote (RLR) trunks.

### **Code restriction**

The code restriction data configured for a customer, applies to all tenants belonging to that customer.

### **Conference**

All members of a conference must have access to each other. Meridian 1 software runs an access check which prevents the addition of access denied tenants.

## **Controlled Class of Service (CCOS)**

The tenant of the CCOS Controlling Station must have access to the tenant of the controlled telephone to activate CCOS.

## **Departmental Listed DN (DLDN)**

The Departmental Listed Directory Number (DLDN) takes precedence over Multi-Tenant services. For either Dial-Zero or Recall initiated from a tenant telephone, two events may occur.

- The call is presented to the DLDN attendant when the telephone has specified DLDN.
- The call is presented to the console specified by the telephone's tenant when the telephone does not have DLDN specified.

## **Dial Intercom Group (DIG)**

The tenant of the dialing telephone must have access to the tenant of each telephone reached by DIG dialing.

## **Electronic Switched Network (ESN)**

All tenants have access to the ESN features specified at the customer level. Except for tenant-to-Route access, all ESN features are identical for each tenant belonging to the same customer.

### **Coordinated Dialing Plan (CDP)**

All tenants are allowed access to all of a CDP if they are configured for access to Tie trunk routes that are a part of the CDP.

### **Flexible Call Back Queuing (CBQ)**

The originating tenant must have access to an eligible route in the CBQ route list.

### **Free Calling Area Screening (FCAS)**

FCAS checks occur normally, if the originating tenant has access to the selected route.

### **Basic/Network Alternate Route Selection**

All tenants have access to the **BARS/NARS** access codes of their customer, but tenants that do not share access to the selected route are denied access to that route.

### **Network Authorization Code (NAUT)**

NAUT does *not* override tenant-to-Route access restrictions within the call originator's Meridian 1.

### **Network Speed Call (NSC)**

All tenants have access to their customer's NSC lists, however, any route selected via NSC must have tenant-to-Route access allowed.

### **Off-Hook Queuing (OHQ)**

OHQ is allowed if the tenant has access to a route in the initial route list of their customer that is eligible for OHQ.

## **Flexible Hot Line**

Flexible Hot Line allows designated telephones to place calls to a predetermined destination by going off hook. The Hot Line telephone's tenant must have access to the tenant of the Hot Line DN, or standard intercept treatment is provided.

## **Group Call**

Group Call allows a QSU telephone user to place a call to up to 10 predefined DNs simultaneously by pressing a Group Call key. The tenant of the telephone initiating the Group Call must have access to the tenant of each member in the group. Restricted members are excluded from the group. Meridian 1 software access checks the originator against each group member.

# **Hunting**

Circular, Linear, Secretarial, or Short Hunting routes calls from a busy DN to the next idle DN in a prearranged group. If the DN being hunted is not accessible by the dialing telephone it is handled as an invalid member in the hunting chain. Short Hunting requires that all DNs configured on a QSU telephone belong to the same tenant.

# **Hunting Route**

One step Route Hunting takes place between routes of the same trunk type. Tenants share their customer's route hunting specification and can use the stepped to route if they have tenant-to-Route access allowed for the route.

# **Integrated Messaging System (MS)**

Tenants can share or be denied access to their customer's IMS.

# **Integrated Voice Messaging System (IVMS)**

Tenants can share or be denied access to their customer's IVMS. Tenants who do not have direct access to each other can use the IVMS Broadcast capability to leave messages for each other.

## **Intercept**

All tenants share the customer's intercept specification.

Intercept on a BARS/NARS Call. When tenant-to-Route access restricts a BARS/NARS call, intercept treatment is the same as any invalid BARS/NARS call.

Intercept to Attendant. When an internal call intercepts to an attendant because of defined restrictions or dialing irregularities, it automatically presents the call to one of the attendant consoles specified for the calling tenant.

Intercept to RAN. When intercept treatment includes a Recorded Announcement and tenant-to-tenant access restricts a call, an Access Denied RAN will play.

## **Lamp Field Array**

The Lamp Field Array, which can be located on an attendant console or a QSU telephone, indicates the busy/idle status of 150 consecutive DNs. These DNs are displayed regardless of tenant-to-tenant access specifications of the array equipped tenant telephone. For this reason, the DNs assigned in the array should be accessible by the tenant of the array associated telephone.

## **Maintenance telephone**

QSU telephones with maintenance allowed COS must be allowed access to all tenants, all trunk routes and all attendant consoles.

## **Manual service**

When a manual telephone goes off-hook, the call is presented to an idle attendant console belonging to a group specified for its tenant.

## **Manual Trunk service**

When an incoming trunk terminates on a DN, there is no access check. Incoming trunks can terminate on an attendant console only if the console is specified for that manual trunk route.

Tenant-to-Route access checking is done for outgoing manual trunk calls.

## **Multiple Appearance DNs**

All appearances of a DN should reside on telephones belonging to the same tenant. When a multiple appearance DN is called, the last non-fully restricted TN in its TN list determines the terminating tenant number for tenant-to-tenant access checking.

## **Multiple Listed Directory Numbers**

Route-to-Attendant Console Access determines which Attendant Console Group receives automatic presentation of calls from a specific DID trunk route. Each of the four DID LDNs can be configured to have its calls presented at the loop key of specific attendant consoles, by using DLDN.

## **Night Service (NSVC)**

Automatic Call Distribution (ACD) allows special functionality for the system under certain conditions, like going in to Night Service.

The Night DN should be assigned as a customer resource so that when Night Service is in effect, all tenants will have access to the Night DN for internal calls. Otherwise the call is treated as if no Night DN exists.

### **Position Busy**

When all attendant consoles designated to receive incoming trunk calls from a particular trunk route become Position Busy, incoming trunk calls from those routes are directed to the Trunk Night Service DN.

# **Office Data Administration System (ODAS)**

ODAS does not contain tenant information.

# **Ring Again**

Ring Again is permitted when the originating tenant has access to the destination tenant.

# **Ringing Number Pickup (RNPU)**

RNPU enables a telephone to answer calls to other telephones in the same RNPU Group. All tenants have access to their customer's RNPU access code. Members of an RNPU group can only answer calls for other members if their tenant has access to the tenant of the calling telephone. For this reason, members of an RNPU group should be selected from telephones belonging to the same tenant. The caller is access checked against the telephone picking up the call by the Meridian 1.

# **Route Selection-Automatic Number identification (RS-ANI)**

All tenants can dial the RS-AN1 DN, however the AN1 route selected from the RS-AN1 list is used only if the tenant of the originating telephone can access the route.

## **Secrecy**

The Secrecy option specified for a customer applies to all CPG Attendants for that customer.

# **Speed Call (SCL)**

Speed Call allows a telephone user to place calls to specified DNs (telephones, CO trunks, DDD numbers) by dialing a two-digit code. A user of a Speed Call List receives normal intercept treatment if his tenant does not have access to the listed destination tenant.

## **Supervisory consoles**

Supervisory consoles specified for a customer belong to one Console Presentation Group (CPG). In the Supervisory mode, ICI lamps show only the information for ICIs in that CPG. Thresholds specified in the customer Data Block (LD15) apply only to the CPG where that console resides, and do not effect any other CPG.

# **System Speed Call (SSC)**

.

All tenants share their customer's SSC lists. When a System Speed Call DN is used tenant-to-Trunk Route access restrictions apply.

# **Traffic**

Traffic data is collected on a per customer basis, not per tenant.

## **Trunk Group Access Restrictions (TGAR)**

All tenants share their customer's TGAR, but tenant service access restrictions take precedence, even though the telephone COS and TGAR do not restrict access to a route. Normal intercept treatment is provided when tenant service access is denied.

### **Trunk routes**

#### **Dictation routes**

Tenants may have private or shared access to the Dictation routes configured for their customer.

#### **Modem Trunk routes**

Tenants may have private or shared access to the Modem Trunk routes configured for their customer.

#### **Music Trunk routes**

All tenants have access to their customer's Music trunks.

#### **Paging routes**

Tenants may have private or shared access to the Paging routes configured for their customer.

#### **Recorded Announcement (RAN) routes**

All tenants have access to their customer's RAN trunks.

## **Voice Call**

Tenant-to-tenant access must be allowed between the Voice Call originating telephone and terminating telephone.

### $SL-1$ **Multi-Tenant service**

Description

C 1984 Northern Telecom All rights reserved. Information subject to change without notice Release 3.0 Standard December 31, 1992 Printed in USA

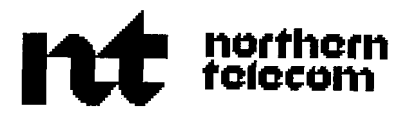